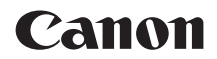

# **EOS 90D**

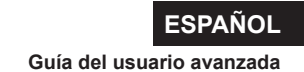

# <span id="page-1-1"></span><span id="page-1-0"></span>**Introducción**

#### **Antes de empezar a disparar, lea lo siguiente**

Para evitar problemas y accidentes al disparar, lea primero las "Instrucciones de seguridad" ( $\Box$ 25– $\Box$ [27\)](#page-26-0) y las "Precauciones de manejo" ( $\Box$ 28-[=](#page-29-0)30). Además, lea atentamente este manual para asegurarse de utilizar la cámara correctamente.

#### **Consulte este manual mientras utiliza la cámara para conocerla mejor**

Haga algunos disparos de prueba mientras lee este manual y observe los resultados. De este modo entenderá mejor cómo funciona la cámara. Además, guarde bien este manual para poder consultarlo de nuevo cuando sea necesario.

#### **Prueba de la cámara antes de usarla y responsabilidad**

Después de fotografiar, reproduzca y revise si las imágenes se grabaron correctamente. Si la cámara o la tarjeta de memoria fallan y las imágenes no se pueden grabar o descargar en un ordenador, Canon no se hará responsable de las pérdidas ni de los inconvenientes causados.

#### **Derechos de autor**

Las leyes de copyright de algunos países prohíben el uso no autorizado de imágenes grabadas con la cámara (o de música/imágenes con música transferida a la tarjeta de memoria) para propósitos diferentes del disfrute personal. Asimismo, debe tener en cuenta que en algunas representaciones públicas, exposiciones, etc. se prohíbe tomar fotografías incluso para uso privado.

# <span id="page-2-0"></span>**Lista de comprobación de elementos**

Antes de empezar, compruebe si los siguientes elementos acompañan a la cámara. Si falta alguno, póngase en contacto con el distribuidor.

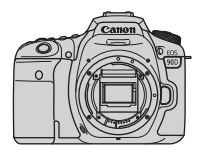

**Cámara** (con tapa del cuerpo)

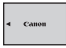

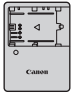

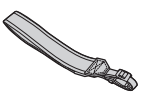

**Batería LP-E6N** (con tapa protectora)

**Cargador de batería LC-E6E\***

**Correa**

- \* El cargador LC-E6E incluye un cable de alimentación.
- $\bullet$  La cámara no incluye una tarjeta de memoria ( $\Box$ 10), un cable de interfaz ni un cable HDMI.
- o Para ver información detallada sobre la Guía del usuario avanzada y las Instrucciones, consulte la página siguiente.
- Si adquirió un kit con objetivo, compruebe que se hayan incluido los objetivos.
- o Procure no perder ninguno de los elementos mencionados.
- 0 Cuando necesite Instrucciones de objetivos, descárguelas desde el sitio web  $de Canon$  ( $\cap$ 4). Las Instrucciones de objetivos (archivos PDF) son para objetivos que se

venden individualmente. Tenga en cuenta que, si se compra el kit con objetivo, es posible que algunos de los accesorios que se incluyen con el objetivo no coincidan con los que aparecen en las Instrucciones de objetivos.

# <span id="page-3-0"></span>**Instrucciones**

#### **Las Instrucciones que se incluyen con la cámara proporcionan instrucciones básicas para la cámara y las funciones Wi-Fi.**

La Guía del usuario avanzada (este archivo PDF) con instrucciones completas y el PDF separado Información complementaria, con especificaciones y otros detalles, pueden descargarse desde el sitio web de Canon en un ordenador u otro dispositivo.

#### **Descarga de la Guía del usuario avanzada/Instrucciones**

La Guía del usuario avanzada y las Instrucciones para objetivos y software (archivos PDF) se pueden descargar desde el sitio web de Canon en un ordenador u otro dispositivo.

#### **• Sitio de descarga**

- **Guía del usuario avanzada o Información complementaria [www.canon.com/icpd](http://www.canon.com/icpd)**
- **Instrucciones de objetivos [www.canon.com/icpd](http://canon.jp/lens-acc-manual)**
- **Instrucciones del software [www.canon.com/icpd](http://www.canon.com/icpd)**
- 囨 o **Para ver los archivos PDF, se necesita software de visualización de Adobe PDF, como Adobe Acrobat Reader DC (se recomienda la versión más reciente).** 
	- o Adobe Acrobat Reader DC se puede descargar gratis desde Internet.
	- o Haga doble clic en el archivo PDF descargado para abrirlo.
	- o Para aprender a utilizar el software para la visualización de PDF, consulte la sección de Ayuda del software o similar.

#### **Descarga de la Guía del usuario avanzada/Instrucciones utilizando un código QR**

La Guía del usuario avanzada y las Instrucciones para objetivos y software (archivos PDF) se pueden descargar en un smartphone o una tableta utilizando el código QR.

#### **[www.canon.com/icpd](http://www.canon.com/icpd)**

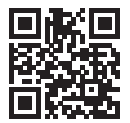

凮

- o Para leer el código QR se necesita una aplicación de software.
- Seleccione su país o región de residencia y, a continuación, descargue la Guía del usuario avanzada/Instrucciones.
- o Seleccione **[**5**: URL software/manual]** para mostrar el código QR en la pantalla de la cámara.

# <span id="page-5-0"></span>**Guía de iniciación rápida**

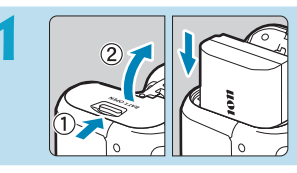

#### **1 Inserte la batería (**[=](#page-46-0)**47).**

Después de la compra, carque la batería para empezar a usar la  $cámara (144)$ .

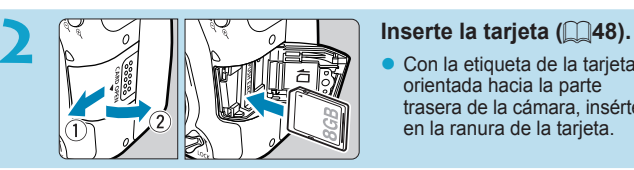

Con la etiqueta de la tarjeta orientada hacia la parte trasera de la cámara, insértela en la ranura de la tarjeta.

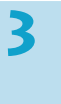

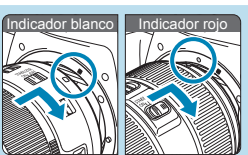

#### **Monte el objetivo (** $\Box$ **54).**

Alinee las marcas de montaje del objetivo y de la cámara (rojo o blanco) para montar el objetivo.

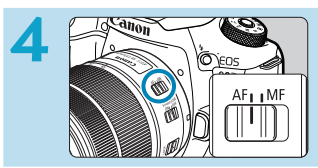

**de Elisabeth Sitúe el conmutador de modos**<br> **de enfoque del objetivo en <br>
de la constitución de la constitución de modos <AF> (**[=](#page-53-0)**54).**

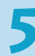

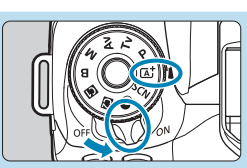

**5 S S S S S S S S E alimentación en <0N> y, a <b>a a s E alimentación en <0N> y, a a a s E i d i d i i d continuación, ajuste el dial de modo en <** $\overline{A}$ **<sup>+</sup> > (** $\Box$ **52).** 

- z Gire el dial de modo mientras mantiene presionado el centro.
- Todos los ajustes necesarios de la cámara se realizarán automáticamente.

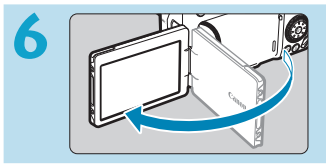

#### **6 Despliegue la pantalla (**[=](#page-50-0)**51).**

• Cuando se muestre la pantalla del ajuste de fecha/hora/zona, consulte **ED**[516.](Page: 516)

# <sup>80</sup> (00 125 5.5 SV.

#### **Enfoque el motivo (** $\Box$ **57).**

- Mire por el visor y centre el motivo en la pantalla.
- **P** Presione el disparador hasta la mitad y la cámara enfocará el motivo.
- Si parpadea  $\leq$   $\leq$  > en el visor, presione el botón  $\leq$  > para levantar el flash incorporado.

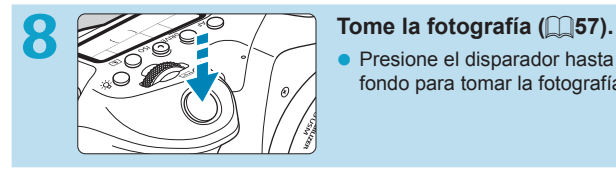

**•** Presione el disparador hasta el fondo para tomar la fotografía.

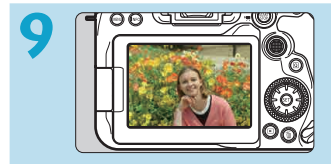

#### **9 Revise la imagen.**

- La imagen recién captada aparecerá en la pantalla durante aprox. 2 segundos.
- Para volver a visualizar la imagen. presione el botón < $\boxed{\blacktriangleright}$  ( $\boxed{\square}$ [332](#page-331-0)).

**• Para disparar mientras observa la pantalla, consulte "Disparo con Visión** en Directo" (QQ71).

# **Acerca de este manual**

#### **Iconos de este manual**

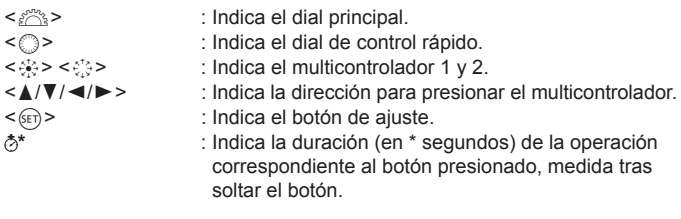

- Además de lo anterior, los iconos y símbolos utilizados en los botones de la cámara y mostrados en la pantalla también se utilizan en este manual cuando se hace referencia a las operaciones y funcionalidades pertinentes.
- $\frac{1}{N}$  : Un icono  $\frac{1}{N}$  a la derecha del título de una página indica que la función solamente está disponible en los modos de la zona creativa < $P$ >, < $Tv$ >, < $Av$ >, < $M$ > o < $B$ >.
- $\text{max}$  : Números de páginas de referencia para obtener más información.
	- : Advertencia para evitar problemas al fotografiar.
	- : Información complementaria.
	- : Sugerencia o consejo para fotografiar mejor.
	- : Consejo para la solución de problemas.

 $\frac{0}{\Box}$  $\frac{1}{2} \sum_{i=1}^{N}$  $\overline{2}$ 

#### **Supuestos básicos para las instrucciones de funcionamiento, fotos de ejemplo**

- z Antes de seguir las instrucciones, asegúrese de que el interruptor de alimentación esté situado en <0N> y de que la función de bloqueo de función múltiple esté desactivada ( $\Box$ 52,  $\Box$ 60).
- Se asume que todos los ajustes de menú y las funciones personalizadas son los predeterminados.
- Las ilustraciones de este manual muestran como ejemplo la cámara con un objetivo EF-S18-135mm f/3.5-5.6 IS USM.
- Las fotos de ejemplo que se muestran en la cámara y se utilizan en este manual solo tienen propósitos ilustrativos.

# **Tarjetas compatibles**

La cámara puede utilizar las siguientes tarjetas, independientemente de su capacidad. **Si la tarjeta es nueva o fue formateada (inicializada) previamente por otra cámara o un ordenador, formatee la tarjeta con esta cámara (** $\Box$ [511](#page-510-0)).

#### **• Tarjetas de memoria SD/SDHC/SDXC**

Se admiten las tarietas UHS-II y UHS-I.

#### **Tarjetas que pueden grabar vídeos**

Cuando grabe vídeos, utilice una tarjeta de gran capacidad con rendimiento suficiente (con velocidades de escritura y lectura suficientemente rápidas) para el tamaño de grabación de vídeo. Para obtener información detallada,  $constile$   $\Box$ [618](#page-617-0).

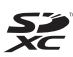

En este manual, el término "tarjeta" hace referencia a las tarjetas de memoria SD, las tarjetas de memoria SDHC y las tarjetas de memoria SDXC.

\* **La cámara no incluye una tarjeta para la grabación de fotos/ vídeos.** Debe adquirirla por separado.

# <span id="page-10-0"></span>**Capítulos**

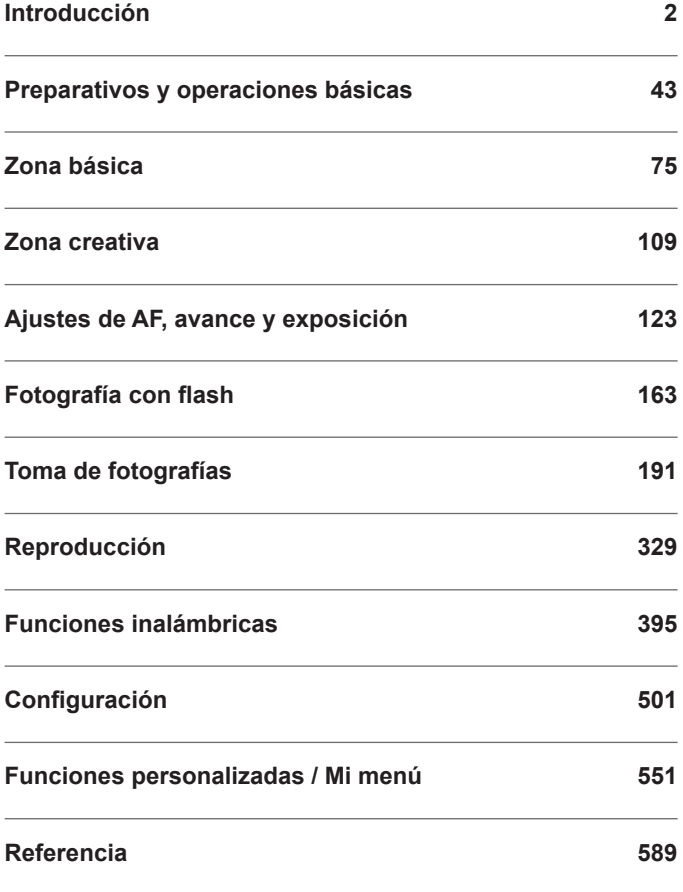

# **Contenido**

### **[Introducción](#page-1-1) 2**

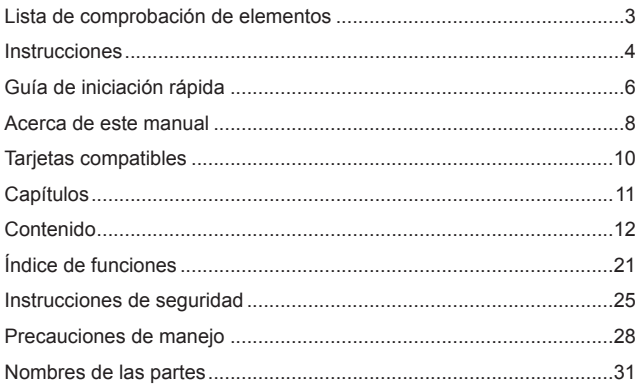

### **[Preparativos y operaciones básicas](#page-42-1) 43**

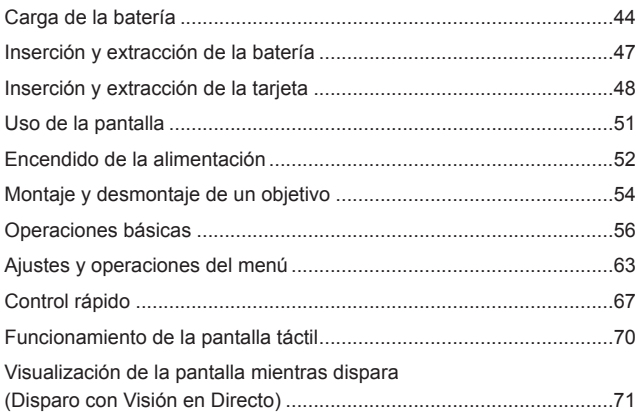

### **Zona básica 75**

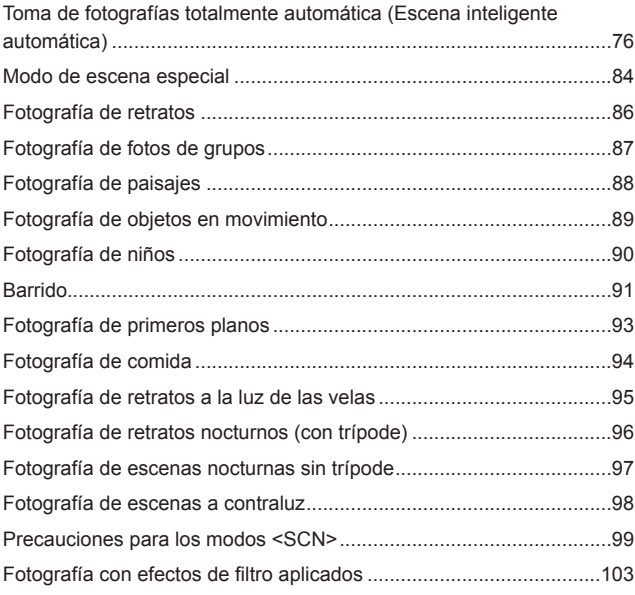

### **[Zona creativa](#page-108-1) 109**

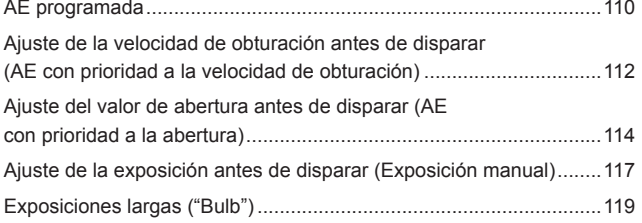

14

#### **[Ajustes de AF, avance y exposición](#page-122-1) 123**

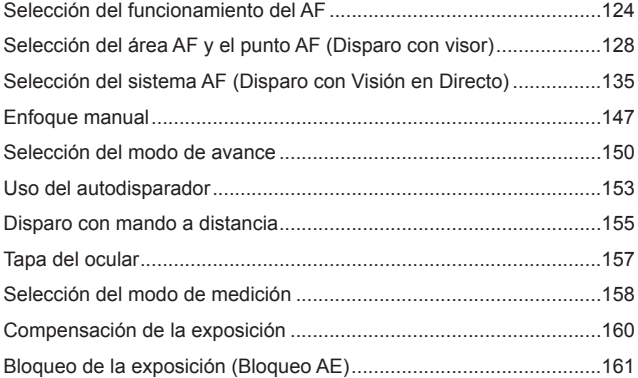

### **[Fotografía con flash](#page-162-1) 163**

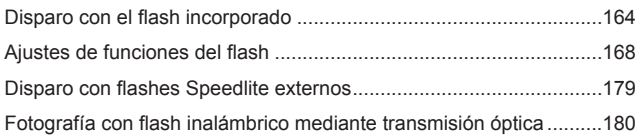

### **[Toma de fotografías](#page-190-1) 191**

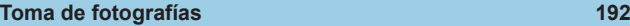

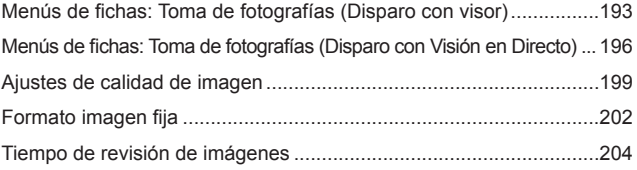

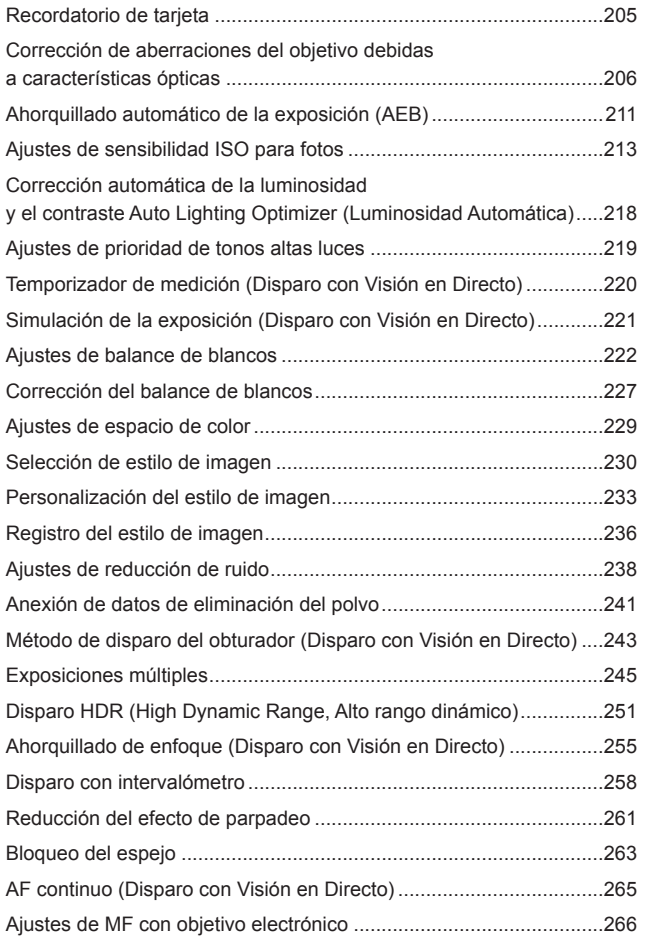

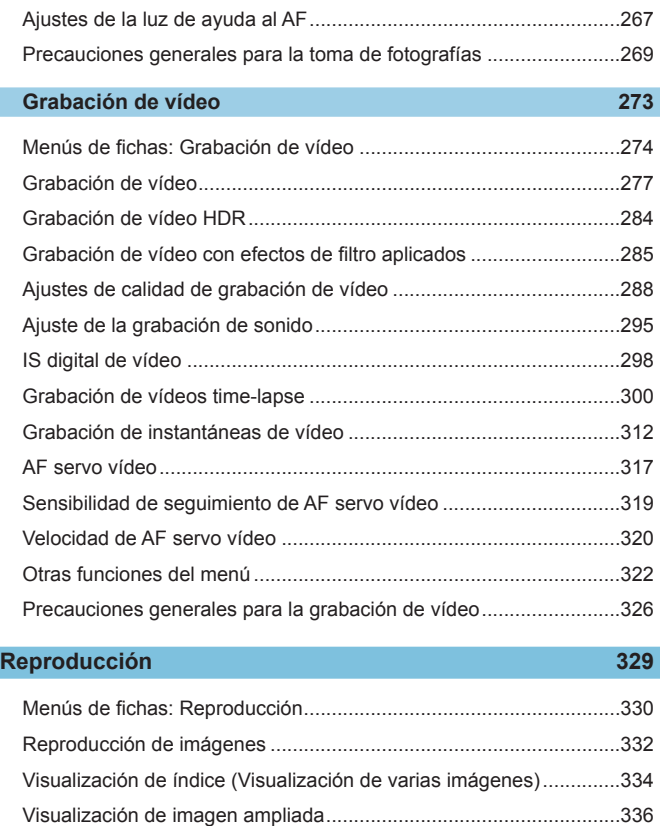

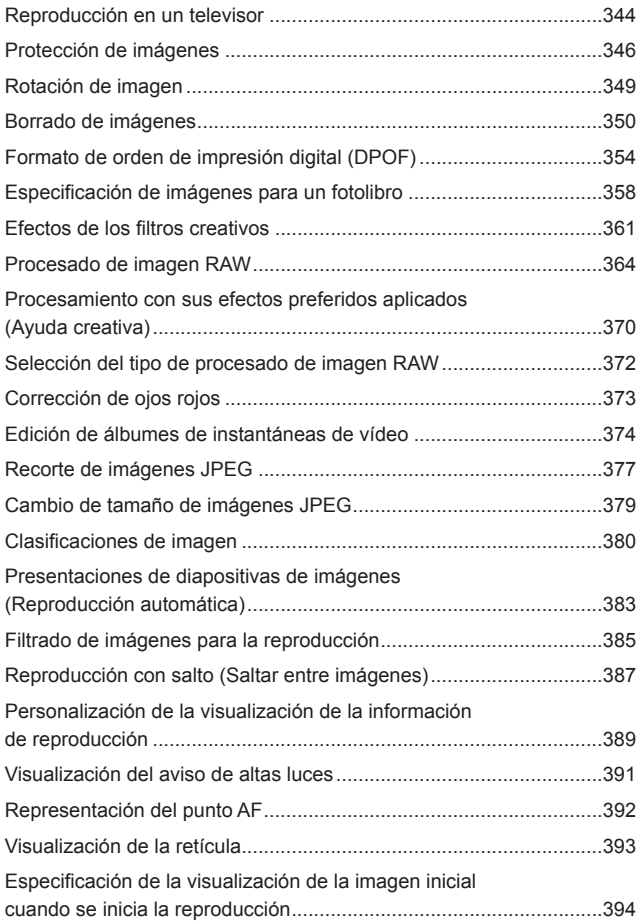

### **[Funciones inalámbricas](#page-394-1) 395**

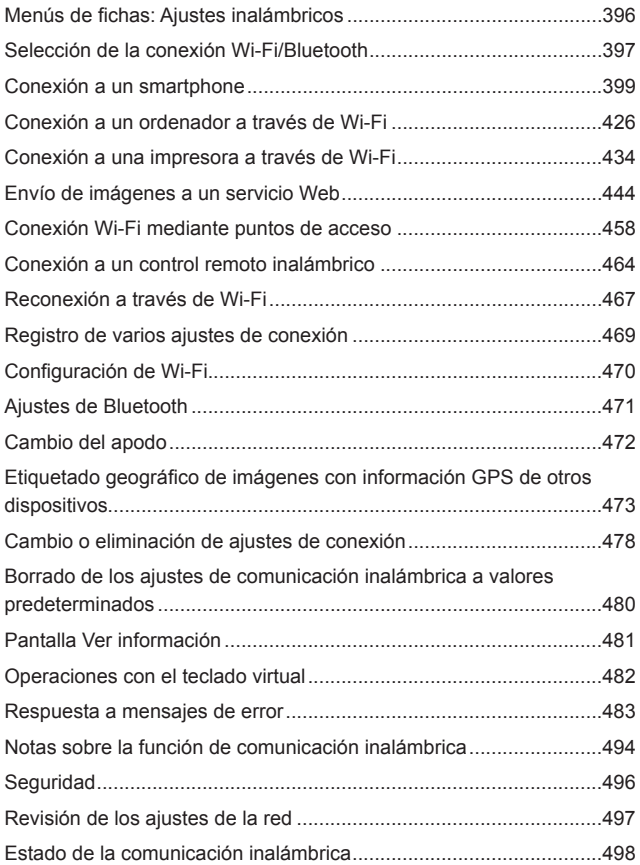

### **[Configuración](#page-500-1) 501**

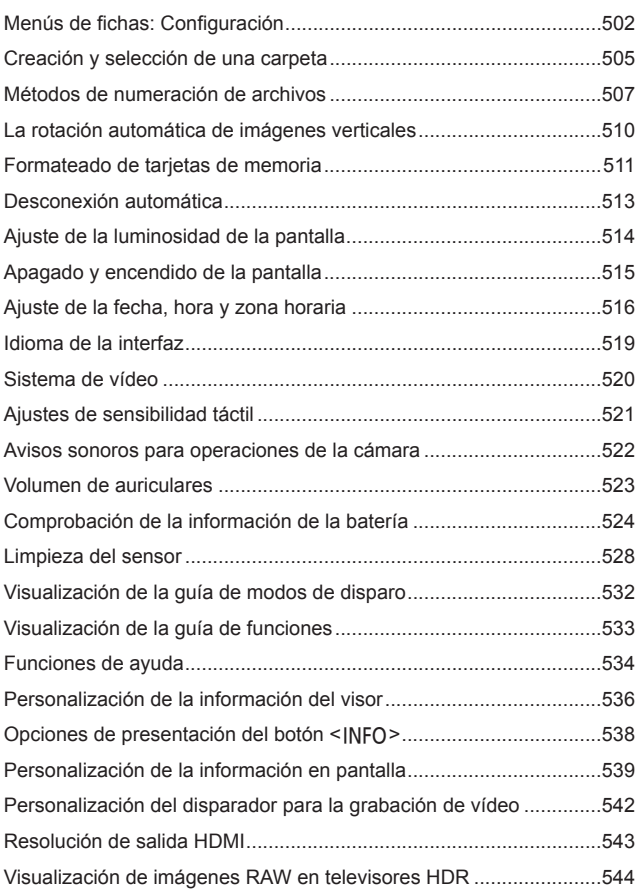

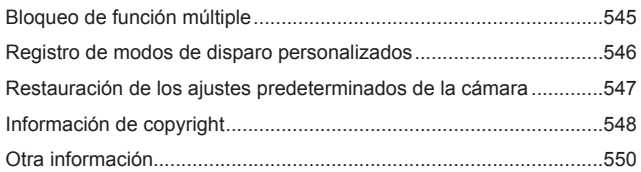

### **[Funciones personalizadas / Mi menú](#page-550-1) 551**

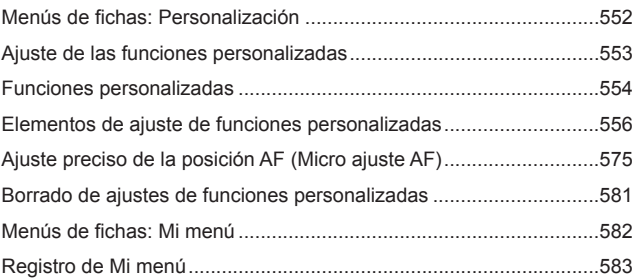

### **[Referencia](#page-588-1) 589**

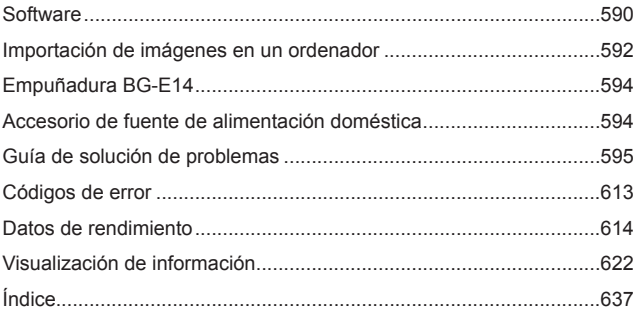

# <span id="page-20-0"></span>**Índice de funciones**

#### **Alimentación**

- $\bullet$  Carga de la batería ( $\Box$ 44)
- $\bullet$  Nivel de la batería ( $\cap$ 53)
- $\bullet$  Ahorro de energía ( $\Box$ [513](#page-512-1))
- Comprobación de la información de la batería ( $\Box$ [524\)](#page-523-1)

#### **Tarjetas**

- $\bullet$  Disparo sin tarjeta ( $\Box$ [205](#page-204-1))
- $\bullet$  Formateado ( $\Box$ [511](#page-510-0))
- **Tarietas compatibles con la** grabación de vídeo (QQ[617](#page-616-0))

#### **Objetivo**

- Montaje  $($ 154)
- $\bullet$  Desmontaje ( $\Box$ 55)

#### **Ajustes básicos**

- $\bullet$  Fecha/Hora/Zona ( $\Box$ [516](#page-515-1))
- $\bullet$  Idioma ( $\cap$ [519\)](#page-518-1)
- $\bullet$  Aviso sonoro ( $\Box$ [522](#page-521-1))
- **·** Borrado de los ajustes de cámara  $($  $\Box$ [547\)](#page-546-1)
- $\bullet$  Información de copyright ( $\Box$ [548](#page-547-1))

#### **Visor**

- $\bullet$  Ajuste dióptrico ( $\Box$ 56)
- z Visualización de información del visor  $($  [536\)](#page-535-1)
- **Formato de visualización del visor**  $($  $\Box$ [536\)](#page-535-1)

#### **Pantalla**

- $\bullet$  Ángulo variable ( $\cap$ 51)
- $\bullet$  Control táctil ( $\cap$ 70)
- $\bullet$  Luminosidad ( $\Box$ [514\)](#page-513-1)
- $\bullet$  Avuda ( $\Box$ [534\)](#page-533-1)
- $\bullet$  Nivel electrónico ( $\Box$ [539](#page-538-1))

#### **AF**

- $\bullet$  Operación AF ( $\Box$ [124\)](#page-123-1)
- $\bullet$  Sistema AF ( $\cap$ [135\)](#page-134-1)
- $\bullet$  Selección del punto AF ( $\Box$ [140\)](#page-139-0)
- $\bullet$  AF de detección de ojos ( $\Box$ [142](#page-141-0))
- $\bullet$  Enfoque manual ( $\Box$ [147](#page-146-1))
- Aiuste de valor máximo MF  $($  $\Box$ [149](#page-148-0))
- $\bullet$  AF continuo ( $\Box$ [265](#page-264-1))
- **•** Enfoque manual electrónico  $($  $\Box$  $266)$  $266)$
- $\bullet$  Luz de ayuda al AF ( $\Box$ [267\)](#page-266-1)

#### **Medición**

 $\bullet$  Modo de medición ( $\Box$ [158](#page-157-1))

#### **Avance**

- $\bullet$  Modo de avance ( $\Box$ [150\)](#page-149-1)
- $\bullet$  Autodisparador ( $\Box$ [153\)](#page-152-1)
- $\bullet$  Ráfaga máxima ( $\Box$ [201](#page-200-0))

#### **Ajustes de grabación de imágenes**

- Creación/selección de una carpeta  $($  $\Box$ [505](#page-504-1))
- $\bullet$  Numeración de archivos ( $\Box$ [507\)](#page-506-1)

#### **Calidad de imagen**

- $\bullet$  Calidad de imagen ( $\cap$ [199\)](#page-198-1)
- $\bullet$  Formato imagen fija ( $\cap$ [202](#page-201-1))
- z Corrección de las aberraciones del obietivo (m[206\)](#page-205-1)
- $\bullet$  Sensibilidad ISO (fotos) ( $\Box$ [213\)](#page-212-1)
- Auto Lighting Optimizer  $(Luminosidad Automática)$  ( $\Box$ [218\)](#page-217-1)
- z Prioridad de tonos altas luces  $($  $\Box$ [219\)](#page-218-1)
- $\bullet$  Balance de blancos ( $\Box$ [222\)](#page-221-1)
- $\bullet$  Estilo de imagen ( $\Box$ [230](#page-229-1))
- Reducción de ruido para largas exposiciones (<sub>[1]</sub>[238\)](#page-237-1)
- Reducción de ruido para altas sensibilidades ISO (CD[239](#page-238-0))
- $\bullet$  Reducción del parpadeo ( $\cap$ [261](#page-260-1))

#### **Toma de fotografías**

- $\bullet$  Modo de disparo ( $\Box$ 38)
- **Bloqueo de función múltiple**  $(\Box$ 60)
- $\bullet$  Control rápido ( $\Box$ [67\)](#page-66-0)
- $\bullet$  Obturador táctil ( $\cap$ 72)
- Ayuda creativa  $($ 2)82)
- $\bullet$  Filtros creativos ( $\Box$ [103](#page-102-1))
- Previsualización de la profundidad de campo  $($ [116\)](#page-115-0)
- $\bullet$  Temporizador "Bulb" ( $\Box$ [120](#page-119-0))
- $\bullet$  Vista ampliada ( $\Box$ [144](#page-143-0))
- $\bullet$  Control remoto ( $\Box$ [155\)](#page-154-1)
- $\bullet$  Disparador remoto ( $\Box$ [156](#page-155-0))
- $\bullet$  Exposiciones múltiples ( $\Box$ [245](#page-244-1))
- $\bullet$  Modo HDR ( $\Box$ [251](#page-250-1))
- $\bullet$  Ahorquillado de enfoque ( $\Box$ [255\)](#page-254-1)
- $\bullet$  Intervalómetro ( $\cap$ [258](#page-257-1))
- $\bullet$  Bloqueo del espejo ( $\Box$ [263](#page-262-1))
- **Visualización de información sobre** el disparo ( $\Box$ [539](#page-538-1))
- $\bullet$  Visualización de la retícula ( $\Box$ [540](#page-539-0))
- $\bullet$  Códigos de error ( $\Box$ [613\)](#page-612-0)

#### **Exposición**

- Compensación de la exposición con M+ISO Auto  $($ 1[118](#page-117-0))
- Compensación de la exposición  $($  $\Box$ [160\)](#page-159-1)
- $\bullet$  Bloqueo AE ( $\Box$ [161](#page-160-1))
- $\bullet$  AEB ( $\cap$ [211](#page-210-1))
- $\bullet$  Simulación de la exposición  $($  $\cap$  $221)$
- Desplazamiento de seguridad  $($  $\Box$ [558\)](#page-557-0)

#### **Flash**

- $\bullet$  Flash incorporado ( $\Box$ [164\)](#page-163-1)
- Compensación de la exposición con flash  $($ [166\)](#page-165-0)
- $\bullet$  Bloqueo FE ( $\Box$ [167](#page-166-0))
- **•** Aiustes de funciones del flash  $($  $\Box$ [168\)](#page-167-1)
- $\bullet$  Flash externo ( $\Box$ [179](#page-178-1))
- Fotografía con flash inalámbrico mediante transmisión óptica  $($  $\cap$ [180\)](#page-179-1)

#### **Grabación de vídeo**

- $\bullet$  Grabación con exposición automática (<sub>[277](#page-276-1)</sub>)
- **Grabación con exposición manual**  $($  $\cap$  $279)$
- $\bullet$  Vídeo HDR ( $\cap$ [284](#page-283-1))
- $\bullet$  Modo de filtros creativos ( $\Box$ [285\)](#page-284-1)
- Tamaño de grabación de vídeo (=[288\)](#page-287-1)
- $\bullet$  Filtro de viento ( $\Box$ [295\)](#page-294-1)
- $\bullet$  Grabación de sonido ( $\Box$ [295](#page-294-2))
- $\bullet$  Micrófono ( $\Box$ [296\)](#page-295-0)
- $\bullet$  Atenuador ( $\cap$ [296](#page-295-1))
- $\bullet$  Vídeo time-lapse ( $\Box$ [300](#page-299-1))
- $\bullet$  Instantánea de vídeo ( $\Box$ [312](#page-311-1))
- $\bullet$  AF servo vídeo ( $\Box$ [317\)](#page-316-1)
- Sensibilidad de seguimiento de AF servo vídeo (CQ[319\)](#page-318-1)
- Velocidad de AF servo vídeo (=[320\)](#page-319-1)
- $\bullet$  Sensibilidad ISO (vídeo) ( $\Box$ [322](#page-321-1))
- Disparo con mando a distancia  $(\square$ [322\)](#page-321-2)
- **Obturador lento automático**  $($ 1[324\)](#page-323-0)
- Salida HDMI  $(2325)$  $(2325)$  $(2325)$
- $\bullet$  Vídeo 4K ( $\Box$ [342\)](#page-341-1)
- Auricular ( $\Box$ [523](#page-522-1))
- z Resolución de salida HDMI  $($   $\Box$ [543\)](#page-542-1)

#### **Reproducción**

- Tiempo de revisión de imágenes  $($  $\cap$  $204)$  $204)$
- Visualización de una única imagen  $($ <del> $\cap$  $332)$  $332)$ </del>
- $\bullet$  Reproducción táctil ( $\cap$ [335\)](#page-334-0)
- $\bullet$  Vista ampliada ( $\Box$ [336\)](#page-335-1)
- $\bullet$  Visualización de índice ( $\Box$ [334](#page-333-1))
- $\bullet$  Reproducción de vídeos ( $\Box$ [337\)](#page-336-1)
- Edición de las primeras y últimas escenas de un vídeo (**QQ340**)
- $\bullet$  Extracción de fotograma (4K)  $($ <del> $\Box$ </del>[342](#page-341-1))
- Visualización de imágenes en un televisor  $($ 1[344](#page-343-1))
- $\bullet$  Proteger ( $\Box$ [346\)](#page-345-1)
- $\bullet$  Rotación de imagen ( $\Box$ [349](#page-348-1))
- $\bullet$  Borrado ( $\Box$ [350\)](#page-349-1)
- $\bullet$  Clasificación ( $\Box$ [380](#page-379-1))
- $\bullet$  Presentación de diapositivas ( $\Box$ [383](#page-382-1))
- Aiuste de las condiciones de búsqueda de imágenes (**QQ385**)
- **Exploración de imágenes** (Reproducción con salto) (CQ[387\)](#page-386-1)
- **Visualización de información sobre** la reproducción (<sub>[1]</sub>[389\)](#page-388-1)
- $\bullet$  Aviso de altas luces ( $\Box$ [391\)](#page-390-1)
- $\bullet$  Representación del punto AF ( $\Box$ [392](#page-391-1))
- $\bullet$  Visualización de la retícula ( $\Box$ [393](#page-392-1))
- Visualización de información sobre el disparo ( $\Box$ [539](#page-538-1))
- $\bullet$  Salida HDR ( $\Box$ [544\)](#page-543-1)

#### **Edición de imágenes**

- $\bullet$  Filtros creativos ( $\cap$ [361](#page-360-1))
- Procesado de imagen RAW  $($  $\Box$ [364\)](#page-363-1)
- $\bullet$  Corrección de ojos rojos ( $\Box$ [373\)](#page-372-1)
- z Álbum de instantáneas de vídeo  $($  $\cap$  $374)$
- $\bullet$  Recorte de JPEG ( $\Box$ [377\)](#page-376-1)
- z Cambio de tamaño de JPEG  $($ 1[379\)](#page-378-1)

#### **Orden de impresión**

- **•** Orden de impresión (DPOF)  $($  $\Box$ [354\)](#page-353-1)
- $\bullet$  Configuración de fotolibro ( $\Box$ [358](#page-357-1))

#### **Personalización**

- $\bullet$  Modo de disparo personalizado  $($  $\Box$ [546\)](#page-545-1)
- $\bullet$  Funciones personalizadas (C.Fn)  $($  $\cap$ [552\)](#page-551-1)
- $\bullet$  Controles personalizados ( $\Box$ [571](#page-570-0))
- $\bullet$  Mi menú ( $\Box$ [583](#page-582-1))

#### **Limpieza del sensor y reducción del polvo**

- z Anexión de datos de eliminación del polvo  $($ [241](#page-240-1))
- $\bullet$  Limpieza del sensor ( $\Box$ [528\)](#page-527-1)
- **Limpieza manual del sensor**  $($  $\Box$ [530\)](#page-529-0)

#### **Software**

- $\bullet$  Descarga e instalación ( $\Box$ [590\)](#page-589-1)
- **a** Instrucciones del software  $($  $\Box$ [591\)](#page-590-0)

#### **Funciones inalámbricas**

- $\bullet$  Conexión a smartphones ( $\Box$ [399\)](#page-398-1)
- **Autoenviar imágenes a** smartphones ( $\Box$ [412](#page-411-0))
- Control remoto (EOS Utility)  $($  $($  $($  $426)$
- **Autoenviar imágenes a** ordenadores  $($  $\Box$ [431\)](#page-430-0)
- **Imprimir desde impresoras Wi-Fi**  $(\Box$ [434\)](#page-433-1)
- $\bullet$  Cargar en servicio Web ( $\Box$ [444\)](#page-443-1)
- **Conectar con un control remoto**  $inalámbrico (□464)$  $inalámbrico (□464)$  $inalámbrico (□464)$
- Etiquetado geográfico de imágenes  $($  $\Box$  $473)$
- Borrado de los aiustes inalámbricos  $($  $($  $($  $|$  $|$  $|$  $480)$

# <span id="page-24-1"></span><span id="page-24-0"></span>**Instrucciones de seguridad**

Lea estas instrucciones para utilizar el producto de manera segura. Siga estas instrucciones para evitar daños o lesiones al operador del producto o a otras personas.

# **ADVERTENCIA: Denota el riesgo de lesión grave o de muerte.**

o Mantenga el producto fuera del alcance de los niños pequeños.

Una correa enrollada alrededor del cuello de una persona puede producirle estrangulación.

Las partes o los elementos proporcionados de las cámaras o los accesorios son peligrosos si se tragan. Si ocurre así, acuda inmediatamente a un médico.

La batería es peligrosa si se traga. Si ocurre así, acuda inmediatamente a un médico.

- o Utilice solamente fuentes de alimentación especificadas en este manual de instrucciones para su uso con el producto.
- o No desmonte ni modifique el producto.
- o No exponga el producto a impactos fuertes o vibraciones.
- No toque ninguna parte interna expuesta.
- o Deje de utilizar el producto si se da cualquier circunstancia extraordinaria, tal como la presencia de humo o de un olor extraño.
- o Para limpiar el producto, no utilice disolventes orgánicos tales como alcohol, bencina o disolvente para pintura.
- o No moje el producto. No introduzca objetos o líquidos extraños en el producto.
- o No utilice el producto donde pueda haber gases inflamables.

Esto puede provocar descargas eléctricas, explosiones o incendios.

- o No deje expuestos ningún objetivo ni ninguna cámara o videocámara que tenga montado un objetivo sin la tapa del objetivo puesta.
- El objetivo puede concentrar la luz del sol y provocar un incendio.
- o Para productos que incorporen un visor, no mire a través del visor hacia fuentes de luz fuerte tales como el sol en un día despejado o luz láser u otras fuentes de luz artificial fuerte.

Puede dañar su visión.

o No toque el producto conectado a una toma eléctrica durante tormentas eléctricas. Esto puede provocar una descarga eléctrica.

- o Siga estas instrucciones cuando utilice baterías disponibles en el comercio o las baterías que se proporcionan.
	- y Utilice las baterías solamente con su producto especificado.
	- y No caliente las baterías ni las exponga al fuego.
	- No cargue las baterías utilizando cargadores de baterías no autorizados.
	- y No exponga los terminales a la suciedad ni permita que entren en contacto con clavijas metálicas u otros objetos metálicos.
	- No utilice baterías que tengan fugas.
	- y Cuando deseche baterías, aísle los terminales con cinta adhesiva o por otros medios.

Esto puede provocar descargas eléctricas, explosiones o incendios. Si una batería tiene una fuga y el material entra en contacto con la piel o con la ropa, enjuague a fondo el área expuesta con agua corriente. En caso de contacto con los ojos, enjuague a fondo con agua corriente abundante y acuda inmediatamente a un médico.

- o Siga estas instrucciones cuando utilice un cargador de baterías.
	- y Elimine periódicamente el polvo acumulado en la clavija del enchufe y en la toma eléctrica utilizando un paño seco.
	- No enchufe ni desenchufe el producto con las manos húmedas.
	- y No utilice el producto si la clavija del enchufe no está insertada a fondo en la toma eléctrica.
	- y No exponga la clavija del enchufe ni los terminales a la suciedad ni permita que entren en contacto con clavijas metálicas u otros objetos metálicos.
- o No ponga objetos pesados sobre el cable de alimentación. No dañe, rompa ni modifique el cable de alimentación.
- o No envuelva el producto en tela u otros materiales mientras lo utiliza ni poco después de usarlo, cuando el producto esté aún caliente.
- o No desenchufe el producto tirando del cable de alimentación.
- o No deje el producto conectado a una fuente de alimentación durante largos períodos de tiempo.
- o No cargue baterías a temperaturas que estén fuera del intervalo de 5 40 °C
- Esto puede provocar descargas eléctricas, explosiones o incendios.
- o No permita que el producto se mantenga en contacto con la misma área de piel durante largos períodos de tiempo mientras lo utiliza.

Esto puede producir quemaduras por contacto de baja temperatura, con enrojecimiento de la piel y ampollas, aunque el producto no parezca caliente. Se recomienda utilizar un trípode o un equipo similar cuando se utilice el producto en lugares cálidos y cuando lo utilicen personas con problemas de circulación o piel poco sensible.

o Siga las indicaciones de apagar el producto en los lugares donde su uso esté prohibido.

Si no lo hace así, puede provocar averías en otros equipos debidas al efecto de las ondas electromagnéticas e, incluso, accidentes.

# <span id="page-26-0"></span>**PRECAUCIÓN: Denota el riesgo de lesión.**

o No dispare el flash cerca de los ojos.

Puede dañar los ojos.

o No mire a la pantalla o a través del visor durante períodos prolongados de tiempo. Esto puede inducir síntomas similares a los del mareo. En tal caso, deje de utilizar el producto inmediatamente y descanse un tiempo antes de reanudar el uso.

o El flash emite altas temperaturas cuando se dispara. Mientras toma fotos, mantenga la unidad de flash alejada de los dedos, el resto del cuerpo y cualquier otro objeto.

- Esto puede provocar quemaduras o una avería en el flash.
- o No deje el producto en lugares expuestos a temperaturas extremadamente altas o bajas.

El producto puede alcanzar temperaturas extremadamente altas o bajas y provocar quemaduras o lesiones si se toca.

- o La correa está destinada a utilizarse exclusivamente sobre el cuerpo. Colgar de un gancho u otro objeto la correa con cualquier producto montado puede dañar el producto. Además, no sacuda el producto ni lo exponga a impactos fuertes.
- o No aplique mucha presión al objetivo ni permita que lo golpee ningún objeto.

Puede provocar lesiones o dañar el producto.

- o Monte el producto solamente en un trípode suficientemente resistente.
- o No transporte el producto cuando esté montado en un trípode.

Puede provocar lesiones o causar un accidente.

o No toque ninguna parte interna del producto.

Esto puede provocar lesiones.

o En caso de irritación o reacción anormal de la piel durante, o después de usar el producto, evite su uso y consulte a un médico.

# <span id="page-27-1"></span><span id="page-27-0"></span>**Precauciones de manejo**

#### **Cuidado de la cámara**

- La cámara es un instrumento de precisión. No la deje caer ni la someta a golpes.
- La cámara no es sumergible y no se puede utilizar bajo el agua.
- Para maximizar la resistencia de la cámara al polvo y a las salpicaduras, mantenga firmemente cerradas la tapa de terminales, la tapa del compartimento de la batería, la tapa de la ranura de la tarjeta y todas las demás tapas.
- Esta cámara se ha diseñado para que sea resistente al polvo y las salpicaduras, con el propósito de evitar que penetren en su interior la arena, el polvo, la suciedad o el agua que caigan sobre ella accidentalmente, pero es imposible evitar por completo que penetre polvo, suciedad, agua o sal. En lo posible, no permita que entre polvo, suciedad, agua o sal en la cámara.
- Si entra agua en la cámara, séquela con un paño seco y limpio. Si entra suciedad, polvo o sal en la cámara, límpiela con un paño limpio y húmedo bien escurrido.
- El uso de la cámara donde haya grandes cantidades de suciedad o de polvo puede provocar una avería.
- Es recomendable limpiar la cámara después de usarla. Si se permite que quede suciedad, polvo, agua o sal en la cámara, es posible que se produzca una avería.
- Si, por accidente, deja caer la cámara al agua o le preocupa que haya penetrado humedad (agua), suciedad, polvo o sal en su interior, consulte inmediatamente al centro de asistencia de Canon más próximo.
- z Nunca deje la cámara junto a dispositivos con un campo magnético fuerte, como un imán o un motor eléctrico. Evite también usar o dejar la cámara cerca de cualquier dispositivo que emita fuertes ondas de radio, como una antena de grandes dimensiones. Los campos magnéticos fuertes pueden causar averías de la cámara o destruir los datos de las imágenes.
- z No deje la cámara en lugares demasiado calurosos, como el interior de un coche expuesto a la luz directa del sol. Las altas temperaturas pueden producir averías.
- La cámara contiene un sistema de circuitos electrónicos de precisión. No intente nunca desmontarla.
- No bloquee el funcionamiento del espejo con el dedo, etc. Si lo hace, puede provocar una avería.
- Si se adhiere polvo al objetivo, al visor, al espejo, a la pantalla de enfoque, etc., utilice solamente un soplador disponible en el mercado para soplarlo. No utilice limpiadores que contengan disolventes orgánicos para limpiar el cuerpo de la cámara o el objetivo. Si se encuentra con algún tipo de suciedad de difícil eliminación, lleve la cámara al centro de asistencia de Canon más próximo.
- z No toque los contactos eléctricos de la cámara con los dedos. Así evitará que los contactos se corroan. La corrosión de los contactos puede provocar que la cámara deje de funcionar correctamente.
- Si la cámara se traslada repentinamente de un entorno frío a uno caliente, puede producirse condensación de agua en la cámara y en partes internas. Para evitar la condensación, coloque la cámara en una bolsa de plástico con cierre hermético y permita que se adapte a esa temperatura más cálida antes de sacarla.
- Si se forma condensación en la cámara, para evitar daños no utilice la cámara ni quite el objetivo, la tarjeta o la batería. Antes de reanudar el uso, apague la cámara y espere a que la humedad se haya evaporado por completo. Aunque la cámara esté completamente seca, si su interior continúa estando frío, no quite el objetivo, la tarjeta o la batería hasta que la cámara se haya adaptado a la temperatura ambiente.
- Si no va a utilizar la cámara durante un período de tiempo prolongado, extraiga la batería y guarde la cámara en un lugar fresco, seco y con buena ventilación. Aunque la cámara esté guardada, presione el disparador unas cuantas veces de vez en cuando para comprobar que la cámara aún funciona.
- Evite almacenar la cámara en lugares donde haya productos químicos que provoquen óxido o corrosión, como un laboratorio.
- Si la cámara no se ha utilizado durante un período de tiempo prolongado, compruebe todas sus funciones antes de utilizarla. Si no ha utilizado la cámara durante cierto tiempo o tiene prevista una sesión fotográfica importante, como un viaje al extranjero, llévela al centro de asistencia de Canon más cercano para que la revisen o compruebe usted mismo que funciona correctamente.
- Si utiliza repetidamente los disparos en serie o realiza disparos con Visión en Directo o grabaciones de vídeo durante un período prolongado, es posible que la cámara se caliente. Esto no es una avería.
- Si hay una fuente de luz brillante dentro o fuera del área de imagen, es posible que se produzcan imágenes fantasma.

#### **Pantalla y panel LCD**

- Aunque la pantalla está fabricada con tecnología de muy alta precisión y más del 99,99 % de píxeles efectivos, es posible que un 0,01 % o menos de los píxeles estén vacíos, y también puede haber puntos de color negro, rojo u otros colores. Esto no es una avería. Estos píxeles no afectan a las imágenes grabadas.
- Si se deia encendida la pantalla durante un período prolongado de tiempo, puede que haya quedado marcada la pantalla si ve restos de lo que se estaba mostrando. No obstante, esto es solo temporal y desaparecerá si no se utiliza la cámara durante unos días.
- Es posible que la visualización en la pantalla parezca ligeramente lenta a bajas temperaturas o que la pantalla se muestre en negro a altas temperaturas. Volverá a la normalidad a temperatura ambiente.

#### **Tarjetas**

Para proteger la tarjeta y sus datos grabados, tenga en cuenta lo siguiente:

- $\bullet$  No deje caer la tarjeta, no la doble ni la moje. No la someta a una fuerza excesiva, a impactos físicos ni a vibraciones.
- $\bullet$  No toque los contactos electrónicos de la tarjeta con los dedos ni con nada metálico.
- $\bullet$  No adhiera pegatinas, etc. a la tarjeta.
- No almacene ni utilice una tarieta cerca de dispositivos que tengan un fuerte campo magnético, como un televisor, unos altavoces o unos imanes. Evite también los lugares que puedan tener electricidad estática.
- No deie la tarieta a la luz directa del sol ni cerca de una fuente de calor.
- Guarde la tarieta en un estuche.
- z No almacene las tarjetas en lugares polvorientos, húmedos o demasiado calurosos.

#### <span id="page-29-0"></span>**Objetivo**

z Después de desmontar el objetivo de la cámara, deje el objetivo con el extremo posterior hacia arriba y coloque la tapa posterior del objetivo para evitar que se rayen la superficie del objetivo y los contactos eléctricos (1).

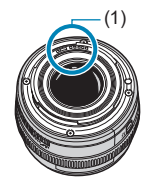

# <span id="page-30-0"></span>**Nombres de las partes**

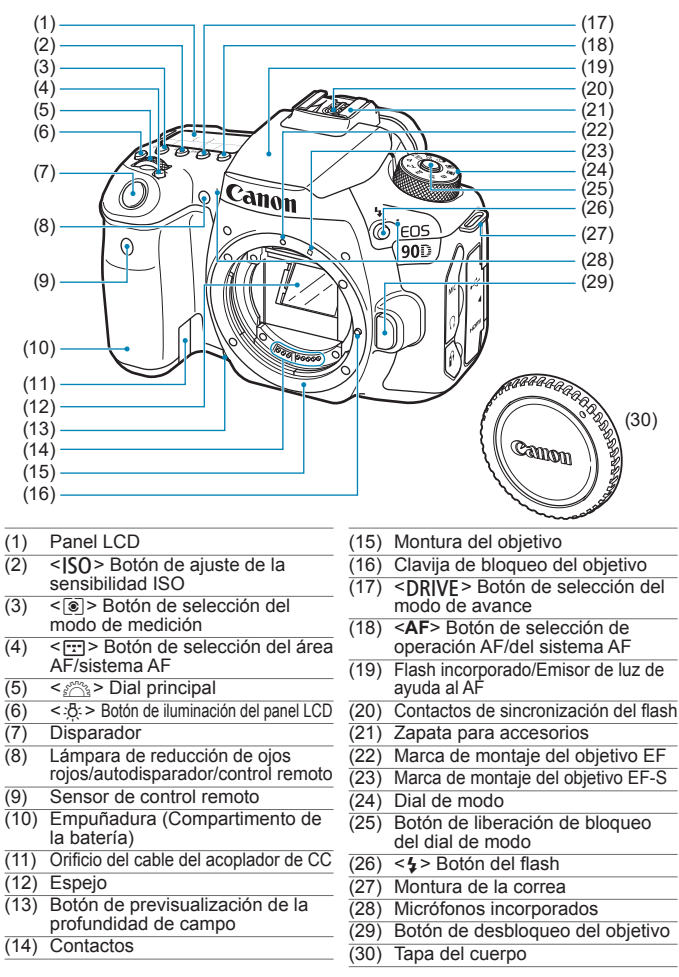

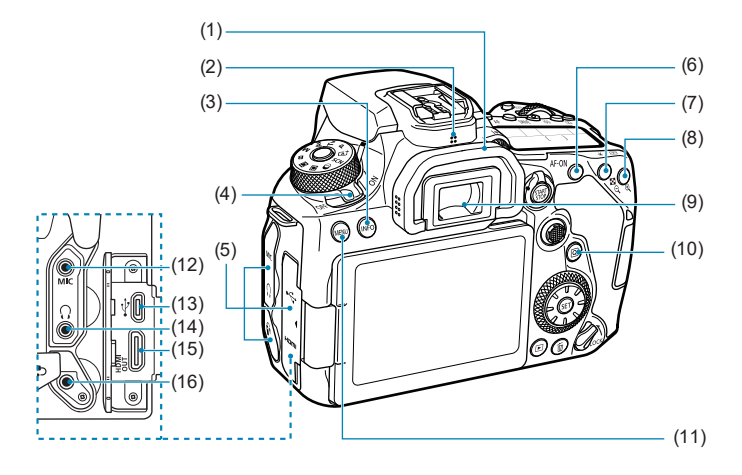

- (1) Marco del ocular
- (2) Altavoz
- (3) <INFO > Botón de información
- (4) Interruptor de alimentación
- (5) Tapa de terminales
- (6)  $\leq$  AF-ON > Botón de inicio AF
- (7)  $\leq$   $\neq$  > Botón de bloqueo AE/ bloqueo FE <@ > Botón de índice/reducción
- (8)  $\leq$   $\frac{1}{2}$  > Botón de selección del punto AF/<@ > ampliación
- (9) Ocular del visor
- $(10)$  <  $\overline{Q}$  > Botón de control rápido
- (11) <MFNIJ> Botón de menú
- $(12)$  <MIC > Terminal IN para micrófono externo
- $(13) \leq \leftarrow \rightarrow$  Terminal digital
- $(14) < \bigcirc$  Terminal de auriculares
- (15) <HDMI OUT > Terminal HDMI mini OUT
- (16) < $\frac{6}{5}$  Terminal de control remoto

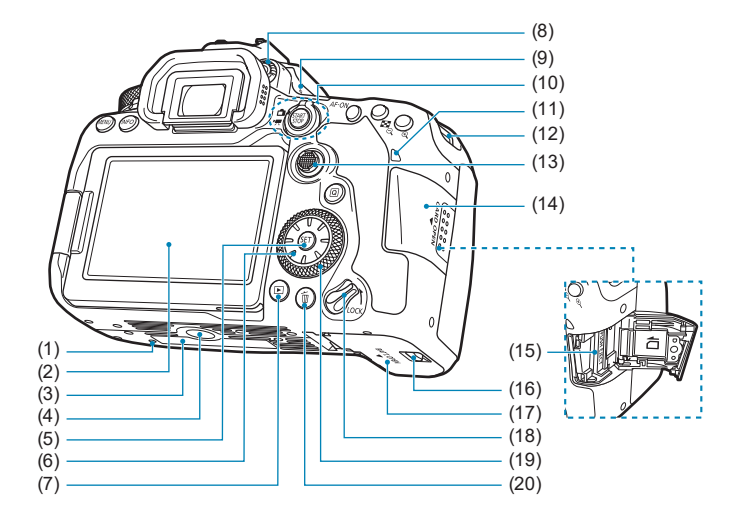

- (1) Orificio para la colocación de accesorios
- (2) Pantalla
- (3) Número de serie
- (4) Rosca de trípode
- $(5) <$   $\leq$   $(5)$  > Botón de ajuste
- $(6) <$   $\leq$   $\geq$   $>$   $\leq$   $\blacktriangle$   $>$   $\leq$   $\blacktriangledown$   $>$   $\leq$   $\blacktriangleright$   $>$   $\leq$   $\blacktriangleright$   $>$ Multicontrolador 2
- $(7)$  <  $\blacktriangleright$  = Botón de reproducción
- (8) Rueda de ajuste dióptrico
- (9)  $\leq$   $\Theta$  > Marca del plano focal
- (10) Conmutador de disparo con Visión en Directo < $\blacksquare$ >/ arabación de vídeo  $\langle \Psi \rangle$ < START > Botón de inicio/parada
- (11) Lámpara de acceso
- (12) Montura de la correa
- $(13)$  < $\div$  Multicontrolador 1
- (14) Tapa de la ranura de la tarjeta
- (15) Ranura de la tarjeta
- (16) Cierre de la tapa del compartimento de la batería
- (17) Tapa del compartimento de la batería
- (18) Interruptor de bloqueo de función múltiple
- $(19) <$   $\textcircled{3}$  > Dial de control rápido
- (20) < m > Botón de borrado

#### **Visualización de información en el visor**

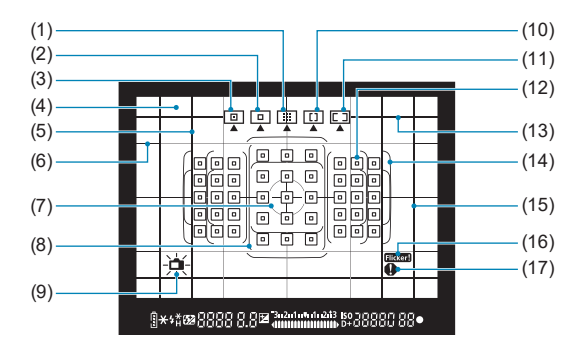

- (1) Zona AF (selección manual de zona)
- (2) AF 1 punto (selección manual)
- (3) AF puntual (selección manual)
- (4) Pantalla de enfoque
- (5) Línea de formato (1:1)
- (6) Retícula
- (7) Círculo de medición puntual
- (8) Marco de zona AF grande
- (9) Nivel electrónico
- (10) Zona AF grande (selección manual de zona)
- (11) AF de selección automática
- $(12)$  < $\Box$ > Punto AF 1 punto <<sub>[m</sub> > Punto AF puntual
- (13) Línea de formato (16:9)
- (14) Recuadro del área AF
- (15) Línea de formato (4:3)
- $(16)$  <  $\blacksquare$  Tidker > Detección de parpadeo
- $(17)$  <  $\bullet$  > Icono de advertencia

\* La pantalla solo mostrará los ajustes aplicados actualmente.

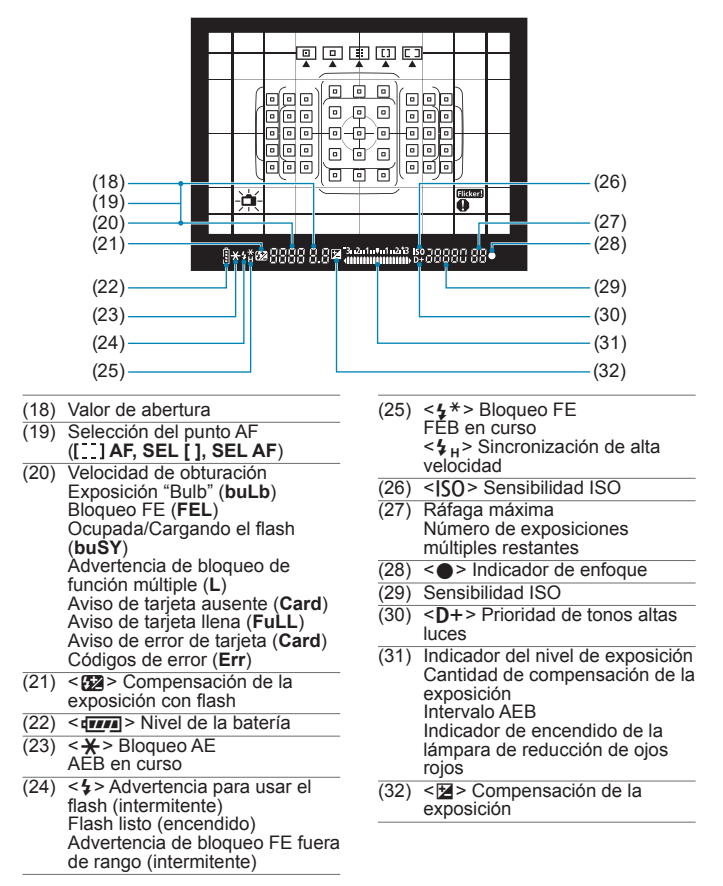

\* La pantalla solo mostrará los ajustes aplicados actualmente.

#### **Panel LCD**

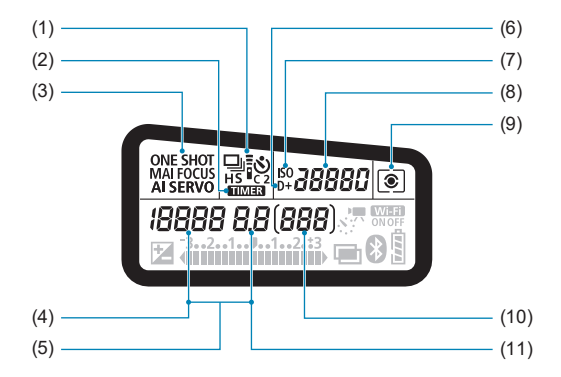

- (1) Modo de avance
- $(2)$  <  $\blacksquare$  Temporizador "Bulb"/ Intervalómetro
- (3) Operación AF
- (4) Velocidad de obturación Exposición "Bulb" (**buLb**) Bloqueo FE (**FEL**) Número de disparos restantes para el vídeo time-lapse Ocupada/Cargando el flash (**buSY**) Advertencia de bloqueo de función múltiple (**L**) Limpieza del sensor de imagen (**CLn**) Aviso de tarjeta ausente (**Card**) Aviso de tarjeta llena (**FuLL**) Aviso de error de tarjeta (**Card**) Códigos de error (**Err**)
- (5) Selección del punto AF ( **AF, SEL [ ], SEL AF**)
- $(6)$  < D + > Prioridad de tonos altas luces
- (7) <i> Sensibilidad ISO
- (8) Sensibilidad ISO
- (9) Modo de medición
- (10) Número de disparos posibles Cuenta atrás del autodisparador Tiempo de exposición "Bulb" Número de error Imágenes restantes por grabar
- (11) Valor de abertura

<sup>\*</sup> La pantalla solo mostrará los ajustes aplicados actualmente.
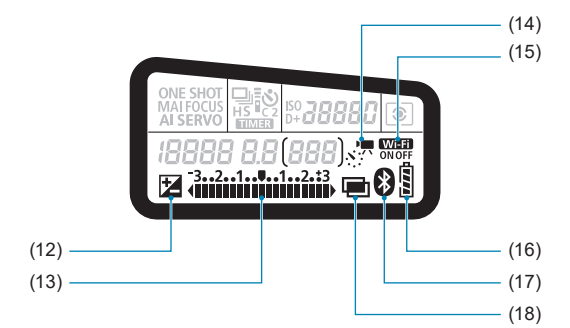

- $(12)$  <  $\blacksquare$  > Compensación de la exposición
- (13) Indicador del nivel de exposición Cantidad de compensación de la exposición Intervalo AEB Indicador de encendido de la lámpara de reducción de ojos rojos
- $(14)$  <  $\leq$   $\leq$   $\mathbb{R}$  > Vídeos time-lapse
- $(15)$  < Wi-H > Función Wi-Fi
- (16) Nivel de la batería
- (17) < $\bullet$  Función Bluetooth
- $(18)$  < $\blacksquare$  > Exposiciones múltiples

#### **Dial de modo**

Gire el dial de modo mientras mantiene presionado el botón de liberación de bloqueo del centro.

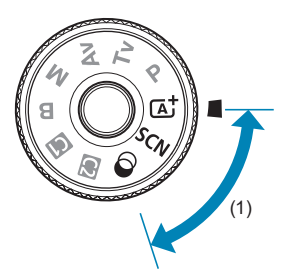

#### **(1) Zona básica**

Solo es necesario presionar el disparador. La cámara establece todos los ajustes adecuados para fotografiar el motivo o la escena.

#### $\overline{A}^{\dagger}$  : Escena inteligente automática ( $\widehat{[1]}$ 76)

#### $SCN : Escena$  especial ( $\Box$ 84)

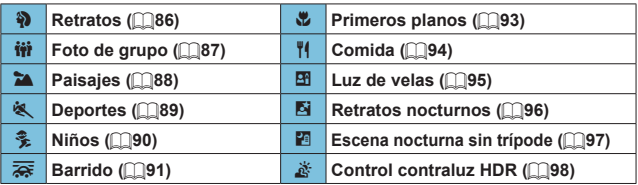

#### **6** : Filtros creativos (1[103](#page-102-0))

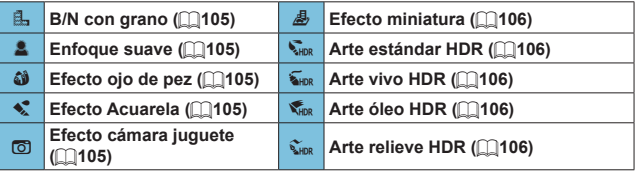

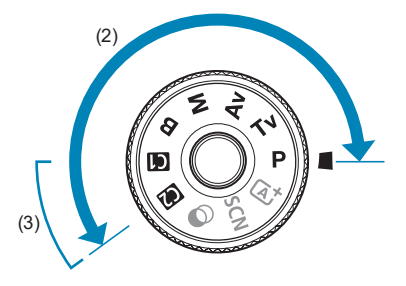

#### **(2) Zona creativa**

Estos modos ofrecen más control para fotografiar diversos motivos como desee.

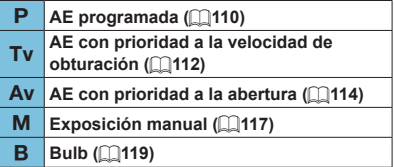

#### **(3) Modos de disparo personalizados**

Puede asignar < $P$ >, < $Tv$ >, < $Av$ >, < $M$ >, < $B$ >, operación AF, funciones de menú, entre otras cosas, a  $\leq$   $\leq$   $\geq$   $\geq$   $\leq$   $\geq$   $\geq$   $\leq$   $\geq$  [546](#page-545-0)).

#### **Cargador de batería LC-E6E**

Cargador de batería para batería LP-E6N/LP-E6 (CD44).

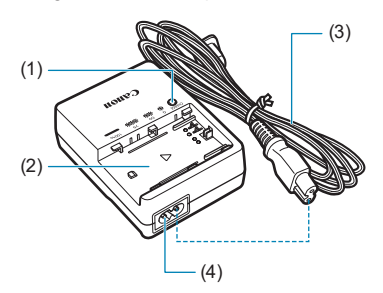

- (1) Lámpara de carga
- (2) Ranura de la batería
- (3) Cable de alimentación
- (4) Toma del cable de alimentación

## **Colocación de la correa**

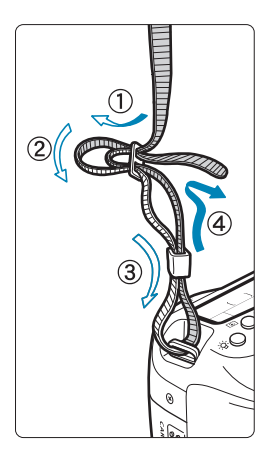

Pase el extremo de la correa a través del ojal de la montura de la cámara, desde abajo. Seguidamente, páselo a través de la hebilla de la correa, como se muestra en la ilustración. Tire de la correa para que quede tensa y asegúrese de que no se afloja en la hebilla.

 La tapa del ocular (1) está montada en la  $corea$  ( $\Box$ [157](#page-156-0)).

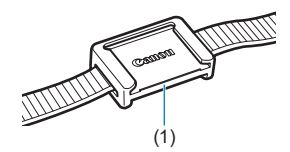

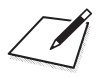

# **Preparativos y operaciones básicas**

En este capítulo se describen los pasos preparatorios antes de empezar a disparar, así como las operaciones básicas de la cámara.

# <span id="page-43-0"></span>**Carga de la batería**

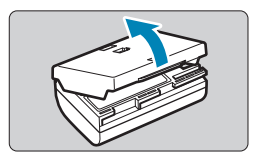

**1 Quite la tapa protectora que se proporciona con la batería.**

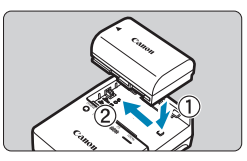

- **2 Inserte la batería en el cargador de batería.**
	- Para extraer la batería, haga lo contrario.

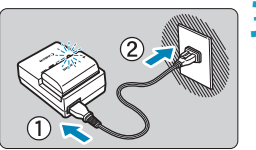

#### **3 Recargue la batería.**

- Conecte el cable de alimentación al cargador de batería e inserte la clavija en la toma de electricidad.
- La recarga se inicia automáticamente y la lámpara de carga parpadea en naranja.

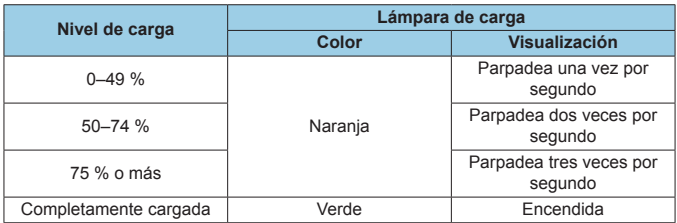

z **La recarga completa de una batería totalmente agotada a temperatura ambiente (23 °C) tarda aprox. 2 h y 30 min.**  El tiempo necesario para cargar la batería variará mucho en función de la temperatura ambiente y de la capacidad restante en la batería.

 $\bullet$  Por motivos de seguridad, la carga a bajas temperaturas (5-10 °C) tardará más tiempo (hasta aprox. 4 h).

- z **Al comprarla, la batería no está cargada por completo.** Cargue la batería antes de utilizarla.
- z **Recargue la batería el día antes o el mismo día en el que vaya a utilizarla.**

Incluso mientras estén guardadas, las baterías cargadas se vaciarán gradualmente y perderán su capacidad.

- z **Una vez que se haya recargado la batería, extráigala y desenchufe el cargador de batería de la toma de electricidad.**
- z **Puede colocar la tapa protectora con una orientación diferente para indicar si la batería se recarga o no.**

Si la batería está recargada, coloque la tapa protectora de modo que el orificio con forma de  $batería  $\Box$  > quede alineado con la pegatina azul$ de la batería. Si la batería está agotada, coloque la tapa protectora en la orientación opuesta.

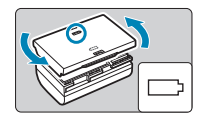

#### **• Cuando no utilice la cámara, retire la batería.**

Si se deja la batería en la cámara durante un período prolongado de tiempo, se continuará liberando una pequeña cantidad de corriente que descarga la batería en exceso y acorta su duración. Guarde la batería con la tapa protectora puesta. Almacenar la batería cuando está completamente cargada puede reducir su rendimiento.

- **El cargador de batería puede utilizarse también en otros países.** El cargador de batería es compatible con una fuente de alimentación de 100 V CA a 240 V CA 50/60 Hz. Si es necesario, monte un adaptador de clavija comercial para el país o la región correspondiente. No conecte ningún transformador de tensión portátil al cargador de batería. Si lo hace puede dañar el cargador de batería.
- **Si la batería se agota rápidamente, incluso tras haberla cargado por completo, es porque ha alcanzado el final de su vida útil.** Compruebe el rendimiento de recarga de la batería (e [524](#page-523-0)) y compre una batería nueva.
- O Después de desconectar la clavija de alimentación del cargador de batería, no toque el enchufe durante, aproximadamente, 10 seg.
	- $\bullet$  Si la capacidad restante de la batería ( $\Box$ [524](#page-523-0)) es del 94 % o superior, la batería no se recargará.
	- o El cargador de batería que se proporciona no cargará ninguna batería diferente de la batería LP-E6N/LP-E6.

# **Inserción y extracción de la batería**

Inserte una batería LP-E6N (o LP-E6) completamente cargada en la cámara.

#### **Inserción**

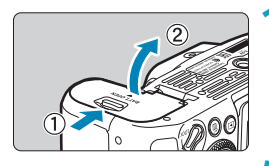

**1 Deslice el cierre de la tapa del compartimento de la batería y abra la tapa.**

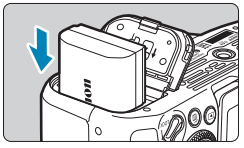

#### **2 Inserte la batería.**

- z Inserte el extremo con los contactos eléctricos.
- **Inserte la batería hasta que quede** encajada en su sitio.

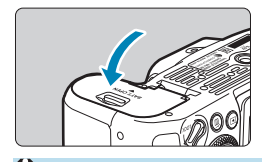

#### **3 Cierre la tapa.**

**•** Presione la tapa para cerrarla hasta que encaje en su lugar.

Solamente se pueden utilizar baterías LP-E6N o LP-E6.

#### **Extracción**

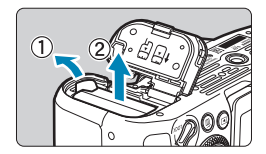

#### **Abra la tapa y extraiga la batería.**

- z Presione la palanca de bloqueo de la batería, como indica la flecha, y extraiga la batería.
- **Para evitar cortocircuitos, monte** siempre la tapa protectora que se  $incluve$  ( $\Box$ 44) en la batería.

# **Inserción y extracción de la tarjeta**

Las imágenes captadas se graban en la tarjeta.

ZT.

o **Asegúrese de que el conmutador de protección contra escritura de la tarjeta (1) esté situado en la posición superior para permitir la escritura y el borrado.**

#### **Inserción**

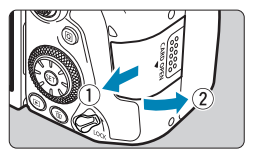

**1 Deslice la tapa para abrirla.**

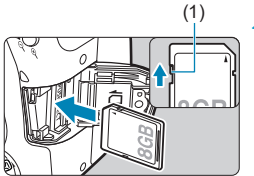

#### (1) **2 Inserte la tarjeta.**

Como se muestra en la ilustración. oriente la cara de la etiqueta de la tarjeta hacia usted e inserte la tarjeta hasta que encaje en su lugar.

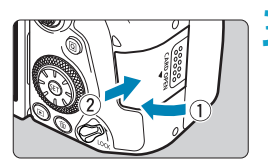

#### **3 Cierre la tapa.**

● Cierre la tapa y deslícela en la dirección que muestran las flechas hasta que encaje en su lugar.

**Formateado de la tarjeta**

Si la tarjeta es nueva o fue formateada (inicializada) previamente por otra cámara o un ordenador, formatee la tarjeta con esta cámara ([1[511\)](#page-510-0).

### **Extracción**

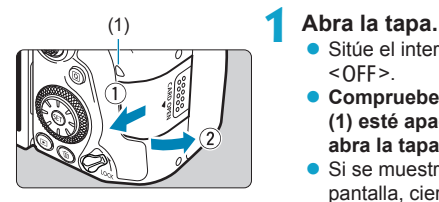

- **•** Sitúe el interruptor de alimentación en  $<$  OFF $>$ .
- z **Compruebe que la lámpara de acceso (1) esté apagada y, a continuación, abra la tapa.**
- **Si se muestra [Guardando...]** en la pantalla, cierre la tapa.

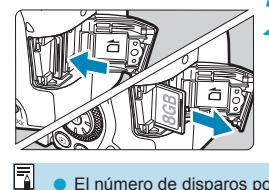

#### **2 Extraiga la tarjeta.**

- Empuje suavemente la tarjeta y luego suéltela para expulsarla.
- **Tire de la tarieta para extraerla y, a** continuación, cierre la tapa.
- El número de disparos posibles varía en función de la capacidad restante en la tarjeta, los ajustes de calidad de imagen, la sensibilidad ISO, etc.
- **■** Si ajusta **[** $\triangle$ **: Disparar sin tarjeta]** en **[Desac.]** evitará olvidarse de insertar una tarjeta  $($  $\Box$ [205\)](#page-204-0).
- o **Cuando la lámpara de acceso está iluminada o parpadeando, indica que la tarjeta está escribiendo, leyendo o borrando imágenes, o que se están transfiriendo datos. No abra la tapa de la ranura de la tarjeta en este momento. Tampoco debe hacer nunca nada de lo siguiente mientras la lámpara de acceso esté iluminada o parpadeando. De lo contrario, puede dañar los datos de la imagen, la tarjeta o la cámara.**
	- **Extraer la tarjeta.**
	- **Extraer la batería.**
	- **Agitar o golpear la cámara.**
	- **Desconectar o conectar un cable de alimentación cuando se usen accesorios de toma eléctrica doméstica (se venden por separado,**  =[594](#page-593-0)**).**
	- o Si la tarjeta ya contiene imágenes grabadas, es posible que el número de imagen no se inicie desde 0001 ( $\Box$ [507](#page-506-0)).
	- o Si se muestra en la pantalla un mensaje de error relativo a la tarjeta, extraiga e inserte de nuevo la tarjeta. Si el error persiste, utilice una tarjeta diferente. Si puede transferir imágenes de la tarjeta a un ordenador, transfiera todas las imágenes y, a continuación, formatee la tarjeta con la cámara (=[511](#page-510-0)). Después, puede que la tarjeta vuelva a la normalidad.
	- o No toque los contactos de la tarjeta con los dedos ni con objetos metálicos. No exponga los contactos al polvo ni al agua. Si se adhiere suciedad a los contactos, es posible que los contactos fallen.
	- o No es posible usar tarjetas multimedia (MMC). (Se mostrará un error de tarjeta).
	- o No se recomienda usar tarjetas UHS-II microSDHC/SDXC con un adaptador de microSD a SD. Cuando utilice tarjetas UHS-II, utilice tarjetas SDHC/SDXC.

# **Uso de la pantalla**

Puede cambiar la dirección y el ángulo de la pantalla.

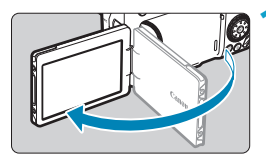

#### **1 Despliegue la pantalla.**

# 175° 180° 90°

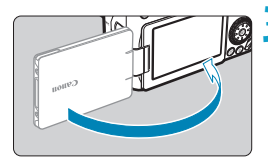

ħ

#### **2 Gire la pantalla.**

- **Cuando la pantalla esté desplegada,** puede girarla arriba, abajo o invertida 180° para orientarla hacia el motivo.
- **El ángulo indicado es solamente** aproximado.

- **3 Oriéntelo hacia usted.** z Normalmente, utilice la cámara con la pantalla orientada hacia usted.
- 0 o Tenga cuidado para no forzar la rotación de la pantalla, aplicando demasiada fuerza al eje de rotación (la bisagra).
	- o Cuando se conecte un cable al terminal de la cámara, el intervalo del ángulo de rotación de la pantalla desplegada estará limitado.

Cuando no utilice la cámara, cierre la pantalla orientada hacia el interior. Puede proteger la pantalla.

# **Encendido de la alimentación**

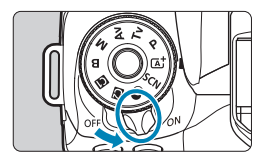

 $\bullet$  < $\cap$ N>

La cámara se enciende.

 $\bullet$  <0FF>

La cámara se apaga y no funciona. Sitúe el interruptor de alimentación en esta posición cuando no utilice la cámara.

#### **Ajuste de la fecha, hora y zona horaria**

Si enciende el interruptor de alimentación y aparece la pantalla de ajuste de fecha, hora y zona horaria, consulte  $\Box$ [516](#page-515-0) para ajustar la fecha, hora y zona horaria.

#### **Cambio del idioma de la interfaz**

Para cambiar el idioma de la interfaz, consulte [1[519](#page-518-0).]

#### **Limpieza automática del sensor**

- $\bullet$  Siempre que sitúe el interruptor de alimentación en  $\leq$  0N  $>$  u  $\leq$  0FF  $\geq$ . se ejecutará automáticamente la limpieza del sensor. (Es posible que se oiga un pequeño sonido). Durante la limpieza del sensor, la pantalla mostrará < $\leftarrow$  >.
- $\bullet$  Si sitúa repetidamente el interruptor de alimentación en < $0N$ >< $0F$ FF> en un corto intervalo de tiempo, es posible que no se muestre el icono <f>. Esto es normal y no se trata de una avería.

R Si sitúa el interruptor de alimentación en <0FF> mientras se está grabando una imagen en la tarjeta, se mostrará **[Guardando...]** y, una vez que finalice la grabación, se apagará la alimentación.

#### **ITITE** Indicador de nivel de la batería

ħ

Cuando el interruptor de alimentación está situado en <0N>, se indica el nivel de la batería.

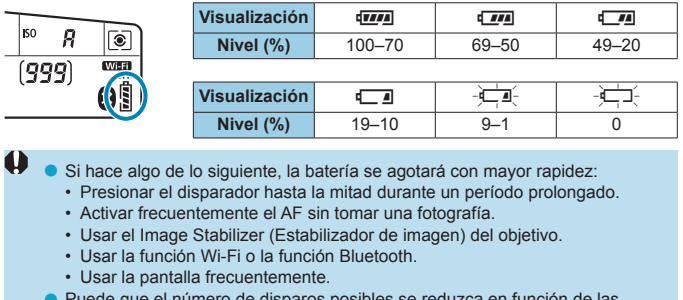

e el número de disparos posibles se reduzca en fu condiciones de disparo reales.

- o El objetivo se alimenta de la energía de la batería de la cámara. Ciertos objetivos pueden agotar la batería con mayor rapidez que otros.
- o Con bajas temperaturas ambiente, quizá no sea posible disparar aunque el nivel de batería sea suficiente.

**Consulte [** $\blacklozenge$ **: Info. Batería]** para comprobar el estado de la batería ( $\Box$ [524](#page-523-0)).

# **Montaje y desmontaje de un objetivo**

Todos los objetivos EF y EF-S se pueden utilizar. **La cámara no se puede utilizar con objetivos RF o EF-M.**

#### **Montaje de un objetivo**

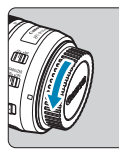

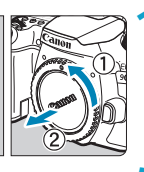

#### **1 Quite las tapas.**

Quite la tapa posterior del objetivo y la tapa del cuerpo girándolas de la forma que indican las flechas.

# IIo

#### (1) (2) **2 Monte el objetivo.**

- **Alinee el indicador de montaje blanco** o rojo del objetivo con el indicador de montaje correspondiente de la cámara y gire el objetivo como indica la flecha hasta que encaje en su lugar.
	- (1) Indicador blanco
	- (2) Indicador rojo

#### **3 Sitúe el conmutador de modos de enfoque del objetivo en <AF>.**

- **<AF**> significa "autofocus" (enfoque automático).
- <MF> significa "manual focus" (enfoque manual). El enfoque automático no funcionará.

**4 Quite la tapa de la parte frontal del objetivo.**

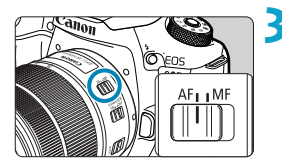

#### **Desmontaje del objetivo**

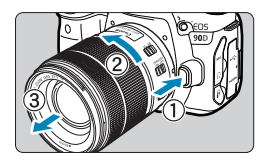

#### **Mantenga presionado el botón de desbloqueo del objetivo y gire el objetivo como indica la flecha.**

- Gire el objetivo hasta que se detenga y desmóntelo.
- Coloque la tapa posterior del objetivo en el objetivo desmontado.
- o No mire al sol directamente a través de ningún objetivo. Si lo hace, puede sufrir pérdida de visión.
	- o Al montar o desmontar un objetivo, sitúe el interruptor de alimentación de la  $cámara$  en  $\leq$ OFF $\geq$ .
	- o Si la parte delantera (el anillo de enfoque) del objetivo gira durante el enfoque automático, no toque la parte que gira.

o Para ver instrucciones de uso del objetivo, consulte las Instrucciones de objetivos (<sub>4</sub>4).

#### **Ángulo de visión de disparo**

ħ

Dado que el área de imagen es menor que en el formato de película de 35mm, el ángulo de visión efectivo corresponde a aprox. 1,6 veces la longitud focal indicada del objetivo.

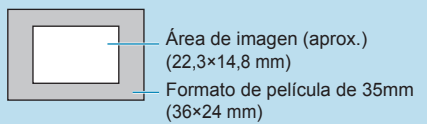

#### **Sugerencias para evitar manchas y polvo**

- oCuando cambie de objetivo, hágalo rápidamente en un lugar con el mínimo polvo posible.
- Cuando quarde la cámara sin un objetivo montado, no olvide colocar la tapa del cuerpo en la cámara.
- Quite el polvo de la tapa del cuerpo antes de colocarla.

# **Operaciones básicas**

#### **Ajuste del visor**

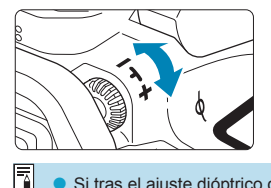

- Gire la rueda de ajuste dióptrico a la izquierda o a la derecha de manera que los puntos AF del visor aparezcan nítidamente.
- z Si resulta difícil girar la rueda, retire el marco del ocular  $(1157)$  $(1157)$ .

Si tras el ajuste dióptrico de la cámara aún no consigue ver nítidamente a través del visor, es recomendable que utilice objetivos de ajuste dióptrico de la serie E (se venden por separado).

#### **Sujeción de la cámara**

Para obtener imágenes nítidas, sujete firmemente la cámara para minimizar las trepidaciones.

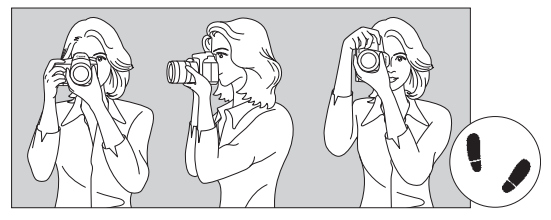

Con la cámara en horizontal Con la cámara en vertical

- 1. Sujete firmemente con la mano derecha la empuñadura de la cámara.
- 2. Sujete el objetivo desde abajo con la mano izquierda.
- 3. Apoye ligeramente sobre el disparador el dedo índice derecho.
- 4. Apriete los brazos y los codos ligeramente contra la parte delantera del cuerpo.
- 5. Para mantener una postura estable, coloque un pie ligeramente por delante del otro.
- 6. Acérquese la cámara a la cara y mire a través del visor.

Para disparar mientras observa la pantalla, consulte  $\Box$ 71.

ħ

#### <span id="page-56-0"></span>**Disparador**

El disparador tiene dos posiciones. Puede presionar el disparador hasta la mitad. A continuación, puede presionar el disparador hasta el fondo.

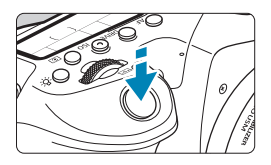

#### **Presionar el disparador hasta la mitad**

De este modo se activa el enfoque automático y el sistema automático de exposición, que ajusta la velocidad de obturación y la abertura.

En el visor y en el panel LCD durante aprox. 4 seg. aparece el ajuste de la exposición (velocidad de obturación y abertura) (temporizador de medición/ $\phi$ 4).

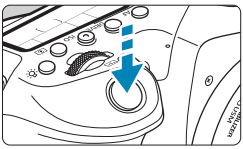

#### **Presionar el disparador hasta el fondo**

Esta acción dispara el obturador y toma la fotografía.

#### z **Prevención de trepidaciones**

El movimiento de la cámara cuando se sostiene a mano durante el momento de la exposición se denomina trepidación. Puede causar imágenes borrosas. Para evitar trepidaciones, tenga en cuenta lo siguiente:

- Sujete y estabilice la cámara como se muestra en la página anterior.
- Presione el disparador hasta la mitad para enfocar automáticamente y, a continuación, presione lentamente el disparador hasta el fondo.
- 围 Si presiona el disparador hasta el fondo sin antes presionarlo hasta la mitad, o si lo presiona hasta la mitad e inmediatamente después lo presiona hasta el fondo, pasará un momento antes de que la cámara tome la fotografía.
	- o Puede volver al modo listo para disparo presionando el disparador hasta la mitad, incluso mientras se muestra el menú o se reproducen imágenes.

#### **Dial de modo**

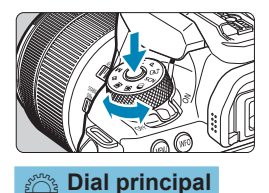

**Gire el dial mientras mantiene presionado el botón de liberación de bloqueo situado en el centro del dial.**

Úselo para ajustar el modo de disparo.

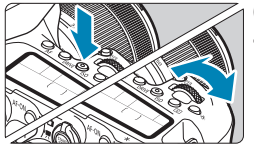

**(1) Tras presionar un botón, gire el dial <**6**>.**

Cuando se presiona un botón como <**AF**>,  $R$  -  $RIV$  F  $> 0.150$   $\geq 0.6$   $\geq 0.25$  a función respectiva continúa siendo seleccionable durante aprox. 6 seg. (9). Durante este tiempo puede girar el dial < $m \geq 5$  para cambiar el ajuste.

Cuando finalice el temporizador o presione el disparador hasta la mitad, la cámara volverá al estado de lista para disparar.

**• Utilice este dial para seleccionar el** funcionamiento del AF el modo de avance, la sensibilidad ISO, el modo de medición, el punto AF, etc.

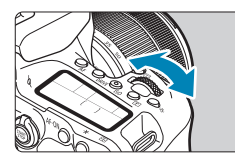

**(2) Gire únicamente el dial <**6**>.**

Mientras observa la visualización del visor o el panel LCD, gire el dial < $\mathcal{E}$ >.

● Utilice este dial para aiustar la velocidad de obturación, el valor de abertura, etc.

 $\bullet$  Las operaciones de (1) pueden realizarse aunque el conmutador < $LOCK$ esté situado hacia arriba (Bloqueo de función múltiple,  $\Box$ 60).

h

#### 5 **Dial de control rápido**

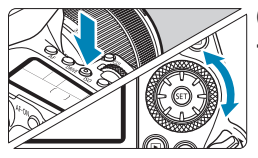

#### **(1) Tras presionar un botón, gire el dial <**5**>.**

Cuando se presiona un botón como <**AF**>, <i> o <q>, la función respectiva continúa siendo seleccionable durante aprox. 6 seg. ( $\delta$ 6). Durante este tiempo puede girar el dial < se > para cambiar el ajuste.

Cuando finalice el temporizador o presione el disparador hasta la mitad, la cámara volverá al estado de lista para disparar.

● Utilice este dial para seleccionar el funcionamiento del AF, la sensibilidad ISO, el modo de medición, el punto AF, etc.

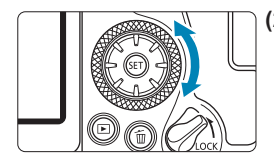

ħ

#### **(2) Gire únicamente el dial <**5**>.**

Mientras observa la visualización del visor o el panel LCD, gire el dial  $\leq$   $\geq$ .

**• Utilice este dial para establecer la** cantidad de compensación de la exposición, el ajuste de abertura para las exposiciones manuales, etc.

Las operaciones de (1) pueden realizarse aunque el conmutador  $\leq$ [OCK > esté situado hacia arriba (Bloqueo de función múltiple,  $\Box$ 60).

#### $\oplus$  Multicontrolador 1/ $\oplus$  Multicontrolador 2

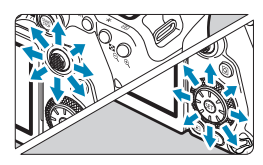

- z <j> es una tecla de ocho direcciones con botón central. Para usarla, presione ligeramente con la punta del pulgar.
- $\blacktriangleright$  < $\xi^*$ > es una tecla de ocho direcciones.
- Se utiliza para operaciones tales como la selección del punto AF, la corrección del balance de blancos, el movimiento del punto AF/marco de ampliación en el disparo con Visión en Directo o la grabación de vídeo, el movimiento del marco de ampliación durante la reproducción o los ajustes de control rápido.
- **También se puede usar para seleccionar** o ajustar elementos de menú.
- $\bullet \leq \frac{1}{2}$  > también se puede usar para examinar imágenes durante la reproducción.

La corrección del balance de blancos y el movimiento del marco de ampliación durante la reproducción pueden realizarse incluso mientras el conmutador <LOCK > esté situado hacia arriba (Bloqueo de función múltiple).

#### <span id="page-59-0"></span>**LOCK Bloqueo de función múltiple**

Con **[4: Bloqueo función múltiple]** ajustado y el conmutador <LOCK> situado hacia arriba, puede impedir que se modifiquen accidentalmente los ajustes al accionar el dial principal, el dial de control rápido, el multicontrolador o al tocar por descuido el panel de la pantalla táctil. Para ver información detallada sobre **[**5**: Bloqueo función múltiple]**, consulte  $\Box$ [545](#page-544-0).

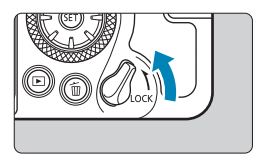

Conmutador <LOCK > ajustado hacia arriba: bloqueo activado Conmutador <LOCK > ajustado hacia abajo: bloqueo desactivado

De manera predeterminada, el dial < s> estará bloqueado cuando el interruptor de bloqueo de función múltiple esté en la posición de bloqueo.

ħ

同

#### *IB*: Iluminación del panel LCD

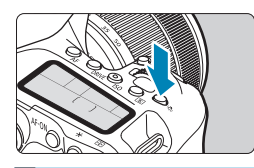

Puede iluminar el panel LCD presionando el botón < 8: >. Encienda ( $\delta$ 6) o apague la iluminación del panel LCD presionando el  $botón < B.$ 

o Durante una exposición "Bulb", al presionar el disparador hasta el fondo se apaga la iluminación del panel LCD.

#### **Botón AF-ON**

R

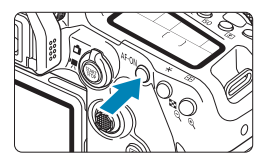

En la toma de fotografías, tiene el mismo efecto que presionar el disparador hasta la mitad, en los modos de la zona creativa  $($  $\Box$ [57\)](#page-56-0).

Además, en la grabación de vídeo, permite el enfoque automático en los modos de la zona creativa.

#### **Botón INFO**

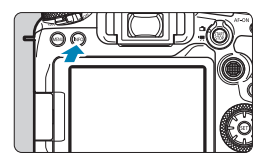

Cada vez que se presiona el botón <INFO>, la información que se muestra cambia.

Las pantallas de ejemplo siguientes son para fotos.

Cuando se muestre la pantalla de control rápido, puede presionar el botón  $\leq$ Q $\geq$  y configurar directamente las funciones de disparo  $($  $\Box$ 67).

**En el disparo con visor**

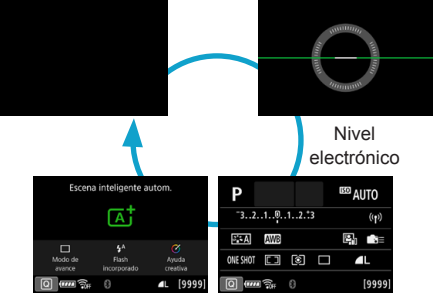

Pantalla de control rápido

#### **En el disparo con Visión en Directo**

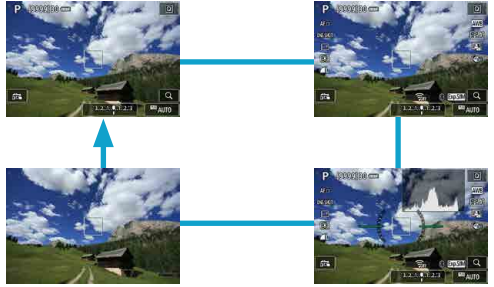

## **Ajustes y operaciones del menú**

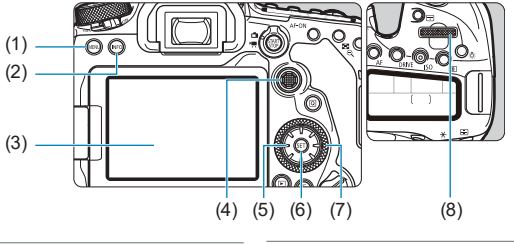

- $(1)$  Botón <MENU>
- $\overline{(2)}$  Botón <INFO >
- (3) Pantalla
- $(4) \leq \frac{1}{2}$  > Multicontrolador 1
- (5)  $\langle \xi_1^* \xi_2^* \rangle$  Multicontrolador 2
- (6) Botón  $\leq$  GET) >
- $(7)$  <  $\leq$  > Dial de control rápido
- (8)  $\langle \hat{\mathcal{S}} \rangle^{\text{max}}$  > Dial principal

#### **Pantalla del menú de modos de la zona básica**

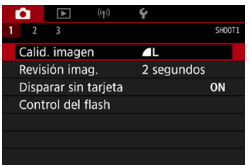

\* En los modos de la zona básica, algunas fichas y elementos de menú no aparecen.

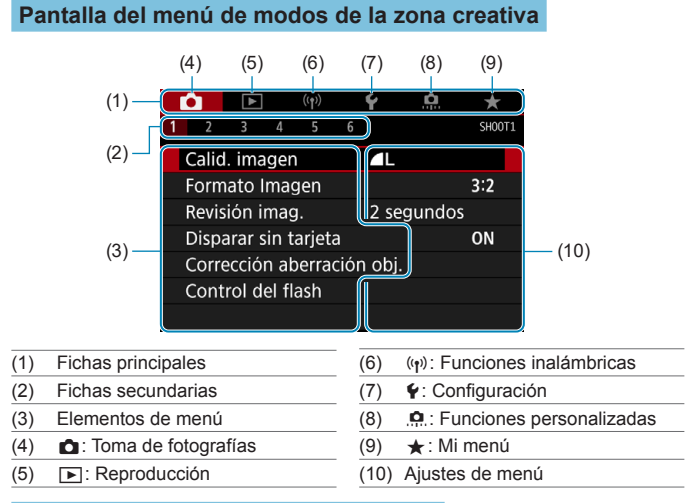

#### **Procedimiento de ajuste de los menús**

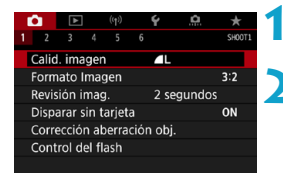

#### **1 Muestre la pantalla de menú.**

● Presione el botón <MFNU>.

#### **2 Seleccione una ficha.**

- $\bullet$  Cada vez que presione el botón < $\overline{Q}$  > o <INFO > cambiará la ficha principal (grupo de funciones).
- Gire el dial < $\frac{2}{3}$  para seleccionar una ficha receptor.

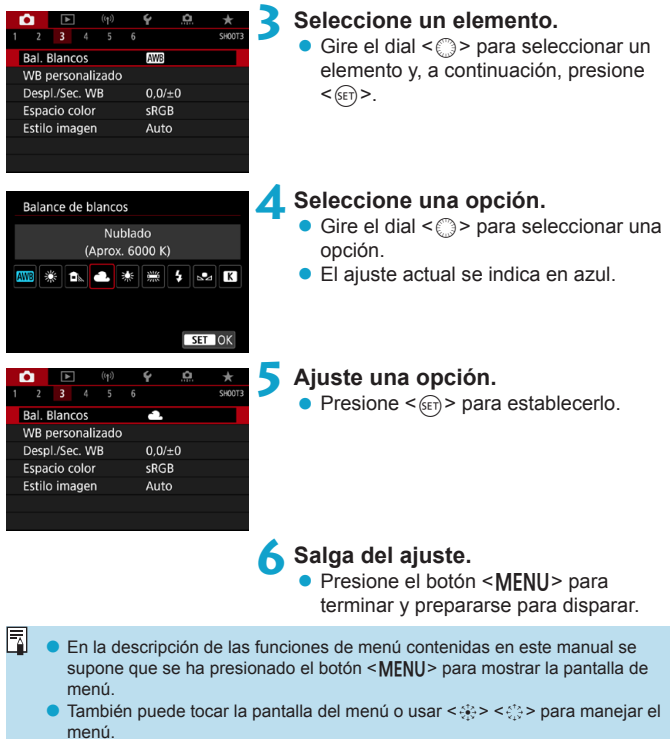

● Para cancelar la operación, presione el botón <MENU>.

#### **Elementos de menú atenuados**

Ejemplo: Prioridad tonos altas luces

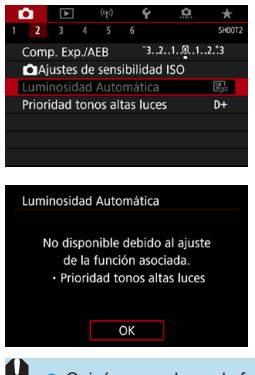

Los elementos de menú atenuados no se pueden ajustar. El elemento de menú aparece atenuado si hay otro ajuste de función que prevalezca sobre él.

Puede ver la función que prevalece seleccionando el elemento de menú atenuado y presionando  $\leq$   $\sqrt{\epsilon}$ ) >. Si cancela el ajuste de la función que prevalece, el elemento de menú atenuado pasará a ser ajustable.

Quizá no pueda ver la función que prevalece para ciertos elementos de menú atenuados.

Con **[** $\div$ **: Borrar los ajustes de cámara]**, puede restablecer las funciones del menú a sus ajustes predeterminados ( $\Box$ [547](#page-546-0)).

 $\boxdot$ 

# <span id="page-66-0"></span>**Control rápido**

Puede seleccionar directamente y establecer los ajustes que se muestran en la pantalla.

#### **En el disparo con visor**

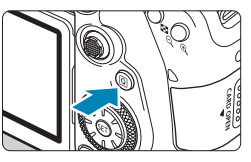

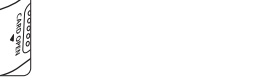

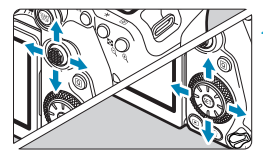

#### **Zona creativa a** Presione <  $(SET) > 0$ .

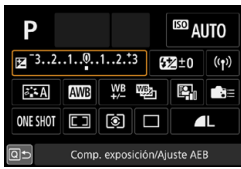

• Algunos elementos se pueden ajustar girando el dial < $65$ > o < $5$ > sin  $presionar <sub>(</sub><sub>(</sub> $\epsilon$ <sub>T)</sub><sub>(</sub><sub>(</sub> $\epsilon$ <sub>T)</sub><sub>(</sub><sub>(</sub> $\epsilon$ <sub>T)</sub><sub>(</sub><sub>(</sub> $\epsilon$ <sub>T)</sub><sub>(</sub><sub>(</sub> $\epsilon$ <sub>T)</sub><sub>(</sub><sub>(</sub> $\epsilon$ <sub>T)</sub><sub>(</sub><sub>(</sub> $\epsilon$ <sub>T)</sub><sub>(</sub><sub>(</sub> $\epsilon$ <sub>T)</sub><sub>(</sub><sub>(</sub> $\epsilon$ <sub>T)</sub><sub>(</sub><sub>(</sub> $\epsilon$ <sub>T)</sub><sub>(</sub>$ 

**2 Seleccione un elemento de ajuste.**  $\bullet$  Presione las teclas < $\blacktriangle > \blacktriangle$   $\blacktriangleright$  < $\blacktriangleleft >$ < $>$  para la selección.

**Presione el botón <** $\overline{Q}$  **> (** $\overset{\circ}{\circ}10$ **).** 

#### **Zona básica**

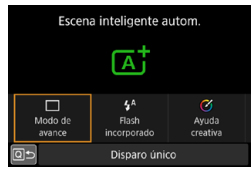

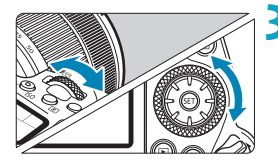

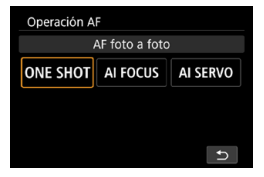

#### **3 Seleccione una opción.**

- Gire el dial  $\langle \hat{\mathcal{E}} \rangle$  o  $\langle \hat{\mathcal{E}} \rangle$  o presione  $\text{las}$  teclas  $\lt \blacktriangle \gt \lt \gt \gt$  para cambiar el ajuste. Algunos elementos se pueden ajustar presionando un botón después de esto.
- Presione < $(F)$  para volver a la pantalla anterior.
- Si ha seleccionado < $\blacksquare$   $\blacksquare$   $\blacksquare$   $\blacksquare$   $\blacksquare$   $\lozenge$  0  $\langle \langle \cdot, \cdot \rangle \rangle$  presione el botón <MFNU> para salir.
- Para tener acceso a la pantalla de ajuste correspondiente desde la pantalla de control rápido, presione el botón  $\le$  AF>,  $\le$  DRIVF>,  $\le$  ISO>,  $\le$   $\circ$   $\ge$ ,  $\le$   $\circ$   $\cdot$   $\ge$ o <[: v, a continuación, establezca el ajuste con el dial < $65$ > o <1)>, las teclas  $\leq$   $\leq$   $\geq$   $\leq$   $\geq$  o el botón  $\leq$  $\frac{1}{2}$  $\geq$

**En el disparo con Visión en Directo/la grabación de vídeo**

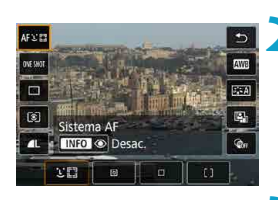

## **Presione el botón <**  $\textcircled{a}$  **> (** $\textcircled{5}10$ **).**

- **2 Seleccione un elemento de ajuste.**
	- Presione las teclas <A> <**V** > para la selección.

#### **3 Seleccione una opción.**

- Gire el dial < $\mathbb{R}$ >  $> 0$  <  $\mathbb{R}$  > o presione  $\text{las}$  teclas  $\lt \blacktriangle \gt \lt \gt \gt$  para cambiar el ajuste. Algunos elementos se pueden ajustar presionando un botón después de esto.
- $\bullet$  Presione el botón < $\overline{Q}$  > para volver a la pantalla anterior.

#### **Durante la reproducción**

## **Presione el botón <** $\overline{Q}$  **> (** $\overset{\circ}{\circ}10$ **).**

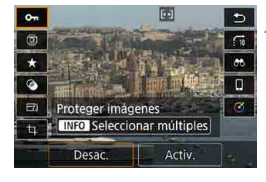

Ü

同

**2 Seleccione un elemento de ajuste.**

Presione las teclas <▲> <▼> para la selección.

#### **3 Seleccione una opción.**

- Gire el dial < $\mathcal{E}_s$  > o <  $\circ$  > o presione  $\text{las}$  teclas  $\lt \blacktriangle \gt \lt \gt \gt$  para cambiar el ajuste. Algunos elementos se pueden ajustar presionando un botón después de esto.
- Para configurar los elementos etiquetados con un icono **[**s**]** en la parte inferior de la pantalla, presione  $<$  (SET)  $>$ .
- Para cancelar esta operación, presione el botón <MFNU>.
- $\bullet$  Presione el botón < $\overline{Q}$  > para volver a la pantalla anterior.

Antes de girar imágenes, ajuste **[4 : Autorrotación]** en **[Onnnn]** (□[349](#page-348-0)). Cuando **[**5**: Autorrotación]** se ajuste en **[On**D**]** u **[Off]**, las imágenes se etiquetarán con la opción **[**b **Girar imagen]** seleccionada pero no girarán en la cámara.

- Si presiona el botón < $\overline{Q}$  durante la visualización de índice, cambiará a la visualización de una única imagen y se mostrará la pantalla de control rápido. Presione el botón  $\leq |\overline{Q}|$  otra vez para volver a la visualización de índice.
	- o Para imágenes de otras cámaras, es posible que las opciones disponibles estén restringidas.

# **Funcionamiento de la pantalla táctil**

#### **Tocar**

#### **Pantalla de ejemplo (control rápido)**

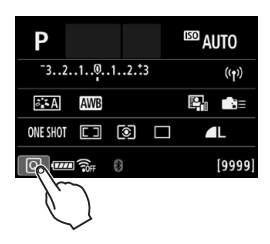

- Utilice un dedo para dar un toque (tocar brevemente y, a continuación, retirar el dedo) en la pantalla.
- z Por ejemplo, cuando toque **[**Q**]** aparecerá la pantalla de control rápido. Puede tocar **[**Q**]** para volver a la pantalla anterior.

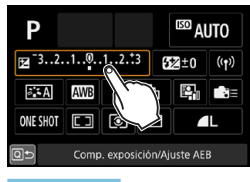

#### **Arrastrar**

#### **Pantalla de ejemplo (pantalla de menús)**

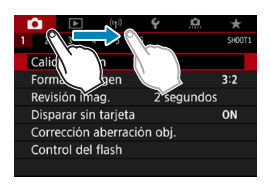

Deslice el dedo mientras toca la pantalla.

- o Si ajusta **[**5**: Aviso sonoro]** en **[ toque]** o **[Desac.]**, no sonará el aviso sonoro para las operaciones táctiles ( $\Box$ [522\)](#page-521-0).
- o Los ajustes de control táctil se pueden establecer en **[**5**: Control táctil]** (=[521](#page-520-0)).

 $\boxdot$ 

# <span id="page-70-0"></span>**Visualización de la pantalla mientras dispara (Disparo con Visión en Directo)**

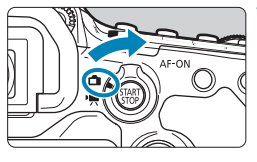

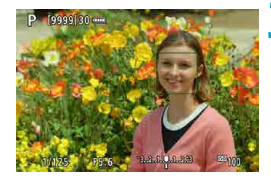

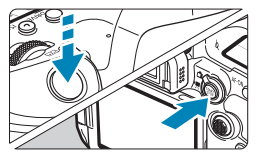

**1 Sitúe el conmutador de disparo con Visión en Directo/grabación de**  vídeo en < $\bigcap$  >.

#### **2 Muestre la imagen de Visión en Directo.**

- $\bullet$  Presione el botón  $\lt^{\text{START}}_{\text{CTOP}}$
- La imagen de Visión en Directo se mostrará con el nivel de luminosidad más similar al de la imagen real que se vaya a captar.

#### **3 Enfoque el motivo.**

- **Presione el disparador hasta la mitad** para enfocar.
- $\bullet$  Si parpadea < $\sharp$ >, presione el botón < $\frac{1}{2}$  para levantar el flash incorporado.
- **También puede tocar la pantalla para** seleccionar la cara o el motivo ( $\Box$ 72).

#### **4Tome la fotografía.**

- **Presione el disparador hasta el fondo.**
- $\bullet$  Presione el botón < $\Sigma_{\text{C}CD}^{TART}$  > para salir del disparo con Visión en Directo.

#### <span id="page-71-0"></span>**Disparar con el obturador táctil**

Con solo tocar la pantalla, puede enfocar y tomar la fotografía automáticamente.

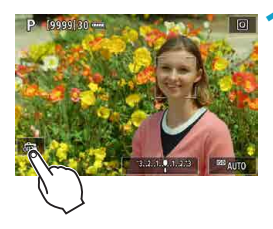

#### **1 Active el obturador táctil.**

- **Toque <b>[** $\frac{1}{2}$ **]** en la parte inferior izquierda de la pantalla. Cada vez que toque el icono, cambiará entre **[**y**]** y **[**x**]**.
- z **[**x**]** (Obturador táctil: Activar) La cámara enfocará el punto que toque y, a continuación, se tomará la fotografía.
- **[** $\frac{1}{2}$ **]** (Obturador táctil: Desactivar) Puede tocar un punto para realizar el enfoque en ese punto. Presione el disparador hasta el fondo para tomar la fotografía.

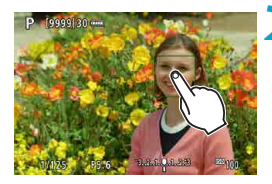

#### **2 Toque la pantalla para disparar.**

- Toque la cara o el motivo en la pantalla. La cámara enfocará en el punto que toque (Tocar AF), utilizando el sistema AF que se haya ajustado ( $\Box$ [135](#page-134-0)–  $(136)$  $(136)$ .
- **Si se ajusta <b>[cxi**], cuando se obtiene el enfoque el punto AF se vuelve verde y, a continuación, se toma automáticamente la fotografía.
- Si no se logra enfocar, el punto AF se ilumina en naranja y no se puede tomar la fotografía. Toque otra vez la cara o el motivo en la pantalla.
Visualización de la pantalla mientras dispara (Disparo con Visión en Directo)

- o La cámara dispara en modo de disparo único independientemente del ajuste del modo de avance.
	- o Al tocar la pantalla se enfoca con **[AF foto a foto]** independientemente del ajuste del funcionamiento del AF.
	- o Si se toca la pantalla en la vista ampliada, no se enfocará ni se tomará la fotografía.
	- o Independientemente de dónde toque para disparar con el filtro creativo Efecto ojo de pez, los disparos se enfocarán en el punto AF del centro de la pantalla.
	- o El obturador táctil no tiene efecto cuando se dispara con el filtro creativo Efecto miniatura.
	- **■** Si dispara con **[** $\bullet$  **: Revisión imag.]** ajustado en **[Retención]**, puede presionar el disparador hasta la mitad para tomar la siguiente fotografía.

F

En las exposiciones "Bulb", toque una vez para iniciar la exposición y vuelva a tocar para detenerla. Tenga cuidado de no mover la cámara al tocar la pantalla.

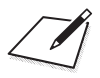

# **Zona básica**

En este capítulo se describe cómo utilizar los modos de la zona básica en el dial de modo para obtener los mejores resultados. Con los modos de la zona básica, todo lo que tiene que hacer es apuntar, disparar y la cámara realizará automáticamente todos los ajustes.

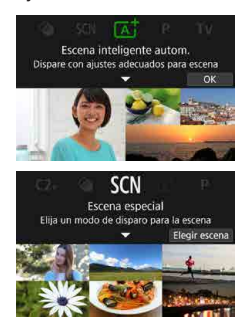

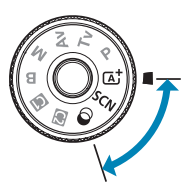

## **Toma de fotografías totalmente automática (Escena inteligente automática)**

**<**A**> es un modo totalmente automático. La cámara analiza la escena y establece automáticamente los ajustes óptimos.** También puede ajustar automáticamente el enfoque en el motivo estático o en movimiento  $d$ etectando el movimiento del motivo ( $\cap$ 80).

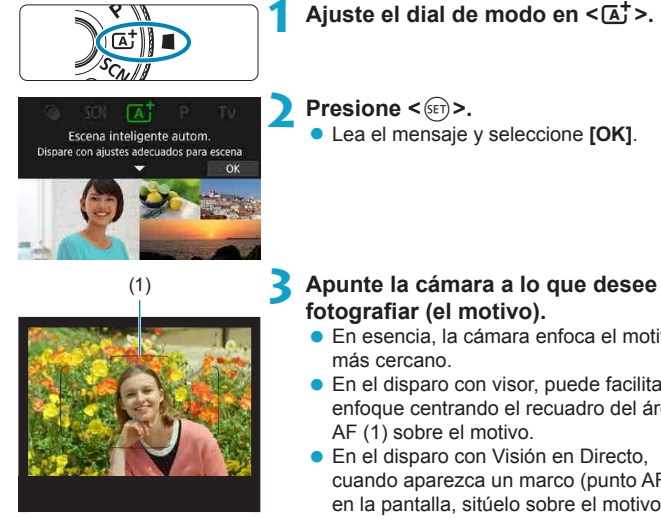

## **Ajuste el dial de modo en <** $A^+$ **>.**

**Example 2** Lea el mensaje y seleccione **[OK]**.

**fotografiar (el motivo).**

- z En esencia, la cámara enfoca el motivo
- **En el disparo con visor, puede facilitar el** enfoque centrando el recuadro del área AF (1) sobre el motivo.
- **En el disparo con Visión en Directo,** cuando aparezca un marco (punto AF) en la pantalla, sitúelo sobre el motivo.

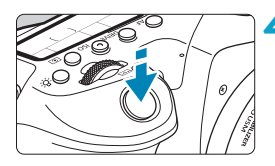

#### **4 Enfoque el motivo.**

 $\bullet$  Presione el disparador hasta la mitad para enfocar.

Si parpadea  $\leq$   $\frac{1}{2}$ , presione el botón

< 5 > para levantar el flash incorporado.

#### **Disparando con visor**

- Cuando obtenga el enfoque, se mostrará el punto AF que lo obtuvo. Al mismo tiempo, sonará un aviso sonoro y se iluminará en el visor el indicador de enfoque  $\leq 2$ . Con poca luz, los puntos AF se iluminarán brevemente en rojo.
- Con poca luz, la luz de ayuda al AF (flash continuo) dispara automáticamente, si es necesario, cuando se levanta el flash incorporado.

#### **Con el disparo con Visión en Directo**

- z Una vez enfocado el motivo, ese punto AF se vuelve verde y la cámara emite un aviso sonoro.
- El punto AF enfocado sobre un motivo en movimiento se vuelve azul y realiza el seguimiento del movimiento del motivo. La cámara no emite ningún aviso sonoro.

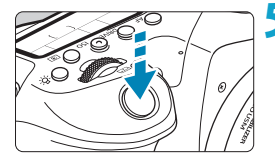

#### **5 Tome la fotografía.**

- **Presione el disparador hasta el fondo** para tomar la fotografía.
- **La imagen recién captada aparecerá en** la pantalla durante aprox. 2 segundos.
- **Para retraer el flash incorporado,** empújelo hacia abajo con los dedos.
- Es posible que el movimiento de los motivos (ya se trate de motivos estáticos o en movimiento) no se detecte correctamente para algunos motivos o condiciones de disparo.
- $\boxdot$  $\bullet$  El modo < $\overline{A}$  > hace que los colores resulten más impactantes en escenas de naturaleza, exteriores y puestas de sol. Si no obtiene los tonos de  $color$  deseados, cambie el modo a un modo de la zona creativa ( $\Box$ 39), seleccione un estilo de imagen diferente de  $\leq$   $\frac{1}{2}$   $\leq$   $\frac{1}{2}$   $\leq$   $\leq$   $\leq$   $\leq$   $\leq$   $\leq$   $\leq$   $\leq$   $\leq$   $\leq$   $\leq$   $\leq$   $\leq$   $\leq$   $\leq$   $\leq$   $\leq$   $\leq$   $\leq$   $\leq$   $\leq$   $\leq$   $\leq$   $\leq$  de nuevo  $($  $\Box$ 230 $)$ .

#### **Minimización de fotos borrosas**

- $\bullet$  Tenga cuidado con la trepidación cuando dispare sosteniendo la cámara con la mano. Para evitar la trepidación, considere utilizar un trípode. Utilice un trípode robusto, capaz de soportar el peso del equipo fotográfico. Fije la cámara firmemente al trípode.
- Se recomienda utilizar un disparador remoto (se vende por separado, **[14156]** o un control remoto inalámbrico (se vende por separado,  $m$ <sub>155</sub>).

#### **Preguntas frecuentes**

**• No es posible enfocar (indicado por un <** $\bullet$  **> parpadeando en el visor, en el disparo con visor, o por un punto AF naranja en el disparo con Visión en Directo).**

Sitúe el punto AF sobre una zona que tenga un buen contraste y, a continuación, presione el disparador hasta la mitad ( $\Box$ 57). Si está demasiado cerca del motivo, aléjese y dispare de nuevo.

#### **• Se muestran simultáneamente varios puntos AF.** Se ha logrado el enfoque con todos esos puntos.

**• Presionar el disparador hasta la mitad no enfoca el motivo.** Si el conmutador de modos de enfoque del objetivo está ajustado en <**MF**>, ajústelo en <**AF**>.

#### z **La visualización de la velocidad de obturación parpadea.**

Como está demasiado oscuro, si se toma la fotografía, el motivo saldrá borroso debido a la trepidación de la cámara. Se recomienda usar un trípode, el flash incorporado o un flash externo  $($  $\Box$ [179\)](#page-178-0).

#### $\bullet$  **Las imágenes son demasiado oscuras.**

Levante el flash incorporado para activar el disparo del flash automático en caso de motivos a contraluz durante el día o cuando se dispare con poca luz.

#### **e** El flash incorporado disparó repetidamente al levantarlo **disparando con poca luz.**

Para facilitar el enfoque automático, es posible que el flash incorporado dispare repetidamente al presionar el disparador hasta la mitad  $(11126)$  $(11126)$ .

## z **Las imágenes tomadas con flash son demasiado luminosas.**

Es posible que las fotos salgan claras (sobreexpuestas) si fotografía motivos desde cerca con flash. Sepárese del motivo y dispare de nuevo.

#### z **La parte inferior de las imágenes tomadas con flash está anormalmente oscura.**

Al fotografiar motivos demasiado cercanos, es posible que la sombra del objetivo resulta visible en las fotos. Sepárese del motivo y dispare de nuevo. Además, retire el parasol antes de disparar.

Si no utiliza el flash incorporado, tenga en cuenta lo siguiente.

- $\bullet$  Cuando haya poca luz y sea probable que se produzca trepidación, parpadeará la indicación de velocidad de obturación del visor. Sujete firmemente la cámara o utilice un trípode. Si utiliza un objetivo zoom, puede reducir el desenfoque provocado por la trepidación de la cámara ajustando el objetivo en el extremo gran angular.
- Cuando fotografíe retratos con poca luz, diga a los motivos que no se muevan hasta que haya terminado de disparar. Cualquier movimiento mientras dispara hará que la persona aparezca borrosa en la imagen.

#### <span id="page-79-0"></span>**Recomposición de la toma**

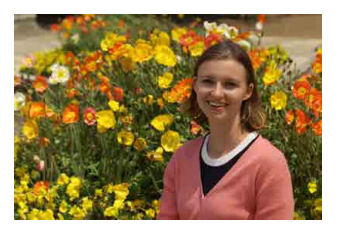

Según la escena, si coloca el motivo a la izquierda o a la derecha para incluir un fondo equilibrado obtendrá una imagen con mejor perspectiva. Presionar el disparador hasta la mitad para enfocar un motivo estático, se bloqueará el enfoque sobre ese motivo. Recomponga la toma mientras mantiene el disparador presionado hasta la mitad y, a continuación, presione el disparador hasta el fondo para tomar la fotografía. Esta técnica se denomina "bloqueo del enfoque".

o En el disparo con Visión en Directo, la cámara continúa enfocando cualquier cara que detecte y enfoque inicialmente, aunque recomponga la toma.

#### **Fotografía de motivos en movimiento**

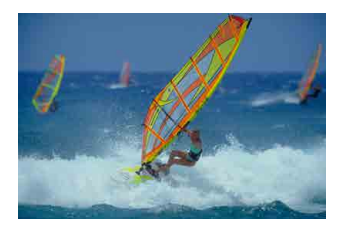

Al presionar el disparador hasta la mitad, se realiza un seguimiento de los motivos en movimiento para mantenerlos enfocados.

Mantenga el motivo en el recuadro del área AF (en el disparo con visor) o en la pantalla (en el disparo con Visión en Directo) mientras mantiene presionado el disparador hasta la mitad y, en el momento decisivo, presione el disparador hasta el fondo.

R

#### **Iconos de escena**

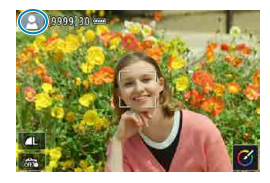

#### **Ajuste de opciones**

La cámara detecta el tipo de escena y ajusta todo automáticamente de manera adecuada para la escena. En el disparo con Visión en Directo, en la parte superior izquierda de la pantalla aparece un icono que representa el tipo de escena detectada (=[627\)](#page-626-0).

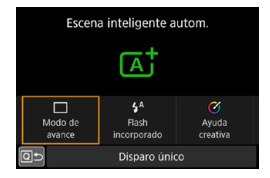

En el disparo con visor, puede ajustar las opciones de modo de avance, disparo del flash incorporado y Ayuda creativa presionando el botón < $\overline{Q}$  >.

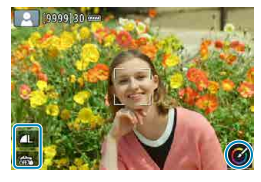

En el disparo con Visión en Directo, puede ajustar las opciones de calidad de imagen, obturador táctil y Ayuda creativa tocando iconos.

#### **Disparo con efectos aplicados (Ayuda creativa)**

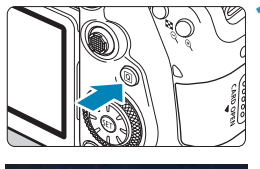

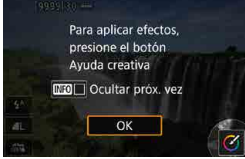

#### **1 Presione el botón <**Q**>.**

- En el disparo con visor, utilice las teclas <Y> <Z> para seleccionar **[Ayuda creativa]** y, a continuación, presione  $\langle \text{SET} \rangle$
- z En el disparo con Visión en Directo, lea el mensaje y seleccione **[OK]**.

# **MENU** 5

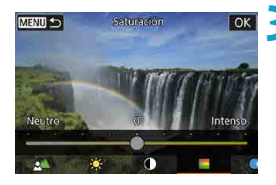

#### **2 Seleccione un efecto.**

- $\bullet$  Utilice las teclas  $\lt \blacktriangle \gt \lt \gt \gt$  para seleccionar un efecto y, a continuación, presione  $\leq$   $\leq$   $\geq$ .
- **También puede girar el dial** <6> o <5> para seleccionarlo.

#### **3 Seleccione el nivel de efecto y otros detalles.**

- $\bullet$  Utilice las teclas < $\blacktriangleleft$  >  $\blacktriangleright$  > para ajustarla v, a continuación, presione  $\leq$   $\sqrt{\frac{1}{2}}$ .
- Para restablecer el ajuste, presione el botón  $\leq$   $\neq$  > y, a continuación, seleccione **[OK]**.
- **También puede girar el dial** < $\leq$  > o <  $\leq$  > para ajustarlo.

#### **Efectos de Ayuda creativa**

#### z **[ ] Preajuste**

Seleccione uno de los efectos preajustados.

Tenga en cuenta que **[Saturación]**, **[Tono color 1]** y **[Tono color 2]** no están disponibles con **[B&W]**.

#### z **[ ] Desenfoque de fondo**

Ajuste el desenfoque de fondo. Elija valores más altos para hacer que los fondos sean más nítidos o valores más bajos para que sean más borrosos. **[Auto]** ajusta el desenfoque de fondo en función de la luminosidad. Dependiendo de la luminosidad del objetivo (número f/), es posible que algunas posiciones no estén disponibles.

#### z **[ ] Luminosidad**

Ajuste la luminosidad de la imagen.

#### z **[ ] Contraste**

Ajuste el contraste.

#### ● **[** $\equiv$ ] Saturación

Ajuste la viveza de los colores.

#### z **[ ] Tono color 1**

Ajuste el tono de color ámbar/azul.

#### z **[ ] Tono color 2**

Ajuste el tono de color verde/magenta.

#### ● **[**  $\Box$  **Monocromo**

Ajuste el efecto de tono para el disparo monocromo.

#### 围。 o Cuando se utiliza el flash, **[Desenfoque de fondo]** no está disponible. o Estos ajustes se restablecen al cambiar de modos de disparo o situar el interruptor de alimentación en <0FF>. Para guardar los ajustes, ajuste **[**z**: Retener datos Ayuda creativa]** en **[Activ.]**.

#### **Guardado de efectos**

Para guardar el ajuste actual en la cámara, presione el botón <INFO > en la pantalla de ajustes de Ayuda creativa y, a continuación, seleccione **[OK]**. Se puede guardar hasta tres preajustes como **[USER\*]**. Una vez que se han guardado tres, para guardar otro nuevo se debe sobrescribir un preajuste **[USER\*]** existente.

## **Modo de escena especial**

La cámara elegirá automáticamente los ajustes adecuados cuando seleccione un modo de disparo para el motivo o la escena. \* <SCN> significa "Special Scene" (escena especial).

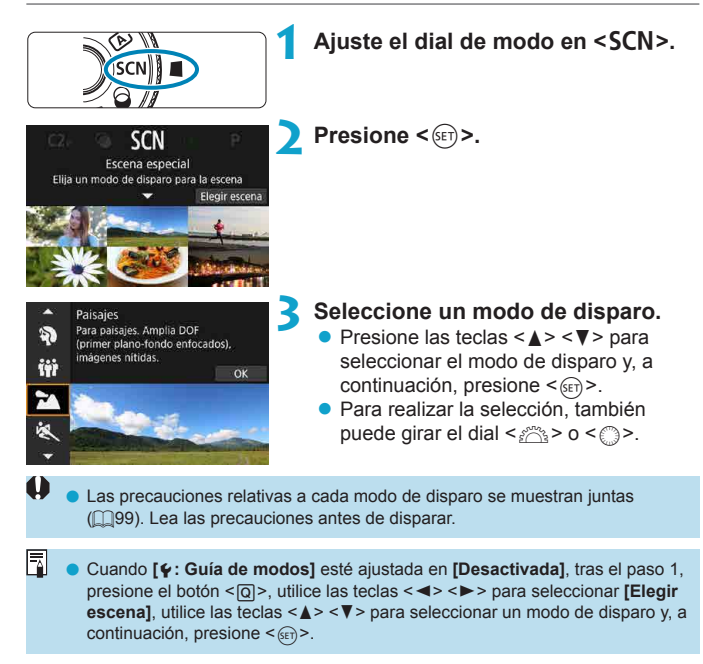

## Modos de disparo disponibles en el modo SCN

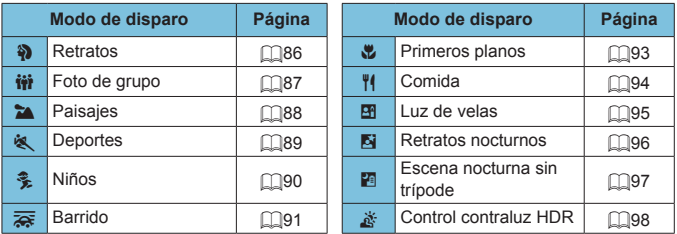

**O** e El disparo con Visión en Directo no está disponible en modo <<a>
29</a>
29</a>
29</a>
20

## <span id="page-85-0"></span>**Fotografía de retratos**

El modo  $\leq$   $\gg$  (Retratos) desenfoca el fondo para hacer resaltar a las personas que son el motivo de la imagen. También hace que los tonos de la piel y el pelo aparezcan más suaves.

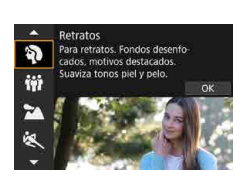

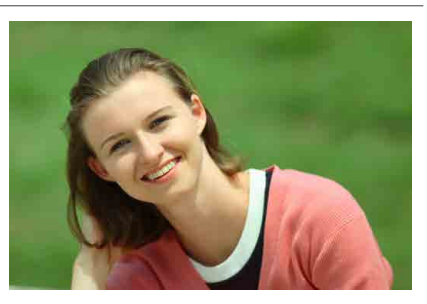

#### $\frac{1}{200}$  Sugerencias para fotografiar

#### $\bullet$  **Seleccione la ubicación donde haya mayor distancia entre el motivo y el fondo.**

Cuanto mayor sea la distancia entre el motivo y el fondo, más difuminado aparecerá el fondo. El motivo destacará también mejor frente a un fondo despejado y oscuro.

#### $\bullet$  **Utilice un teleobjetivo.**

Si tiene un objetivo zoom, utilice el extremo teleobjetivo para hacer que el motivo ocupe el encuadre de cintura hacia arriba.

#### $\bullet$  **Enfoque sobre la cara.**

Cuando enfoque antes de disparar, asegúrese de que se muestre un punto AF sobre la cara (en el disparo con visor) o de que el punto AF sobre la cara sea verde (en el disparo con Visión en Directo). Cuando fotografíe primeros planos de la cara en el disparo con Visión en Directo, puede ajustar **[**z**: AF detección ojos]** en **[Activ.]** para disparar con los ojos del motivo enfocados.

#### **• Dispare de manera continua.**

El ajuste predeterminado es <i> (Disparos en serie a baja velocidad). Si continúa presionando el disparador, puede fotografiar en serie para captar cambios en la postura y la expresión facial del motivo.

## <span id="page-86-0"></span>**Fotografía de fotos de grupos**

Utilice el modo  $\leq$ ii > (Foto de grupo) para tomar fotografías de grupos. Puede tomar una foto en la que tanto las personas de la primera fila como las que se encuentren atrás queden enfocadas.

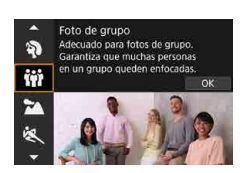

ħ

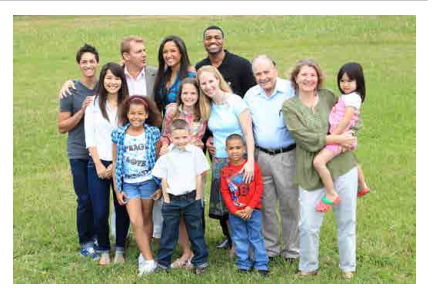

#### $\frac{1}{200}$  Sugerencias para fotografiar

#### **• Utilice un objetivo gran angular.**

Si utiliza un objetivo zoom, use el extremo gran angular para facilitar que todas las personas del grupo queden enfocadas, desde la primera fila hasta la última. Además, si pone algo de distancia entre la cámara y los motivos (de modo que los motivos aparezcan en la foto de cuerpo entero), el rango de enfoque aumenta en profundidad.

#### **• Tome varias fotografías del grupo.**

Se recomienda para tomar varias fotos por si alguien cierra los ojos.

Es recomendable usar un trípode cuando se dispare en interiores o con poca luz.

## <span id="page-87-0"></span>**Fotografía de paisajes**

Utilice el modo <  $\blacktriangleright$  (Paisajes) para grandes paisajes o para que todo quede enfocado, de lo más cercano a lo más lejano. Para obtener imágenes nítidas y definidas con azules y verdes intensos.

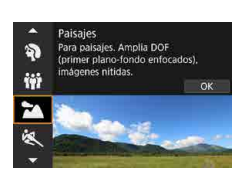

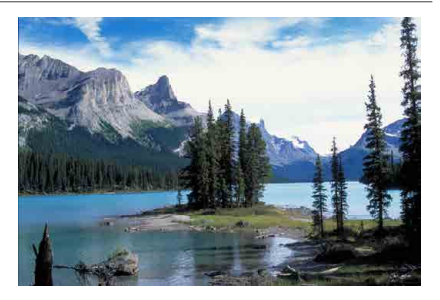

#### $\frac{1}{200}$  Sugerencias para fotografiar

#### **• Con un objetivo zoom, use el extremo gran angular.**

Si utiliza un objetivo zoom, ajuste el objetivo en el extremo gran angular para que queden enfocados tanto los objetos cercanos como los lejanos. También dará amplitud a los paisajes.

#### $\bullet$  **Mantenga la cámara estable cuando fotografíe escenas nocturnas.**

Es recomendable utilizar un trípode.

## <span id="page-88-0"></span>**Fotografía de objetos en movimiento**

Utilice el modo < $\&$  > (Deportes) para fotografiar un motivo en movimiento, como una persona corriendo o un vehículo en movimiento.

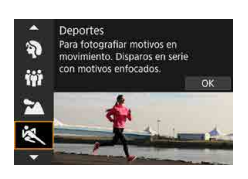

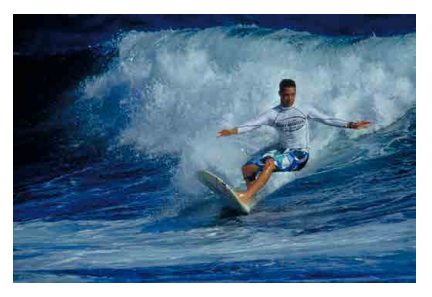

#### $\frac{1}{200}$  Sugerencias para fotografiar

#### $\bullet$  **Utilice un teleobietivo.**

Se recomienda utilizar un teleobjetivo para poder fotografiar a distancia.

#### $\bullet$  **Siga el motivo con el recuadro del área AF.**

En el disparo con visor, sitúe el recuadro del área AF sobre el motivo y presione el disparador hasta la mitad para iniciar el enfoque. Durante el enfoque automático, el aviso sonoro continuará sonando suavemente. Si no es posible enfocar, el indicador de enfoque <  $\bullet$  > parpadeará. En el disparo con Visión en Directo, tras presionar el disparador hasta la mitad aparece un marco de área AF. Una vez enfocado el motivo, el punto AF se vuelve azul.

#### **• Dispare de manera continua.**

El ajuste predeterminado es  $\leq \Box_0 H$  / (Disparos en serie a alta velocidad). En el momento decisivo, presione el disparador hasta el fondo para tomar la foto. Para seguir el motivo y captar cambios mientras se mueve, mantenga presionado el disparador para disparar en serie.

## <span id="page-89-0"></span>**Fotografía de niños**

Para fotografiar niños corriendo alrededor, utilice el modo < • (Niños). Los tonos de piel tendrán un aspecto saludable.

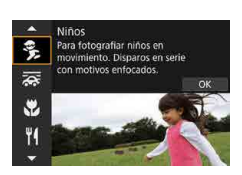

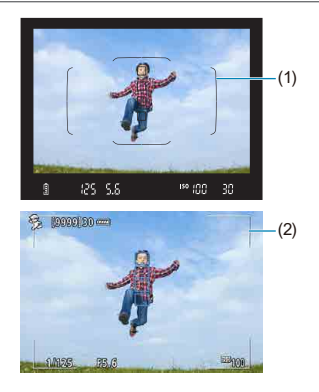

#### $\frac{1}{200}$  Sugerencias para fotografiar

#### $\bullet$  **Siga el motivo con el recuadro del área AF.**

En el disparo con visor, sitúe el recuadro del área AF (1) sobre el motivo y presione el disparador hasta la mitad para iniciar el enfoque. Durante el enfoque automático, el aviso sonoro continuará sonando suavemente. Si no es posible enfocar, el indicador de enfoque <  $\bullet$  > parpadeará. En el disparo con Visión en Directo, tras presionar el disparador hasta la mitad aparece un marco de área AF (2). Una vez enfocado el motivo, el punto AF se vuelve azul.

#### **• Dispare de manera continua.**

El ajuste predeterminado es <**D**<sub>I</sub>H > (Disparos en serie a alta velocidad). En el momento decisivo, presione el disparador hasta el fondo para tomar la foto. Para seguir al motivo y captar cambios en la expresión facial y en el movimiento, mantenga pulsado el disparador para disparar en serie.

#### **• Cuando <** $\frac{1}{2}$  parpadea

Presione el botón < $\frac{1}{2}$  para levantar el flash incorporado.

## <span id="page-90-0"></span>**Barrido**

Si desea tomar una fotografía con sensación de velocidad y un efecto de desenfoque de movimiento en el fondo del motivo, utilice el modo <r> (Barrido). Si utiliza un objetivo compatible con el modo <r>, el desenfoque del motivo se detectará, se corregirá y se reducirá.

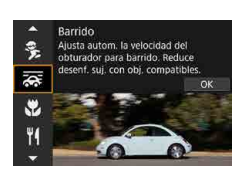

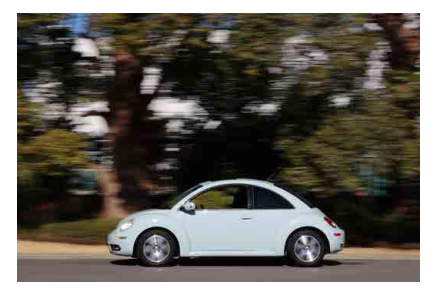

#### Sugerencias para fotografiar

#### $\bullet$  **Gire la cámara para seguir al motivo en movimiento.**

Cuando dispare, gire la cámara suavemente mientras sigue al motivo en movimiento. Sitúe el punto AF sobre el motivo en movimiento que desee enfocar y, a continuación, presione el disparador hasta la mitad y manténgalo presionado mientras gira la cámara adaptándola a la velocidad y el movimiento del motivo. A continuación, presione el disparador hasta el fondo mientras mueve la cámara para tomar la fotografía. Continúe siguiendo al motivo con la cámara.

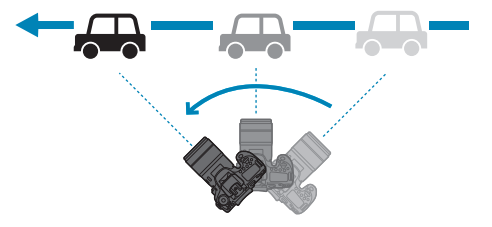

同

#### **Aiuste el nivel de desenfoque de movimiento del fondo.**

Con **[Efecto]**, puede ajustar el nivel de desenfoque de movimiento del fondo. El ajuste **[Máx.]** establecerá una velocidad de obturación más lenta para aumentar el efecto de desenfoque de movimiento del fondo alrededor del motivo. Si el desenfoque del motivo es perceptible, ajuste **[Efecto]** en **[Med.]** o **[Mín.]** para reducirlo.

#### **• Dispare de manera continua.**

De manera predeterminada, se ajusta <i> (Disparos en serie). En el momento decisivo, presione el disparador hasta el fondo para tomar la fotografía. Puede seguir motivos en movimiento realizando un barrido con la cámara mientras mantiene presionado el disparador para disparar en serie.

- Para ver qué objetivos son compatibles con el modo < $\overline{\mathbf{F}}$ >, consulte el sitio web de Canon.
	- $\bullet$  Con objetivos compatibles con el modo < $\overline{\mathbf{z}}$  >, la cámara corrige automáticamente la borrosidad del motivo y (en función del ajuste de **[Efecto]**) ajusta la velocidad de obturación, independientemente del ajuste de IS del objetivo.
	- o El ajuste predeterminado del modo de selección del área AF es Zona AF con el centro de la pantalla seleccionado.
	- o El sistema AF solo se puede ajustar en **[AF 1 punto]** o **[Zona AF]**. De manera predeterminada, se ajusta en **[Zona AF]**, con la zona del centro de la pantalla seleccionada.
	- o Para evitar la trepidación, es recomendable sujetar la cámara con ambas manos, mantener los brazos pegados al cuerpo y seguir suavemente el movimiento del motivo para tomar las fotos.
	- o Este efecto es más eficaz con trenes, automóviles, etc. que se mueven a una velocidad constante en una dirección.
	- o Es recomendable tomar fotografías de prueba o comprobar la imagen reproduciéndola inmediatamente después de disparar.
	- o Con teleobjetivos, tenga cuidado con la trepidación de la cámara y la borrosidad del motivo. Para evitar la trepidación, considere utilizar un trípode o un monopié.

## <span id="page-92-0"></span>**Fotografía de primeros planos**

Si desea fotografiar primeros planos de flores o cosas pequeñas, utilice el modo < $\frac{10}{2}$  (Primeros planos). Para hacer que las cosas pequeñas aparezcan mucho más grandes, utilice un objetivo macro (se vende por separado).

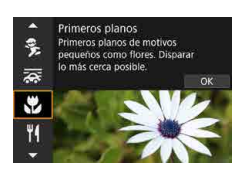

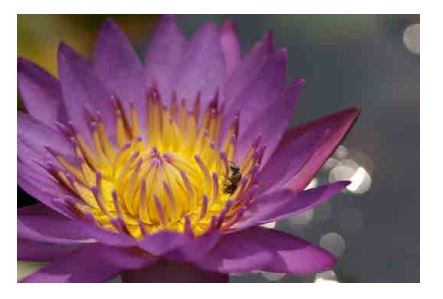

#### Sugerencias para fotografiar

#### z **Utilice un fondo sencillo.**

Un fondo sencillo hace que los objetos pequeños, como las flores, resalten mejor.

#### **• Acérquese lo más posible al motivo.**

Compruebe que utiliza la distancia mínima de enfoque del objetivo. La distancia mínima de enfoque del objetivo se mide desde la marca  $\langle \Theta \rangle$ (plano focal) de la parte superior de la cámara hasta el motivo. Si está demasiado cerca no podrá enfocar.

#### **Con un objetivo zoom, utilice el extremo teleobjetivo.**

Si tiene un objetivo zoom, el uso del extremo teleobjetivo hará que el motivo aparezca más grande.

#### $\bullet$  **Cuando <** $\frac{1}{2}$  **parpadea**

Presione el botón < $\frac{1}{2}$  para levantar el flash incorporado.

## <span id="page-93-0"></span>**Fotografía de comida**

Si desea tomar fotos de comida, utilice el modo <\/></>
Y<br/>l> (Comida). La foto tendrá un aspecto brillante y apetitoso. Además, dependiendo de la fuente de luz, se suprimirá el matiz rojizo de las imágenes tomadas bajo luz de tungsteno, etc.

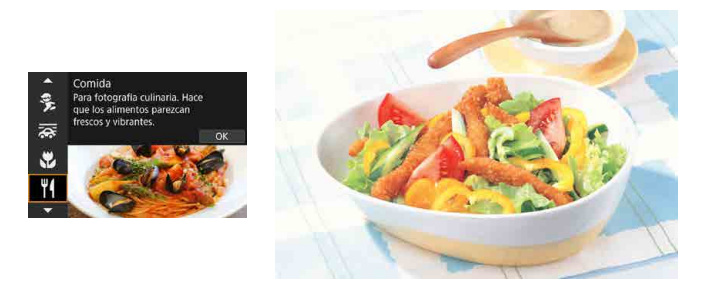

#### $\frac{1}{200}$  Sugerencias para fotografiar

#### **• Cambie el tono de color.**

Puede cambiar **[Tono color]**. Para aumentar el matiz rojizo de la comida, ajústelo hacia **[Cál.]** (rojo). Ajústelo hacia **[Frío]** (azul) si parece demasiado rojo.

## <span id="page-94-0"></span>**Fotografía de retratos a la luz de las velas**

Si desea fotografiar a una persona a la luz de las velas, utilice el modo <B > (Luz de velas). La atmósfera de la luz de las velas se refleja en los tonos de color de la imagen.

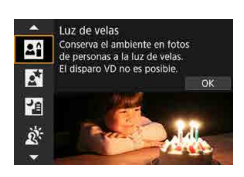

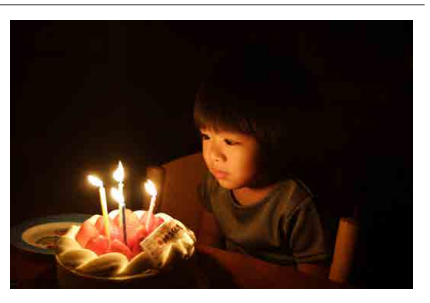

#### $\frac{1}{200}$  Sugerencias para fotografiar

#### z **Utilice el punto AF central para enfocar.**

Sitúe el punto AF central del visor sobre el motivo y, a continuación, dispare.

#### **• Si la visualización numérica (velocidad de obturación) del visor parpadea, evite la trepidación.**

Cuando haya poca luz y sea probable que se produzca trepidación, parpadeará la indicación de velocidad de obturación del visor. Cuando utilice un objetivo zoom, considere reducir con el zoom y sujetar firmemente la cámara o usar un trípode. Si utiliza un objetivo zoom, puede reducir el desenfoque provocado por la trepidación de la cámara ajustando el objetivo en el extremo gran angular.

#### **Cambie el tono de color.**

Puede cambiar **[Tono de color]**. Para aumentar el tinte rojizo de la luz de las velas realice el ajuste hacia **[Tono cálido]** (rojo) o, si parece demasiado rojo, hacia **[Tono frío]** (azul).

#### **• Ajuste la luminosidad.**

Puede cambiar **[Luminosidad]**. Para aclarar la imagen realice el ajuste hacia + o, si es demasiado luminosa, hacia –.

## <span id="page-95-0"></span>**Fotografía de retratos nocturnos (con trípode)**

Si desea fotografiar personas de noche y obtener una escena nocturna de aspecto natural en el fondo, utilice el modo < $\overline{N}$  > (Retratos nocturnos). **Tenga en cuenta que para disparar en este modo se necesita el flash incorporado o un flash Speedlite externo.** Es recomendable utilizar un trípode.

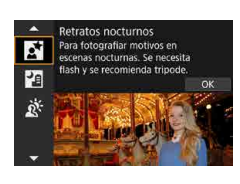

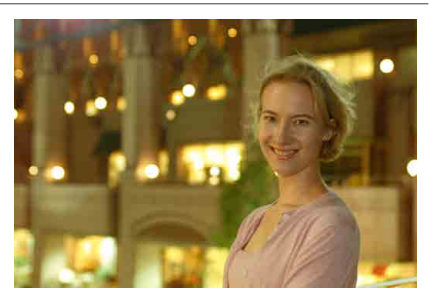

#### $\frac{1}{200}$  Sugerencias para fotografiar

#### **• Utilice un objetivo gran angular y un trípode.**

Cuando utilice un objetivo zoom, use el extremo gran angular para obtener una vista nocturna amplia. Dado que cuando se dispara sujetando la cámara con la mano se produce trepidación, también se recomienda usar un trípode.

#### **• Compruebe la luminosidad de la imagen.**

Es recomendable reproducir la imagen captada en el lugar donde se ha tomado para comprobar la luminosidad de la imagen. Si el motivo aparece oscuro, acérquese y dispare de nuevo.

#### z **Dispare también en otros modos de disparo.**

Dado que es probable que al disparar de noche se produzca trepidación, es recomendable disparar también con modos  $\leq$   $\sqrt{A}$  >  $\times$   $\leq$   $\sqrt{B}$  >.

o Si utiliza el autodisparador junto con un flash, la lámpara del autodisparador se iluminará brevemente después de tomar la fotografía.

R

## <span id="page-96-0"></span>**Fotografía de escenas nocturnas sin trípode**

Con el modo <图> (Escena nocturna sin trípode), podrá fotografiar escenas nocturnas incluso sosteniendo la cámara con la mano. En este modo de disparo se realizan cuatro disparos consecutivos para cada imagen y se graba una imagen resultante en la que se reduce la trepidación de la cámara.

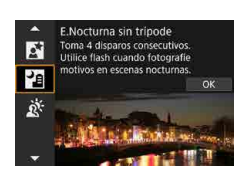

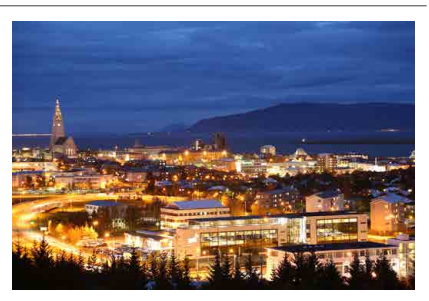

#### $\frac{1}{200}$  Sugerencias para fotografiar

#### $\bullet$  **Sujete firmemente la cámara.**

Mantenga los hombros pegados al cuerpo para sujetar firmemente la cámara ( $\Box$ 56). En este modo, se alinean cuatro disparos y se combinan en una única imagen. No obstante, si alguno de los cuatro disparos está muy desalineado debido a la trepidación de la cámara, es posible que no se alineen correctamente en la imagen final.

#### **• Para retratos, utilice flash.**

Si en sus fotos aparecen personas, utilice el flash incorporado o un flash Speedlite externo. Para tomar un bonito retrato, en la primera toma se utilizará el flash. Diga al motivo que no se mueva hasta que se hayan realizado los cuatro disparos consecutivos.

## <span id="page-97-0"></span>**Fotografía de escenas a contraluz**

Cuando fotografíe una escena que tenga tanto zonas luminosas como zonas oscuras, utilice el modo <  $\frac{3}{2}$  > (Control contraluz HDR). Cuando tome una imagen en este modo, se realizarán tres disparos consecutivos con diferentes exposiciones. El resultado es una única imagen, con un amplio rango tonal, en el que se minimizan las sombras recortadas provocadas por el contraluz.

\* HDR significa "High Dynamic Range" (alto rango dinámico).

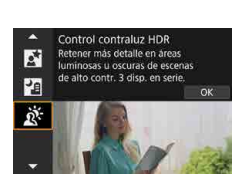

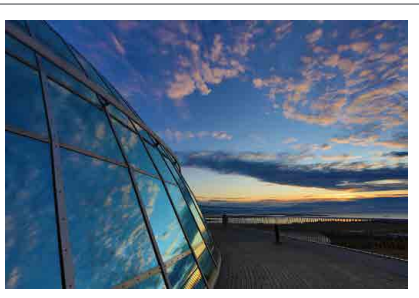

#### **Sugerencias para fotografiar**

#### $\bullet$  **Sujete firmemente la cámara.**

Mantenga los hombros pegados al cuerpo para sujetar firmemente la  $cá$ mara ( $\Box$ 56). En este modo, se alinean tres disparos y se combinan en una única imagen. No obstante, si alguno de los tres disparos está muy desalineado debido a la trepidación de la cámara, es posible que no se alineen correctamente en la imagen final.

## **Precauciones para los modos <SCN>**

<span id="page-98-0"></span>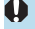

## q**: Foto de grupo**

- o El ángulo de visión cambia ligeramente, debido a la corrección de la distorsión.
- o Dependiendo de las condiciones de disparo, es posible que no se obtenga el enfoque para todos, desde la parte de delante hasta la de atrás de la imagen.

#### 3**: Paisajes**

- o El flash incorporado no disparará, aunque esté levantado al disparar.
- o Los flashes Speedlite tampoco dispararán, si se utilizan.

#### 5**: Deportes**

- Cuando haya poca luz y sea probable que se produzca trepidación, parpadeará el valor de velocidad de obturación en la esquina inferior izquierda. Sujete la cámara con firmeza y dispare.
- o El uso de un flash reducirá la velocidad de los disparos en serie.

#### C**: Niños**

o La velocidad de los disparos en serie es más lenta cuando un flash dispara durante el disparo con Visión en Directo. La cámara continúa disparando con la velocidad de disparos en serie más baja incluso después de que el flash deje de disparar.

#### r**: Barrido**

- o La velocidad de obturación se hará más lenta. En consecuencia, este modo no es adecuado para ningún tipo de disparo excepto el barrido.
- $\bullet$  No se puede seleccionar  $\leq \Box_b H \geq 0 \leq \Box_b S \geq 0$ .
- o No se puede fotografiar con flash.
- o Aunque se aplique la IS del objetivo a las imágenes captadas con objetivos compatibles con el modo  $\leq$   $\geq$  >, el efecto no se muestra en el visor o en la pantalla al disparar. (IS y la corrección de la borrosidad del motivo se activan al disparar, independientemente del ajuste de IS del objetivo).
- $\bullet$  Si el objetivo no es compatible con el modo  $\leq$   $\leq$   $\leq$  >, el desenfoque del motivo no se corregirá. No obstante, se producirá el ajuste automático de la velocidad de obturación por sí solo de acuerdo con el ajuste de **[Efecto]**.
- o Cuando se dispare bajo luz brillante, como la de un día soleado de verano, o cuando se fotografíe un motivo lento, quizá no pueda obtenerse el grado ajustado de efecto de barrido deseado.

#### r**: Barrido (continuación)**

- Con un objetivo compatible con el modo  $\leq$   $\leq$  >, es posible que el desenfoque del motivo no se corrija correctamente con los siguientes motivos o bajo las siguientes condiciones de disparo.
	- Motivos con muy bajo contraste.
	- Motivos débilmente iluminados.
	- Motivos reflectantes o en contraluz extremo.
	- Motivos con patrones repetitivos.
	- Motivos con menos patrones o patrones monótonos.
	- Motivos con reflejos (imágenes reflejadas en un cristal, etc.).
	- Motivos de menor tamaño que el marco de Zona AF.
	- Cuando haya varios motivos moviéndose dentro del marco de Zona AF.
	- Motivos que se muevan en direcciones irregulares o a velocidades irregulares.
	- Motivos cuyos movimientos sean parcialmente irregulares. (Por ejemplo, el movimiento vertical de un corredor).
	- Motivos cuya velocidad cambie drásticamente. (Por ejemplo, inmediatamente después de iniciar el movimiento o al girar a lo largo de una curva).
	- Cuando mueva la cámara demasiado rápido o despacio.
	- Cuando el movimiento de la cámara no coincida con el movimiento del motivo.
	- Cuando la longitud focal del objetivo sea grande.

#### P**: Comida**

- o Es posible que el matiz de color cálido de los motivos se desvanezca.
- o Cuando se incluyan varias fuentes de luz en la escena, es posible que el matiz de color cálido de la imagen no se reduzca.
- o Si utiliza un flash, el **[Tono de color]** se ajustará en Estándar.
- o Si hay personas en la imagen, es posible que el tono de la piel no se reproduzca correctamente.

#### y**: Luz de velas**

o El flash no disparará. No obstante, se recomienda levantar antes el flash, para permitir el disparo de la luz de ayuda al AF  $($  $\Box$ [126\)](#page-125-0).

#### 6**: Retratos nocturnos**

- o Diga a las personas que componen el motivo que se queden quietas durante un momento después de que dispare el flash.
- o Durante el disparo con Visión en Directo, es posible que sea difícil enfocar cuando la cara del motivo se vea oscura. En este caso, sitúe el conmutador de modos de enfoque del objetivo en <**MF**> y enfoque manualmente.
- o Cuando fotografíe una escena nocturna con el disparo con Visión en Directo, puede que le resulte difícil obtener el enfoque con AF si en el punto AF se encuentran fuentes de luz puntuales. En este caso, sitúe el conmutador de modos de enfoque del objetivo en <**MF**> y enfoque manualmente.
- o La imagen de Visión en Directo que se muestra no tendrá exactamente el mismo aspecto que la imagen captada real.

#### F**: Escena nocturna sin trípode**

- o En comparación con otros modos de disparo, el área de imagen será menor.
- o No es posible ajustar la calidad de imagen RAW.
- o Cuando fotografíe una escena nocturna con el disparo con Visión en Directo, puede que le resulte difícil obtener el enfoque con AF si en el punto AF se encuentran fuentes de luz puntuales. En este caso, sitúe el conmutador de modos de enfoque del objetivo en <**MF**> y enfoque manualmente.
- o La imagen de Visión en Directo que se muestra no tendrá exactamente el mismo aspecto que la imagen captada real.
- Si utiliza un flash y el motivo está cerca, es posible que se produzca sobreexposición.
- o Si utiliza un flash para una escena nocturna con iluminación limitada, es posible que los disparos no se alineen correctamente. El resultado puede ser una foto borrosa.
- o Si utiliza un flash con un motivo humano cercano al fondo que también reciba la iluminación del flash, es posible que los disparos no se alineen correctamente. El resultado puede ser una foto borrosa. También es posible que aparezcan sombras poco naturales y que el color se reproduzca de manera inadecuada.
- o Ángulo de cobertura del flash con un flash Speedlite externo:
	- Cuando utilice un flash Speedlite con ajuste automático de la cobertura del flash, la posición de zoom se fijará en el extremo angular (gran angular) independientemente de la posición del zoom del objetivo.
	- Cuando utilice un flash Speedlite que requiera el ajuste manual de la cobertura del flash, ajuste el cabezal del flash en la posición normal.

#### F**: Escena nocturna sin trípode (continuación)**

- o Si fotografía un motivo en movimiento, es posible que el movimiento del motivo deje una estela de imágenes o que el área que rodea el motivo se oscurezca.
- o Puede que la alineación de imágenes no funcione correctamente con patrones repetitivos (cuadrículas, bandas, etc.), con imágenes planas o con un único tono o con tomas muy desalineadas debido a la trepidación.
- o La grabación de las imágenes en la tarjeta tarda algún tiempo, puesto que se combinan después de disparar. Durante el procesado de las imágenes, se mostrará "**buSY**" en el visor y en el panel LCD, y no podrá tomar otra fotografía hasta que se complete el procesado.

#### G**: Control contraluz HDR**

- En comparación con otros modos de disparo, el área de imagen será menor.
- o No es posible ajustar la calidad de imagen RAW.
- o No se puede fotografiar con flash.
- o Tenga en cuenta que es posible que la imagen no se reproduzca con una gradación suave y tenga un aspecto irregular o un nivel significativo de ruido.
- o Puede que el control de contraluz HDR no sea eficaz para escenas con excesivo contraluz o con un alto contraste extremo.
- o Cuando fotografíe motivos que sean lo suficientemente luminosos como, por ejemplo, escenas iluminadas normalmente, puede que la imagen tenga una apariencia poco natural debido al efecto HDR.
- o Si fotografía un motivo en movimiento, es posible que el movimiento del motivo deje una estela de imágenes o que el área que rodea el motivo se oscurezca.
- o Puede que la alineación de imágenes no funcione correctamente con patrones repetitivos (cuadrículas, bandas, etc.), con imágenes planas o con un único tono o con tomas muy desalineadas debido a la trepidación.
- o La grabación de las imágenes en la tarjeta tarda algún tiempo, puesto que se combinan después de disparar. Durante el procesado de las imágenes, se mostrará "**buSY**" en el visor y en el panel LCD, y no podrá tomar otra fotografía hasta que se complete el procesado.

## **Fotografía con efectos de filtro aplicados**

Puede disparar aplicando efectos de filtro. En el disparo con Visión en Directo, puede obtener una previsualización de los efectos de filtro antes de disparar.

**Ajuste el dial de modo en <** $Q$ **>. 2 Muestre la imagen de Visión en**  EL 1 Badiso com  $\overline{101}$ **Directo.** ● Sitúe el conmutador de disparo con Visión en Directo/grabación de vídeo en < $\blacksquare$  > y, a continuación, presione el  $botón < \frac{START}{C}$ **3 Seleccione [Filtros creativos] en la**   $\bigcap$ **pantalla de control rápido.**  $M \times D$  $\bullet$  Presione el botón < $\overline{Q}$  >. ( $\stackrel{*}{\circ}$ 10)  $\Box$  $\bullet$  Utilice las teclas  $\lt\blacktriangle \gt\lt \blacktriangledown$  para л seleccionar un icono arriba a la 4<sup>A</sup> Filtros creativos izquierda y, a continuación, presione **SET Elegir filtro**  $\leq$  (set)  $>$ . **4 Seleccione un efecto de filtro.** B/N con grano Las imágenes se procesan para  $\bullet$  Utilice las teclas  $\leq$  A $\geq$   $\lt$   $\blacktriangledown$  para crear imágenes en B/N con grano seleccionar un efecto de filtro  $\alpha$  $[1104 - 1106]$  y, a continuación,  $presione <sub>(SET)</sub>$ . **La imagen se muestra con el efecto de** filtro aplicado. R Si prefiere configurar el ajuste sin una previsualización con Visión en Directo, presione el botón < $\overline{Q}$  > tras el paso 1 y seleccione **[Elegir filtro]**.

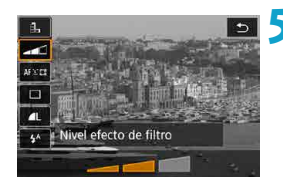

#### **5 Ajuste el efecto y dispare.**

- Presione el botón <<br>
<sub>Q</sub> > y seleccione un icono bajo **[Filtros creativos]** (excepto  $\mathbf{E}$ ,  $\nabla_{\text{HDR}}$ ,  $\nabla_{\text{HDR}}$ ,  $\nabla_{\text{HDR}}$  O  $\nabla_{\text{HDR}}$ ).
- Utilice las teclas  $\langle \blacktriangleleft \rangle \langle \blacktriangleright \rangle$  para ajustar el efecto y, a continuación, presione  $\langle \text{SET} \rangle$
- RAW y RAW+JPEG no están disponibles. Cuando se ajusta la calidad de imagen RAW, las imágenes se captan con la calidad de imagen 1. Cuando se ajusta la calidad de imagen RAW+JPEG, las imágenes se captan con la calidad de imagen JPEG especificada.
	- $\bullet$  Los disparos en serie no están disponibles cuando se ajusta < $\sharp$ >, < $\sharp$ >, <  $\sharp$ >,  $\langle x_1, x_2, x_3 \rangle$ ,  $\langle x_1, x_2, x_3 \rangle$
	- o Las imágenes a las que se les aplique el efecto de ojo de pez no tendrán datos de eliminación del polvo (<sub>[1]</sub>[241\)](#page-240-0) anexados.

#### **En el disparo con Visión en Directo**

- o Con B/N con grano, la previsualización del grano será algo diferente de la apariencia de las fotos.
- o Con las opciones de Enfoque suave o Efecto miniatura, es posible que la previsualización del enfoque suave sea algo diferente de la apariencia de las fotos.
- o No se muestra ningún histograma.
- o No está disponible la vista ampliada.
- o En el disparo con Visión en directo en los modos de la zona creativa, algunos de los ajustes de filtros creativos están disponibles desde la pantalla de control rápido.

<span id="page-103-0"></span>围.

#### **Características de los filtros creativos**

#### **• A. B/N con grano**

Convierte la imagen en blanco y negro con aspecto granuloso. Puede ajustar el contraste para cambiar el efecto de blanco y negro.

#### $\bullet$  **Le** Enfoque suave

Aporta a la imagen un aspecto suave. Puede ajustar la borrosidad para cambiar el efecto de suavidad.

#### **a**  $\triangle$  **Efecto ojo de pez**

Produce el efecto de un objetivo de ojo de pez. La imagen tendrá distorsión de barril.

En función del nivel de este efecto de filtro, cambia el área recortada a lo largo de la periferia de la imagen. Además, dado que este efecto de filtro amplía el centro de la imagen, es posible que la resolución aparente en el centro se degrade, dependiendo del número de píxeles grabados, así que debe ajustar el efecto de filtro mientras examina la imagen resultante. Se utiliza un punto AF, fijado en el centro.

#### $\bullet$  $\leq$  **Efecto Acuarela**

Hace que la foto parezca una pintura a la acuarela, con colores suaves. Puede ajustar el efecto para cambiar la densidad del color. Tenga en cuenta que es posible que las escenas nocturnas u oscuras no se reproduzcan con una gradación suave y tengan un aspecto irregular o un nivel significativo de ruido.

#### **• © Efecto cámara juguete**

Cambia los colores a los típicos de las cámaras de juguete y oscurece las cuatro esquinas de la imagen. Para cambiar el matiz de color se pueden utilizar las opciones de tono de color.

#### **•** *A* Efecto miniatura

Crea un efecto de diorama.

Al disparar con el ajuste predeterminado, el centro se mantiene nítido. En el disparo con Visión en Directo, puede mover el área que se mantiene nítida (el marco de la escena) como se describe en "Operaciones del efecto miniatura" ( $\Box$ [108](#page-107-0)). Como sistema AF, se utiliza AF 1 punto. Es recomendable disparar con el punto AF y el marco de la escena alineados.

En el disparo con visor, sitúe el punto AF central que se muestra en el visor sobre el motivo y, a continuación, dispare.

#### **K<sub>ung</sub>** Arte estándar HDR

Las fotos conservan más detalle en las altas luces y en las sombras. Con un contraste reducido y una gradación más plana, el acabado es similar al de una pintura. Los contornos del motivo tendrán bordes luminosos (u oscuros).

#### **B Arte vivo HDR**

Los colores son más saturados que con **[Arte estándar HDR]**, y el bajo contraste y la gradación plana crean un efecto de arte gráfico.

#### **Example 2 Arte óleo HDR**

Los colores son los más saturados, lo que hace que el motivo destaque y la imagen tenga el aspecto de una pintura al óleo.

#### <span id="page-105-0"></span>**Example Arte relieve HDR**

La saturación de color, el brillo, el contraste y la gradación se reducen para hacer que la imagen tenga un aspecto plano. La imagen parece desvaída y antigua. Los contornos del motivo tendrán bordes luminosos (u oscuros).

ħ Con  $\langle \vec{v}_{\text{min}} \rangle$ ,  $\langle \vec{v}_{\text{min}} \rangle$ ,  $\langle \vec{v}_{\text{min}} \rangle$  y  $\langle \vec{v}_{\text{min}} \rangle$ , puede tomar fotos con alto rango dinámico que conservan detalle en las altas luces y en las sombras de las escenas de alto contraste. Cada vez que se dispara, se captan tres imágenes consecutivas con diferentes luminosidades y se utilizan para crear una única  $ima$ gen. Consulte las precauciones en  $\Box$ [107.](#page-106-0)

#### <span id="page-106-0"></span> $\bigoplus$  <**C**<sub>HDR</sub>>, <
E<sub>HDR</sub>>, <
E<sub>HDR</sub>> y <
E<sub>HDR</sub>> Notas o En comparación con otros modos de disparo, el área de imagen será menor. o Las previsualizaciones de Visión en Directo de los efectos de filtro no serán exactamente iguales que las fotos. o Si fotografía un motivo en movimiento, es posible que el movimiento del motivo deje una estela de imágenes o que el área que rodea el motivo se oscurezca. o Puede que la alineación de imágenes no funcione correctamente con patrones repetitivos (cuadrículas, bandas, etc.), con imágenes planas o con un único

- tono o con tomas muy desalineadas debido a la trepidación. o Tenga cuidado con la trepidación cuando dispare sosteniendo la cámara con
- la mano.
- o Es posible que la gradación de color del cielo o de las paredes blancas no se reproduzca correctamente. Puede que aparezcan colores irregulares, exposición irregular o ruido.
- o El disparo bajo iluminación fluorescente o LED puede tener como resultado una reproducción poco natural del color de las áreas iluminadas.
- o La grabación de las imágenes en la tarjeta tarda algún tiempo, puesto que se combinan después de disparar. Durante el procesado de las imágenes, se mostrará "**buSY**" en el visor y en el panel LCD, y no podrá tomar otra fotografía hasta que se complete el procesado.
- o No se puede fotografiar con flash. No obstante, se recomienda levantar antes el flash, para permitir el disparo de la luz de avuda al AF ( $\cap$ [126](#page-125-0)).

#### <span id="page-107-0"></span>**Operaciones del efecto miniatura**

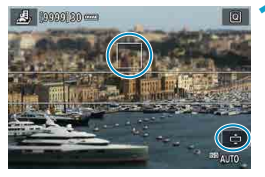

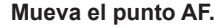

● Mueva el punto AF a la posición donde desee enfocar.

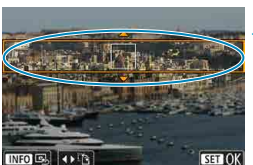

#### **2 Mueva el marco de la escena y dispare.**

- $\bullet$  Mueva el marco de la escena si el punto AF está fuera de él, de modo que ambos queden alineados.
- **Para hacer que el marco de la escena** sea móvil (se muestra en naranja), presione el botón <⊕ > o toque  $\Gamma$ **∂1** en la parte inferior derecha de la pantalla. También puede tocar **[**T**]**, para cambiar entre la orientación vertical y horizontal del marco de la escena. También se puede cambiar la orientación del marco de la escena con las teclas  $\langle \blacktriangleleft \rangle \langle \blacktriangleright \rangle$ cuando la orientación sea horizontal y con las teclas  $\leq$   $\blacktriangle$   $\geq$   $\leq$   $\blacktriangledown$  cuando sea vertical.
- $\bullet$  Utilice las teclas < $\blacktriangle > \blacktriangledown > 0 \lt \blacktriangle > \blacktriangleright$ para mover el marco de la escena. Para volver a centrar el marco de la escena, presione el botón <INFO>.
- z Para confirmar la posición del marco de la escena, presione  $\leq$   $\sqrt{\text{sr}}$  $>$ .
# **Zona creativa**

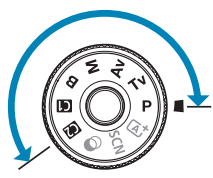

Los modos de la zona creativa le ofrecen la libertad de disparar de diversas maneras ajustando sus valores preferidos de velocidad de obturación, valor de abertura y exposición, entre otros.

**·** Para borrar la descripción del modo de disparo que se muestra al girar el dial de modo, presione < $\varepsilon$ F) > ([1[532\)](#page-531-0).

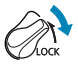

Asegúrese de que la función de bloqueo de función múltiple esté desactivada.

# **AE programada**

La cámara ajusta automáticamente la velocidad de obturación y la abertura para ajustarse a la luminosidad del motivo.

- $*$  < $\mathsf{P}$  > significa "Program" (programa).
- \* AE significa "Auto Exposure" (exposición automática).

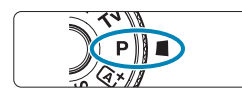

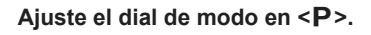

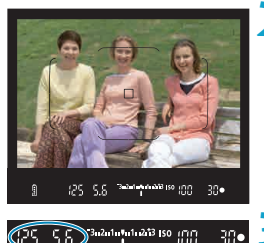

# **2 Enfoque el motivo.**

Apunte el punto AF hacia el motivo y presione el disparador hasta la mitad.

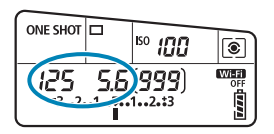

#### **3 Compruebe la visualización y dispare.**

Si el valor de exposición no parpadea, se obtendrá la exposición estándar.

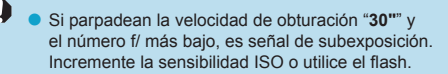

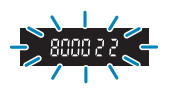

Si parpadean la velocidad de obturación "8000" y el número f/ más alto, es señal de sobreexposición. Reduzca la sensibilidad ISO o utilice un filtro ND (se vende por separado) para disminuir la cantidad de luz que entra en el objetivo.

# **Diferencias entre los modos <P>y <at>**

 $\bullet$  En el modo  $\leq$   $\sqrt{4}$  >, muchas funciones, como el sistema AF y el modo de medición, se ajustan automáticamente para evitar fotografías estropeadas. Las funciones que puede ajustar están limitadas. Con el modo  $\leq P$  >, en cambio, solo se ajusta automáticamente la velocidad de obturación y la abertura. Puede ajustar libremente el sistema AF, el modo de medición y otras funciones.

#### **Cambio de programa**

- o Para ajustar la combinación de velocidad de obturación y valor de abertura manteniendo la misma exposición, presione el disparador hasta la mitad y gire el dial < $\frac{6}{5}$ >. Esta técnica se denomina cambio de programa.
- o El cambio de programa se cancelará automáticamente cuando finalice el temporizador de medición (la indicación del ajuste de exposición se apaga).
- o No es posible usar el cambio de programa con flash.

# **Ajuste de la velocidad de obturación antes de disparar (AE con prioridad a la velocidad de obturación)**

En este modo, el usuario ajusta la velocidad de obturación y la cámara ajusta automáticamente la abertura para obtener la exposición estándar adecuada a la luminosidad del motivo. Una velocidad de obturación más rápida puede congelar la acción de un motivo en movimiento. Una velocidad de obturación más lenta puede crear un efecto de difuminado, lo que da la impresión de movimiento.

 $*$  < $\mathsf{Ty}$  > significa "Time value" (valor de tiempo).

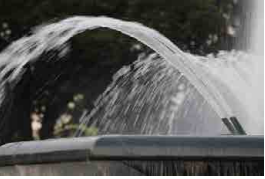

Movimiento difuminado (Velocidad lenta: 1/30 seg.)

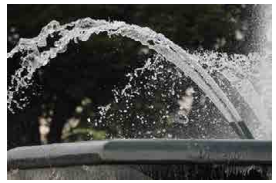

Movimiento congelado (Velocidad rápida: 1/2000 seg.)

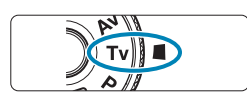

# **Ajuste el dial de modo en <7v>.**

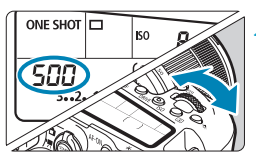

## **2 Ajuste la velocidad de obturación deseada.**

Realice el ajuste con el dial < $\mathcal{E}_k$ >.

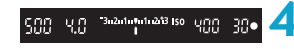

# **3 Enfoque el motivo.**

● Presione el disparador hasta la mitad.

#### **4 Compruebe la visualización y dispare.**

● Si el valor de abertura no parpadea, se obtendrá la exposición estándar.

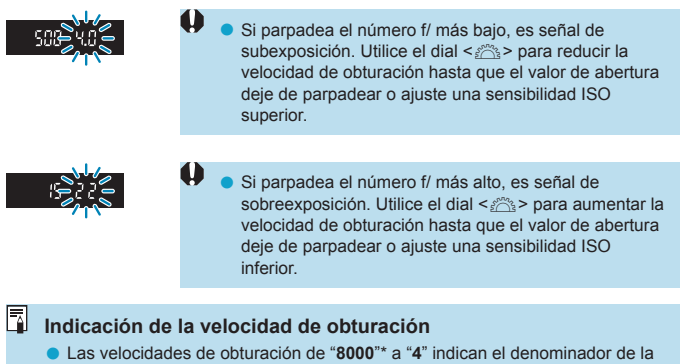

- fracción de la velocidad de obturación. Por ejemplo, "**125**" indica 1/125 seg. Además, "**0"5**" indica 0,5 seg. y "**15"**", 15 seg.
- \* "**16000**" cuando **[**z**: Modo de obturador]** está ajustado en **[Electrónico]** en el disparo con Visión en Directo.

# **Ajuste del valor de abertura antes de disparar (AE con prioridad a la abertura)**

En este modo, el usuario ajusta la abertura que desee y la cámara ajusta automáticamente la velocidad de obturación para obtener la exposición estándar correspondiente a la luminosidad del motivo. Un número f/ mayor (orificio de abertura menor) hace que una mayor proporción del primer plano y del fondo caigan dentro de un enfoque aceptable. Por el contrario, un número f/ menor (orificio de abertura mayor) hace que una menor proporción del primer plano y del fondo caigan dentro del enfoque aceptable.

 $* **Av**$  significa "Aperture value" (valor de abertura).

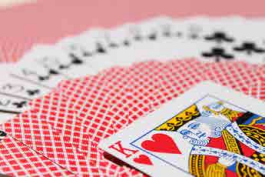

Fondo difuminado (con un número de abertura f/ menor: f/5.6)

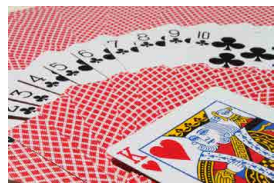

Primer plano y fondo nítidos (con un número de abertura f/ mayor: f/32)

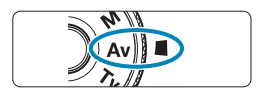

## **Ajuste el dial de modo en <Av>.**

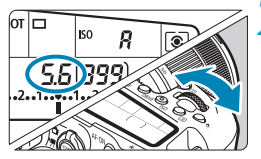

**2 Ajuste la abertura que desee.**

Realice el ajuste con el dial < $\mathbb{R}$ >.

# **3 Enfoque el motivo.**

● Presione el disparador hasta la mitad.

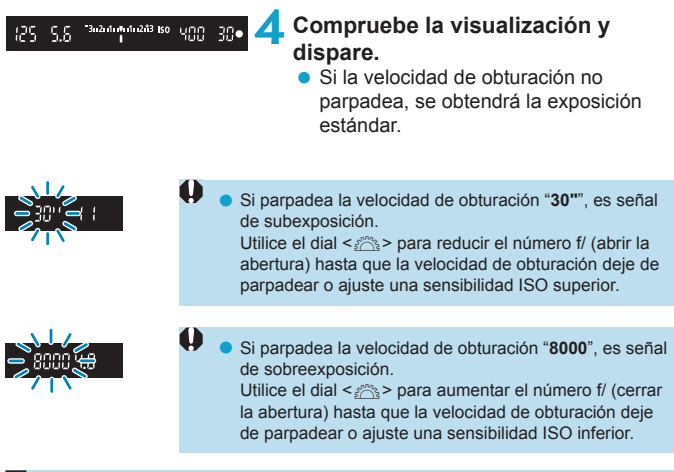

# **Visualización del valor de abertura**

o Cuanto mayor sea el número f/, menor será la abertura. El número f/ indicado varía en función del objetivo. Si no hay ningún objetivo montado en la cámara, se mostrará "**00**" como abertura.

#### **Comprobación de la zona enfocada** $\star$

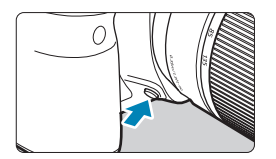

Presione el botón de previsualización de la profundidad de campo para cerrar el diafragma del objetivo hasta el ajuste de abertura actual y compruebe el área enfocada (profundidad de campo).

- 同 o Cuanto mayor sea el valor de abertura, más amplia será el área enfocada (desde el primer plano hasta el fondo), pero la visualización del visor será más oscura.
	- o El efecto de profundidad de campo puede verse fácilmente en la imagen de Visión en Directo al cambiar el valor de abertura y presionar el botón de previsualización de la profundidad de campo  $(271)$ .
	- o La exposición se bloquea (Bloqueo AE) al mantener presionado el botón de previsualización de la profundidad de campo.
	- o Al presionar el botón de previsualización de la profundidad de campo cuando se ha montado un flash Speedlite 470EX-AI con el interruptor <<a>
	<a>
	<a>
	<a>
	<a>
	<a>
	<a>
	<a>
	<a</a>
	<a>
	<a>
	<a>
	<a>
	<a>
	<a>
	<a</a>
	<a>
	<a>
	<a>
	<a</a>
	<a>
	<a>
	<a>
	<a>
	<a</a>
	<a</a>
	<a>
	<a>
	<a</a>
	<a</a>
	<a>
	<a</a>
	<a</a>
	< en  $\leq$   $\blacktriangleright$  (totalmente automático) se inicia la medición de distancia AI.B totalmente automática.

# **Ajuste de la exposición antes de disparar (Exposición manual)**

En este modo puede ajustar la velocidad de obturación y la abertura según desee. Para determinar la exposición, consulte el indicador del nivel de exposición o utilice un fotómetro disponible en el mercado.

\* <M> significa "Manual".

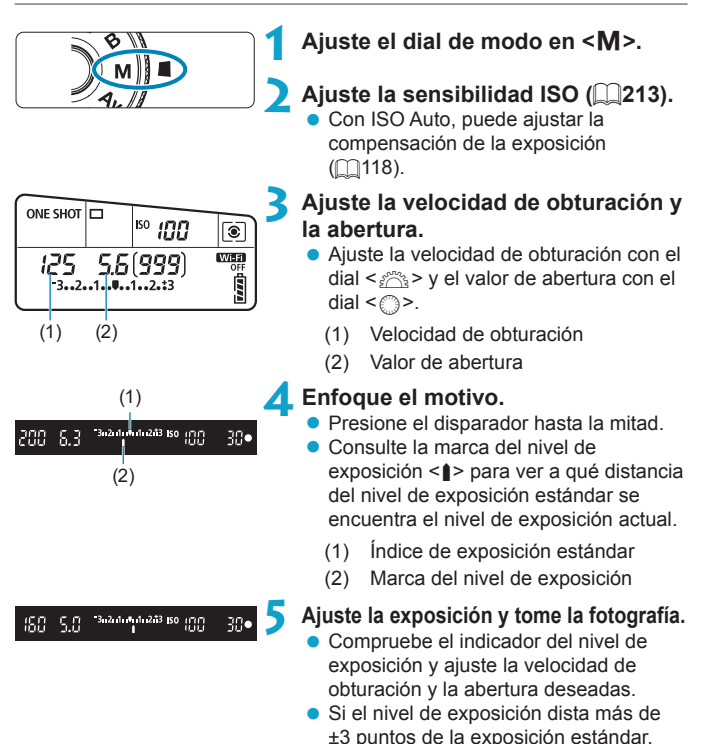

el extremo del indicador del nivel de exposición mostrará < $\leq$ > o < $\geq$ .

#### <span id="page-117-0"></span>**Compensación de la exposición con ISO Auto**

Si se ha ajustado la sensibilidad ISO en **[A]** (AUTO) para el disparo con exposición manual, puede ajustar la compensación de la exposición (=[160\)](#page-159-0) de la manera siguiente:

- **[**z**: Comp. Exp./AEB]**
- **[ : Comp.exp. (pres.botón, gire )]** en **[**8**C.Fn III-3: Controles personalizados]**
- Pantalla de control rápido
- Ü Si se ajusta ISO Auto, el ajuste de la sensibilidad ISO cambiará para obtener la exposición estándar con la velocidad de obturación y la abertura ajustadas. En consecuencia, es posible que no obtenga el efecto de exposición deseado. En este caso, ajuste la compensación de la exposición.
- 同 Con la cámara ajustada en el modo < $M$ > + ISO Auto + < $\circledast$  > (Medición evaluativa) y **[**8**C.Fn I-8: Modo med. AE bloq. tras enf.]** establecido en el ajuste predeterminado (<sub>1</sub>[558\)](#page-557-0), al mantener el disparador presionado hasta la mitad, la sensibilidad ISO se bloqueará tras obtener el enfoque con AF foto a foto.
	- o Para comparar la exposición actual con la exposición del momento en el que se presionó inicialmente el botón  $\leq$   $\neq$  > con una sensibilidad ISO ajustada automáticamente, presione el botón < $\angle$ >  $\angle$ , recomponga la toma y consulte el indicador del nivel de exposición.
	- Con ISO Auto ajustado y [.**O.C.Fn I-1: Aumento nivel de exposición**] ajustado en **[1/2 punto]**, cualquier compensación de exposición de 1/2 punto se implementará con la sensibilidad ISO (1/3 de punto) y la velocidad de obturación. Sin embargo, la velocidad de obturación indicada no cambiará.

# **Exposiciones largas ("Bulb")**

En este modo, el obturador permanece abierto mientras se mantenga presionado el disparador hasta el fondo y se cierra al soltar el disparador. Utilice las exposiciones "Bulb" para escenas nocturnas, fuegos artificiales, cielos y otros motivos que requieran exposiciones largas.

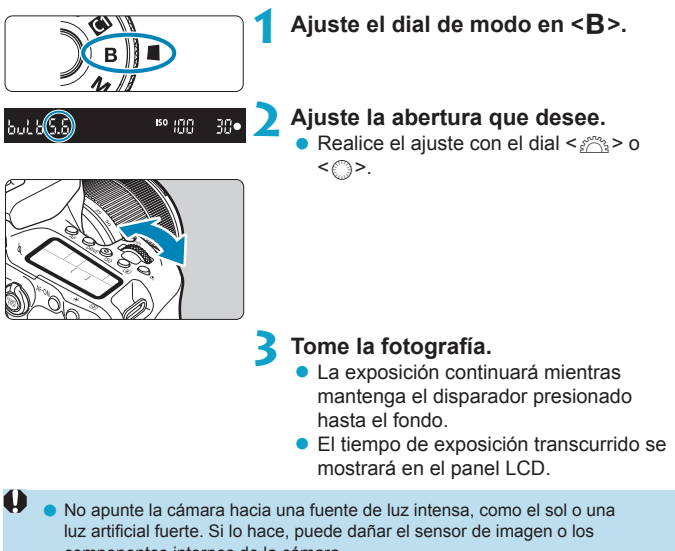

- componentes internos de la cámara.
- o Las largas exposiciones "Bulb" producen más ruido de lo habitual.
- $\bullet$  Si se ajusta ISO Auto, se ajustará ISO 400 ( $\Box$ [614\)](#page-613-0).
- o Tras iniciar un disparo con exposición "Bulb" con el autodisparador, mantenga el disparador presionado hasta el fondo hasta finalizar el disparo. Si suelta el disparador durante la cuenta atrás del autodisparador no se tomará ninguna foto, aunque se reproducirá un sonido de disparo.

同

- o Con **[**z**: Red. ruido en largas expo.]**, puede reducir el ruido que se genera durante las exposiciones largas ( $\Box$ [238\)](#page-237-0).
	- o Para las exposiciones "Bulb" se recomienda utilizar un trípode y un temporizador "Bulb". También puede usar el bloqueo del espejo ( $\Box$ [263\)](#page-262-0) de manera combinada.
	- Puede realizar exposiciones "Bulb" utilizando un disparador remoto RS-60E3  $($ se vende por separado,  $\cap$ [156](#page-155-0)).
	- $\bullet$  También puede usar el control remoto RC-6 (se vende por separado,  $\Box$ [155](#page-154-0)) o el control remoto inalámbrico BR-E1 (se vende por separado,  $\cap$ [156\)](#page-155-1) para exposiciones "Bulb". Cuando presione el botón de disparo (transmisión) del control remoto, la exposición "Bulb" se iniciará inmediatamente o 2 segundos más tarde. Presione de nuevo el botón para detener la exposición "Bulb".

#### **Temporizador "Bulb"**  $\star$

Usar el temporizador "Bulb" elimina la necesidad de mantener presionado el disparador durante la exposición.

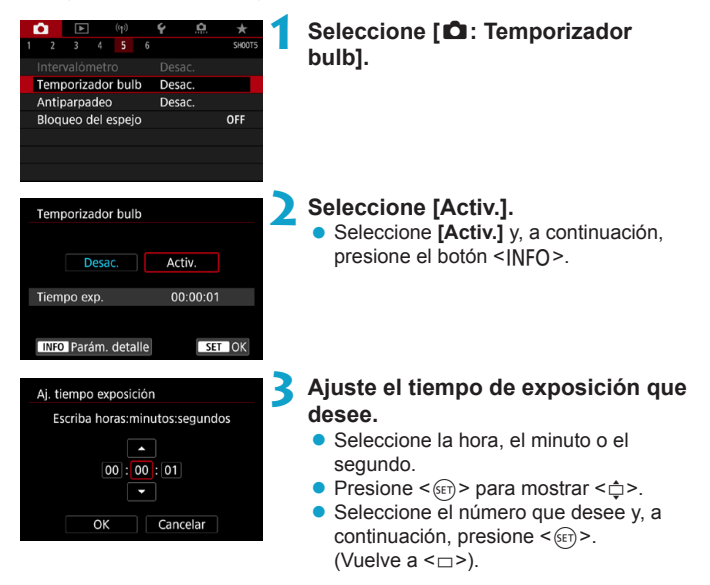

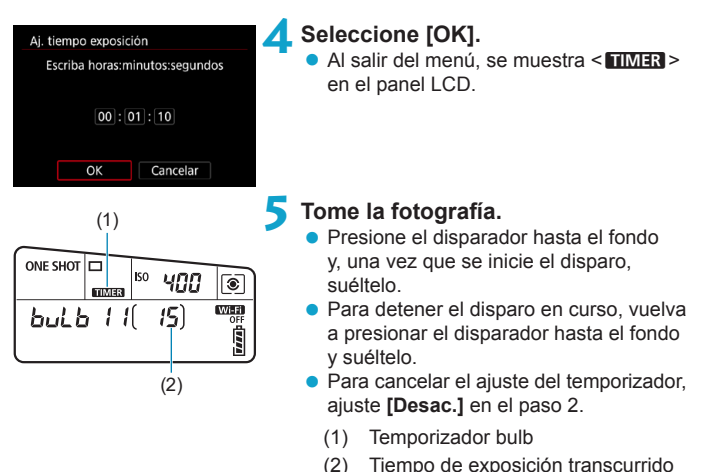

- 
- o Mientras esté en funcionamiento el temporizador "Bulb", si presiona el disparador hasta el fondo y lo suelta, la exposición "Bulb" se detendrá.
- o Si continúa presionando hasta el fondo el disparador, la exposición "Bulb" continuará incluso después de que transcurra el tiempo de exposición ajustado.
- O Cuando se sitúa el interruptor de alimentación en <0FF> o se cambia a la grabación de vídeo o a un modo de disparo distinto de  $\leq$ **B** >, el temporizador "Bulb" se cancela y el ajuste vuelve a **[Desac.]**.

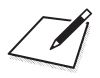

# **Ajustes de AF, avance y exposición**

En este capítulo se describe cómo configurar el AF, el modo de avance, el modo de medición y ajustes relacionados.

- $\bullet$  Un icono  $\star$  a la derecha del título de una página indica que la función solamente está disponible en la zona creativa.
- En la zona básica, el funcionamiento del AF se ajusta automáticamente.
- 同 o <**AF**> significa "autofocus" (enfoque automático). <**MF**> significa "manual focus" (enfoque manual).

# <span id="page-123-0"></span>Selección del funcionamiento del AF  $\dot{\mathbf{x}}$

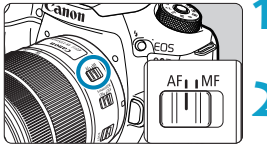

**1 Sitúe el conmutador de modos de enfoque del objetivo en <AF>.**

**2 Gire el dial de modo a una zona creativa.**

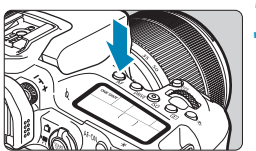

**3 Presione el botón <AF>** ( $\delta$ 6).

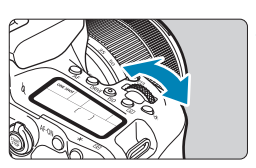

- **4 Seleccione el funcionamiento del AF.**
	- Gire el dial < $\mathbb{Z}$ > o < $\mathbb{Q}$ >. **ONE SHOT:** AF foto a foto AI FOCUS: AF AI Foco AI SERVO: AF AI Servo

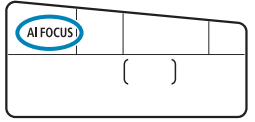

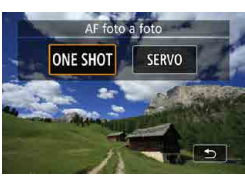

**En el disparo con Visión en Directo,** presione las teclas <<br/> <</a>>>>. **ONE SHOT**: AF foto a foto SERVO: AF Servo

#### <span id="page-124-0"></span>**AF foto a foto para motivos estáticos**

Esta operación AF es adecuada para motivos estáticos. Cuando presione el disparador hasta la mitad, la cámara solo enfocará una vez.

- **•** En el disparo con visor, una vez que el motivo está enfocado se muestra ese punto AF, el indicador de enfoque  $\leq$   $\blacktriangleright$  del visor se ilumina y la cámara emite un aviso sonoro.
- **•** En el disparo con Visión en Directo, una vez que el motivo está enfocado ese punto AF se vuelve verde y la cámara emite un aviso sonoro.
- $\bullet$  El enfoque se mantiene bloqueado mientras se mantiene presionado el disparador hasta la mitad, lo que permite recomponer la imagen antes de tomar la fotografía.
- 围 **■** Si se aiusta **[4: Aviso sonoro]** en **[Desac.]**, no sonará el aviso sonoro cuando se obtenga el enfoque.

#### <span id="page-124-1"></span>**AF AI Servo (disparo con visor) o AF Servo (disparo con Visión en Directo) para motivos en movimiento**

Esta operación AF es adecuada para motivos en movimiento. Mientras mantenga presionado el disparador hasta la mitad, la cámara mantendrá enfocado el motivo continuamente.

- En el disparo con visor, una vez que el motivo está enfocado, se muestra ese punto AF.
- En el disparo con Visión en Directo, una vez que el motivo está enfocado, el punto AF se vuelve azul.
- **La exposición se ajusta en el momento de tomar la fotografía.**

o El aviso sonoro no suena aunque se obtenga el enfoque.

围

 $\bullet$  No se iluminará el indicador de enfoque  $\leq$   $\bullet$  > en el visor.

#### **AF AI Foco (disparo con visor) para el cambio automático de operación AF**

El modo AF AI Foco cambia el funcionamiento del AF del modo AF foto a foto al modo AF AI Servo automáticamente si un motivo estático empieza a moverse.

- **· Una vez que la cámara utiliza AF foto a foto para enfocar un motivo.** si detecta movimiento del motivo, un cambio en la distancia o algún cambio similar, cambia a AF AI Servo y continúa siguiendo el motivo en movimiento.
- $\boxdot$ o Cuando los motivos se enfocan utilizando el servo, la cámara continúa emitiendo avisos sonoros a bajo volumen.
	- $\bullet$  El indicador de enfoque  $\leq \bullet$  > del visor no se ilumina cuando los motivos se enfocan utilizando el servo.
	- o Cuando se utiliza el servo, no es posible disparar con el enfoque bloqueado.
	- $\bullet$  En el modo  $\leq \pi$ ;  $\geq$  en el disparo con Visión en Directo, se utiliza AF AI Foco para enfocar. Tenga en cuenta que para enfocar motivos móviles se utiliza AF Servo. Cuando se logra enfocar, el punto AF se ilumina en azul. Tenga en cuenta que la cámara no cambiará a AF Servo si el motivo se mueve durante los disparos en serie.

#### **Luz de ayuda al AF**

- En el disparo con visor, el flash incorporado puede emitir una luz de ayuda al AF para facilitar el enfoque automático con poca luz o en otras condiciones en las que el enfoque automático resulte difícil. La luz de ayuda al AF se emitirá, si es necesario, tras presionar el botón  $\leq$  5 > para levantar el flash y presionar el disparador hasta la mitad.
- La luz de ayuda al AF no se emite en el disparo con Visión en Directo, aunque se levante el flash incorporado.

El flash no emite la luz de ayuda al AF cuando el funcionamiento del AF se ajusta en **[AF AI Foco]** o **[AF AI Servo]**.

o Para desactivar el disparo de la luz de ayuda al AF, ajuste **[**z**: Destello luz de ayuda al AF]** en **[Desac.]**.

T

F

# **Puntos AF iluminados en rojo (disparo con visor)**

Los puntos AF se iluminan en rojo cuando se obtiene el enfoque con poca luz o con un motivo oscuro. Puede desactivar la iluminación en los modos de la zona creativa ( $\Box$ [569](#page-568-0)).

# **Selección del área AF y el punto AF (Disparo con visor)**

El número de puntos AF utilizables, los patrones de puntos AF, la forma del marco de área AF, etc. variarán en función del objetivo utilizado. Para obtener información detallada, consulte "Información complementaria".

### **Modo de selección del área AF**

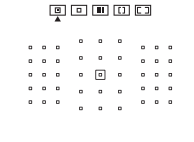

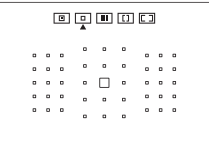

# N**: AF puntual (selección manual)**

- $\bullet$  La cámara enfoca un área más reducida que el AF de 1 punto.
- Eficaz para enfocar con precisión o enfocar motivos superpuestos, como un animal en una jaula.
- Dado que el área AF es reducida, es posible que el enfoque resulte difícil en algunas condiciones de disparo.

### E**: AF 1 punto (selección manual)**

• La cámara enfoca utilizando un único punto AF.

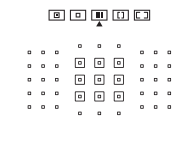

#### F**: Zona AF (selección manual de zona)**

- La cámara enfoca en una zona que consta de nueve puntos AF. Los motivos se enfocan con más facilidad que con AF 1 punto.
- **En general, enfoca el motivo más** cercano. Tenga en cuenta que las caras que se detecten tendrán prioridad para el enfoque.
- Con AF AI Servo, el enfoque continúa mientras sea posible seguir a los motivos dentro de la zona.

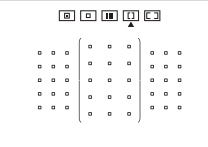

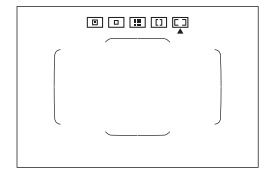

## G**: Zona AF grande (selección manual de zona)**

- **El área AF se divide en tres zonas de** enfoque (izquierda, central y derecha) para enfocar.
- $\bullet$  Los motivos se enfocan con más facilidad que con Zona AF.
- **En general, enfoca el motivo más** cercano. Tenga en cuenta que las caras que se detecten tendrán prioridad para el enfoque.
- z Con AF AI Servo, el enfoque continúa mientras sea posible seguir a los motivos dentro de la zona grande.

# H**: AF de selección automática**

- z Para enfocar se utiliza el recuadro del área AF (el área AF completa).
- Con AF foto a foto, en general se enfoca el motivo más cercano. Tenga en cuenta que las caras que se detecten tendrán prioridad para el enfoque.
- **Con AF AI Servo, puede ajustar la** posición inicial para AF AI Servo (=[133\)](#page-132-0). Siempre que el recuadro del área AF pueda seguir el motivo durante el disparo, el enfoque continuará.
- Es posible que los puntos AF no sigan los motivos en algunas condiciones de disparo cuando se utilice AF AI Servo con Zona AF, Zona AF grande o AF de selección automática.
	- o El enfoque puede resultar difícil cuando se utilice un punto AF periférico o un objetivo gran angular o un teleobjetivo. En tal caso, use el punto AF central o un punto AF cercano al centro.
	- Cuando se iluminen los puntos AF, es posible que el visor se ilumine en rojo, parcialmente o por completo. Esta es una característica de la representación del punto AF.
	- Con bajas temperaturas, es posible que la representación del punto AF sea difícil de ver o tenga una respuesta más lenta al seguimiento debido a las características del dispositivo de representación del punto AF (que utiliza cristal líquido).

o Con **[**8**C.Fn II-10: Punto AF vinculado a orient.]**, puede ajustar el modo de selección del área AF + punto AF o solo el punto AF por separado para las orientaciones horizontal y vertical ( $\Box$ [565\)](#page-564-0).

F

# <span id="page-130-0"></span>**Selección del modo de selección del área AF**

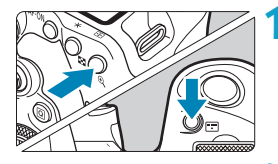

**Presione el botón <** $\left| \cdot \right|$  **> o <** $\left| \cdot \right|$  **>**  $(66)$ .

# **Presione el botón <** $\boxed{\cdots}$ **>.**

- Cada vez que se presiona el botón < $F =$ , el modo de selección del área AF cambia.
- 凮 Con **[** $\Omega$ **<sub>2</sub>** C.Fn II-7: Selec. modo área selec. AF], se puede limitar los modos de selección del área AF seleccionables a solamente los que se desee utilizar (=[563](#page-562-0)).
	- **■** Si ajusta **[** $\Omega$ **<sub>i</sub> C.Fn II-9: Método selección área AF] en [1:** $\boxed{m}$  **→ Dial principal]**, puede seleccionar el modo de selección del área AF presionando el botón < $\overline{F}$  > o < $\overline{F}$  > y, a continuación, girando el dial < $\frac{1}{2}$  ( $\Box$ [564](#page-563-0)).

### <span id="page-131-0"></span>**Selección manual del punto o la zona AF**

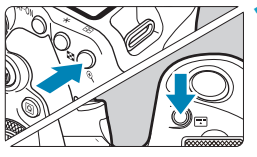

**Presione el botón <** $\left| \cdot \right|$  **> o <** $\left| \cdot \right|$  **> (**9**).**

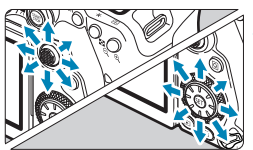

# **2 Seleccione un punto o una zona AF.**

- Utilice  $\langle \xi_1^2 \rangle$   $\langle \xi_2^3 \rangle$  o el dial  $\langle \xi_1^3 \rangle$  o <5> para seleccionar un punto AF.
- Para seleccionar el punto o la zona AF central, presione  $\langle 6F \rangle > 0 \langle 6F \rangle >$ .

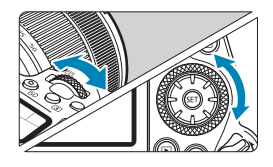

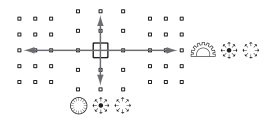

- 围 **Si mantiene presionado el botón <** $\overline{Q}$ **> y gira el dial <** $\frac{2}{3}$ **>, puede seleccionar** un punto AF en dirección vertical.
	- o En el panel LCD se muestra la información siguiente.
		- AF puntual y AF 1 punto: **SEL** (Centro), **SEL AF** (Fuera del centro)
		- Zona AF, Zona AF grande y AF de selección automática: **AF**

#### **Significado de los puntos AF iluminados o intermitentes**

Al presionar el botón  $\leq$ EE $\geq$  o  $\leq$ EE $\geq$  se iluminan los puntos AF de tipo cruz para el enfoque automático de alta precisión. Los puntos AF intermitentes son sensibles a las líneas horizontales o verticales. Para obtener información detallada, consulte "Información complementaria".

#### <span id="page-132-0"></span>**Ajuste de la posición AF AI Servo inicial**

Cuando **[**8**C.Fn II-11: Punto AF Servo inic., /**c**]** sea **[1:Pt. AF inic. ajust. para /**c**]** (=[566\)](#page-565-0), puede ajustar manualmente la posición inicial para AF AI Servo.

**Ajuste el modo de selección del área AF en [** $\boxed{F}$ **] AF de** selección automática] (**[**[131\)](#page-130-0).

**2 Ajuste el funcionamiento del AF en [AF AI Servo] (** $\Box$ **[124](#page-123-0)).** 

**3 Ajuste el punto AF (** $\Box$ **[132\)](#page-131-0).** 

#### **Condiciones de disparo que dificultan el enfoque**

- Motivos con muy bajo contraste (Ejemplo: cielos azules, superficies planas de colores uniformes, etc.)
- z Motivos muy débilmente iluminados
- z Motivos reflectantes o en contraluz extremo (Ejemplo: coches con carrocería muy reflectante, etc.)
- $\bullet$  Motivos cercanos y lejanos situados cerca de un punto AF (Ejemplo: animales en jaulas, etc.)
- Fuentes de luz como puntos de luz situados cerca de un punto AF (Ejemplo: escenas nocturnas, etc.)
- $\bullet$  Motivos con patrones repetitivos (Ejemplo: ventanas de un rascacielos, teclados de ordenador, etc.)
- Motivos con patrones más finos que un punto AF (Ejemplo: caras o flores tan pequeñas o más que el punto AF, etc.)

En tales casos, enfoque de una de las dos maneras siguientes:

- (1) Con AF foto a foto, enfoque un objeto que se encuentre a la misma distancia que el motivo que desea fotografiar, bloquee el enfoque y, a continuación, recomponga la toma  $(1125)$  $(1125)$ .
- (2) Ajuste el conmutador de modos de enfoque del objetivo en <**MF**> y enfoque manualmente  $($ 1[147](#page-146-0)).

Ħ Según el motivo, es posible que el enfoque se logre recomponiendo ligeramente la toma y realizando de nuevo el funcionamiento del AF.

# **Selección del sistema AF (Disparo con Visión en Directo)**

**Sistema AF**

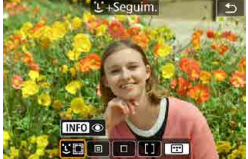

### **: Cara+Seguimiento**

La cámara detecta las caras de personas y las enfoca. Sobre las caras que se detecten, aparecerá < > (un punto AF) y se someterán a seguimiento.

Si no se detecta ninguna cara, se utilizará toda el área AF para el AF de selección automática.

Con AF Servo, puede ajustar la posición inicial para AF ([1443). Siempre que el recuadro del área AF pueda seguir el motivo durante el disparo, el enfoque continuará.

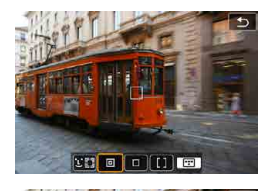

 $\mathbf{E}$  of  $\mathbf{E}$   $\mathbf{E}$ 

# **: AF puntual**

La cámara enfoca un área más reducida que el AF de 1 punto.

# **: AF 1 punto**

La cámara enfoca utilizando un único punto  $AF < \square$ .

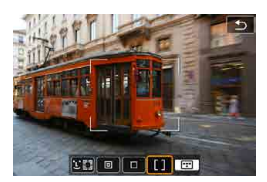

# $[]$ :  $Z$ <sub>O</sub>na AF

Utiliza AF de selección automática en los marcos de Zona AF para cubrir un área grande, lo que facilita el enfoque en comparación con AF 1 punto.

Da prioridad al enfoque sobre el motivo más cercano. Las caras de las personas del marco de Zona AF también tienen prioridad para el enfoque. Los puntos AF enfocados se muestran con  $\leq$   $\mid$  >.

# <span id="page-136-0"></span>**Selección del sistema AF**

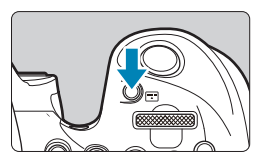

**Presione el botón <FFI>.** 

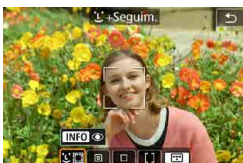

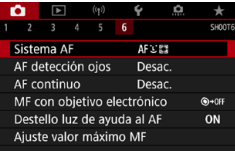

围

#### **2 Seleccione el sistema AF.**

- Cada vez que se presiona el botón <[T]>, el sistema AF cambia.
- **También puede hacer su selección** desde **[**z**: Sistema AF]**.

- **C** En el modo < $\overline{A}$ <sup>†</sup> >, se ajusta automáticamente **[**[u] + Sequim.].
- $\bullet$  En modo  $\leq$   $\frac{1}{25}$  >, solo se puede ajustar **[AF 1 punto]** o **[Zona AF]**.
- $\bullet$  En las descripciones de  $\Box$ [138–](#page-137-0) $\Box$ [141](#page-140-0) se supone que el funcionamiento del AF está ajustada en **[AF foto a foto]** (=[125](#page-124-0)). Con **[AF Servo]** (=[125](#page-124-1)) ajustado, el punto AF se volverá azul cuando se obtenga el enfoque.
- o Respecto al obturador táctil (AF y disparo del obturador mediante operación táctil), consulte  $\Box$ 72.
- o Con **[**8**C.Fn II-9: Método selección área AF]** ajustado en **[1:**G**→Dial principal]**, puede presionar el botón <G> y, a continuación, girar el dial s < $\epsilon$ %> para seleccionar el sistema AF.

#### <span id="page-137-0"></span>**D L** (cara)+Sequimiento:  $\Sigma$

La cámara detecta las caras humanas y las enfoca. Si una cara se mueve, el punto AF < : > se mueve también para seguir la cara. Puede ajustar **[AF detección ojos]** en **[Activ.]** para disparar con los ojos del motivo enfocados ([1[142](#page-141-0)).

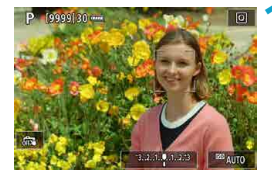

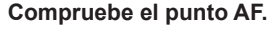

- Sobre las caras que se detecten. aparecerá  $\leq$   $\geq$  (un punto AF).
- $\bullet$  Cuando aparezca < $\frac{1}{k}$  >, puede elegir una cara que enfocar con las teclas  $\langle$  < $\rangle$  < $\rangle$
- $\bullet$  Presione < $\&$  > para mover el punto AF a la cara de la persona del centro.

# **2 Enfoque y tome la foto.**

Una vez que se presiona el disparador hasta la mitad y el motivo está enfocado, el punto AF se vuelve verde y la cámara emite un aviso sonoro.

Un punto AF naranja indica que la cámara no pudo enfocar los motivos.

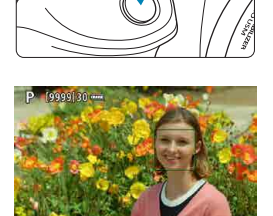

#### **Tocar una cara para enfocar**

同

Al tocar una cara o un motivo para enfocarlo, el punto AF cambia a  $\leq$  $\geq$  v se enfoca el punto donde se tocó.

Aunque la cara o el motivo se muevan en la pantalla, el punto AF  $\leq$  > se mueve para seguirlo.

- $\mathbf{u}$ o Si la cara del motivo está muy desenfocada, la detección de caras no será posible. Ajuste el enfoque manualmente ( $\Box$ [147](#page-146-0)) de modo que se pueda detectar la cara y, a continuación, realice el AF.
	- o Puede que se detecte como una cara un objeto diferente de una cara humana.
	- o La detección de caras no funcionará si la cara es muy pequeña o muy grande en la imagen, demasiado luminosa o demasiado oscura, o si está parcialmente oculta.
	- o El AF no puede detectar motivos ni caras de personas en los bordes de la pantalla. Recomponga la toma para centrar el motivo o acerque el motivo al centro.
	- $\bullet$  Es posible que  $\leq$  > solamente cubra una parte de la cara, no la cara entera. o El tamaño del punto AF cambia en función del motivo.

### **• AF puntual / AF 1 punto / Zona AF**

Puede ajustar manualmente el marco de Zona AF o el punto AF. Aquí se utiliza como ejemplo pantallas de AF 1 punto.

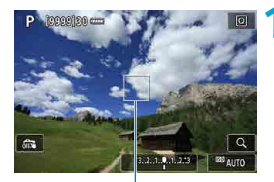

(1)

### **1 Compruebe el punto AF.**

Aparecerá el punto AF (1). Con Zona AF, se muestra el marco de Zona AF.

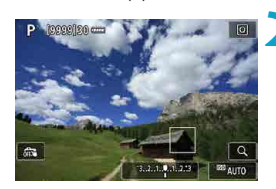

### **2 Mueva el punto AF.**

- Utilice < $\frac{43}{2}$ > < $\frac{43}{2}$ > para mover el punto AF adonde desee enfocar (pero tenga en cuenta que, con algunos objetivos, es posible que no se mueva al borde de la pantalla).
- **También puede tocar la pantalla para** mover el punto AF.
- Para centrar el punto AF o el marco de Zona AF, presione < $\frac{4}{5}$  > o el botón  $<$   $(SET)$  > 0  $<$   $\overline{m}$  >.

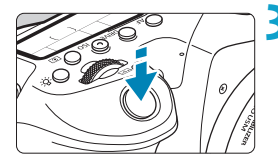

# <span id="page-140-0"></span>**3 Enfoque y tome la foto.**

● Apunte el punto AF hacia el motivo y presione el disparador hasta la mitad. Cuando se logre el enfoque, el punto AF se iluminará en verde y sonará el aviso sonoro.

Si no se logra enfocar, el punto AF se iluminará en naranja.

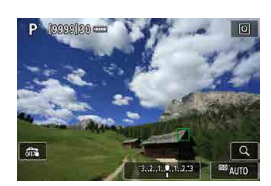

 $\boxdot$ 

Es posible que los puntos AF no sigan los motivos en algunas condiciones de disparo cuando se utilice AF Servo con Zona AF.

o El enfoque puede resultar difícil cuando se utilice un punto AF periférico. En este caso, seleccione un punto AF que se encuentre en el centro.

Con [.O.C.Fn II-10: Punto AF vinculado a orient.], puede ajustar puntos AF separados para el disparo vertical y horizontal ( $\Box$ [565\)](#page-564-0).

#### <span id="page-141-0"></span>**AF de detección de ojos**

Con el sistema AF ajustado en **[**u**+Seguim.]**, puede disparar con los ojos del motivo enfocados.

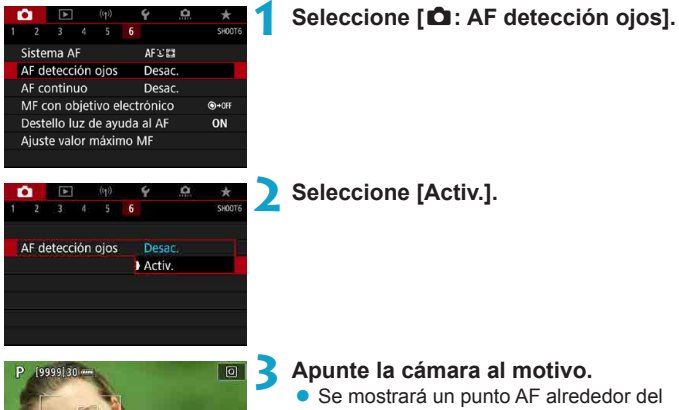

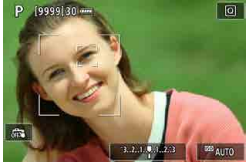

- ojo.
- Puede tocar la pantalla para seleccionar un ojo para el enfoque. Cuando se tocan otros rasgos faciales, tales como la nariz o la boca, se selecciona toda la cara. Los ojos para el enfoque se seleccionan automáticamente.
- **Dependiendo del ajuste de <b>[AF detección ojos]**, puede elegir un ojo para enfocar con las teclas  $\langle \blacktriangleleft \rangle \langle \blacktriangleright \rangle$ cuando aparezca  $\leq$   $\geq$ .

**4Tome la fotografía.**

- o Es posible que los ojos del motivo no se detecten correctamente, dependiendo del motivo y de las condiciones de disparo.
	- **Para desactivar el AF de detección de ojos sin usar operaciones del menú.** presione estos botones sucesivamente: <[T]> y <|NFO>. Para reanudar el AF de detección de ojos, presione otra vez el botón  $\leq$ INFO $\geq$ .

## <span id="page-142-0"></span>**Ajuste de la posición AF Servo inicial**

Puede ajustar libremente la posición inicial para AF Servo cuando **[**8**C.Fn II-11: Punto AF Servo inic., /**c**]** sea **[1:Pt. AF inic. ajust. para** ( $\bigcap X \subseteq \{1, 566\}$  $\bigcap X \subseteq \{1, 566\}$  $\bigcap X \subseteq \{1, 566\}$ ).

> **1 Ajuste el sistema AF en [**u**+Seguim.] (**=**[137](#page-136-0)).**

**2 Ajuste el funcionamiento del AF en IAF Servol (20[124](#page-123-0)).** 

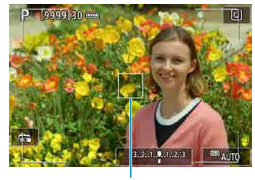

同

# **3 Ajuste el punto AF (**=**[132](#page-131-0)).**

- $\bullet$  Utilice  $\leq \frac{43}{52} > \leq \frac{43}{52} > 0$  toque la pantalla para mover el punto AF (1) y, a continuación, ajústelo.
- Al presionar < $\frac{2}{3}$  > o el botón < $\frac{2}{(8\pi)}$  > o <m>devolverá el punto AF al centro de la pantalla.

(1)

#### **Vista ampliada**

 $\mathbf{0}$ 

Para comprobar el enfoque cuando el sistema AF sea distinto de **[**u**+Seguim.]**, amplíe la visualización aprox. 5× o 10× presionando el botón  $\langle \mathcal{Q} \rangle$  (o tocando  $\langle \mathcal{Q} \rangle$ ).

- z La ampliación se centra en el punto AF para **[AF puntual]** o **[AF 1 punto]** y en el marco de Zona AF para **[Zona AF]**.
- $\bullet$  Si se presiona el disparador hasta la mitad cuando se ha ajustado. **[AF 1 punto]** y **[AF puntual]**, el enfoque automático se realiza con la visualización ampliada. Cuando se ajustan otros sistemas AF, el enfoque automático se realiza después de restablecer la visualización normal.
- Con AF Servo, si presiona el disparador hasta la mitad en la vista ampliada, la cámara volverá a la vista normal para enfocar.
	- o Si es difícil enfocar en la vista ampliada, vuelva a la vista normal y realice el AF.
		- Si se realiza el AF en la vista normal y, a continuación, se usa la vista ampliada, es posible que no pueda obtenerse un enfoque preciso.
		- o La velocidad del AF varía entre la vista normal y la vista ampliada.
		- o El AF continuo no está disponible cuando se amplía la visualización.
		- o Con la vista ampliada resulta más difícil enfocar debido a las trepidaciones de la cámara. Es recomendable utilizar un trípode.
#### **Sugerencias para fotografiar con AF**

- z Aunque se haya obtenido el enfoque, al presionar el disparador hasta la mitad se enfocará de nuevo.
- Es posible que la luminosidad de la imagen cambie durante el enfoque automático.
- Dependiendo del motivo y de las condiciones de disparo, es posible que se tarde más en enfocar o que se reduzca la velocidad de disparos en serie.
- $\bullet$  Si la fuente de luz cambia mientras se dispara, es posible que la pantalla parpadee y que resulte difícil enfocar. En este caso, reinicie la cámara y reanude el disparo con AF bajo la fuente de luz que vaya a utilizar.
- $\bullet$  Si no es posible el enfoque con AF, enfoque manualmente ( $\Box$ [147](#page-146-0)).
- Para motivos en el borde de la pantalla que estén ligeramente desenfocados, intente centrar el motivo (o el punto AF o el marco de Zona AF) para enfocarlo y, a continuación, recomponga la toma antes de disparar.
- Con determinados objetivos, es posible que se tarde más tiempo en obtener el enfoque mediante el enfoque automático o que no se obtenga un enfoque preciso.

#### **Condiciones de disparo que dificultan el enfoque**

- z Motivos con bajo contraste, como el cielo azul y las superficies planas de colores uniformes, o cuando se recorten los detalles de las sombras o las altas luces.
- z Motivos débilmente iluminados.
- Bandas y otros diseños donde solamente haya contraste en dirección horizontal.
- $\bullet$  Motivos con patrones repetitivos (por ejemplo: ventanas de rascacielos teclados de ordenador, etc.).
- Líneas finas y contornos de motivos.
- Bajo una fuente de luz cuva luminosidad, color o diseño cambie continuamente.
- Escenas nocturnas o puntos de luz.
- $\bullet$  La imagen parpadea bajo iluminación fluorescente o LED.
- $\bullet$  Motivos extremadamente pequeños.
- $\bullet$  Motivos en el borde de la pantalla.
- z Motivos reflectantes o en contraluz extremo (por ejemplo: coches con carrocería muy reflectante, etc.).
- Motivos cercanos y lejanos cubiertos por un punto AF (por ejemplo: animales en una jaula, etc.).
- Motivos que se muevan continuamente dentro del punto AF y no vayan a mantenerse quietos debido a la trepidación de la cámara o la borrosidad del motivo.
- $\bullet$  Realización de AF cuando el motivo está desenfocado muy lejos.
- Aplicación de un efecto de enfoque suave con un objetivo de enfoque suave.
- Uso de un filtro de efecto especial.
- z Durante el AF, aparece ruido (puntos de luz, bandas, etc.) en la pantalla.

#### **Rango AF**

El rango de enfoque automático disponible varía en función del objetivo y del formato utilizado, así como si está grabando utilizando funciones como las de recorte de vídeo 4K o IS digital de vídeo.

## <span id="page-146-0"></span>**Enfoque manual**

Si no se puede obtener el enfoque con el enfoque automático, siga el procedimiento que se indica a continuación para enfocar manualmente.

#### **En el disparo con visor**

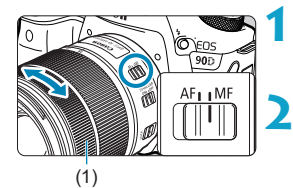

#### **1 Sitúe el conmutador de modos de enfoque del objetivo en <MF>.**

#### **2 Enfoque el motivo.**

Gire el anillo de enfoque del objetivo (1) hasta que el motivo aparezca nítido en el visor.

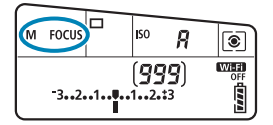

同

- Si presiona el disparador hasta la mitad durante el enfoque manual, se mostrará el punto AF que obtenga el enfoque y el indicador de enfoque  $\leq$ se iluminará en el visor.
	- **Con AF de selección automática, cuando el punto AF central logre el enfoque,** se iluminará el indicador de enfoque <  $\bullet$  >.

#### **En el disparo con Visión en Directo**

Puede ampliar la imagen al enfocar.

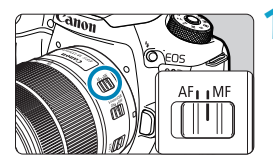

#### **1 Sitúe el conmutador de modos de enfoque del objetivo en <MF>.**

**•** Gire el anillo de enfoque del objetivo para enfocar de forma aproximada.

ixis

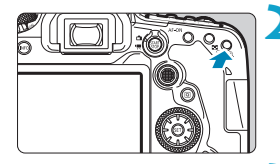

 $|G|$ 

#### **2 Amplíe la imagen.**

Presione el botón < $\mathcal{Q}$  > para activar la visualización ampliada.

#### **3 Determine un área para ampliarla.**

- $\bullet$  Utilice < $\div$  > < $\div$  > para mover el área ampliada a la posición para enfocar.
- Para centrar el área ampliada, presione  $\langle \xi \rangle$  > o el botón  $\langle \xi \rangle$  > o  $\langle \xi \rangle$  > o  $\langle \xi \rangle$ .
- Cada vez que se presiona el botón  $<\theta$  > la relación de ampliación cambia de la manera siguiente.

 $1x \rightarrow 5x \rightarrow 10x$ 

### **4 Enfoque el motivo.**

- $\bullet$  Mientras observa la imagen ampliada. gire el anillo de enfoque del objetivo para enfocar.
- **Una vez logrado el enfoque, presione** el botón  $\leq 0$  > para volver a la vista normal.
- ħ o En la vista ampliada, la exposición se bloquea. o Puede usar el obturador táctil para tomar una foto durante la visualización normal.

#### **Ajuste del valor máximo MF (resalte de contornos)**

En el disparo con Visión en Directo, es posible mostrar en color los bordes de los objetos enfocados para facilitar el enfoque. Puede ajustar el color del contorno y ajustar la sensibilidad (nivel) de la detección de bordes (excepto en el modo  $\leq$  $\sqrt{4}$ ;  $\geq$ ).

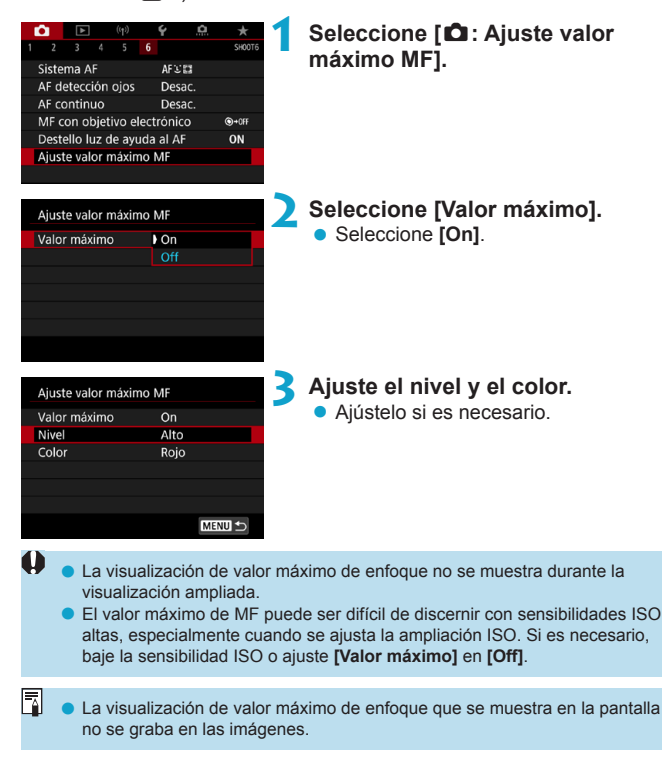

### **Selección del modo de avance**

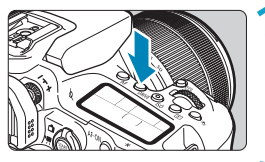

**10 Presione el botón <DRIVE>(** $\delta$ **6).** 

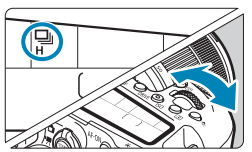

**2 Seleccione el modo de avance.** Gire el dial  $\leq$   $\approx$ .

#### z u**: Disparo único**

Cuando presione el disparador hasta el fondo, se tomará solamente una fotografía.

#### **•** ロ<sup>H</sup>: Disparos en serie a alta velocidad

<span id="page-149-0"></span>Si mantiene el disparador presionado hasta el fondo, puede realizar disparos en serie a, como máximo, aprox. 10 disparos/seg. en el disparo con visor u 11 disparos/seg.en el disparo con Visión en Directo mientras lo mantiene presionado. Cuando el funcionamiento del AF se ajuste en **[AF Servo]** en el disparo con Visión en Directo, la velocidad de disparos en serie será, como máximo, de aprox. 7,0 disparos/seg.

#### **•**  $\Box$ : Disparos en serie a baja velocidad/Disparos en serie

Si mantiene el disparador presionado hasta el fondo, puede realizar disparos en serie a **máx. aprox. 3,0 disparos/seg.** mientras lo mantiene presionado hasta el fondo. (En modo  $\leq$   $\leq$  >, a máx. aprox. 5.7 disparos/ seg. en el disparo con visor y a máx. aprox. 4,3 disparos/seg. en el disparo con Visión en Directo).

#### **•**  $\square$ <sup>s</sup>: Disparo único silencioso

Puede utilizar el disparo único con sonidos mecánicos más leves durante el disparo con visor. Esto no se puede ajustar para el disparo con Visión en Directo.

#### **·**  $\Box$ <sup>S</sup>: Disparo en serie silencioso

Puede realizar disparos en serie (**a, como máximo,** 

**aprox. 3,0 disparos/seg.**) con sonidos mecánicos más leves durante el disparo con visor. Esto no se puede ajustar para el disparo con Visión en Directo.

<span id="page-150-0"></span>**•**  $\ddot{\textbf{c}}$  $\ddot{\textbf{s}}$ : Autodisparador: 10 seg./mando a distancia

#### zk**: Autodisparador: 2 seg./mando a distancia**

#### **c** $\mathcal{S}_0$ : Autodisparador: Disparos en serie

Para el disparo con autodisparador, consulte [[153.](#page-152-0) Para el disparo con mando a distancia, consulte  $\Box$ [155](#page-154-0).

- o Aprox. 10 disparos/seg. es la velocidad máxima de disparos en serie a alta velocidad  $\leq$   $\frac{1}{2}$ H  $\geq$  ( $\approx$  [150\)](#page-149-0) bajo estas condiciones: disparar con una batería LP-E6N completamente cargada con una velocidad de obturación de 1/1000 seg. o más rápida y abertura máxima (dependiendo del objetivo), Image Stabilizer (Estabilizador de imagen) desactivado (dependiendo del objetivo), a temperatura ambiente (+23 °C), con reducción del parpadeo desactivada.
	- **O La velocidad de disparos en serie para <** $\Box$ **H > puede reducirse en función** de factores tales como la temperatura, el nivel de la batería, la reducción del parpadeo, la velocidad de obturación, el valor de abertura, las condiciones del motivo, la luminosidad, el funcionamiento del AF, el objetivo, el disparo con Visión en Directo, el uso del flash incorporado y los ajustes de la función de disparo.
	- **Con [** $\Omega$ **: Antiparpadeo]** ajustado en **[Activ.]** (**□**[261\)](#page-260-0), al disparar bajo luz parpadeante es posible que se reduzca la velocidad máxima de disparos en serie. Además, es posible que el intervalo de disparos en serie se vuelva irregular y que el retardo del obturador se prolongue.
	- o Con AF AI Servo/AF Servo, la velocidad máxima de disparos en serie puede ser más lenta según las condiciones del motivo y el objetivo que se utilice.
	- o La velocidad de los disparos en serie a alta velocidad puede ser inferior cuando se utilice la empuñadura BG-E14 (se vende por separado) con pilas AA/R6.
	- o Si la temperatura de la batería es baja debido a una baja temperatura ambiente, la velocidad máxima de los disparos en serie puede reducirse.
	- **Si se ajusta <** $\square$ **S> o <** $\square$ **S>, es posible que el tiempo de retardo desde que** se presiona el disparador hasta el fondo hasta que se dispara el obturador sea más largo de lo normal.
	- o Cuando la memoria interna se llene durante los disparos en serie, es posible que la velocidad de los disparos en serie caiga en picado, puesto que el disparo se desactivará temporalmente  $(2201)$  $(2201)$  $(2201)$ .

### <span id="page-152-0"></span>**Uso del autodisparador**

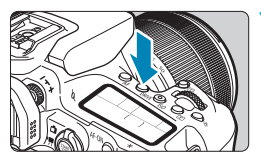

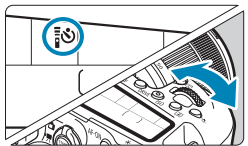

**Presione el botón <DRIVE> (** $\φ$ **6).** 

#### **2 Seleccione el autodisparador.**

Gire el dial  $\leq$   $\approx$ .

#### Q**: Disparar en 10 seg.** También es posible disparar con

mando a distancia ( $\Box$ [155](#page-154-0)).

#### k**: Disparar en 2 seg.**

También es posible disparar con mando a distancia  $(1155)$  $(1155)$  $(1155)$ .

#### q**: Disparar en serie en 10 seg. el número especificado de disparos**

Utilice el dial  $\leq$  > para ajustar el número de disparos que realizar (2–10). No es posible disparar con mando a distancia.

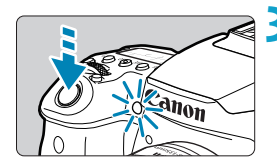

#### **3 Tome la fotografía.**

- $\bullet$  Enfoque el motivo y, a continuación, presione el disparador hasta el fondo.
- Puede comprobar el funcionamiento del autodisparador con la lámpara del autodisparador, el aviso sonoro y la visualización de la cuenta atrás (en segundos) en el panel LCD.
- $\log$  Con  $\langle \mathbf{v} \rangle_c$  el intervalo de disparo puede prolongarse bajo algunas condiciones de disparo, dependiendo de la calidad de imagen, el uso del flash y otros factores.
	- Si no va a mirar por el visor cuando presione el disparador, coloque la tapa del ocular ([[157](#page-156-0)]. La luz que entra por el visor puede impedir la exposición adecuada.
- ħ reigo > permite disparar sin tocar la cámara montada en un trípode. Esto evita las trepidaciones de la cámara al fotografiar bodegones o hacer exposiciones largas.
	- o Después de tomar fotografías con autodisparador se recomienda reproducir las imágenes ( $\Box$ [332](#page-331-0)) para examinar el enfoque y la exposición.
	- o Si utiliza el autodisparador para hacer un autorretrato, bloquee el enfoque ([=](#page-79-0)80) en un objeto que se encuentre a la misma distancia a la que se vaya a colocar.
	- o Para cancelar el autodisparador después de que se inicie, toque la pantalla o presione el botón < $(SET)$ > o <DRIVE >.
	- o Si está activado el disparo con mando a distancia, la desconexión automática se activará en aprox. 2 min. aunque **[**5**: Descon. auto]** se haya ajustado en 1 min. o más lenta.
	- **o** Si  $[\bullet]$ : Temporizador bulb] se ajusta en [Activ.], < $\&o$ <sub>c</sub>> (**[Autodisparador:En serie]**) no se podrá seleccionar.

### <span id="page-154-0"></span>**Disparo con mando a distancia**

Para el disparo con mando a distancia, puede usar el control remoto RC-6, el control remoto inalámbrico BR-E1 o el disparador remoto RS-60E3 (conexiones infrarrojas, Bluetooth y por cable, respectivamente; se venden por separado).

#### **Control Remoto RC-6**

Puede disparar a distancia hasta aprox. 5 metros frente a la cámara. Puede disparar inmediatamente o con un retardo de 2 seg.

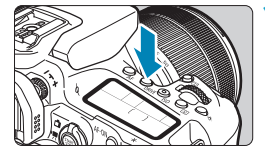

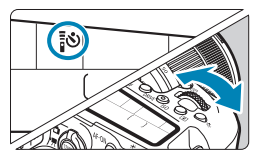

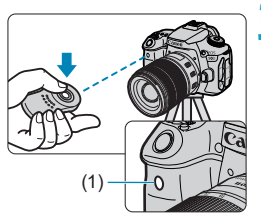

### **Presione el botón <DRIVE>(** $\delta$ **6).**

- **2 Seleccione el autodisparador/ mando a distancia.**
	- Gire el dial < $\mathcal{E}$  > para seleccionar  $<\frac{1}{2}S$  > 0  $<\frac{1}{2}S$ ) >.
- **3 Presione el botón de disparo (transmisión) del control remoto.**
	- Apunte el control remoto hacia el sensor de control remoto de la cámara (1) y, a continuación, presione el botón de disparo (transmisión).
	- El enfoque automático se realiza cuando el conmutador de modos de enfoque se ajusta en <**AF**>.
	- La lámpara de control remoto se ilumina y se toma la fotografía.
- No es posible usar controles remotos infrarrojos como el RC-6 para el disparo con mando a distancia cuando la cámara esté emparejada mediante Bluetooth con un smartphone o un control remoto inalámbrico.
	- o Una luz fluorescente o LED puede provocar que la cámara funcione de manera incorrecta disparando el obturador involuntariamente. Procure mantener la cámara lejos de tales fuentes de luz.
	- o Si apunta hacia la cámara un control remoto de un televisor y lo acciona, puede provocar que la cámara funcione de manera incorrecta disparando el obturador accidentalmente.
	- o Si se emite luz de flash desde un flash de otra cámara cercana a esta cámara, puede provocar que la cámara no funcione correctamente disparando el obturador de manera accidental. No exponga el sensor del control remoto a luz de flash procedente de un flash de otra cámara.

#### **Control remoto inalámbrico BR-E1**

Puede disparar a distancia hasta aprox. 5 metros de la cámara. Después de emparejar la cámara y el BR-E1 ([1][464\)](#page-463-0), ajuste el modo de

avance en  $\leq$   $\&$  > o  $\leq$   $\&$   $\&$  > ([[151\)](#page-150-0).

Para ver los procedimientos operativos, consulte las Instrucciones del BR-E1.

### **RC-6 y BR-E1**

- o Si está activado el disparo con mando a distancia, la desconexión automática se activará en aprox. 2 min.
- $\bullet$  RC-6 o BR-E1 también se puede utilizar para la grabación de vídeo ( $\Box$ [322](#page-321-0)).

#### **Disparador remoto RS-60E3**

Una vez conectado a la cámara, el teleconmutador permite disparar de manera remota a través de una conexión por cable.

Para ver los procedimientos operativos, consulte las Instrucciones del RS-60E3.

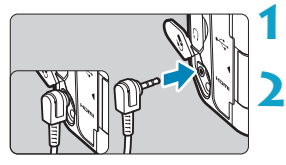

**1 Abra la tapa de terminales.**

**2 Conecte la clavija al terminal de control remoto.**

## <span id="page-156-0"></span>**Tapa del ocular**

Es posible que las fotos tomadas sin mirar a través del visor (como cuando se utiliza el autodisparador o un mando a distancia) se subexpongan. Para evitarlo, utilice la tapa del ocular ( $\Box$ [41\)](#page-40-0) que está montada en la correa de la cámara.

Tenga en cuenta que no es necesario montar la tapa del ocular en el disparo con Visión en Directo o la grabación de vídeo.

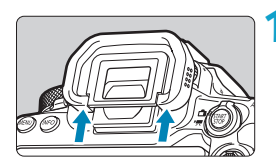

#### **1 Desmonte el marco del ocular.**<br> **1 Empuje la base del marco del ocul** Empuje la base del marco del ocular

para desmontarlo.

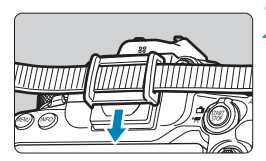

#### **2 Coloque la tapa del ocular.**

- **Deslice la tapa del ocular en la ranura** correspondiente para fijarla.
- Cuando termine de disparar, desmonte la tapa del ocular y monte el marco del ocular.

## <span id="page-157-0"></span>Selección del modo de medición  $\forall$

Puede seleccionar cómo determina la cámara la luminosidad del motivo. En la zona básica, se ajustará automáticamente la medición evaluativa. (En el modo <SCN: El > o < $\odot$ :  $\odot$  >, se ajusta automáticamente la medición promediada con preponderancia central).

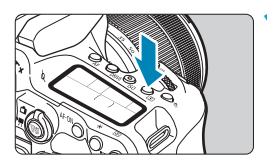

**Presione el botón <** $\sqrt{2}$  **> (** $\sqrt[3]{10}$ **).** 

También puede presionar el botón <lm> y configurar este ajuste desde la pantalla de control rápido.

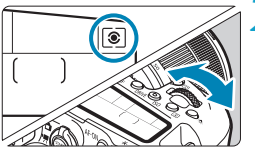

#### **2 Seleccione el modo de medición.** Gire el dial < $\mathcal{E}_1 \geq 0$  <  $\mathcal{E}_2$  >.

#### **z a** Medición evaluativa

Modo de medición de uso general adecuado incluso para motivos a contraluz. La cámara ajusta automáticamente la exposición adecuada para la escena.

#### $\bullet$   $\circ$  Medición parcial

Es efectiva cuando hay luces mucho más luminosas alrededor del motivo debido a un contraluz, etc. Cubre aproximadamente el 6,5 % del área del centro de la pantalla en el disparo con visor o el 4,5 % en el disparo con Visión en Directo.

#### $\bullet$   $\overline{\bullet}$  **Medición puntual**

Es efectiva cuando se mide una parte específica del motivo o de la escena. Cubre aproximadamente el 2,0 % del área del centro de la pantalla en el disparo con visor o el 2,6 % en el disparo con Visión en Directo. El círculo de medición puntual se mostrará en el visor.

**•**  $\Box$  **Medición promediada con preponderancia central** Se promedia la medición a través de la pantalla, dando más importancia al centro de la pantalla.

- 围 De manera predeterminada, la cámara ajustará la exposición de la manera siguiente. Con  $\leq \geq$ , si se mantiene presionado el disparador hasta la mitad se bloqueará el ajuste de exposición (bloqueo AE) tras obtener el enfoque con AF foto a foto. En los modos < $\circ$   $\circ$  >, < $\circ$  > y < $\circ$  > y <  $\circ$  >, la exposición se ajusta en el momento de tomar la foto. (Presionar el disparador hasta la mitad no bloquea la exposición).
	- Con **[** $\Omega$ **<sub>s</sub> C.Fn I-8: Modo med. AE blog. tras enf.]**, puede ajustar si se bloqueará o no la exposición (bloqueo AE) cuando se obtenga el enfoque con AF foto a foto  $($  $\Box$ [558](#page-557-0)).

### <span id="page-159-0"></span>**Compensación de la exposición**  $\forall$

La compensación de la exposición puede aclarar (aumentando la exposición) u oscurecer (reduciendo la exposición) la exposición estándar ajustada por la cámara.

La compensación de la exposición se puede ajustar en los modos de disparo < $P$ >, < $T$ v >, < $A$ v >  $v$  < $M$  >.

Para ver información detallada sobre la compensación de la exposición cuando estén ajustados tanto el modo < $M$ > como ISO Auto, consulte  $\Box$ [118.](#page-117-0)

#### **1 Revise la exposición.**

**Presione el disparador hasta la mitad** y compruebe el indicador del nivel de exposición.

#### **2 Ajuste la cantidad de compensación.**

- Realice el ajuste con el dial  $\leq$  >.
- El intervalo de compensación de la exposición es de ±5 puntos en el disparo con visor y de ±3 puntos en el disparo con Visión en Directo.
- Como se muestra en el visor y en el panel LCD, el intervalo de compensación de la exposición es de ±3 puntos. Para ajustar la compensación de la exposición más allá de ±3 puntos, utilice la pantalla de control rápido ([=](#page-70-0)71) o siga las instrucciones para **[pd: Comp. Exp./AEB]** ( $\Box$ [211](#page-210-0)).
- **3 Tome la fotografía.**
	- Para cancelar la compensación de la exposición, devuelva el indicador del nivel de exposición < $\blacktriangleright$  a < $\blacktriangleright$ , el índice de exposición estándar.

oscura.

Û

Exposición reducida para obtener una imagen más oscura

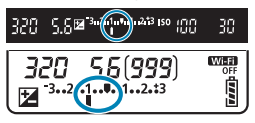

30 WEET 2B(999 **The Second** 

Exposición aumentada para obtener una imagen más luminosa

R **La cantidad de compensación de la exposición permanecerá en vigor incluso** después de situar el interruptor de alimentación en <0FF>.

o Si se establece **[**z**: Auto Lighting Optimizer/**z**: Luminosidad Automática]** ( $\Box$ [218](#page-217-0)) en cualquier ajuste diferente de **[Desac.]**, es posible que la imagen continúe pareciendo luminosa aunque se haya ajustado una compensación de la exposición reducida para obtener una imagen más

 $\bullet$  Si la cantidad de compensación de la exposición supera  $\pm 3$  puntos, el extremo del indicador del nivel de exposición mostrará < $\leq$  > o < $\geq$ .

### 161

## Bloqueo de la exposición (Bloqueo AE)  $\vec{x}$

Puede bloquear la exposición cuando desee ajustar el enfoque y la exposición por separado o cuando vaya a tomar varias fotos con el mismo ajuste de exposición. Presione el botón  $\leq$   $\neq$  > para bloquear la exposición y, a continuación, recomponga y tome la imagen. Es eficaz para fotografiar motivos a contraluz, etc.

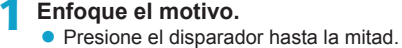

#### **Presione el botón <** $\angle$ **A** > ( $\Diamond$ <sup>4</sup>).

- Se muestra un icono  $\leq$  $\frac{1}{2}$  en el visor o en la pantalla, para indicar que la exposición está bloqueada (bloqueo AE).
- Cada vez que se presiona el botón <A>, se bloquea el ajuste de exposición actual.

#### **3 Recomponga el encuadre y tome la fotografía.**

● Cuando vaya a tomar más fotos manteniendo el bloqueo AE, mantenga presionado el botón < $\angle$  > y presione el disparador para tomar otra foto.

#### **Efectos del bloqueo AE**

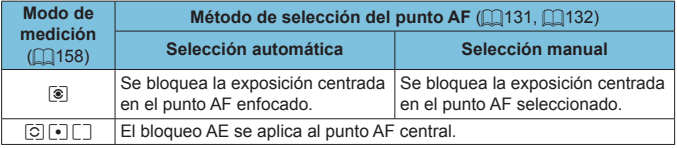

\* Cuando se ajusta el < $\sqrt{2}$  > y se ajusta el conmutador de modos de enfoque del objetivo en <**MF**>, el bloqueo AE se aplica con la exposición ponderada en el punto AF central.

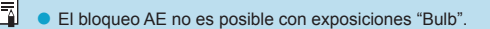

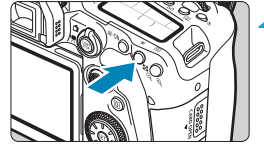

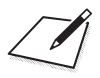

# **Fotografía con flash**

O

En este capítulo se describe cómo disparar con el flash incorporado o con un flash externo (flashes Speedlite EL/EX).

o Durante la grabación de vídeo no se puede usar el flash. o AEB no está disponible en la fotografía con flash.

### **Disparo con el flash incorporado**

Se recomienda utilizar el flash incorporado cuando aparezca el icono < $\frac{1}{2}$ > en el visor o en la pantalla, cuando se fotografíe a los motivos a contraluz durante el día o cuando se dispare con poca luz.

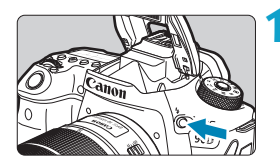

#### **Presione el botón <4>.**

- **2 Presione el disparador hasta la mitad.**
	- Confirme que aparece un icono  $\leq$   $\leq$  > en el visor o en la pantalla.

#### **3 Tome la fotografía.**

- El flash incorporado dispara de acuerdo con los ajustes de **[Destello flash]**  $($  $\Box$ [169](#page-168-0)).
- Para retraer el flash incorporado después de disparar, empújelo hacia abajo con los dedos hasta que encaje en su lugar.

#### **Alcance aproximado del flash incorporado**

(alcance aprox. en metros)

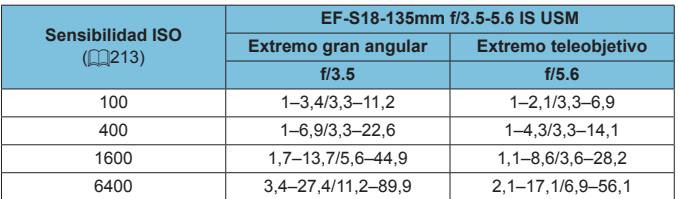

\* Quizá no sea posible obtener la exposición estándar cuando se fotografíen motivos distantes con sensibilidades ISO altas o bajo ciertas condiciones del motivo.

#### **Velocidad de obturación y valor de abertura en la fotografía con flash**

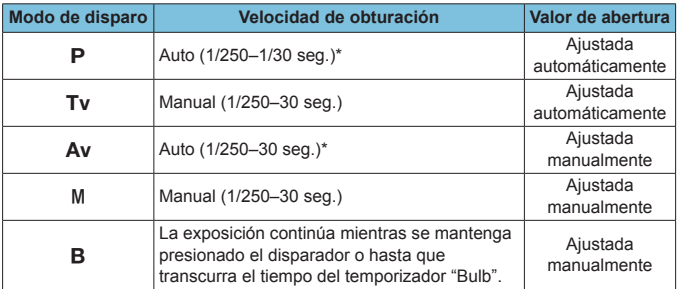

\* Cuando **[Sincro Lenta]** bajo **[**z**: Control del flash]** se ha ajustado en **[1/250-30seg. automática]**.

- No utilice el flash incorporado a menos que esté completamente levantado. o Es posible que la parte inferior de las imágenes quede oscura si la luz procedente del flash incorporado resulta obstruida por un parasol o por un motivo demasiado cercano.
- Si la parte inferior de las imágenes queda oscura al usar un superteleobjetivo u objetivos de diámetro grande, considere utilizar un flash Speedlite externo (se vende por separado,  $[1]$ [179\)](#page-178-0).

#### **Fotografía con flash en modo <Av>**

F

La potencia del flash se ajusta automáticamente para proporcionar una exposición con flash adecuada para el valor de abertura especificado. Con poca luz, el motivo principal se expone con medición de flash automático y el fondo con una velocidad de obturación más lenta, para proporcionar exposición estándar tanto al motivo como al fondo. Es recomendable utilizar un trípode.

#### <span id="page-165-0"></span>**Compensación de la exposición con flash** $\star$

Al igual que es ajustable la compensación de la exposición, también es posible ajustar la potencia del flash incorporado.

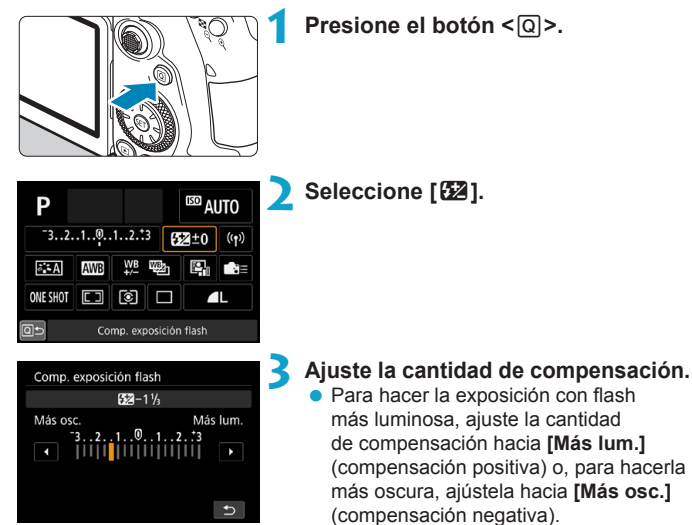

Una vez que haya terminado de disparar, siga los pasos 1–3 para devolver la cantidad de compensación a cero.

Si se establece **[** $\bullet$ **:** Auto Lighting Optimizer/ $\bullet$ : Luminosidad Automática] (=[218\)](#page-217-0) en cualquier ajuste diferente de **[Desac.]**, es posible que las imágenes continúen pareciendo luminosas aunque se haya ajustado una compensación negativa.

- o La cantidad de compensación de la exposición permanecerá en vigor incluso después de situar el interruptor de alimentación en  $\leq$ OFF $\geq$ .
- o También puede ajustar la compensación de la exposición con flash con **[Aj.**  func. flash incorp.] en [ $\Omega$ : Control del flash] ( $\Box$ [168\)](#page-167-0).
- o También se puede usar la cámara para ajustar la compensación de la exposición con flash Speedlite externo de la misma manera que con el flash incorporado.

ħ

#### **X** Disparo con bloqueo FE $\star$

El disparo con visor con bloqueo FE (exposición con flash) proporciona una exposición con flash adecuada en el área especificada del motivo.

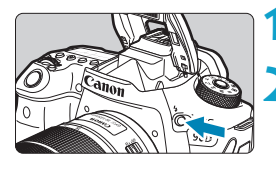

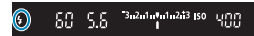

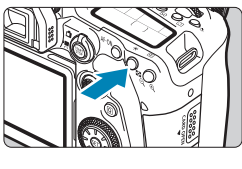

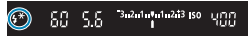

#### **Presione el botón <** $\frac{1}{2}$ **>.**

#### **2 Presione el disparador hasta la mitad.**

**• Presione el disparador hasta la mitad y** confirme que aparece un icono  $\leq$  + en el visor o en la pantalla.

#### **Presione el botón <** $\angle$  **<<b>A** > ( $\circ$ 16).

z Centre el motivo en el visor o en la pantalla y, a continuación, presione el botón  $\leq$  $\neq$  $\geq$ .

El flash dispara un destello previo y retiene el nivel de potencia del flash requerido.

Aparece brevemente **[FEL]** en el visor o en la pantalla y se ilumina  $\leq$   $\neq$   $\geq$ .

 $\bullet$  Cada vez que presione el botón < $\angle\star\!\!\!\!\!\star\!\!$  >. se disparará un destello previo y se retendrá la potencia del flash requerida para el disparo.

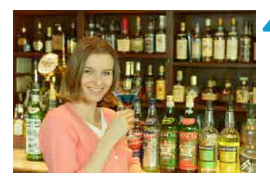

#### **4Tome la fotografía.**

**Encuadre la toma y presione el** disparador hasta el fondo.

El icono  $\leq$   $\frac{1}{2}$  parpadea cuando los motivos están demasiado alejados y las fotos van a quedar oscuras. Acérquese al motivo y repita los pasos 2–4.

## <span id="page-167-0"></span>**Ajustes de funciones del flash**

Las funciones del flash incorporado o de los flashes Speedlite serie EL/EX externos se pueden ajustar desde las pantallas de menús de la cámara. Antes de ajustar funciones de flashes Speedlite externos, monte el flash Speedlite y enciéndalo.

Para ver información detallada sobre las funciones del flash Speedlite externo, consulte las instrucciones del flash Speedlite.

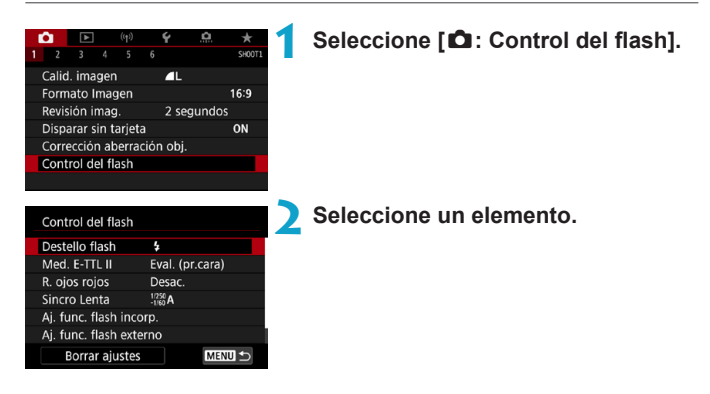

#### <span id="page-168-0"></span>**Destello flash**

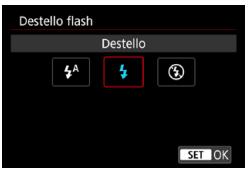

Ajuste **[**a**]** (en los modos de la zona básica o  $\leq$ P >) para hacer que el flash dispare automáticamente, en función de las condiciones de disparo.

Ajuste **[**D**]** para hacer que el flash dispare siempre cuando usted dispare. Seleccione **[**b**]** (en los modos de la zona creativa) para mantener el flash desactivado o si va a usar la luz de ayuda al AF.

#### **Medición de flash E-TTL II**  $\star$

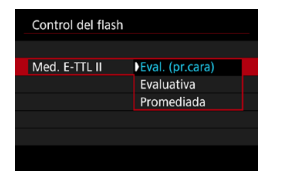

Ajuste **[Eval. (pr.cara)]** para una medición de flash adecuada para fotos de personas. La velocidad de los disparos en serie para **[O**<sup>1</sup>] será más lenta que cuando se selecciona **[Evaluativa]** o **[Promediada]**. Ajuste **[Evaluativa]** para una mediación de flash que refuerce el disparo con disparos en serie. Si se ajusta **[Promediada]**, la exposición con flash se promediará para toda la escena medida.

Incluso con el ajuste **[Eval. (pr.cara)]**, es posible que no se obtenga el resultado deseado, según las condiciones de disparo y el motivo.

#### **Reducción de ojos rojos**

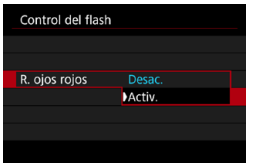

Ajuste **[Activ.]** para reducir los ojos rojos mediante la emisión de la lámpara de reducción de ojos rojos antes de disparar el flash.

#### **Sincronización lenta**  $\star$

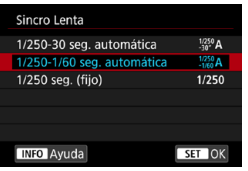

Puede ajustar la velocidad de sincronización del flash para la fotografía con flash en el modo AE con prioridad a la abertura  $\leq$  A $v$  > 0 en el modo AE programada  $\leq$ **P** $>$ .

#### z **[ ] 1/250-30 seg. automática**

La velocidad de sincronización del flash se ajusta automáticamente dentro de un intervalo de 1/250 seg. a 30 seg. para adecuarse a la luminosidad de la escena. Bajo ciertas condiciones de disparo, en lugares con poca luz, se utiliza el disparo con sincronización lenta y la velocidad de obturación se reduce automáticamente.

#### z **[ ] 1/250-1/60 seg. automática**

Impide que se ajuste automáticamente una velocidad de obturación lenta en condiciones de poca luz. Es eficaz para evitar la borrosidad del motivo y la trepidación de la cámara. No obstante, aunque el motivo quedará correctamente expuesto con el flash, es posible que el fondo salga oscuro.

#### z **[ ] 1/250 seg. (fijo)**

La velocidad de sincronización del flash se fija en 1/250 seg. Esto evita mejor la borrosidad del motivo y la trepidación de la cámara que con **[1/250-1/60 seg. automática]**. Sin embargo, con poca luz, el fondo del motivo saldrá más oscuro que con **[1/250-1/60 seg. automática]**.

Para usar el disparo con sincronización lenta en modo < $Ay$ > o < $P$ >, ajuste **[1/250-30 seg. automática]**.

11

#### **Ajustes de funciones del flash incorporado**M

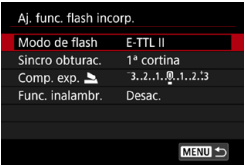

#### $\bullet$  **Modo de flash**

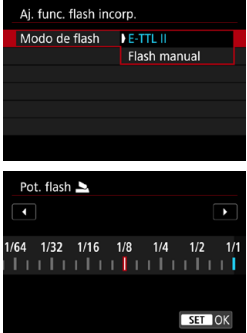

Ajuste **[E-TTL II]** para disparar en el modo de flash totalmente automático E-TTL II/ E-TTL.

Ajuste **[Flash manual]** para especificar la potencia de flash preferida de manera manual.

#### z **Sincronización del obturador**

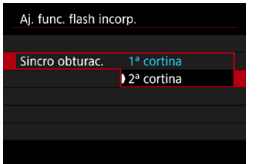

Normalmente, ajuste esta opción en **[1ª cortina]**, de modo que el flash se dispare inmediatamente después de que se inicie la exposición.

Ajuste **[2ª cortina]** y utilice velocidades de obturación bajas para obtener fotos con aspecto natural de trazas de movimiento de motivos, tales como luces de automóviles.

Cuando utilice la sincronización a la segunda cortina, ajuste una velocidad de obturación de 1/80 seg. o más lenta. Si la velocidad de obturación es más rápida de 1/80 seg., se aplicará automáticamente la sincronización a la primera cortina aunque se haya ajustado **[2ª cortina]**.

#### z **Compensación de la exposición con flash**

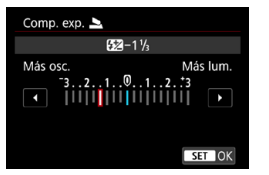

Al igual que es ajustable la compensación de la exposición, también es posible ajustar la potencia del flash incorporado ( $\Box$ [166](#page-165-0)).

#### z **Funciones inalámbricas**

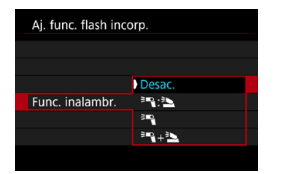

Puede utilizar otro flash Canon Speedlite compatible con la fotografía con flash inalámbrico óptico para disparar con iluminación de varios flashes inalámbricos (=[180](#page-179-0)).

#### **Ajustes de funciones del flash externo**

La información que se muestra, la posición de la visualización y las opciones disponibles varían en función del modelo de flash Speedlite, los ajustes de sus funciones personalizadas, el modo de flash y otros factores. Consulte las instrucciones de la unidad de flash para obtener información detallada sobre sus funciones.

#### **Ejemplo de pantalla**

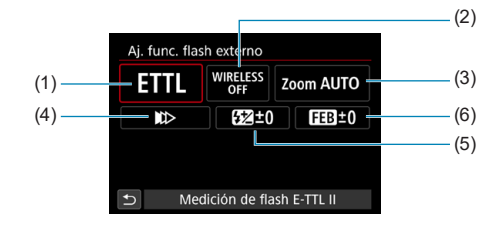

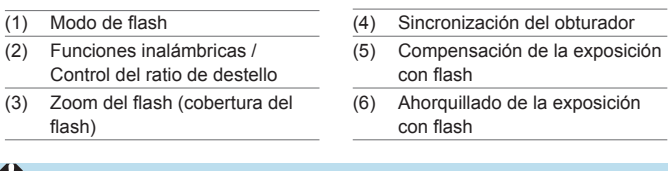

Cuando se utilizan flashes Speedlite serie EX que no son compatibles con los ajustes de funciones del flash, las funciones se limitan.

#### z **Modo de flash**

Puede seleccionar el modo de flash adecuado para la fotografía con flash que desee.

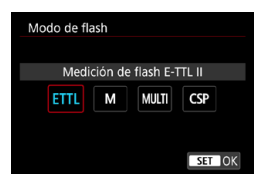

**[E-TTL II]** es el modo estándar de los flashes Speedlite serie EL/EX para la fotografía con flash automático. **[Flash manual]** es para que usted realice sus propios ajustes de **[Potencia flash]** del flash Speedlite.

Cuando se utiliza un flash Speedlite externo compatible, está disponible **[CSP]** (modo de prioridad a disparos en serie). Este modo reduce automáticamente la potencia de flash en un punto y aumenta la sensibilidad ISO en un punto. Es útil en los disparos en serie y contribuye a ahorrar energía de las pilas del flash.

Respecto a otros modos del flash, consulte las Instrucciones de un flash Speedlite compatible con el modo de flash correspondiente.

Si al fotografiar con flash con **[CSP]** ajustado en modo <**Tv**> o <**M**> se produce sobreexposición, ajuste la compensación de la exposición ( $\Box$ [160](#page-159-0)) como sea necesario.

o Con **[CSP]**, la sensibilidad ISO se ajusta automáticamente en **[Auto]**.

O

I۳

#### z **Funciones inalámbricas**

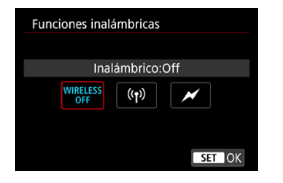

Puede utilizar la transmisión inalámbrica óptica o por radio para disparar con iluminación de varios flashes inalámbricos. Para ver información detallada sobre el flash inalámbrico, consulte las Instrucciones de un flash Speedlite compatible con la fotografía con flash inalámbrico.

#### **• Control del ratio de destello**

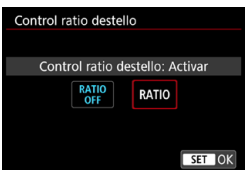

Con un flash macro, puede ajustar el control del ratio de destello. Para ver información detallada sobre el control del ratio de destello, consulte las Instrucciones del flash macro.

#### z **Zoom del flash (cobertura del flash)**

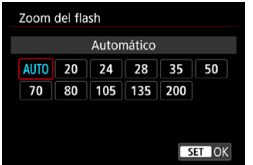

Con los flashes Speedlite que tienen cabeza de flash con zoom se puede ajustar la cobertura del flash.

#### z **Sincronización del obturador**

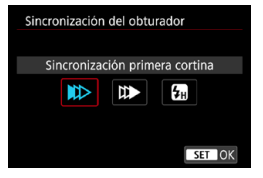

Normalmente, ajuste esta opción en **[Sincronización primera cortina]**, de modo que el flash se dispare inmediatamente después de que se inicie la exposición.

Ajuste **[Sincronización segunda cortina]** y utilice velocidades de obturación bajas para obtener fotos con aspecto natural de trazas de movimiento de motivos, tales como luces de automóviles.

Ajuste **[Sincronización alta velocidad]** para fotografiar con flash a velocidades de obturación superiores a la velocidad máxima de obturación de sincronización del flash. Esto es eficaz cuando se dispara con una abertura abierta en modo  $\leq$  Av > para desenfocar el fondo tras motivos en exteriores con luz de día, por ejemplo.

U Cuando utilice la sincronización a la segunda cortina, ajuste una velocidad de obturación de 1/80 seg. o más lenta. Si la velocidad de obturación es más rápida de 1/80 seg., se aplicará automáticamente la sincronización a la primera cortina aunque se haya ajustado **[Sincronización segunda cortina]**.

#### z **Compensación de la exposición con flash**

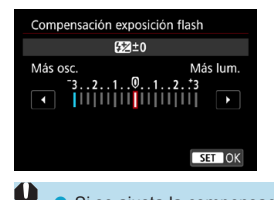

Al igual que es ajustable la compensación de la exposición, también es posible ajustar la potencia de los flashes Speedlite externos.

Si se ajusta la compensación de la exposición con flash con el flash Speedlite, no se puede ajustar la compensación de la exposición con flash con la cámara. Tenga en cuenta que el ajuste del flash Speedlite anula el de la cámara si ambos se ajustan al mismo tiempo.

#### **• Ahorquillado de la exposición con flash**

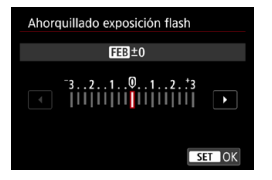

Los flashes Speedlite externos equipados con ahorquillado de la exposición con flash (FEB) pueden cambiar automáticamente la potencia del flash externo, puesto que se realizan tres tomas a la vez.

#### **Ajustes de funciones personalizadas del flash externo**

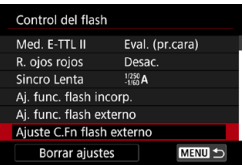

0

Para ver información detallada sobre las funciones personalizadas del flash Speedlite externo, consulte las Instrucciones del flash Speedlite.

**Con un flash Speedlite serie EL/EX, el flash Speedlite disparará siempre a** plena potencia si se ajusta la función personalizada **[Modo de medición del flash]** en **[Medición de flash TTL]** (flash automático).

o La función personal (P.Fn) del flash Speedlite externo no se puede ajustar ni cancelar desde la pantalla **[**z**: Control del flash externo]** de la cámara. Ajústela directamente desde el flash Speedlite externo.

#### **Borrado de los ajustes de las funciones del flash/ajustes C.Fn flash**  $\forall$

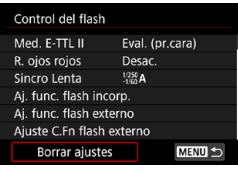

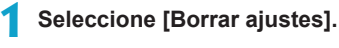

**Borrar ajustes** Borrar aiustes flash incorp. Borrar ajustes flash externo

Borrar ajus. C.Fn flash ext.

- **2 Seleccione los ajustes que vaya a borrar.**
	- **Seleccione [Borrar ajustes flash incorp.]**, **[Borrar ajustes flash externo]** o **[Borrar ajus. C.Fn flash ext.]**.
	- **En el diálogo de confirmación,** seleccione **[OK]**. Todos los ajustes del flash o de las funciones personalizadas se borrarán.

### <span id="page-178-0"></span>**Disparo con flashes Speedlite externos**

#### **Flashes Speedlite serie EL/EX para cámaras EOS**

La cámara permite fotografiar con flash utilizando todas las funciones de los flashes Speedlite de la serie EL/EX (se venden por separado).

Para ver los procedimientos operativos, consulte las Instrucciones del flash Speedlite serie EL/EX.

#### **Flashes Canon Speedlite distintos de la serie EL/EX**

● Con un flash Speedlite serie EZ/E/EG/ML/TL ajustado en modo de flash automático A-TTL o TTL, el flash solamente puede dispararse a máxima potencia.

Ajuste el modo de disparo de la cámara en  $\langle M \rangle$ o  $\langle Av \rangle$  y establezca el ajuste de abertura antes de disparar.

• Cuando utilice un flash Speedlite que tenga un modo de flash manual, dispare en el modo de flash manual.

#### **Unidades de flash que no son de Canon**

#### **Velocidad de sincronización**

0

La cámara puede sincronizarse con unidades de flash compactas que no sean de Canon a hasta 1/250 seg. Con unidades de flash de estudio grandes, la duración del flash es mayor que la de una unidad de flash compacta y varía en función del modelo. Antes de disparar, realice un disparo de prueba con una velocidad de sincronización de entre aprox. 1/60 seg. y 1/30 seg. para comprobar si el flash se ha sincronizado correctamente.

- o Retraiga el flash incorporado antes de montar un flash Speedlite externo.
- o Cuando utilice un flash Speedlite externo en el disparo con Visión en Directo, ajuste **[**z**: Modo de obturador]** en una opción diferente de **[Electrónico]**  $($  $\Box$  $243)$  $243)$ .
- o Si se utiliza la cámara con una unidad de flash o un accesorio de flash específico de otra marca de cámaras, es posible que la cámara no solo no funcione correctamente, sino que además se produzca una avería.
- o No monte una unidad de flash de alto voltaje en la zapata para accesorios de la cámara. Es posible que no se dispare.

## <span id="page-179-0"></span>**Fotografía con flash inalámbrico**  $\star$ **mediante transmisión óptica**

Puede utilizar el flash incorporado como emisor para flashes Canon Speedlite compatibles con la fotografía con flash inalámbrico óptico para disparar con iluminación de varios flashes inalámbricos.

#### **Configuración y colocación del receptor**

Configure los ajustes siguientes utilizando como referencia las instrucciones del flash Speedlite externo (receptor).

- Configure el flash Speedlite como receptor.
- Aiuste la cámara y el flash Speedlite en el mismo canal.
- Para controlar el ratio de flash, ajuste el grupo de destello del receptor.
- Coloque la cámara y el receptor dentro del siguiente alcance.
- Disponga el receptor con el sensor inalámbrico orientado hacia la cámara.

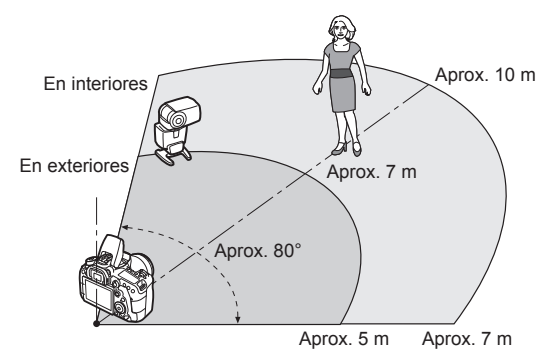

#### **Cancelación de la desconexión automática del receptor**

Presione el botón < $\frac{4}{5}$  de la cámara. Para el flash manual, presione el botón de flash de prueba del receptor para cancelar.
#### **Métodos de fotografía con flash inalámbrico mediante transmisión óptica**

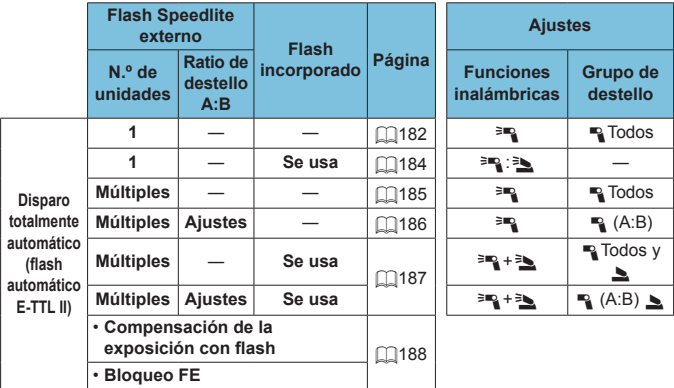

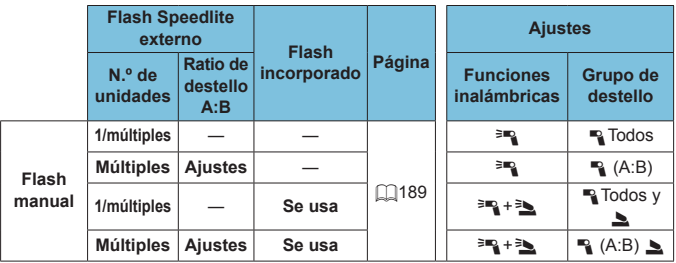

\*  $\equiv$  /  $\equiv$  : flash Speedlite externo;  $\equiv$  /  $\equiv$  : flash incorporado

**O** Para controlar ópticamente los receptores, el flash incorporado dispara aunque se haya ajustado para desactivar el destello.

#### <span id="page-181-0"></span>**Disparo totalmente automático con un receptor**

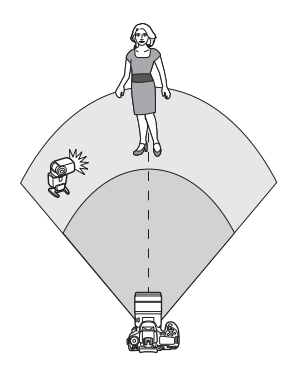

Fotografía con flash inalámbrico totalmente automático utilizando un receptor y un emisor. Los pasos 1–4 y 6 se aplican a toda la

fotografía con flash inalámbrico.

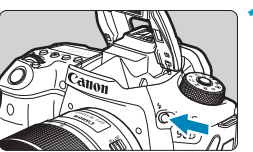

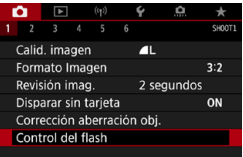

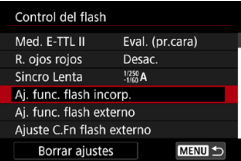

**Presione el botón <** $\frac{1}{4}$ **>.** 

**2 Seleccione [Control del flash].** z Seleccione **[**z**: Control del flash]**.

**3 Seleccione [Aj. func. flash incorp.].**

<span id="page-182-0"></span>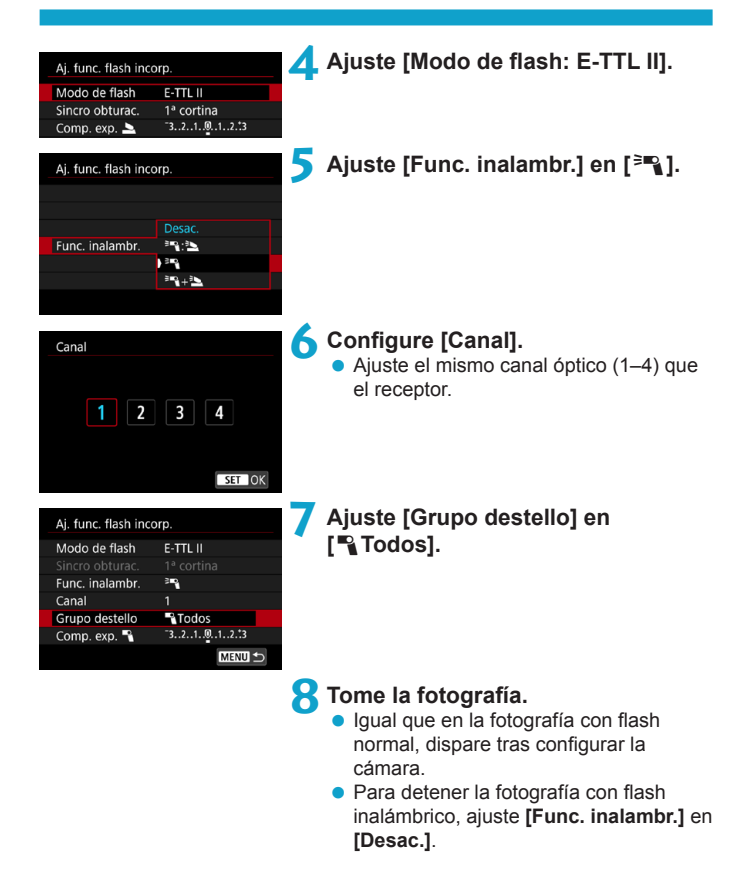

#### <span id="page-183-0"></span>**Flash automático con un receptor**

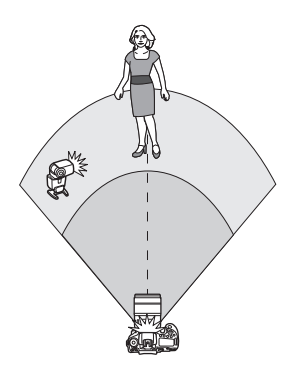

Puede ajustar cómo se forman las sombras sobre los motivos cambiando el ratio de potencia de flash desde un receptor y un emisor.

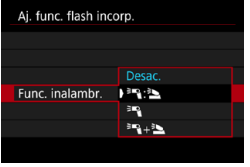

#### **1 Ajuste [Func. inalambr.] en [**0**:**3**].**

z Ajuste **[Func. inalambr.]** en **[**0**:**3**]** como se describe en el paso 5 de  $\Box$ [183.](#page-182-0)

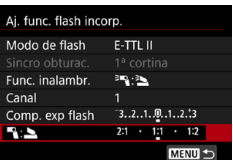

#### **2 Ajuste el ratio de potencia de flash Speedlite externo y el flash incorporado.**

**■ Seleccione [<sup>3</sup>] : 3** y ajuste el ratio de flash entre 8:1 y 1:1.

o Si la potencia de flash del emisor no es suficiente, aumente la sensibilidad ISO ( $\Box$ [213](#page-212-0)).

o Los ratios de flash de 8:1 a 1:1 corresponden a 3:1 a 1:1 (en incrementos de 1/2 punto) cuando se convierten en números de puntos de exposición.

 $\boxdot$ 

#### <span id="page-184-0"></span>**Flash automático con varios receptores**

Se puede tratar a varios receptores como una única unidad de flash o, si prefiere ajustar el ratio de flash, como grupos separados. Los ajustes básicos son los siguientes.

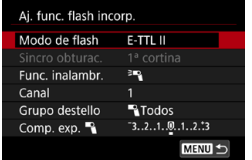

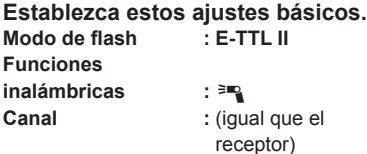

<span id="page-184-1"></span>z **[**1**Todos] Disparo de varios receptores como una única unidad de flash**

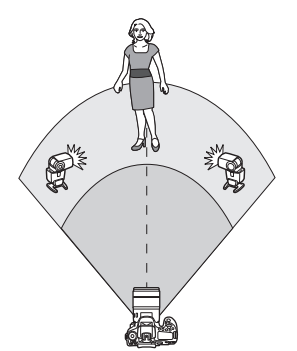

Todas las unidades de flash se disparan con la misma potencia y la potencia total, combinada, se controla automáticamente para proporcionar la exposición estándar.

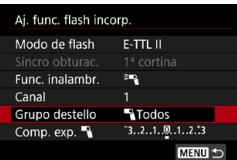

**Ajuste [Grupo destello] en [**1**Todos].**

#### <span id="page-185-0"></span>**[**<sup>1</sup>] [<sup>1</sup>] (A:B)] Flash automático con dos grupos receptores

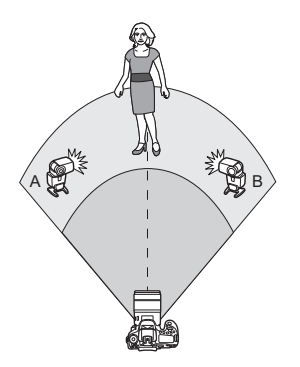

Puede asignar receptores como grupos de destello A y B y ajustar la potencia relativa de cada uno. La exposición se controla automáticamente, de modo que la potencia combinada de los grupos

proporcione la exposición estándar.

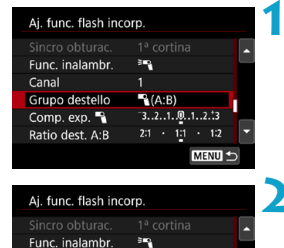

 $A(AB)$ 

 $-3.2.1.0.1.2.3$ Ratio dest. A:B 2:1 . 1:1 . 1:2

MENU

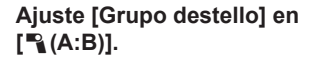

**2 Ajuste [Ratio dest. A:B].**

Las unidades del flash del grupo C no dispararán cuando **[Grupo destello]** se ajuste en **[**1**(A:B)]**.

o Los ratios de flash de 8:1 a 1:1 corresponden a 3:1 a 1:1 (en incrementos de 1/2 punto) cuando se convierten en números de puntos de exposición.

Canal

11

F

Grupo destello Comp. exp.

#### <span id="page-186-0"></span>**Flash automático con varios receptores y un emisor**

Puede incluir un emisor en las disposiciones de fotografía con flash inalámbrico que se describen desde  $\Box$ [185](#page-184-1) hasta  $\Box$ [186](#page-185-0).

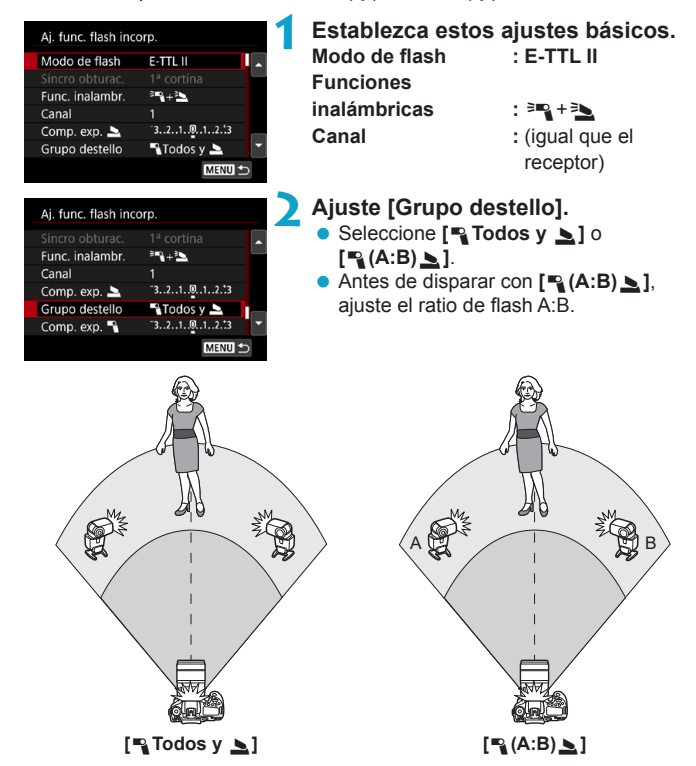

#### <span id="page-187-0"></span>**Fotografía con flash inalámbrico avanzada**

#### **• Compensación de la exposición con flash**

Disponible cuando **[Modo de flash]** se ajusta en **[E-TTL II]**. Tenga en cuenta que los elementos de ajuste disponibles para la compensación de la exposición con flash (véase a continuación) varían en función de los detalles de ajuste de **[Func. inalambr.]** y **[Grupo destello]**.

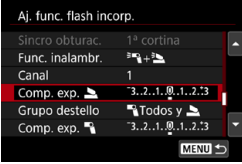

#### **Compensación de la exposición con flash**

● Se ajusta la misma cantidad de compensación de la exposición con flash para el flash incorporado y para todos los flashes Speedlite externos.

#### 2 **Compensación de la exposición con flash**

● Ajuste la compensación de la exposición con flash para el emisor.

#### 1 **Compensación de la exposición con flash**

● Se ajusta la misma cantidad de compensación de la exposición con flash para todos los receptores.

#### **• Bloqueo FE**

Puede bloquear la exposición con flash (bloqueo FE, [167] presionando el botón  $\leq$  $\frac{1}{2}$ >.

#### <span id="page-188-0"></span>**Fotografía con varios flashes inalámbricos con una potencia especificada**

Disponible cuando **[Modo de flash]** se ajusta en **[Flash manual]**. Las opciones de potencia de flash disponibles (como **[Pot. flash** 1**]** y **[Potenc. grupo A]**) varían en función de los datos de ajuste de **[Func. inalambr.]** (véase a continuación).

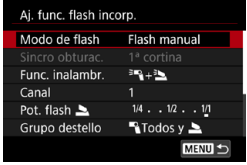

#### **Funciones inalámbricas:** 0

- z **Grupo de destello:** 1**Todos** Se ajusta la misma potencia de flash manual para todos los receptores.
- **Grupo de destello:**  $\mathbb{R}$  **(A:B)** Puede asignar receptores a los grupos de destello A o B y ajustar la potencia de flash de cada uno.

#### **Funciones inalámbricas:** 0**+**3

- **c** Grupo de destello: **1Todos y 2** Puede ajustar la potencia de flash de los emisores y los receptores por separado.
- **Crupo de destello:**  $\rightarrow$  **(A:B)** Puede asignar receptores a los grupos de destello A o B y ajustar la potencia de flash de cada uno. También se puede ajustar la potencia de flash del emisor.

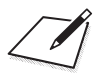

# **Toma de fotografías**

En este capítulo se describe la toma de fotografías y se presentan los ajustes de menú de la ficha de disparo (**[**z**]**).

# **Toma de fotografías**

 $\bullet$  Un icono  $\star$  a la derecha del título de una página indica que la función solamente está disponible en la zona creativa.

### **Menús de fichas: Toma de fotografías (Disparo con visor)**

#### **• Disparo 1**

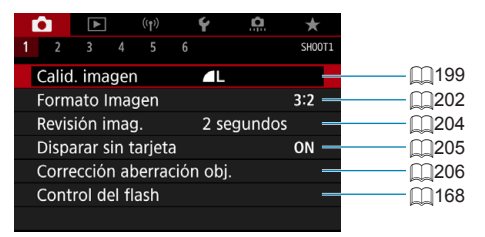

#### **• Disparo 2**

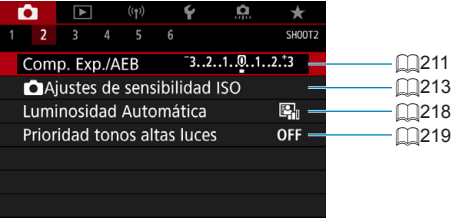

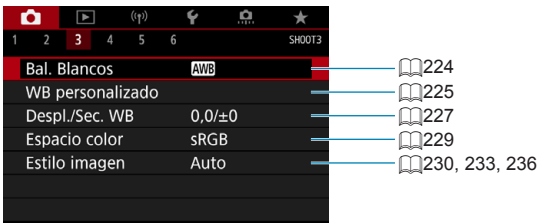

#### **• Disparo 4**

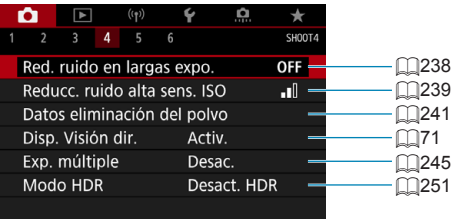

#### **• Disparo 5**

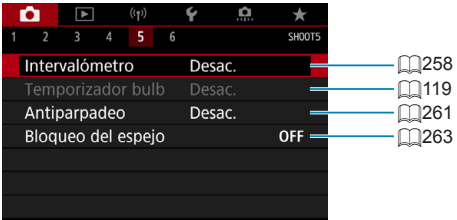

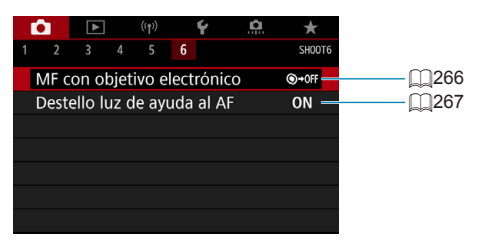

**En los modos de la zona básica, se muestran las siguientes pantallas. Tenga en cuenta que los elementos de ajuste disponibles varían en función del modo de disparo.**

 $\bullet$  Disparo 1

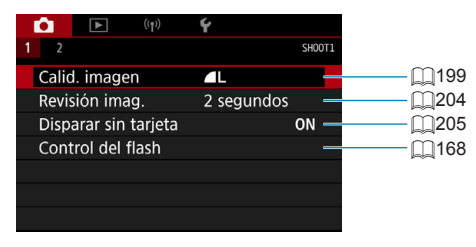

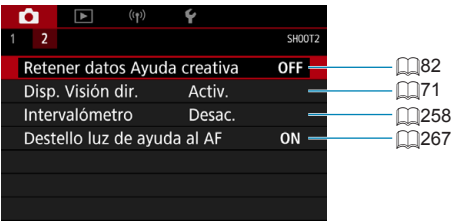

### **Menús de fichas: Toma de fotografías (Disparo con Visión en Directo)**

### **• Disparo 1**

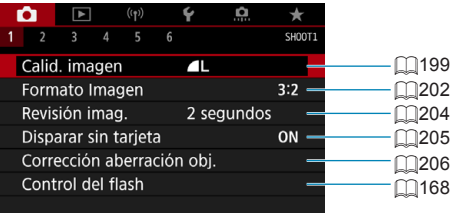

#### **• Disparo 2**

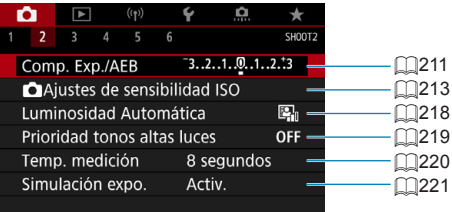

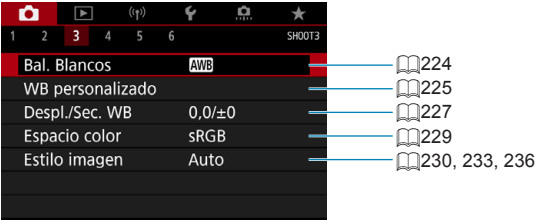

#### **• Disparo 4**

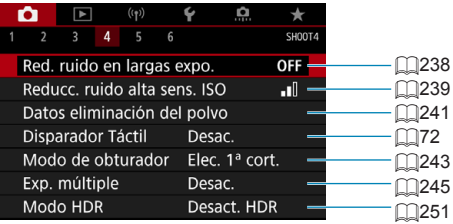

#### **• Disparo 5**

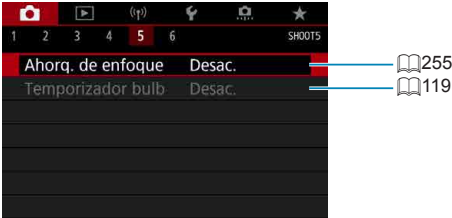

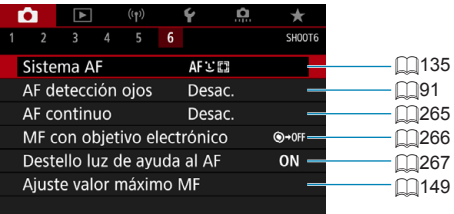

**En los modos de la zona básica, se muestran las siguientes pantallas. Tenga en cuenta que los elementos de ajuste disponibles varían en función del modo de disparo.**

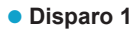

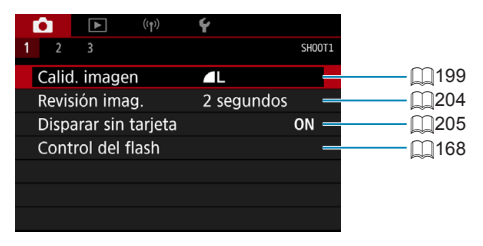

 $O(\text{Disparo 2})$ 

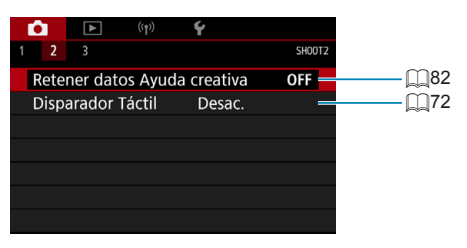

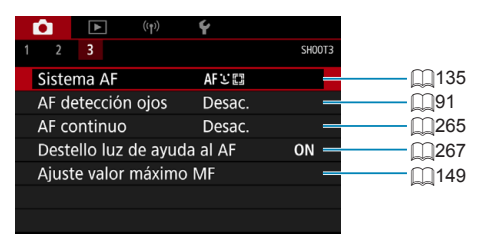

### <span id="page-198-0"></span>**Ajustes de calidad de imagen**

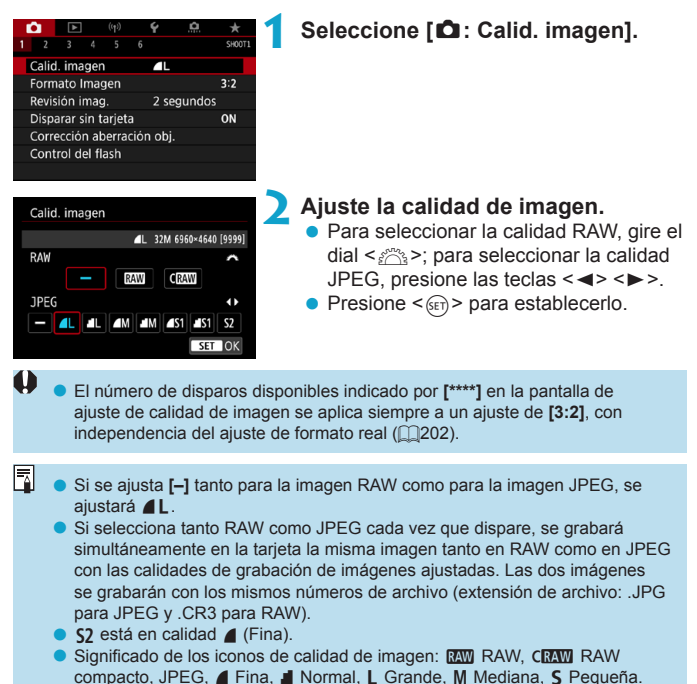

#### **Imágenes RAW**

Las imágenes RAW son datos sin procesar procedentes del sensor de imagen que se graban digitalmente en la tarieta en forma de archivos **1740** o CRAW (de menor tamaño que RAW), dependiendo de su selección. Las imágenes RAW pueden procesarse utilizando **[**3**: Procesado de imagen RAWI** ( $\Box$ [364\)](#page-363-0) para guardarlas como JPEG. Dado que la propia imagen RAW no cambia, es posible procesar la imagen RAW para crear cualquier número de imágenes JPEG con diversas condiciones de procesado.

Puede usar Digital Photo Professional (software EOS) para procesar imágenes RAW. Puede hacer diversos ajustes en las imágenes según cómo se vayan a utilizar y puede generar imágenes JPEG o de otros tipos que reflejen los efectos de esos ajustes.

- 同 o Para mostrar imágenes RAW en un ordenador, se recomienda utilizar Digital Photo Professional (en adelante DPP, software EOS).
	- o Las versiones más antiguas de DPP (Ver.4.x) no son compatibles con la visualización, el procesado, la edición u otras operaciones con imágenes RAW captadas con esta cámara. Si hay una versión anterior de DPP (Ver.4.x) instalada en su ordenador, obtenga e instale la versión más reciente de DPP desde el sitio web de Canon para actualizarla ([10[590](#page-589-0)). (La versión anterior se sobrescribirá). De manera similar, DPP Ver.3.x o anteriores no es compatible con la visualización, el procesado, la edición u otras operaciones con imágenes RAW captadas con esta cámara.
	- o Es posible que el software comercial no pueda mostrar imágenes RAW tomadas con esta cámara. Para obtener información sobre compatibilidad, póngase en contacto con el fabricante del software.

#### **Guía de ajustes de calidad de imagen**

Para ver orientaciones sobre tamaños de archivo, número de disparos posibles y número máximo de disparos de ráfaga, consulte [1] [615](#page-614-0).

#### **Ráfaga máxima para los disparos en serie**

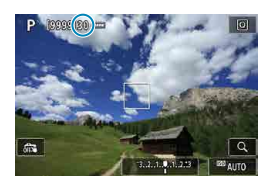

La ráfaga máxima aproximada se muestra en la pantalla de disparo y en la esquina inferior derecha del visor.

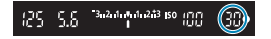

ħ Si la ráfaga máxima se muestra como "99", indica que puede realizar 99 disparos o más de manera continua. El valor comienza a reducirse una vez que alcanza 98 o menos. La indicación **[buSY]** en el visor y en el panel LCD indica que la memoria búfer interna está llena y que el disparo se detendrá temporalmente. Si detiene los disparos en serie, la ráfaga máxima aumentará. Una vez que se escriban en la tarjeta todas las imágenes captadas, puede reanudar los disparos en serie y disparar hasta la ráfaga máxima indicada en  $la$  tabla de  $\Box$ [615](#page-614-0).

### <span id="page-201-0"></span>**Formato imagen fija** Mateural Mateural Mateural Mateural Mateural Mateural Mateural Mateural Mateural Mateural Mateural Mateural Mateural Mateural Mateural Mateural Mateural Mateural Mateural Mateural Mateural Mateural Ma

Puede cambiar el formato de la imagen.

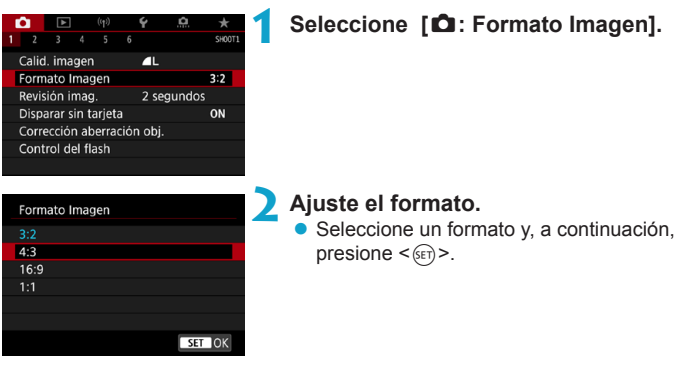

#### $\bullet$  **Imágenes JPEG**

Las imágenes se grabarán con el formato establecido.

#### $\bullet$  **Imágenes RAW**

Las imágenes siempre se grabarán en el formato **[3:2]**. La información de formato seleccionada se agrega al archivo de imagen RAW. Cuando procese la imagen RAW con Digital Photo Professional (software EOS), esto le permitirá generar una imagen con el mismo formato que se ajustó para disparar.

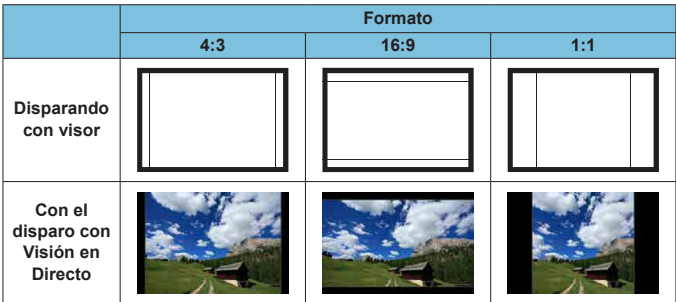

o La imagen se tomará con el ajuste de formato **[3:2]** para exposiciones múltiples.

 $\bf{0}$ 

 $\blacksquare$ 

o Cuando reproduzca imágenes RAW captadas en formato **[4:3]**, **[16:9]** o **[1:1]**, se mostrarán con líneas que indican el formato respectivo. (Estas líneas no se graban en la imagen).

### <span id="page-203-0"></span>**Tiempo de revisión de imágenes**

Para conservar la imagen captada en la pantalla, ajuste **[Retención]**. Para que no se muestre la imagen captada, seleccione el ajuste **[Off]**.

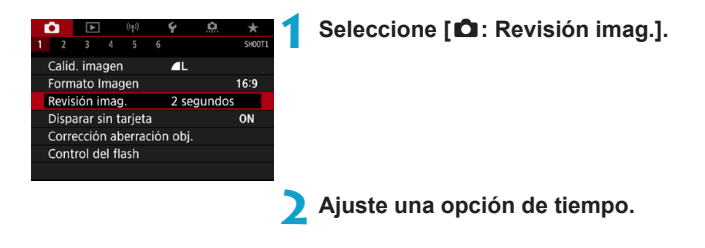

o Cuando se ajusta **[Retención]**, las imágenes se muestran hasta que transcurre el tiempo ajustado en **[**5**: Descon. auto]**.

围

### <span id="page-204-0"></span>**Recordatorio de tarjeta**

Puede ajustar la cámara para que no dispare a menos que haya una tarjeta en la misma. El ajuste predeterminado es **[Activ.]**.

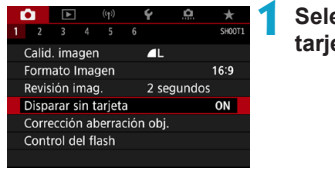

#### **1 Seleccione [**z**: Disparar sin tarjeta].**

**2 Seleccione [Desac.].**

## <span id="page-205-0"></span>Corrección de aberraciones del objetivo  $\star$ **debidas a características ópticas**

El viñeteado, la distorsión de imagen y otros problemas pueden ser consecuencia de las características ópticas del objetivo. La cámara puede compensar estos fenómenos utilizando **[Corrección aberración obj.]**.

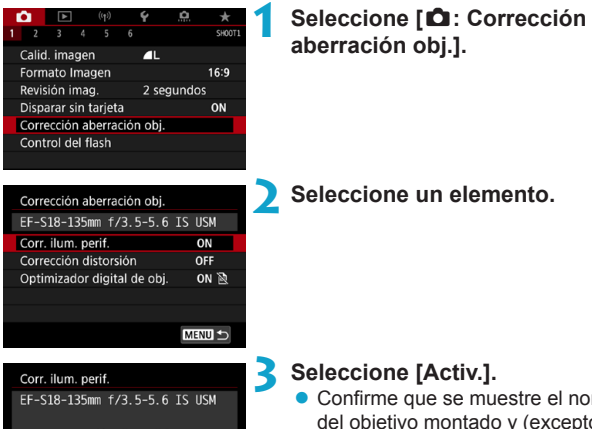

- m OFF Desac. SET OK
- el nombre del objetivo montado y (excepto por la corrección de difracción) **[Datos Corrección disponibles]**.
- **•** Si se muestra **[Datos correc. no disponibles]** o **[ ]**, consulte "Optimizador digital de objetivos" en  $\square$ [208.](#page-207-0)

#### **Corrección de la iluminación periférica**

El viñeteado (esquinas de la imagen oscuras) se puede corregir.

- O o Según las condiciones de disparo, es posible que aparezca ruido en la periferia de la imagen.
	- o Cuanto mayor sea la sensibilidad ISO, menor será la cantidad de corrección.
- 围 o La cantidad de corrección aplicada será inferior a la cantidad máxima de corrección que se aplica con Digital Photo Professional (software EOS).
	- o La iluminación periférica se corrige automáticamente en los modos de la zona básica cuando hay datos de corrección registrados en la cámara.

#### **Corrección de la distorsión**

Ħ

La distorsión (deformación de la imagen) se puede corregir.

- O o Para corregir la distorsión, la cámara capta un área de imagen más estrecha que el área que se ve al disparar, que recorta un poco la imagen y reduce ligeramente la resolución aparente.
	- o El ajuste de la corrección de la distorsión puede cambiar ligeramente el ángulo de visión.
	- o Cuando amplíe imágenes, la corrección de la distorsión no se aplicará a las imágenes que se muestran.
	- o La corrección de la distorsión no se aplica en la grabación de vídeo.
	- o Las imágenes con corrección de la distorsión aplicadas no tendrán datos de eliminación del polvo ( $\Box$ [241\)](#page-240-0) anexados. Además, es posible que el punto AF se muestre fuera de su posición, respecto al momento del disparo.

La distorsión se corrige automáticamente cuando el modo <SCN> se ajusta en el modo  $\leq$   $\frac{1}{2}$  > y hay datos de corrección registrados en la cámara.

#### <span id="page-207-0"></span>**Optimizador digital de objetivos**

Es posible corregir diversas aberraciones provocadas por las características ópticas del objetivo, junto con la pérdida de claridad inducida por la difracción y el filtro de paso bajo.

Si **[Optimizador digital de obj.]** muestra **[Datos correc. no disponibles]** o **[ ]**, puede usar EOS Utility para añadir los datos de corrección del objetivo a la cámara. Para ver información detallada, consulte las Instrucciones de EOS Utility.

- O Dependiendo de las condiciones de disparo, es posible que el ruido se intensifique junto con los efectos de la corrección. También se puede enfatizar los bordes de la imagen. Ajuste la nitidez del estilo de imagen o ajuste **[Optimizador digital de obj.]** en **[Desac.]** si es necesario antes de disparar.
	- o Cuanto mayor sea la sensibilidad ISO, menor será la cantidad de corrección. o Para la grabación de vídeo, no aparecerá **[Optimizador digital de obj.]**. (La corrección no es posible).
- 同 o Activar **[Optimizador digital de obj.]** corrige tanto la aberración cromática como la difracción, aunque estas opciones no se muestran.
	- o El Optimizador digital de objetivos se aplica automáticamente en los modos de la zona básica cuando hay datos de corrección registrados en la cámara.

#### **Corrección de la aberración cromática**

La aberración cromática (halos de color alrededor de los motivos) se puede corregir.

F

O

围

Cuando se activa **[Optimizador digital de obj.]**, no se muestra **[Corr. aberr. crom.]**.

#### **Corrección de difracción**

La difracción (pérdida de nitidez provocada por la abertura) se puede corregir.

- o Dependiendo de las condiciones de disparo, es posible que el ruido se intensifique junto con los efectos de la corrección.
	- o Cuanto mayor sea la sensibilidad ISO, menor será la cantidad de corrección.
	- o Para la grabación de vídeo, no aparecerá **[Corrección de difracción]**. (La corrección no es posible).
- Con "Corrección de difracción", además de la difracción se corrige la degradación de la resolución debida al filtro de paso bajo, etc. En consecuencia, la corrección es efectiva incluso con aberturas cercanas a la abertura máxima.
	- o Cuando se activa **[Optimizador digital de obj.]**, no se muestra **[Corrección de difracción]**.

#### **Precauciones generales para la corrección de las aberraciones del objetivo**

- o La corrección de la iluminación periférica, la corrección de la aberración cromática, la corrección de la distorsión y la corrección de difracción no pueden aplicarse a imágenes JPEG ya tomadas.
- o Cuando se utilice un objetivo que no sea Canon, se recomienda ajustar las correcciones en **[Desac.]** aunque se muestre **[Datos Corrección disponibles]**.
- o Al ampliar la periferia de la imagen es posible que se muestren partes de la imagen que no se grabarán.
- o La cantidad de corrección será menor (excepto por la corrección de difracción) si el objetivo utilizado no tiene información de distancia.

#### Ħ. **Notas generales para la corrección de las aberraciones del objetivo**

- o El efecto de la corrección de las aberraciones del objetivo variará en función del objetivo utilizado y las condiciones de disparo. El efecto también puede ser difícil de discernir según el objetivo que se utilice, las condiciones de disparo, etc.
- o Si la corrección es difícil de discernir, es recomendable ampliar y comprobar la imagen después de disparar.
- o Se pueden aplicar correcciones incluso si se ha montado un multiplicador o un conversor de tamaño real.
- o Si no se han registrado en la cámara los datos de corrección para el objetivo montado, el resultado será el mismo que cuando la opción de corrección se ajusta en **[Desac.]** (excepto por la corrección de difracción).
- o Si es necesario, consulte también las Instrucciones de EOS Utility.

## <span id="page-210-0"></span>Ahorquillado automático  $\overrightarrow{x}$ **de la exposición (AEB)**

Puede captar tres imágenes con diferentes velocidades de obturación, valores de abertura y sensibilidades ISO, según se ajuste en la cámara. Esta función se denomina AEB.

\* AEB significa "Auto Exposure Bracketing" (ahorquillado automático de la exposición).

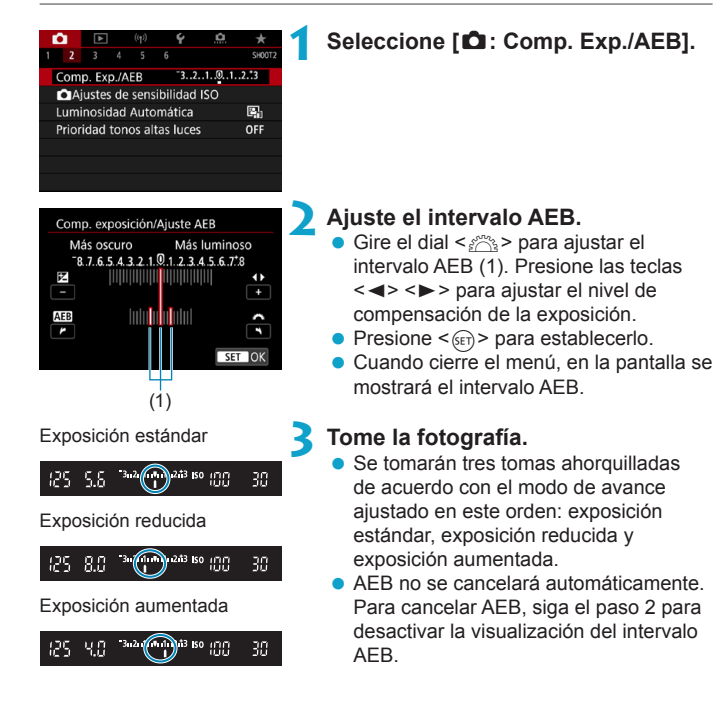

- Si se ajusta **[** $\triangle$ **: Auto Lighting Optimizer/** $\triangle$ **: Luminosidad Automática]** (=[218](#page-217-0)) en cualquier ajuste diferente de **[Desac.]**, es posible que el efecto de AEB sea reducido.
- Ħ Si se ajusta el modo de avance en  $\leq$  >, presione el disparador tres veces para cada disparo. Cuando se ajuste  $\leq \Box_0 H$  >  $\circ$   $\leq \Box_0$  > y se mantenga presionado el disparador hasta el fondo, se tomarán tres disparos ahorquillados consecutivamente y la cámara dejará de disparar automáticamente. Cuando se ajusta < $\langle \dot{S}_{10} \rangle$  o < $\langle \dot{S}_{2} \rangle$ , los tres disparos ahorquillados se toman consecutivamente después de un retardo de 10 seg. o 2 seg. Cuando se ajusta en < $\mathcal{O}_C$ >, se toma tres veces el número de disparos especificados en los disparos en serie.
	- o Puede ajustar AEB en combinación con la compensación de la exposición.
	- o AEB no se puede utilizar con flash, reducción de ruido multidisparo, ahorquillado de enfoque o en modo HDR.
	- o AEB se cancelará automáticamente si hace algo de lo siguiente: Situar el interruptor de alimentación en <0FF > o cuando el flash esté completamente cargado.

### 213

### <span id="page-212-0"></span>**Ajustes de sensibilidad ISO para fotos** <sup>M</sup>

Ajuste la sensibilidad ISO (sensibilidad del sensor de imagen a la luz) adecuada para el nivel de luz ambiental. En los modos de la zona básica, la sensibilidad ISO se ajusta automáticamente.

Consulte **[1[620](#page-619-0) para ver información acerca de la sensibilidad ISO** durante la grabación de vídeo.

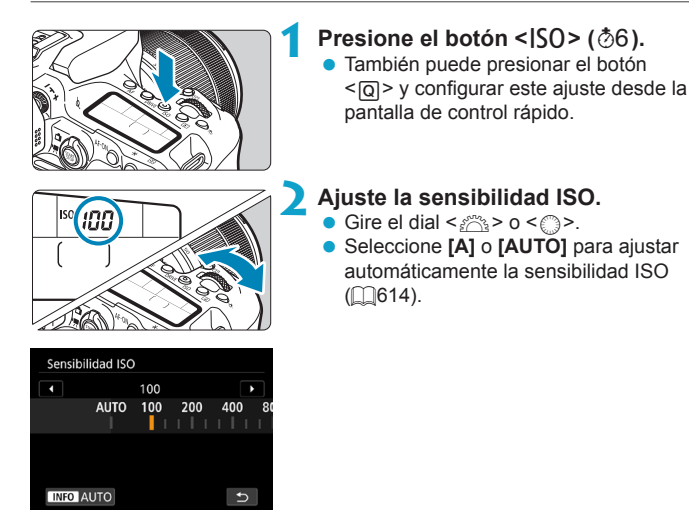

#### **Guía de sensibilidad ISO**

- Las sensibilidades ISO bajas reducen el ruido de la imagen pero pueden aumentar el riesgo de trepidación de la cámara o del motivo o reducir el área enfocada (menor profundidad de campo) en algunas condiciones de disparo.
- Las sensibilidades ISO altas permiten disparar con poca luz, aumentan el área enfocada (por la mayor profundidad de campo) y amplían el alcance del flash, pero pueden aumentar el ruido de la imagen.
- o Es posible que el ruido de la imagen (tal como puntos de luz o bandas) aumente y la resolución aparente se reduzca en H (equivalente a ISO 51200), porque esta es una sensibilidad ISO ampliada.
	- o No se puede seleccionar ISO 100/125/160 o una sensibilidad ISO ampliada cuando **[**z**: Prioridad tonos altas luces]** se ajuste en **[Activ.]** o **[Mejorado]** (=[219](#page-218-0)).
	- Cuando dispare con una alta sensibilidad ISO, alta temperatura, larga exposición o exposición múltiple, es posible que se haga perceptible el ruido de la imagen (grano áspero, puntos luminosos, bandas, etc.), colores irregulares o desplazamiento del color.
	- o Cuando dispare en condiciones que produzcan un ruido extremo, como una combinación de alta sensibilidad ISO, alta temperatura y larga exposición, es posible que las imágenes no se graben correctamente.
	- Si utiliza una alta sensibilidad ISO y flash para fotografiar un motivo cercano, puede que se produzca sobreexposición.

#### **Gama de sensibilidad ISO cuando se ajusta manualmente**

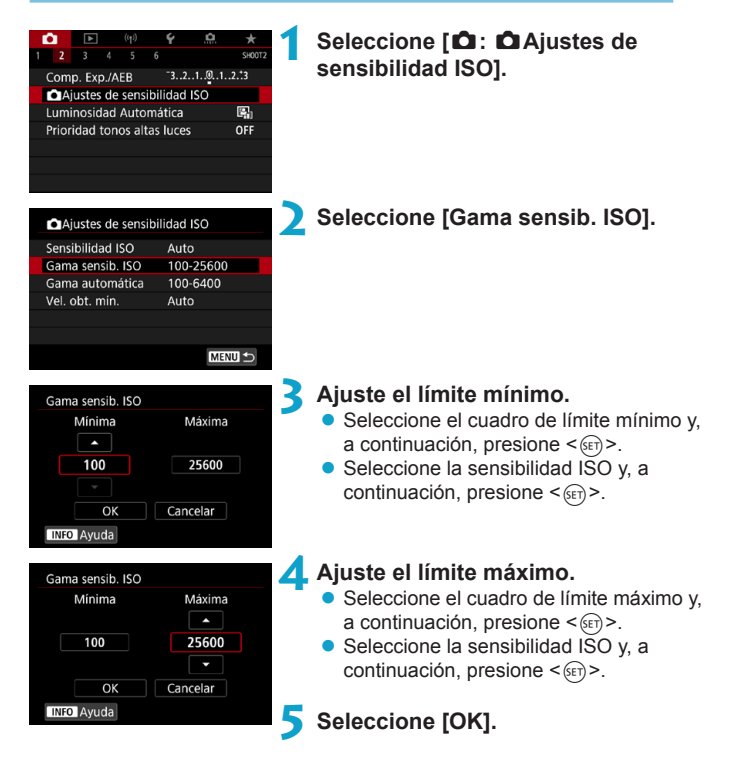

#### **Gama de sensibilidad ISO utilizada con ISO Auto**

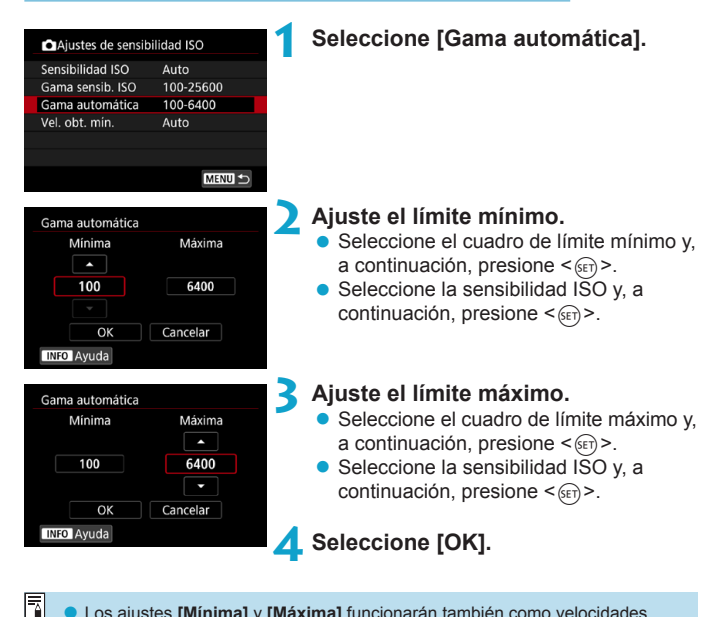

Los ajustes *[Mínima]* y *[Máxima]* funcionarán también como velocidades mínima y máxima para el desplazamiento de seguridad de sensibilidad ISO (=[558](#page-557-0)).
#### **Velocidad de obturación mínima para ISO Auto**

Esto puede reducir la trepidación de la cámara y la borrosidad del motivo en modo  $\leq P$  >  $\circ$   $\leq$  A $v$  > al fotografiar motivos en movimiento con un objetivo gran angular o al usar un teleobjetivo.

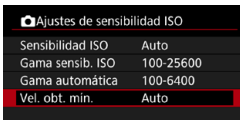

#### **Ajustada automáticamente**

#### Vel. obt. min. Auto(Estándar) **Zuite** Manual Más lenta Más rápida  $\Box$ க் — எ  $\overline{\phantom{a}}$

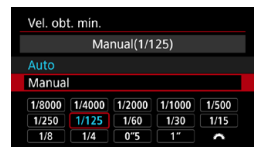

0

Ħ

#### **1 Seleccione [Vel. obt. mín.].**

#### **2 Ajuste la velocidad de obturación mínima deseada.**

- **Si selecciona [Auto]**, gire el dial < $\frac{6}{5}$ > para ajustar una velocidad más lenta o más rápida y, a continuación, presione  $<$   $(F)$  >.
- **Ajustada manualmente a** Si selecciona **[Manual]**, gire el dial < $\epsilon \gg$  para seleccionar la velocidad de obturación y, a continuación, presione  $<$  (SET) >.

Si no se puede obtener una exposición correcta con el límite de sensibilidad ISO máxima ajustado con **[Gama automática]**, se ajustará una velocidad de obturación más lenta que **[Vel. obt. mín.]** para obtener la exposición estándar. o Esta función no se aplicará a la fotografía con flash ni a la grabación de vídeo.

o Cuando se ajuste **[Auto(Estándar)]**, la velocidad de obturación mínima será la recíproca de la longitud focal del objetivo. Un solo paso de **[Más lenta]** a **[Más rápida]** equivale a un solo punto de velocidad de obturación.

### Corrección automática de la luminosidad  $\dot{x}$ **y el contraste Auto Lighting Optimizer (Luminosidad Automática)**

La luminosidad y el contraste se pueden corregir automáticamente si las tomas se ven oscuras o el contraste es demasiado bajo o alto.

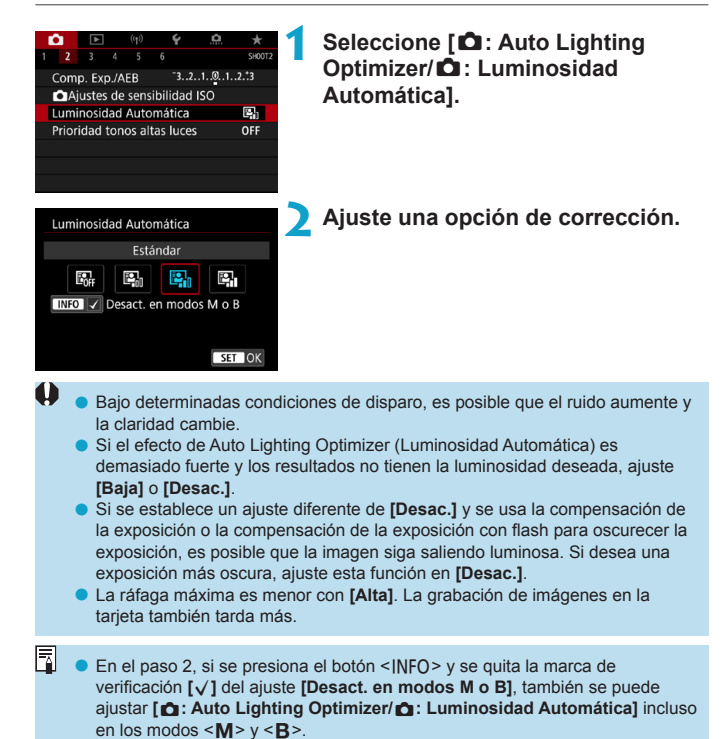

### Ajustes de prioridad de tonos altas luces  $\dot{x}$

Puede reducir las altas luces sobreexpuestas recortadas.

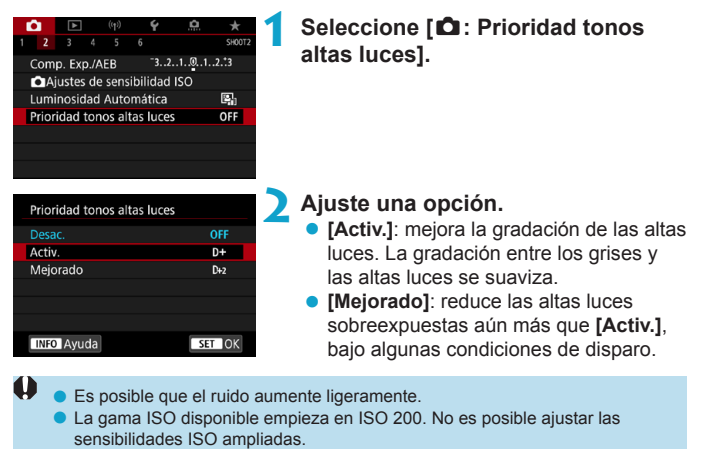

- o **[Mejorado]** no está disponible al grabar vídeos.
- **Con [Mejorado]**, es posible que los resultados de algunas escenas no tengan el aspecto esperado.

## **Temporizador de medición**  $\star$ **(Disparo con Visión en Directo)**

Puede ajustar cuánto tiempo funciona el temporizador de medición (que determina la duración de la visualización de exposición/bloqueo AE) una vez activado por una acción como presionar el disparador hasta la mitad.

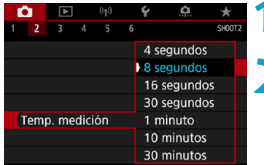

# **1 Seleccione [**z**: Temp. medición].**

**2 Ajuste una opción de tiempo.**

### **Simulación de la exposición**  $\star$ **(Disparo con Visión en Directo)**

La simulación de la exposición simula y muestra cómo será la luminosidad (exposición) de la imagen real.

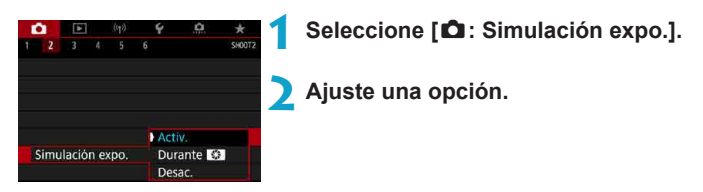

#### **• Activ.** (**gp.51M**)

La luminosidad de la imagen que se muestra será parecida a la luminosidad (exposición) real de la imagen resultante. Si ajusta la compensación de la exposición, la luminosidad de la imagen cambiará en consecuencia.

#### **• Durante** ex

Normalmente, la imagen se muestra con la luminosidad estándar, para que sea fácil de ver (E). La luminosidad de la imagen solo será similar a la luminosidad (exposición) real de la imagen resultante mientras mantenga presionado el botón que haya asignado a **[Previsualización DOF]** (utilizando **[** $\Omega$ **.C.Fn III-3: Personalizar botones]**, ( $\Box$ [571](#page-570-0))) (good).

#### z **Desac. (**E**)**

La imagen se muestra con la luminosidad estándar, para que sea fácil de ver. Aunque ajuste la compensación de la exposición, la imagen se mostrará con la luminosidad estándar.

### **Ajustes de balance de blancos** <sup>M</sup>

El balance de blancos (WB) sirve para hacer que las áreas blancas sean realmente blancas. Normalmente, el ajuste Auto **[**Q**]** (Prioridad al ambiente) o **[**Q**w]** (Prioridad al blanco) obtendrá el balance de blancos correcto. Si con Auto no puede obtener colores naturales, puede seleccionar el balance de blancos correspondiente a la fuente de luz, o ajustarlo manualmente fotografiando un objeto blanco.

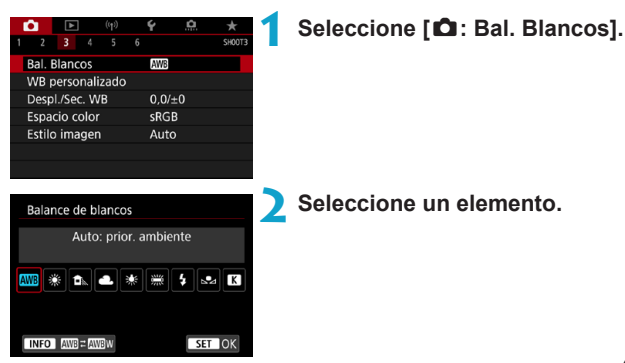

(Aprox.)

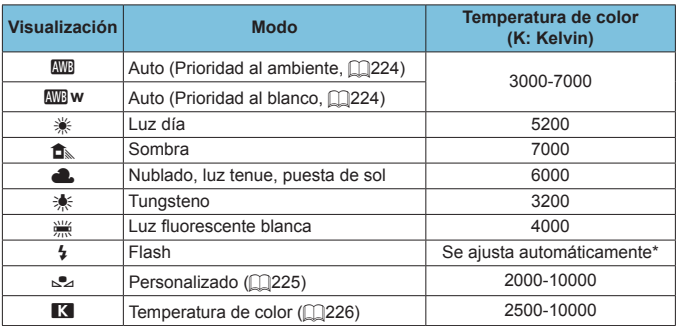

\* Aplicable con flashes Speedlite que dispongan de una función de transmisión de la temperatura de color. De lo contrario, se fijará en aproximadamente 6000K.

#### **Balance de blancos**

Para el ojo humano, un objeto blanco sigue siendo blanco independientemente del tipo de iluminación. Con una cámara digital, el blanco que sirve como base para la corrección de color se decide en función de la temperatura de color de la iluminación y, a continuación, se ajusta el color mediante software para hacer que las áreas blancas aparezcan de color blanco. Con esta función, puede tomar fotos con tonos de color naturales.

#### <span id="page-223-0"></span>**[**Q**] Balance de blancos automático**

Con **[**Q**]**, puede aumentar ligeramente la intensidad del matiz de color cálido de la imagen al fotografiar una escena iluminada con luz de tungsteno. Si selecciona **[**Q**w]**, puede reducir la intensidad del matiz de color cálido de la imagen.

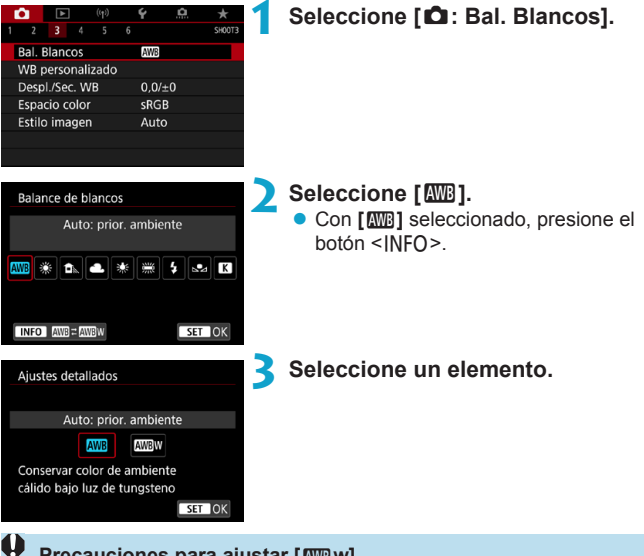

#### **Precauciones para ajustar [**Q**w]**

- o Es posible que el matiz de color cálido de los motivos se desvanezca.
- o Cuando se incluyan varias fuentes de luz en la escena, es posible que el matiz de color cálido de la imagen no se reduzca.
- o Cuando se utilice flash, el tono de color será el mismo que con **[**Q**]**.

#### <span id="page-224-0"></span>**[**O**] Balance de blancos personalizado**

Con el balance de blancos personalizado, puede ajustar manualmente el balance de blancos para la fuente de luz específica de la ubicación de la toma. Realice este procedimiento bajo la fuente de luz en la ubicación real donde vaya a disparar.

#### **1 Fotografíe un objeto blanco.**

- z Apunte la cámara a un motivo de color blanco uniforme, de modo que el blanco llene la pantalla.
- **Enfoque manualmente y dispare con la** exposición estándar ajustada para el objeto blanco.
- Puede usar cualquiera de los aiustes de balance de blancos.

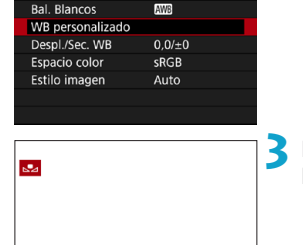

#### **2 Seleccione [**z**: WB personalizado].**

#### **3 Importe los datos de balance de blancos.**

 $\bullet$  Presione las teclas  $\lt \blacktriangleleft \gt \lt \blacktriangleright$  para seleccionar la imagen captada en el paso 1 y, a continuación, presione  $<$   $(SET)$ .

Seleccione **[OK]** para importar los datos.

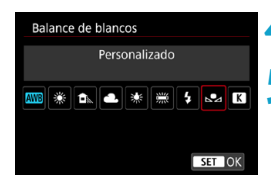

SET **ISLA** MENU 5

#### **4 Seleccione [**z**: Bal. Blancos].**

**5 Seleccione el balance de blancos personalizado.**

**z** Seleccione **[** $\epsilon$ <sub>2</sub>].

- Si la exposición obtenida en el paso 1 es muy diferente de la exposición estándar, es posible que no se obtenga un balance de blancos correcto.
	- o Estas imágenes no se pueden seleccionar: imágenes captadas con el estilo de imagen ajustado en **[Monocromo]**, imágenes con un filtro creativo aplicado antes o después de disparar, imágenes de exposición múltiple, imágenes recortadas o imágenes captadas con otra cámara.
	- o Es posible que se muestren imágenes que no pueden usarse en el ajuste.
	- o En lugar de fotografiar un objeto blanco, también puede fotografiar una carta de grises o un reflector gris al 18 % estándar (disponible en el mercado).

#### <span id="page-225-0"></span>**[**P**] Temperatura de color**

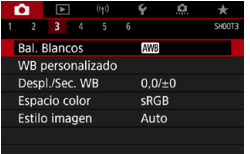

F

#### **1 Seleccione [**z**: Bal. Blancos].**

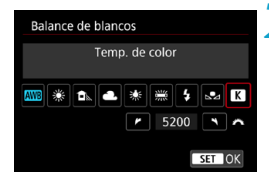

#### **2 Ajuste la temperatura de color. Seleccione [R**].

- Gire el dial < $\frac{28}{100}$  > para ajustar la temperatura de color que desee y, a continuación, presione  $\leq$   $\sqrt{\text{er}}$  $>$ .
- La temperatura de color se puede ajustar entre, aproximadamente, 2500K y 10000K, en incrementos de 100K.
- Al ajustar la temperatura de color para una fuente de luz artificial, ajuste la corrección del balance de blancos (tendencia magenta o verde) si es necesario.
	- **Si ajusta <b>[P**] con la lectura tomada mediante un termocolorímetro comercial, tome disparos de prueba y ajuste el valor necesario para compensar la diferencia entre la lectura del termocolorímetro y la lectura de la temperatura de color de la cámara.

ħ

### Corrección del balance de blancos  $\vec{x}$

La corrección del balance de blancos tiene el mismo efecto que el uso de un filtro de conversión de la temperatura de color o de un filtro de compensación de color disponible en el mercado.

#### **Corrección del balance de blancos**

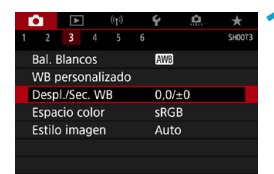

#### **1 Seleccione [**z**: Despl./Sec. WB].**

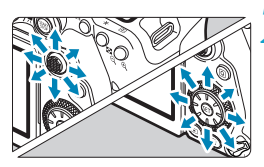

Ajuste de ejemplo: A2, G1

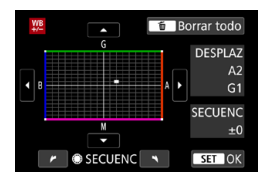

Ħ

#### **2 Ajuste la corrección del balance de blancos.**

- **Utilice <** $\epsilon$ : > < $\epsilon$ : > para mover la marca "■" a la posición que prefiera.
- B representa el azul, A el ámbar, M el magenta y G el verde. El equilibrio de color de la imagen se ajustará hacia el color en la dirección del movimiento. A la derecha de la pantalla, "**DESPLAZ**" indica la dirección y la cantidad de corrección, respectivamente.
- Al presionar el botón < $m$ > se cancelarán todos los ajustes de **[Despl./ Sec. WB]**.
- $\bullet$  Presione < $\sqrt{s_{\text{ET}}}$ > para salir del ajuste.

Un nivel de la corrección azul/ámbar equivale a aprox. 5 grados mired de un filtro de conversión de la temperatura de color. (Mired: unidad de medida de la temperatura de color que se utiliza para indicar valores como la densidad de un filtro de conversión de temperatura de color).

#### **Ahorquillado automático del balance de blancos**

El ahorquillado del balance de blancos (ahorquillado WB) permite captar tres imágenes a la vez con diferentes tonos de color.

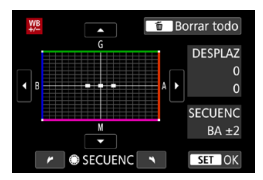

#### Tendencia a B/A ±3 niveles **Ajuste la cantidad de ahorquillado del balance de blancos.**

- En el paso 2 de "Corrección del balance de blancos", cuando gire el dial < $\epsilon$ ">, la marca "" de la pantalla cambiará a " · · · " (3 puntos).
- **Al girar el dial en el sentido de las** agujas del reloj se ajusta el ahorquillado B/A, y al girarlo en sentido contrario se aiusta el ahorquillado M/G. A la derecha, "**SECUENC**" indica la dirección de ahorquillado y la cantidad de corrección.
- Al presionar el botón  $\leq$  m $>$  se cancelarán todos los ajustes de **[Despl./ Sec. WB]**.
- $\bullet$  Presione < $\sqrt{s_{\text{ET}}}$ > para salir del ajuste.
- Durante el ahorquillado del balance de blancos, la ráfaga máxima para los disparos en serie será menor.
	- o Puesto que se graban tres imágenes para cada disparo, la grabación en la tarjeta tardará más tiempo.

Ħ o El ahorquillado de las imágenes se realizará según la secuencia siguiente: 1. Balance de blancos estándar, 2. Tendencia azul (B), y 3. Tendencia ámbar (A), o 1. Balance de blancos estándar, 2. Tendencia magenta (M), y 3. Tendencia verde (G).

- o También se puede ajustar la corrección del balance de blancos y AEB junto con el ahorquillado del balance de blancos. Si ajusta AEB en combinación con el ahorquillado del balance de blancos, se grabará un total de nueve imágenes para un solo disparo.
- o El icono de balance de blancos parpadea cuando se ajusta el ahorquillado del balance de blancos en el disparo con Visión en Directo.
- o "**SECUENC**" significa secuencia de ahorquillado.

### Ajustes de espacio de color  $\star$

La gama de colores reproducibles se denomina "espacio de color". Se recomienda sRGB para las tomas normales.

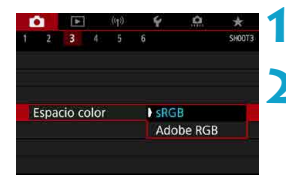

**1 Seleccione [**z**: Espacio color].**

**2 Ajuste una opción de espacio de color.**

#### **Adobe RGB**

Ħ

Este espacio de color se utiliza principalmente para la impresión comercial y otros usos industriales. Se recomienda cuando se utilizan equipos tales como monitores compatibles con Adobe RGB o impresoras compatibles con DCF 2.0 (Exif 2.21 o posterior).

- Si la foto se toma con el espacio de color Adobe RGB, el primer carácter del nombre de archivo será un subrayado "\_".
	- o El perfil ICC no se adjunta. Para ver las descripciones relativas al perfil ICC, consulte las Instrucciones de Digital Photo Professional (software EOS).
	- o En los modos de la zona básica, se ajustará automáticamente **[sRGB]**.

### <span id="page-229-0"></span>Selección de estilo de imagen  $\star$

Con solo seleccionar un estilo de imagen preajustado, puede obtener características de imagen que se ajusten eficazmente a su expresión fotográfica o al motivo.

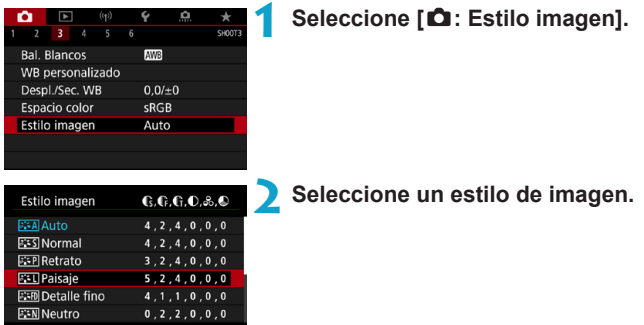

#### **SET OK Características del estilo de imagen**

#### **। [द्वीर Auto**

INFO Parám, detalle

Se ajustará automáticamente el tono de color adecuado para la escena. Los colores tendrán un aspecto vivo para cielos azules, vegetación y escenas de puestas de sol, en particular en escenas de naturaleza, exteriores y puestas de sol.

Si no se obtiene el tono de color deseado con [Auto], utilice otro estilo de imagen.

### $\bullet$  [**P** $\leq$ **5**] Normal

El aspecto de la imagen es vivo y nítido. Este es un estilo de imagen de uso general, adecuado para la mayoría de las escenas.

#### **•** [ $\sqrt{2}$  **P**] Retrato

Para excelentes tonos de piel. El aspecto de la imagen es más suave. Adecuado para retratos en primer plano.

Puede cambiar **[Tono de color]** (**QQ234**) para ajustar el tono de piel.

F

#### **•** [*R*: 1] Paisaie

Para obtener imágenes muy nítidas con azules y verdes intensos. Eficaz para paisajes impresionantes.

#### **•** [axm] Detalle fino

Adecuado para la descripción de la textura fina y el contorno detallado del motivo. Los colores tendrán cierta viveza.

#### $\bullet$  [ $\Xi$  in ] Neutro

Adecuado para procesar la imagen con un ordenador. Para obtener colores naturales e imágenes suaves con valores moderados de luminosidad y saturación de color.

#### **•** [EEFI] Fiel

同

Adecuado para procesar la imagen con un ordenador. El color de un motivo captado a la luz del sol con una temperatura de color de 5200K se ajustará para que coincida con el color colorimétrico del motivo. Para imágenes suaves con valores moderados de luminosidad y saturación de color.

#### ● **[***द्व*∶≒M] Monocromo

Crea imágenes en blanco y negro.

o No es posible recuperar imágenes en color de imágenes JPEG captadas con el estilo de imagen **[Monocromo]**.

Puede ajustar la cámara para que muestre < $\bigcirc$  > en el visor cuando se ajuste **[Monocromo]** ( $\Box$ [570\)](#page-569-0).

#### z **[**W**] Usuario 1–3**

Puede registrar un estilo básico, como **[Retrato]**, **[Paisaje]**, un archivo de estilo de imagen, etc. y ajustarlo como desee ([1[236](#page-235-0)). Con cualquier estilo de imagen definido por el usuario que no se haya ajustado aún, las fotos se tomarán con los mismos ajustes de características que con los ajustes predeterminados de **[Auto]**.

#### **Símbolos**

La pantalla de selección de estilo de imagen tiene iconos para **[Fuerza]**, **[Radio]** o **[Umbral]** de **[Nitidez]**, así como **[Contraste]** y otros ajustes. Los números indican los valores de estos ajustes especificados para el estilo de imagen correspondiente.

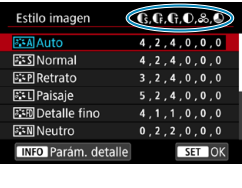

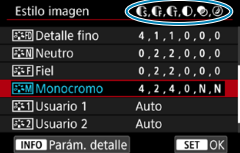

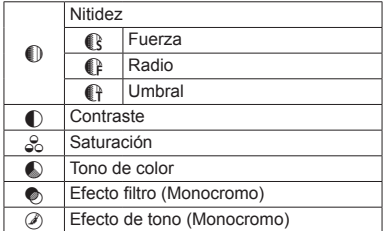

 $\bullet$ 

o Durante la grabación de vídeo, se mostrará un asterisco "\*" para **[Radio]** y **[Umbral]** de **[Nitidez]**. **[Radio]** y **[Umbral]** no se aplicarán a los vídeos.

### <span id="page-232-0"></span>**Personalización del estilo de imagen**  $\star$

Puede modificar los ajustes predeterminados de cualquier estilo de imagen para personalizarlo. Para personalizar **[Monocromo]**, consulte  $\Box$  [235](#page-234-0).

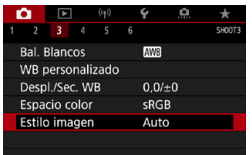

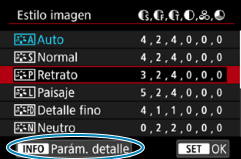

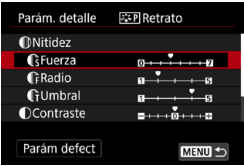

#### **1 Seleccione [**z**: Estilo imagen].**

#### **2 Seleccione un estilo de imagen.**

**• Seleccione el estilo de imagen a ajustar** y, a continuación, presione el botón  $<$ INFO $>$ .

#### **3 Seleccione un elemento.**

• Consulte la página siguiente para ver información detallada sobre los ajustes y los efectos.

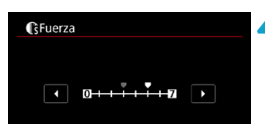

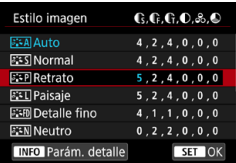

#### <span id="page-233-0"></span>**Ajustes y efectos**

#### **4 Ajuste el nivel de efecto.**

- Presione el botón <MFNII> para guardar el ajuste establecido y volver a la pantalla de selección de estilo de imagen.
- Los ajustes que cambie respecto a sus valores predeterminados se mostrarán en azul.

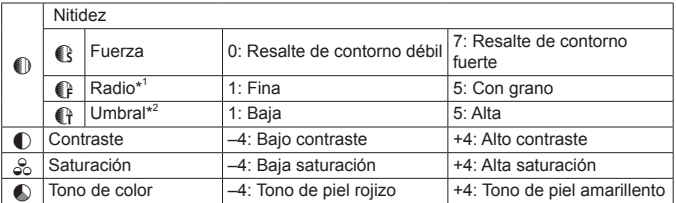

\*1: Indica el nivel de detalle de los contornos que se destacarán. Cuanto menor sea el número, más detallados serán los contornos que se pueden destacar.

\*2: Ajusta qué proporción del contorno se destaca en función de la diferencia de contraste entre el motivo y el área circundante. Cuanto menor sea el número, mayor proporción del contorno se destacará cuando la diferencia de contraste sea baja. Sin embargo, cuando el número es menor, el ruido tiende a ser más visible.

- **Falco Para la grabación de vídeo, no es posible ajustar <b>[Radio]** y **[Umbral]** para **[Nitidez]** (no se muestran).
	- o Si selecciona **[Parám defect]** en el paso 3, puede devolver los ajustes de los parámetros del estilo de imagen correspondiente a sus valores predeterminados.
	- o Para disparar con el estilo de imagen ajustado, seleccione primero el estilo de imagen ajustado y, a continuación, dispare.

#### <span id="page-234-0"></span>**[**V**] Ajuste monocromo**

#### **[**k**] Efecto filtro**

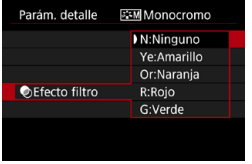

Con un efecto de filtro aplicado a una imagen monocroma, puede hacer que resalten más las nubes blancas o los árboles verdes.

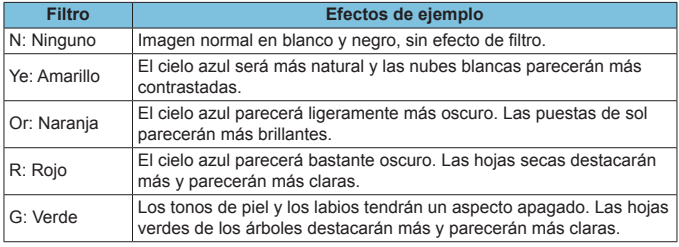

o Al aumentar **[Contraste]**, el efecto del filtro se hará más pronunciado.

#### **[**l**] Efecto de tono**

Ħ

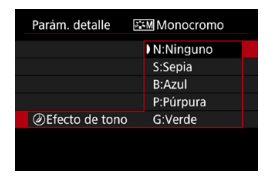

Aplicando un efecto de tono, puede crear una imagen monocroma en el color seleccionado. Es eficaz cuando se desea crear imágenes más impactantes.

### <span id="page-235-0"></span>Registro del estilo de imagen  $\star$

Puede seleccionar un estilo de imagen base, como **[Retrato]** o **[Paisaje]**, ajustarlo como desee y registrarlo en **[Usuario 1]**, **[Usuario 2]** o **[Usuario 3]**. Es útil para crear varios estilos de imagen con diferentes ajustes.

Aquí también puede modificar los estilos de imagen que haya registrado en la cámara con EOS Utility (software EOS).

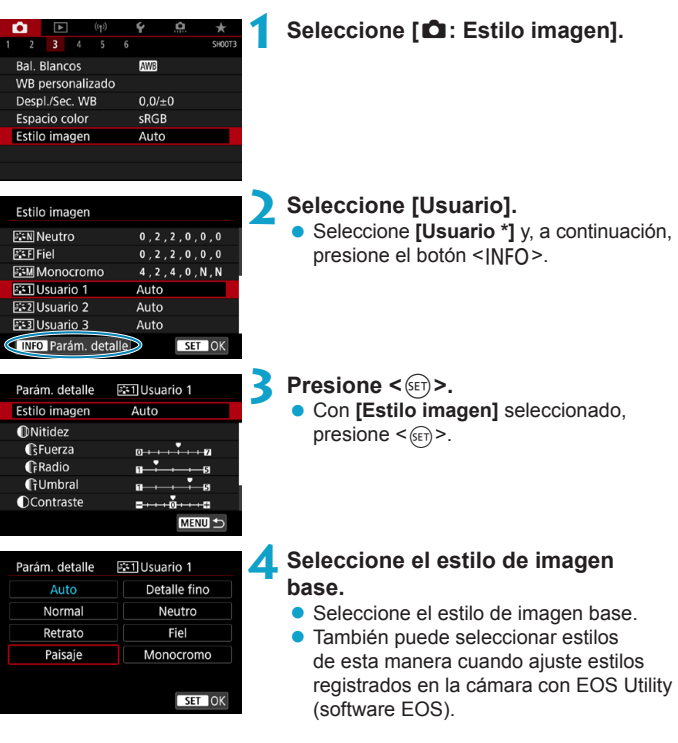

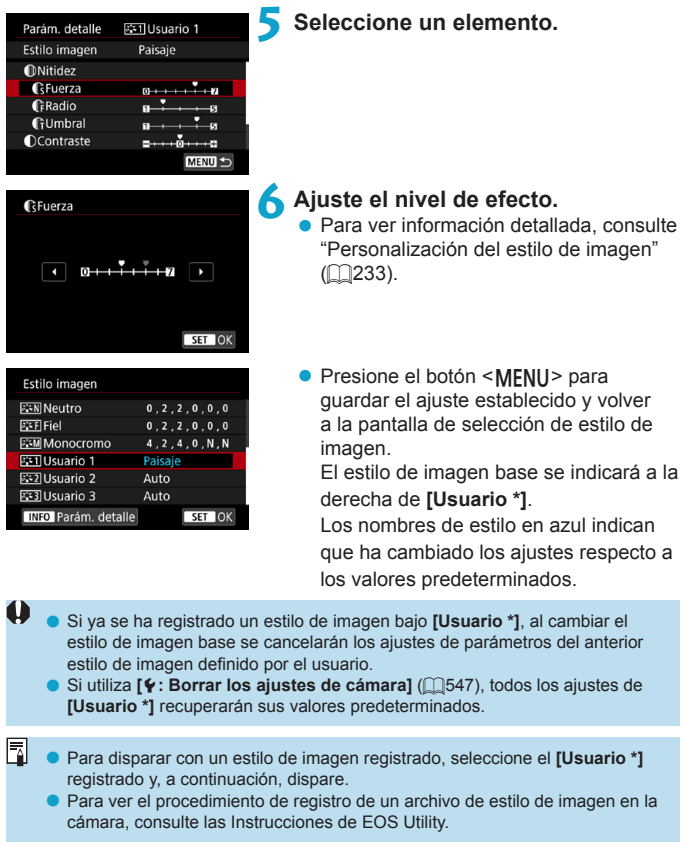

### Ajustes de reducción de ruido  $\star$

#### **Reducción de ruido en largas exposiciones**

Para imágenes expuestas durante 1 seg. o más, es posible reducir el ruido (puntos luminosos y bandas) típico de las largas exposiciones.

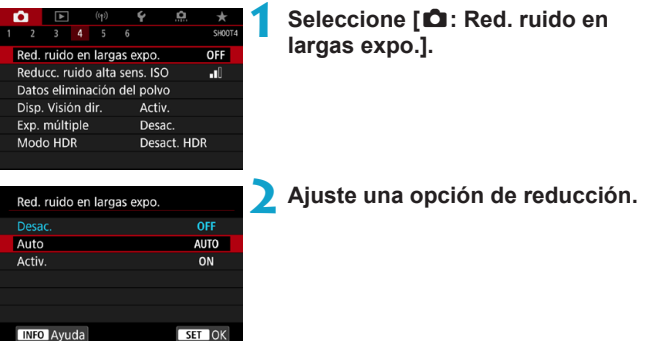

#### z **[AUTO] Auto**

Para las exposiciones de 1 seg. o más, la reducción de ruido se realiza automáticamente si se detecta ruido típico de las largas exposiciones. Este ajuste **[Auto]** es suficientemente eficaz en la mayoría de los casos.

#### $\bullet$  **[ON] Activ.**

Se realiza la reducción de ruido para todas las exposiciones de 1 seg. o más. Es posible que el ajuste **[Activ.]** pueda reducir ruido que no sea detectable con el ajuste **[Auto]**.

**Si se ajusta <b>[Auto]** o **[Activ.]**, el proceso de reducción de ruido después de tomar la fotografía puede tardar tanto tiempo como el de la exposición.

o Es posible que las imágenes muestren más grano con el ajuste **[Activ.]** que con los ajustes **[Desac.]** o **[Auto]**.

o Si ajusta **[Activ.]**, al procesar la reducción de ruido (que se indica mediante "**buSY**") cuando haga exposiciones largas durante la visualización con Visión en Directo, se hará una pausa en la visualización con Visión en Directo y no podrá volver a disparar hasta que finalice el procesamiento.

m

#### **Reducción de ruido en sensibilidad ISO alta**

Esta función reduce el ruido generado en la imagen. Esta función es especialmente eficaz cuando se dispara con sensibilidades ISO elevadas. Cuando se dispara con bajas sensibilidades ISO, el ruido de las partes más oscuras de la imagen (zonas de sombra) se puede reducir aún más.

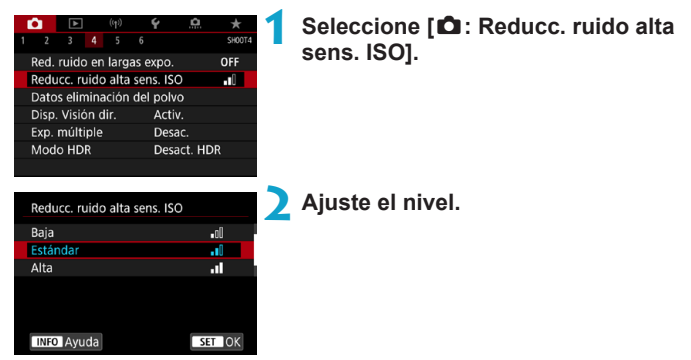

#### z **[**M**] Reducción de ruido multidisparo**

Aplica la reducción de ruido con mayor calidad de imagen que **[Alta]**. Para una única foto se realizan cuatro disparos en serie, y se alinean y se combinan automáticamente en una única imagen JPEG. Si la calidad de imagen se ajusta en RAW o RAW+JPEG, no se puede ajustar **[Reduc. ruido multidisparo]**.

#### **Precauciones para ajustar la reducción de ruido multidisparo**

- o Si las imágenes están muy desalineadas debido a la trepidación de la cámara, es posible que el efecto de la reducción de ruido sea menor.
- o Si está sujetando la cámara a mano, manténgala firme para evitar la trepidación de la cámara. Es recomendable utilizar un trípode.
- o Si fotografía un motivo en movimiento, es posible que el motivo en movimiento deie una estela de imágenes.
- o Puede que la alineación automática de imágenes no funcione correctamente con patrones repetitivos (cuadrículas, bandas, etc.) o con imágenes planas, con un único tono.
- o Si la luminosidad del motivo cambia mientras se realizan las cuatro tomas consecutivas, es posible que se obtenga una exposición irregular en la imagen.
- o Después de disparar, es posible que la grabación de una imagen en la tarjeta tarde algún tiempo después de realizar la reducción de ruido y combinar las imágenes. Mientras las imágenes se procesan, en el visor y en el panel LCD se muestra "**buSY**" y no es posible disparar hasta que termina el procesamiento.
- o **[Reduc. ruido multidisparo]** no está disponible con el disparo "Bulb", disparo con AEB o ahorquillado WB, toma de imágenes RAW o RAW+JPEG o con funciones como la reducción de ruido de larga exposición, exposiciones múltiples o modo HDR.
- o No se puede fotografiar con flash. Tenga en cuenta que la luz de ayuda al AF de los flashes Speedlite externos, dedicados para EOS, se emitirá según el ajuste de **[**z**: Destello luz de ayuda al AF]**.
- o **[Reduc. ruido multidisparo]** no está disponible (no se muestra) al grabar vídeos.
- o Cambia automáticamente a **[Estándar]** si se sitúa el interruptor de alimentación en <0FF>, se reemplaza la batería o la tarjeta, se cambia a la zona básica o al modo de disparo  $\leq$ B > o se cambia a la grabación de vídeo.

## **Anexión de datos de eliminación** <sup>M</sup> **del polvo**

Es posible anexar a las imágenes datos de eliminación del polvo, que se utilizan para borrar motas de polvo en caso de que la limpieza del sensor deje polvo en el mismo. El software Digital Photo Professional (software EOS) utiliza los datos de eliminación del polvo para borrar automáticamente las motas de polvo.

#### **Preparación**

- **Prepare un objeto de color blanco uniforme, como una hoja de papel.**
- Ajuste la longitud focal del objetivo en 50 mm o más.
- Ajuste el conmutador de modos de enfoque del objetivo en <MF> y ajuste el enfoque en infinito (∞).

#### **Adquisición de datos de eliminación del polvo**

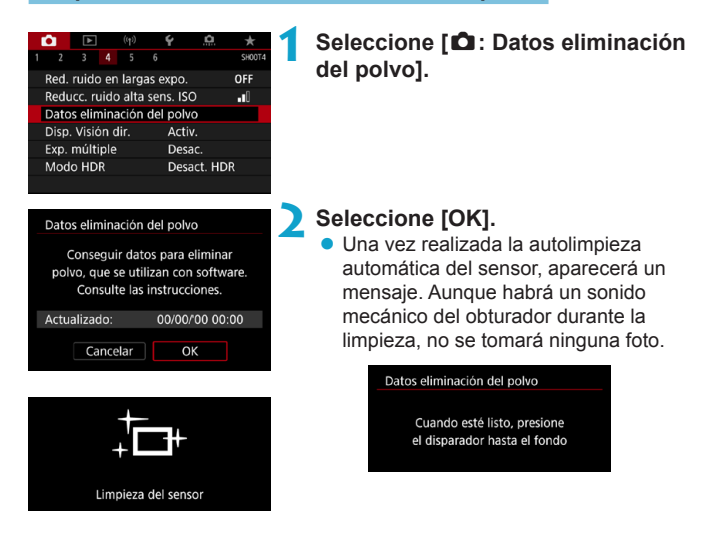

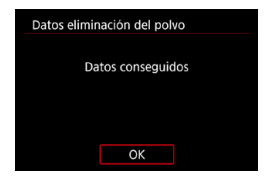

#### **3 Fotografíe un objeto blanco uniforme.**

- Dispare con un objeto blanco uniforme (tal como una hoja nueva de papel en blanco) llenando la pantalla, a una distancia de 20–30 cm.
- Dado que la imagen no se va a guardar, es posible obtener los datos aunque no haya ninguna tarjeta en la cámara.

Cuando se tome la fotografía, la cámara iniciará la recogida de datos de eliminación del polvo. Cuando se obtengan los datos de eliminación del polvo, aparecerá un mensaje.

Si los datos no se obtuvieron correctamente, aparecerá un mensaje de error. Siga el procedimiento "Preparación" de la página anterior y, a continuación, seleccione **[OK]**. Tome de nuevo la fotografía.

#### **Anexión de datos de eliminación del polvo**

A partir de ahora, la cámara anexará los datos de eliminación del polvo adquiridos a todas las fotos. Se recomienda adquirir datos de eliminación del polvo antes de disparar.

Para ver información detallada acerca del uso de Digital Photo Professional (software EOS) para borrar motas de polvo automáticamente, consulte las Instrucciones de Digital Photo Professional.

El tamaño de archivo no se ve prácticamente afectado por los datos de eliminación del polvo que se anexan a las imágenes.

T Si el objeto tiene cualquier trama o diseño, es posible que se reconozca como datos de polvo y ello afecte a la precisión de la eliminación del polvo con el Digital Photo Professional (software EOS).

### **Método de disparo del obturador**  $\vec{x}$ **(Disparo con Visión en Directo)**

Puede elegir cómo se dispara el obturador en el disparo con Visión en Directo.

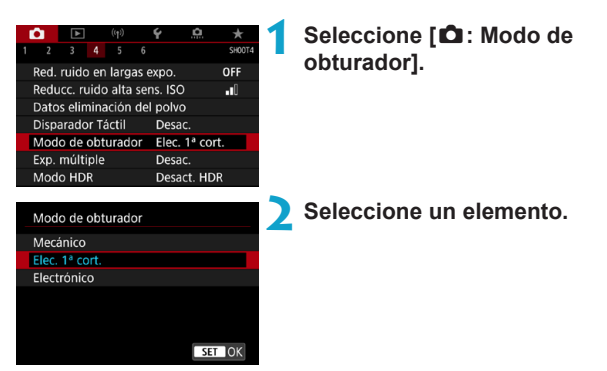

#### $\bullet$  Mecánico

El disparo activa el obturador mecánico. Ajústelo en **[Mecánico]** si utiliza un objetivo TS-E (excepto TS-E17mm f/4L o TS-E24mm f/3.5L II) para desplazar o inclinar el objetivo o si utiliza un tubo de extensión. Si se ajusta **[Elec. 1ª cort.]** o **[Electrónico]**, es posible que no se obtenga la exposición estándar, o que el resultado sea una exposición irregular.

#### ● Elec. 1ª cort.

El disparo solo activa el obturador de segunda cortina. El obturador es más silencioso que con **[Mecánico]**.

#### z **Electrónico**

Permite disparar con una velocidad de obturación máxima de 1/16000 seg. sin que suene el obturador.

Disponible con modos de avance distintos de  $\leq \Box_0 H$  >,  $\leq \Box_1$  > o  $\leq \mathcal{R}$  >. No se puede fotografiar con flash.

- Cuando el modo de avance se ajusta en  $\leq \Box_b H$ >,  $\leq \Box_b$ > o  $\leq \Box S$ >. **[Electrónico]** no está disponible en el disparo con visor.
	- o Es posible que las áreas de imagen desenfocadas estén incompletas cuando se dispare con aberturas cercanas a la máxima con altas velocidades de obturación, dependiendo de las condiciones de disparo. Si no le gusta el aspecto de las áreas de imagen desenfocadas, es posible que obtenga mejores resultados si dispara de la manera siguiente.
		- Dispare sin la primera cortina electrónica.
		- Reduzca la velocidad de obturación.
		- Aumente el valor de abertura.
	- o Con **[Electrónico]**, la trepidación de la cámara o el movimiento del motivo pueden provocar la distorsión de la imagen.
	- o Ajustar el modo de obturación en **[Electrónico]** bajo luz parpadeante puede provocar un parpadeo evidente en la pantalla, y es posible que las imágenes se capten con bandas horizontales (ruido) o exposición irregular.

### **Exposiciones múltiples** Material Material Material Material Material Material Material Material Material Material Material Material Material Material Material Material Material Material Material Material Material Material

Puede tomar varias exposiciones para combinarlas en una única imagen. Con el disparo con Visión en Directo, puede ver el tiempo real cómo se combinan las exposiciones al tomar imágenes de exposición múltiple.

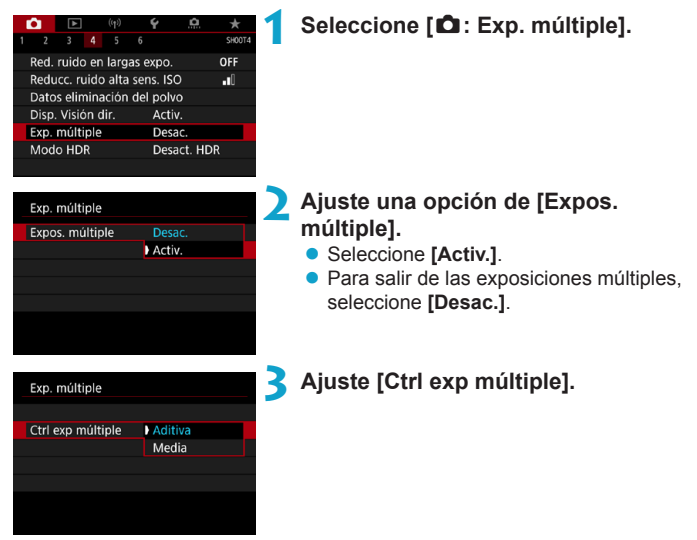

#### $\bullet$  Aditiva

La exposición de cada imagen única captada se añade acumulativamente. Sobre la base del **[Nº exposiciones]**, ajuste una compensación de la exposición negativa. Siga la guía básica que se ofrece a continuación para ajustar la cantidad de compensación de la exposición.

#### **Guía de ajuste de la compensación de la exposición para el número de exposiciones**

Dos exposiciones: –1 punto, tres exposiciones: –1,5 puntos, cuatro exposiciones: –2 puntos

#### z **Media**

Sobre la base del **[Nº exposiciones]**, al tomar exposiciones múltiples se ajusta automáticamente una compensación de la exposición negativa. Si toma varias exposiciones de la misma escena, se controlará automáticamente la exposición del fondo del motivo para obtener la exposición estándar.

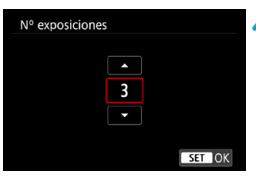

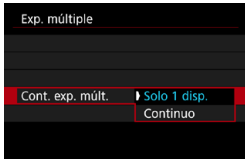

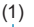

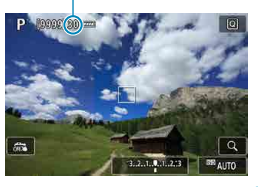

#### **4 Ajuste [Nº exposiciones].**

● Seleccione el número de exposiciones y a continuación, presione  $\leq \frac{1}{2}$ .

#### **5 Ajuste una opción de [Cont. exp. múlt.].**

- z Con **[Solo 1 disp.]**, el disparo con exposición múltiple se cancelará automáticamente una vez que termine el disparo.
- Con **[Continuo]**, el disparo con exposición múltiple continúa hasta que el ajuste del paso 2 se establece en **[Desac.]**.

#### (1) **6Tome la primera exposición.**

- Se mostrará la imagen captada.
- En (1) en la pantalla, puede consultar el número de exposiciones que quedan.
- $\bullet$  Si presiona el botón < $\Box$ > podrá ver la imagen captada ( $\Box$ [249\)](#page-248-0).

#### **7 Tome las siguientes exposiciones.**

- **Las imágenes captadas hasta el** momento se muestran combinadas. Para mostrar las imágenes únicas, presione el botón <INFO > repetidamente.
- $\bullet$  Para ver la imagen de exposición múltiple hasta el momento, comprobar la exposición y ver cómo se combinarán las imágenes, mantenga presionado el botón de previsualización de la profundidad de campo (o el botón asignado a **[Previsualización DOF]**) en el disparo con Visión en Directo.
- **El disparo con exposición múltiple** finalizará cuando se tome el número de exposiciones ajustado.
- o Durante los disparos en serie, la velocidad de los mismos se reducirá mucho.
- o Solo se guardará la imagen de exposición múltiple combinada. Las imágenes captadas en los pasos 6 y 7 para la imagen de exposición múltiple no se guardarán.
- o La calidad de imagen, la sensibilidad ISO, el estilo de imagen, la reducción de ruido en sensibilidad ISO alta, el espacio de color, etc., que se ajusten para la primera exposición única se ajustarán también para las exposiciones subsiguientes.
- o No es posible ajustar un formato para el disparo con exposición múltiple. Las imágenes se tomarán con un formato 3:2.
- Si se ajusta el ahorquillado del balance de blancos, la reducción de ruido multidisparo, el modo HDR o un filtro creativo, no se puede ajustar el disparo con exposición múltiple.
- o Durante el disparo con exposición múltiple, los ajustes de **[**z**: Corrección aberración obj.]**, **[**z**: Auto Lighting Optimizer/**z**: Luminosidad Automática]** y **[**z**: Prioridad tonos altas luces]** cambiarán automáticamente a **[Desac.]**.
- Si **[** $\triangle$ : Estilo imagen] se ajusta en **[Auto]**, se aplicará **[Normal]** al disparar.
- o Con exposiciones múltiples, cuantas más exposiciones haya, más evidentes serán el ruido, los colores irregulares y las bandas.
- o Si se ajusta **[Aditiva]**, el procesado de imagen después de tomar las exposiciones múltiples tardará algún tiempo. (La lámpara de acceso se iluminará durante más tiempo).
- o Si dispara con Visión en Directo cuando se haya ajustado **[Aditiva]**, la función de Visión en Directo se detendrá automáticamente cuando finalice el disparo con exposición múltiple.
- o En el paso 7, el brillo y el ruido de la imagen de exposición múltiple que se muestran durante el disparo serán diferentes de los de la imagen de exposición múltiple final grabada.
- $\bullet$  Si se sitúa el interruptor de alimentación en <0FF > o se cambia de batería o de tarjeta, el disparo con exposición múltiple se cancela.
- o El disparo con exposición múltiple finaliza si se cambia a un modo de la zona básica o a  $\leq$  (iii) /  $\leq$   $\geq$ .
- o Si conecta la cámara a un ordenador, no podrá disparar con exposición múltiple. Si conecta la cámara a un ordenador mientras dispara, el disparo con exposición múltiple finalizará.

F

**O** La información de disparo correspondiente al último disparo se registrará y se anexará a la imagen de exposición múltiple.

#### <span id="page-247-0"></span>**Combinación de exposiciones múltiples con una imagen RAW grabada en la tarjeta**

Puede seleccionar una imagen RAW grabada en la tarjeta como la primera exposición única. La imagen RAW seleccionada permanecerá intacta.

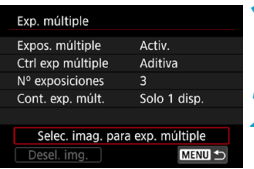

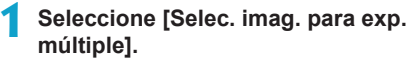

#### **2 Seleccione la primera imagen.**

- $\bullet$  Utilice las teclas < $\blacktriangleleft$  > < $\blacktriangleright$  > para seleccionar la primera imagen y, a continuación, presione  $\leq$   $\sqrt{\text{er}}$  $>$ .
- **Seleccione <b>[OK]**. En la parte inferior de la pantalla se mostrará el número de archivo de la imagen seleccionada.
- **3 Tome la fotografía.**
	- $\bullet$  Cuando seleccione la primera imagen. el número de exposiciones restantes ajustado con **[Nº exposiciones]** se reducirá en 1.

o No se puede seleccionar imágenes JPEG.

- o Estas imágenes no se pueden seleccionar como primera exposición única: imágenes captadas con **[**z**: Prioridad tonos altas luces]** ajustada en **[Activ.]** o **[Mejorado]** o imágenes captadas con **[**z**: Formato Imagen]** no ajustado en **[3:2]**.
- o Se aplicará **[Desac.]** para **[**z**: Corrección aberración obj.]** y **[**z**: Auto**  Lighting Optimizer/ $\bigcirc$ : Luminosidad Automática] independientemente de los ajustes de la imagen seleccionada como la primera exposición única.
- o La sensibilidad ISO, el estilo de imagen, la reducción de ruido en sensibilidad ISO alta, el espacio de color, etc., que se ajusten para la primera imagen se aplicarán también para las imágenes subsiguientes.
- o Si el estilo de imagen es **[Auto]** para la imagen seleccionada como primera imagen, se aplicará **[Normal]** para disparar.
- o No se puede seleccionar una imagen tomada con otra cámara.
- o Es posible que se muestren imágenes que no pueden combinarse.
- o También puede seleccionar una imagen RAW utilizada en el disparo con exposición múltiple.
	- o Seleccione **[Desel. img.]** para cancelar la selección de imágenes.

#### <span id="page-248-0"></span>**Examen y eliminación de exposiciones múltiples durante el disparo**

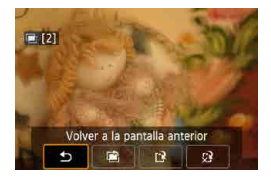

围

 $\bullet$ 

Antes de terminar de tomar el número de exposiciones especificado, puede presionar el botón  $\leq$   $\blacktriangleright$  > para ver la imagen de exposición múltiple hasta el momento, comprobar la exposición y ver cómo se combinarán las imágenes. Al presionar el botón  $\leq$  m $>$  se mostrarán

las operaciones posibles al disparar con exposición múltiple.

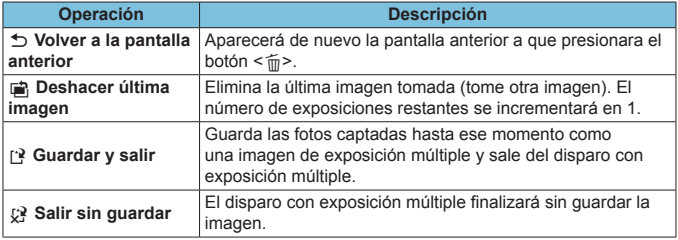

o Durante el disparo con exposición múltiple, solo se pueden reproducir imágenes de exposición múltiple.

#### **Preguntas frecuentes**

#### z **¿Hay alguna restricción sobre la calidad de imagen?**

Todas las exposiciones únicas y la imagen de exposición múltiple se captan en la calidad de imagen especificada.

z **¿Puedo combinar imágenes grabadas en la tarjeta?** Con **[Selec. imag. para exp. múltiple]**, puede seleccionar la primera exposición única entre las imágenes grabadas en la tarieta ( $\Box$ [248\)](#page-247-0). Tenga en cuenta que no es posible combinar múltiples imágenes ya grabadas en la tarjeta.

#### z **¿Tendrá efecto la desconexión automática durante el disparo con exposición múltiple?**

Durante el disparo con exposición múltiple, la desconexión automática no tendrá efecto.

Antes de iniciar el disparo con exposición múltiple, la desconexión automática tendrá efecto en el momento ajustado con la cámara, y los ajustes de exposición múltiple se cancelarán.

### **Disparo HDR (High Dynamic Range,** <sup>M</sup> **Alto rango dinámico)**

Puede tomar fotos en las que se reduzca el recorte de altas luces y sombras para una alta gama dinámica de tonos incluso en escenas de alto contraste. El disparo HDR es eficaz para fotografía de paisajes y bodegones.

Con el disparo HDR, se toman consecutivamente tres imágenes con diferentes exposiciones (exposición estándar, subexposición y sobreexposición) para cada fotografía y, a continuación, se combinan automáticamente. La imagen HDR se graba como una imagen JPEG.

\* HDR significa "High Dynamic Range" (alto rango dinámico).

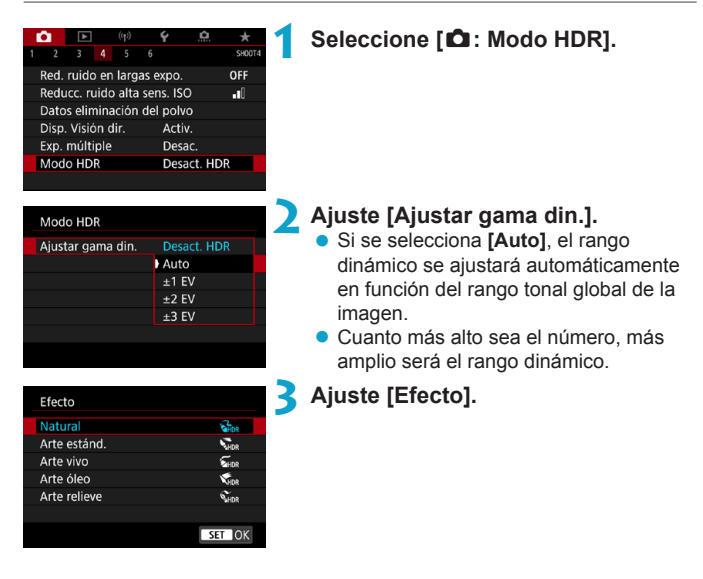

#### **Efectos**

#### **•**  $\left[\frac{2}{2}n\right]$  Natural

Para imágenes que conserven un amplio rango tonal, donde los detalles de las altas luces y de las sombras se perderían de otra manera. Las altas luces y las sombras recortadas se reducen.

#### **•**  $\binom{2}{4}$  Arte estándar

Aunque las altas luces y las sombras recortadas se reducirán más que con **[Natural]**, el contraste será más bajo y la gradación más plana, y provocará que la imagen tenga el aspecto de una pintura. Los contornos del motivo tendrán bordes luminosos (u oscuros).

#### **• [** $\sum_{i=1}^{\infty}$ ] Arte vivo

Los colores son más saturados que con **[Arte estánd.]**, y el bajo contraste y la gradación plana crean un efecto de arte gráfico.

#### z **[**C**] Arte óleo**

Los colores son los más saturados, lo que hace que el motivo destaque y la imagen tenga el aspecto de una pintura al óleo.

#### **•** [ $\sum_{i=DR}$ ] Arte relieve

La saturación de color, el brillo, el contraste y la gradación se reducen para hacer que la imagen tenga un aspecto plano. La imagen parece desvaída y antigua. Los contornos del motivo tendrán bordes luminosos (u oscuros).

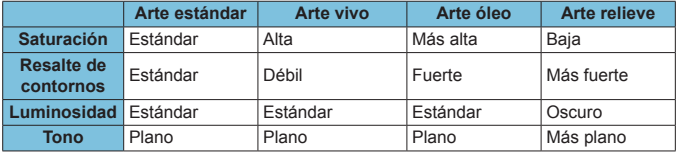

Cada efecto se aplica sobre la base de las características del estilo de imagen ajustado actualmente (**Q230**).

ħ
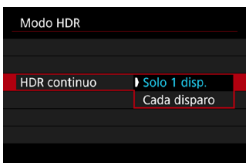

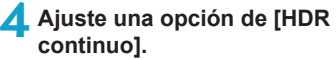

- **c** Con **[Solo 1 disp.]**, el disparo HDR se cancelará automáticamente una vez que termine el disparo.
- **Con <b>[Cada disparo]**, el disparo HDR continúa hasta que el ajuste del paso 2 se establece en **[Desact. HDR]**.

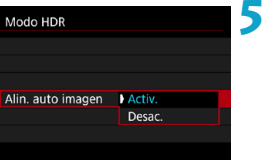

### **5 Ajuste [Alin. auto imagen] y dispare.**

**• Para disparar sosteniendo la cámara en** la mano, seleccione **[Activ.]**. Cuando utilice un trípode, seleccione **[Desac.]**.

0

**Las imágenes RAW HDR se captan en calidad de imagen JPEG 4L. Las** imágenes RAW+JPEG HDR se captan en la calidad de imagen JPEG especificada.

- o El disparo HDR no es posible con las sensibilidades ISO ampliadas (H).
- o Para el disparo HDR, las opciones siguientes se ajustarán automáticamente en **[Desac.]**: **[Corrección distorsión]** bajo **[**z**: Corrección aberración obj.]**, **[**z**: Auto Lighting Optimizer/**z**: Luminosidad Automática]** y **[**z**: Prioridad tonos altas luces]**.
- El disparo AEB y la fotografía con flash no están disponibles.
- o Si fotografía un motivo en movimiento, es posible que el motivo en movimiento deje una estela de imágenes.

o En el disparo HDR, se toman tres imágenes con diferentes velocidades de obturación ajustadas automáticamente. Incluso en los modos de disparo <Tv > y <M >, la velocidad de obturación se desplazará sobre la base de la velocidad de obturación ajustada.

o Para evitar la trepidación de la cámara, se puede ajustar una sensibilidad ISO alta.

#### **En el disparo con Visión en Directo**

o Las previsualizaciones de los efectos con Visión en Directo no tendrán exactamente el mismo aspecto que las fotos.

- o Cuando tome imágenes HDR con **[Alin. auto imagen]** ajustada en **[Activ.]**, no se anexará a la imagen información de representación del punto AF  $($ 1)[392](#page-391-0)) ni datos de eliminación del polvo  $($ 1[241](#page-240-0)).
	- o Si realiza disparos HDR sosteniendo la cámara con la mano con **[Alin. auto imagen]** ajustada en **[Activ.]**, la periferia de la imagen se recortará ligeramente y la resolución se reducirá ligeramente. Además, si no es posible alinear correctamente las imágenes debido a la trepidación, etc., es posible que la alineación automática de imágenes no tenga efecto. Tenga en cuenta que, cuando dispare con ajustes de exposición demasiado luminosos (u oscuros), puede que la alineación automática de imágenes no funcione correctamente.
	- o Si realiza el disparo HDR sosteniendo la cámara con la mano con **[Alin. auto imagen]** ajustada en **[Desac.]**, es posible que las tres imágenes no se alineen correctamente y que el efecto HDR se reduzca. Es recomendable utilizar un trípode.
	- o Puede que la alineación automática de imágenes no funcione correctamente con patrones repetitivos (cuadrículas, bandas, etc.) o con imágenes planas, con un único tono.
	- o Es posible que la gradación de color del cielo o de las paredes blancas no se reproduzca correctamente. Puede que aparezcan colores irregulares, exposición irregular o ruido.
	- El disparo HDR bajo iluminación fluorescente o LED puede tener como resultado una reproducción poco natural del color de las áreas iluminadas.
	- Con el disparo HDR, las imágenes se combinarán y, a continuación, se guardarán en la tarjeta, lo que puede tardar algún tiempo. Durante el procesado de las imágenes, se mostrará "**buSY**" en el visor y en el panel LCD, y no podrá tomar otra fotografía hasta que se complete el procesado.

# **Ahorquillado de enfoque (Disparo con** <sup>M</sup> **Visión en Directo)**

El ahorquillado\* de enfoque permite disparar en serie modificando automáticamente la distancia focal después de cada disparo. A partir de estas imágenes, puede crear una imagen única con una zona más amplia enfocada utilizando una aplicación que permita el apilado de enfoque, tal como Digital Photo Professional (software EOS).

\* "SECUENC" significa secuencia de ahorquillado.

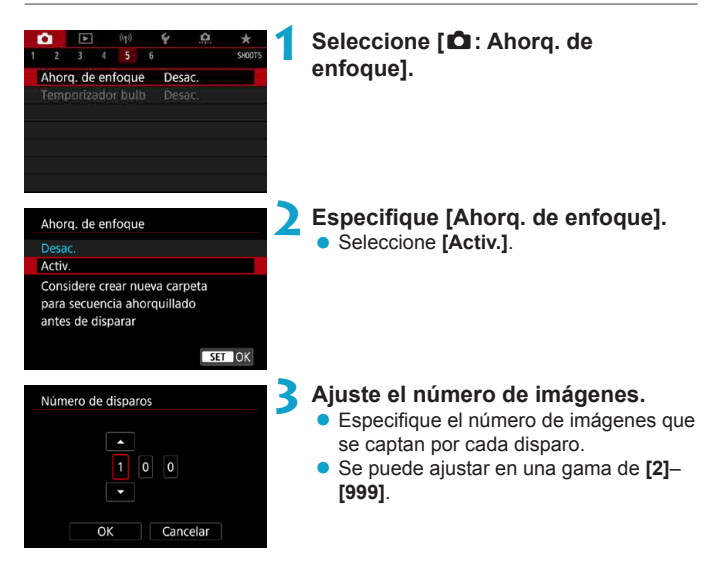

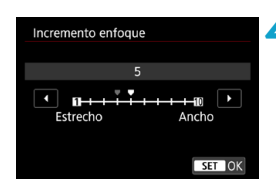

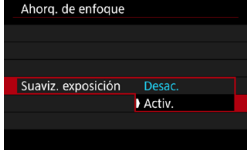

#### **4 Ajuste [Incremento enfoque].**

● Especifique cuánto se desplaza el enfoque. Esta cantidad se ajusta automáticamente para adaptarse al valor de abertura en el momento del disparo.

Dado que los valores de abertura mayores aumentan el desplazamiento del enfoque, el ahorquillado de enfoque cubre un intervalo más amplio bajo los mismos ajustes de **[Incremento enfoque]** y **[Número de disparos]** en ese caso.

 $\bullet$  Tras completar los ajustes, presione  $<$   $(SET)$  >.

#### **5 Ajuste [Suaviz. exposición].**

● Puede suprimir los cambios en la luminosidad de la imagen durante el ahorquillado de enfoque ajustando **[Suaviz. exposición]** en **[Activ.]**, que ajusta las diferencias relativas al valor de abertura real (número f/ efectivo), que cambia con la posición focal.

### **6Tome la fotografía.**

- **Para guardar las fotos en una carpeta** nueva, toque **[ ]** y seleccione **[OK]**.
- **Enfoque el extremo más cercano** del intervalo focal que prefiera y, a continuación, presione el disparador hasta el fondo.
- **Una vez que se inicie el disparo, suelte** el disparador.
- La cámara dispara en serie mientras cambia la posición focal hasta el infinito.
- **El disparo finaliza después del número** especificado de imágenes o en el extremo más lejano del intervalo focal.
- o El ahorquillado de enfoque está destinado a utilizarse en la toma de fotografías sobre un trípode.
	- o Es recomendable fotografiar con un ángulo de visión más amplio. Tras el apilado de enfoque puede recortar la imagen, si es necesario.
	- Se pueden utilizar los siguientes objetivos (a fecha en abril de 2019).
		- $\cdot$  FF16-35mm f/4L IS USM
		- $\cdot$  FF24-70mm f/4L IS LISM
		- EF100mm f/2.8L MACRO IS USM
		- EF180mm f/3.5L MACRO USM
		- EF-S35mm f/2.8 MACRO IS STM
		- FF-S60mm f/2.8 MACRO USM
		- EF-S18-135mm f/3.5-5.6 IS USM
	- o Ajuste **[Suaviz. exposición]** en **[Desac.]** con los siguientes objetivos, porque pueden causar cambios en la luminosidad de la imagen.
		- EF100mm f/2.8 L MACRO IS USM
		- EF180mm f/3.5 L MACRO USM
		- FF-S60mm f/2.8 MACRO USM
	- o Los ajustes de **[Incremento enfoque]** adecuados varían según el motivo. Un ajuste inadecuado de **[Incremento enfoque]** puede provocar irregularidades en las imágenes compuestas; también puede ocurrir que el disparo tarde más tiempo, porque se realizan más disparos. Haga algunos disparos de prueba para decidir el ajuste adecuado para **[Incremento enfoque]**.
	- o La combinación de imágenes puede tardar algún tiempo cuando el ajuste de **[Número de disparos]** es alto.
	- o No se puede fotografiar con flash.

Ħ

- o Disparar bajo luz parpadeante puede provocar que las imágenes no sean uniformes. En este caso, bajar la velocidad de obturación puede producir mejores resultados.
- o El ahorquillado de enfoque no está disponible cuando el conmutador de modos de enfoque del objetivo está situado en <**MF**>.
- o Cancelar el disparo en curso puede provocar problemas de exposición en la última imagen. Evite utilizar la última imagen cuando combine las imágenes en Digital Photo Professional.
- Se recomienda usar un trípode, un disparador remoto (se vende por separado, [156] o un control remoto inalámbrico (se vende por separado,  $[156]$  $[156]$  $[156]$ .
	- o Para obtener los mejores resultados, ajuste el valor de abertura en un intervalo de f/5.6–11 antes de disparar.
	- o Los detalles tales como la velocidad de obturación, el valor de abertura y la sensibilidad ISO están determinados por las condiciones del primer disparo.
	- o Para cancelar el disparo, presione el disparador hasta el fondo otra vez.
	- o **[Ahorq. de enfoque]** cambia a **[Desac.]** cuando el interruptor de alimentación se sitúa en  $\leq$  OFF $>$ .

# **Disparo con intervalómetro**

Con el intervalómetro en el disparo con visor, puede ajustar el intervalo de disparo y el número de disparos para que la cámara dispare una vez repetidamente según el intervalo especificado.

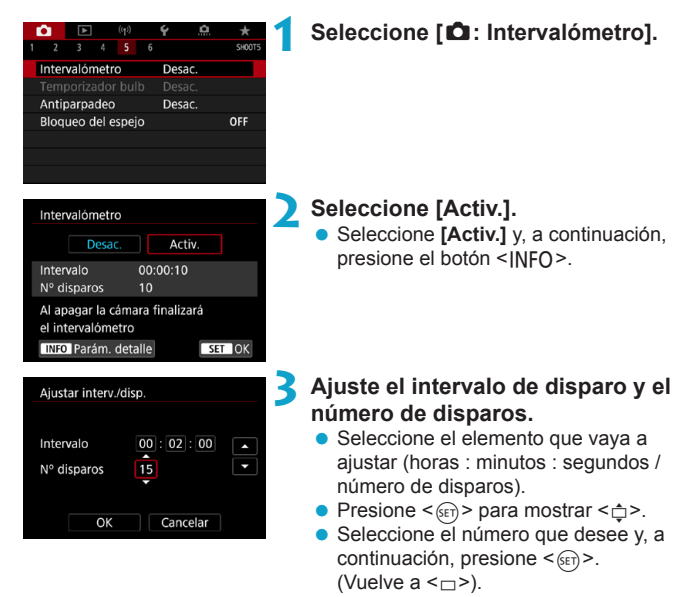

### $\bullet$  Intervalo

Se puede ajustar en un rango de **[00:00:01]**–**[99:59:59]**.

#### z **Número de disparos**

Se puede ajustar en una gama de **[01]**–**[99]**. Para mantener el intervalómetro activado indefinidamente hasta que lo detenga, ajuste **[00]**.

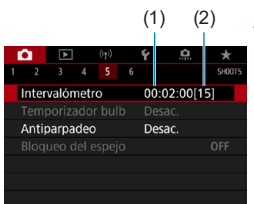

(1) (2) **4 Seleccione [OK].**

 $\bullet$  Los ajustes del intervalómetro se mostrarán en la pantalla de menús.

(1) Intervalo

(2) Número de disparos

### **5 Tome la fotografía.**

- Se tomará la primera foto y el disparo continuará de acuerdo con los ajustes del intervalómetro.
- Durante el disparo con intervalómetro, parpadeará < **HIMER** > en el panel LCD.
- z Una vez realizado el número establecido de disparos, el disparo con intervalómetro se detendrá y se cancelará automáticamente.
- 围。 o Es recomendable utilizar un trípode.
	- o Se recomienda realizar disparos de prueba previamente.
	- o Incluso mientras dispara con intervalómetro, puede continuar disparando de la manera habitual si presiona el disparador hasta el fondo. Tenga en cuenta que la cámara se preparará para el siguiente disparo con el intervalómetro con aproximadamente 5 segundos de antelación, lo que impedirá temporalmente realizar operaciones tales como ajustar las opciones de disparo, abrir menús y reproducir imágenes.
	- o Si no es posible realizar el próximo disparo con intervalómetro programado porque la cámara esté captando o procesando imágenes, se omitirá.
	- o Incluso durante el funcionamiento del intervalómetro, la desconexión automática se activa tras aproximadamente 8 seg. de inactividad, siempre que **[**5**: Descon. auto]** no se haya ajustado en **[Desac.]**. La cámara se encenderá otra vez de manera automática aproximadamente 1 min. antes del siguiente disparo.
	- o También se puede combinar con AEB, ahorquillado del balance de blancos, exposiciones múltiples y modo HDR.
	- o Para detener el disparo con intervalómetro, sitúe el interruptor de alimentación  $en <$  OFF $>$ .
- o No apunte la cámara hacia una fuente de luz intensa, como el sol o una luz artificial fuerte. Si lo hace, puede dañar el sensor de imagen o los componentes internos de la cámara.
	- Si ajusta el conmutador de modos de enfoque del objetivo en <AF> impedirá que la cámara dispare a menos que los motivos estén enfocados. Es recomendable ajustarlo en <**MF**> y enfocar manualmente antes de disparar.
	- o Si el tiempo de grabación es largo, se recomienda utilizar los accesorios de toma eléctrica doméstica (se venden por separado).
	- o Los disparos de larga exposición o el uso de velocidades de obturación más largas que el intervalo de disparo impedirán disparar con el intervalo especificado. Por este motivo, se tomarán menos fotos de las especificadas. El uso de velocidades de obturación casi iguales que el intervalo de disparo también puede reducir el número de disparos.
	- o Si el tiempo necesario para grabar en la tarjeta supera el intervalo de disparo debido a las funciones de disparo ajustadas o al rendimiento de la tarjeta, es posible que algunos de los disparos no se tomen con los intervalos ajustados.
	- o Cuando utilice el flash con el disparo con intervalómetro, ajuste un intervalo más largo que el tiempo de carga del flash. Los intervalos demasiado cortos pueden impedir que el flash dispare.
	- o Los intervalos demasiado cortos pueden impedir el disparo o el enfoque automático.
	- o El disparo con intervalómetro se cancelará y se restablecerá a **[Desac.]** si sitúa el interruptor de alimentación en <0FF>, ajusta el modo de disparo en <B> o <<br />  $\leq$  > o < <br />  $\leq$  > o utiliza EOS Utility (software EOS).
	- o Durante el disparo con intervalómetro, no se puede usar el disparo con mando a distancia ( $\Box$ [155\)](#page-154-0) ni el disparo remoto con un flash Speedlite.

# Reducción del efecto de parpadeo  $\vec{X}$

Si toma una imagen con una velocidad de obturación rápida bajo una fuente de luz como una luz fluorescente, el parpadeo de la fuente de luz provocará parpadeo y es posible que la exposición de la imagen no sea uniforme en vertical. Si se utilizan los disparos en serie en estas condiciones, es posible que las exposiciones o los colores de las imágenes obtenidas no sean uniformes. El disparo antiparpadeo permite disparar con visor en los momentos en que el parpadeo afecte menos a la exposición y los colores.

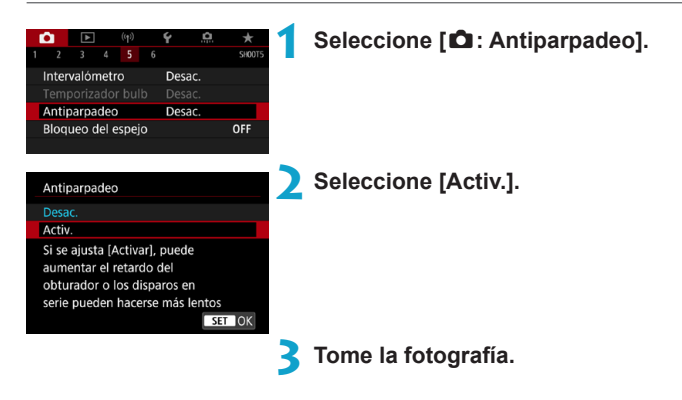

- 1 Cuando se ajuste **[Activ.]** y se dispare bajo una fuente de luz parpadeante, es posible que el retardo del tiempo de disparo se haga más largo. Además, es posible que la velocidad de los disparos en serie se haga más lenta y que el intervalo de disparo se haga irregular.
	- o No se aplica a disparos con bloqueo del espejo, disparo con Visión en Directo o grabación de vídeo.
	- o El parpadeo a frecuencias diferentes de 100 Hz o 120 Hz no se puede detectar. Además, si la frecuencia de parpadeo de la fuente de luz cambia durante los disparos en serie, no es posible reducir los efectos del parpadeo.

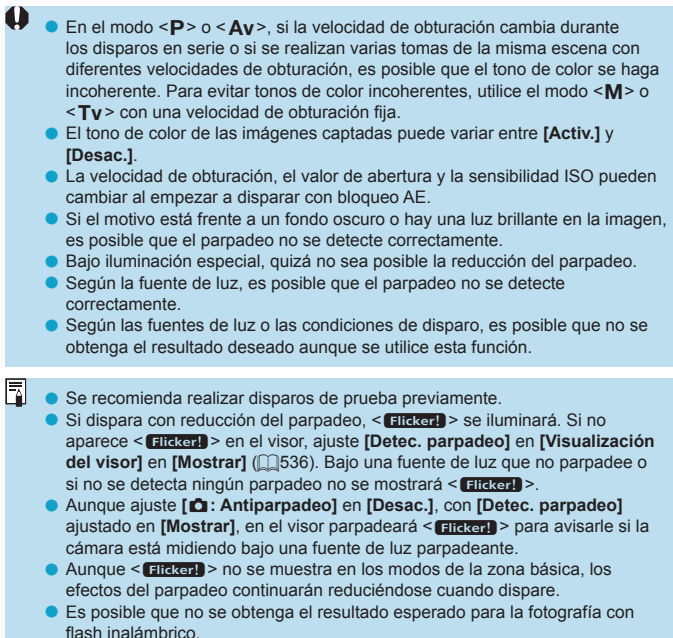

# **Bloqueo del espejo** Material Material Material Material Material Material Material Material Material Material Material Material Material Material Material Material Material Material Material Material Material Material Mat

El bloqueo del espejo lo mantiene levantado en el disparo con visor para reducir la borrosidad provocada por el movimiento del espejo. Es útil para fotografiar primeros planos (fotografía macro), utilizar un superteleobjetivo, fotografiar con velocidades de obturación bajas, etc.

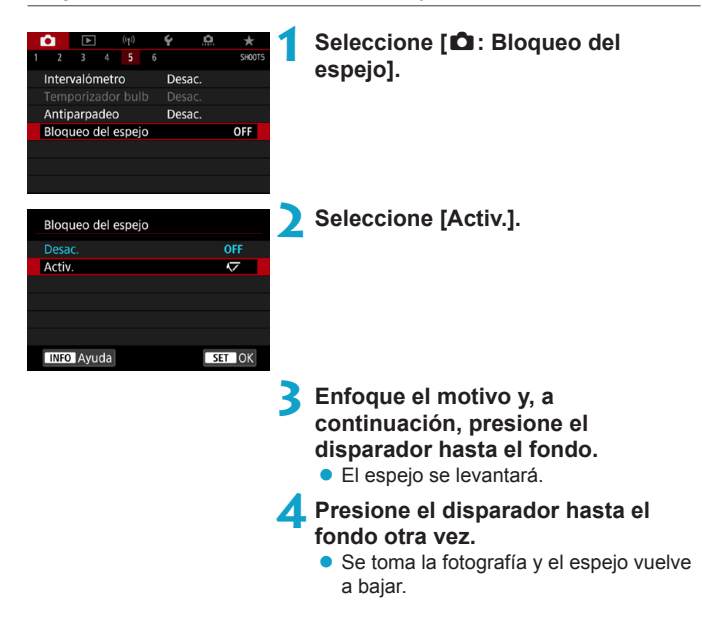

同

- o No apunte la cámara hacia una fuente de luz intensa, como el sol o una luz artificial fuerte. Si lo hace, puede dañar el sensor de imagen o los componentes internos de la cámara.
	- o En situaciones de alta luminosidad, por ejemplo, en la playa o en una pista de esquí en un día soleado, tome la fotografía tan pronto como se estabilice el bloqueo del espejo.
	- o Durante el bloqueo del espejo, los ajustes de funciones de disparo y las operaciones de menú se desactivan.
- Cuando se activa esta función, se utiliza el modo de avance de disparo único.
	- o También puede utilizar el autodisparador con el bloqueo del espejo.
	- o Si transcurren aprox. 30 segundos después del bloqueo del espejo, volverá a bajar automáticamente. El espejo se vuelve a bloquear al presionar de nuevo el disparador hasta el fondo.
	- o Considere utilizar un trípode y un control remoto (Disparador remoto RS-60E3, Control remoto RC-6 o Control remoto inalámbrico BR-E1, todos se venden por separado).

# **AF continuo (Disparo con Visión en Directo)**

Esta función mantiene los motivos enfocados en general en el disparo con Visión en Directo. Cuando se presiona el disparador hasta la mitad, la cámara está lista para enfocar inmediatamente.

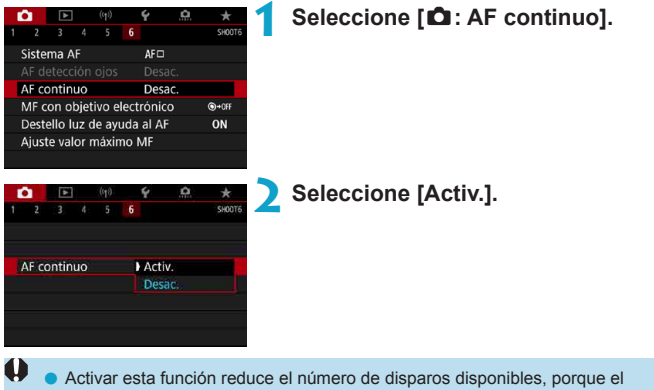

objetivo se mueve continuamente y consume energía de la batería.

# <span id="page-265-0"></span>**Ajustes de MF con objetivo electrónico** <sup>M</sup>

Para objetivos EF o EF-S equipados con enfoque manual electrónico, puede especificar cuánto ajuste de enfoque manual se utiliza con AF foto a foto.

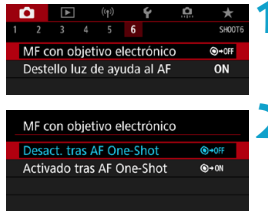

**1 Seleccione [**z**: MF con objetivo electrónico].**

**2 Seleccione un elemento.**

### z **Desactivado tras AF One-Shot**

El ajuste de enfoque manual tras el funcionamiento del AF se desactiva.

### **Activado tras AF One-Shot**

Puede ajustar manualmente el enfoque después del funcionamiento del AF si continúa presionando el disparador hasta la mitad.

Para ver información detallada sobre las especificaciones de enfoque manual del objetivo, consulte las instrucciones del objetivo.

ħ

# **Ajustes de la luz de ayuda al AF**

Puede especificar que se utilice la luz de ayuda al AF del flash incorporado o de un flash Speedlite en el disparo con visor.

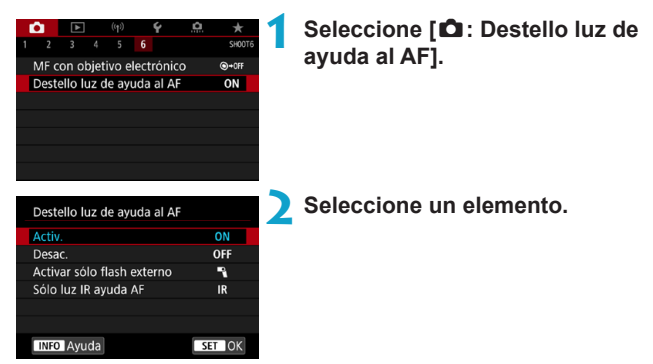

#### $\bullet$  **[ON] Activ.**

Permite disparar la luz de ayuda al AF cuando es necesario. Presione el botón < $\frac{1}{2}$  > para disparar la luz de ayuda al AF desde el flash incorporado.

### **• [OFF] Desac.**

Desactiva el disparo de la luz de ayuda al AF. Ajústelo si prefiere no disparar la luz de ayuda al AF.

### z **[**1**] Activar sólo flash externo**

Permite disparar la luz de ayuda al AF cuando sea necesario, solo cuando se utilicen flashes Speedlite externos.

### **• [IR] Sólo luz IR avuda AF**

Permite el disparo de la luz de ayuda al AF infrarroja desde flashes Speedlite externos equipados con esta función, cuando estas unidades de flash están montadas.

- o Si se ajusta la función personalizada **[Destello luz de ayuda al AF]** de un flash Speedlite externo en **[Desac.]**, la luz de ayuda al AF no se emitirá.
- 同 o Cuando especifique **[Activ.]** o **[Activar sólo flash externo]**, en el disparo con Visión en Directo, si se ha montado un flash Speedlite serie EX equipado con luz LED, se disparará la luz de ayuda al AF desde la luz LED del flash Speedlite si es necesario.

# <span id="page-268-0"></span>**Precauciones generales para la toma de fotografías**

#### **Se aplica tanto al disparo con visor como con Visión en Directo**

# **Calidad de imagen**

- o Cuando dispare con altas sensibilidades ISO, es posible que el ruido (como puntos de luz y bandas) se haga perceptible.
- o Disparar con temperaturas elevadas puede provocar ruido y colores irregulares en la imagen.

#### **Con el disparo con Visión en Directo**

**O** No apunte la cámara hacia una fuente de luz intensa, como el sol o una luz artificial fuerte. Si lo hace, puede dañar el sensor de imagen o los componentes internos de la cámara.

#### **Calidad de imagen**

- o Los disparos frecuentes a lo largo de un período prolongado de tiempo pueden provocar que la temperatura interna de la cámara suba y afecte a la calidad de imagen. Cuando no esté fotografiando, apague siempre la cámara.
- o Si realiza una exposición larga mientras la temperatura interna de la cámara es alta, es posible que la calidad de imagen decaiga. Deje de disparar y espere unos minutos antes de volver a disparar.

#### **Iconos [**s**] blanco y [**E**] rojo**

- o Si la temperatura interna de la cámara sube por disparar durante un prolongado de tiempo o utilizarla en entornos cálidos, aparecerá un icono **[**s**]** blanco o **[**E**]** rojo.
- **El icono <b>[8]** blanco indica que la calidad de imagen de las fotos decaerá. Deje de disparar durante un tiempo y permita que la cámara se enfríe.
- o Cuando se muestre un icono **[**s**]** blanco, se recomienda disparar con sensibilidades ISO bajas en lugar de sensibilidades altas.
- o El icono **[**E**]** rojo indica que el disparo finalizará pronto automáticamente. No podrá volver a disparar de nuevo hasta que la cámara se enfríe internamente, así que deje de disparar temporalmente o apague la cámara y déjela enfriarse un tiempo.
- o Disparar en ambientes cálidos a lo largo de períodos prolongados de tiempo provocará que aparezca antes el icono **[**s**]** blanco o **[**E**]** rojo. Cuando no esté fotografiando, apague siempre la cámara.
- o Si la temperatura interna de la cámara es alta, es posible que la calidad de las imágenes de alta sensibilidad ISO o de larga exposición decaiga incluso antes de que se muestre el icono **[**s**]** blanco.

#### **Resultados del disparo**

- o Durante la vista ampliada, la velocidad de obturación y la abertura se mostrarán en rojo. Si toma la fotografía durante la vista ampliada, es posible que la exposición resultante no sea la deseada. Vuelva a la vista normal antes de tomar la fotografía.
- o Aunque tome la fotografía en la vista ampliada, la imagen se captará con el área de imagen de la vista normal.

#### **Imágenes y visualización**

- o En condiciones de baja o alta luminosidad, es posible que la imagen que se muestra no refleje la luminosidad de la imagen captada.
- o Con poca luz, es posible que el ruido sea visible en la visualización de imagen incluso con sensibilidades ISO bajas, pero habrá menos ruido en las fotos porque la calidad de imagen varía entre la visualización y las imágenes captadas.
- o Es posible que la pantalla o el valor de exposición parpadeen si la fuente de luz (la iluminación) cambia. En este caso, deje de disparar temporalmente y reanude los disparos bajo la fuente de luz que vaya a utilizar.
- o Apuntar la cámara en una dirección diferente puede impedir momentáneamente la visualización correcta de la luminosidad. Antes de disparar, espere a que el nivel de luminosidad se estabilice.
- o Si hay en la imagen una fuente de luz muy brillante, el área brillante puede aparecer negra en la pantalla. No obstante, la imagen captada real mostrará correctamente el área brillante.
- Con poca luz, si ajusta **[4: Lumin. pantalla]** en un ajuste luminoso, es posible que aparezca ruido o colores irregulares en la imagen. No obstante, el ruido o los colores irregulares no se registrarán en la imagen captada.
- o Cuando amplíe la imagen, es posible que la nitidez de la imagen parezca más pronunciada que en la imagen real.

#### **Funciones personalizadas**

o Algunas funciones personalizadas no están disponibles (algunos ajustes no tienen ningún efecto).

#### **Objetivo y flash**

- Si el objetivo montado dispone de un Image Stabilizer (Estabilizador de imagen) y ajusta el conmutador del Image Stabilizer (Estabilizador de imagen) (IS) en <0N>, el Image Stabilizer (Estabilizador de imagen) funcionará en todo momento, aunque no presione el disparador hasta la mitad. El Image Stabilizer (Estabilizador de imagen) consume energía de la batería y puede reducir el número de disparos posibles dependiendo de las condiciones de disparo. Cuando no sea necesario el Image Stabilizer (Estabilizador de imagen), por ejemplo al utilizar un trípode, es recomendable ajustar el conmutador IS en  $\leq$  OFF $\geq$ .
- Con objetivos EF, el ajuste predefinido de enfoque durante el disparo solamente está disponible cuando se utilizan (súper) teleobjetivos equipados con esta función presentados a partir del segundo semestre de 2011.
- o El bloqueo FE no está disponible con el flash incorporado. El bloqueo FE y el flash de modelado no funcionarán si se utiliza un flash Speedlite externo.

o Con el cable HDMI HTC-100 (se vende por separado), puede mostrar la imagen en un televisor ( $\Box$ [344\)](#page-343-0). Tenga en cuenta que no se emitirá ningún sonido.

<span id="page-270-0"></span>围

#### **Visualización de la información en el disparo con Visión en Directo**

Para ver información detallada sobre los iconos que se muestran para la toma de fotografías, consulte  $\Box$ [623](#page-622-0).

- 凮 **O** Cuando se muestra **[**go]] en blanco, indica que la imagen se muestra con el nivel de luminosidad más similar al de la imagen real que se va a captar.
	- **Si [go]** parpadea, indica que la imagen se muestra con una luminosidad diferente del resultado real de la toma, debido a las condiciones de baja o alta iluminación. No obstante, las imágenes reales grabadas reflejarán el ajuste de exposición. Tenga en cuenta que el ruido puede ser más visible que la imagen que se graba realmente.
	- o Con algunos ajustes de disparo, es posible que no se realice la simulación de la exposición. El icono **[**g**]** y el histograma se mostrarán en gris. La imagen se mostrará en la pantalla con la luminosidad estándar. Es posible que el histograma no se muestre correctamente en condiciones de baja o alta iluminación.
	- Se puede mostrar el histograma cuando **[cole : Simulación expo.]** se ajuste en **[Activ.]** ( $\Box$  [221\)](#page-220-0).

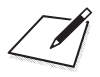

# **Grabación de vídeo**

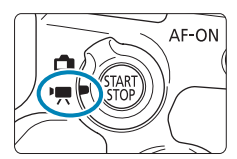

 $\bullet$ 

Para la grabación de vídeo, sitúe el conmutador de disparo con Visión en Directo/grabación de vídeo en  $\leq$ ,

 $\bullet$  Un icono  $\star$  a la derecha del título de una página indica que la función solamente está disponible en la zona creativa.

Cuando cambie de la toma de fotografías a la grabación de vídeo, compruebe otra vez los ajustes de la cámara antes de grabar vídeo.

# **Menús de fichas: Grabación de vídeo**

### **• Disparo 1**

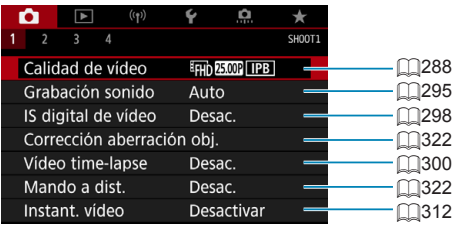

#### **• Disparo 2**

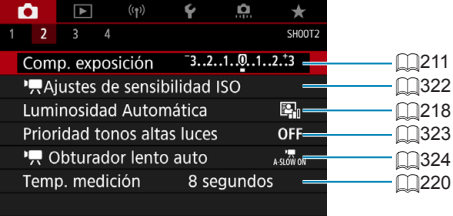

### z **Disparo 3**

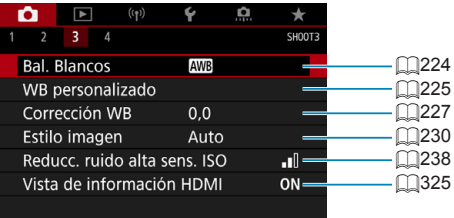

### **• Disparo 4**

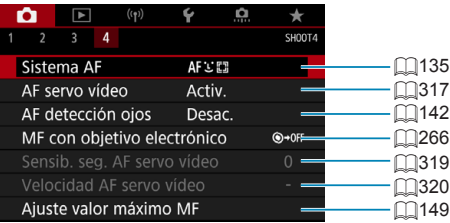

**En los modos de la zona básica, se muestran las siguientes pantallas. Tenga en cuenta que los elementos de ajuste disponibles varían en función del modo de grabación.**

 $\bullet$  Disparo 1

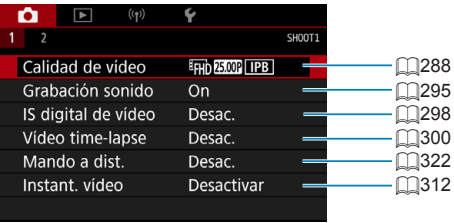

 $\bullet$  Disparo 2

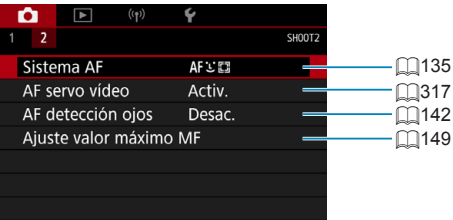

# **Grabación de vídeo**

### <span id="page-276-0"></span>y**/**k **Grabación con exposición automática**

Se aplicará el control de exposición automática para adecuarla a la luminosidad de la escena actual.

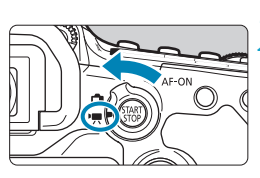

**1 Ajuste el dial de modo en un modo distinto de <SCN>, <** $@>o$  **<M>.** 

**2 Sitúe el conmutador de disparo con Visión en Directo/grabación de vídeo en <<sup>1</sup>票>.** 

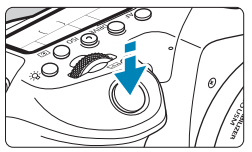

### **3 Enfoque el motivo.**

- Antes de grabar un vídeo, enfoque con AF o con enfoque manual  $($ [135,](#page-134-0)  $\Box$ [147](#page-146-0)).
- **•** De manera predeterminada, **[CO**: AF **servo vídeo]** se ajusta en **[Activ.]**, de modo que la cámara continúa enfocando siempre  $($ 1[317](#page-316-0)).
- Cuando presione el disparador hasta la mitad, la cámara enfocará con el sistema AF actual.

<span id="page-276-1"></span>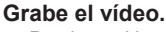

Presione el botón < $$^{StART}_{St}$  > para empezar a grabar un vídeo.

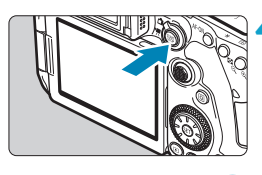

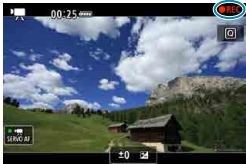

- **Mientras se está grabando el vídeo,** en la esquina superior derecha de la pantalla se muestra la marca " $\bullet$ REC".
- **El sonido se graba mediante el** micrófono incorporado (CQ31).
- **Para detener la grabación de vídeo,** presione de nuevo el botón <MART>.

#### **Sensibilidad ISO en los modos de la zona básica**

 $\bullet$  La sensibilidad ISO se ajustará automáticamente entre ISO 100-12800.

### Sensibilidad ISO en los modos <P>, <Tv>, <Av> v<B>

- Se ajustará de acuerdo con los datos de **[** $\uparrow$ : **'**, Ajustes de sensibilidad ISO] ([1[322](#page-321-2)).
- O Cuando se ajusta el modo  $\leq$ SCN>, tiene efecto la grabación de vídeo HDR (=[284](#page-283-0)).
	- $\bullet$  Aunque ajuste el modo <  $\mathsf{Tv}$  > 0 <  $\mathsf{Av}$  >, no es posible grabar vídeo dando prioridad a la velocidad de obturación o a la abertura. El disparo con exposición automática tiene efecto como en el modo  $\leq$ P>.
	- o Para ver información sobre sensibilidad ISO para la grabación de vídeo timelapse, consulte  $\Box$ [322](#page-321-2).
- Ħ o Grabar en modos de la zona básica produce los mismos resultados que el modo < $A^+$ >. En el modo < $A^+$ >, en la parte superior izquierda de la pantalla se muestra el icono de la escena detectada por la cámara ( $\Box$ [627\)](#page-626-0).
	- $\bullet$  En los modos de la zona creativa, puede presionar el botón < $\angle\leftarrow$  ( $\Box$ [161\)](#page-160-0) para bloquear la exposición (bloqueo AE). Después de aplicar el bloqueo AE durante la grabación de vídeo, puede cancelarlo presionando el botón <<a>... (El ajuste del bloqueo AE se retiene hasta que se presione el botón < $F = \geq$ ).
	- o La compensación de la exposición en los modos de la zona creativa puede ajustarse en una gama de hasta ±3 puntos.
	- o La sensibilidad ISO, la velocidad de obturación y la abertura no se graban en la información Exif del vídeo.
	- o Con la grabación de vídeo con exposición automática (excepto en la grabación de vídeo time-lapse), esta cámara es compatible con la función del flash Speedlite para encender automáticamente la luz LED en condiciones de baja iluminación. Para ver información detallada, consulte las Instrucciones del flash Speedlite serie EX equipado con luz LED.

#### M **Grabación con exposición manual**

Puede ajustar manualmente la velocidad de obturación, la abertura y la sensibilidad ISO para la grabación de vídeo.

> **1 Sitúe el conmutador de disparo con Visión en Directo/grabación de vídeo en <<sup>1</sup>票>.**

**2 Ajuste el dial de modo en <M>.** 

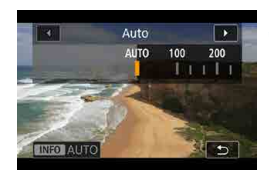

### **3 Ajuste la sensibilidad ISO.**

- e Presione el botón <ISO>. El ajuste de la sensibilidad ISO aparece en la pantalla.
- **Realice el ajuste con el dial <** $\epsilon \approx 8$  **o**  $\langle \text{S} \rangle$

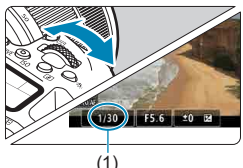

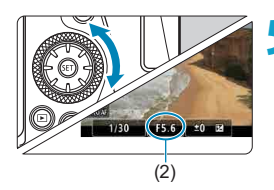

#### **4 Ajuste la velocidad de obturación y la abertura.**

- **Presione el disparador hasta la mitad** y compruebe el indicador del nivel de exposición.
- Para ajustar la velocidad de obturación (1), gire el dial < $\frac{6}{5}$ >. Para ajustar la abertura (2), gire el dial  $\leq$  >.

#### **5 Enfoque y grabe el vídeo.**

El procedimiento es el mismo de los pasos 3 y 4 para "Grabación con exposición automática" ([1[277](#page-276-0)).

- Durante la grabación de vídeo, evite cambiar la velocidad de obturación, la abertura o la sensibilidad ISO. Si lo hace, es posible que los cambios se graben en la exposición o que se cree más ruido con altas sensibilidades ISO.
	- o Cuando grabe vídeos de objetos en movimiento, se recomienda una velocidad de obturación de aprox. 1/25 seg. a 1/125 seg. Cuanto más rápida sea la velocidad de obturación, menos suave parecerá el movimiento del motivo.
	- o Si cambia la velocidad de obturación mientras graba bajo iluminación fluorescente o LED, es posible que se grabe parpadeo en las imágenes.
- 同 o Con ISO Auto, se puede ajustar la compensación de la exposición en un intervalo de ±3 puntos.
	- $\bullet$  Cuando se ajusta ISO Auto, se puede presionar el botón < $\angle$ > > para bloquear la sensibilidad ISO. Después de bloquear la sensibilidad ISO durante la grabación de vídeo, puede cancelarla presionando el botón <[--]>. (El bloqueo de la sensibilidad ISO se mantiene hasta que se presiona el botón < $\Xi$ >).
	- Si presiona el botón < $\angle$  > y recompone la imagen, podrá ver la diferencia de nivel de exposición en el indicador del nivel de exposición comparado con cuando se presionó el botón  $\leq$  $\neq$  $\geq$ .
	- Con la cámara lista para disparar en modo <M> >>> puede mostrar el histograma presionando el botón <INFO>.

### **Sensibilidad ISO en el modo <M>**

Puede ajustar manualmente la sensibilidad ISO o seleccionar **[AUTO]**. Para ver información detallada sobre la sensibilidad ISO, consulte [1][620](#page-619-0).

#### **Velocidades de obturación disponibles**

La velocidad de obturación en modo  $\leq M$  > se puede ajustar en un intervalo de 1/4000–1/8 seg.

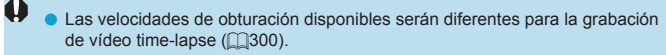

#### **Toma de fotografías**

**No se puede tomar fotos durante la grabación de vídeo.** Para tomar fotos, detenga la grabación de vídeo y realice el disparo con visor o el disparo con Visión en Directo.

#### **Visualización de información (grabación de vídeo)**

Para ver información detallada sobre los iconos que se muestran para la grabación de vídeo, consulte **[1][625](#page-624-0).** 

#### **Precauciones para la grabación de vídeo**

- o No apunte la cámara hacia una fuente de luz intensa, como el sol o una luz artificial fuerte. Si lo hace, puede dañar el sensor de imagen o los componentes internos de la cámara.
- o Si graba algo que tenga detalles finos, es posible que se produzca moiré o colores falsos.
- o Si se ajusta **[**Q**]** o **[**Q**w]** y la sensibilidad ISO o la abertura cambia durante la grabación de vídeo, es posible que también cambie el balance de blancos.
- o Si graba un vídeo bajo iluminación fluorescente o LED, es posible que la imagen del vídeo parpadee.
- o Si utiliza el AF con un objetivo USM durante la grabación de vídeo con poca luz, es posible que se grabe en el vídeo ruido en forma de bandas horizontales. Es posible que se produzca el mismo tipo de ruido si se enfoca manualmente con determinados objetivos equipados con un anillo de enfoque electrónico.
- o Se recomienda grabar varios vídeos de prueba si se va a utilizar el zoom durante la grabación de vídeo. Si utiliza el zoom durante la grabación de vídeos puede provocar que se graben cambios de exposición o sonidos del objetivo, un nivel de audio irregular o la pérdida del enfoque.
- o Los valores de abertura grandes pueden retrasar o impedir el enfoque preciso.
- o Cuando presione el disparador hasta la mitad para realizar el AF durante la grabación de vídeo, puede ocurrir lo siguiente: que el enfoque se pierda temporalmente en gran medida, que se graben cambios en la luminosidad del vídeo, que se detenga momentáneamente la grabación de vídeo y que se grabe el sonido mecánico del objetivo.
- $\bullet$  Evite cubrir los micrófonos incorporados ( $\Box$ [277](#page-276-1)) con los dedos u otros objetos.
- $\bullet$  "Precauciones generales para la grabación de vídeo" están en  $\cap$ [326](#page-325-0) =[328.](#page-327-0)
- o Si es necesario, lea también las "Precauciones generales para la toma de fotografías" en **[1[269–](#page-268-0)11[271](#page-270-0)**.

#### **Notas para la grabación de vídeo**

围

- o Cada vez que grabe un vídeo, se creará un nuevo archivo de vídeo en la tarieta.
- o La cobertura del campo de visión de vídeo para la grabación de vídeos 4K, Full HD y HD es de aproximadamente el 100 %.
- o Para activar el inicio o la parada de la grabación de vídeo al presionar el disparador hasta el fondo, ajuste **[Pres. a fondo]** para **[**5**: Función disparador para vídeos]** en **[Start/stop vídeo]**.
- o El sonido se graba en estéreo mediante el micrófono incorporado de la  $cámara$  ( $\Box$ [277\)](#page-276-1).
- o Si se conecta cualquier micrófono externo, como el micrófono estéreo direccional DM-E1 (se vende por separado) al terminal IN para micrófono externo de la cámara, se utilizará en lugar de los micrófonos incorporados  $($  $($  $296)$  $296)$ .
- o La mayoría de los micrófonos externos provistos con miniclavija de 3,5 mm de diámetro se pueden usar.
- Con objetivos EF, el ajuste predefinido de enfoque durante la grabación de vídeo está disponible cuando se utilizan (súper) teleobjetivos equipados con esta función presentados a partir del segundo semestre de 2011.
- Para los vídeos 4K, Full HD y HD se utiliza el muestreo de color YCbCr 4:2:0 (8 bits) y el espacio de color Rec. ITU-R BT.709.

# <span id="page-283-0"></span>**Grabación de vídeo HDR**

Puede grabar vídeos de alto rango dinámico que conserven el detalle en las altas luces de escenas de alto contraste.

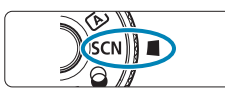

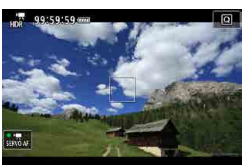

## **1 Ajuste el dial de modo en <**8**>.**

#### **2 Grabe un vídeo HDR.**

**• Grabe el vídeo igual que una grabación** de vídeo normal.

Dado que para crear un vídeo HDR se combinan varios fotogramas, es posible que determinadas partes del vídeo aparezcan distorsionadas. Esto resulta más evidente en tomas afectadas por la trepidación de la cámara, así que es recomendable usar un trípode. Tenga en cuenta que, aunque se utilice un trípode para grabar, es posible que aparezcan estelas de imágenes o ruido con mayor intensidad cuando el vídeo HDR se reproduzca fotograma a fotograma o a cámara lenta, en comparación con la reproducción normal.

同

El tamaño de grabación es  $F_{\text{FHb}}$  (ENTSC) o  $F_{\text{FHb}}$  (ENTSC) (PAL). o La sensibilidad ISO se ajusta automáticamente al grabar vídeos HDR.

# **Grabación de vídeo con efectos de filtro aplicados**

En modo  $\leq$   $\odot$   $>$  (filtros creativos), puede grabar vídeos con efectos de filtro aplicados.

**1 Ajuste el dial de modo en <** $Q$ **>. 2 Presione el botón <** $\overline{Q}$  **> (** $\overset{\wedge}{\circ}10$ **).** z Aparecerá la pantalla de control rápido. **3 Seleccione [**f**].**  $\overline{b}$ Utilice las teclas  $\langle A \rangle \langle \nabla \rangle$  para seleccionar **[**f**]** (Modo de disparo) AF 311 en la parte superior izquierda y, a continuación, presione  $\leq$   $\sqrt{\text{er}}$  $>$ . Modo de disparo **4 Seleccione un efecto de filtro.** Ensueño  $\bullet$  Utilice las teclas < $\blacktriangle$  > < $\nabla$  > para Aplica una apariencia suave. de ensueño, como de otro mundo seleccionar un efecto de filtro ( $\Box$ [286](#page-285-0)- $O<sub>k</sub>$ =[287](#page-286-0)) y, a continuación, presione  $<$  (SET) >. z La imagen se muestra con el efecto de filtro aplicado. ● Para el Efecto miniatura de vídeo. mueva el punto AF a la posición que desee enfocar. Mueva el marco de la escena si el punto AF está fuera de él, de modo que queden alineados.

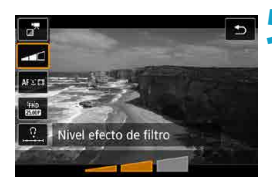

#### **5 Ajuste el nivel del efecto de filtro.**

- $\bullet$  Presione el botón  $\leq$   $\Omega$  > para seleccionar el icono bajo **[Modo de disparo]**.
- $\bullet$  Utilice las teclas  $\lt \blacktriangle \gt \lt \blacktriangleright$  para ajustar el efecto y, a continuación, presione  $<$  (SET) >.
- Cuando configure vídeos con efecto miniatura, seleccione la velocidad de reproducción.

# **6 Grabe el vídeo.**

- Ü o No está disponible una vista ampliada.
	- o No se muestra ningún histograma.
	- o No está disponible para instantáneas de vídeo, vídeos time-lapse ni IS digital de vídeo.
	- En los modos de la zona creativa, los ajustes de los filtros creativos están disponibles en la pantalla de control rápido ( $\Box$ [103](#page-102-0)).

#### <span id="page-285-0"></span>**Características de los filtros creativos**

### **● ..<sup>™</sup> Ensueño**

ħ

Aplica una apariencia suave, de ensueño, como de otro mundo. Aporta al vídeo un aspecto general suave, desenfocando la periferia de la pantalla. Puede ajustar las áreas desenfocadas a lo largo de los bordes de la pantalla.

#### $\bullet$   $\mathbb{F}$  Películas antiguas

Crea una atmósfera similar al de una película antigua mediante la adición de efectos de oscilación, arañazos y parpadeo a la imagen. Las partes superior e inferior de la pantalla se enmascaran en negro. Puede ajustar el efecto del filtro para modificar los efectos de oscilaciones y arañazos.

### **•**  $\mathbb{Z}^{\mathbb{R}}$  **Recuerdos**

Crea la atmósfera de un recuerdo distante. Aporta al vídeo un aspecto general suave, reduciendo la luminosidad de la periferia de la pantalla. Puede ajustar el efecto del filtro para modificar la saturación general y las áreas oscuras a lo largo de los bordes de la pantalla.

#### **•**  $\pi$  **B/N realzado**

Crea una atmósfera de realismo dramático con blanco y negro de alto contraste. Puede ajustar el efecto de grano y blanco y negro.

### <span id="page-286-0"></span>**Efecto miniatura de vídeo**

Puede grabar vídeos con un efecto de miniatura (diorama). Seleccione la velocidad de reproducción y grabe. Para hacer móvil el marco de la escena, presione el botón <⊕ > en el paso 4 (o toque  $\Gamma$ **)** en la esquina inferior derecha de la pantalla) y, una vez que se vuelva naranja, muévalo con las teclas <▲> <▼>. Para volver a centrar el marco, presione el botón <INFO >. Para cambiar entre la orientación del marco de la escena vertical y horizontal, toque **[**i**]** en la parte inferior izquierda de la pantalla. Presione  $\leq$   $\sqrt{(s+1)}$  para confirmar la posición del marco de la escena. En el paso 5, ajuste la velocidad de reproducción en **[5x]**, **[10x]** o **[20x]** antes de grabar. Como sistema AF se utiliza el de punto AF único en directo, enfocando en motivos centrados en el marco blanco. El marco blanco se oculta durante la grabación.

#### **Velocidad y tiempo de reproducción (para un vídeo de 1 minuto)**

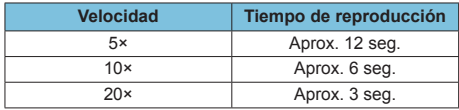

Ш

o Es posible que la gradación de color del cielo o de las paredes blancas no se reproduzca correctamente. Puede que aparezcan colores irregulares, exposición irregular o ruido.

#### **[**o**] (Efecto miniatura de vídeo)**

- o No se graba sonido.
- o AF servo vídeo no funcionará.
- o La edición no está disponible para vídeos cuyo tiempo de reproducción sea inferior a 1 seg.  $($ 1[338\)](#page-337-0).

# <span id="page-287-0"></span>**Ajustes de calidad de grabación de vídeo**

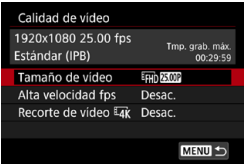

Bajo la ficha **[**z**: Calidad de vídeo]**, ajuste el tamaño de imagen, la frecuencia de fotogramas y el método de compresión. El vídeo se grabará como un archivo MP4. La frecuencia de fotogramas que se muestra en la pantalla **[Tamaño de vídeo]** cambia automáticamente en función del ajuste de **[**5**: Sistema vídeo]** (=[520\)](#page-519-0).

 $\mathbf{0}$ o **Las velocidades de escritura y de lectura de la tarjeta necesarias para la grabación de vídeo (requisitos de rendimiento de la tarjeta) variarán en función del tamaño de la grabación de vídeo. Antes de grabar vídeo, consulte** =[617](#page-616-0) **para comprobar los requisitos de rendimiento de la tarjeta.**

#### **Tamaño de imagen**

### **•** [ $\overline{u}$  1 3840×2160

El vídeo se graba con calidad 4K. El formato es 16:9.

### **•** [**IFHD**] 1920×1080

El vídeo se grabará con calidad de alta definición completa (Full HD). El formato es 16:9.

#### z **[**w**] 1280×720**

El vídeo se graba con calidad de alta definición (HD). El formato es 16:9.
- o Si cambia el ajuste de **[**5**: Sistema vídeo]**, ajuste también **[**z**: Tamaño de vídeo]** otra vez.
	- $\bullet$  La reproducción normal de vídeos 4K y  $\overline{FH}$ ,  $\overline{FHH}$ ,  $\overline{FHH}$ , quizá no sea posible en otros dispositivos, porque la reproducción hace un uso intensivo del procesamiento.
	- o La claridad y el ruido varían dependiendo de los ajustes de calidad de grabación de vídeo y de recorte de la grabación.
- 围 o No es posible grabar vídeos en calidad VGA.

#### **Grabación de vídeo 4K**

- La grabación de vídeos 4K requiere una tarjeta de alto rendimiento. Para ver información detallada, consulte "Tarjetas que pueden grabar vídeos" en  $\bigcap_{6}17$ .
- La grabación de vídeos 4K aumenta mucho la carga de procesado, lo que puede provocar que la temperatura interna de la cámara aumente con mayor rapidez o más que para los vídeos normales. **Si aparece un icono rojo** E **o [**x**] durante la grabación de vídeo, es posible que la tarjeta esté caliente, así que debe detener la grabación de vídeo y dejar que la cámara se enfríe antes de extraer la tarjeta. (No retire la tarjeta inmediatamente).**
- z De un vídeo 4K, puede seleccionar cualquier fotograma para guardarlo en la tarjeta como una fotografía JPEG de aproximadamente 8.3 megapíxeles (3840×2160) ( $\cap$ [342](#page-341-0)).
- **Con <b>[Recorte de vídeo**  $\overline{\mathbf{A}}$ **Ri** ajustado en **[Activ.]**, puede grabar vídeos recortados alrededor del centro de la pantalla, como si se hubieran tomado con un teleobjetivo. Tenga en cuenta que los vídeos time-lapse no se guardan recortados aunque se ajuste **[Activ.]**.

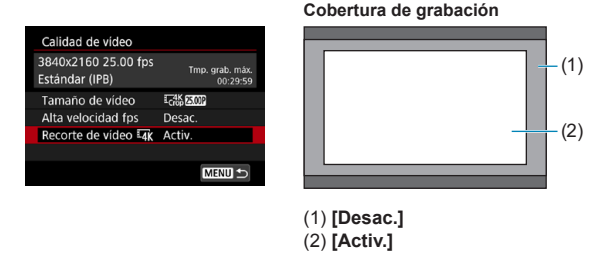

#### **Frecuencia de fotogramas (fps: fotogramas por segundo)**

#### **• [8000001 1 59,94 fps / [000001 29,97 fps**

Para áreas en las que el sistema de TV sea NTSC (América del Norte, Japón, Corea del Sur, México, etc.).

#### z **[**7**] 50,00 fps / [**5**] 25,00 fps**

Para áreas en las que el sistema de TV sea PAL (Europa, Rusia, China, Australia, etc.).

#### **Método de compresión**

#### **• [** $\overline{IPB}$ ] IPB (Estándar)

Comprime eficientemente varios fotogramas a la vez para la grabación.

#### **• [** $\text{IPB} \leq$ ] **IPB** (Ligero)

Dado que el vídeo se graba con una frecuencia de bits menor que con IPB (Estándar), el tamaño de archivo será menor que con IPB (Estándar) y la compatibilidad de reproducción será superior. Esto hará que el tiempo de grabación posible sea más largo que con IPB (Estándar) (con una tarjeta de la misma capacidad).

#### **Formato de grabación de vídeo**

#### **• [MP4] MP4**

Todos los vídeos que grabe con la cámara se grabarán como archivos de vídeo en formato MP4 (extensión de archivo ".MP4").

#### **Tarjetas que pueden grabar vídeos**

F

Para ver información detallada sobre las tarjetas que puede usar para diversos tamaños de grabación de vídeo, consulte  $\Box$ [617.](#page-616-0) Cuando grabe vídeos, utilice una tarjeta de alta capacidad con la velocidad de escritura/lectura (especificada en los requisitos de rendimiento de la tarieta) que se muestra en la tabla de  $\Box$ [617](#page-616-0) o por encima de la especificación estándar. **Pruebe las tarjetas grabando algunos vídeos para asegurarse de que puedan grabar correctamente con el tamaño especificado** ( $\Box$ [288](#page-287-0)).

- 0  $\bullet$  Formatee las tarietas antes de grabar vídeos 4K ( $\Box$ [511\)](#page-510-0).
	- Si utiliza una tarjeta con una velocidad de escritura lenta para grabar vídeos, es posible que el vídeo no se grabe correctamente. Además, si reproduce un vídeo en una tarjeta que tenga una velocidad de lectura lenta, es posible que el vídeo no se reproduzca correctamente.
	- o Cuando grabe vídeos, utilice tarjetas de alto rendimiento con una velocidad de escritura suficientemente superior a la frecuencia de bits.
	- o Cuando no sea posible grabar vídeos normalmente, formatee la tarjeta e inténtelo otra vez. Si el formateo de la tarjeta no resuelve el problema, consulte el sitio web del fabricante de la tarjeta, etc.
	- **Para obtener mejor rendimiento con la tarjeta, es recomendable formatear la** tarjeta con la cámara antes de grabar vídeo  $($   $\Box$ [511](#page-510-0)).
	- o Para comprobar la velocidad de escritura/lectura de la tarjeta, consulte el sitio web del fabricante de la tarjeta, etc.

#### **Alta velocidad fps**

Puede grabar vídeos Full HD con una alta velocidad de 119,88 fps o 100,0 fps. Es ideal para grabar vídeos que vayan a reproducirse a cámara lenta. El tiempo máximo de grabación por vídeo es de 7 min. 29 seg.

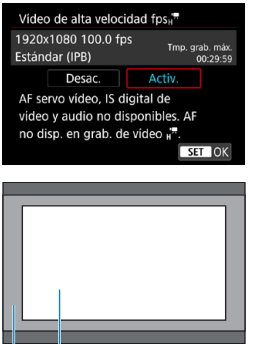

Los vídeos se graban como  $F_{\text{H}}$   $F_{\text{H}}$   $F_{\text{H}}$ o Fin MOOP TPB. Se graban recortados alrededor del centro de la pantalla de grabación.

AF servo vídeo e IS digital de vídeo no tienen ningún efecto cuando se graban vídeos de alta velocidad fps. AF no se utiliza para enfocar.

- (1) Grabación en Full HD
- (2) Grabación de alta velocidad fps

 $(1)$   $(2)$ 

Dado que los vídeos de alta velocidad fps se graban como archivos de vídeo 29,97 fps/25,00 fps, se reproducen a cámara lenta a velocidad 1/4.

 $\mathbf u$ 

o Si devuelve este ajuste a **[Desac.]**, compruebe el ajuste de **[Tamaño de vídeo]**.

- o Es posible que la pantalla parpadee si graba vídeos de alta velocidad fps bajo iluminación fluorescente o LED.
- o Por un momento, al iniciar o detener la grabación de vídeos de alta velocidad fps, el vídeo no se actualiza y la imagen se detiene momentáneamente. Tenga esto en cuenta cuando grabe vídeos en dispositivos externos a través de HDMI.
- o Las velocidades de fotogramas de vídeo que se muestran en la pantalla cuando se graban vídeos de alta velocidad fps no corresponden a la velocidad de fotogramas del vídeo grabado.
- o No se graba sonido.

#### **Archivos de vídeo que superan 4 GB**

Aunque grabe un vídeo que supere 4 GB, puede continuar grabando sin interrupción.

#### $\bullet$  **Uso de tarjetas SD/SDHC formateadas con la cámara**

Si utiliza la cámara para formatear una tarjeta SD/SDHC, la cámara la formateará en FAT32.

Con una tarjeta formateada en FAT32, si graba un vídeo y el tamaño de archivo supera 4 GB se creará automáticamente un nuevo archivo de vídeo.

Cuando reproduzca el vídeo, deberá reproducir cada archivo de vídeo individualmente. Los archivos de vídeo no se pueden reproducir automáticamente en orden consecutivo. Cuando finalice la reproducción del vídeo, seleccione el siguiente vídeo y reprodúzcalo.

#### $\bullet$  **Uso de tarietas SDXC formateadas con la cámara**

Si utiliza la cámara para formatear una tarjeta SDXC, la cámara la formateará en exFAT.

Cuando utilice una tarjeta formateada en exFAT, aunque el tamaño de archivo supere 4 GB durante la grabación de vídeo, el vídeo se guardará como un único archivo (en lugar de dividirse en varios archivos).

 $\mathbf{0}$ o Cuando importe en un ordenador archivos de vídeo que superen 4 GB, utilice EOS Utility o un lector de tarjetas (**QQ**[593\)](#page-592-0). Quizá no sea posible quardar archivos de vídeo que superen 4 GB si intenta hacerlo utilizando funciones estándar del sistema operativo del ordenador.

#### **Tiempo total de grabación de vídeo y tamaño del archivo por minuto**

Para ver información detallada sobre los tamaños de archivo y el tiempo de grabación disponible con cada tamaño de grabación de vídeo, consulte  $\Box$ [618](#page-617-0).

#### **Límite de tiempo de grabación de vídeo**

#### **• Al grabar vídeos que no sean de alta velocidad fps** El tiempo máximo de grabación por vídeo es de 29 min. 59 seg. Una vez que se alcanzan los 29 min. 59 seg., la grabación se detiene automáticamente. Para iniciar de nuevo la grabación de un vídeo, puede presionar el botón de grabación de vídeo (que graba el vídeo como un

#### **• Al grabar vídeos de alta velocidad fps**

nuevo archivo).

El tiempo máximo de grabación por vídeo es de 7 min. 29 seg. Una vez que se alcanzan los 7 min. 29 seg., la grabación se detiene automáticamente. Para iniciar de nuevo la grabación de un vídeo de alta velocidad fps, puede presionar el botón de grabación de vídeo (que graba el vídeo como un nuevo archivo).

# **Ajuste de la grabación de sonido**

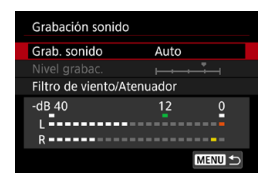

Puede grabar vídeos mientras graba sonido con los micrófonos estéreo incorporados o con un micrófono estéreo externo. También puede ajustar libremente el nivel de grabación de sonido.

Utilice **[**z**: Grabación sonido]** para ajustar las funciones de grabación de sonido.

#### **Grabación de sonido/Nivel de grabación de sonido**

#### z **Auto**

El nivel de grabación de sonido se ajustará automáticamente. El control de nivel automático tendrá efecto automáticamente en respuesta al nivel de sonido.

#### z **Manual**

Puede ajustar el nivel de grabación de sonido como necesite. Seleccione **[Nivel grabac.]** y presione las teclas <<>>> <**E>** mientras observa el medidor de nivel para ajustar el nivel de grabación de sonido. Observe el indicador de pico sostenido y haga el ajuste de modo que el medidor de nivel se ilumine de vez en cuando a la derecha de la marca "12" (–12 dB) para los sonidos más fuertes. Si supera "0", el sonido se distorsionará.

#### **• Desactivada**

No se grabará sonido.

#### **Filtro de viento**

Ajuste **[Automático]** para reducir el ruido del viento automáticamente cuando haya viento en exteriores. Solo se activa cuando se utiliza el micrófono incorporado de la cámara. Cuando tiene efecto la función de filtro de viento, también se reducen parte de los sonidos de baja frecuencia.

#### **Atenuador**

Suprime automáticamente la distorsión de sonido provocada por ruidos fuertes. Ajuste **[Grab. sonido]** en **[Activ.]** si se produce distorsión al ajustar **[Auto]** o **[Manual]**.

#### **Micrófono externo**

Si se conecta al terminal IN para micrófono externo de la cámara un micrófono externo equipado con una miniclavija estéreo (de 3,5 mm de diámetro), el micrófono externo tendrá prioridad. Se recomienda utilizar el micrófono estéreo direccional DM-E1 (se vende por separado).

#### **Auriculares**

Puede conectar unos auriculares disponibles en el mercado con una miniclavija de 3,5 mm al terminal de auriculares para escuchar el sonido durante la grabación o la reproducción de vídeo. Para ajustar el volumen de los auriculares, acceda a **[4: Volumen auricular]** (**[1523**), o presione el botón < $\overline{Q}$  >, seleccione  $\overline{Q}$ ] y, a continuación, realice el ajuste con las teclas  $\langle \blacktriangleleft \rangle \langle \blacktriangleright \rangle$ 

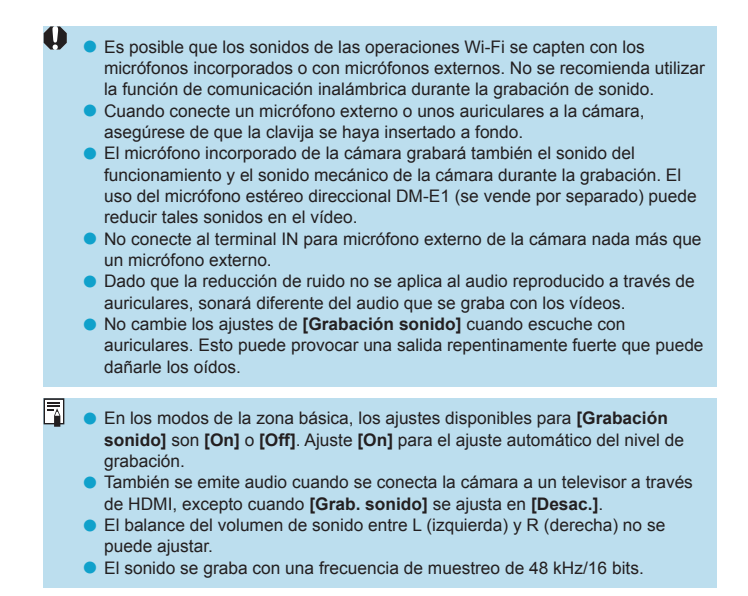

# **IS digital de vídeo**

La función IS digital de vídeo de la cámara reduce la trepidación de la cámara al grabar vídeos. IS digital de vídeo es capaz de ofrecer una estabilización eficaz aunque el objetivo no esté equipado con Image Stabilizer (Estabilizador de imagen). Cuando utilice un objetivo equipado con Image Stabilizer (Estabilizador de imagen), ajuste el conmutador del Image Stabilizer (Estabilizador de imagen) del objetivo en <0N>.

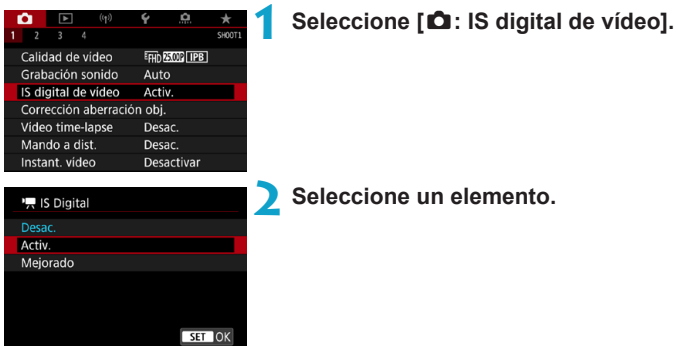

#### **• Desac.** ( $\langle \psi_{\text{m}} \rangle$ <sub>OFF</sub>)

La estabilización de imagen con IS digital de vídeo se desactiva.

#### **• Activ.** ( $\left(\frac{1}{2}, 0\right)$

Se corrige la trepidación de la cámara. La imagen se ampliará ligeramente.

#### **• Mejorado (** $(\downarrow\downarrow\downarrow\downarrow\downarrow)$ **)**

En comparación con cuando se ajusta **[Activ.]**, se pueden corregir trepidaciones de la cámara más intensas. La imagen se ampliará más.

- **IS digital de vídeo no funcionará cuando el conmutador del Image Stabilizer** (Estabilizador de imagen) óptico del objetivo se ajuste en <0FF>.
	- Con un objetivo cuya longitud focal sea superior a 800 mm, IS digital de vídeo no funcionará.
	- $\bullet$  IS digital de vídeo no se puede ajustar en modo <SCN> o < $\odot$ > o cuando se ajuste alta velocidad fps, vídeo time-lapse o un filtro creativo.
	- o Cuanto más amplio sea el ángulo de visión, más eficaz será la estabilización de imagen. Cuanto más estrecho sea el ángulo de visión, menos eficaz será la estabilización de imagen.
	- Cuando se utilice un objetivo TS-E, un objetivo ojo de pez o un objetivo que no sea Canon, es recomendable ajustar IS digital de vídeo en **[Desac.]**.
	- o Los efectos de IS digital de vídeo no se aplican a las imágenes durante la visualización ampliada.
	- o Dado que IS digital de vídeo amplía la imagen, la imagen parece tener más grano. Es posible que también se hagan perceptibles ruido, puntos de luz, etc.
	- o Dependiendo del motivo y de las condiciones de disparo, es posible que el motivo se vea notablemente borroso (el motivo parece momentáneamente desenfocado) debido a los efectos de IS digital de vídeo.
	- o Cuando se ajuste IS digital de vídeo, el tamaño de los puntos AF también cambiará.
	- o Cuando se utiliza un trípode, se recomienda ajustar IS digital de vídeo en **[Desac.]**.
	- o Algunos objetivos no son compatibles con esta función. Para obtener información detallada, consulte el sitio web de Canon.

# **Grabación de vídeos time-lapse**

Es posible unir automáticamente fotos tomadas a intervalos establecidos para crear un vídeo time-lapse 4K o Full HD. Un vídeo time-lapse muestra cómo cambia un motivo en un período de tiempo mucho más corto que el tiempo que transcurre realmente. Es eficaz para una observación de punto fijo de paisajes cambiantes, plantas en crecimiento, el movimiento del cielo, etc.

**Los vídeos time-lapse se grabarán en formato MP4 con la calidad siguiente: EAK <b>ADEALE (NTSC)/EAK ALG** (PAL) para la grabación 4K y **EFHI)** 2997 ALL-II (NTSC)/EFHI) 25.00 ALL-II (PAL) para la grabación Full HD. Tenga en cuenta que la frecuencia de fotogramas cambiará automáticamente en función del ajuste de **[4: Sistema vídeo]** (**[1520**).

#### **1 Seleccione un modo de disparo.**

- $\bullet$  La grabación con exposición automática se utiliza en modo < $\overline{A}$ ; < $\overline{P}$ >, < $\overline{T}$ v>,  $<$   $\Delta$ v >  $\circ$  < R >.
- $\bullet$  La grabación con exposición manual se utiliza en el modo <M>.
- **2 Sitúe el conmutador de disparo con Visión en Directo/grabación de**   $v$ ídeo en  $\langle \mathbf{P} \rangle$ .
- **3 Seleccione [**z**: Vídeo time-lapse].**

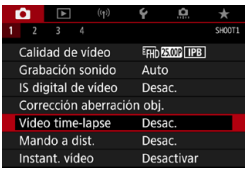

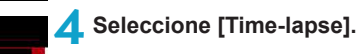

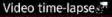

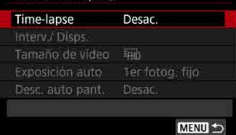

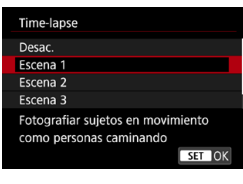

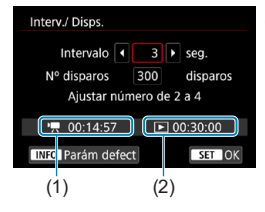

#### **5 Seleccione una escena.**

- Seleccione una escena adecuada para la situación de disparo.
- z Para tener más libertad al ajustar el intervalo de disparo y el número de disparos manualmente, seleccione **[Personalizado]**.

#### **6 Ajuste el intervalo de disparo.**

- Seleccione **[Interv./ Disps.]**.
- Seleccione **[Intervalo]** (seg.). Utilice las teclas  $\langle \blacktriangleleft \rangle \langle \blacktriangleright \rangle$  para ajustar un valor y, a continuación, presione  $\leq$   $\sqrt{\text{sn}}$  $>$ .
- Consulte **['**, Tiempo necesario] (1) y **[**3**: Tiempo de reprod.]** (2) para ajustar el número.

#### **Cuando se ajuste [Personalizado]**

- Seleccione **[Intervalo]** (min.:seg.). (No está disponible un intervalo de una vez por segundo).
- Presione < $(F)$  para mostrar < $\hat{D}$  >.
- Seleccione el número que desee con  $\text{las}$  teclas < $\blacktriangle$  > < $\blacktriangledown$  > y, a continuación, presione < $\frac{\sqrt{5}}{2}$ . (Vuelve a < $\Box$ ).
- **Seleccione <b>[OK]** para registrar el ajuste.

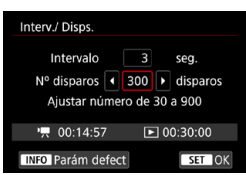

#### **7 Ajuste el número de disparos.**

- z Seleccione **[Nº disparos]**. Utilice las teclas  $\langle \blacktriangleleft \rangle \langle \blacktriangleright \rangle$  para ajustar un valor y. a continuación, presione  $\leq$   $\sqrt{\epsilon}$ ) >.
- Consulte **['**, Tiempo necesario] v **[**3**: Tiempo de reprod.]** para ajustar el número.

#### **Cuando se ajuste [Personalizado]**

- Seleccione el dígito.
- Presione < $\frac{\pi}{2}$  para mostrar < $\frac{\pi}{2}$  >.
- Seleccione el número que desee con  $\textsf{las}$  teclas  $\leq \blacktriangle > \sqrt{V}$  v, a continuación, presione < $\frac{\sqrt{2}}{2}$ . (Vuelve a < $\Box$ >).
- Compruebe que **[**■**]: Tiempo de reprod.]** no se muestre en rojo.
- Seleccione **[OK]** para registrar el ajuste.
- Con **[Escena\*\*]**, los intervalos y los números de disparos disponibles están limitados en función del tipo de escena.
	- o Para ver información sobre las tarjetas que pueden grabar vídeos time-lapse (requisitos de rendimiento de las tarjetas), consulte  $\Box$ [617.](#page-616-0)
	- o Si el número de disparos se ajusta en 3600, el vídeo time-lapse durará aprox. 2 min. en NTSC y aprox. 2 min. 24 seg. en PAL.

围

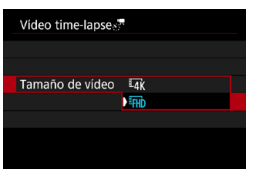

**8Seleccione el tamaño de grabación de vídeo que desee.**

#### **• III** (3840×2160)

El vídeo se graba con calidad 4K. El formato es 16:9. La frecuencia de fotogramas es 29.97 fps ( $\mathbb{Q}$ ) para NTSC y 25,00 fps ( $\sqrt{2500}$ ) para PAL, y los vídeos se graban en formato MP4 (MP4) con compresión ALL-I (ALL-I).

Los vídeos time-lapse no se graban recortados, aunque **[Recorte de vídeo** H**]** se ajuste en **[Activ.]** en **[Tamaño de vídeo]**.

#### **• [FHD** (1920×1080)

El vídeo se grabará con calidad de alta definición completa (Full HD). El formato es 16:9.

La frecuencia de fotogramas es 29,97 fps (2007) para NTSC y 25,00 fps (2500) para PAL, y los vídeos se graban en formato MP4 (MP4) con compresión ALL-I (ALL-II).

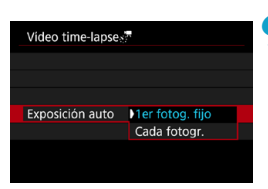

#### **9 Configure [Exposición auto].**

#### **• 1er fotograma fijo**

Cuando tome la primera foto, se realizará la medición para ajustar automáticamente la exposición adecuada para la luminosidad. El ajuste de exposición del primer disparo se aplicará a los disparos subsiguientes. También se aplicarán otros ajustes relacionados con el disparo del primer disparo a los disparos subsiguientes.

#### **Cada fotograma**

También se realiza la medición para cada disparo subsiguiente, para ajustar automáticamente la exposición adecuada para la luminosidad. Tenga en cuenta que si se ajustan en **[Auto]** funciones como el estilo de imagen y el balance de blancos, se ajustarán automáticamente para cada disparo subsiguiente.

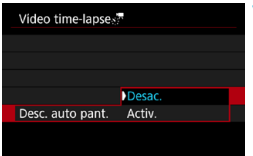

#### **10Configure [Desc. auto pant.].**

#### z **Desac.**

La imagen se mostrará incluso durante la grabación de vídeo time-lapse. (La pantalla solo se apaga en el momento de la grabación). Tenga en cuenta que la pantalla se apagará aprox. 30 min. después de que se inicien los disparos.

#### z **Activ.**

Tenga en cuenta que la pantalla se apagará aprox. 10 seg. después de que se inicien los disparos.

ħ Durante la grabación de vídeo time-lapse, puede presionar el botón <INFO> para encender o apagar la pantalla.

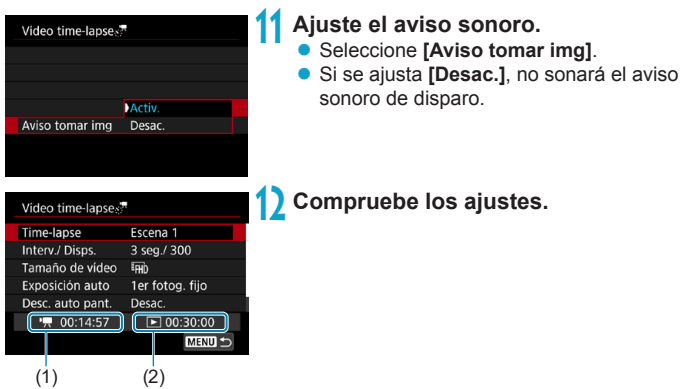

#### **(1) Tiempo necesario**

Indica el tiempo necesario para realizar el número de disparos ajustado con el intervalo ajustado. Si supera 24 horas, se mostrará "\*\*\* días".

#### **(2) Tiempo de reproducción**

Indica el tiempo de grabación de vídeo (tiempo necesario para reproducir el vídeo) al crear el vídeo time-lapse 4K o el vídeo Full HD a partir de las fotos tomadas con los intervalos ajustados.

**13 Cierre el menú.**

● Presione el botón <MENU> para desactivar la pantalla de menú.

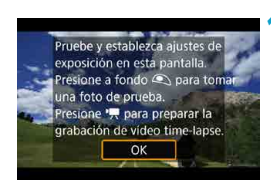

### **14 Lea el mensaje.**

**Lea el mensaje y seleccione <b>[OK]**.

#### **15 Tome fotos de prueba.**

- **Como en la toma de fotografías, ajuste** la exposición y las funciones de disparo y, a continuación, presione el disparador hasta la mitad para enfocar.
- **Presione el disparador hasta el fondo** para tomar fotos de prueba. Las fotos se grabarán en la tarjeta.
- Si no hay problemas con las fotos de prueba, vaya al paso siguiente.
- Para volver a tomar fotos de prueba. repita este paso.

Los disparos de prueba se captan con calidad JPEG  $\blacksquare$ .

● Si ha aiustado **[Pres. la mitad]** baio **[** $\cdot$ **: Función disparador para vídeos]** en **[Med.+AF servo <sup>,</sup>只]**, cambiará automáticamente a **[Med.+AF foto a foto]** cuando se configure la grabación de vídeo time-lapse.

围

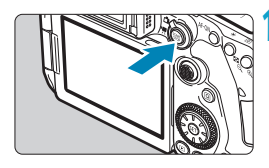

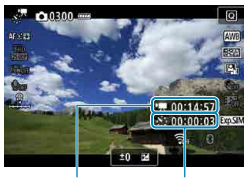

 $(1)$   $(2)$ 

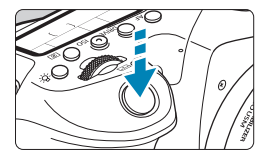

#### **6** Presione el botón < $\frac{START}{STOP}$  >.

- <span id="page-306-0"></span> $\bullet$  La cámara estará lista para comenzar a grabar un vídeo time-lapse.
- $\bullet$  Para volver al paso 15, presione otra vez el botón de grabación de vídeo.

#### **17 Grabe el vídeo time-lapse.**

- $\bullet$  Presione el botón <INFO > y compruebe de nuevo el "Tiempo necesario (1)" y el "Intervalo (2)" que se muestra en la pantalla.
- **Presione el disparador hasta el fondo** para empezar a grabar el vídeo timelapse.
- **El AF no funcionará durante la grabación** del vídeo time-lapse.
- $\bullet$  Mientras se graba el vídeo time-lapse. aparecerá la marca "<sup>OREC"</sup> en la parte superior derecha de la pantalla y parpadeará < s: , en el panel LCD.
- **Para cancelar la grabación de vídeos** time-lapse, ajuste **[Time-lapse]** en **[Desac.]**.
- o Si la tarjeta no tiene espacio libre suficiente para grabar el número establecido de fotos, **[Tiempo de reprod.]** se mostrará en rojo. Aunque la cámara pueda continuar grabando, la grabación se detendrá cuando la tarjeta se llene.
	- o Si el tamaño del archivo de vídeo supera 4 GB con los ajustes de **[Nº disparos]** y la tarjeta no se ha formateado en exFAT ( $\Box$ [512](#page-511-0)), **[Tiempo de reprod.]** de mostrará en rojo. Si continúa disparando en estas condiciones y el tamaño del archivo de vídeo alcanza 4 GB, la grabación de vídeo time-lapse se detendrá.
	- o No apunte la cámara hacia una fuente de luz intensa, como el sol o una luz artificial fuerte. Si lo hace, puede dañar el sensor de imagen o los componentes internos de la cámara.
	- o **[Vídeo time-lapse]** no se puede ajustar en una opción diferente de **[Desac.]** cuando la cámara esté conectada a un ordenador mediante el cable de interfaz o cuando se conecte un cable HDMI.
	- **O** AF servo vídeo no funcionará.
	- Si la velocidad de obturación es de 1/30 segundos o más lenta, es posible que la exposición del vídeo no se muestre correctamente (podría diferir del vídeo resultante).
	- o No utilice el zoom del objetivo durante la grabación de vídeo time-lapse. Si utiliza el zoom del objetivo, puede provocar que la imagen se desenfoque, que cambie la exposición o que la corrección de las aberración del objetivo no funcione correctamente.
	- o Cuando grabe un vídeo time-lapse bajo una luz parpadeante, es posible que la grabación incluya parpadeo visible de la imagen, bandas horizontales (ruido) o exposiciones irregulares.
	- o Las imágenes que se muestran durante la grabación de vídeos time-lapse pueden tener un aspecto diferente del vídeo resultante. (Por ejemplo, es posible que la luminosidad no sea uniforme debido al parpadeo de las fuentes de luz o que aparezca ruido debido a una sensibilidad ISO elevada).
	- o Cuando grabe un vídeo time-lapse con poca luz, la imagen mostrada durante la grabación puede tener un aspecto diferente de lo que se graba realmente en el vídeo. En tales casos, el icono **[**g**]** parpadeará.
	- o Si mueve la cámara de izquierda a derecha (barrido) o graba un motivo en movimiento durante la grabación de vídeo time-lapse, es posible que la imagen aparezca extremadamente distorsionada.
	- o Durante la grabación de vídeo time-lapse, la desconexión automática no funcionará. Además, no podrá establecer los ajustes de la función de disparo ni las funciones del menú, reproducir imágenes, etc.
	- o Para los vídeos time-lapse no se graba sonido.
	- Con la grabación de vídeo time-lapse, puede presionar el disparador hasta el fondo para iniciar o detener la grabación de vídeo independientemente del ajuste de **[**5**: Función disparador para vídeos]**.
	- o Con **[Intervalo]** ajustado en menos de 3 seg. y **[Exposición auto]** ajustada en **[Cada fotogr.]**, si la luminosidad es muy diferente del disparo anterior, es posible que la cámara no dispare con el intervalo establecido.
- o Si se ajusta una velocidad de obturación que supere el intervalo de disparo (como para exposiciones largas), o se ajusta automáticamente una velocidad de obturación lenta, es posible que la cámara no pueda disparar con el intervalo establecido. El ajuste de intervalos de disparo casi iguales que la velocidad de obturación también puede impedir el disparo.
	- o Si el siguiente disparo programado no es posible, se omitirá. Esto puede acortar el tiempo de grabación del vídeo time-lapse creado.
	- o Si el tiempo necesario para grabar en la tarjeta supera el intervalo de disparo debido a las funciones de disparo ajustadas o al rendimiento de la tarjeta, es posible que algunos de los disparos no se tomen con los intervalos ajustados.
	- o Aunque **[Desc. auto pant.]** se ajuste en **[Desac.]**, la pantalla se apagará durante la exposición. Tenga en cuenta, también que es posible que las imágenes no se muestren si el intervalo entre disparos es demasiado breve.
- o Las imágenes captadas no se graban como fotos. Aunque cancele la grabación del vídeo time-lapse después de realizar un único disparo, se grabará como un archivo de vídeo.
- Si conecta la cámara a un ordenador con el cable de interfaz y utiliza EOS Utility (software EOS), ajuste **[**z**: Vídeo time-lapse]** en **[Desac.]**. Si se selecciona una opción distinta de **[Desac.]**, la cámara no se puede comunicar con el ordenador.
- o Durante la grabación de vídeo time-lapse, el Image Stabilizer (Estabilizador de imagen) del objetivo no funcionará.
- o La grabación de vídeo time-lapse finaliza si el interruptor de alimentación se sitúa en <0FF> o se activa la desconexión automática, y el ajuste se cambia a **[Desac.]**.
- o Aunque se utilice un flash, no disparará.
- o Las operaciones siguientes cancelan la espera de la grabación de vídeo time-lapse y cambian el ajuste a **[Desac.]**.
	- Al seleccionar **[Limpiar ahora**  $\leftarrow$ ] bajo **[4: Limpieza del sensor]** o seleccionar **[**5**: Borrar los ajustes de cámara]**.
	- $\cdot$  Al ajustar el dial de modo en <SCN> o < $\odot$ >.

o Si inicia la grabación de vídeo time-lapse mientras se muestra el icono **[**s**]** blanco ( $\Box$ [326](#page-325-0)), es posible que la calidad de imagen del vídeo time-lapse se deteriore. Es recomendable iniciar la grabación de vídeo time-lapse después de que desaparezca el icono **[**s**]** blanco (la temperatura interna de la cámara se reduce).

o Con **[Exposición auto]** ajustada en **[Cada fotogr.]**, es posible que la sensibilidad ISO, la velocidad de obturación y la abertura no se registren en la información Exif del vídeo time-lapse en algunos modos.

#### 围 o Es recomendable utilizar un trípode.

- Es recomendable tomar fotos de prueba como en el paso 15 y grabar vídeos de prueba para vídeos time-lapse previamente.
- o La cobertura del campo de visión de vídeo para la grabación de vídeos time-lapse 4K y Full HD es de aproximadamente el 100 %.
- o Para cancelar la grabación de vídeo time-lapse en curso, presione el disparador hasta el fondo o presione el botón  $\leq \frac{57AB}{100}$  >. El vídeo time-lapse grabado hasta el momento se grabará en la tarjeta.
- o Si el tiempo necesario para la grabación es superior a 24 horas pero inferior a 48 horas, se indicará "2 días". Si son necesarios tres o más días, se indicará el número de días en incrementos de 24 horas.
- o Aunque el tiempo de reproducción del vídeo time-lapse sea inferior a 1 seg., aún se creará un archivo de vídeo. Para **[Tiempo de reprod.]**, se mostrará "00'00".
- Si el tiempo de grabación es largo, se recomienda utilizar los accesorios de toma eléctrica doméstica (se venden por separado).
- Para los vídeos time-lapse 4K y Full HD se utiliza el muestreo de color YCbCr 4:2:0 (8 bits) y el espacio de color Rec. ITU-R BT.709.

Puede usar el control remoto RC-6 (se vende por separado) o el control remoto inalámbrico BR-E1 (se vende por separado) para iniciar y detener la grabación de vídeo time-lapse. Ajuste **[**z**: Mando a dist.]** en **[Activ.]** previamente.

#### **Con el control remoto RC-6**

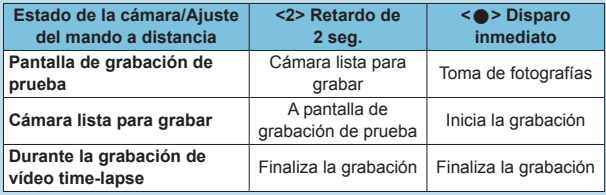

#### ● Con el control remoto inalámbrico BR-E1

- $\cdot$  En primer lugar, empareje el BR-E1 con la cámara ( $\Box$ [464](#page-463-0)).
- Tome fotos de prueba y a continuación, cuando la cámara esté lista para disparar (como en el paso 16 de  $\Box$ [307\)](#page-306-0), ajuste el conmutador de modo de disparo/grabación de vídeo del BR-E1 en <**e** > (disparo inmediato) o <2> (disparo tras un retardo de 2 seg.).
- Si el conmutador del control remoto se ha ajustado en  $\leq$ , la grabación de vídeo time-lapse no podrá comenzar.

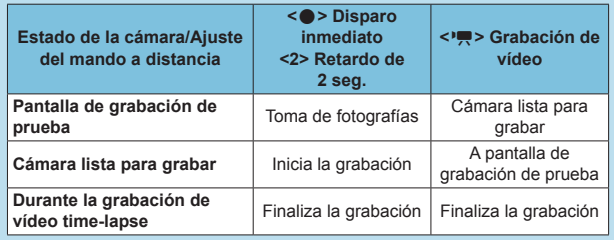

#### <span id="page-310-0"></span>**Tiempo total posible de grabación de vídeo time-lapse**

Para ver orientaciones sobre cuánto tiempo puede grabar vídeos time-lapse (hasta que se agote la batería), consulte  $\bigcap$ [619.](#page-618-0)

# <span id="page-311-0"></span>**Grabación de instantáneas de vídeo**

Grabe una serie de instantáneas de vídeo cortas, cada una de unos pocos segundos de duración, y la cámara las combinará para crear un álbum de instantáneas de vídeo que muestre esos momentos destacados de su viaje o evento.

Las instantáneas de vídeo están disponibles cuando el tamaño de grabación de vídeo se ajusta en E<sub>HD</sub> 2997 [IPB] (NTSC) / E<sub>HD</sub> 2500 [IPB] (PAL). Los álbumes de instantáneas de vídeo se pueden reproducir también con música de fondo  $(1376)$  $(1376)$ .

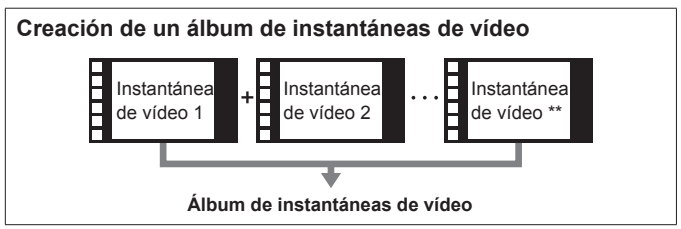

**Configuración de los ajustes de instantánea de vídeo**

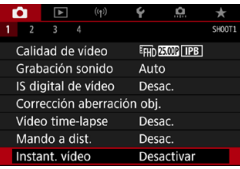

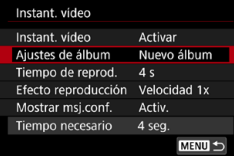

- **1 Ajuste el dial de modo en un modo**  distinto de  $\leq \textcircled{a}$ .
- **2 Especifique [**z**: Instant. vídeo]. B** Seleccione **[Activar]**.

### **3 Especifique [Ajustes de álbum].**

- **Seleccione <b>[Crear un nuevo álbum]**.
- **Example 2 Lea el mensaje y seleccione [OK].**

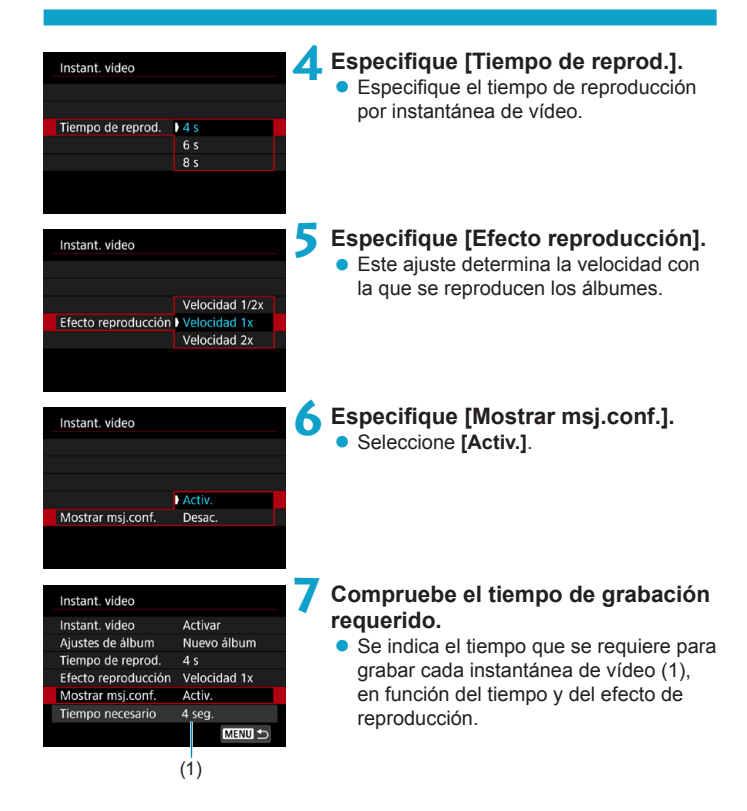

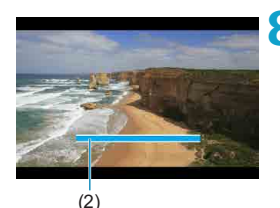

#### **8 Cierre el menú.**

- Presione el botón <MFNU> para cerrar el menú.
- z Se muestra una barra azul para indicar el tiempo de grabación (2).

#### **Creación de un álbum de instantáneas de vídeo**

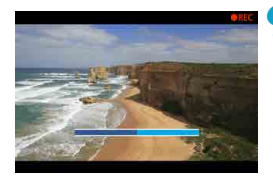

#### <span id="page-313-0"></span>**9 Grabe la primera instantánea de vídeo.**

- **•** Presione el botón de grabación de vídeo para empezar a grabar.
- La barra azul que indica el tiempo de grabación se reduce gradualmente y, una vez que transcurre el tiempo especificado, la grabación se detiene automáticamente.
- z Se muestra un mensaje de confirmación (□[315](#page-314-0)).

#### **10Guarde como un álbum de instantáneas de vídeo.**

- **Seleccione <b>[** $\overline{w}$ **i** Guardar como álbum].
- El clip se guarda como la primera instantánea de vídeo del álbum.

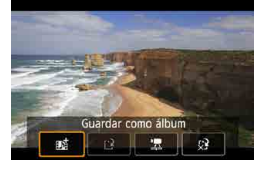

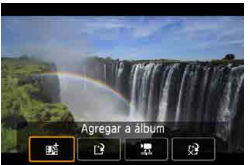

#### **11 Grabe las siguientes instantáneas de vídeo.**

- Repita el paso 9 para grabar la siguiente instantánea de vídeo.
- **Seleccione [## Agregar a álbum].**
- **Para crear otro álbum, seleccione [IV] Guardar como un nuevo álbum]**.
- Repita el paso 11 si es necesario.

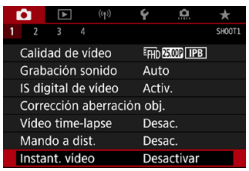

围

#### **12 Detenga la grabación de instantáneas de vídeo.**

- z Ajuste **[Instant. vídeo]** en **[Desactivar]**. **Para volver a la grabación de vídeo normal, no olvide especificar [Desactivar].**
- Presione el botón <MENU> para cerrar el menú y volver a la grabación de vídeo normal.

#### <span id="page-314-0"></span>**Opciones en los pasos 10 y 11**

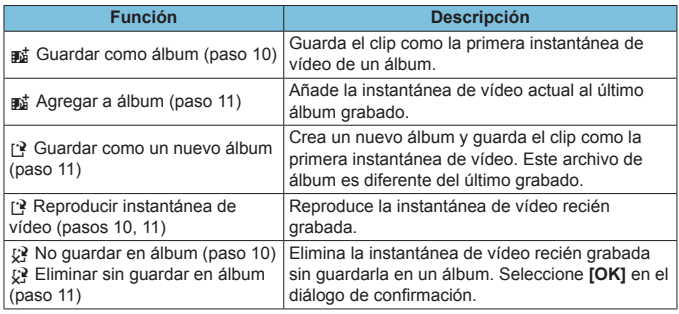

o Si prefiere grabar la siguiente instantánea de vídeo inmediatamente, ajuste **[Mostrar msj.conf.]** bajo **[**z**: Instant. vídeo]** en **[Desactivar]**. Este ajuste permite grabar la siguiente instantánea de vídeo inmediatamente, sin mensaje de confirmación.

#### **Adición a un álbum existente**

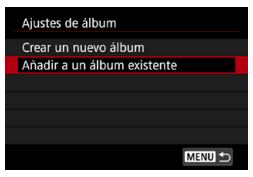

#### **1 Seleccione [Añadir a un álbum existente].**

 $\bullet$  Siga el paso 3 de  $\bigcap$ [312](#page-311-0) para seleccionar **[Añadir a un álbum existente]**.

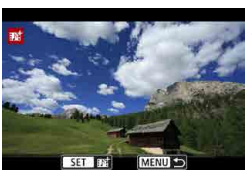

# **2 Seleccione un álbum existente.**<br>
• Gire el dial < seleccionar

- un álbum existente y, a continuación, presione  $\leq$  GET $>$ .
- **Seleccione <b>[OK1**. Algunos ajustes de instantánea de vídeo se actualizarán para ajustarse a la configuración del álbum existente.

#### **3 Cierre el menú.**

● Presione el botón <MFNII> para cerrar el menú.

Se muestra la pantalla de grabación de instantáneas de vídeo.

#### **4 Grabe una instantáneas de vídeo.**

● Grabe la instantánea de vídeo como se indica en "Creación de un álbum de instantáneas de vídeo" (CQ[314](#page-313-0)).

No se puede seleccionar un álbum tomado con otra cámara.

#### **Precauciones generales para instantáneas de vídeo**

- o Cuando se ajusta **[Efecto reproducción]** en **[Velocidad 1/2x]** o **[Velocidad 2x]** no se graba ningún sonido.
- o El tiempo de grabación por instantánea de vídeo es solo aproximado. Puede ser ligeramente diferente del tiempo de grabación real indicado durante la reproducción, debido a la frecuencia de fotogramas y a otros factores.

# **AF servo vídeo**

Con esta función activada, la cámara enfoca continuamente el motivo durante la grabación de vídeo.

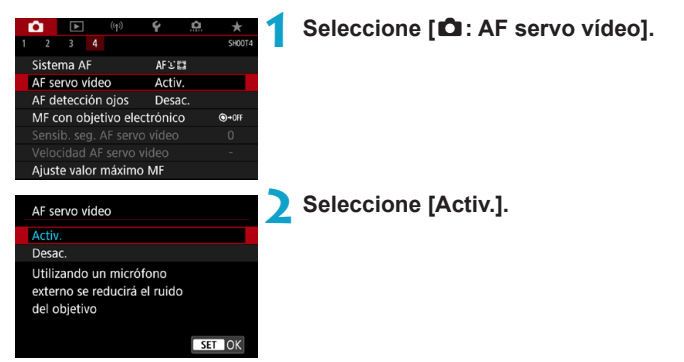

#### ● Cuando se aiuste [Activ.]:

- La cámara enfoca el motivo continuamente, aunque no se esté presionando el disparador hasta la mitad.
- Para mantener el enfoque en una posición específica o si prefiere no grabar sonidos mecánicos del objetivo, puede detener temporalmente AF servo vídeo tocando **[**Z**]** abajo a la izquierda de la pantalla.
- Durante la pausa de AF servo vídeo, si vuelve a la grabación de vídeo tras operaciones como presionar el botón  $\leq MFWI > 0 \leq N$  o cambiar el sistema AF, se reanudará el AF servo vídeo.

#### **• Cuando se ajuste [Desac.]:**

 $\bullet$  Presione el disparador hasta la mitad o presione el botón < AF- $ON$ > para enfocar.

#### **Precauciones cuando se ajusta [AF servo vídeo] en [Activ.]**

#### o **Condiciones de disparo que dificultan el enfoque**

- Un motivo en rápido movimiento que se acerca o se aleja de la cámara.
- Un motivo en movimiento a corta distancia de la cámara.
- Al grabar con un número f/ mayor.
- Consulte también "Condiciones de disparo que dificultan el enfoque" en  $\Box$ [146.](#page-145-0)
- o Dado que el objetivo se acciona continuamente y consume energía de la batería, el tiempo de grabación de vídeo posible ( $\Box$ [618\)](#page-617-1) se acortará.
- o Con determinados objetivos, es posible que se grabe el sonido mecánico al enfocar. En este caso, el uso del micrófono estéreo direccional DM-E1 (se vende por separado) puede reducir tales sonidos en el vídeo.
- o AF servo vídeo hará una pausa mientras se utilice el zoom o la vista ampliada.
- o Durante la grabación de vídeo, si un motivo se acerca a la cámara o se aleja de ella o la cámara se mueve en vertical o en horizontal (barrido), es posible que la imagen de vídeo grabada se expanda o se contraiga (que cambie la ampliación de la imagen) momentáneamente.

# **Sensibilidad de sequimiento**  $\vec{x}$ **de AF servo vídeo**

Puede ajustar la sensibilidad del seguimiento (en uno de siete niveles), lo que afecta a la capacidad de respuesta si el motivo se aleja del punto AF durante el AF servo vídeo, como cuando se mueve algún objeto a través de los puntos AF o se realiza un movimiento panorámico.

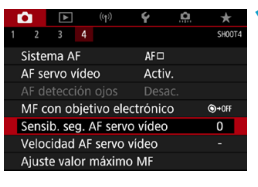

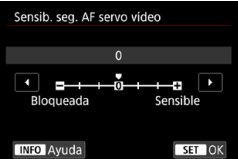

#### **1 Seleccione [**z**: Sensib. seg. AF servo vídeo].**

#### **Bloqueada: –3/–2/–1**

Con este ajuste, es menos probable que la cámara siga un motivo diferente si el motivo principal se aleja del punto AF. Cuanto más cerca está el ajuste del símbolo menos (–), menos tendencia tiene la cámara a seguir un motivo diferente. Es eficaz cuando se desea evitar que los puntos AF sigan rápidamente algo que no sea el motivo deseado durante el barrido o cuando se cruce un obstáculo entre los puntos AF.

#### **Sensible: +1/+2/+3**

ħ

Esto hace que la cámara responda mejor al seguir un motivo que cubra el punto AF. Cuanto más cerca esté el ajuste de símbolo más (+), más capacidad de respuesta tendrá la cámara. Es eficaz cuando se desea mantener el seguimiento de un motivo en movimiento cuando su distancia cambia respecto a la cámara o enfocar rápidamente otro motivo.

o Disponible cuando **[**z**: AF servo vídeo]** se ajusta en **[Activ.]** y **[**z**: Sistema AF]** se ajusta en **[AF 1 punto]**.

o La operación cuando se ajusta **[**z**: Sistema AF]** en una opción diferente de **[AF 1 punto]** equivale a un ajuste de **[0]**.

# **Velocidad de AF servo vídeo** Mateura Mateura

Puede ajustar la velocidad del AF de AF servo vídeo y sus condiciones de funcionamiento.

La función se activa cuando se utiliza un objetivo compatible con la transición de enfoque lenta durante la grabación de vídeo\*.

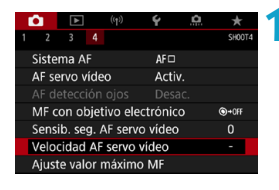

#### **1 Seleccione [**z**: Velocidad AF servo vídeo].**

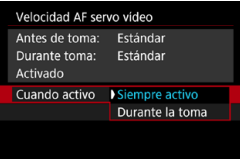

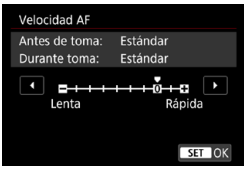

#### **Cuando activo:**

Puede ajustar **[Siempre activo]** para que la velocidad AF tenga efecto en todo momento para la grabación de vídeo (antes y durante la grabación de vídeo) o ajustar **[Durante la toma]** para que la velocidad AF tenga efecto solamente durante la grabación de vídeo.

#### **Velocidad AF:**

Puede ajustar la velocidad de AF (velocidad de transición del enfoque) desde velocidad estándar (0) a lenta (uno de siete niveles) o rápida (uno de dos niveles) para obtener el efecto deseado para la creación de vídeo.

**\* Objetivos compatibles con la transición de enfoque lenta durante la grabación de vídeo**

Los objetivos USM y STM presentados a partir de 2009 son compatibles. Para obtener información detallada, consulte el sitio web de Canon.

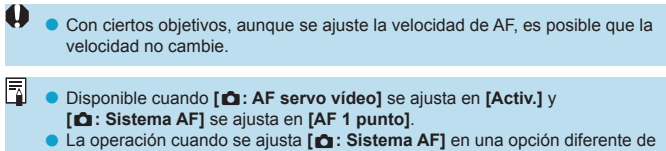

- **[AF 1 punto]** equivale a ajustar **[Velocidad AF]** en **[Estándar (0)]**.
- o Un asterisco a la derecha de **[**z**: Velocidad AF servo vídeo]** indica que se ha modificado el ajuste predeterminado.

# **Otras funciones del menú**

## **[**z**1]**

#### ● Corrección de las aberraciones del objetivo **☆**

Es posible corregir la iluminación periférica y la aberración cromática al grabar vídeos. Para ver información detallada sobre la corrección de las aberraciones del objetivo, consulte  $\Box$ [206](#page-205-0).

#### z **Disparo con mando a distancia**

Cuando se ajusta **[Activ.]**, se puede iniciar o detener la grabación de vídeo con el control remoto RC-6 o el control remoto inalámbrico BR-E1 (se vende por separado).

#### **Con el control remoto RC-6**

En el panel LCD se muestra **[**R**]**. Ajuste el interruptor de temporización de disparo en la posición <**2**> y, a continuación, presione el botón de transmisión. Cuando se ajusta en la posición  $\leq \bullet$  > (disparo inmediato), la operación sigue el ajuste **[**5**: Función disparador para vídeos]**.

#### **Con el control remoto inalámbrico BR-E1**

En primer lugar, empareje el BR-E1 con la cámara ( $\Box$ [464](#page-463-0)). Ajuste el conmutador de modo de disparo/grabación de vídeo en la posición < $\overline{P}$  > y, a continuación, presione el botón de liberación. Para obtener información detallada sobre la grabación de vídeos timelapse, consulte  $\Box$ [311.](#page-310-0)

#### **[**z**2]**

#### **• In Ajustes de sensibilidad ISO**

#### **Sensibilidad ISO**

En el modo **[**M**]**, puede ajustar la sensibilidad ISO manualmente. También puede seleccionar ISO Auto.

#### **Gama de sensibilidad ISO**

Para la grabación de vídeo, puede ajustar la gama de ajuste manual de sensibilidad ISO (límites mínimo y máximo).

#### **Máx. para Auto**

Puede ajustar el límite máximo para ISO Auto en la grabación de vídeo en el modo **['**, ] o en el modo [',|M] con ISO Auto.

#### ● ※<sup>·•</sup> Máx. para Auto

O

Puede ajustar el límite máximo para ISO Auto en la grabación de vídeo time-lapse 4K/Full HD en el modo  $[\mathbb{P}\mathbb{R}]$  o en el modo  $[\mathbb{P}\mathbb{R}^M]$  con ISO Auto.

围. o ISO 25600 es una sensibilidad ISO ampliada (indicada por **[H]**).

o ISO 25600 no está disponible al grabar vídeos 4K, vídeos time-lapse 4K o vídeos time-lapse Full HD.

#### **• Prioridad de tonos altas luces**  $\mathbf{\hat{x}}$

Puede reducir las altas luces sobreexpuestas, recortadas, al grabar vídeos. Para ver información detallada sobre la prioridad de tonos altas  $luces$ , consulte  $\bigcap$  [219.](#page-218-0)

**IMejorado]** no está disponible (no se muestra) al grabar vídeos con el ajuste **[**z**: Prioridad tonos altas luces]**.

#### **• Obturador lento automático** ☆

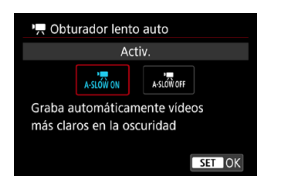

Puede elegir si grabar vídeos más luminosos y menos afectados por el ruido de la imagen que cuando se ajusta **[Desac.]** ralentizando automáticamente la velocidad de obturación con poca luz. Disponible en el modo de disparo **[**k**]**. Se

aplica cuando la frecuencia de fotogramas del tamaño de grabación de vídeo es **BRAN**  $\Omega$  50.00P.

#### **Desac.**

Permite grabar vídeos con un movimiento más suave y más natural, menos afectado por los movimientos del motivo que cuando se ajusta en **[Activ.]**. Tenga en cuenta que, con poca luz, es posible que los vídeos sean más oscuros que cuando se ajusta en **[Activ.]**.

#### **Activ.**

ħ

Permite grabar vídeos más luminosos que cuando se ajusta en **[Desac.]** mediante la reducción automática de la velocidad de obturación a 1/30 seg. (NTSC) o 1/25 seg. (PAL) con poca luz.

o Se recomienda ajustarlo en **[Desac.]** cuando grabe motivos en movimiento con poca luz o cuando aparezcan imágenes residuales como rastros.
## **[**z**3]**

## **• Vista de información HDMI**

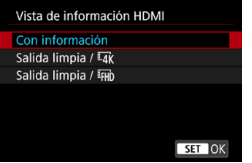

Puede configurar la visualización de la información para la salida de imagen a través de un cable HDMI.

#### **Con información**

La imagen, la información de disparo, los puntos AF y otra información se muestran en el otro dispositivo a través de HDMI. Tenga en cuenta que la pantalla de la cámara se apaga.

Los vídeos grabados se guardan en la tarjeta.

#### **Salida limpia /**  $\overline{hk}$

La salida HDMI consta solo de vídeos 4K. También se muestra la información de disparo y los puntos AF en la cámara, pero no se graba ninguna imagen en la tarjeta. Tenga en cuenta que la comunicación Wi-Fi no está disponible.

#### **Salida limpia / FHD**

La salida HDMI consta solo de vídeos Full HD. También se muestra la información de disparo y los puntos AF en la cámara, pero no se graba ninguna imagen en la tarjeta. Tenga en cuenta que la comunicación Wi-Fi no está disponible.

## **Precauciones generales para la grabación de vídeo**

## $\mathbf \Omega$

## **Icono de advertencia de temperatura interna [**E**] rojo**

- o Si la temperatura interna de la cámara aumenta como consecuencia de la grabación de vídeo durante un período prolongado o bajo una temperatura ambiente elevada, aparecerá un icono **[**E**]** rojo.
- o El icono **[**E**]** rojo indica que la grabación de vídeo se detendrá pronto automáticamente. Si ocurre así, no podrá volver a disparar hasta que se reduzca la temperatura interna de la cámara. Apague la alimentación y deje que la cámara descanse un rato. Tenga en cuenta que el tiempo hasta que la grabación de vídeo se detiene automáticamente cuando se muestra el icono **[El]** rojo varía en función de las condiciones de disparo.
- o Si se graba un vídeo a una temperatura elevada durante un período prolongado de tiempo, el icono **[**E**]** rojo aparecerá antes. Cuando no esté fotografiando, apague siempre la cámara.

### **Indicación [**x**]**

- o Es posible que la temperatura interna de la cámara aumente y que se muestre **[**x**]** después de grabar vídeo durante mucho tiempo o de usar el disparo con Visión en Directo durante mucho tiempo con **[Recorte de vídeo 4K]** ajustado en **[Activ.]**. La grabación de vídeo no es posible mientras se muestre **[**x**]**. Si aparece **[**x**]** durante la grabación de vídeo, la cámara se apagará automáticamente en aprox. 3 min.
- o Espere y permita que la cámara se enfríe cuando se muestre **[**x**]** o cuando la cámara detenga la grabación de vídeo en curso, ya sea apagándola o cancelando el modo de grabación de vídeo.

### **Grabación y calidad de imagen**

- Si el obietivo montado dispone de un Image Stabilizer (Estabilizador de imagen) y ajusta el conmutador del Image Stabilizer (Estabilizador de imagen) (IS) en <0N>, el Image Stabilizer (Estabilizador de imagen) funcionará en todo momento, aunque no presione el disparador hasta la mitad. El Image Stabilizer (Estabilizador de imagen) consume energía de la batería y puede acortar el tiempo total de grabación de vídeo en función de las condiciones de disparo. Cuando no sea necesario el Image Stabilizer (Estabilizador de imagen), por ejemplo al utilizar un trípode, es recomendable ajustar el conmutador IS en  $\leq$  OFF $\geq$ .
- o Si la luminosidad cambia mientras graba un vídeo con exposición automática, es posible que el vídeo parezca detenerse momentáneamente. En este caso, haga la grabación de vídeo con exposición manual.
- o Si hay en la imagen una fuente de luz muy brillante, el área brillante puede aparecer negra en la pantalla. Los vídeos se graban casi exactamente como aparecen en la pantalla.
- o Es posible que la calidad de imagen sea inferior al grabar vídeos bajo una combinación de condiciones tales como sensibilidades ISO altas, temperaturas altas, velocidades de obturación bajas y poca luz.
- o La grabación de vídeo a lo largo de un período prolongado de tiempo puede provocar que la temperatura interna de la cámara suba y afecte a la calidad de imagen. Apague la cámara cuando sea posible si no está grabando vídeos.
- o Si reproduce un vídeo con otros dispositivos, es posible que la calidad de la imagen o del sonido decaiga o que la reproducción no sea posible (aunque los dispositivos sean compatibles con el formato MP4).

#### **Grabación y calidad de imagen**

o Si utiliza una tarjeta cuya velocidad de escritura sea baja, es posible que aparezca un indicador a la derecha de la pantalla durante la grabación de vídeo. Indica cuántos datos faltan por escribir en la tarjeta (la capacidad restante de la memoria búfer interna). Cuanto más lenta sea la tarjeta, más rápidamente subirá el indicador. Si el indicador (1) se llena, la grabación de vídeo se detendrá automáticamente.

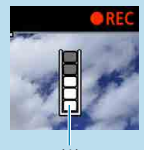

(1)

- o Si la tarjeta tiene una velocidad de escritura rápida, el indicador no aparecerá o el nivel (si se muestra) apenas subirá. En primer lugar, grabe algunos vídeos de prueba para ver si la tarjeta puede escribir suficientemente rápido.
- Si el indicador indica que la tarjeta está llena y la grabación de vídeo se detiene automáticamente, es posible que el sonido cercano al final del vídeo no se grabe correctamente.
- o Si la velocidad de escritura de la tarjeta es lenta (debido a la fragmentación) y aparece el indicador, es posible que la velocidad de escritura aumente si formatea la tarjeta.

#### **Restricciones de audio**

- o Tenga en cuenta que se aplican las restricciones siguientes cuando **[Tamaño de vídeo]** se ajusta en E<sub>HD</sub> **DOP (PB)** (NTSC) o E<sub>HD</sub> **DOP** (PB)<sup>2</sup> (PAL), cuando **[**8**C.Fn III-9: Compresión de audio]** se ajusta en **[Activ.]** y para la zona básica o las instantáneas de vídeo.
	- No se grabará sonido para los dos últimos fotogramas, aproximadamente.
	- Cuando reproduzca vídeos en Windows, es posible que las imágenes de vídeo y el sonido pierdan ligeramente la sincronización.

# **Reproducción**

En este capítulo se tratan temas relativos a la reproducción reproducción de fotos y vídeos captados— y se presentan los ajustes de menú de la ficha Reproducción (**[**x**]**).

- Puede ocurrir que las imágenes captadas en otras cámaras o las imágenes de esta cámara que se hayan editado o cambiado de nombre en un ordenador no puedan mostrarse o seleccionarse normalmente en esta cámara.
	- o Es posible que se muestren imágenes que no pueden usarse con funciones de reproducción.

## **Menús de fichas: Reproducción**

**• Reproducción 1** 

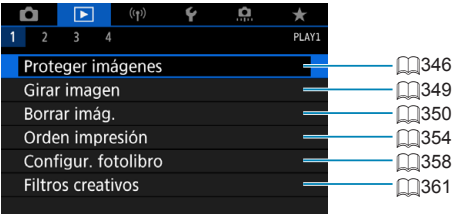

### z **Reproducción 2**

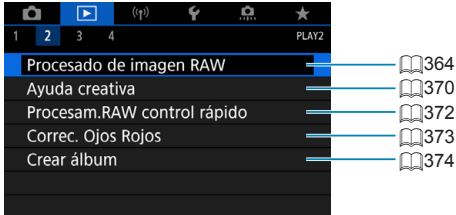

## z **Reproducción 3**

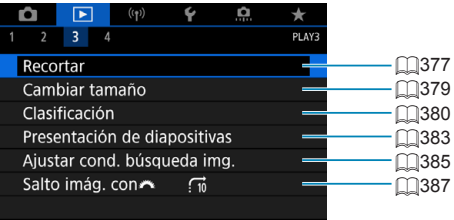

 $\mathbf{\theta}$ o **[**3**: Procesado de imagen RAW]** y **[**3**: Procesam.RAW control rápido]** no se muestran en los modos de la zona básica.

## **• Reproducción 4**

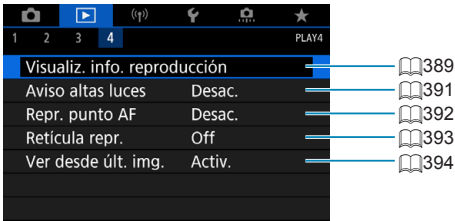

## <span id="page-331-0"></span>**Reproducción de imágenes**

### **Visualización de una única imagen**

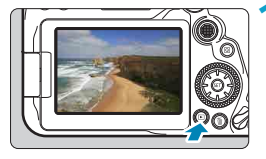

## **1 Reproduzca la imagen.**

Presione el botón  $\leq$ **F** $\geq$ . Aparecerá la última imagen captada o reproducida.

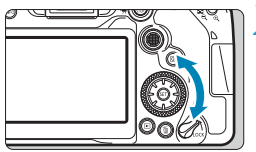

## **2 Seleccione una imagen.**

- Para reproducir imágenes comenzando por la más reciente, gire el dial < $\textcircled{\scriptsize\char'1}$ > en sentido antihorario. Para reproducir imágenes desde la primera captada, gire el dial en el sentido horario.
- **Las imágenes también se pueden** seleccionar con <4%>.
- **Cada vez que presione el botón** <INFO>, la visualización cambiará.

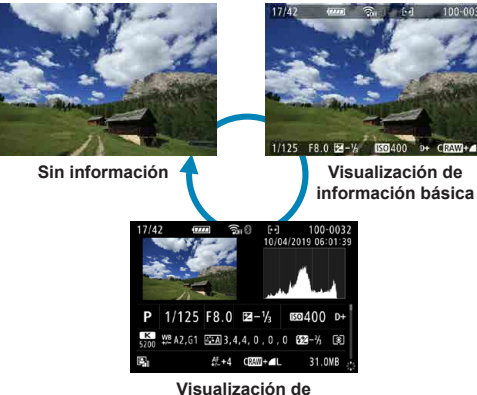

**información sobre el disparo**

## **3 Salga de la reproducción de imágenes.**

- $\bullet$  Presione el botón  $\leq$   $\blacktriangleright$  para salir de la reproducción de imágenes y volver al estado listo para fotografiar.
- Ħ o Cuando se reproduzcan imágenes RAW captadas con **[**z**: Formato Imagen]** ajustado en una opción distinta de [3:2] (**[1]** [202](#page-201-0)), se mostrarán líneas de encuadre que indican el área de imagen.
	- Si se establecen las condiciones de búsqueda con **[**□ : Ajustar cond. **búsqueda img.]** ([1] [385](#page-384-0)), solo se mostrarán las imágenes filtradas.

### **Visualización de información sobre el disparo**

Mientras se muestra la pantalla de información de disparo  $( \Box 332)$  $( \Box 332)$ , puede presionar las teclas  $\leq \blacktriangle > \leq \blacktriangledown$  para cambiar la información de disparo que se muestra en la parte inferior de la pantalla, como se indica a continuación.

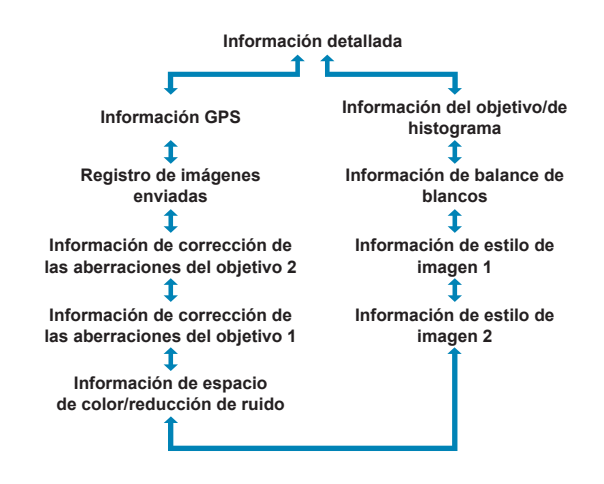

## <span id="page-333-0"></span>**Visualización de índice (Visualización de varias imágenes)**

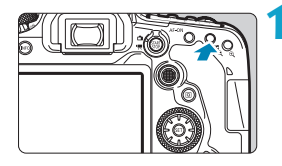

### **1 Cambie a la visualización de índice.**

- Durante la reproducción de imágenes, presione el botón  $\leq$   $\blacksquare$   $\lhd$   $\geq$ .
- **Aparecerá la visualización de índice de** 4 imágenes. La imagen seleccionada se resaltará con un marco naranja. Al presionar otra vez el botón < $\blacksquare \cdot \mathbb{Q}$  >, la visualización cambia de 9 imágenes a 36 y, a continuación, a 100. Al presionar el botón  $\leq \mathcal{R}$  >, la visualización cambia de 100 imágenes a 36, a 9, a 4 y, a continuación, a la visualización de una única imagen.

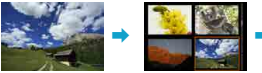

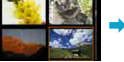

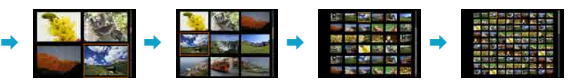

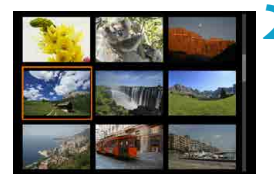

## **2 Seleccione una imagen.**

- Gire el dial < $\mathcal{L}$ >  $> 0$  <  $\odot$  > para mover el marco naranja y, a continuación, seleccionar la imagen.
- $\bullet$  Presione < $\sqrt{\text{err}}$  > en la visualización de índice para mostrar la imagen seleccionada en la visualización de una única imagen.

### **Reproducción táctil**

La cámara incorpora un panel de pantalla táctil que puede tocar para controlar la reproducción. Las operaciones táctiles compatibles son como las que se usan con smartphones y dispositivos similares. En primer lugar, presione el botón  $\leq$   $\blacktriangleright$  para prepararse para la reproducción táctil.

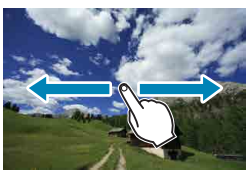

#### **Exploración de imágenes**

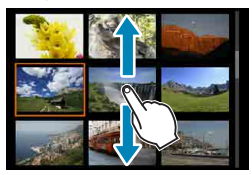

**Reproducción con salto Visualización de índice**

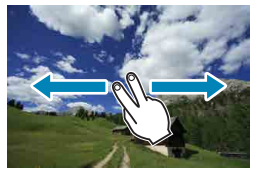

ħ

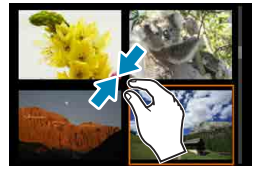

**Vista ampliada**

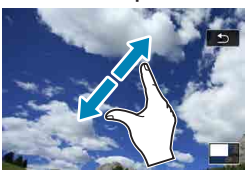

También puede ampliar la visualización tocando dos veces con un dedo.

## **Visualización de imagen ampliada**

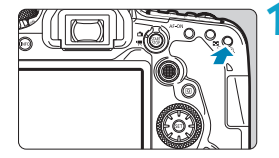

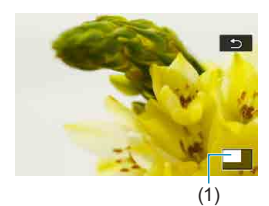

### **1 Amplíe la imagen.**

- Durante la reproducción de imágenes. presione el botón  $<\mathcal{Q}$  >. Aparecerá la vista ampliada. La posición
	- del área ampliada (1) se mostrará en la esquina inferior derecha de la pantalla.
- **Cada vez que se presiona el botón**  $<\theta$  >, la visualización se amplía.
- Cada vez que se presiona el botón  $\leq$   $\blacksquare$   $\cdot$   $\odot$   $\gt$  . Ia visualización se reduce. Para la visualización de índice  $($  $\cap$ [334](#page-333-0)). presione otra vez el botón < $\blacksquare$ - $\lhd$  > después de la reducción final.

## **2 Desplace la imagen.**

- Utilice  $\langle \xi_1^2 \rangle$  >  $\langle \xi_2^3 \rangle$  para desplazar la imagen en vertical y en horizontal.
- Para cancelar la vista ampliada. presione el botón <**►** > o toque **[** $\triangle$ **]**.

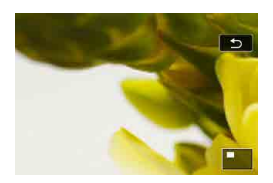

## <span id="page-336-0"></span>**Reproducción de vídeos**

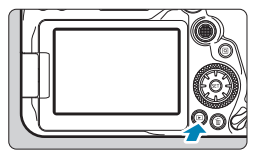

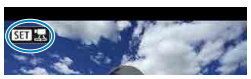

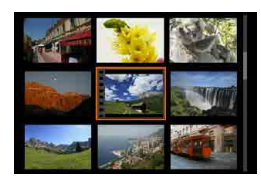

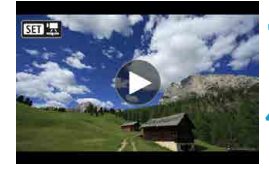

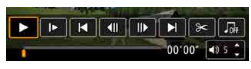

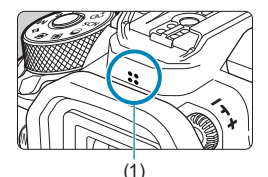

### **1 Reproduzca la imagen.**

 $\bullet$  Presione el botón  $\leq$   $\blacktriangleright$   $\geq$ .

### **2 Seleccione un vídeo.**

- Utilice el dial  $\leq$  > para seleccionar el vídeo para reproducir.
- En la visualización de una única imagen, el icono <s1> que se muestra arriba a la izquierda indica un vídeo.
- En la visualización de índice, las perforaciones del borde izquierdo de las miniaturas indican vídeos. Dado que los vídeos no se pueden reproducir desde la visualización de índice, presione  $\leq$  6ET) > para cambiar a la visualización de una única imagen.

**3 En la visualización de una única imagen, presione <** $(SET)$ **>.** 

## **4 Presione <**0**> para reproducir el vídeo.**

- Se iniciará la reproducción de vídeo.
- **Para hacer una pausa en la** reproducción y mostrar el panel de reproducción de vídeo, presione  $\leq$   $\sqrt{\text{sr}}$  $>$ . Presiónelo de nuevo para reanudar la reproducción.
- **También puede ajustar el volumen** durante la reproducción de vídeo utilizando las teclas  $\leq$   $\blacktriangle$   $\geq$   $\leq$   $\blacktriangledown$ .
	- (1) Altavoz

## <span id="page-337-0"></span>**Panel de reproducción de vídeo**

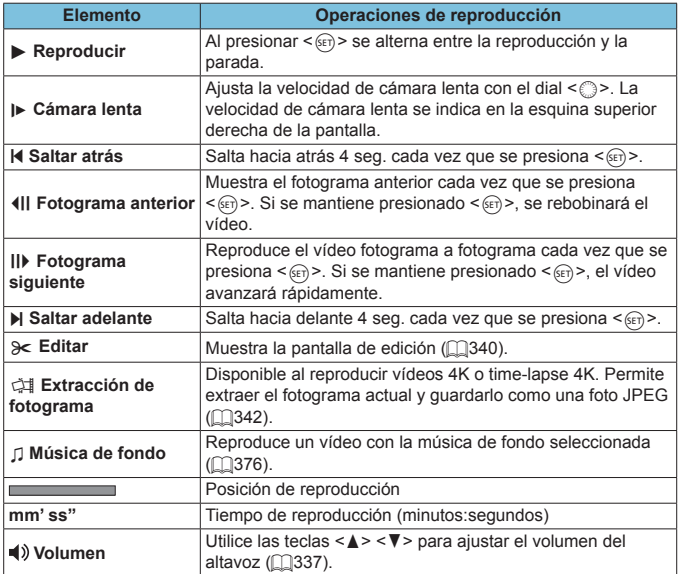

### **Panel de reproducción de vídeo (Álbumes de instantáneas de vídeo)**

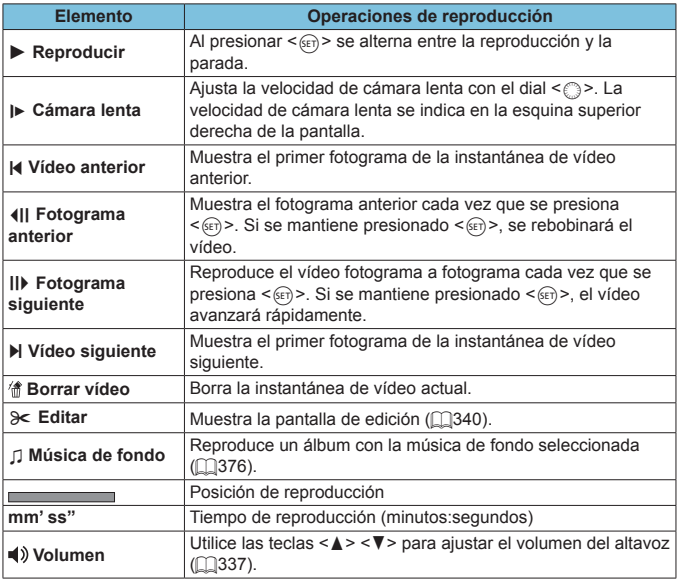

o Cuando la cámara se encuentre conectada a un televisor para la reproducción de vídeo (C)[344](#page-343-0)), ajuste el volumen utilizando los controles del televisor. (No se puede ajustar el volumen con las teclas  $\langle \blacktriangle \rangle$   $\langle \blacktriangledown \rangle$ .

o Es posible que la reproducción de vídeo se detenga si la velocidad de lectura de la tarjeta es demasiado lenta o los archivos de vídeo tienen fotogramas dañados.

Para ver información detallada sobre el tiempo de grabación disponible de vídeo, consulte **[10[618.](#page-617-0)**]

同

## <span id="page-339-0"></span>**Edición de las primeras y últimas escenas de un vídeo**

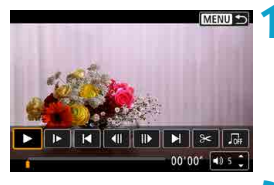

**MENIT +** 

- **1 En la visualización de una única imagen, presione <** $(F)$ .
	- z Aparecerá el panel de reproducción de vídeo.

**2 En el panel de reproducción de**  vídeo, seleccione [ $\ge$ ].

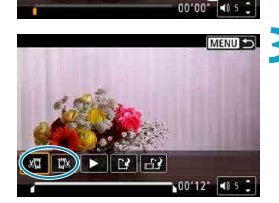

 $\left( \frac{1}{2} \right)$  in  $\left[ \frac{1}{2} \right]$ 

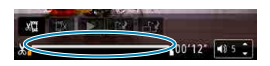

### **3 Especifique la parte que se va a cortar.**

- Seleccione **[** $\sqrt{u}$ ] (Cortar el principio) o **[**V**]** (Cortar el final).
- $\bullet$  Presione las teclas  $\lt \blacktriangleleft \gt \lt \blacktriangleright$  para retroceder o avanzar un fotograma (o instantánea de vídeo) cada vez. Mantenga presionada la tecla <**E** > para hacer avanzar los fotogramas.
- z Una vez decidida la parte que va a recortar, presione  $\leq$   $(n)$  >. La parte indicada por una línea en la parte inferior de la pantalla se mantendrá.

#### **4 Revise el vídeo editado.**

- z Seleccione **[**7**]** para reproducir el vídeo editado.
- Para cambiar la parte editada, vuelva al paso 3.
- **Para cancelar la edición, presione el** botón <MFNII>.

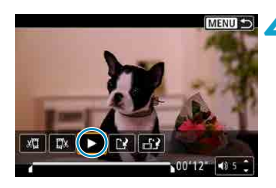

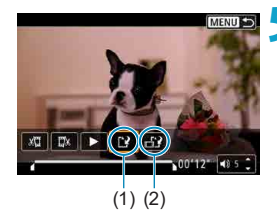

F

#### **5 Guarde la imagen.**

- z Seleccione **[**W**]** (1).
- Aparecerá la pantalla para guardar.
- Para guardarlo como un vídeo nuevo, seleccione **[Nuevo archivo]**. Para guardarlo y sobrescribir el archivo de vídeo original, seleccione **[Sobrescribir]**.
- Seleccione **[** $\uparrow$ **i** (2) para guardar una versión comprimida del archivo. Los vídeos 4K se convierten en vídeos Full HD antes de la compresión.
- En el diálogo de confirmación, seleccione **[OK]** para guardar el vídeo editado y volver a la pantalla de reproducción de vídeo.
- **O**  $\bullet$  Dado que la edición se realiza en incrementos de aprox. 1 seg. (en la posición indicada por **[ ]** en la parte inferior de la pantalla), la posición real donde se recortan los vídeos puede ser diferente de la posición especificada.
	- o Los vídeos grabados con otra cámara no se pueden editar con esta cámara.
	- o No es posible editar un vídeo cuando la cámara está conectada a un ordenador.
	- o Comprimir y guardar no está disponible para los tamaños de grabación de  $v$ ídeo de  $F_H$   $F_{H}$   $F_{H}$   $F_{H}$   $F_{H}$  (PAL).

Para ver instrucciones sobre la edición de álbumes de instantáneas de vídeo, consulte "Edición de álbumes de instantáneas de vídeo" ([1[374\)](#page-373-0).

## <span id="page-341-0"></span>**Extracción de fotogramas de vídeos 4K o vídeos time-lapse 4K**

Desde los vídeos 4K o time-lapse 4K, puede seleccionar fotogramas individuales para guardarlos como fotos JPEG de aprox. 8,3 megapíxeles (3840×2160). Esta función se llama "Extracción de fotograma (captura de fotograma 4K)".

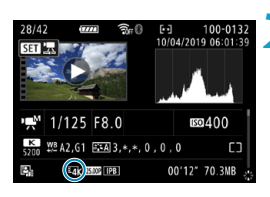

## **1 Reproduzca la imagen.**

 $\bullet$  Presione el botón  $\leq$   $\bullet$   $\geq$ .

### **2 Seleccione un vídeo 4K o un vídeo time-lapse 4K.**

- $\bullet$  Realice la selección con  $\leq \text{?}$
- En la pantalla de información de disparo (=[631](#page-630-0)), los vídeos 4K y los vídeos time-lapse 4K se indican mediante un icono **[**H**]**.
- **En la visualización de índice, presione**  $\langle \epsilon_F | \rangle$  para cambiar a la visualización de una única imagen.

## **3 En la visualización de una única imagen, presione <** $(SET)$ **>.**

z Aparecerá el panel de reproducción de vídeo.

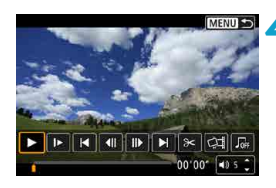

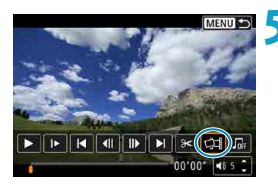

### **4 Seleccione un fotograma para extraerlo.**

- **Utilice el panel de reproducción de vídeo** para seleccionar el fotograma que se va a extraer como una foto.
- **Para ver las instrucciones del panel** de reproducción de vídeo, consulte m[338.](#page-337-0)

## **5 Seleccione [**I**].**

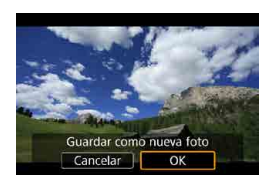

### **6 Guarde la imagen.**

■ Seleccione **[OK]** para guardar el fotograma actual como una foto JPEG.

**7 Seleccione la imagen que desea mostrar.**

- z Compruebe la carpeta de destino y el número de archivo de imagen.
- z Seleccione **[Ver vídeo original]** o **[Ver foto extraída]**.

 $\mathbf{0}$ La extracción de fotogramas no es posible con vídeos Full HD, vídeos timelapse Full HD o vídeos 4K o time-lapse 4K procedentes de una cámara diferente.

## <span id="page-343-0"></span>**Reproducción en un televisor**

Si conecta la cámara a un televisor con un cable HDMI, podrá reproducir las fotos y los vídeos captados en el televisor. Se recomienda utilizar el cable HDMI HTC-100 (se vende por separado).

**Si la imagen no aparece en la pantalla del televisor, compruebe si [**5**: Sistema vídeo] está ajustado correctamente en [Para NTSC] o [Para PAL]** (según el sistema de vídeo del televisor).

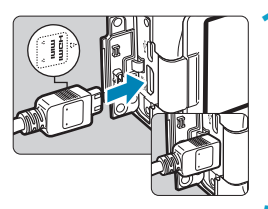

**1 Conecte a la cámara el cable HDMI.** ● Con el logotipo <**△HDMI MINI**> de la clavija orientado hacia el frente de la cámara, insértelo en el terminal <HDMI OUT>.

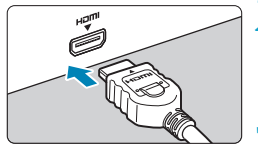

- **2 Conecte el cable HDMI al televisor.** Conecte el cable HDMI al puerto HDMI IN del televisor.
- **3 Encienda el televisor y cambie la entrada de vídeo del mismo para seleccionar el puerto conectado.**
- **4 Sitúe el interruptor de alimentación**  de la cámara en <0N>.

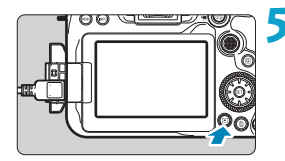

## **Presione el botón <** $\blacktriangleright$ **.**

- La imagen aparecerá en la pantalla de TV. (En la pantalla de la cámara no se mostrará nada).
- **Las imágenes se mostrarán** automáticamente con la resolución óptima correspondiente al televisor conectado.
- o Ajuste el volumen del sonido del vídeo con el televisor. El volumen del sonido no se puede ajustar con la cámara.
	- o Antes de conectar o desconectar el cable entre la cámara y el televisor, apague la cámara y el televisor.

围

- o Dependiendo del televisor, es posible que parte de la imagen visualizada quede cortada.
- No conecte la salida de ningún otro dispositivo al terminal <HDMI OUT > de la cámara. Si lo hace, puede provocar una avería.
- o Es posible que ciertos televisores no muestren las imágenes por razones de incompatibilidad.
- o Es posible que las imágenes tarden algún tiempo en mostrarse. Para evitar el retardo, ajuste **[4: Resolución HDMI]** en **[1080p]** ( $\Box$  [543\)](#page-542-0).
- o Las operaciones de la pantalla táctil no se admiten mientras la cámara está conectada a un televisor.

## <span id="page-345-0"></span>**Protección de imágenes**

Puede proteger las imágenes importantes para evitar borrarlas accidentalmente.

### **Protección de una única imagen**

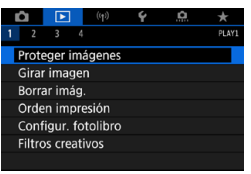

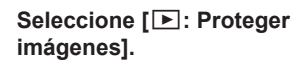

#### o<sub>n</sub>Proteger imágenes

Seleccionar imágenes Seleccionar rango Todas las imágenes en carpeta Desproteger todas imág. carpeta Todas las imágenes en tarieta Desproteger todas imág. tarjeta **MENU 5** 

## **2 Seleccione [Seleccionar imágenes].**

## **3 Seleccione una imagen.**

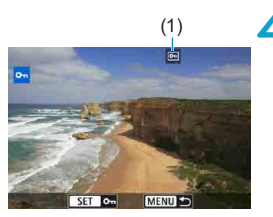

#### Gire el dial  $\leq$  > para seleccionar la imagen que desea proteger.

## (1) **4 Proteja la imagen.**

- Presione < $(F)$  para proteger la imagen seleccionada. Aparecerá el icono <M> (1) en la parte superior de la pantalla.
- z Para cancelar la protección de la imagen, presione de nuevo  $\leq$   $(F)$  >. El  $icono <sub>m</sub> > desaparecerá.$
- Para proteger otra imagen, repita los pasos 3 y 4.

### **Especificación del rango de imágenes a proteger**

Mientras observa las imágenes en la visualización de índice, puede especificar la primera y la última imagen para un rango y proteger todas las imágenes especificadas a la vez.

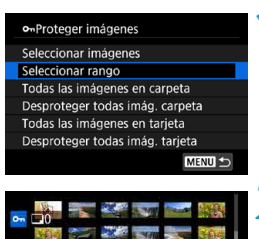

#### **1 Seleccione [Seleccionar rango].** z Seleccione **[Seleccionar rango]** en **[**3**: Proteger imágenes]**.

## **2 Especifique el rango de imágenes.**

- Seleccione la primera imagen (punto inicial).
- z A continuación, seleccione la última imagen (punto final). Las imágenes del rango especificado se protegerán y aparecerá el icono  $\leq$ o $\rightarrow$ .
- Para seleccionar otra imagen para protegerla, repita el paso 2.

### **Protección de todas las imágenes de una carpeta o de una tarjeta**

Puede proteger todas las imágenes de una carpeta o de una tarjeta a la vez.

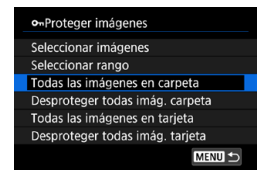

Cuando seleccione **[Todas las imágenes en carpeta]** o **[Todas las imágenes en tarjeta]** en **[**3**: Proteger imágenes]**, se protegerán todas las imágenes de la carpeta o de la tarjeta.

Para cancelar la selección, seleccione **[Desproteger todas imág. carpeta]** o **[Desproteger todas imág. tarjeta]**.

Si se establecen las condiciones de búsqueda con **[**3**: Ajustar cond. búsqueda img.**] ( $\Box$ [385](#page-384-0)), la vista cambiará a **[Imgs. encontradas]** y **[Desprot. encontr.]**.

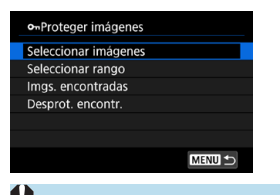

Si selecciona **[Imgs. encontradas]**, todas las imágenes filtradas por las condiciones de búsqueda se protegerán. Si selecciona **[Desprot. encontr.]**, la protección de todas las imágenes filtradas se cancelará.

Si formatea la tarjeta ( $\Box$ [511](#page-510-0)), las imágenes protegidas también se borrarán.

Una vez protegida una imagen, no podrá eliminarla con la función de borrado de la cámara. Para borrar una imagen protegida, primero tendrá que cancelar la protección.

 $\bullet$  Si borra todas las imágenes ( $\Box$ [353](#page-352-0)), solo se conservarán las que estén protegidas. Esta opción es útil si desea borrar de una vez todas las imágenes que no necesite.

Ħ

## <span id="page-348-0"></span>**Rotación de imagen**

Puede usar esta función para girar la imagen visualizada a la orientación deseada.

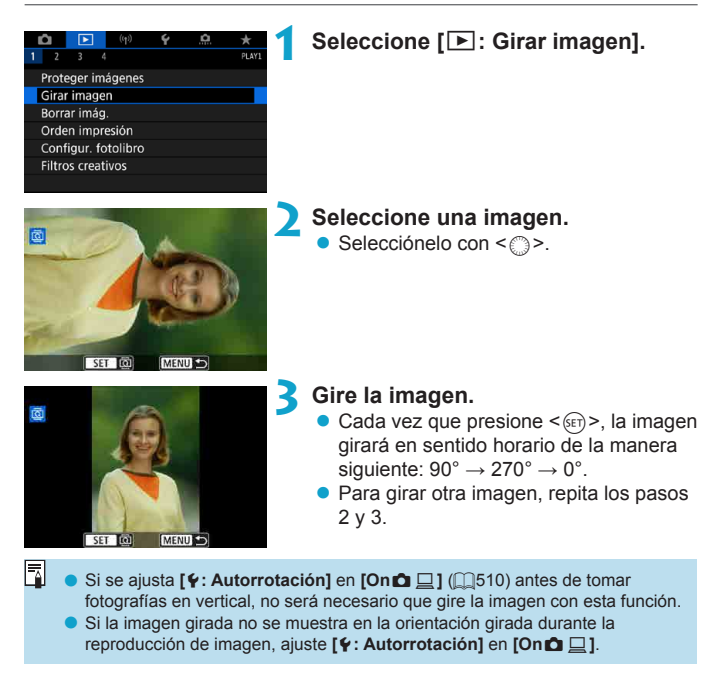

## <span id="page-349-0"></span>**Borrado de imágenes**

 $\mathbf{T}$ 

Puede seleccionar y borrar las imágenes que no necesite una a una o borrarlas como un lote. Las imágenes protegidas ( $\cap$ [346](#page-345-0)) no se borrarán.

o **Cuando se borra una imagen, no se puede recuperar. Antes de borrar una imagen, asegúrese de que ya no la necesita. Proteja las imágenes importantes para impedir que se borren accidentalmente.**

### **Borrado de una única imagen**

- **1 Seleccione la imagen que va a borrar.**
	- $\bullet$  Presione el botón  $\leq$  $\blacktriangleright$  >
	- $\bullet$  Selecciónelo con  $\leq$   $\circ$  >.

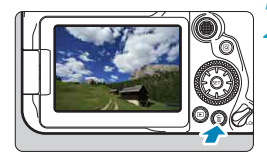

## **Presione el botón <** $\overline{m}$ **>.**

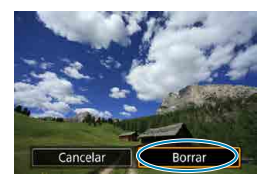

### **3 Borre las imágenes.**

### **Vídeos o imágenes JPEG o RAW**

z Seleccione **[Borrar]**.

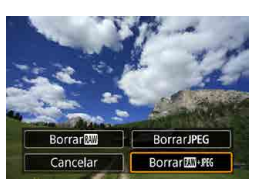

### **Imágenes RAW+JPEG**

z Seleccione un elemento.

### **Marcado [**X**] de imágenes para borrar por lotes**

Puede añadir marcas de verificación a las imágenes que vaya a borrar para borrar todas esas imágenes a la vez.

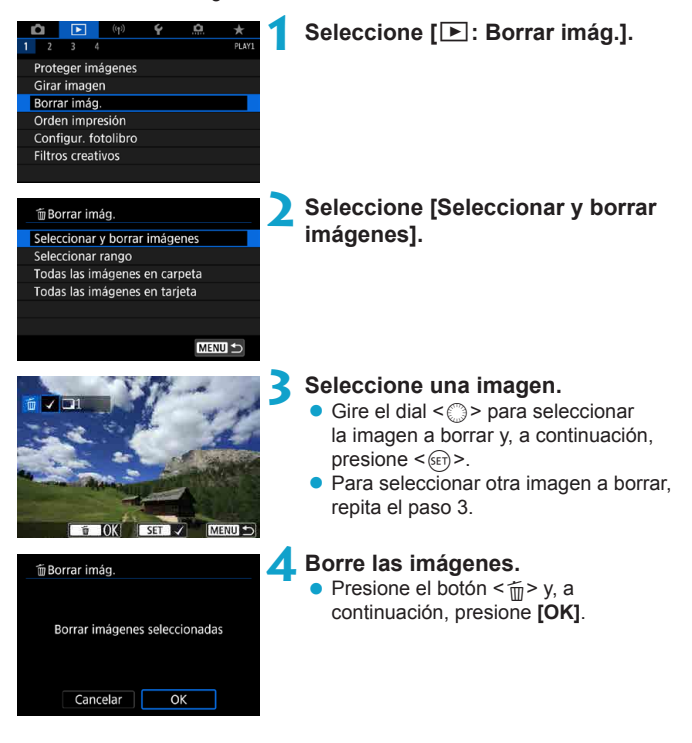

### **Especificación del rango de imágenes a borrar**

Mientras observa las imágenes en la visualización de índice, puede especificar la primera y la última imagen para un rango y borrar todas las imágenes especificadas a la vez.

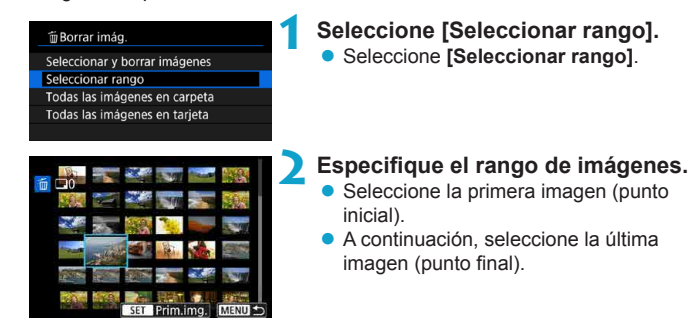

**Presione el botón <** $\overline{m}$ **>.** 

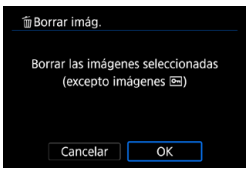

**4 Borre las imágenes. Seleccione <b>[OK]**.

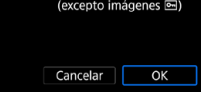

#### <span id="page-352-0"></span>**Borrado de todas las imágenes de una carpeta o de una tarjeta**

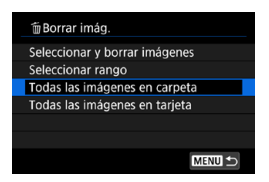

Cuando **[**3**: Borrar imág.]** se ajuste en **[Todas las imágenes en carpeta]** o **[Todas las imágenes en tarjeta]**, se borrarán todas las imágenes de la carpeta o la tarjeta.

Si se establecen las condiciones de búsqueda con **[**3**: Ajustar**  cond. búsqueda img.] (**[1385**), la visualización cambiará a *[Imgs.* **encontradas]**.

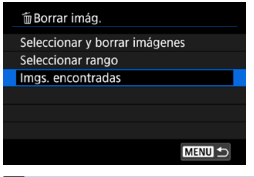

R

Si selecciona **[Imgs. encontradas]**, todas las imágenes filtradas por las condiciones de búsqueda se borrarán.

**O** Para borrar todas las imágenes, incluidas las imágenes protegidas, formatee la tarjeta (<sub>19511</sub>).

## <span id="page-353-0"></span>**Formato de orden de impresión digital (DPOF)**

DPOF (Digital Print Order Format) permite imprimir imágenes grabadas en la tarjeta de acuerdo con sus instrucciones de impresión, como la selección de imágenes, la cantidad a imprimir, etc. Puede imprimir varias imágenes en un lote o crear una orden de impresión para un servicio de acabado fotográfico.

Puede establecer ajustes de impresión como el tipo de impresión, la impresión de la fecha, la impresión del número de archivo, etc. Los ajustes de impresión se aplicarán a todas las imágenes especificadas para la impresión. (No se pueden ajustar por separado para cada imagen).

## **Opciones de impresión**

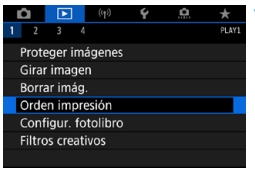

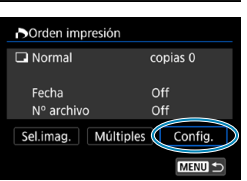

## **2 Seleccione [Config.].**

**3 Ajuste las opciones como desee.** z Ajuste **[Tipo impresión]**, **[Fecha]** y **[Nº archivo]**.

**1 Seleccione [**3**: Orden impresión].**

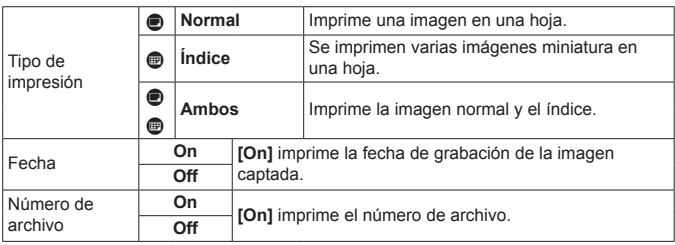

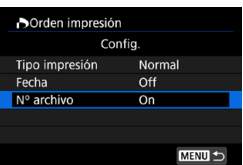

### **4 Salga del ajuste.**

- $\bullet$  Presione el botón  $\leq MFWI$
- z A continuación, seleccione **[Sel.imag.]** o **[Múltiples]** para especificar las imágenes a imprimir.
- $\mathbf{0}$ o Si imprime una imagen con un tamaño de imagen grande utilizando los ajustes **[Índice]** o **[Ambos]** ( $\Box$ [354](#page-353-0)), es posible que la impresión de índice no se imprima con determinadas impresoras. En este caso, cambie el tamaño  $de$  la imagen ( $\Box$ [379](#page-378-0)) y, a continuación, realice la impresión de índice.
	- o Aunque **[Fecha]** y **[Nº archivo]** se ajusten en **[On]**, es posible que la fecha o el número de archivo no se impriman, según el ajuste de tipo de impresión y la impresora.
	- o En las copias **[Índice]**, no se pueden ajustar **[Fecha]** y **[Nº archivo]** en **[On]** a la vez.
	- o Al imprimir con DPOF, utilice la tarjeta cuyas especificaciones de orden de impresión se hayan ajustado. No es posible imprimir en la orden de impresión especificada si se extraen solamente las imágenes de la tarjeta para imprimirlas.
	- o Es posible que algunas impresoras y servicios de acabado fotográfico compatibles con DPOF no puedan imprimir las imágenes según lo especificado. Consulte las instrucciones de la impresora antes de imprimir o infórmese sobre la compatibilidad en el servicio de acabado fotográfico en el que haga su pedido de copias.
	- o No utilice esta cámara para configurar ajustes de impresión para imágenes con ajustes DPOF configurados en otra cámara. Todas las órdenes de impresión pueden sobrescribirse accidentalmente. Además, quizá no sea posible la orden de impresión según el tipo de imágenes.

### **Selección de imágenes para la impresión**

## z **Selección de imágenes**

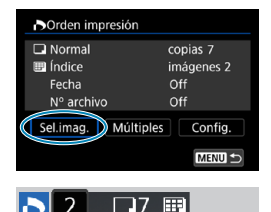

Seleccione y especifique las imágenes una por una.

Presione el botón <MFNII> para guardar la orden de impresión en la tarjeta.

#### **Normal/Ambos**

Presione  $\leq$   $\sqrt{3}$  para imprimir una copia de la imagen visualizada. Puede girar el  $dial < \bigcirc$  > para especificar la impresión de hasta 99 copias.

- (1) Cantidad
- (2) Total de imágenes seleccionadas

### **Índice**

Presione <(ET) > para añadir una marca de verificación a la casilla **[**X**]**. La imagen se incluirá en la impresión de índice.

- (3) Marca de verificación
- (4) Icono de índice

### z **Selección de multiples imágenes**

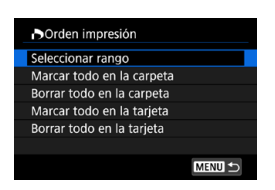

**Seleccionar rango**

Bajo **[Múltiples]**, seleccione **[Seleccionar rango]**. Al seleccionar la primera y la última imagen del rango, todas las imágenes del rango se marcan con una marca de verificación **[**X**]** y se imprime una copia de cada imagen.

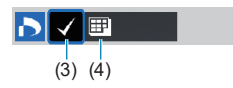

 $(1)$   $(2)$ 

## 356

#### **Todas las imágenes de una carpeta**

Seleccione **[Marcar todo en la carpeta]** y seleccione la carpeta. Se especificará una orden de impresión de una copia de todas las imágenes de la carpeta.

Si selecciona **[Borrar todo en la carpeta]** y selecciona la carpeta, se cancelará la orden de impresión de todas las imágenes de la carpeta.

## **Todas las imágenes de una tarjeta**

Si selecciona **[Marcar todo en la tarjeta]**, se especificará la impresión de una copia de todas las imágenes de la tarjeta. Si selecciona **[Borrar todo en la tarjeta]**, se cancelará la orden de impresión de todas las imágenes de la tarjeta.

Si se establecen las condiciones de búsqueda con **[**3**: Ajustar cond. búsqueda img.**] (**[1[385](#page-384-0)**) y selecciona **[Múltiples]**, la visualización cambiará a **[Marcar todas imágenes encontr.]** y **[Borrar todas imágenes encontr.]**.

#### **Todas imágenes encontradas**

Si selecciona **[Marcar todas imágenes encontr.]**, se especificará la impresión de una copia de todas las imágenes filtradas por las condiciones de búsqueda.

Si selecciona **[Borrar todas imágenes encontr.]**, se borrará toda la orden de impresión de las imágenes filtradas.

- 0 o No se puede especificar la impresión de vídeos o imágenes RAW. Tenga en cuenta que no se especificará la impresión de imágenes RAW ni vídeos aunque se especifiquen todas las imágenes con **[Múltiples]**.
	- Si utiliza una impresora compatible con PictBridge, no especifique más de 400 imágenes en cada orden de impresión. Si especifica una cantidad mayor, es posible que no todas las imágenes se impriman.

## <span id="page-357-0"></span>**Especificación de imágenes para un fotolibro**

Puede especificar hasta 998 imágenes para la impresión en un fotolibro. Cuando utilice EOS Utility (software EOS) para importar imágenes en un ordenador, las imágenes especificadas para un fotolibro se copiarán en una carpeta específica. Esta función es útil para pedir fotolibros en línea.

### **Especificación de imágenes de una en una**

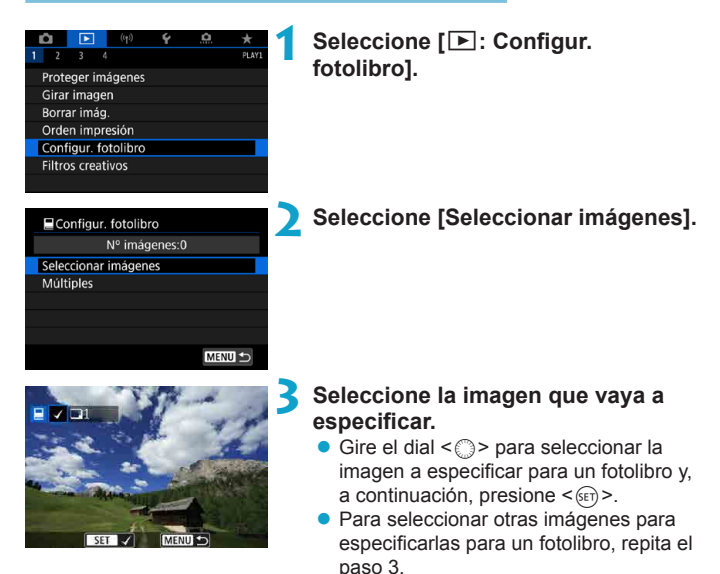

### **Especificación del rango de imágenes para un fotolibro**

Mientras observa las imágenes de la visualización de índice, puede especificar el rango (punto inicial a punto final) de las imágenes que se van a especificar para un fotolibro a la vez.

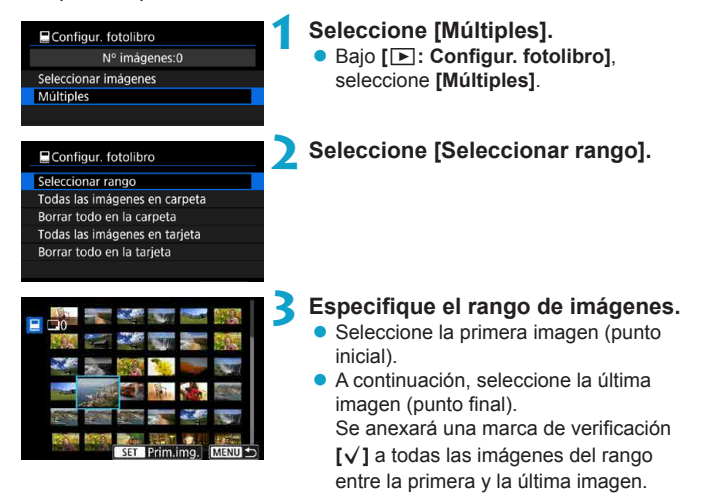

### **Especificación de todas las imágenes de una carpeta o una tarjeta**

Puede especificar todas las imágenes de una carpeta o de una tarjeta a la vez para un fotolibro.

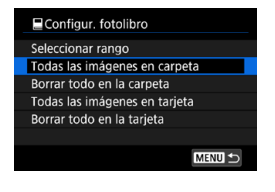

Bajo **[**x**: Configur. fotolibro]**, puede ajustar **[Múltiples]** en **[Todas las imágenes en carpeta]** o **[Todas las imágenes en tarjeta]** para especificar todas las imágenes de la carpeta o de la tarieta para un fotolibro. Para cancelar la selección, seleccione **[Borrar todo en la carpeta]** o **[Borrar todo en la tarjeta]**.

Si se establecen las condiciones de búsqueda con **[**3**: Ajustar cond. búsqueda img.** ( $\Box$ [385](#page-384-0)) y selecciona **[Múltiples]**, la visualización cambiará a **[Marcar todas imágenes encontr.]** y **[Borrar todas imágenes encontr.]**.

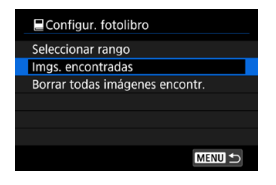

Si selecciona **[Imgs. encontradas]**, todas las imágenes filtradas por las condiciones de búsqueda se especificarán para el fotolibro.

Si selecciona **[Borrar todas imágenes encontr.]**, se borrará toda la orden de fotolibro de las imágenes filtradas.

No se puede especificar imágenes RAW ni vídeos para el fotolibro. Tenga en cuenta que las imágenes RAW y los vídeos no se especificarán para el fotolibro aunque especifique todas las imágenes con **[Múltiples]**.

o No utilice esta cámara para configurar ajustes de fotolibros para imágenes con ajustes de fotolibros configurados en otra cámara. Todos los ajustes del fotolibro pueden sobrescribirse accidentalmente.
### **Efectos de los filtros creativos**

Puede aplicar el siguiente procesamiento de filtros a una imagen y guardarla como una imagen separada: B/N con grano, Enfoque suave, Efecto ojo de pez, Efecto Óleo, Efecto Acuarela, Efecto cámara juguete y Efecto miniatura.

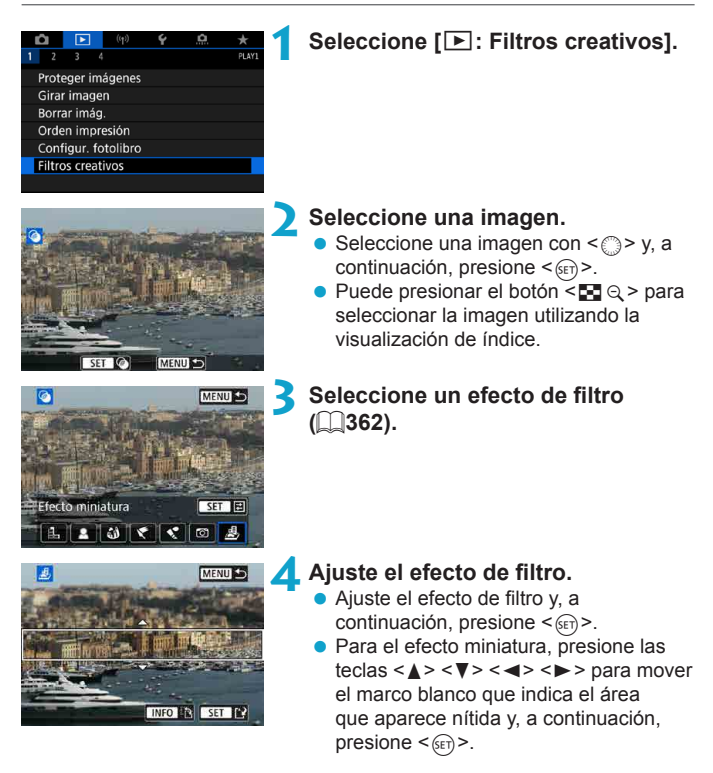

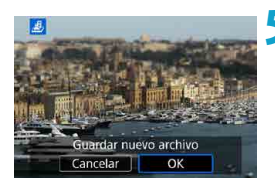

### **5 Guarde la imagen.**

- z Seleccione **[OK]**.
- Compruebe la carpeta de destino y el número de archivo de imagen que se muestran y, a continuación, seleccione **[OK]**.
- z Para aplicar procesamiento de filtros a otras imágenes, repita los pasos 2–5.
- 围 o Para imágenes captadas con el disparo RAW+JPEG, el procesamiento de filtro se aplica a la imagen RAW y los resultados se guardan como un JPEG.
	- o Para imágenes RAW captadas con un formato específico, la imagen resultante se guarda con ese formato después del procesamiento de filtro.
	- o A las imágenes procesadas con el filtro de efecto ojo de pez no se les anexarán datos de eliminación del polvo  $($  $\Box$ [241\)](#page-240-0).

### <span id="page-361-0"></span>**Características de los filtros creativos**

### ● *L* B/N con grano

Convierte la imagen en una imagen en blanco y negro con grano. Puede ajustar el contraste para cambiar el efecto de blanco y negro.

### **B** Enfoque suave

Aporta a la imagen un aspecto suave. Puede ajustar el desenfoque para cambiar el grado de suavidad.

### $\bullet$  $\hat{a}$  **Efecto ojo de pez**

Produce el efecto de un objetivo de ojo de pez. La imagen tendrá distorsión de barril.

El área recortada a lo largo de la periferia de la imagen cambia en función del nivel de este efecto de filtro. Además, dado que este efecto de filtro amplía el centro de la imagen, es posible que la resolución aparente en el centro se degrade en función del número píxeles grabados, así que debe ajustar el efecto de filtro en el paso 4 mientras examina la imagen resultante.

### z Y **Efecto Óleo**

Hace que la foto parezca una pintura al óleo y que el motivo tenga un aspecto más tridimensional. Puede ajustar el efecto para cambiar el contraste y la saturación. Tenga en cuenta que es posible que motivos como el cielo o paredes blancas no se reproduzcan con una gradación suave y tengan un aspecto irregular o un nivel significativo de ruido.

### **x** Efecto Acuarela

Hace que la foto parezca una pintura a la acuarela, con colores suaves. Puede ajustar el efecto para cambiar la densidad de color. Tenga en cuenta que es posible que las escenas nocturnas u oscuras no se reproduzcan con una gradación suave y tengan un aspecto irregular o un nivel significativo de ruido.

#### **• <b>f** Efecto cámara juguete

Cambia los colores a los típicos de las cámaras de juguete y oscurece las cuatro esquinas de la imagen. Puede usar las opciones de tono de color para cambiar el matiz de color.

#### **•** *A*, Efecto miniatura

Crea un efecto de diorama. Puede cambiar dónde se ve la imagen nítida. Para cambiar entre la orientación vertical y horizontal del área nítida (marco blanco), presione el botón <B> en el paso 4 (o toque **[**T**]** en la pantalla).

### <span id="page-363-0"></span>**Procesado de imagen RAW** MEXIC MEXIC

Puede procesar imágenes **RAW** o CRAW con la cámara para crear imágenes JPEG. Las imágenes RAW no se ven afectadas, así que es posible aplicar condiciones diferentes para crear JPEG.

También puede usar Digital Photo Professional (software EOS) para procesar imágenes RAW.

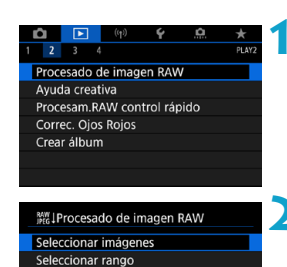

### **1 Seleccione [**3**: Procesado de imagen RAW].**

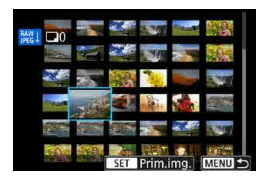

### **2 Seleccione un elemento y, a continuación, seleccione imágenes.**

● Puede seleccionar varias imágenes para procesarlas a la vez.

### **Seleccionar imágenes**

- Gire el dial  $\leq$  > para seleccionar imágenes para procesar y, a continuación, presione  $\leq$   $\sqrt{\epsilon}$ ) >.
- $\bullet$  Presione el botón  $\leq$ Q $\geq$ .

### **Seleccionar rango**

- Seleccione la primera imagen (punto inicial).
- z A continuación, seleccione la última imagen (punto final).
- **Presione el botón <** $\overline{Q}$  **>.**

### **3 Ajuste las condiciones de procesado que desee.**

### **Usar ajustes de disparo**

**• Las imágenes se procesan utilizando** los ajustes de imagen del momento de la captura.

### **Personalizar procesado RAW**

- Seleccione un elemento con < $\frac{25}{2}$  $<\frac{55}{20}$
- z Gire el dial <6> o <5> para cambiar el aiuste.
- $\bullet$  Presione < $(F)$  para acceder a la pantalla de ajuste de la función.
- Para volver a los ajustes de imagen en el momento de la toma, presione el botón < $\overline{m}$  >.

### **Pantalla de comparación**

- $\bullet$  Puede cambiar entre las pantallas **[Tras cambio]** y **[Ajustes de disparo]** presionando el botón <INFO > y girando el dial  $\leq$   $\geq$ .
- z Los elementos en naranja de la pantalla **[Tras cambio]** se han modificado desde el momento de la captura.
- Presione el botón <MFNII>.

### **4 Guarde la imagen.**

- **Cuando utilice** *[Person. procesado* **RAW]**, seleccione **[**W**]** (Guardar).
- **Lea el mensaje y seleccione <b>[OK]**.
- **Para procesar otras imágenes,** seleccione **[Sí]** y repita los pasos 2–4.

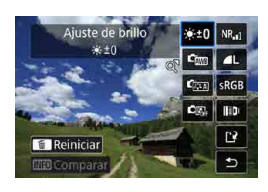

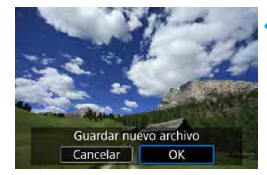

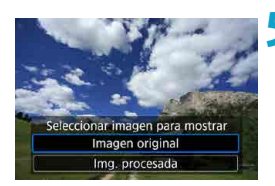

### **5 Seleccione la imagen que desea mostrar.**

z Seleccione **[Imagen original]** o **[Img. procesada]**.

### **Vista ampliada**

Puede ampliar las imágenes que se muestran para **[Person. procesado RAWI** presionando el botón < $\mathcal{Q}$  >. La ampliación varía en función del ajuste de **[Calid. imagen]**. Con < $\frac{35}{2}$ > < $\frac{35}{2}$ >, puede desplazarse por la imagen ampliada.

Para cancelar la vista ampliada, toque **[**<del>2</del>**]** o presione el botón <**E**<sup>2</sup><sup>*Q*</sup> >.

### **Procesamiento de imagen con formatos especificados**

Las imágenes JPEG con el formato especificado se crean al procesar imágenes RAW captadas con **[cold : Formato Imagen]** ([1] [202](#page-201-0)) ajustado en una opción distinta de **[3:2]**.

Cuando se procesan imágenes **RW** o CRAW de exposición múltiple, algunos ajustes no se pueden modificar.

Ü

### **Opciones de procesado de imágenes RAW**

### z **[ ] Ajuste de brillo**

Puede ajustar la luminosidad de la imagen hasta ±1 punto en incrementos de 1/3 de punto.

### **• [** $\epsilon_{mn}$ **] Balance de blancos (** $\Box$ **[222\)](#page-221-0)**

Puede seleccionar el balance de blancos. Si selecciona **[**Q**]**, puede seleccionar **[Auto: prior. ambiente]** o **[Auto: prior. blanco]**. Si selecciona **[**P**]**, puede ajustar la temperatura de color.

### $\bullet$   $\left[\right]$  **Estilo de imagen** ( $\bigcap$  [230](#page-229-0))

Puede seleccionar el estilo de imagen. Puede ajustar la nitidez, el contraste y otros parámetros.

### **• [** $\epsilon$ ] Auto Lighting Optimizer (Luminosidad Automática) **(**=**[218\)](#page-217-0)**

Puede ajustar la Auto Lighting Optimizer (Luminosidad Automática).

#### ■ **[NR,]** Reducción de ruido en sensibilidad ISO alta (□[239](#page-238-0)) Puede ajustar el procesado de reducción de ruido para sensibilidades ISO altas. Si el efecto es difícil de discernir, amplíe la imagen ( $\Box$ [336\)](#page-335-0).

### **•** [**4 L**] Calidad de imagen ( $\Box$ [199](#page-198-0))

Puede ajustar la calidad de imagen al crear una imagen JPEG.

### **•** [ $\overline{\text{sgn}}$ ] Espacio de color ( $\Box$ [229\)](#page-228-0)

Puede seleccionar sRGB o Adobe RGB. Dado que la pantalla de la cámara no es compatible con Adobe RGB, la diferencia en la imagen apenas será perceptible cuando se ajuste uno u otro espacio de color.

### z **[ ] Corrección de las aberraciones del objetivo**

#### **•** [ $\Box$ off] Corrección de la iluminación periférica ( $\Box$ [207\)](#page-206-0)

Es posible corregir el fenómeno que provoca que las esquinas de la imagen se vean más oscuras debido a las características del objetivo. Si se ajusta **[Activ.]**, se mostrará la imagen corregida. Si el efecto es difícil de discernir, amplíe la imagen  $($  $\cap$ [336\)](#page-335-0) y examine las cuatro esquinas. La corrección de la iluminación periférica que se aplique con la cámara será menos pronunciada que la aplicada con Digital Photo Professional (software EOS) con la máxima cantidad de corrección. Si los efectos de la corrección no son visibles, utilice Digital Photo Professional para aplicar la corrección de la iluminación periférica.

#### **[ ] Corrección de la distorsión (**=**[207\)](#page-206-1)**

La distorsión de la imagen debida a las características del objetivo se puede corregir. Si se ajusta **[Activ.]**, se mostrará la imagen corregida. La periferia de la imagen se recortará en la imagen corregida. Dado que la resolución de la imagen puede parecer ligeramente menor, establezca la nitidez ajustando el parámetro **[Nitidez]** del estilo de imagen, si es necesario.

### **[ ] Optimizador digital de objetivos (**=**[208\)](#page-207-0)**

Corrija la aberración, la difracción y la pérdida de nitidez inducida por el filtro de paso bajo del objetivo mediante la aplicación de valores de diseño óptico. Al seleccionar **[Activ.]** se corrige tanto la aberración cromática como la difracción, aunque estas opciones no se muestran.

### **•** [ $\mathcal{L}_{\text{OFF}}$ ] Corrección de la aberración cromática ( $\Box$ [209](#page-208-0))

Las aberraciones cromáticas (halos de color a lo largo del contorno del motivo) debidas a las características del objetivo se pueden corregir. Si se ajusta **[Activ.]**, se mostrará la imagen corregida. Si el efecto es difícil de discernir, amplíe la imagen ([1] [336](#page-335-0)).

#### **•** [ $K$ oril Corrección de difracción ( $\cap$ [209\)](#page-208-1)

 $\mathbf{0}$ 

Es posible corregir la difracción provocada por la abertura del objetivo, que degrada la nitidez de la imagen. Si se ajusta **[Activ.]**, se mostrará la imagen corregida. Si el efecto es difícil de discernir, amplíe la imagen  $($  $\cap$ [336](#page-335-0)).

- **El procesado de imágenes RAW en la cámara no producirá exactamente los** mismos resultados que el procesado de imágenes RAW con Digital Photo Professional (software EOS).
- o Si utiliza **[Ajuste de brillo]**, es posible que el ruido, las bandas, etc. se intensifiquen por efecto del ajuste.

o Cuando se ajuste **[Optimizador digital de obj.]**, es posible que el ruido se intensifique junto con los efectos de la corrección. También se puede enfatizar los bordes de la imagen. Ajuste la nitidez del estilo de imagen o ajuste **[Optimizador digital de obj.]** en **[Desac.]** si es necesario.

Ħ o El efecto de la corrección de las aberraciones del objetivo variará en función del objetivo utilizado y las condiciones de disparo. El efecto también puede ser difícil de discernir según el objetivo que se utilice, las condiciones de disparo, etc.

### <span id="page-369-0"></span>**Procesamiento con sus efectos preferidos aplicados (Ayuda creativa)**

Puede procesar imágenes RAW aplicando sus efectos favoritos y guardándolas como JPEG.

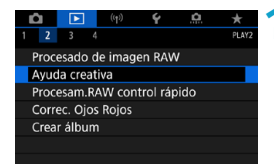

### **1 Seleccione [**3**: Ayuda creativa].**

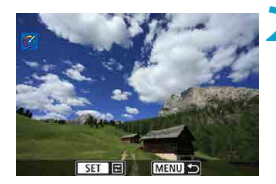

#### **2 Seleccione una imagen.**

Gire el dial < $\circledcirc$ > para seleccionar imágenes para procesar y, a continuación, presione  $\leq$   $\sqrt{\text{sn}}$  $>$ .

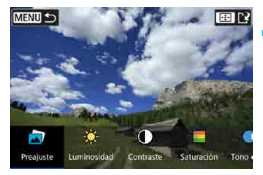

### **3 Seleccione un nivel de efecto.**

 $\bullet$  Utilice las teclas  $\lt \blacktriangle \gt \lt \blacktriangleright$  para seleccionar el efecto.

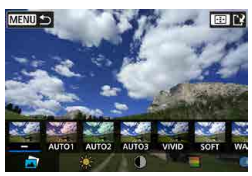

Si selecciona **[Preajuste]** y presiona <0>, puede elegir **[VIVID]**, **[SOFT]** u otros efectos preajustados. **[AUTO1]**, **[AUTO2]** y **[AUTO3]** son efectos recomendados por la cámara en función de las condiciones de la imagen.

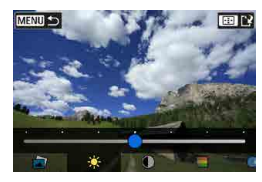

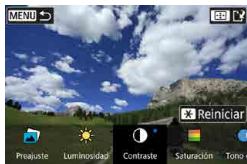

- z Puede seleccionar efectos como **[Luminosidad]** o **[Contraste]**  $presionando <sub>(sF)</sub> > y$ , a continuación, utilizando las teclas  $\leq$   $\blacktriangleright$   $\geq$ .
- $\bullet$  Presione  $\leq$   $\leq$   $\circ$   $\circ$  cuando finalice el ajuste.
- Para restablecer el efecto, presione el botón  $\leq$  $\neq$  $\geq$ .
- z Para confirmar el efecto, presione el botón  $\leq \frac{\pi}{2}$ .

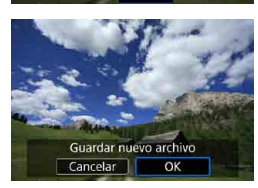

**4 Seleccione [OK] para guardar la imagen.**

## **Selección del tipo de procesado de imagen RAW**

Puede seleccionar el tipo de procesado de imagen RAW que se realiza desde la pantalla de control rápido.

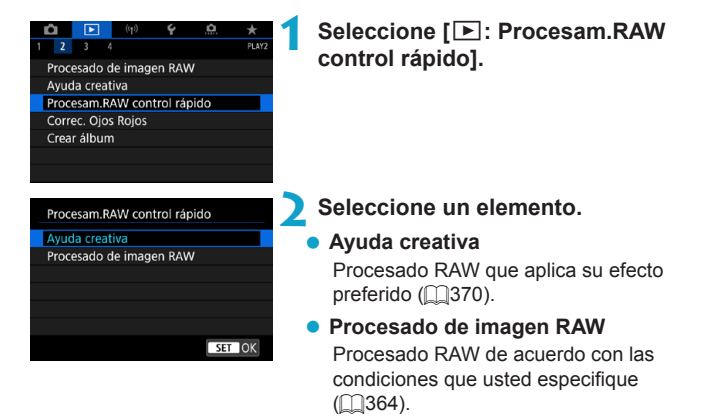

### **Corrección de ojos rojos**

Corrige automáticamente las partes relevantes de las imágenes afectadas por el efecto de ojos rojos. La imagen se puede guardar como un archivo separado.

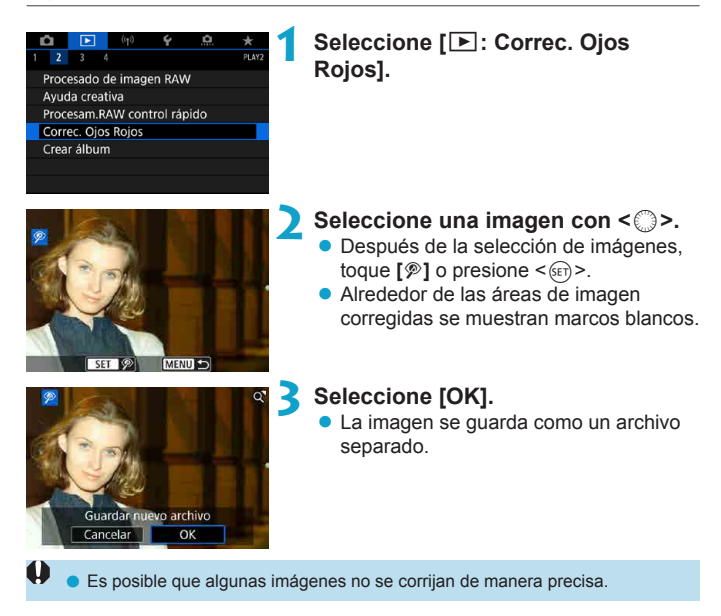

### **Edición de álbumes de instantáneas de vídeo**

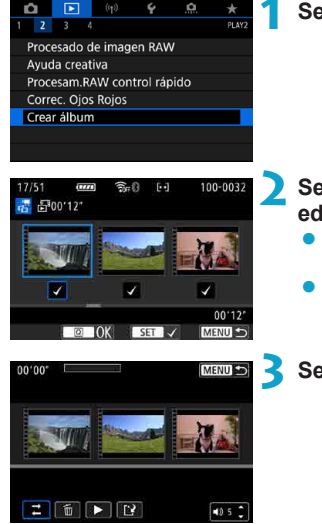

**1 Seleccione [**3**: Crear álbum].**

- **2 Seleccione el álbum que desea editar.**
	- $\bullet$  Presione < $\langle \overline{\text{sp}} \rangle$  para añadir una marca de verificación **[**X**]**.
	- z Después de la selección, presione el  $botón  $\overline{Q}$  >.$
- **3 Seleccione una opción de edición.**

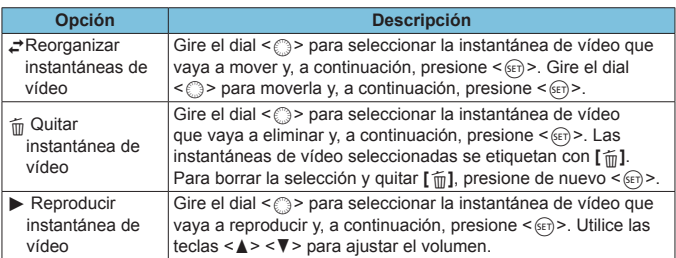

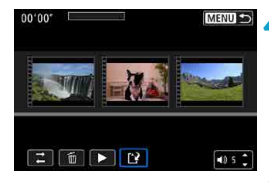

### **4Finalice la edición.**

- Presione el botón <MFNU> cuando haya finalizado la edición.
- z Seleccione **[**W**]** (Finalizar edición).

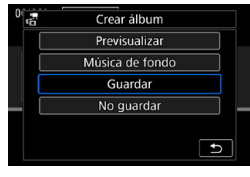

### **5 Guarde la imagen.**

- Para reproducir un álbum con música de fondo, utilice **[Música de fondo]** para seleccionar la música ( $\Box$ [376](#page-375-0)).
- **Para comprobar la edición, seleccione [Previsualizar]**.
- z Al seleccionar **[Guardar]**, el álbum editado se guarda como un nuevo álbum.

Los álbumes de instantáneas de vídeo solo se pueden editar una vez.

### <span id="page-375-0"></span>**Selección de música de fondo**

Los álbumes y las presentaciones de diapositivas se pueden reproducir con música de fondo tras copiar la música en la tarjeta con EOS Utility (software EOS).

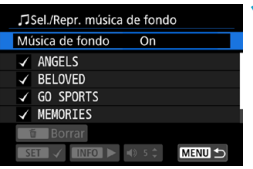

**1 Seleccione [Música de fondo].** z Ajuste **[Música de fondo]** en **[On]**.

### **2 Seleccione la música de fondo.**

Gire el dial < $\mathcal{E}_k$ > para seleccionar la música y, a continuación, presione <0>. Para **[Presentación de diapositivas]**, puede seleccionar varias pistas.

### **3 Escuche una muestra.**

- Para escuchar una muestra, presione el  $botón < I$ N $FO$ >
- $\bullet$  Utilice las teclas  $\lt\blacktriangle$  >  $\lt\blacktriangledown$  para ajustar el volumen. Presione el botón <INFO> de nuevo para detener la reproducción.
- Para eliminar la música, gire el dial < $\mathcal{E}$ > para seleccionarla y, a continuación, presione el botón  $\leq \frac{1}{10}$ .

Para ver instrucciones sobre la copia de música de fondo en tarjetas, consulte las Instrucciones de EOS Utility.

ħ

### **Recorte de imágenes JPEG**

Puede recortar una imagen JPEG captada y guardarla como otra imagen. El recorte de imágenes solamente es posible con imágenes JPEG. Las imágenes tomadas en RAW no se pueden recortar.

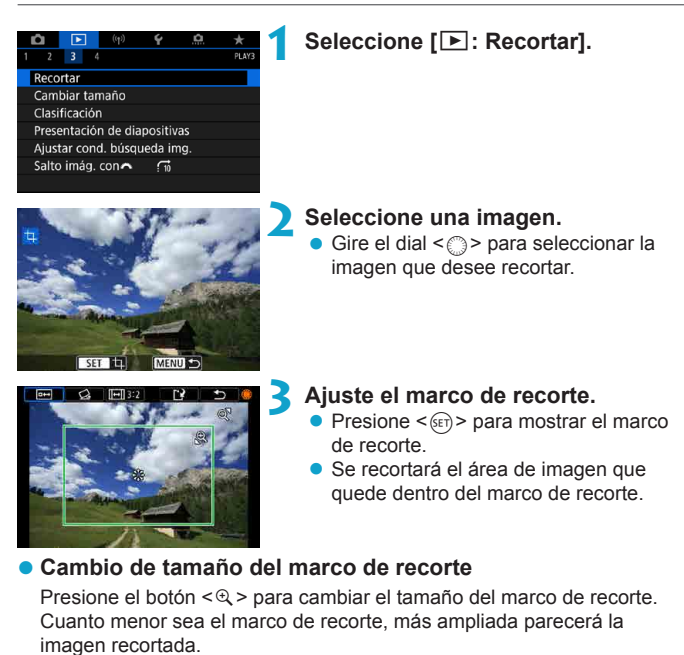

### z **Cambio del formato y de la orientación**

Gire el dial < seleccionar < $\boxed{m}$  >. Presione <  $\boxed{\text{sn}}$  > para cambiar el formato del marco de recorte.

### **Desplazamiento del marco de recorte**

Utilice <<s> <<s>> <<s>> para mover el marco en vertical o en horizontal. Mueva el marco de recorte hasta que cubra el área de la imagen que desee.

### **Corrección de la inclinación**

Puede corregir la inclinación de la imagen en  $\pm 10^{\circ}$ . Gire el dial < $\circ$  > para seleccionar  $\langle\langle\ \rangle$  v, a continuación, presione  $\langle\ \langle\ \rangle$ . Mientras examina la inclinación respecto a la retícula, gire el dial  $\leq$   $\geq$   $\geq$  (en incrementos de 0,1°) o toque el triángulo a la izquierda o a la derecha (en incrementos de 0,5°) en la esquina superior izquierda de la pantalla para corregir la inclinación. Después de completar la corrección de la inclinación, presione  $\leq$  GET)  $\geq$ .

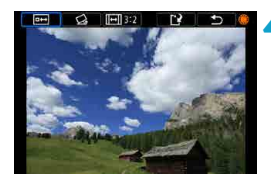

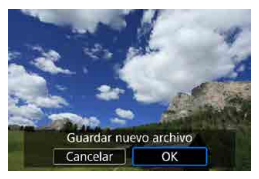

### **4 Compruebe el área de imagen que se va a recortar.**

Gire el dial < $\textcircled{>}$  para seleccionar  $<sub>0</sub>$   $<sub>0</sub>$   $<sub>0</sub>$   $>$   $<sub>0</sub>$ </sub></sub></sub></sub>

Se muestra el área de imagen para recortar.

### **5 Guarde la imagen.**

- Gire el dial < $\textcircled{3}$  > para seleccionar < $\textcircled{3}$  >.
- Seleccione **[OK]** para guardar la imagen recortada.
- Compruebe la carpeta de destino y el número de archivo de imagen y, a continuación, seleccione **[OK]**.
- Para recortar otra imagen, repita los pasos 2 a 5.
- $\blacktriangleright$  La posición y el tamaño del marco de recorte pueden cambiar dependiendo. del ángulo ajustado para la corrección de la inclinación.
	- o Una vez guardada una imagen recortada, no se puede volver a recortar ni cambiar de tamaño.

 $\bullet$  No se añadirá información de representación del punto AF ( $\Box$ [392\)](#page-391-0) ni datos de eliminación del polvo (QQ[241](#page-240-1)) a las imágenes recortadas.

### **Cambio de tamaño de imágenes JPEG**

Puede cambiar el tamaño de una imagen JPEG para reducir el número de píxeles y guardarla como una nueva imagen. Solamente se puede cambiar el tamaño de las imágenes JPEG  $L$ ,  $M \vee S1$ . No se puede cambiar el tamaño de las imágenes JPEG **S2** y RAW.

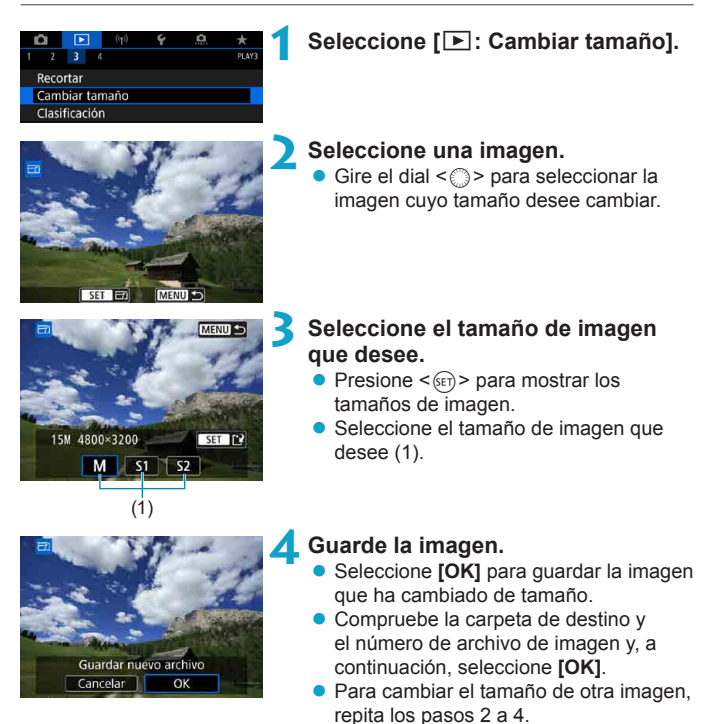

Para ver información detallada sobre los tamaños de las imágenes que  $c$ ambian de tamaño, consulte  $\Box$ [621.](#page-620-0)

同

### <span id="page-379-0"></span>**Clasificaciones de imagen**

Puede clasificar las imágenes en una escala de 1–5 ( $\lceil r \rceil / \lceil r \rceil / \lceil r \rceil / \lceil r \rceil / \lceil r \rceil$ ). Esta función se denomina clasificación.

\* Clasificar imágenes puede ser útil para organizarlas.

### **Clasificar una única imagen**

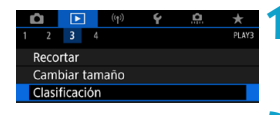

### **1 Seleccione [**3**: Clasificación].**

**2 Seleccione [Seleccionar imágenes].**

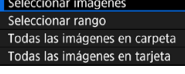

 $\star$ Clasificación

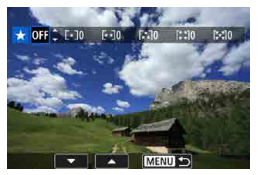

### **3 Seleccione la imagen que va a clasificar.**

Gire el dial  $\leq$  > para seleccionar la imagen que va a clasificar.

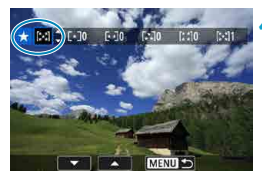

### **4 Clasifique la imagen.**

- Presione < GET) > y aparecerá un marco de resalte azul como se muestra en la pantalla que aparece a la izquierda.
- Utilice las teclas  $\langle \blacktriangle \rangle \langle \blacktriangledown \rangle$  para seleccionar una marca de clasificación y, a continuación, presione  $\leq$   $\sqrt{\epsilon}$ ) >. Cuando anexe una marca de clasificación a la imagen, el número que aparece junto a la clasificación ajustada aumentará en uno.
- **Para clasificar otra imagen, repita los** pasos 3 y 4.

### **Clasificación especificando el rango**

Mientras observa las imágenes en la visualización de índice, puede especificar la primera y la última imagen para un rango y clasificar todas las imágenes especificadas a la vez.

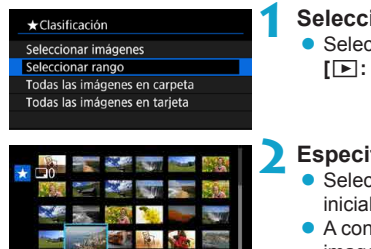

#### **1 Seleccione [Seleccionar rango].** z Seleccione **[Seleccionar rango]** en **[**3**: Clasificación]**.

### **2 Especifique el rango de imágenes.**

- Seleccione la primera imagen (punto inicial).
- **A continuación, seleccione la última** imagen (punto final).

Se anexará una marca de verificación **[**X**]** a todas las imágenes del rango entre la primera y la última imagen.

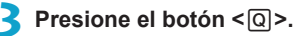

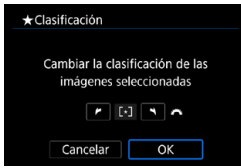

### **4 Clasifique la imagen.**

Gire el dial < $\frac{2\pi}{3}$ > para seleccionar una marca de clasificación y, a continuación, seleccione **[OK]**.

Se clasificarán todas las imágenes del rango especificado (con la misma clasificación) a la vez.

### **Clasificación de todas las imágenes de una carpeta o una tarjeta**

Puede clasificar todas las imágenes de una carpeta o de una tarjeta a la vez.

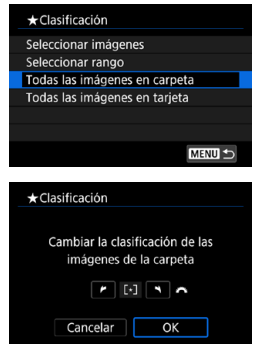

Bajo **[**3**: Clasificación]**, cuando seleccione **[Todas las imágenes en carpeta]** o **[Todas las imágenes en tarjeta]**, se clasificarán todas las imágenes de la carpeta o de la tarjeta.

Gire el dial < $\leq$  > para seleccionar una clasificación y, a continuación, seleccione **[OK]**.

Cuando no esté clasificando imágenes o cancelando la clasificación, seleccione **[OFF]**.

Si se establecen las condiciones de búsqueda con **[**3**: Ajustar**  cond. búsqueda img.] (**[[[385](#page-384-0)**), la visualización cambiará a *[Imgs.* **encontradas]**.

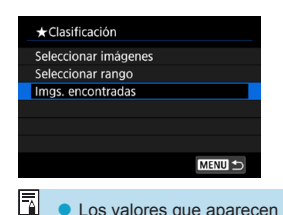

Si selecciona **[Imgs. encontradas]**, todas las imágenes filtradas por las condiciones de búsqueda se clasificarán según lo especificado.

o Los valores que aparecen junto a las clasificaciones se muestran como **[###]** si hay más de 1.000 imágenes con esa clasificación.

**O Con [○]: Ajustar cond. búsqueda img.] y [○]: Salto imág. con**  $\mathbb{R}$ **]**, se puede mostrar solo las imágenes con una clasificación específica.

## **Presentaciones de diapositivas de imágenes (Reproducción automática)**

Puede reproducir las imágenes de la tarjeta como diapositivas en una presentación automática.

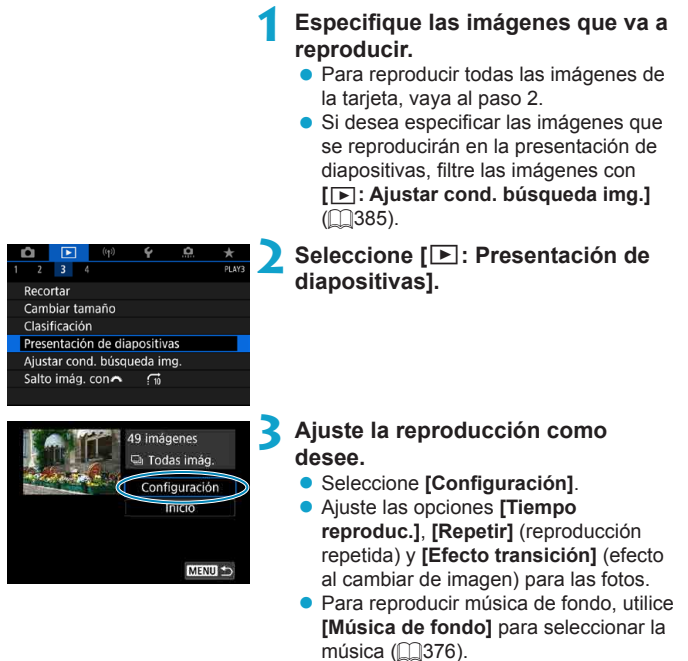

● Después de completar los ajustes. presione el botón <MFNU>.

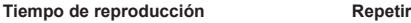

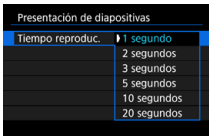

#### **Efecto de transición Música de fondo**

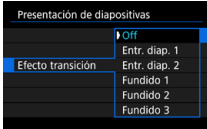

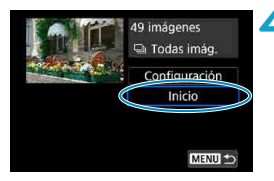

### **4Inicie la presentación de diapositivas.**

z Seleccione **[Inicio]**. La presentación de diapositivas se iniciará después de que se muestre **[Cargando imágenes...]**.

### **5 Salga de la presentación de diapositivas.**

- Para salir de la presentación de diapositivas y volver a la pantalla de ajuste, presione el botón <MFNU>.
- Para hacer una pausa en la presentación de diapositivas, presione < $\frac{\sqrt{2}}{2}$ . Durante la pausa, aparecerá **[**G**]** en la esquina superior izquierda de la imagen. Presione de nuevo  $\leq_{\text{SET}}$  > para reanudar la presentación de diapositivas.
	- o Durante la reproducción automática de fotos, puede presionar el botón  $\leq$ INFO > para cambiar el formato de visualización ( $\approx$ [332](#page-331-0)).
	- o El volumen durante la reproducción de vídeo se puede ajustar girando las teclas  $\leq$   $\blacktriangle$   $\geq$   $\leq$   $\blacktriangledown$   $\geq$ .
	- $\bullet$  Durante la reproducción automática o la pausa, puede girar el dial < $\circ$  > para ver otra imagen.
	- o Durante la reproducción automática no tendrá efecto la desconexión automática.
	- El tiempo de visualización puede variar en función de la imagen.

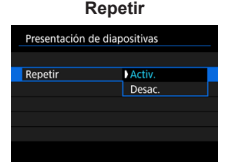

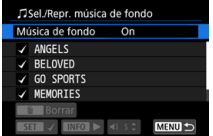

ħ

### <span id="page-384-0"></span>**Filtrado de imágenes para la reproducción**

Puede filtrar la visualización de imágenes de acuerdo con sus condiciones de búsqueda. Después de ajustar las condiciones de búsqueda de imágenes, puede reproducir y visualizar solo las imágenes encontradas. También puede proteger, clasificar, borrar, reproducir una presentación de diapositivas y aplicar otras operaciones a las imágenes filtradas.

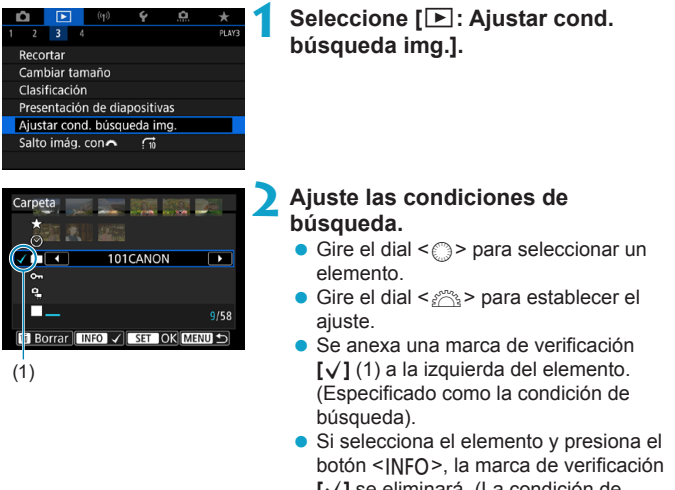

**[**X**]** se eliminará. (La condición de búsqueda se cancela).

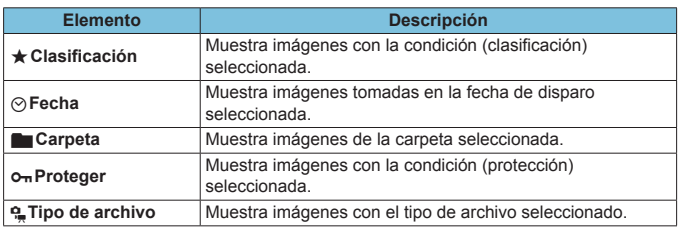

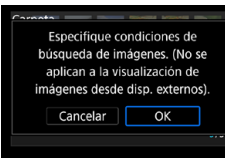

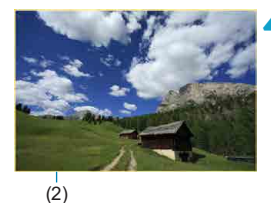

### **3 Aplique las condiciones de búsqueda.**

- $\bullet$  Presione  $\leq$   $\sqrt{3}$   $\epsilon$   $\geq$   $\sqrt{3}$  y lea el mensaje que se muestra.
- **Seleccione <b>[OK1**. Se especifica la condición de búsqueda.

### **4 Muestre las imágenes encontradas.**

Presione el botón  $\leq$  $\blacktriangleright$  $\geq$ . Solamente se reproducirán las imágenes que cumplan las condiciones ajustadas (filtradas). Cuando se filtren las imágenes para la visualización, la pantalla tendrá un marco exterior amarillo (2).

### **Borrado de las condiciones de búsqueda**

Acceda a la pantalla del paso 2 y, a continuación, presione el botón  $\leq \frac{1}{10}$ para borrar todas las condiciones de búsqueda.

- Si ninguna imagen cumple las condiciones de búsqueda, no se podrá presionar < $(s_{ET})$  > en el paso 3.
- Ħ **Es posible que las condiciones de búsqueda se borren si realiza operaciones** relacionadas con el encendido y apagado, la tarjeta o la edición de imágenes.
	- o El tiempo de desconexión automática puede prolongarse mientras se muestra la pantalla **[**3**: Ajustar cond. búsqueda img.]**.

T

## **Reproducción con salto (Saltar entre imágenes)**

En la visualización de una única imagen, puede girar el dial < $\mathcal{E}$ > para saltar entre imágenes adelante o atrás, según el método de salto ajustado.

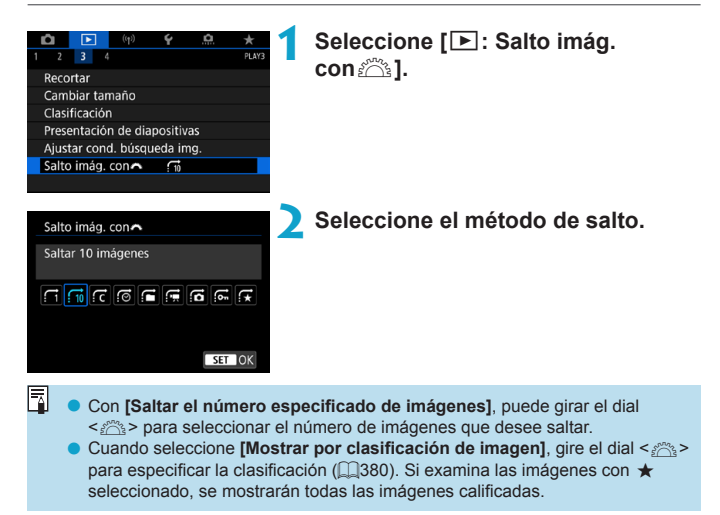

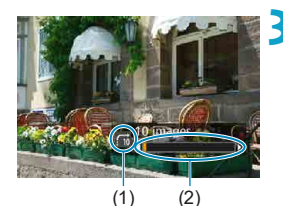

### **3 Examine saltando.**

 $\bullet$  Presione el botón  $\leq$  $\blacktriangleright$   $\geq$ 

- En la visualización de una única imagen, aire el dial  $\leq$   $\approx$ . Puede examinar mediante el método ajustado.
	- (1) Método de salto
	- (2) Posición de reproducción

Ħ o Para buscar imágenes por la fecha de toma, seleccione **[**g**: Fecha]**.

- o Para buscar imágenes por carpeta, seleccione **[**h**: Carpeta]**.
- o Si la tarjeta contiene tanto vídeos como fotos, seleccione **[**i**: Vídeos]** o

**[**j**: Fotos]** para mostrar solamente unos u otras.

## **Personalización de la visualización de la información de reproducción**

Puede especificar las pantallas y la información adjunta que se muestra durante la reproducción de imágenes.

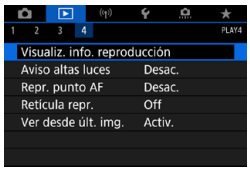

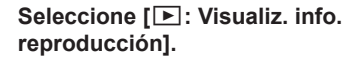

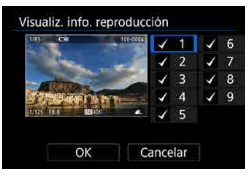

### **2 Añada una marca de verificación [**X**] junto al número de las pantallas que desee mostrar.**

- $\bullet$  Seleccione números con  $\leq \text{?}>.$
- $\bullet$  Presione < $\sqrt{\text{err}}$ > para añadir una marca de verificación **[**X**]**.
- Repita estos pasos para añadir una marca de verificación **[**X**]** al número de cada pantalla que desee mostrar y, a continuación, seleccione **[OK]**.
- z Puede acceder a la información seleccionada presionando el botón <INFO > durante la reproducción o utilizando las teclas <▲> <▼> cuando se muestre la información de disparo.

### **Histograma**

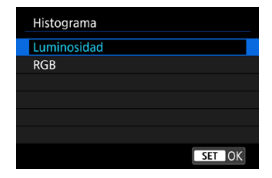

El histograma de brillo muestra la distribución de niveles de exposición y la luminosidad general. El histograma RGB sirve para comprobar la gradación y la saturación de color. Puede cambiar el histograma que se muestra presionando el botón <INFO > cuando se muestre < $\overline{mn}$  > abajo a la izquierda de la pantalla  $[\blacksquare]$ : **Visualiz. info. reproducción]**.

### **• Pantalla [Luminosidad]**

Este histograma es un gráfico que muestra la distribución del nivel de brillo de la imagen. El eje horizontal indica el nivel de brillo (más oscuro a la izquierda y más claro a la derecha) mientras que el eje vertical indica el número de píxeles de cada nivel de brillo. Cuantos más píxeles haya a la izquierda, más oscura será la imagen. Cuantos más píxeles haya a la derecha, más luminosa será la imagen. Si hay demasiados píxeles a la izquierda, los detalles de las zonas de sombra se perderán. Si hay demasiados píxeles a la derecha, los detalles de las zonas con más luz se perderán. Se reproducirá la gradación intermedia. Consultando la imagen y su histograma de luminosidad, podrá ver la inclinación del nivel de exposición y la gradación general.

#### **Histogramas de ejemplo**

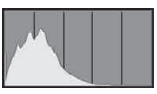

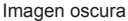

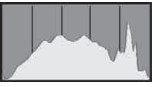

Luminosidad normal

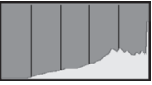

Imagen luminosa

### **• Pantalla [RGB]**

Este histograma es un gráfico que muestra la distribución del nivel de brillo de cada color primario en la imagen (RGB o rojo, verde y azul). El eje horizontal indica el nivel de brillo del color (más oscuro a la izquierda y más claro a la derecha), mientras que el eje vertical indica el número de píxeles de cada nivel de brillo del color. Cuantos más píxeles haya a la izquierda, más oscuro y menos prominente será el color. Cuantos más píxeles haya hacia la derecha, más luminoso y denso será el color. Si hay demasiados píxeles a la izquierda, faltará información del color correspondiente. Si hay demasiados píxeles a la derecha, el color estará demasiado saturado y sin gradación. Si comprueba el histograma RGB de la imagen, podrá ver las condiciones de saturación y gradación del color, así como la inclinación del balance de blancos.

### **Visualización del aviso de altas luces**

Puede especificar que las altas luces sobreexpuestas se muestren parpadeando en la pantalla de reproducción. Para obtener una gradación más detallada en las zonas intermitentes donde desee que la gradación se reproduzca fielmente, ajuste la compensación de la exposición en una cantidad negativa y dispare otra vez para obtener un resultado mejor.

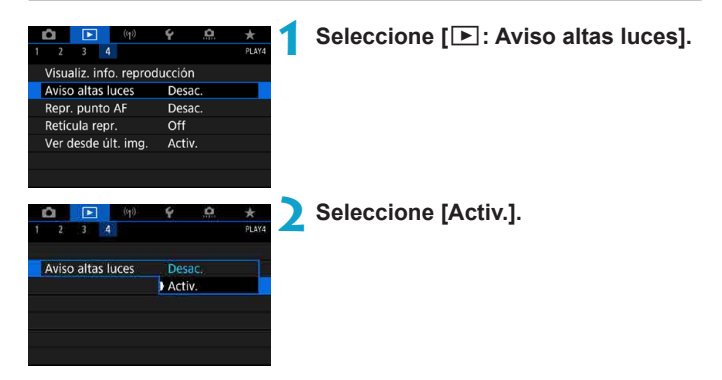

### <span id="page-391-0"></span>**Representación del punto AF**

Puede mostrar los puntos AF que se utilizaron para enfocar, que se mostrarán con el contorno en rojo en la pantalla de reproducción. Si se ajusta la selección automática del punto AF, es posible que se muestren varios puntos AF.

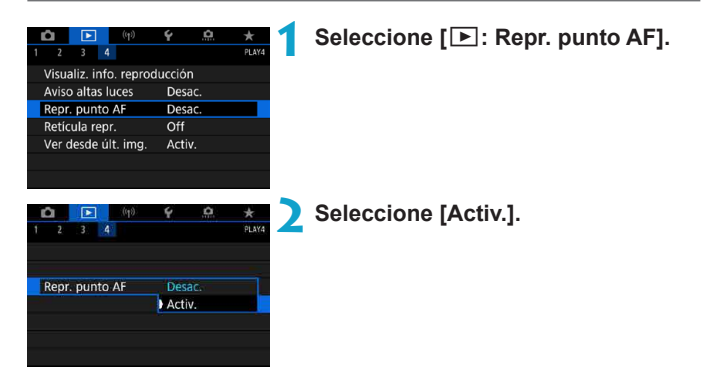

### **Visualización de la retícula**

Puede mostrar una retícula sobre las fotos que se muestren en la visualización de una única imagen en la pantalla de reproducción. Esta función es útil para examinar la inclinación horizontal o vertical de la imagen, así como la composición.

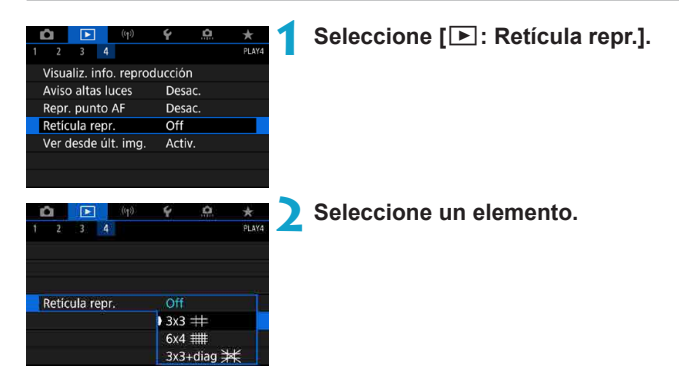

### **Especificación de la visualización de la imagen inicial cuando se inicia la reproducción**

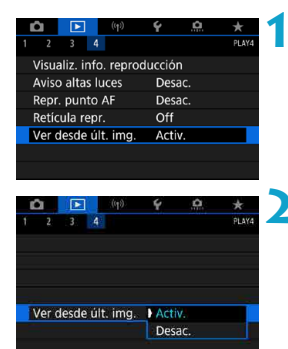

**1 Seleccione [**3**: Ver desde últ. img.].**

### **2 Seleccione un elemento.**

- **[Activ.]**: La reproducción se reanuda desde la última imagen visualizada (excepto inmediatamente después de terminar de disparar).
- z **[Desac.]**: La reproducción se reanuda desde la foto más reciente siempre que se reinicia la cámara.

# **Funciones inalámbricas**

En este capítulo se describe cómo conectar la cámara a un smartphone de manera inalámbrica a través de Bluetooth® o Wi-Fi® y enviar imágenes a dispositivos o servicios web, la manera de controlar la cámara desde un ordenador o un control remoto inalámbrico y otras operaciones.

### **Importante**

Tenga en cuenta que Canon no será responsable de ninguna pérdida ni ningún daño derivado de ajustes incorrectos de comunicación inalámbrica para el uso de la cámara. Además, Canon no será responsable de ninguna otra pérdida ni ningún otro daño provocados por el uso de la cámara.

Cuando utilice funciones de comunicación inalámbrica, establezca la seguridad correspondiente bajo su propia responsabilidad y criterio. Canon no se hará responsable de ninguna pérdida ni ningún daño provocados por accesos no autorizados u otras vulneraciones de la seguridad.

### **Menús de fichas: Ajustes inalámbricos**

z **Inalámbrico 1**

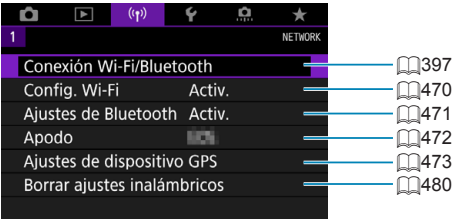

- o La comunicación inalámbrica no está disponible mientras la cámara está conectada mediante un cable de interfaz a un ordenador u otro dispositivo.
- o No es posible utilizar con la cámara otros dispositivos, como ordenadores, conectándolos con un cable de interfaz mientras la cámara esté conectada a dispositivos mediante Wi-Fi.
- o La cámara no puede estar conectada a través de Wi-Fi si no hay ninguna tarjeta en la cámara (excepto para **[**D**]**). Además, para **[**l**]** y los servicios Web, la cámara no puede estar conectada mediante Wi-Fi si no hay ninguna imagen guardada en la tarjeta.
- $\bullet$  La conexión Wi-Fi finalizará si ajusta la alimentación de la cámara en <0FF> o abre la tapa de la ranura de la tarjeta/del compartimento de la batería.
- Con una conexión Wi-Fi establecida, la desconexión automática de la cámara no funciona.
# **Selección de la conexión Wi-Fi/Bluetooth**

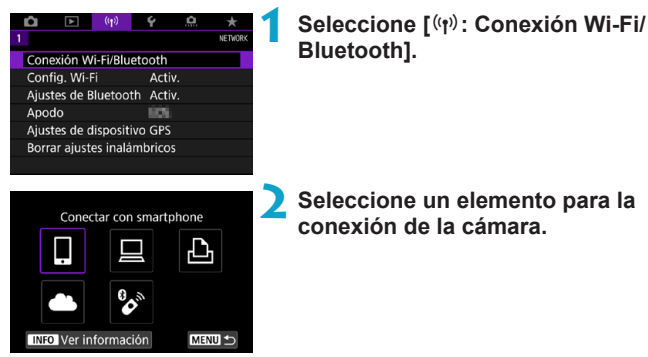

## q **Conectar con smartphone (**=**[399](#page-398-0))**

Controle la cámara de manera remota y navegue por las imágenes de la cámara a través de una conexión Wi-Fi utilizando la aplicación dedicada Camera Connect en smartphones o tabletas (a los que en este manual se hace referencia, en conjunto, como "smartphones").

## □ Uso con software EOS u otro software dedicado (**□**[426](#page-425-0))

Conecte la cámara a un ordenador a través de Wi-Fi y maneje la cámara de manera remota con EOS Utility (software EOS). Con la aplicación dedicada Image Transfer Utility 2, también puede enviar las imágenes de la cámara a un ordenador automáticamente.

## *<u>A</u>* Imprimir desde impresoras Wi-Fi ( $\Box$ [434](#page-433-0))

Conecte la cámara a una impresora que admita PictBridge (red LAN inalámbrica) a través de Wi-Fi para imprimir imágenes.

## **A.** Cargar en servicio Web ( $\Box$ [444](#page-443-0))

Comparta imágenes con amigos o familiares en redes sociales o en el servicio fotográfico en línea CANON iMAGE GATEWAY para clientes de Canon tras completar su inscripción como miembro (gratuito).

## **& Conectar a mando inalámbrico**

Esta cámara también puede conectarse al control remoto inalámbrico BR-E1 (se vende por separado) a través de Bluetooth para disparar con mando a distancia ( $\Box$ [464\)](#page-463-0).

## <span id="page-398-0"></span>**Conexión a un smartphone**

Después de emparejar la cámara con un smartphone compatible con la tecnología de baja energía Bluetooth (en adelante, "Bluetooth"), puede hacer lo siguiente.

- Establecer una conexión Wi-Fi utilizando solamente el smartphone  $($  $\cap$  $(400)$  $(400)$  $(400)$ .
- z Establecer una conexión Wi-Fi con la cámara aunque esté apagada  $($ <del> $\cap$ </u> $405)$  $405)$ </sub></del>
- Etiquetar geográficamente las imágenes con información GPS adquirida por el smartphone  $($  $\Box$ [475](#page-474-0)).
- $\bullet$  Controlar la cámara de manera remota desde un smartphone ( $\cap$ [404](#page-403-0)).

Tras conectar la cámara a un smartphone mediante Wi-Fi, también puede hacer lo siguiente.

- Examinar y quardar imágenes en la cámara desde un smartphone  $($  $\cap$  $404$ ).
- $\bullet$  Controlar la cámara de manera remota desde un smartphone ( $\Box$ [404](#page-403-1)).
- $\bullet$  Enviar de imágenes a un smartphone desde la cámara ( $\Box$ [413\)](#page-412-0).

## **Activación de Bluetooth y Wi-Fi en un smartphone**

Active Bluetooth y Wi-Fi desde la pantalla de ajustes del smartphone. Tenga en cuenta que no es posible realizar el emparejamiento con la cámara desde la pantalla de ajustes de Bluetooth del smartphone.

ħ **Para establecer una conexión Wi-Fi a través de un punto de acceso, consulte** "Conexión Wi-Fi mediante puntos de acceso" ( $\Box$ [458](#page-457-0)).

## **Instalación de Camera Connect en un smartphone**

En el smartphone con Android o iOS debe estar instalada la aplicación dedicada Camera Connect (gratuita).

- Utilice la versión más reciente del SO del smartphone.
- Camera Connect puede instalarse desde Google Play o App Store. También se puede obtener acceso a Google Play o App Store utilizando los códigos QR que aparecen al emparejar la cámara o conectarla mediante Wi-Fi a un smartphone.
- Ħ **Para ver información sobre versiones de sistemas operativos compatibles con** Camera Connect, consulte el sitio de descarga de Camera Connect.
	- o Es posible que las pantallas de ejemplo y otros detalles de esta guía no coincidan con los elementos reales de la interfaz de usuario después de actualizaciones del firmware de la cámara o actualizaciones de Camera Connect, Android o iOS.

#### <span id="page-399-0"></span>**Conexión a un smartphone compatible con Bluetooth a través de Wi-Fi**

#### **Pasos en la cámara (1)**

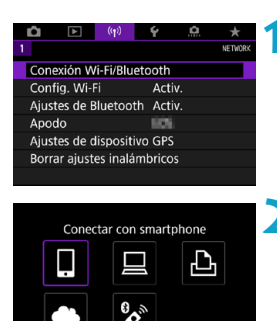

**1 Seleccione [**k**: Conexión Wi-Fi/ Bluetooth].**

**2 Seleccione [**q**Conectar con smartphone].**

**conectar].**

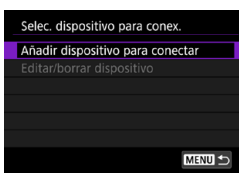

MENU S

**INFO** Ver información

**3 Seleccione [Añadir dispositivo para** 

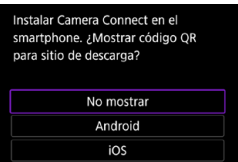

#### **4 Seleccione un elemento.**

- Si Camera Connect va está instalada. seleccione **[No mostrar]**.
- Si Camera Connect no está instalada. seleccione **[Android]** o **[iOS]**, escanee con el smartphone el código QR que se muestra y, a continuación, acceda a Google Play o App Store e instale Camera Connect.

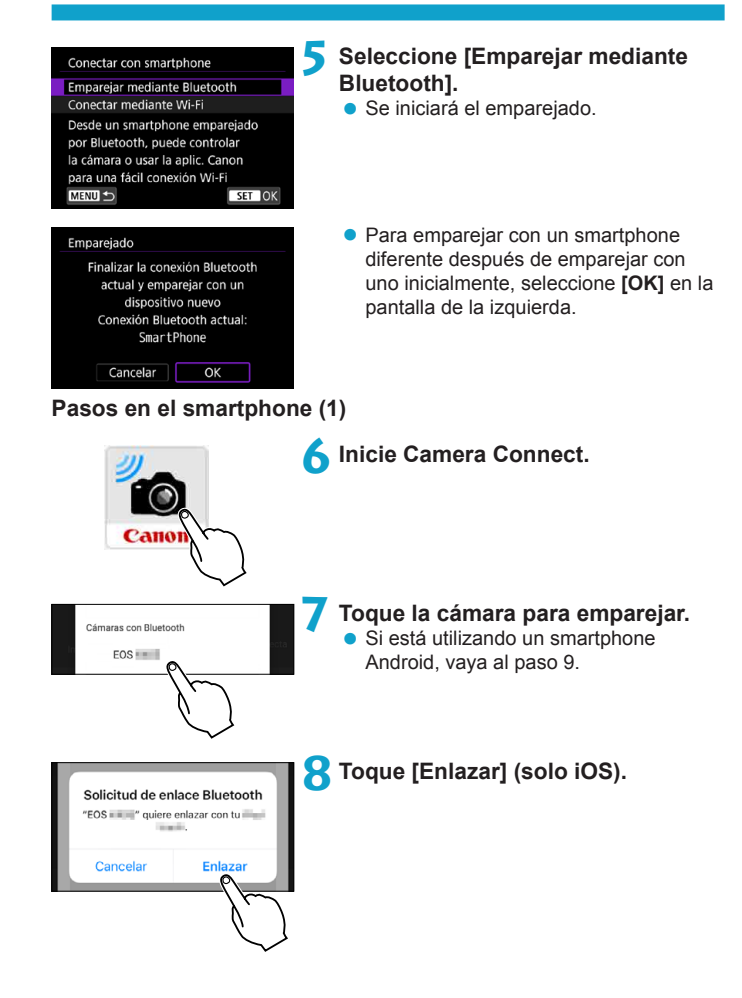

## **Pasos en la cámara (2)**

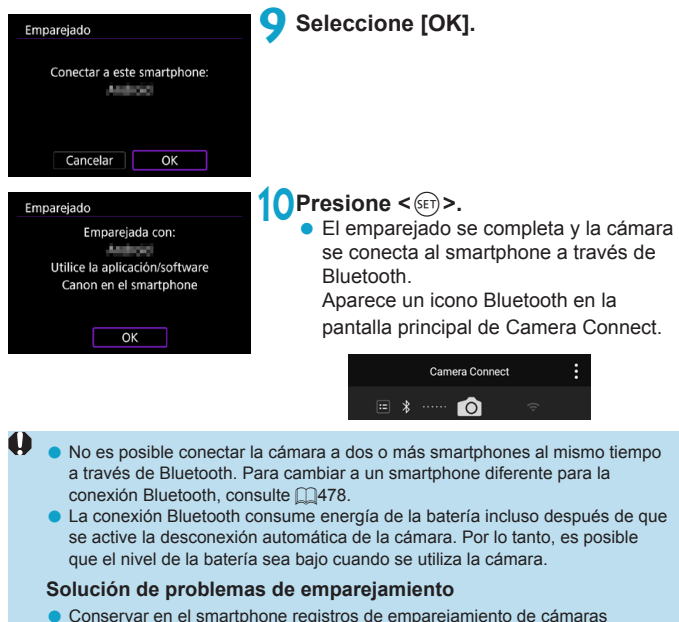

o Conservar en el smartphone registros de emparejamiento de cámaras emparejadas previamente impedirá emparejarlo con esta cámara. Antes de volver a intentar el emparejamiento, elimine los registros de emparejamiento de las cámaras previamente emparejadas desde la pantalla de ajustes de Bluetooth del smartphone.

o Con una conexión Bluetooth establecida, puede manejar la cámara para enviar imágenes al smartphone (QQ[413\)](#page-412-0).

同

## **Pasos en el smartphone (2)**

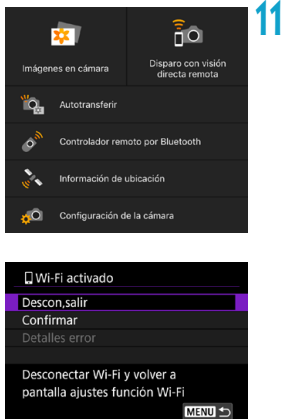

## **11 Toque una función de Camera Connect.**

- **En iOS, toque [Acceder]** cuando se muestre un mensaje para confirmar la conexión de la cámara.
- **Para ver las funciones Camera Connect,** consulte  $\bigcap$ [404](#page-403-1).
- Cuando se establezca una conexión Wi-Fi, aparecerá la pantalla de la función seleccionada.
- En la cámara se muestra **[qWi-Fi activado]**.
- Los iconos Bluetooth y Wi-Fi se iluminan en la pantalla principal de Camera **Connect**

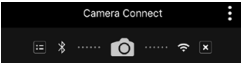

#### **La conexión Wi-Fi en un smartphone compatible con Bluetooth ya está completa.**

- Para finalizar la conexión Wi-Fi, consulte "Finalización de conexiones  $Wi$ -Fi" ( $\bigcap$ [421\)](#page-420-0).
- z La finalización de la conexión Wi-Fi cambiará la cámara a la conexión Bluetooth.
- z Para volver a conectar mediante Wi-Fi, inicie Camera Connect y toque la función que vaya a utilizar.

## **Pantalla [**q**Wi-Fi activado]**

#### **Descon,salir**

z Cierra la conexión Wi-Fi.

#### **Confirmar**

• Puede comprobar los ajustes.

#### **Detalles error**

● Cuando se produce un error de conexión Wi-Fi, puede comprobar los detalles del error.

## <span id="page-403-1"></span>**Funciones de Camera Connect**

#### **Imágenes en cámara**

- **Puede examinar, eliminar o clasificar imágenes.**
- Puede guardar imágenes en un smartphone.

#### **Disparo con visión directa remota**

z Permite disparar de manera remota mientras se ve una imagen en directo en el smartphone.

#### **Autotransferir**

z Permite configurar el ajuste de la cámara y la aplicación para enviar las fotos a un smartphone automáticamente cuando se capturan ( $\Box$ [412](#page-411-0)).

#### <span id="page-403-0"></span>**Controlador remoto por Bluetooth**

- Permite el control remoto de la cámara desde un smartphone emparejado mediante Bluetooth. (No disponible cuando se conecta mediante Wi-Fi).
- z La desconexión automática se desactiva mientras se utiliza la función de controlador remoto por Bluetooth.

#### **Información de ubicación**

● No se admite en esta cámara.

#### **Configuración de la cámara**

● Se pueden cambiar los aiustes de la cámara.

#### <span id="page-404-0"></span>**Mantenimiento de una conexión Wi-Fi cuando la cámara está apagada**

Aunque el interruptor de alimentación de la cámara esté situado en <0FF>. mientras esté emparejada con un smartphone mediante Bluetooth, puede usar el smartphone para conectar mediante Wi-Fi.

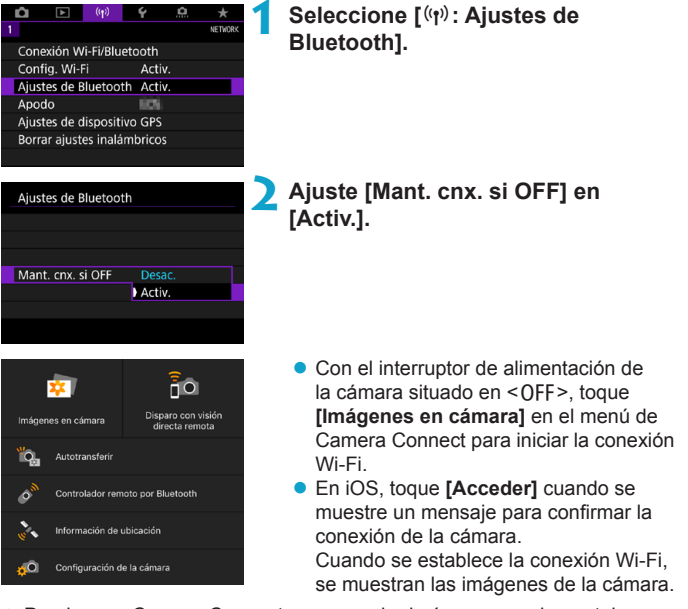

- Puede usar Camera Connect para guardar imágenes en el smartphone y eliminar imágenes en la cámara.
- **Para finalizar la conexión Wi-Fi, toque**  $\mathbb{R}$ **l en la pantalla principal de** Camera Connect ( $\Box$ [421](#page-420-0)).
	- Esta función no puede usarse si se restablecen los ajustes inalámbricos o se borra la información de conexión del smartphone.

## **Cancelación del emparejado**

Para cancelar el emparejado con un smartphone, haga lo siguiente.

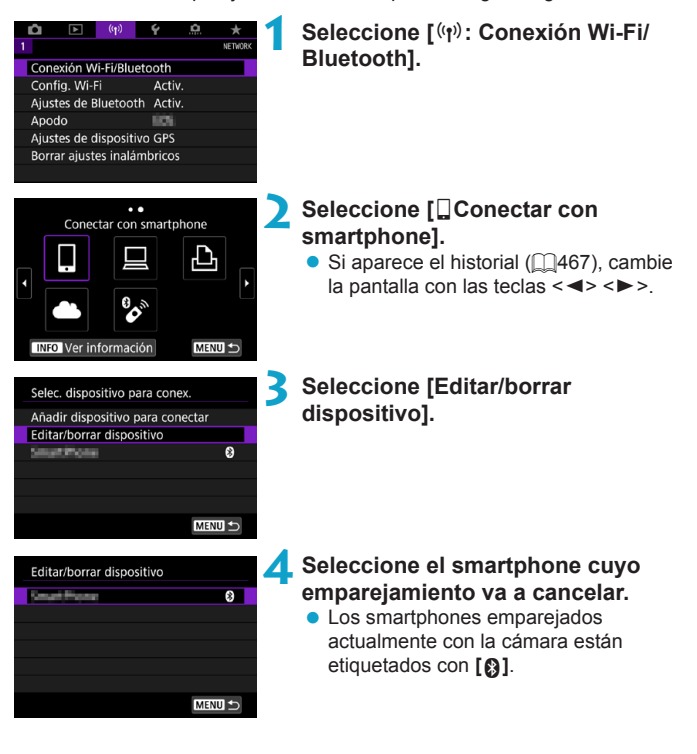

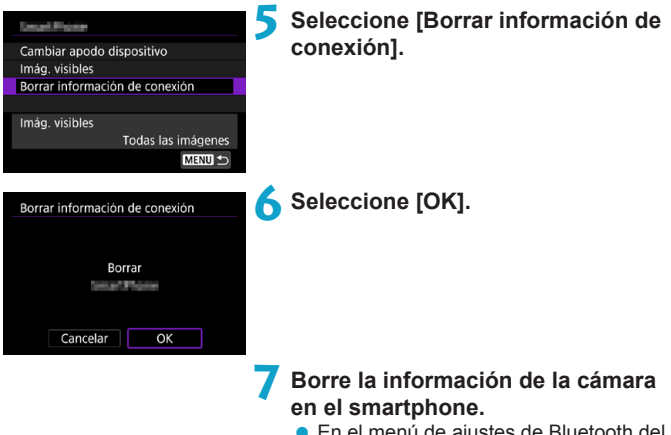

● En el menú de ajustes de Bluetooth del smartphone, borre la información de la cámara registrada en el smartphone.

#### **Conexión Wi-Fi sin usar Bluetooth**

#### **Pasos en la cámara (1)**

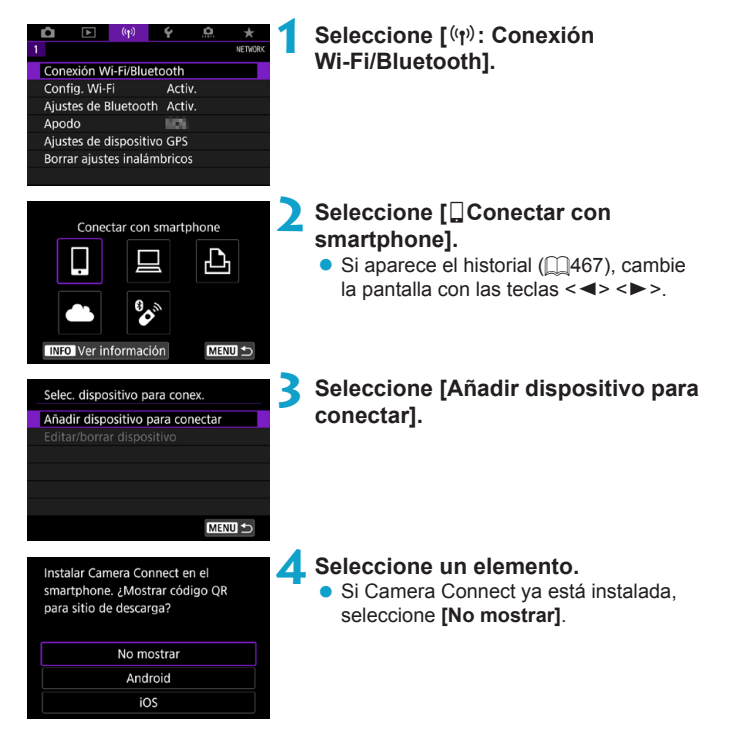

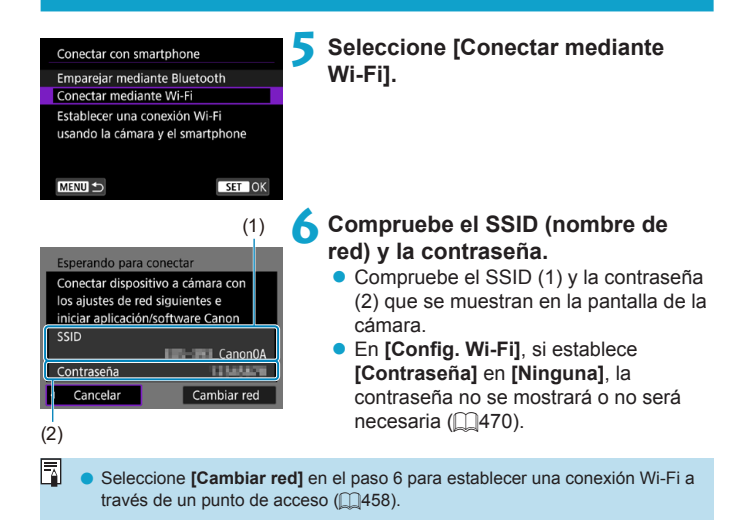

#### **Pasos en el smartphone**

# **Pantalla del smartphone**

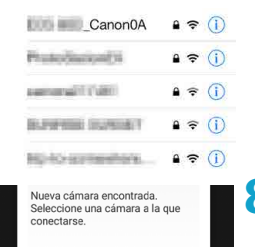

## **(ejemplo) 7 Opere el smartphone para establecer una conexión Wi-Fi.**

- Active la función Wi-Fi del smartphone y, a continuación, toque el SSID (nombre de red) marcado en el paso 6.
- Para la contraseña, escriba la contraseña marcada en el paso 6.

**8Inicie Camera Connect y toque la cámara con la que va a conectar mediante Wi-Fi.**

## **Pasos en la cámara (2)**

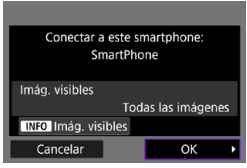

#### **9 Seleccione [OK].**

**• Para especificar las imágenes visibles,** presione el botón <INFO>. Consulte el paso 5 de  $\Box$ [423](#page-422-0) para ajustarlas.

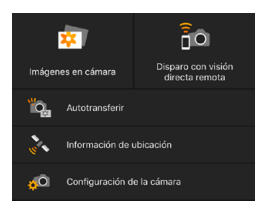

- La ventana principal de Camera Connect se mostrará en el smartphone. **La conexión Wi-Fi con un smartphone está ahora completa.**
- **· Maneie la cámara con Camera Connect**  $($  $\Box$ [404\)](#page-403-1).
- Para finalizar la conexión Wi-Fi, consulte "Finalización de conexiones Wi-Fi" (<sub>1421</sub>).
- Para volver a conectarse a través de Wi-Fi, consulte "Reconexión a través de Wi-Fi" (CD[467\)](#page-466-0).

同 o Cuando se conecte a través de Wi-Fi, puede enviar imágenes a un smartphone desde la pantalla de control rápido durante la reproducción  $($  $\Box$ [413](#page-412-0)).

#### <span id="page-411-0"></span>**Transferencia automática de imágenes mientras se dispara**

Puede enviar las fotos a un smartphone automáticamente. Antes de seguir estos pasos, asegúrese de que la cámara y el smartphone estén conectados mediante Wi-Fi.

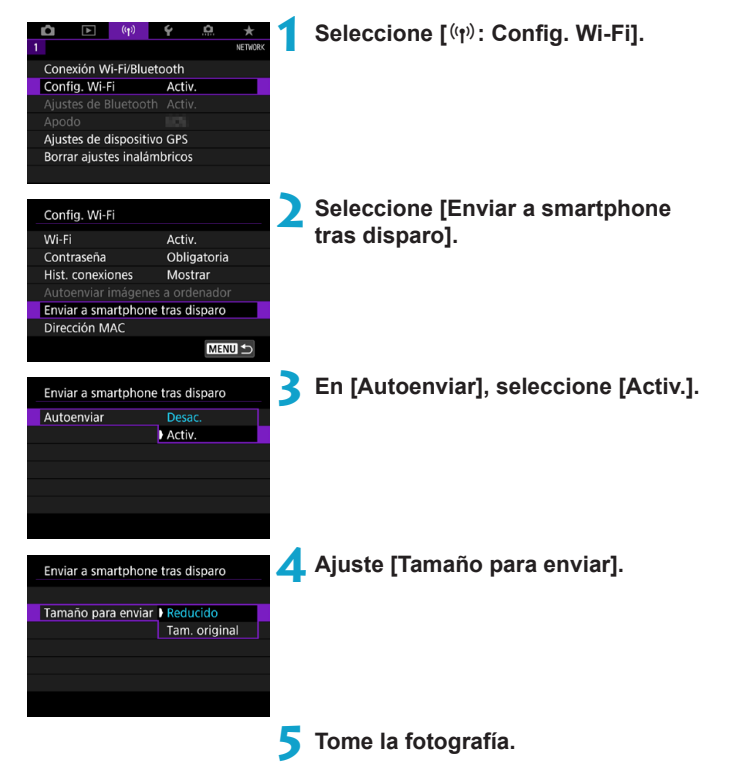

#### <span id="page-412-0"></span>**Envío de imágenes a un smartphone desde la cámara**

Puede utilizar la cámara para enviar imágenes a un smartphone emparejado mediante Bluetooth (solo dispositivos Android) o conectado mediante Wi-Fi.

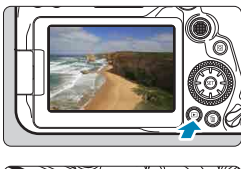

## **1 Reproduzca la imagen.**

 $\sim$ ತ

 $\star$ 

 $\circ$ 

 $\Box$ 

**2 Presione el botón <**Q**>.**

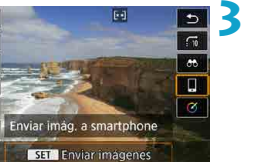

#### **3 Seleccione [**q**Enviar imág. a smartphone].**

● Si realiza este paso durante la conexión mediante Bluetooth, se mostrará un mensaje y la conexión cambiará a una conexión Wi-Fi.

**4 Seleccione las opciones de envío y envíe las imágenes.**

## **(1) Envío de imágenes individuales**

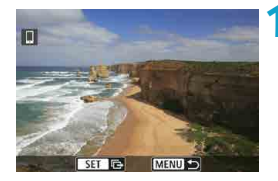

#### **1 Seleccione la imagen que desea enviar.**

- Presione las teclas <<**→** <**►** > o gire el  $dial < \bigcirc$  > para seleccionar una imagen para enviar y, a continuación, presione  $<$  (SET) >.
- Puede presionar el botón < $\square$  Q > para seleccionar la imagen utilizando la visualización de índice.

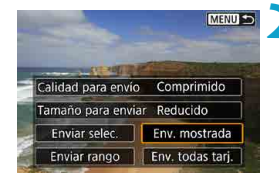

## **2 Seleccione [Env. mostrada].**

- z En **[Tamaño para enviar]**, puede seleccionar el tamaño para el envío de imágenes.
- Cuando envíe vídeos, puede seleccionar la calidad de imagen de los vídeos que vaya a enviar en **[Calidad para envío]**.

#### **(2) Envío de varias imágenes seleccionadas**

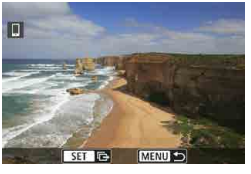

**Presione <** $(F)$ .

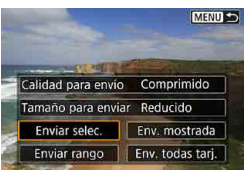

## **2 Seleccione [Enviar selec.].**

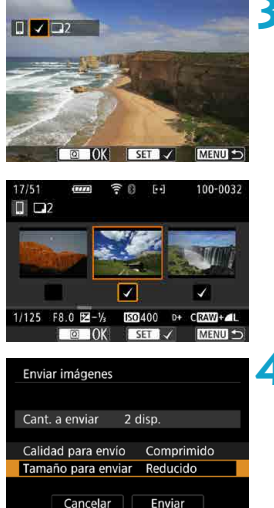

## **3 Seleccione las imágenes que desea enviar.**

- $\bullet$  Presione las teclas  $\lt \blacktriangle \gt \lt \gt > 0$  gire el dial < seleccionar imágenes para enviar y, a continuación, presione  $<$  (SET) >.
- $\bullet$  Puede presionar el botón < $\bullet$   $\bullet$   $\circ$ para seleccionar las imágenes en la visualización de 3 imágenes. Para volver a la visualización de una única imagen, presione el botón  $\leq \mathcal{R}$  >.
- **Después de seleccionar las imágenes** que va a enviar, presione el botón  $\leq |\overline{Q}|$ .

## **4 Seleccione [Tamaño para enviar].**

• En la pantalla que aparece, seleccione un tamaño de imagen.

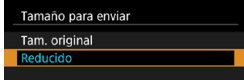

- Cuando envíe vídeos, seleccione la calidad de imagen en **[Calidad para envío]**.
- **5 Seleccione [Enviar].**

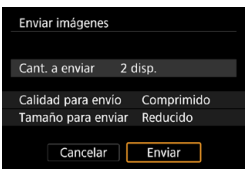

## **(3) Envío de un rango especificado de imágenes**

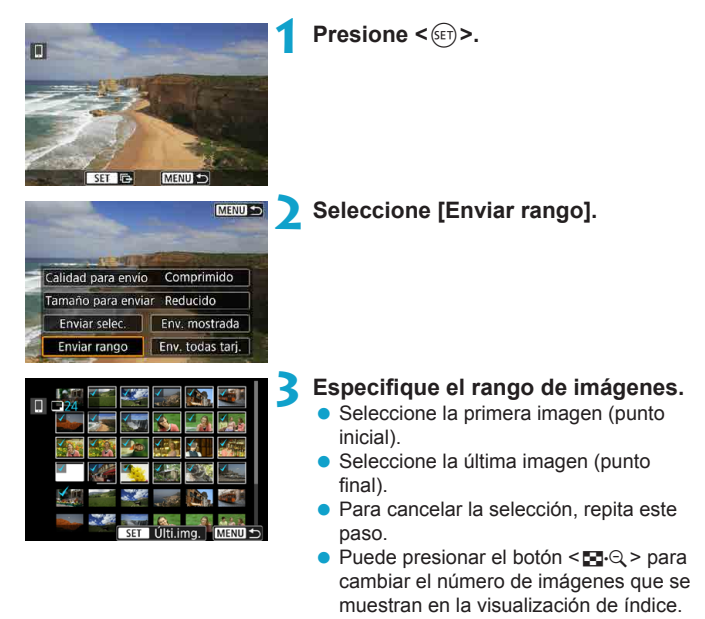

## **4 Confirmar el rango.**

 $\bullet$  Presione el botón  $\leq MFWI$ 

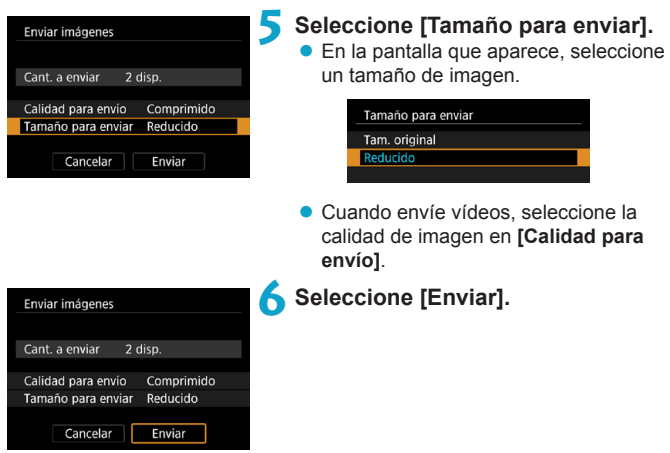

## **(4) Enviar todas las imágenes en tarjeta**

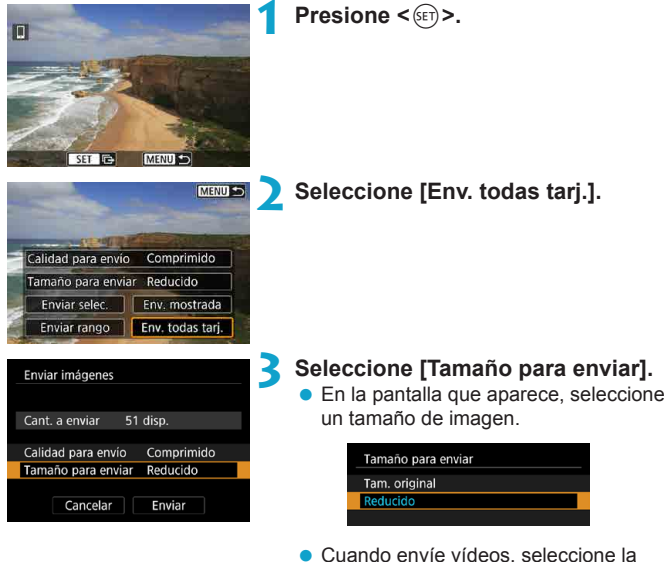

calidad de imagen en **[Calidad para envío]**.

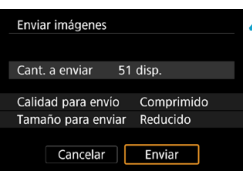

**4 Seleccione [Enviar].**

#### **(5) Envío de imágenes que coincidan con las condiciones de búsqueda**

Envíe todas las imágenes que coincidan con las condiciones de búsqueda en **[Ajustar cond. búsqueda img.]** a la vez.

Para **[Ajustar cond. búsqueda img.]**, consulte "Filtrado de imágenes para la reproducción" ([[[385\)](#page-384-0).

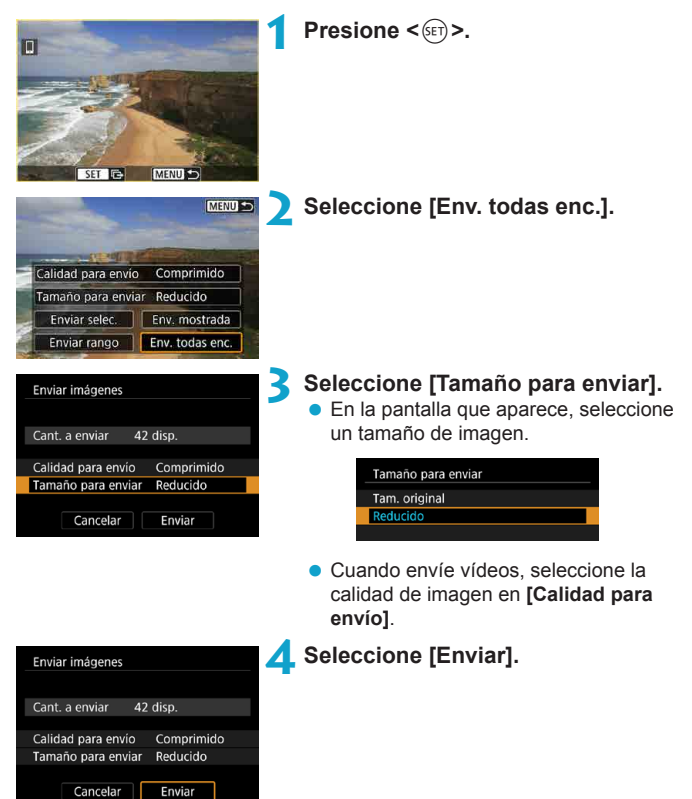

## **Finalización de la transferencia de imágenes**

#### **Envío de imágenes desde la cámara cuando está emparejada mediante Bluetooth (Android)**

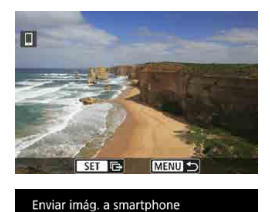

Desconectar Wi-Fi v salir

 $\overline{OK}$ 

Cancelar

● Presione el botón <MFNII> en la pantalla de transferencia de imágenes.

Seleccione **[OK]** en la pantalla de la izquierda para finalizar la transferencia de imágenes y la conexión Wi-Fi.

**Envío de imágenes desde la cámara mediante una conexión Wi-Fi**

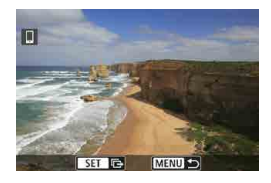

- Presione el botón <MFNU> en la pantalla de transferencia de imágenes.
- Para finalizar la conexión Wi-Fi, consulte "Finalización de conexiones Wi-Fi"  $($  $\Box$ [421](#page-420-0)).

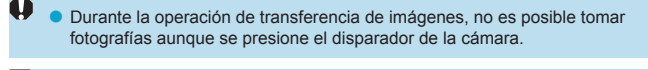

- o Puede cancelar la transferencia de imágenes seleccionando **[Cancelar]** durante la transferencia.
- o Puede seleccionar hasta 999 archivos a la vez.
- o Durante la conexión Wi-Fi, se recomienda desactivar la función de ahorro de energía del smartphone.
- o La selección del tamaño reducido para las fotos se aplica a todas las fotos que se envíen en ese momento. Tenga en cuenta que las fotos tamaño S2 no se reducen.
- o La selección de la compresión para vídeos se aplica a todos los vídeos que se envíen en ese momento.
- o Cuando utilice una batería para alimentar la cámara, asegúrese de que esté completamente cargada.

#### <span id="page-420-0"></span>**Finalización de conexiones Wi-Fi**

Realice cualquiera de las siguientes operaciones.

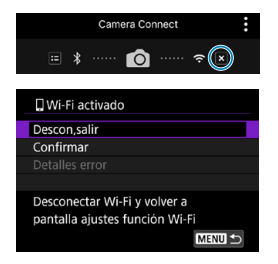

Ħ

**En la pantalla de Camera Connect,**   $\text{toque}$   $\boxed{\times}$ ].

## **En la pantalla [**q**Wi-Fi activado], seleccione [Descon,salir].**

- Si no se muestra la pantalla **[** $\Box$ Wi-Fi **activado]**, seleccione **[**k**: Conexión Wi-Fi/Bluetooth]**.
- **Seleccione <b>[Descon,salir]** v, a continuación, seleccione **[OK]** en el diálogo de confirmación.

#### **Ajustes para hacer visibles las imágenes de smartphones**

Las imágenes pueden ser especificadas después de que finalice la conexión Wi-Fi.

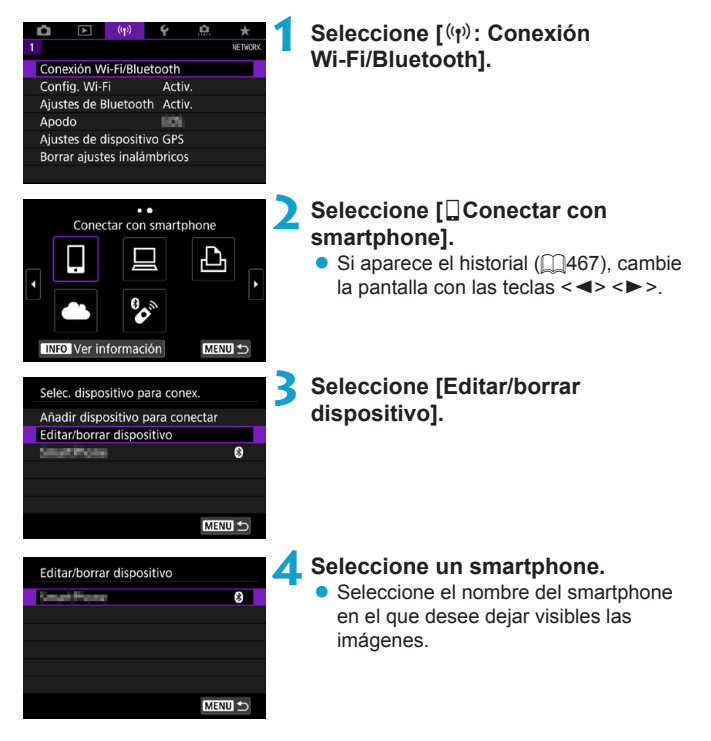

<span id="page-422-0"></span>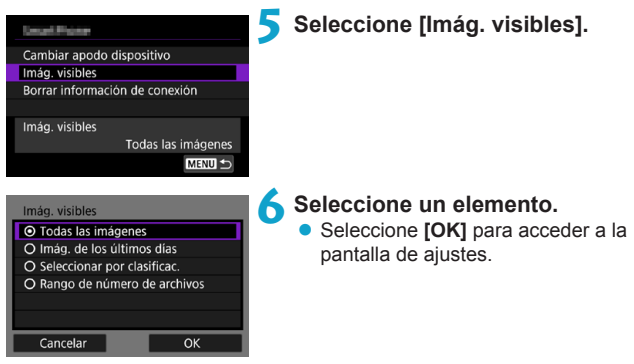

## **[Todas las imágenes]**

Todas las imágenes almacenadas en la tarjeta se hacen visibles.

## **[Imág. de los últimos días]**

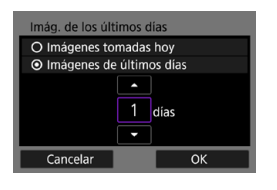

Especifique las imágenes visibles según la fecha de toma. Se pueden especificar las imágenes tomadas hasta nueve días atrás.

- z Cuando se selecciona **[Imágenes de últimos días]**, se hacen visibles las imágenes tomadas hasta la cantidad especificada de días antes de la fecha actual. Utilice las teclas  $\langle A \rangle \langle \nabla \rangle$ para especificar el número de días y, a continuación, presione  $\leq$   $\sqrt{\epsilon}$ ) para confirmar la selección.
- **Cuando seleccione <b>[OK]**, se establecerán las imágenes visibles.

o Si **[Imág. visibles]** está establecido en un ajuste que no sea **[Todas las imágenes]**, no podrá usar la función de disparo remoto.

## **[Seleccionar por clasificac.]**

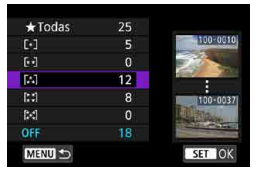

Especifique las imágenes visibles, según se haya añadido (o no) una clasificación o por el tipo de clasificación.

● Cuando seleccione el tipo de clasificación, se establecerán las imágenes visibles.

## **[Rango de número de archivos] (Seleccionar rango)**

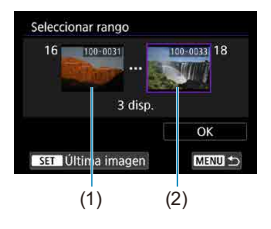

Seleccione la primera y la última imagen, organizadas por número de archivo, para especificar las imágenes visibles.

- 1. Presione  $\leq$   $\sqrt{5}$   $\geq$  para mostrar la pantalla de selección de imágenes. Seleccione una imagen utilizando las teclas  $\leq$   $\leq$   $\geq$   $\geq$  o el dial  $\leq$   $\geq$ . Puede presionar el botón  $\leq$   $\frac{1}{2}$   $\cdot$   $\leq$   $\geq$  para seleccionar la imagen utilizando la visualización de índice.
- 2. Seleccione una imagen como punto inicial (1).
- 3. Utilice  $\leq$  > para seleccionar una imagen como punto final (2).
- 4. Seleccione **[OK]**.
- Si se cierra la conexión Wi-Fi mientras se graba un vídeo con disparo remoto, ocurrirá lo siguiente.
	- Si el conmutador de disparo con Visión en Directo/grabación de vídeo se ajusta en  $\leq$ , la grabación de vídeo continuará.
	- Si el conmutador de disparo con Visión en Directo/grabación de vídeo está situado en  $\leq n$  >, la grabación de vídeo se detendrá.
	- Con una conexión Wi-Fi establecida con un smartphone, algunas funciones no están disponibles.
	- o En el disparo remoto, es posible que se reduzca la velocidad del AF.
	- o Según el estado de conexión, es posible que la visualización de imágenes o el momento del disparo del obturador se retrasen.
	- o Al guardar las imágenes en un smartphone, no se pueden tomar imágenes, incluso si se presiona el disparador de la cámara. Además, es posible que la pantalla de la cámara se apague.
	- Durante la conexión Wi-Fi, se recomienda desactivar la función de ahorro de energía del smartphone.

ħ

# <span id="page-425-0"></span>**Conexión a un ordenador a través de Wi-Fi**

En esta sección se describe cómo conectar la cámara a un ordenador mediante Wi-Fi y realizar operaciones de la cámara utilizando software EOS u otro software dedicado. Instale la versión más reciente del software en el ordenador antes de configurar una conexión Wi-Fi.

Para ver las instrucciones de funcionamiento del ordenador, consulte el manual del usuario del ordenador.

## **Manejo de la cámara con EOS Utility**

MENU +

Puede utilizar EOS Utility (software EOS) para importar imágenes desde la cámara, controlar la cámara y realizar otras operaciones.

## **Pasos en la cámara (1)**

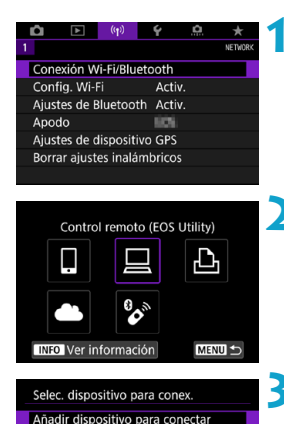

**1 Seleccione [**k**: Conexión Wi-Fi/ Bluetooth].**

- **22 Seleccione** [**<u>□</u> Control remoto (EOS Utility)].**
	- $\bullet$  Si aparece el historial ( $\cap$ [467](#page-466-0)), cambie la pantalla con las teclas  $\leq$   $\leq$   $\geq$   $\geq$ .
- **3 Seleccione [Añadir dispositivo para conectar].**

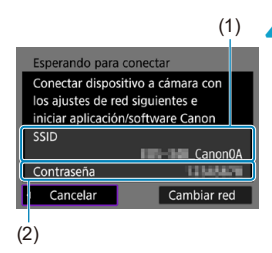

## **4 Compruebe el SSID (nombre de red) y la contraseña.**

- z Compruebe el SSID (1) y la contraseña (2) que se muestran en la pantalla de la cámara.
- **En lConfig. Wi-Fil**, si establece **[Contraseña]** en **[Ninguna]**, la contraseña no se mostrará o no será necesaria. Para obtener información detallada, consulte  $\Box$ [470.](#page-469-0)

## **Pasos en el ordenador (1) Pantalla del ordenador (ejemplo)**

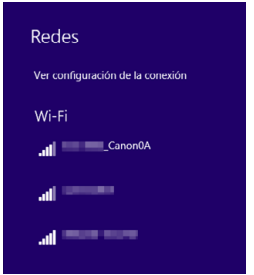

## **5 Seleccione el SSID y, a continuación, introduzca la contraseña.**

- z En la pantalla de configuración de red del equipo, seleccione el SSID marcada en el paso 4.
- Para la contraseña, escriba la contraseña marcada en el paso 4.

## **Pasos en la cámara (2)**

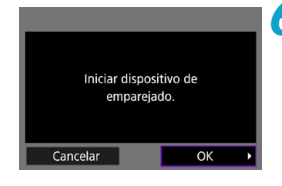

## **6 Seleccione [OK].**

Se muestra el siguiente mensaje. "\*\*\*\*\*\*" representa los seis últimos dígitos de la dirección MAC de la cámara que se va a conectar.

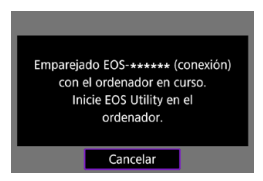

#### **Pasos en el ordenador (2)**

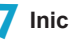

**7 Inicie EOS Utility.**

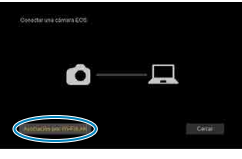

## **8En EOS Utility, haga clic en [Asociación por Wi-Fi/LAN].**

● Si aparece un mensaje relacionado con el firewall, seleccione **[Sí]**.

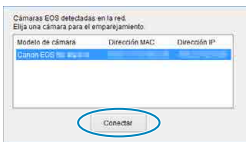

#### **9 Haga clic en [Conectar].**

● Seleccione la cámara con la que desea conectar y luego haga clic en **[Conectar]**.

## **Pasos en la cámara (2)**

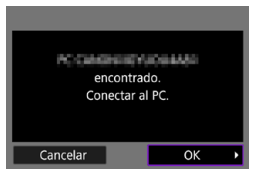

#### **10Establezca una conexión Wi-Fi. •** Seleccione **[OK]**.

## **Pantalla [**D**Wi-Fi activado]**

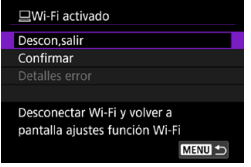

#### **Descon,salir**

● Cierra la conexión Wi-Fi

#### **Confirmar**

• Puede comprobar los ajustes.

#### **Detalles error**

● Cuando se produce un error de conexión Wi-Fi, puede comprobar los detalles del error.

#### **La conexión Wi-Fi a un ordenador ya está completa.**

- Controle la cámara con EOS Utility en el ordenador.
- Para volver a conectarse a través de Wi-Fi, consulte "Reconexión a través de Wi-Fi" ([1[467\)](#page-466-0).
- Si se cierra la conexión Wi-Fi mientras se graba un vídeo con disparo remoto, ocurrirá lo siguiente.
	- Si el conmutador de disparo con Visión en Directo/grabación de vídeo se ajusta en  $\leq$ , la grabación de vídeo continuará.
	- Si el conmutador de disparo con Visión en Directo/grabación de vídeo está situado en  $\leq$   $\uparrow$  >, la grabación de vídeo se detendrá.
	- o Cuando el conmutador de disparo con Visión en Directo/grabación de vídeo se ajusta en < $\blacktriangleright$  y la cámara se ajusta en el modo de grabación de vídeo utilizando EOS Utility, no se puede utilizar la cámara para disparar.
	- Con una conexión Wi-Fi establecida con EOS Utility, algunas funciones no están disponibles.
	- o En el disparo remoto, es posible que se reduzca la velocidad del AF.
	- o Según el estado de conexión, es posible que la visualización de imágenes o el momento del disparo del obturador se retrasen.
	- o En el disparo con visión directa remota, la velocidad de transmisión de imagen es más lenta comparada con una conexión por cable de interfaz. Por lo tanto, los motivos móviles no pueden mostrarse correctamente.

#### **Envío de imágenes de la cámara automáticamente**

Con el software dedicado Image Transfer Utility 2, puede enviar imágenes de la cámara a un ordenador automáticamente.

#### **Pasos en el ordenador (1)**

#### **1 Conecte el ordenador y el punto de acceso e inicie Image Transfer Utility 2.**

● Cuando siga las instrucciones que se muestran la primera vez que se inicia Image Transfer Utility 2, aparecerá la pantalla de configuración de emparejado.

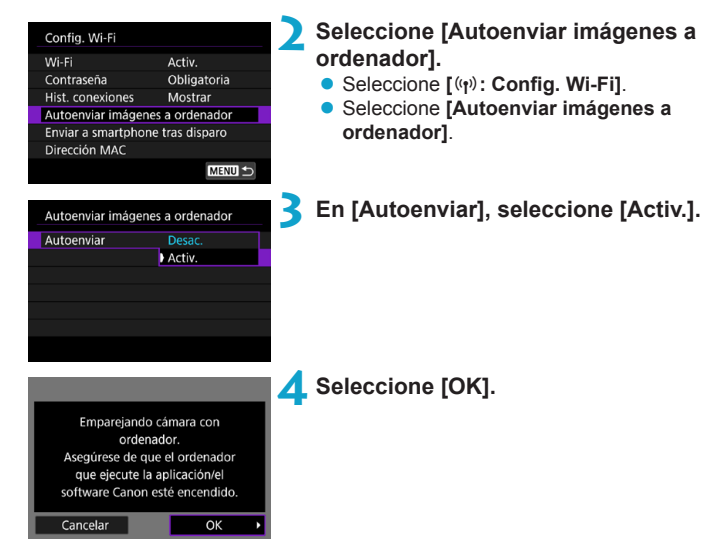

#### **Pasos en la cámara (1)**

#### 431

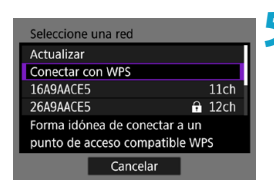

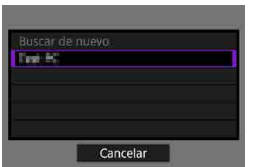

## **5 Conectarse a un punto de acceso a través de Wi-Fi.**

● Establezca una conexión Wi-Fi entre la cámara y el punto de acceso conectado al ordenador. Para ver las instrucciones de conexión, consulte "Conexión Wi-Fi mediante puntos de acceso" ( $\Box$ [458\)](#page-457-0).

## **6 Seleccione el ordenador con el que vaya a emparejar la cámara.**

**Pasos en el ordenador (2)**

## **7 Empareje la cámara y el ordenador.**

● Seleccione la cámara y, a continuación, haga clic en **[Emparejado]**.
# **Pasos en la cámara (2)**

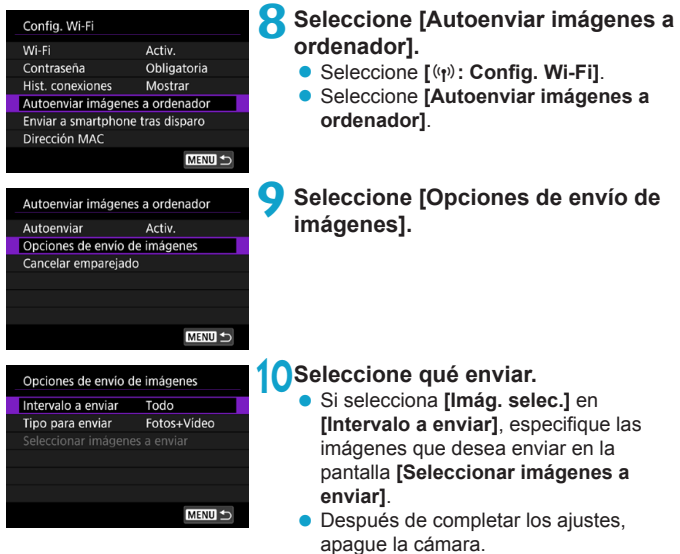

Las imágenes de la cámara se envían automáticamente al ordenador activo al encender la cámara dentro del alcance del punto de acceso.

**O** si las imágenes no se envían automáticamente, pruebe a reiniciar la cámara.

# **Conexión a una impresora a través de Wi-Fi**

En esta sección, se describe cómo imprimir imágenes conectando directamente la cámara a una impresora compatible con PictBridge (LAN inalámbrica) mediante Wi-Fi. Para ver las instrucciones de funcionamiento de la impresora, consulte el manual del usuario de la impresora.

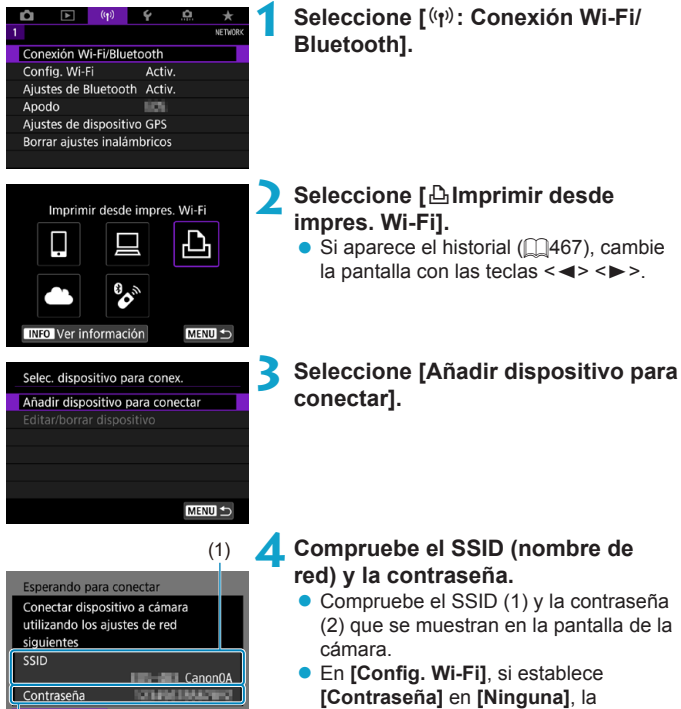

contraseña no se mostrará o no será necesaria (<sub>1470</sub>).

(2)

Cancelar

Cambiar red

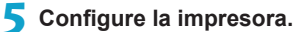

- z En el menú de configuración Wi-Fi de la impresora que vaya a utilizar, seleccione el SSID que ha consultado.
- z Para la contraseña, escriba la contraseña marcada en el paso 4.

<span id="page-434-0"></span>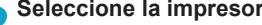

- **6 Seleccione la impresora.**<br>
En la lista de impresoras detectadas, seleccione la impresora a la que se va a conectar mediante Wi-Fi.
	- Si su impresora preferida no aparece en la lista, es posible que al seleccionar **[Buscar de nuevo]** la cámara la encuentre y la muestre.

Para establecer una conexión Wi-Fi a través de un punto de acceso, consulte "Conexión Wi-Fi mediante puntos de acceso" ([1[458](#page-457-0)).

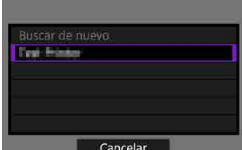

R

# **Impresión de imágenes**

#### **Impresión de imágenes individuales**

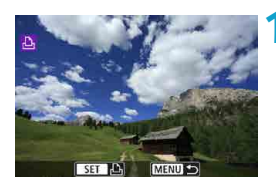

# **1 Seleccione la imagen que desea imprimir.**

- $\bullet$  Presione las teclas < $\blacktriangleleft$  > < $\blacktriangleright$  > o gire el dial  $\leq$  > para seleccionar una imagen para imprimir y, a continuación, presione  $<$   $(SET)$  >.
- **Puede presionar el botón <p-** Q > para seleccionar la imagen utilizando la visualización de índice.

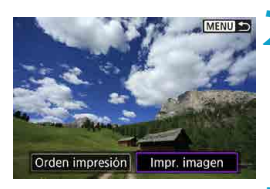

## **2 Seleccione [Impr. imagen].**

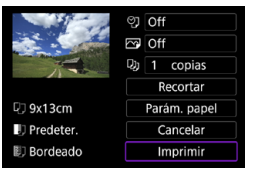

## **3 Imprimir la imagen.**

- Para ver los procedimientos de ajuste de impresión, consulte [1][439.](#page-438-0)
- z Seleccione **[Imprimir]** y, a continuación, **[OK]** para empezar a imprimir.

# **Impresión de acuerdo con las opciones de imagen especificadas**

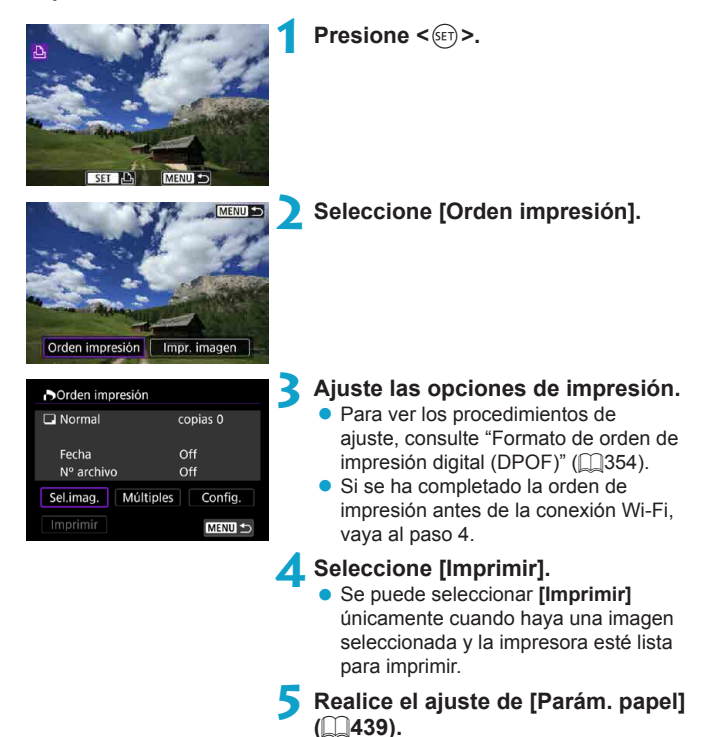

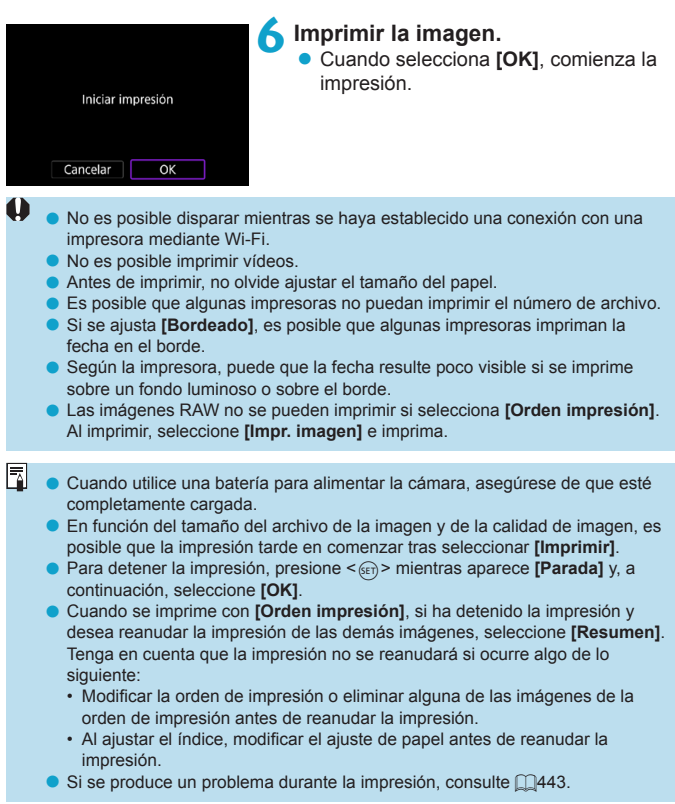

# <span id="page-438-0"></span>**Ajustes de impresión**

**La presentación de la pantalla y las opciones de ajuste variarán en función de la impresora.** Además es posible que determinados ajustes no estén disponibles. Para obtener información detallada, consulte las instrucciones de la impresora.

#### **Pantalla de ajuste de la impresión**

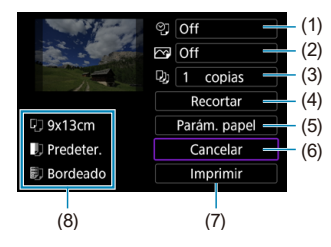

- (1) Ajusta la impresión de la fecha o del número de archivo  $($  $\Box$ [441\)](#page-440-0).
- (2) Ajusta los efectos de impresión ( $\cap$ [441\)](#page-440-1).
- $(3)$  Ajusta el número de copias para imprimir ( $\bigcap$ [441](#page-440-2)).
- (4) Ajusta el área de impresión ( $\Box$ [442\)](#page-441-0).
- $(5)$  Ajusta el tamaño, el tipo y el diseño del papel ( $\Box$ [440\)](#page-439-0).
- (6) Vuelve a la pantalla de selección de imágenes.
- (7) Inicia la impresión.
- (8) Se muestra el tamaño, el tipo y el diseño del papel que haya ajustado.
- \* **Dependiendo de la impresora, es posible que algunos ajustes no se puedan seleccionar.**

#### **Parám. papel**

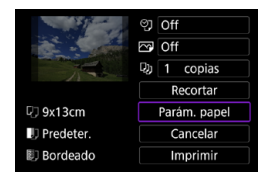

Seleccione **[Parám. papel]**.

# <span id="page-439-0"></span>**[**Q**] Ajuste del tamaño de papel**

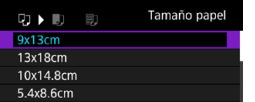

● Seleccione el tamaño del papel en la impresora.

# **[**Y**] Ajuste del tipo de papel**

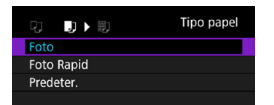

Seleccione el tipo de papel en la impresora.

# **[**U**] Ajuste del diseño de papel**

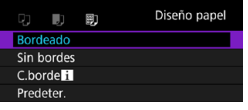

Seleccione el diseño de página.

Si el formato de la imagen es diferente del formato del papel de impresión, es posible que la imagen se someta a un recorte importante cuando la imprima en forma de impresión sin bordes. También es posible que las imágenes se impriman con menor resolución.

 $\mathbf{0}$ 

# <span id="page-440-0"></span>**[**I**] Ajuste de la impresión de fecha y número de archivo**

<span id="page-440-1"></span>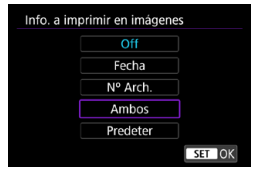

- **•** Seleccione **[** $\heartsuit$ ].
- Seleccione qué imprimir.

### **[**E**] Ajuste de los efectos de impresión (Optimización imagen)**

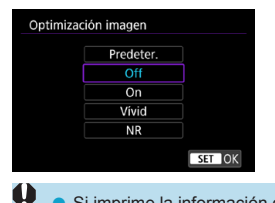

- z Seleccione **[**E**]**.
- Seleccione efectos de impresión.

- Si imprime la información de disparo en una imagen tomada con una sensibilidad ISO ampliada (**H**), es posible que no se imprima la sensibilidad ISO correcta.
- o El ajuste **[Predeter.]** aplicado a los efectos de impresión y otras opciones son ajustes del fabricante que fueron establecidos como ajustes predeterminados de la impresora. Consulte las instrucciones de la impresora para conocer los ajustes **[Predeter.]**.

## <span id="page-440-2"></span>**[**R**] Ajuste del número de copias**

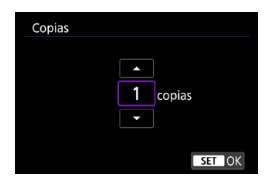

- **•** Seleccione [D*i*].
- Seleccione el número de copias para imprimir.

# <span id="page-441-0"></span>**Recortar la imagen**

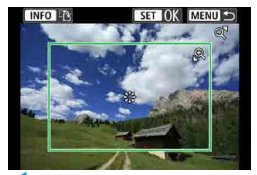

**Ajuste el recorte inmediatamente antes de imprimir.** Para cambiar otros ajustes de impresión después de recortar imágenes, quizá sea necesario volver a recortar las imágenes.

### **1 En la pantalla de ajuste de la impresión, seleccione [Recortar].**

# **2 Ajuste el tamaño, la posición y el formato del marco de recorte.**

● Se imprimirá la parte de la imagen que quede dentro del marco de recorte. La forma del marco (formato) puede cambiarse con **[Parám. papel]**.

#### **Cambio de tamaño del marco de recorte**

Gire el dial < $Q$  > < $E$ - $Q$  > para cambiar el tamaño del marco de recorte.

### **Desplazamiento del marco de recorte**

Utilice  $\langle \xi \rangle > \langle \xi \rangle >$  para mover el marco en vertical o en horizontal.

#### **Cambio de la orientación del marco de recorte**

Al presionar el botón <INFO>, la orientación del marco de recorte cambia entre horizontal y vertical.

# **3 Presione <**0**> para salir del recorte.**

● Puede comprobar el área de imagen recortada en la esquina superior izquierda de la pantalla de ajuste de la impresión.

- o En función de la impresora, es posible que la parte de la imagen recortada no se imprima según lo especificado.
- o Cuanto menor sea el marco de recorte, menor será la resolución con la que se imprimirán las imágenes.

# **Gestión de error de impresora**

o Si la impresión no se reanuda después de solucionar un error de impresión (falta de tinta, de papel, etc.) y seleccionar **[Seguir]**, utilice los botones de la impresora. Para obtener información detallada sobre cómo reanudar la impresión, consulte las instrucciones de la impresora.

#### <span id="page-442-0"></span>**Mensajes de error**

o Si se produce un error durante la impresión, aparecerá un mensaje de error en la pantalla de la cámara. Después de resolver el problema, reanude la impresión. Para obtener información sobre cómo solucionar un problema de impresión, consulte las instrucciones de la impresora.

#### **Error papel**

o Confirme que el papel se haya cargado correctamente.

#### **Error tinta**

- o Compruebe el nivel de tinta de la impresora y el depósito de residuos de tinta. **Error Hard**
- o Compruebe si hay algún problema en la impresora que no tenga que ver con el papel ni la tinta.

#### **Error fichero**

o La imagen seleccionada no se puede imprimir. Las imágenes tomadas con una cámara diferente o editadas con un ordenador quizá no se puedan imprimir.

# **Envío de imágenes a un servicio Web**

En esta sección se describe cómo usar servicios Web para enviar imágenes.

# **Registro de servicios Web**

Utilice un smartphone o un ordenador para añadir los servicios Web a la cámara.

- **·** Para completar los ajustes de la cámara para CANON iMAGE GATEWAY y otros servicios Web, se necesita un smartphone o un ordenador con un navegador y conexión a Internet.
- **Visite el sitio web de CANON iMAGE GATEWAY para obtener** información detallada sobre las versiones de los navegadores (como Microsoft Internet Explorer) y los ajustes necesarios para el acceso a CANON iMAGE GATEWAY.
- Para obtener información sobre los países y regiones donde está disponible CANON iMAGE GATEWAY, visite el sitio web de Canon ([http://](http://www.canon.com/cig/) [www.canon.com/cig/\)](http://www.canon.com/cig/).
- Para ver instrucciones y datos detallados de aiuste de CANON iMAGE GATEWAY, consulte la información de ayuda para CANON iMAGE **GATFWAY**
- Si también desea utilizar servicios Web diferentes de CANON IMAGE GATEWAY, deberá tener una cuenta en los servicios que desee utilizar. Para ver información más detallada, consulte los sitios web de cada servicio Web que vava a registrar.
- z Las tarifas por conectarse a su proveedor y las tarifas de comunicación para acceder al punto de acceso de su proveedor se le cobrarán por separado.

# **Registro de CANON iMAGE GATEWAY**

Para enlazar la cámara y CANON iMAGE GATEWAY, añada CANON iMAGE GATEWAY como sitio Web de destino en la cámara. Deberá escribir una dirección de correo electrónico que utilice en el ordenador o el smartphone.

### **Pasos en la cámara (1)**

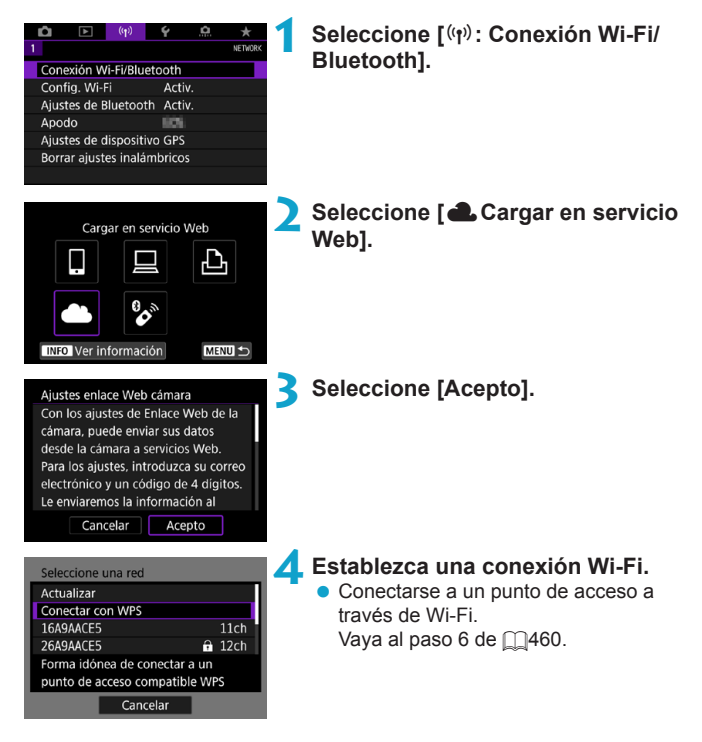

<span id="page-445-0"></span>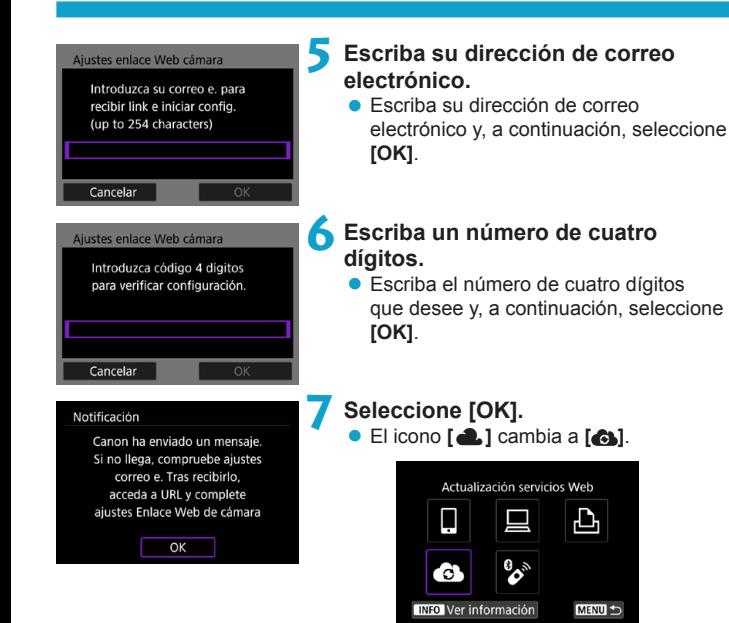

# **Pasos en el ordenador o el smartphone**

# **8 Configure el enlace web de cámara.**

- z Acceda a la página del mensaje de notificación.
- $\bullet$  Siga las instrucciones para completar los ajustes de la página de ajustes de enlace web de cámara.

# **Pasos en la cámara (2)**

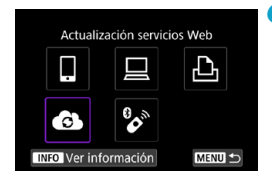

# **9 Añada CANON iMAGE GATEWAY como destino.**

**a** Seleccione **[43]**. Se añadirá CANON iMAGE GATEWAY.

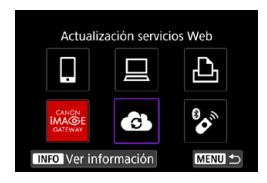

# **Registro de otros servicios Web**

#### **Pasos en el ordenador o el smartphone**

**1 Configure el servicio Web que desee utilizar.**

- **Visite el sitio web de CANON iMAGE** GATEWAY y acceda a la página de ajustes de enlace web de cámara.
- Siga las instrucciones de la pantalla para completar los ajustes para los servicios Web que desee utilizar.

## **Pasos en la cámara**

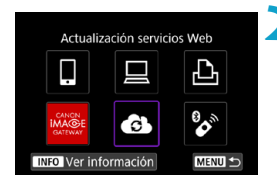

# **2 Añada el servicio Web que configuró como destino.**

- **Seleccione [** $(k_1)$ **: Conexión Wi-Fi/ Bluetooth]**.
- z Seleccione **[ ]**.

## **Envío de imágenes**

Puede compartir imágenes con su familia y amigos enviando las imágenes de la cámara a un servicio Web registrado en la cámara o enviando enlaces web de los álbumes en línea.

# **Conexión a servicios web mediante Wi-Fi**

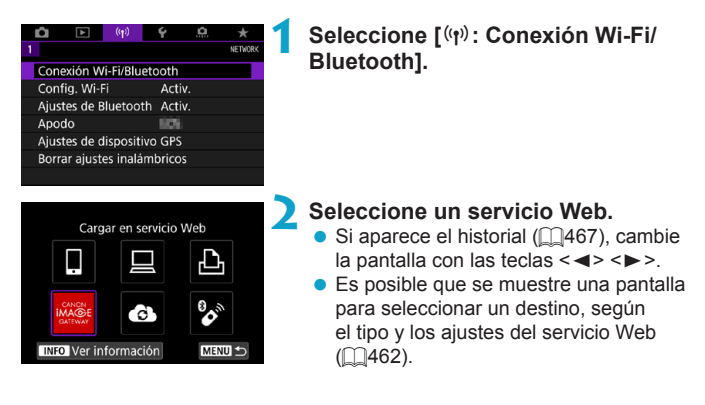

# **Envío de imágenes individuales**

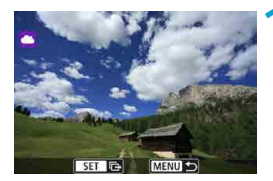

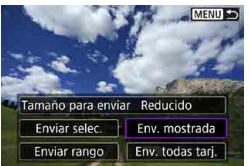

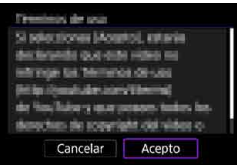

# **1 Seleccione la imagen que desea enviar.**

- Presione las teclas <<**→** <**►** > o gire el  $dial < \bigcirc$  > para seleccionar una imagen para enviar y, a continuación, presione  $<$  (SET) >.
- Puede presionar el botón < $\mathbb{Z}$ -Q > para seleccionar la imagen utilizando la visualización de índice.

# **2 Seleccione [Env. mostrada].**

- z En **[Tamaño para enviar]**, puede seleccionar el tamaño para el envío de imágenes.
- **En la pantalla siguiente al envío de** imágenes, seleccione **[OK]** para finalizar la conexión Wi-Fi.
- Cuando se muestre la pantalla **[Términos de uso]**, lea detenidamente el mensaje y, a continuación, seleccione **[Acepto]**.
- **Para desplazar la pantalla, utilice las** teclas  $\langle \blacktriangle \rangle \langle \blacktriangledown \rangle$ .

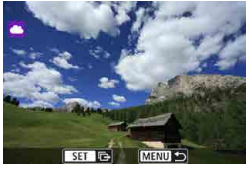

# **Envío de varias imágenes seleccionadas**

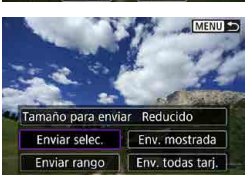

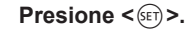

**2 Seleccione [Enviar selec.].**

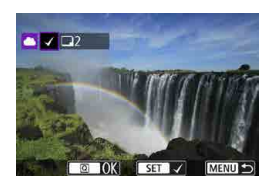

# **3 Seleccione las imágenes que desea enviar.**

- Presione las teclas <<**→** <**►** > o gire el dial < se > para seleccionar imágenes para enviar y, a continuación, presione  $<$  (SET)  $>$ .
- $\bullet$  Puede presionar el botón < $\bullet$  -Q > para seleccionar la imagen en la visualización de 3 imágenes. Para volver a la visualización de una única imagen, presione el botón < $\mathcal{Q}$  >.
- **Después de seleccionar las imágenes** que va a enviar, presione el botón  $\leq |\Omega|$ .

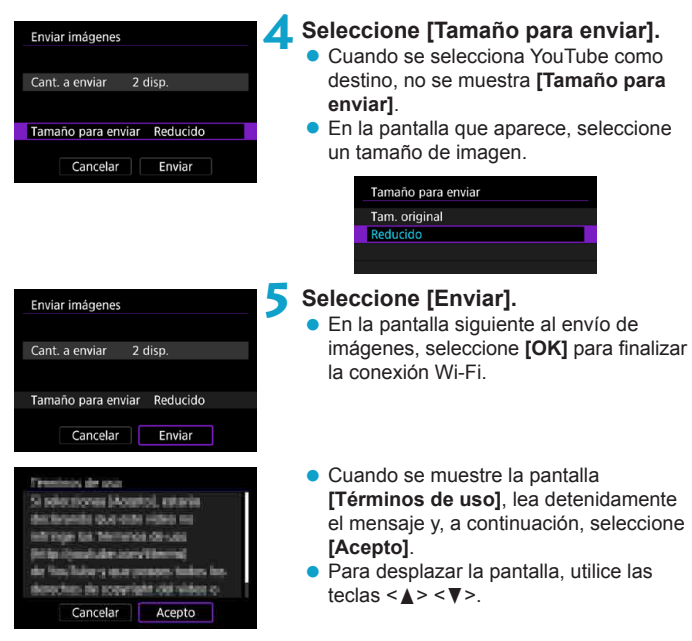

### **Envío de un rango especificado de imágenes**

Especifique el rango de imágenes para enviar todas las imágenes en el rango a la vez.

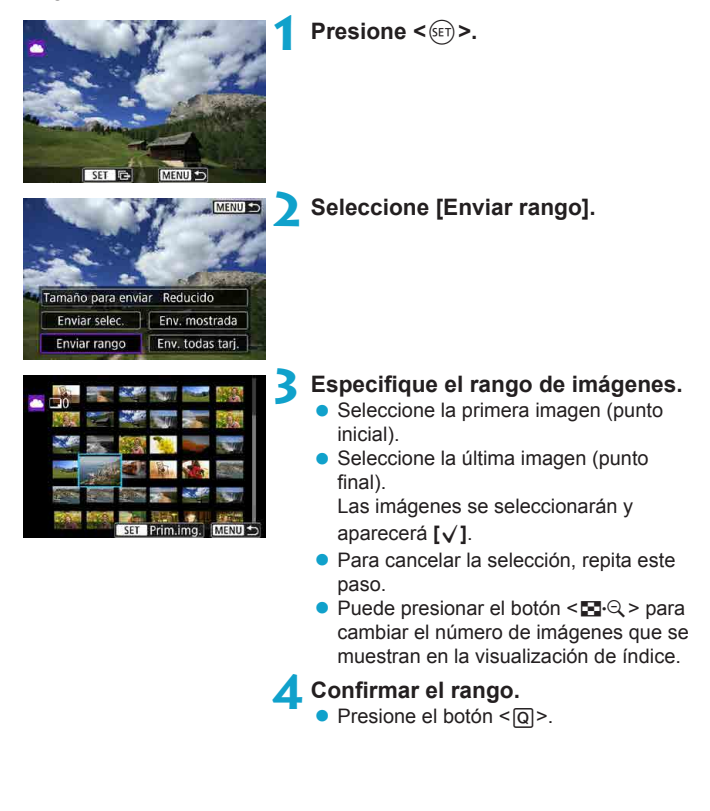

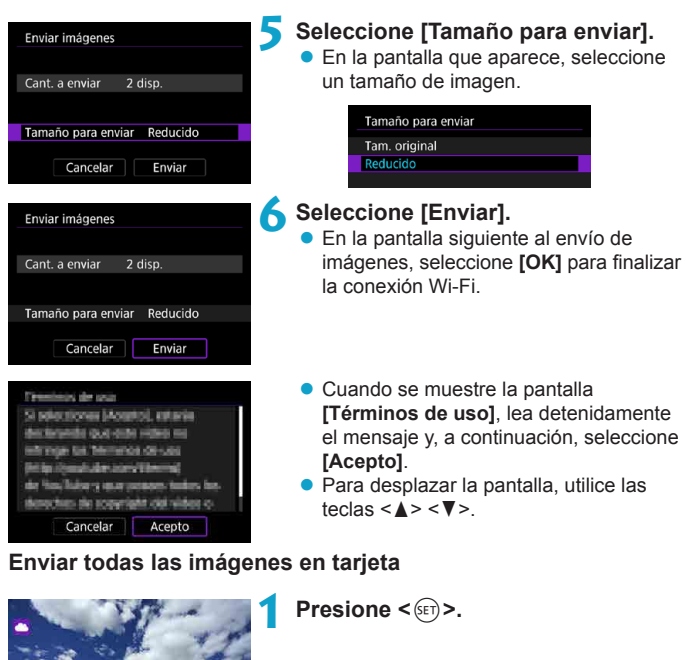

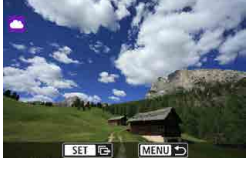

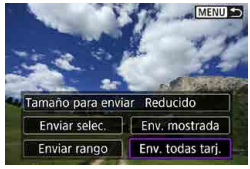

**2 Seleccione [Env. todas tarj.].**

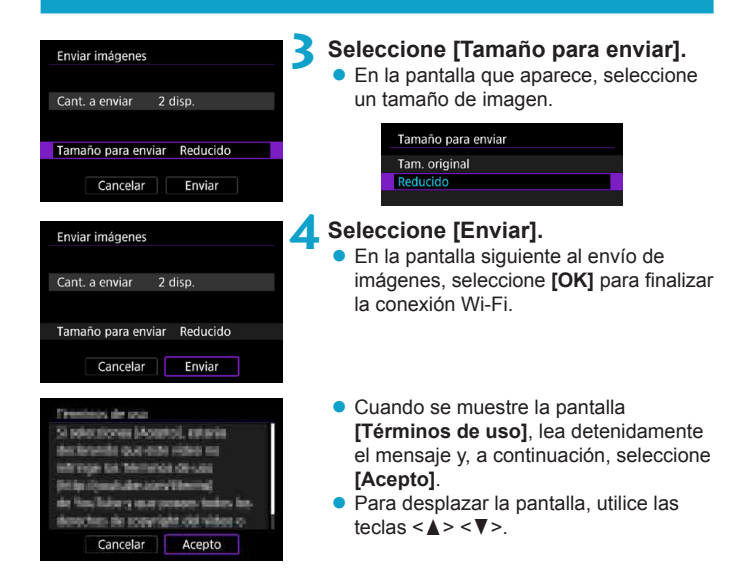

# **Envío de imágenes que coincidan con las condiciones de búsqueda**

Envíe todas las imágenes que coincidan con las condiciones de búsqueda en **[Ajustar cond. búsqueda img.]** a la vez.

Para **[Ajustar cond. búsqueda img.]**, consulte "Filtrado de imágenes para la reproducción" (<sub>1385</sub>).

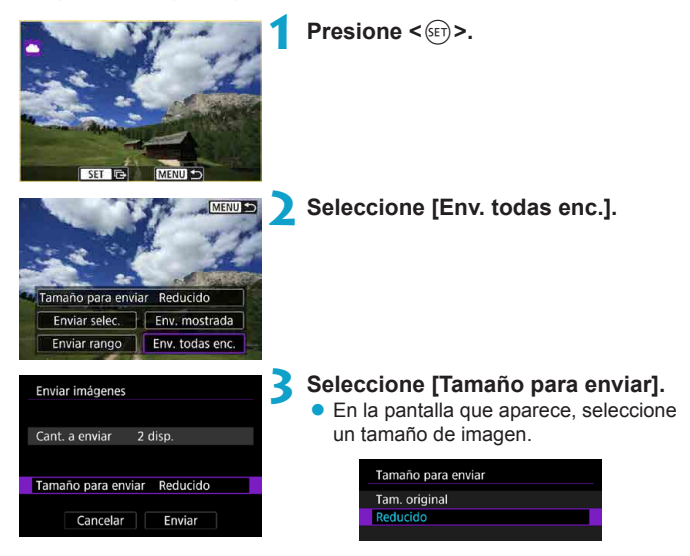

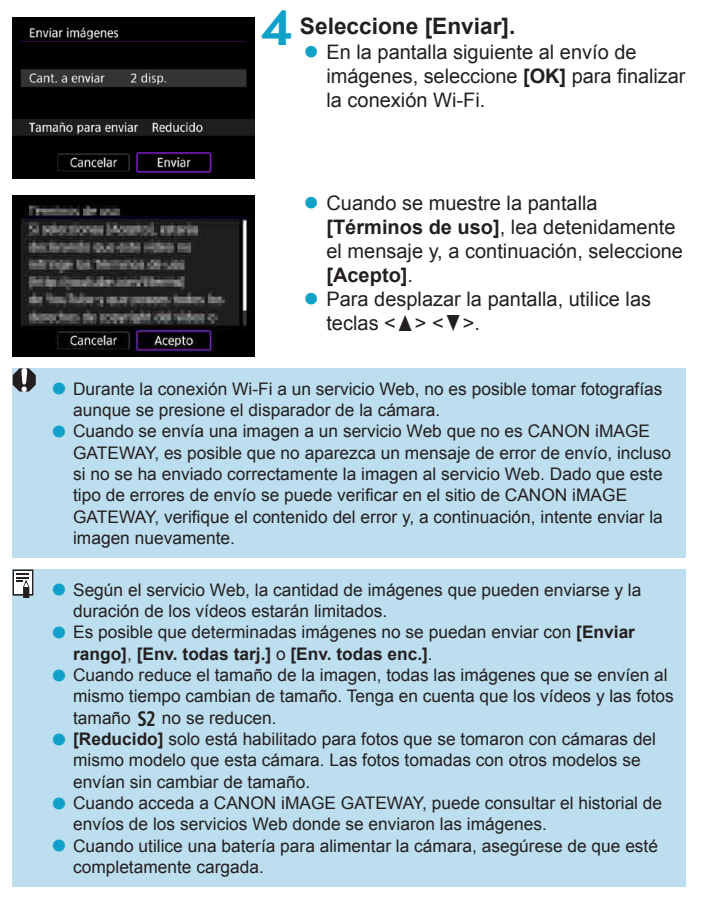

# <span id="page-457-0"></span>**Conexión Wi-Fi mediante puntos de acceso**

En esta sección se describe cómo conectarse a una red Wi-Fi a través de un punto de acceso compatible con WPS (modo PCB).

En primer lugar, consulte la posición del botón WPS y cuánto tiempo presionarlo.

El establecimiento de la conexión puede tardar alrededor de un minuto.

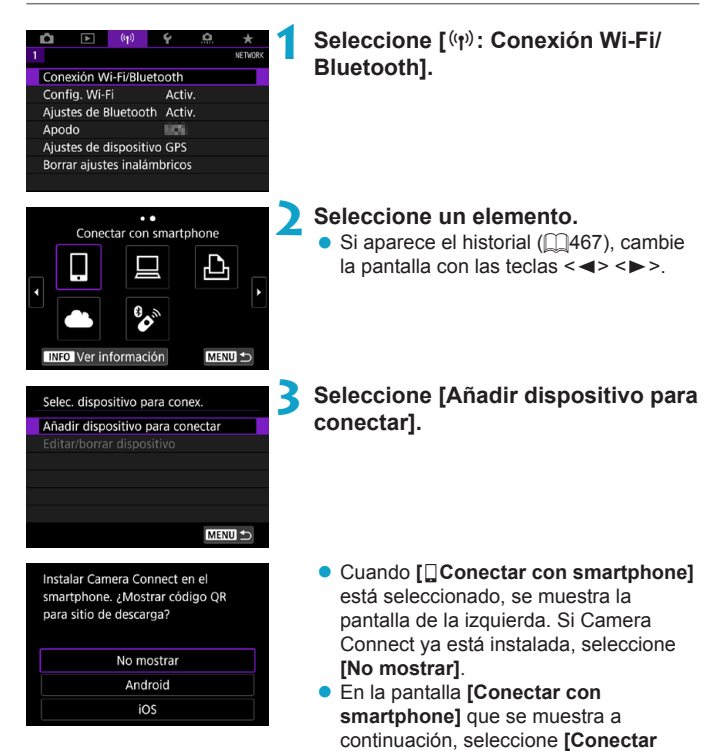

**mediante Wi-Fi]**.

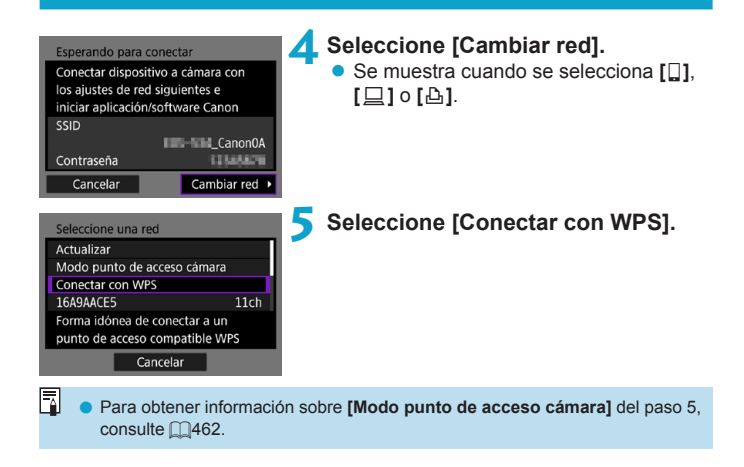

<span id="page-459-0"></span>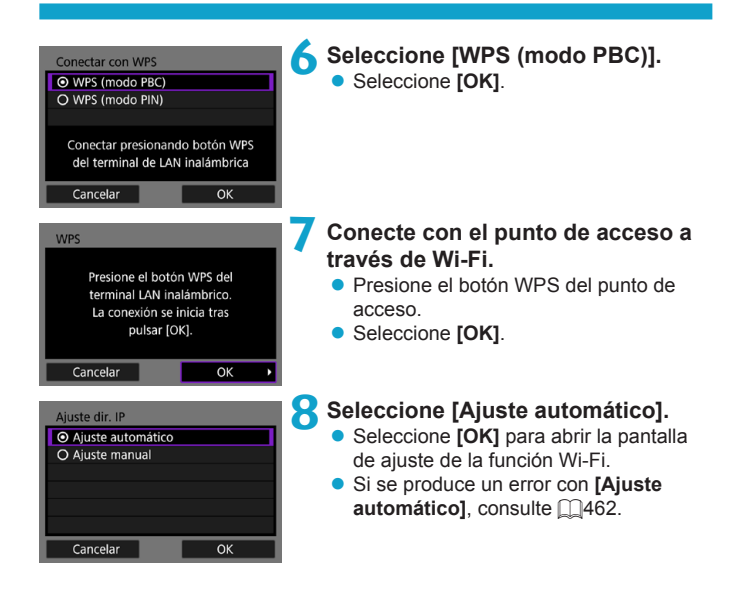

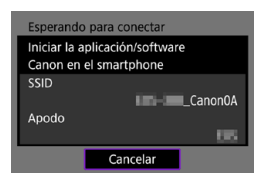

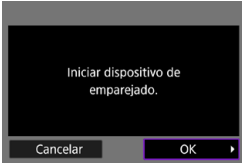

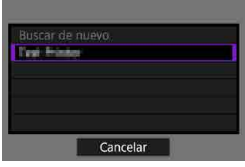

**9 Especifique los ajustes para la función Wi-Fi.**

# **[**q**Conectar con smartphone]**

● En la pantalla de ajustes de Wi-Fi del smartphone, toque el SSID (nombre de red) que se muestra en la cámara y, a continuación, escriba la contraseña del punto de acceso para la conexión.

Vaya al paso 8 de  $\Box$ [410.](#page-409-0)

**[**D**Control remoto (EOS Utility)]** Vaya al paso 7 o 8 de  $1/428$  $1/428$ .

**[**l**Imprimir desde impres. Wi-Fi]** Vaya al paso 6 de  $\Box$ [435.](#page-434-0)

**Registro de CANON iMAGE GATEWAY**

Vaya al paso 5 de  $\Box$ [446.](#page-445-0)

# <span id="page-461-0"></span>**Pantalla Enviar a**

Es posible que se muestre una pantalla para seleccionar un destino, dependiendo del servicio Web.

Para registrar destinos o especificar los ajustes, debe utilizar un ordenador. Para obtener más información, consulte las instrucciones de EOS Utility.

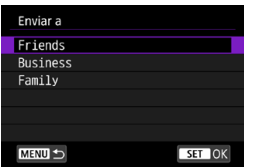

- Se puede mostrar la pantalla **[Enviar a]**.
- Seleccione el destino en la lista de destinos registrados.
- Los procedimientos para establecer una conexión y enviar imágenes son los mismos que para otros servicios Web.

#### **Modo punto de acceso cámara**

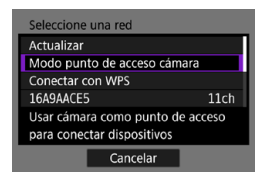

El modo punto de acceso cámara es un modo de conexión que permite conectar la cámara directamente a cada dispositivo a través de Wi-Fi.

Aparece cuando se selecciona **[**q**]**, **[**D**]** o **[**l**]** en **[Función Wi-Fi]**.

# <span id="page-461-1"></span>**Configuración manual de la dirección IP**

Los elementos mostrados variarán según la función Wi-Fi.

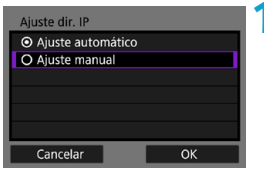

**1 Seleccione [Ajuste manual]. Seleccione <b>[OK1**.

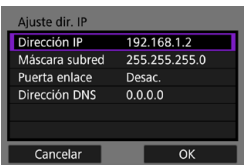

# **2 Seleccione un elemento.**

- Seleccione un elemento para acceder a la pantalla de entrada numérica.
- Para utilizar una puerta de enlace seleccione **[Activ.]** y, a continuación seleccione **[Dirección]**.

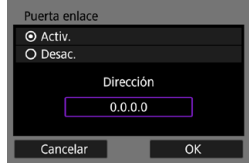

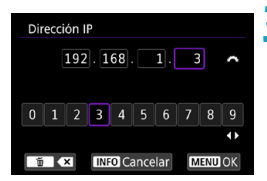

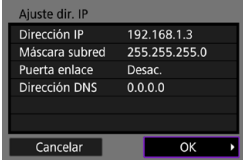

# **3 Escriba los valores que desee.**

- Gire el dial < $\frac{2}{3}$  para mover la posición de entrada en el área superior  $\frac{1}{x}$  use las teclas  $\lt \blacktriangle \gt \lt \gt \gt$  para seleccionar el número. Presione <6m> para especificar el número seleccionado.
- Para ajustar los valores introducidos y volver a la pantalla del paso 2, presione el botón <MFNU>.

# **4 Seleccione [OK].**

- Cuando haya completado el ajuste de los elementos necesarios, seleccione **[OK]**.
- Si no sabe con seguridad qué escribir, consulte "Revisión de los ajustes de la red" ( $\Box$ [497](#page-496-0)) o pregunte al administrador de la red o a otra persona con conocimientos sobre la red.

# **Conexión a un control remoto inalámbrico**

Esta cámara también puede conectarse al control remoto inalámbrico BR-E1 (se vende por separado) a través de Bluetooth para disparo con mando a distancia  $(1156)$  $(1156)$ .

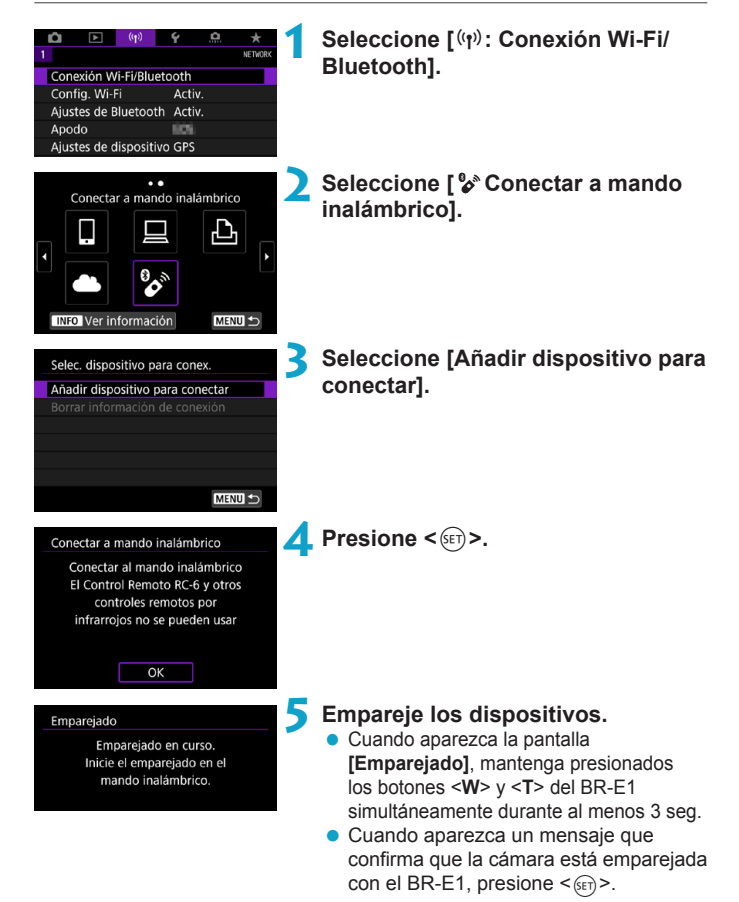

# **6 Configure la cámara para el disparo remoto.**

- z Cuando tome fotos, seleccione **[**Q**]** o 1.3<sub>2</sub>] como modo de avance (1[153\)](#page-152-0).
- Cuando grabe vídeos, ajuste **[**z**: Mando a dist.]** en **[Activ.]**.
- **Para ver instrucciones tras completar el** emparejado, consulte las Instrucciones del BR-E1.

Las conexiones Bluetooth consumen energía de la batería incluso después de activar la desconexión automática de la cámara.

Cuando no vaya a usar la función Bluetooth, se recomienda ajustarla en **[Desac.]** en el paso 1.

 $\overline{\mathbb{F}}$ 

# **Cancelación del emparejado**

Antes de emparejar un BR-E1 diferente, borre la información relativa al control remoto conectado.

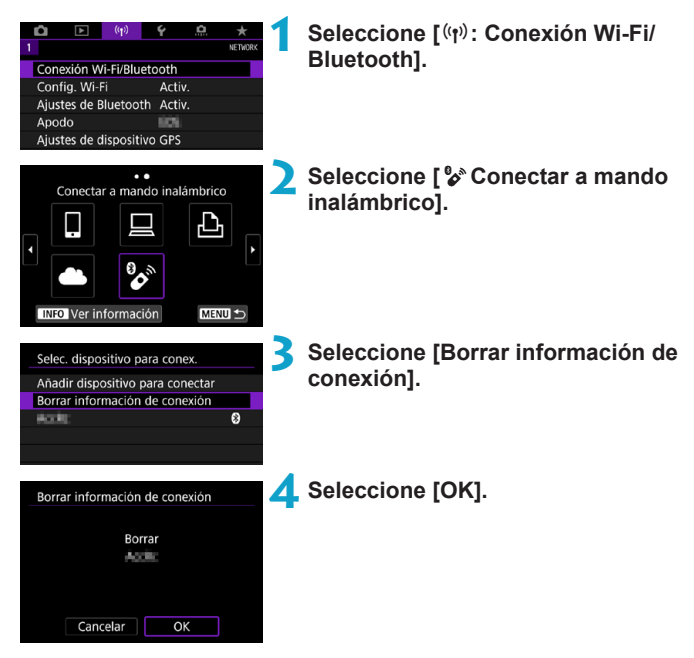

# <span id="page-466-0"></span>**Reconexión a través de Wi-Fi**

Siga estos pasos para reconectar con dispositivos o servicios Web con ajustes de conexión registrados.

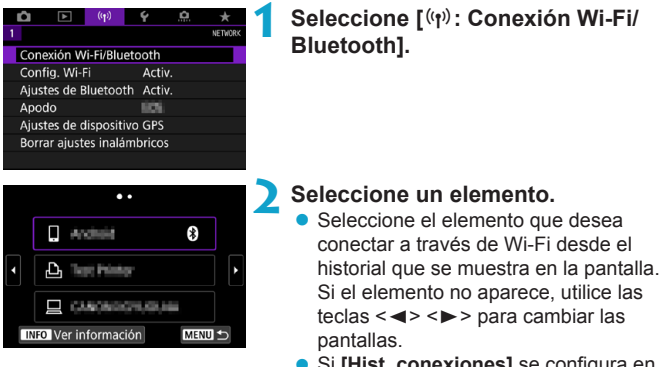

**•** Si [Hist. conexiones] se configura en **[Ocultar]**, no se mostrará el historial  $($  $($  $($  $470)$ .

# **3 Opere el dispositivo conectado.**

# **[**q**] Smartphone**

- **Inicie Camera Connect.**
- Si el destino de conexión del smartphone ha cambiado, restaure los ajustes para conectarse a través de Wi-Fi a la cámara o al mismo punto de acceso que el de la cámara.

Cuando conecte la cámara directamente a un smartphone mediante Wi-Fi, se mostrará "**\_Canon0A**" al final del SSID.

# **[**D**] Ordenador**

- **En el ordenador, inicie el software EOS.**
- Si el destino de conexión del ordenador ha cambiado, restaure los ajustes para conectarse a través de Wi-Fi a la cámara o al mismo punto de acceso que el de la cámara.

Cuando conecte la cámara directamente a un ordenador mediante Wi-Fi, se mostrará "**\_Canon0A**" al final del SSID.

# **[**l**] Impresora**

Si el destino de conexión de la impresora ha cambiado, restaure los ajustes para conectarse a través de Wi-Fi con la cámara o con el mismo punto de acceso que el de la cámara.

Cuando conecte la cámara directamente a una impresora mediante Wi-Fi, se mostrará "**\_Canon0A**" al final del SSID.
# **Registro de varios ajustes de conexión**

Puede registrar hasta 10 ajustes de conexión para las funciones de comunicación inalámbrica.

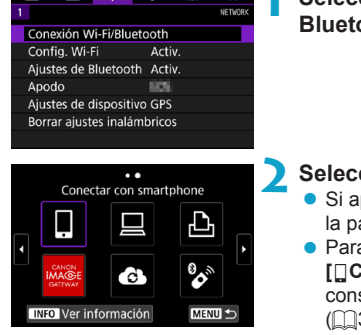

# **1 Seleccione [**k**: Conexión Wi-Fi/ Bluetooth].**

# **2 Seleccione un elemento.**

- $\bullet$  Si aparece el historial ( $\Box$ [467](#page-466-0)), cambie la pantalla con las teclas  $\leq$   $\leq$   $\geq$   $\leq$   $\geq$ .
- Para ver información detallada sobre **[**q**Conectar con smartphone]**, consulte "Conexión a un smartphone" (=[399\)](#page-398-0).
- **Para ver información detallada sobre [**D**Control remoto (EOS Utility)]**, consulte "Conexión a un ordenador a través de Wi-Fi"  $($  $\Box$ [426\)](#page-425-0).
- z Para ver información detallada sobre **[**l**Imprimir desde impres. Wi-Fi]**, consulte "Conexión a una impresora a través de Wi-Fi"  $($  $\Box$ [434\)](#page-433-0).
- Cuando envíe imágenes a un servicio Web, consulte "Envío de imágenes a un servicio Web" (<sup>1444</sup>).

Para borrar ajustes de conexión, consulte [1][478.](#page-477-0)

R

# **Configuración de Wi-Fi**

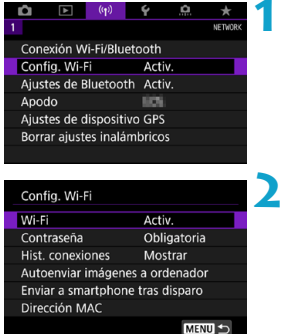

**1 Seleccione [**k**: Config. Wi-Fi].**

**2 Seleccione un elemento.**

#### z **Wi-Fi**

Cuando el uso de dispositivos electrónicos e inalámbricos esté prohibido, como a bordo de aviones o en hospitales, ajústelo en **[Desac.]**.

#### z **Contraseña**

Ajuste **[Ninguna]** para poder establecer una conexión Wi-Fi sin contraseña (excepto cuando se conecte a un punto de acceso mediante Wi-Fi).

#### z **Hist. conexiones**

Puede definir si desea **[Mostrar]** u **[Ocultar]** el historial de los dispositivos Wi-Fi conectados.

 $\bullet$  **Autoenviar imágenes a ordenador** Con el software dedicado Image Transfer Utility 2, puede enviar imágenes de la cámara a un ordenador automáticamente ([1[431\)](#page-430-0).

**• Enviar a smartphone tras disparo** Puede enviar las fotos a un smartphone automáticamente ( $\Box$ [412](#page-411-0)).

#### z **Dirección MAC**

Puede consultar la dirección MAC de la cámara.

# **Ajustes de Bluetooth**

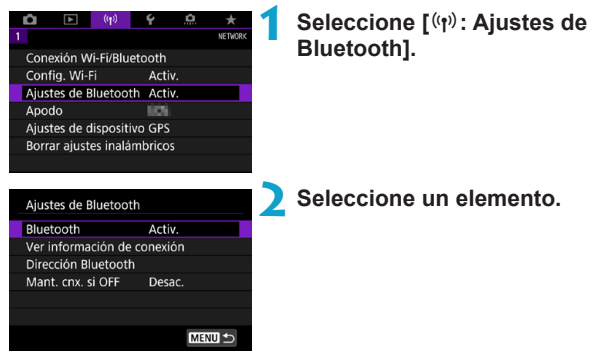

z **Bluetooth**

Si no va a utilizar la función Bluetooth, seleccione **[Desac.]**.

#### z **Ver información de conexión**

Puede comprobar el nombre y el estado de comunicación del dispositivo emparejado.

#### **• Dirección Bluetooth** Puede comprobar la dirección Bluetooth de la cámara.

#### **• Mant. cnx. si OFF**

Se muestra después de emparejar la cámara con un smartphone mediante Bluetooth.

Seleccionar **[Activ.]** permite ver las imágenes de la cámara y controlarla de otras maneras mediante una conexión Wi-Fi aunque la cámara esté apagada  $(11405)$  $(11405)$ .

# **Cambio del apodo**

Puede cambiar el apodo de la cámara (que se muestra en smartphones y otras cámaras) si es necesario.

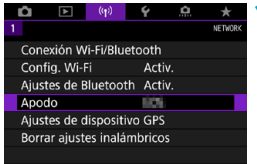

# **1 Seleccione [**k**: Apodo].**

**2 Escriba texto con el teclado virtual (**=**[482\)](#page-481-0).**

 $\bullet$  Cuando termine de escribir caracteres, presione el botón <MENU>.

# **Etiquetado geográfico de imágenes con información GPS de otros dispositivos**

Puede etiquetar imágenes geográficamente con el receptor GPS GP-E2 (se vende por separado) o un smartphone compatible con Bluetooth.

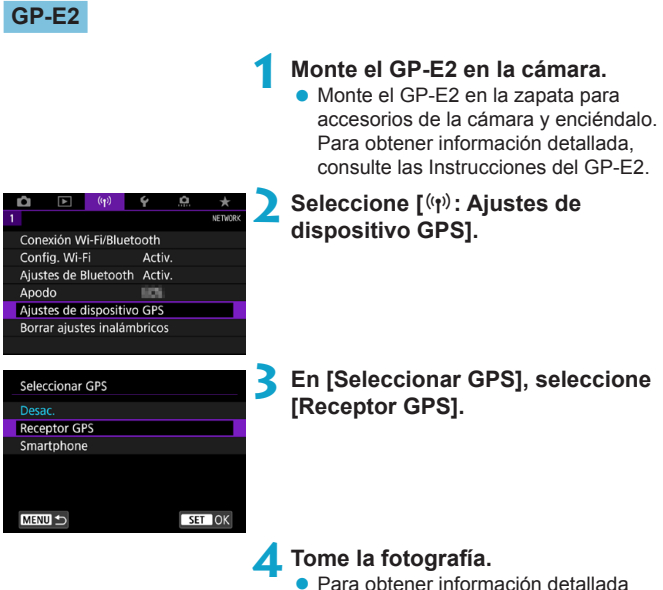

sobre **[Config]**, consulte las Instrucciones del GP-E2.

### **Precauciones al utilizar el GP-E2**

- o No olvide comprobar los países y regiones donde se autoriza su uso y utilizar la función de acuerdo con la legislación y las normativas del país o la región.
- o Asegúrese de que el firmware del GP-E2 esté actualizado a la Ver. 2.0.0 o posterior. Para actualizar el firmware se necesita un cable de interfaz. Para ver las instrucciones de actualización, visite el sitio web de Canon.
- o El cable no se puede utilizar para conectar la cámara al GP-E2.
- o La cámara no registra la dirección de disparo.

### **Smartphone**

Complete estos ajustes después de instalar la aplicación dedicada Camera Connect ( $\Box$ [399](#page-398-1)) en el smartphone.

**1 En el smartphone, active los servicios de localización. 2 Establecimiento de una conexión Bluetooth.** Conecte la cámara a un smartphone a través de Bluetooth (QQ[400](#page-399-0)). **3 Seleccione [**k**: Ajustes de**  O venin **dispositivo GPS].** Conexión Wi-Fi/Bluetooth Config. Wi-Fi Activ. Ajustes de Bluetooth Activ. Apodo 809 Aiustes de dispositivo GPS Borrar aiustes inalámbricos **4 Seleccione [Smartphone] en**  Seleccionar GPS **[Seleccionar GPS].** Desac **Receptor GPS**  $\bullet$  Una vez completados estos ajustes. Smartphone inicie Camera Connect. Para usar esta función, inicie el software/app de Canon en el smartphone **MENU S**  $STOK$ 

# **5 Tome la fotografía.**

**• Las imágenes se etiquetan** geográficamente con la información del smartphone.

### **Visualización de la conexión GPS**

Puede consultar el estado de adquisición de la información de ubicación del smartphone en el icono de la conexión GPS de las pantallas de toma de fotografías o grabación de vídeo ( $\cap$ [623](#page-622-0) y  $\cap$ [625](#page-624-0), respectivamente).

- z Gris: los servicios de ubicación están desactivados
- z Intermitente: no se puede adquirir información de ubicación
- z Encendida: información de ubicación adquirida

Para obtener información detallada sobre cómo se indica el estado de la conexión GPS cuando se utiliza el GP-E2, consulte las Instrucciones del GP-E2.

### **Etiquetado geográfico de imágenes al disparar**

Las imágenes captadas mientras el icono GPS está encendido se etiquetan geográficamente.

# **Información de etiquetado geográfico**

Puede consultar la información de ubicación que se añade a las tomas en la pantalla de información de disparo ( $\Box$ [332](#page-331-0),  $\Box$ [389\)](#page-388-0).

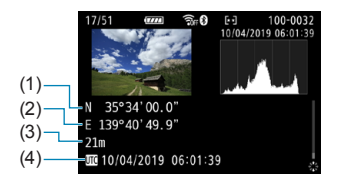

- (1) Latitud
- (2) Longitud
- (3) Elevación
- (4) UTC (Hora universal coordinada)

#### Etiquetado geográfico de imágenes con información GPS de otros dispositivos

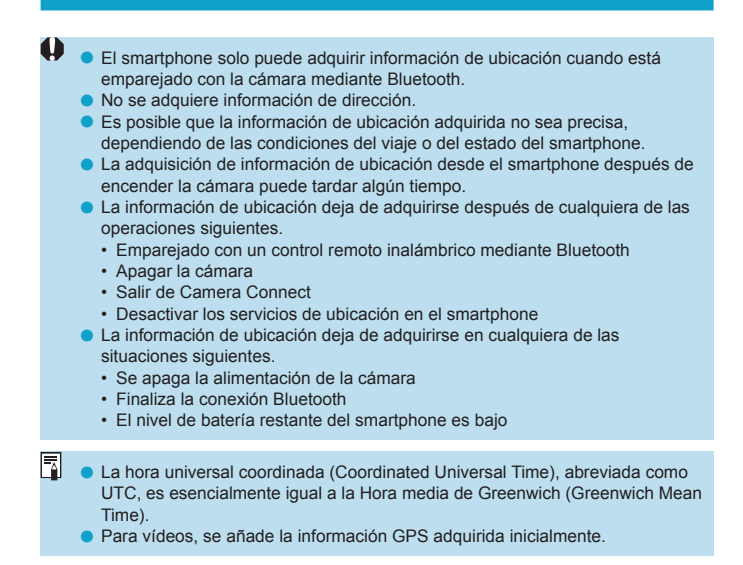

# <span id="page-477-0"></span>**Cambio o eliminación de ajustes de conexión**

Para cambiar o eliminar los ajustes, finalice primero la conexión Wi-Fi.

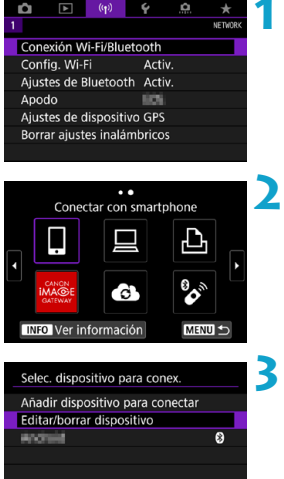

# **1 Seleccione [**k**: Conexión Wi-Fi/ Bluetooth].**

#### **2 Seleccione un elemento.**

Si aparece el historial ( $\Box$ [467](#page-466-0)), cambie la pantalla con las teclas  $\langle \blacktriangleleft \rangle \langle \blacktriangleright \rangle$ .

# **3 Seleccione [Editar/borrar dispositivo].**

**• Para cambiar la conexión Bluetooth,** puede seleccionar un smartphone etiquetado con **[**s**]** en gris. Una vez que se muestre la pantalla **[Conectar con smartphone]**, seleccione **[Emparejar mediante Bluetooth]** y, a continuación, presione  $\leq$   $(F)$  > en la pantalla siguiente.

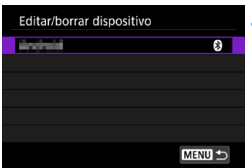

**4 Seleccione el dispositivo para el que desea cambiar o eliminar la configuración de la conexión.**

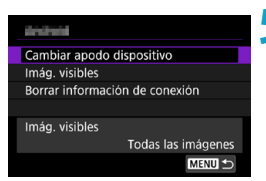

### **5 Seleccione un elemento.**

z Cambie o elimine los ajustes de la conexión que se muestran en la pantalla.

# **• Cambiar apodo dispositivo**

Puede cambiar el apodo usando el teclado virtual ( $\Box$ [482\)](#page-481-0).

### **• Imág. visibles (** $\cap$ **[422\)](#page-421-0)**

Ħ

Se muestra cuando se selecciona **[**q**Conectar con smartphone]**. Los ajustes aparecerán en la parte inferior de la pantalla.

### z **Borrar información de conexión**

Cuando elimine la información de conexión de un smartphone emparejado, elimine también la información de la cámara registrada en el smartphone ( $\Box$ [406](#page-405-0)).

**Para los servicios Web, visite el sitio web de CANON iMAGE GATEWAY para** eliminar los ajustes de conexión.

# **Borrado de los ajustes de comunicación inalámbrica a valores predeterminados**

Se pueden eliminar todos los ajustes de comunicación inalámbrica. Si elimina los ajustes de comunicación inalámbrica, puede evitar que su información quede expuesta cuando preste o dé la cámara a otras personas.

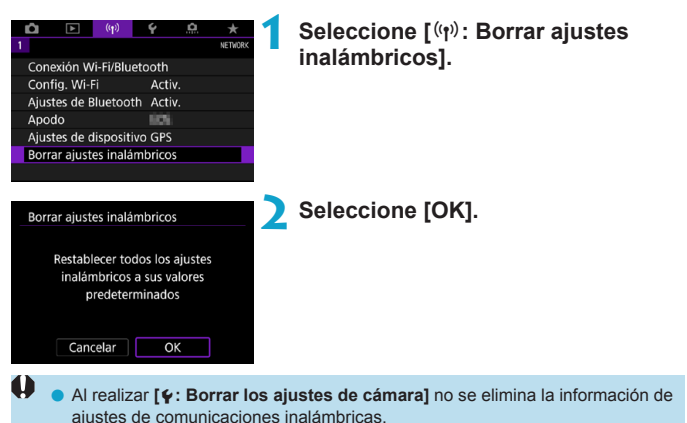

o Si ha emparejado la cámara con un smartphone, en la pantalla de ajustes de Bluetooth del smartphone, elimine la información de conexión de la cámara para la que haya restaurado los ajustes predeterminados de comunicación inalámbrica.

# <span id="page-480-0"></span>**Pantalla Ver información**

Puede examinar los detalles del error y la dirección MAC de la cámara.

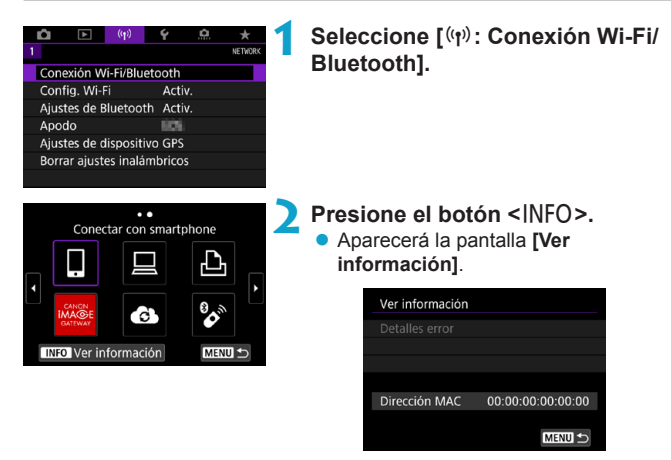

• Cuando se ha producido un error, presione  $\leq$   $\sqrt{\epsilon}$ ) para mostrar el contenido del error.

# <span id="page-481-0"></span>**Operaciones con el teclado virtual**

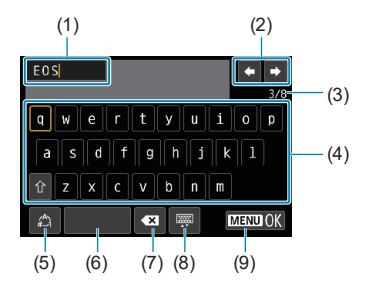

- (1) Área de entrada, para escribir texto
- (2) Teclas del cursor, para desplazarse en el área de entrada
- (6) Espacio
- (7) Eliminar un carácter en el área de entrada
- (8) Cambiar el tipo de teclado
- (9) Finalizar la entrada de texto
- $(3)$  N.º actual de caracteres/ n.º disponible
- (4) Teclado
- (5) Cambiar modos de entrada
- z Utilice <j> <9> para moverse dentro de 2 y 4–8.
- $\bullet$  Presione < $\circledast$  > para confirmar la entrada o al cambiar de modo de entrada.

# **Respuesta a mensajes de error**

围

Cuando se ha producido un error, muestre los detalles del error mediante uno de los procedimientos siguientes. A continuación, elimine la causa del error utilizando como referencia los ejemplos que se muestran en este capítulo.

- **En la pantalla <b>[Ver información]**, presione  $\leq$   $\left(\frac{m}{2481}\right)$  $\left(\frac{m}{2481}\right)$  $\left(\frac{m}{2481}\right)$ .
- z Seleccione **[Detalles error]** en la pantalla **[Wi-Fi activado]**.

Haga clic en la página del número del código de error en el siguiente cuadro para pasar a la página correspondiente.

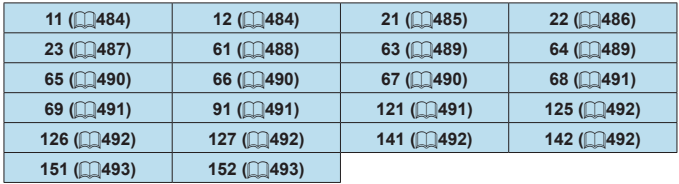

o Cuando se produce un error, se muestra **[Err\*\*]** en la parte superior derecha de la pantalla **[Conexión Wi-Fi/Bluetooth]**. Desaparece cuando la alimentación de la cámara se ajusta en < OFF >.

#### <span id="page-483-0"></span>**11: Conexión no encontrada**

- En el caso de [□], ¿se está ejecutando Camera Connect?
	- Establezca una conexión utilizando Camera Connect ( $\Box$ [410\)](#page-409-0).
- En el caso de **[** $\Box$ ], ¿se está ejecutando el software EOS?
	- licie el software EOS y vuelva a establecer la conexión ( $\Box$ [428](#page-427-0)).
- **En el caso de [be]**, ¿está encendida la alimentación de la impresora?
	- $\blacktriangleright$  Encienda la impresora.
- ¿Se ajustó el uso de la misma contraseña en la cámara y en el punto de acceso para la autentificación?
	- Este error se produce si no coinciden las contraseñas cuando el método de autentificación para el cifrado esté ajustado en **[Sistema abierto]**.

El ajuste distingue entre mayúsculas y minúsculas, por lo que debe comprobar los caracteres en mayúscula y minúscula. Asegúrese de que se haya escrito en la cámara la contraseña correcta para la autentificación (CD[482\)](#page-481-0).

# <span id="page-483-1"></span>**12: Conexión no encontrada**

- z ¿Está encendida la alimentación del dispositivo de destino y del punto de acceso?
	- Encienda el dispositivo de destino y el punto de acceso y, a continuación, espere unos momentos. Si continúa sin poder establecer una conexión, realice otra vez los procedimientos para establecer la conexión.

### <span id="page-484-0"></span>**21: El servidor DHCP no asignó dirección**

#### **Qué se debe comprobar en la cámara**

- En la cámara, la dirección IP se ajusta en **[Ajuste automático]**. ¿Es este el ajuste correcto?
	- Si no se utiliza ningún servidor DHCP, configure los ajustes después de ajustar la dirección IP en **[Ajuste manual]** en la cámara (**[1[462](#page-461-0)**).

#### **Qué se debe comprobar en el servidor DHCP**

- ¿Está encendida la alimentación del servidor DHCP?
	- g Encienda el servidor DHCP.
- ¿Hay suficientes direcciones para que el servidor DHCP asigne?
	- Aumente el número de direcciones asignadas por el servidor DHCP.
	- Elimine de la red las direcciones asignadas a dispositivos por el servidor DHCP para reducir el número de direcciones en uso.
- ¿Está funcionando correctamente el servidor DHCP?
	- g Compruebe los ajustes del servidor DHCP para asegurarse de que esté funcionando correctamente como servidor DHCP.
	- g Si corresponde, pida al administrador de la red que se asegure de que el servidor DHCP está disponible.

#### <span id="page-485-0"></span>**22: El servidor DNS no responde**

#### **Qué se debe comprobar en la cámara**

- En la cámara, ¿coincide el ajuste de dirección IP del servidor DNS con la dirección real del servidor?
	- Ajuste la dirección IP en **[Ajuste manual]**. A continuación, en la cámara, ajuste la dirección IP correspondiente a la dirección del servidor DNS utilizado (QQ[497](#page-496-0), QQ[462](#page-461-0)).

#### **Qué se debe comprobar en el servidor DNS**

- ¿Está encendida la alimentación del servidor DNS?
	- g Encienda el servidor DNS.
- ¿Son correctos los ajustes del servidor DNS para las direcciones IP y los nombres correspondientes?
	- ► En el servidor DNS, asegúrese de que las direcciones IP y los nombres correspondientes se hayan escrito correctamente.
- ¿Está funcionando correctamente el servidor DNS?
	- ▶ Compruebe los ajustes del servidor DNS para asegurarse de que esté funcionando correctamente como servidor DNS.
	- g Si corresponde, pida al administrador de la red que se asegure de que el servidor DNS está disponible.

#### **Qué se debe comprobar en la red en general**

- *i* lncluve la red a la que está intentando conectarse a través de Wi-Fi un router o dispositivo similar que actúa como una puerta de enlace?
	- Si corresponde, pregunte al administrador de la red la dirección de la puerta de enlace de la red y escríbala en la cámara ( $\Box$ [497,](#page-496-0)  $[1]462$  $[1]462$ ).
	- Asegúrese de que el ajuste de dirección de la puerta de enlace se escriba correctamente en todos los dispositivos de red, incluida la cámara.

#### <span id="page-486-0"></span>**23: En la red seleccionada existe un dispositivo con la misma dirección IP**

#### **Qué se debe comprobar en la cámara**

- ¿Tienen la misma dirección IP la cámara y otro dispositivo conectado mediante una conexión Wi-Fi a la misma red?
	- g Cambie la dirección IP de la cámara para evitar utilizar la misma dirección que otro dispositivo de la red. También puede cambiar la dirección IP del dispositivo que tenga la dirección duplicada.
	- g Si la dirección IP de la cámara se ha ajustado en **[Ajuste manual]** en un entorno de red que utilice un servidor DHCP, cambie el ajuste a **[Ajuste automático]** ( $\Box$ [460](#page-459-0)).

# **Respuesta a los mensajes de error 21–23**

- o Cuando responda a los errores con los números 21–23, compruebe además los puntos siguientes.
- o **¿Se ajustó el uso de la misma contraseña en la cámara y en el punto de acceso para la autentificación?**
	- Este error se produce si no coinciden las contraseñas cuando el método de autentificación para el cifrado esté ajustado en **[Sistema abierto]**. El ajuste distingue entre mayúsculas y minúsculas, por lo que debe comprobar los caracteres en mayúscula y minúscula. Asegúrese de que se haya escrito en la cámara la contraseña correcta para la autentificación ( $\Box$ [482\)](#page-481-0).

#### <span id="page-487-0"></span>**61: No se encontró el SSID seleccionado**

- z ¿Hay algún obstáculo que bloquee la línea de visión entre la cámara y la antena del punto de acceso?
	- g Mueva la antena del punto de acceso hasta una posición claramente visible desde el punto de vista de la cámara ( $\Box$ [494](#page-493-0)).

#### **Qué se debe comprobar en la cámara**

- $\bullet$  *i* Coincide el ajuste del SSID de la cámara con el del punto de acceso?
	- ► Consulte el SSID en el punto de acceso y, a continuación, ajuste el mismo SSID en la cámara.

#### **Qué se debe comprobar en el punto de acceso**

- ¿Está encendido el punto de acceso?
	- ► Encienda la alimentación del punto de acceso.
- Si está activo el filtro por dirección MAC, ¿está registrada en el punto de acceso la dirección MAC de la cámara utilizada?
	- g Registre en el punto de acceso la dirección MAC de la cámara utilizada. La dirección MAC se puede consultar en la pantalla **[Ver información]** ( $\Box$ [481](#page-480-0)).

#### <span id="page-488-0"></span>**63: Fallo en la autentificación inalámbrica**

- ¿Se ha ajustado el uso del mismo método de autentificación en la cámara y en el punto de acceso?
	- ► La cámara es compatible con los siguientes métodos de autentificación: **[Sistema abierto]**, **[Clave compartida]** y **[WPA/ WPA2-PSK]**.
- ¿Se ajustó el uso de la misma contraseña en la cámara y en el punto de acceso para la autentificación?
	- El ajuste distingue entre mayúsculas y minúsculas, por lo que debe comprobar los caracteres en mayúscula y minúscula. Asegúrese de que se haya escrito en la cámara la contraseña correcta para la autentificación.
- Si está activo el filtro por dirección MAC, ¿está registrada en el punto de acceso la dirección MAC de la cámara utilizada?
	- Registre en el punto de acceso la dirección MAC de la cámara utilizada. La dirección MAC se puede consultar en la pantalla **[Ver información1** ( $\Box$ [481\)](#page-480-0).

#### <span id="page-488-1"></span>**64: No puede conectar con el terminal inalámbrico**

- ¿Se ha ajustado el uso del mismo método de cifrado en la cámara y en el punto de acceso?
	- La cámara es compatible con los siguientes métodos de cifrado: WEP, TKIP y AES.
- Si está activo el filtro por dirección MAC, ¿está registrada en el punto de acceso la dirección MAC de la cámara utilizada?
	- Registre en el punto de acceso la dirección MAC de la cámara utilizada. La dirección MAC se puede consultar en la pantalla **[Ver información1** ( $\Box$ [481\)](#page-480-0).

#### <span id="page-489-0"></span>**65: Conexión inalámbrica perdida**

- z ¿Hay algún obstáculo que bloquee la línea de visión entre la cámara y la antena del punto de acceso?
	- Mueva la antena del punto de acceso hasta una posición claramente visible desde el punto de vista de la cámara ( $\Box$ [494](#page-493-0)).
- La conexión Wi-Fi se perdió por alguna razón, y no se puede restablecer la conexión.
	- $\blacktriangleright$  Las siguientes son posibles razones: acceso excesivo al punto de acceso desde otro dispositivo, un horno microondas o un aparato similar que se esté utilizando cerca (que interfiere con IEEE 802.11b/g/n (banda de 2,4 GHz)), o la influencia de la lluvia o una humedad elevada ( $\Box$ [494](#page-493-0)).

#### <span id="page-489-1"></span>**66: Contraseña LAN inalámbrica incorrecta**

- $\bullet$  ¿Se ajustó el uso de la misma contraseña en la cámara y en el punto de acceso para la autentificación?
	- El ajuste distingue entre mayúsculas y minúsculas, por lo que debe comprobar los caracteres en mayúscula y minúscula. Asegúrese de que se haya escrito en la cámara la contraseña correcta para la autentificación.

#### <span id="page-489-2"></span>**67: Método de cifrado LAN inalámbrico incorrecto**

- ¿Se ha ajustado el uso del mismo método de cifrado en la cámara y en el punto de acceso?
	- ► La cámara es compatible con los siguientes métodos de cifrado: WEP, TKIP y AES.
- Si está activo el filtro por dirección MAC, ¿está registrada en el punto de acceso la dirección MAC de la cámara utilizada?
	- Registre en el punto de acceso la dirección MAC de la cámara utilizada. La dirección MAC se puede consultar en la pantalla **[Ver información]** ([1[481](#page-480-0)).

### <span id="page-490-0"></span>**68: No se puede conectar con el terminal LAN inalámbrico. Vuelva a intentarlo desde el principio.**

- ¿Mantuvo presionado el botón WPS (Wi-Fi Protected Setup, Configuración protegida de Wi-Fi) del punto de acceso durante el período de tiempo especificado?
	- ▶ Mantenga presionado el botón WPS durante el tiempo que se indique en las instrucciones del punto de acceso.
- $\bullet$  ; Está intentando establecer una conexión cerca del punto de acceso?
	- ▶ Intente establecer la conexión cuando ambos dispositivos estén dentro del alcance correspondiente.

## <span id="page-490-1"></span>**69: Se encontraron varios terminales LAN inalámbricos. No se puede conectar. Vuelva a intentarlo desde el principio.**

- z Hay una conexión en curso por parte de otros puntos de acceso en modo de conexión pulsando un botón (modo PBC) de WPS (Wi-Fi Protected Setup, Configuración protegida de Wi-Fi).
	- Espere unos momentos antes de intentar establecer la conexión.

#### <span id="page-490-2"></span>**91: Otro error**

- Se produjo un problema diferente de los errores con los números de código 11 a 69.
	- Apague y encienda la cámara con el interruptor de alimentación.

#### <span id="page-490-3"></span>**121: No hay suficiente espacio libre en el servidor**

- **El servidor web de destino no tiene suficiente espacio libre.** 
	- Elimine las imágenes que no necesite en el servidor web. compruebe el espacio libre en el servidor web y, a continuación, intente enviar los datos de nuevo.

#### <span id="page-491-0"></span>**125: Compruebe los ajustes de red**

- ¿Está conectada la red?
	- Compruebe el estado de conexión de la red.

#### <span id="page-491-1"></span>**126: No se pudo conectar con el servidor**

- **CANON IMAGE GATEWAY está en mantenimiento o hay una** concentración de carga temporal.
	- g Intente volver a conectarse al servicio Web más tarde.

#### <span id="page-491-2"></span>**127: Se ha producido un error**

- **•** Se ha producido un problema diferente de los errores con los números de código 121 a 126 al conectar la cámara al servicio Web.
	- g Vuelva a intentar establecer la conexión Wi-Fi con el servicio Web.

#### <span id="page-491-3"></span>**141: La impresora está ocupada. Intente conectar otra vez.**

- ¿Está realizando la impresora un proceso de impresión?
	- ▶ Vuelva a intentar establecer la conexión Wi-Fi para la impresora después de terminar el proceso de impresión.
- ¿Hay otra cámara conectada a la impresora a través de Wi-Fi?
	- Trate de establecer nuevamente la conexión Wi-Fi con la impresora después de que haya finalizado la conexión Wi-Fi con la otra cámara.

### <span id="page-491-4"></span>**142: No se pudo adquirir información de la impresora. Conecte otra vez para intentarlo de nuevo.**

- ¿Está encendida la alimentación de la impresora?
	- Trate de establecer nuevamente la conexión Wi-Fi después de encender la impresora.

### <span id="page-492-0"></span>**151: Transmisión cancelada**

- z La transferencia automática de imágenes al ordenador se interrumpió por algún motivo.
	- ▶ Para reanudar la transferencia automática de imágenes, sitúe el interruptor de alimentación de la cámara en  $\leq$ OFF $\geq$ y, a continuación, sitúelo en <0N>.

#### <span id="page-492-1"></span>**152: Tarjeta protegida contra grabación**

- ¿Está el conmutador de protección contra escritura de la tarieta situado en la posición de bloqueo?
	- Deslice el conmutador de protección contra escritura de la tarjeta en la posición de escritura.

# <span id="page-493-0"></span>**Notas sobre la función de comunicación inalámbrica**

Si se reduce la velocidad de transmisión, se pierde la conexión o se produce algún otro problema al utilizar las funciones inalámbricas, intente realizar las siguientes acciones correctivas.

#### **Distancia entre la cámara y el smartphone**

Si la cámara está demasiado lejos del smartphone, no puede establecerse la conexión Wi-Fi, incluso cuando la conexión Bluetooth es posible. En este caso, ponga la cámara y el smartphone juntos y, a continuación, establezca una conexión Wi-Fi.

#### **Ubicación de instalación de la antena del punto de acceso**

- Cuando lo utilice en interiores, instale el dispositivo en la habitación donde esté usando la cámara.
- **·** Instale el dispositivo donde no haya personas ni objetos entre el dispositivo y la cámara.

#### **Dispositivos electrónicos cercanos**

Si la velocidad de transmisión de Wi-Fi se reduce debido a la influencia de los siguientes dispositivos electrónicos, deje de utilizarlos o transmita la comunicación en un área más alejada de los dispositivos.

● La cámara se comunica a través de Wi-Fi mediante IEEE 802.11b/g/n utilizando ondas de radio en la banda de 2,4 GHz. Por esta razón, la velocidad de transmisión Wi-Fi se reducirá si hay dispositivos Bluetooth, hornos de microondas, teléfonos inalámbricos, micrófonos, smartphones, otras cámaras o dispositivos similares funcionando cerca en la misma banda de frecuencia.

#### **Precauciones para el uso de varias cámaras**

- z Cuando conecte varias cámaras a un punto de acceso a través de Wi-Fi, asegúrese de que las direcciones IP de las cámaras sean diferentes.
- z Cuando se conectan varias cámaras a un punto de acceso a través de Wi-Fi, la velocidad de transmisión se reduce.
- Cuando haya varios puntos de acceso IEEE 802.11b/g/n (banda de 2,4 GHz), deje un espacio de cinco canales entre cada canal Wi-Fi para reducir las interferencias de las ondas de radio. Por ejemplo, utilice los canales 1, 6 y 11, los canales 2 y 7, o los canales 3 y 8.

#### **Uso del control remoto inalámbrico BR-E1**

● El BR-E1 no se puede usar mientras la cámara y el smartphone estén emparejados mediante Bluetooth. Cambie la conexión de la cámara al control remoto inalámbrico en **[Conectar a mando inalámbrico]** bajo **[**k**: Conexión Wi-Fi/Bluetooth]**.

# **Seguridad**

Si los ajustes de seguridad no se han configurado correctamente, pueden producirse los siguientes problemas.

# **• Seguimiento de la transmisión**

Terceros malintencionados podrían interceptar las transmisiones de Wi-Fi y tratar de obtener los datos que usted envía.

# z **Acceso no autorizado a la red**

Terceros malintencionados podrían obtener acceso no autorizado a la red que esté utilizando para robar, modificar o destruir información. Además, puede ser víctima de otros tipos de acceso no autorizados, tales como la suplantación de identidad (donde alguien asume una identidad para obtener acceso a información no autorizada) o ataques de trampolín (en los cuales alguien obtiene acceso no autorizado a su red para usarla como trampolín para ocultar su rastro cuando se infiltra en otros sistemas).

Se recomienda utilizar los sistemas y funciones para proteger correctamente la red y evitar que ocurran este tipo de problemas.

# <span id="page-496-0"></span>**Revisión de los ajustes de la red**

### z **Windows**

Abra el **[Símbolo del sistema]** de Windows y escriba ipconfig/all y presione la tecla <**Intro**>.

Además de la dirección IP asignada al ordenador, también se muestran la máscara de subred, la puerta de enlace y la información del servidor **DNS** 

### z **Mac OS**

En Mac OS X, abra la aplicación **[Terminal]**, escriba ifconfig -a y presione la tecla <**Volver**>. La dirección IP asignada al ordenador se indica en el elemento **[en0]** mediante **[inet]**, con el formato "\*\*\*.\*\*\*.\*\*\*.\*\*\*".

\* Para obtener información acerca de la aplicación **[Terminal]**, consulte la ayuda de Mac OS X.

Para evitar utilizar la misma dirección IP para el ordenador y otros dispositivos de la red, cambie el número de la derecha cuando configure la dirección IP asignada a la cámara mediante los procesos descritos en  $\bigcap$ [462](#page-461-0).

Ejemplo: 192.168.1.10

# **Estado de la comunicación inalámbrica**

 $(3)$ 

El estado de la comunicación inalámbrica se puede consultar en la pantalla y en el panel LCD.

#### **Pantalla**

**Pantalla de control rápido Pantalla de visualización de información durante la reproducción**  $(1)$  (2)

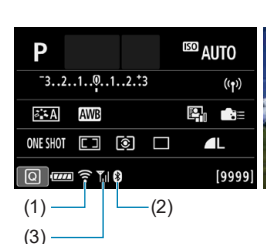

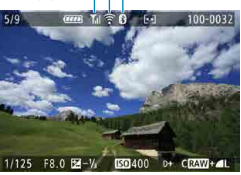

#### **Panel LCD**

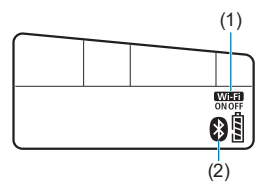

- (1) Función Wi-Fi
- (2) Función Bluetooth
- (3) Fuerza de la señal inalámbrica

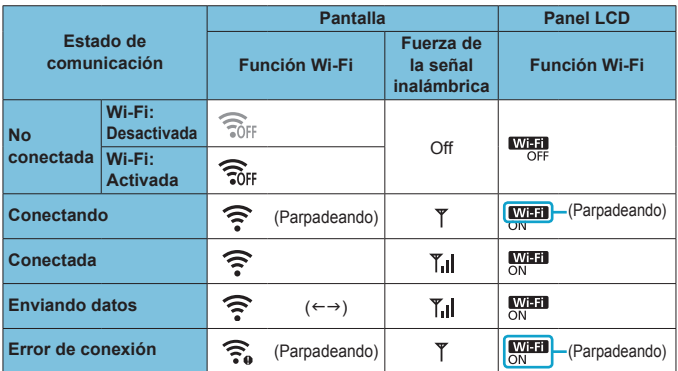

### **Indicador de la función Bluetooth**

围.

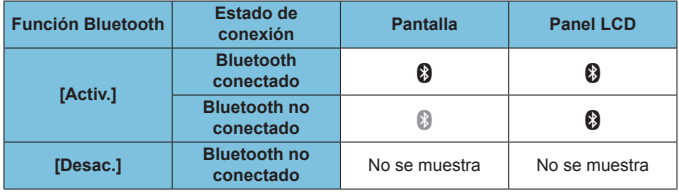

o Cuando se conecta con smartphones mediante Wi-Fi y durante la transferencia automática de imágenes a ordenadores, se indica el estado "Bluetooth conectado".

o Cuando se conecta con ordenadores, impresoras o servicios Web mediante Wi-Fi, se indica el estado "Bluetooth no conectado".

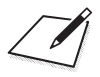

# **Configuración**

En este capítulo se describen los ajustes de menú de la ficha de configuración (**[**5**]**).

 $\bullet$  Un icono  $\star$  a la derecha del título de una página indica que la función solamente está disponible en la zona creativa.

# **Menús de fichas: Configuración**

z **Configuración 1**

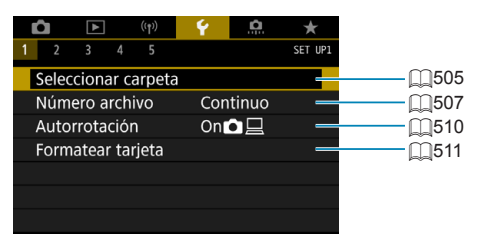

# z **Configuración 2**

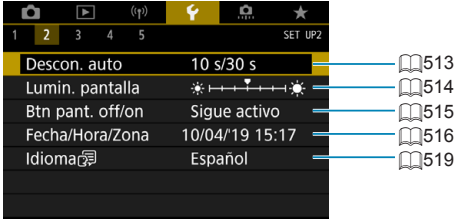

# z **Configuración 3**

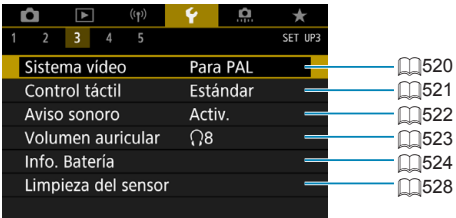

## **• Configuración 4**

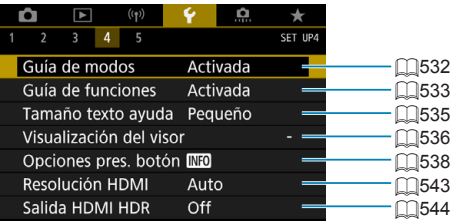

# **• Configuración 5**

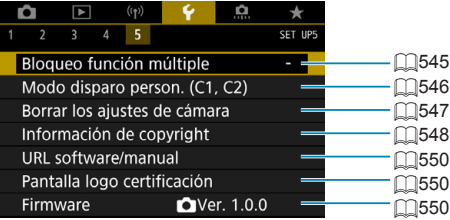

**En el disparo con Visión en Directo, se muestra la siguiente pantalla para [**5**4].**

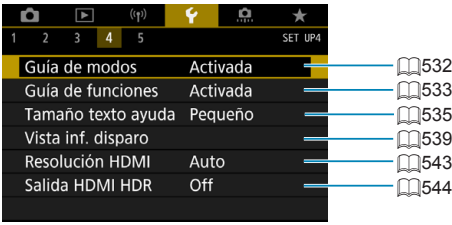

**Durante la grabación de vídeos, se muestra la pantalla siguiente para [**5**4].**

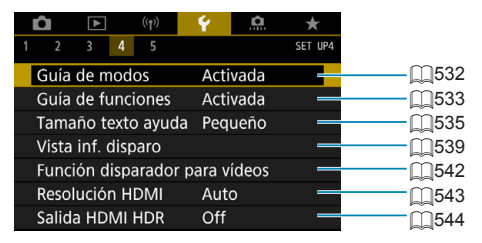

**En los modos de la zona básica y [Vídeo HDR], se muestra la siguiente pantalla para [**5**5].**

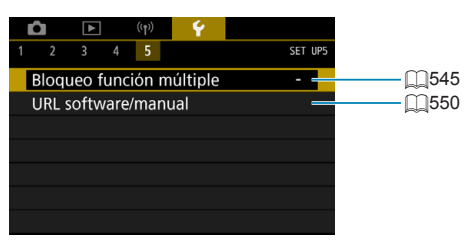
## **Creación y selección de una carpeta**

Puede crear y seleccionar libremente la carpeta donde se guardarán las imágenes captadas.

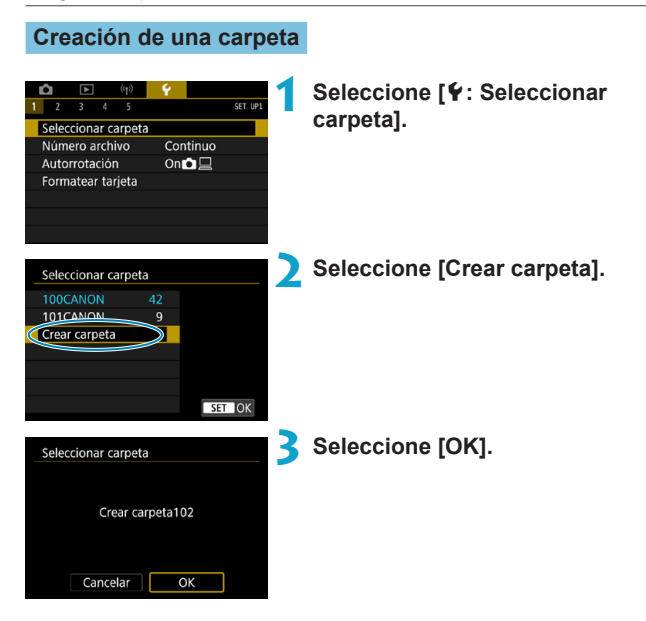

### **Selección de una carpeta**

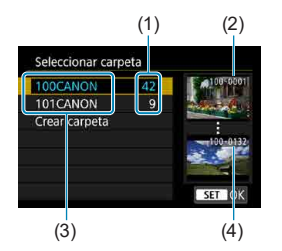

- **3** Seleccione una carpeta en la pantalla de selección de carpeta.
- **· Las imágenes captadas se almacenan** en la carpeta seleccionada.
	- (1) Número de imágenes en la carpeta
	- (2) Número de archivo más bajo
	- (3) Nombre de la carpeta
	- (4) Número de archivo más alto

#### **Carpetas**

Ħ

o Una carpeta puede contener como máximo 9999 imágenes (número de archivo 0001–9999). Cuando una carpeta se llena, se crea automáticamente una nueva carpeta con el número de carpeta incrementado en uno. Además, si se ejecuta un reinicio manual ( $\Box$ [509\)](#page-508-0), se crea automáticamente una nueva carpeta. Se pueden crear carpetas numeradas de 100 a 999.

#### **Creación de carpetas con un ordenador**

o Con la tarjeta abierta en la pantalla, cree una nueva carpeta denominada "**DCIM**". Abra la carpeta DCIM y cree tantas carpetas como necesite para guardar y organizar las imágenes. El nombre de la carpeta debe seguir el formato "**100ABC\_D**". Los tres primeros dígitos son siempre el número de carpeta de 100 a 999. Los últimos cinco caracteres pueden ser cualquier combinación de letras mayúsculas y minúsculas de la A a la Z, números y el guión bajo "\_". No se puede utilizar el espacio. Tenga en cuenta también que dos nombres de carpeta no pueden compartir el mismo número de carpeta de tres dígitos (por ejemplo, "100ABC\_D" y "100W\_XYZ") aunque los otros cinco caracteres de cada nombre sean diferentes.

## **Métodos de numeración de archivos**

A las imágenes captadas guardadas en una carpeta se les asigna un número de archivo de 0001 a 9999. Puede cambiar la manera de numerar los archivos de imagen. (Ejemplo) **IMG\_0001.JPG** Número de archivo

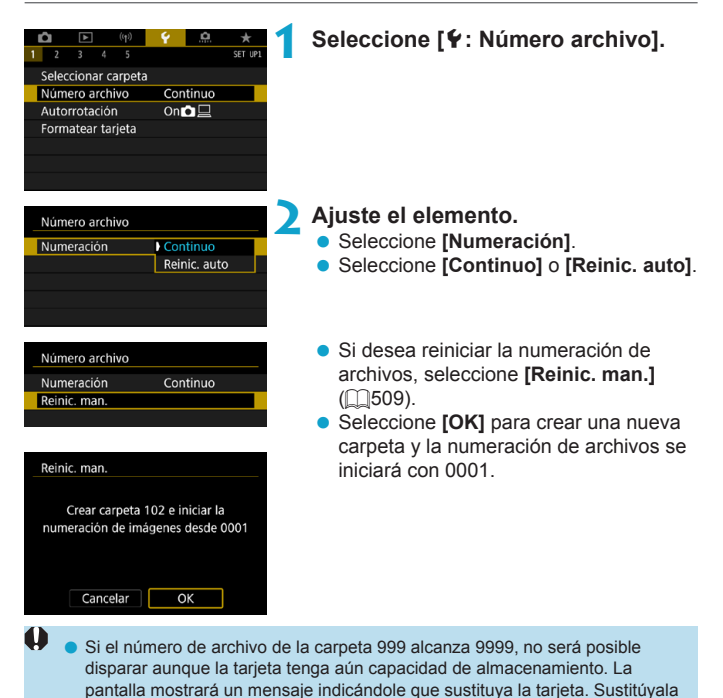

por una nueva tarjeta.

### **Continuo**

#### **Cuando desee continuar la secuencia de numeración de archivos incluso después de reemplazar la tarjeta o de crear una nueva carpeta.**

Aunque sustituya la tarjeta o cree una nueva carpeta, la secuencia de numeración de archivos continuará hasta 9999. Esto es útil cuando se desea guardar imágenes con números comprendidos entre 0001 y 9999, ubicadas en diversas tarjetas o en diversas carpetas, en una carpeta de un ordenador.

Si la tarieta de repuesto o la carpeta existente contienen imágenes grabadas previamente, la numeración de archivos de las nuevas imágenes puede continuar a partir de la numeración de los archivos de las imágenes existentes en la tarieta o carpeta. Si desea utilizar la numeración continua de archivos, es recomendable que utilice cada vez una tarjeta recién formateada.

> Numeración de archivos después de sustituir la tarjeta

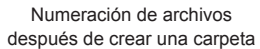

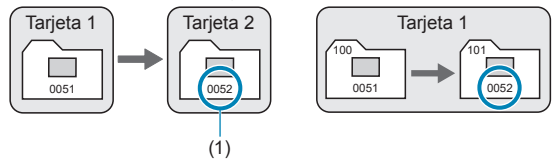

(1) Siguiente número de archivo de la secuencia

#### **Reinicio automático**

### **Cuando desee reiniciar la secuencia de numeración de archivos desde 0001 cada vez que se sustituya la tarjeta o se cree una nueva carpeta.**

Cuando reemplace la tarjeta o cree una carpeta, la numeración de archivos se reiniciará desde 0001 para las nuevas imágenes guardadas. Esto es útil si se desea organizar imágenes por tarietas o carpetas.

Si la tarjeta de repuesto o la carpeta existente contienen imágenes grabadas previamente, la numeración de archivos de las nuevas imágenes puede continuar a partir de la numeración de los archivos de las imágenes existentes en la tarjeta o carpeta. Si desea guardar imágenes iniciando la numeración de archivos en 0001, utilice cada vez una tarjeta recién formateada.

> Numeración de archivos después de sustituir la tarjeta

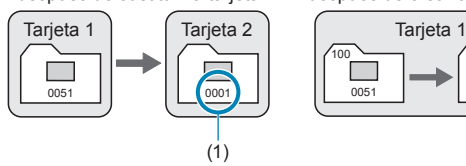

Numeración de archivos después de crear una carpeta

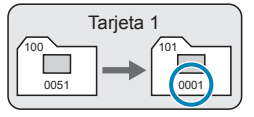

(1) Se reinicia la numeración de archivos

### <span id="page-508-0"></span>**Reinicio manual**

#### **Cuando desee reiniciar la numeración de archivos a 0001 o empezar desde el número de archivo 0001 en una nueva carpeta.**

Cuando se reinicia manualmente la numeración de archivos, se crea automáticamente una nueva carpeta y la numeración de archivos de las imágenes guardadas en esa carpeta se inicia desde 0001.

Esto es útil, por ejemplo, si se desea utilizar diferentes carpetas para las imágenes tomadas ayer y las tomadas hoy.

## **La rotación automática de imágenes verticales**

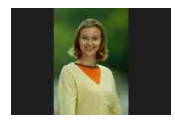

Puede cambiar el ajuste de autorrotación que endereza las imágenes captadas con orientación vertical cuando se muestran.

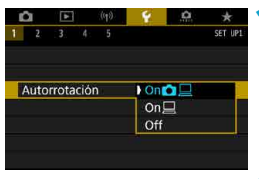

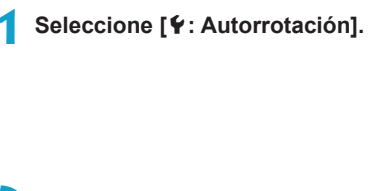

**2 Seleccione un elemento.**

### $\bullet$  On**O** $\Box$

Rota automáticamente las imágenes para la visualización tanto en la cámara como en ordenadores.

#### **• On** □

Rota automáticamente las imágenes solamente para la visualización en ordenadores.

#### z **Off**

o Las imágenes captadas con la rotación automática ajustada en **[Off]** no rotarán durante la reproducción aunque más tarde cambie la rotación automática a **[On]**.

- R o Si se toma una foto cuando la cámara esté apuntando hacia arriba o hacia abajo, es posible que la autorrotación a la orientación correcta para la visualización no se realice correctamente.
	- o Si las imágenes no giran automáticamente en un ordenador, intente utilizar software EOS.

## **Formateado de tarjetas de memoria**

W

Si la tarjeta es nueva o fue formateada (inicializada) previamente por otra cámara o un ordenador, formatee la tarjeta con esta cámara.

o **Cuando se formatea la tarjeta, todas las imágenes y los datos de la tarjeta se borran. Se borrarán incluso las imágenes protegidas, así que debe asegurarse de que no haya nada que desee conservar. Si es necesario, transfiera las imágenes y los datos a un ordenador, etc. antes de formatear la tarjeta.**

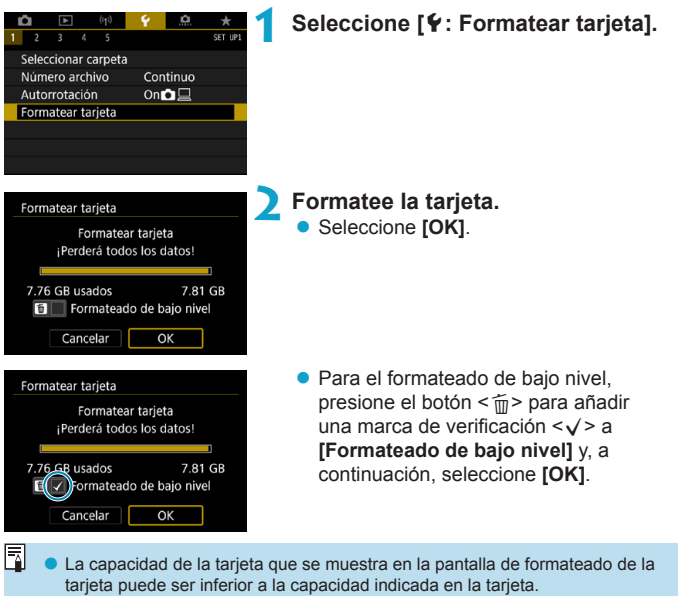

o Este dispositivo incorpora tecnología exFAT con licencia de Microsoft.

### **Circunstancias que requieren el formateo de la tarjeta**

- z **La tarjeta es nueva.**
- z **La tarjeta fue formateada por una cámara diferente o un ordenador.**
- z **La tarjeta está llena de imágenes o datos.**
- Se muestra un error relacionado con la tarieta (**□[613](#page-612-0)**).

#### **Formateado de bajo nivel**

- Haga un formateado de bajo nivel si la velocidad de escritura o de lectura de la tarjeta parece lenta o si desea borrar totalmente los datos de la tarieta
- Dado que el formateado de bajo nivel formateará todos los sectores grabables de la tarjeta, el formateado tardará más que el formateado normal.
- z Durante el formateado de bajo nivel, puede seleccionar **[Cancelar]** para cancelarlo. Incluso en este caso, el formateado normal ya se habrá completado y podrá usar la tarjeta de la manera habitual.

#### **Formatos de archivo de la tarjeta**

- z **Las tarjetas SD/SDHC se formatearán en FAT32. Las tarjetas SDXC se formatearán en exFAT.**
- Cuando grabe un vídeo con una tarjeta formateada en exFAT, el vídeo se grabará en un único archivo (en lugar de dividirse en varios archivos), aunque supere 4 GB. (El archivo de vídeo superará 4 GB).
- 11 Quizá no sea posible utilizar tarietas SDXC formateadas con esta cámara en otras cámaras. Tenga en cuenta también que es posible que las tarjetas con formato exFAT no se reconozcan en algunos sistemas operativos de ordenador o lectores de tarjetas.
	- o Al formatear o borrar los datos de una tarjeta, los datos no se borran por completo. Tenga esto en cuenta cuando venda o deseche la tarjeta. Cuando deseche tarjetas, si es necesario, tome medidas para proteger la información personal, tales como destruirlas físicamente.

## **Desconexión automática**

Puede cambiar el tiempo de desconexión automática de la cámara.

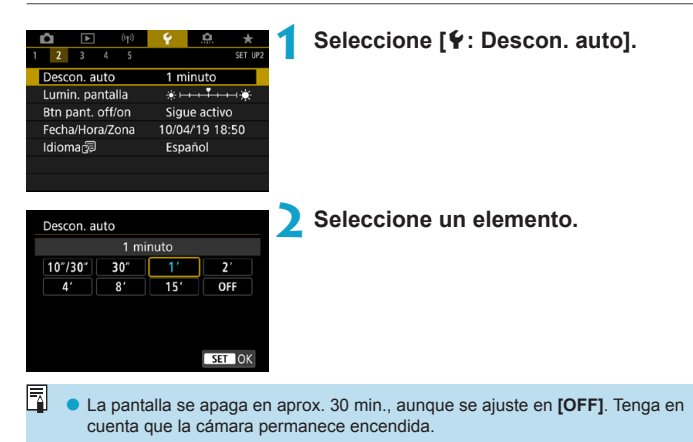

513

## **Ajuste de la luminosidad de la pantalla**

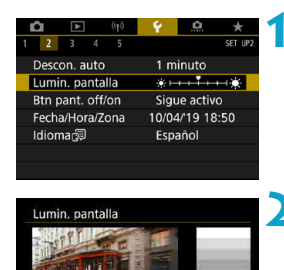

SET OK

 $1 2 3 4 5 6$ 

Ħ

**1 Seleccione [**5**: Lumin. pantalla].**

#### **2 Haga el ajuste.**

z Utilizando como referencia la carta de qrises, utilice las teclas  $\langle \blacktriangleleft \rangle \langle \blacktriangleright \rangle$  para ajustar la luminosidad y, a continuación, presione  $\leq$   $\sqrt{(sE)}$  >.

Para comprobar la exposición de la imagen, es recomendable consultar el histograma (<sub>1[389](#page-388-0)</sub>).

## **Apagado y encendido de la pantalla**

Puede ajustar la cámara de modo que la pantalla se apague y se encienda cuando se presione el disparador hasta la mitad en el disparo con visor.

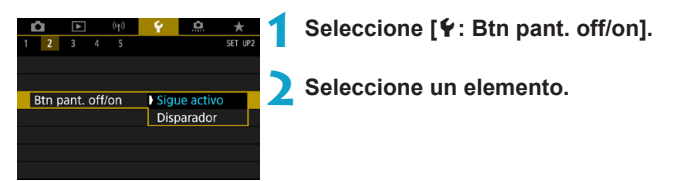

#### **• Sigue activo**

La pantalla no se apaga cuando se presiona el disparador hasta la mitad. Para apagar la pantalla, presione el botón <INFO>.

#### **• Disparador**

La pantalla se apaga cuando se presiona el disparador hasta la mitad. Para encender la pantalla, suelte el botón.

## **Ajuste de la fecha, hora y zona horaria**

Cuando encienda la alimentación por primera vez, o si se ha reiniciado la fecha, hora y zona, siga estos pasos para ajustar primero la zona horaria. Si ajusta primero la zona horaria, en el futuro podrá establecer simplemente este ajuste y la fecha y la hora se actualizarán en consecuencia. Dado que la información de fecha y hora de disparo se anexa a las imágenes captadas, no olvide ajustarla.

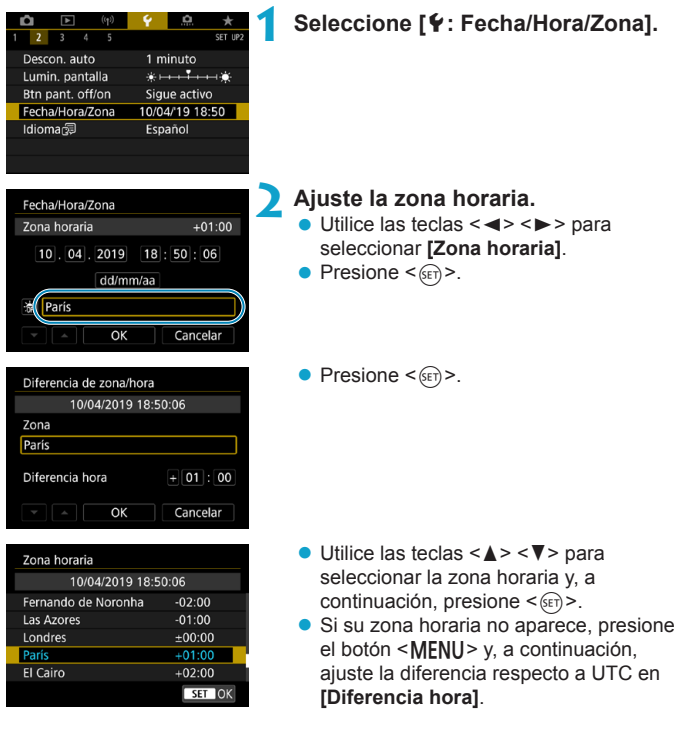

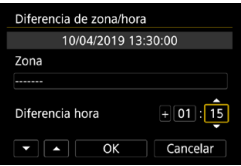

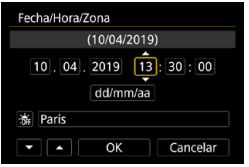

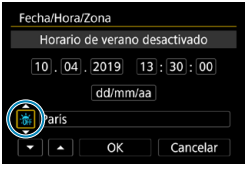

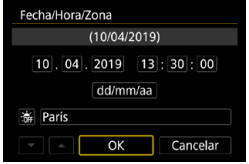

- $\bullet$  Utilice las teclas  $\lt \blacktriangle$   $\gt \lt \blacktriangleright$   $>$ para seleccionar un elemento de **[Diferencia hora]** (+/–/hora/minuto) y, a continuación, presione  $\leq$   $\sqrt{\text{sn}}$  $>$ .
- $\bullet$  Utilice las teclas  $\lt\blacktriangle\gt\lt\blacktriangledown\gt$  para ajustarla y, a continuación, presione  $<$  (SET) >.
- **Tras introducir la zona horaria o la** diferencia horaria, utilice las teclas <**√ > >** para seleccionar **[OK]** y, a continuación, presione  $\leq$   $\sqrt{\text{err}}$  >.

### **3 Ajuste la fecha y la hora.**

- $\bullet$  Utilice las teclas < $\blacktriangleleft$  >  $\blacktriangleright$  > para seleccionar un elemento y, a continuación, presione  $\leq$   $\sqrt{\text{sn}}$  $>$ .
- $\bullet$  Utilice las teclas < $\blacktriangle$  > <  $\blacktriangledown$  > para ajustarla y, a continuación, presione  $<$  (SET)  $>$ .

### **4 Ajuste el horario de verano.**

- Aiústelo si es necesario.
- $\bullet$  Utilice las teclas  $\lt \blacktriangleleft \gt \lt \blacktriangleright$  para seleccionar **[**Y**]** y, a continuación,  $presione <sub>(SET)</sub>$ .
- $\bullet$  Utilice las teclas < $\blacktriangle$  > < $\nabla$  > para seleccionar **[**Z**]** y, a continuación,  $presione <sub>(SET)</sub>$ .
- Cuando el horario de verano esté ajustado en **[**Z**]**, la hora ajustada en el paso 3 avanzará en 1 hora. Si se ajusta **[**Y**]**, el horario de verano se cancelará y la hora se retrasará en 1 hora.

### **5 Salga del ajuste.**

 $\bullet$  Utilice las teclas  $\lt \blacktriangleleft \gt \lt \blacktriangleright$  para seleccionar **[OK]**.

- Es posible que los ajustes de fecha, hora y zona horaria se reinicien cuando se guarde la cámara sin batería, cuando la batería se agote o cuando se exponga a temperaturas por debajo del punto de congelación durante un período prolongado de tiempo. Si ocurre así, establezca los ajustes de nuevo.
	- o Después de cambiar **[Diferencia de zona/hora]**, compruebe que se haya ajustado la fecha/hora correctas.

园 El tiempo de desconexión automática puede prolongarse mientras se muestra la pantalla **[**5**: Fecha/Hora/Zona]**.

## **Idioma de la interfaz**

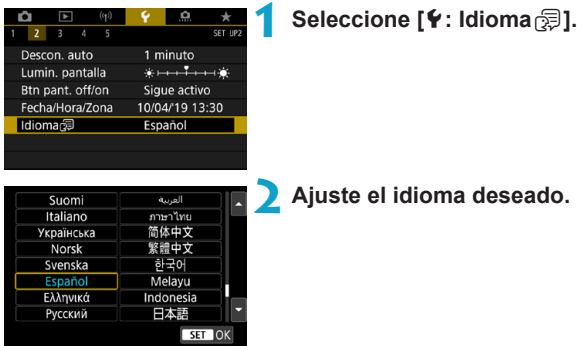

## **Sistema de vídeo**

Ajuste el sistema de vídeo de cualquier televisor que se utilice para la visualización. Este ajuste determina las frecuencias de fotogramas disponibles para grabar vídeos.

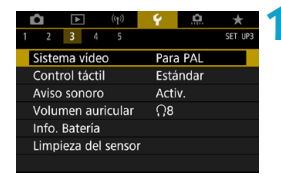

# $2 \t3 \t4$ Sistema video Para NTSC Para PAL

### **1 Seleccione [**5**: Sistema vídeo].**

#### **2 Seleccione un elemento. Para NTSC**

Para áreas en las que el sistema de TV sea NTSC (América del Norte, Japón, Corea del Sur, México, etc.).

#### **e** Para PAL

Para áreas en las que el sistema de TV sea PAL (Europa, Rusia, China, Australia, etc.).

## **Ajustes de sensibilidad táctil**

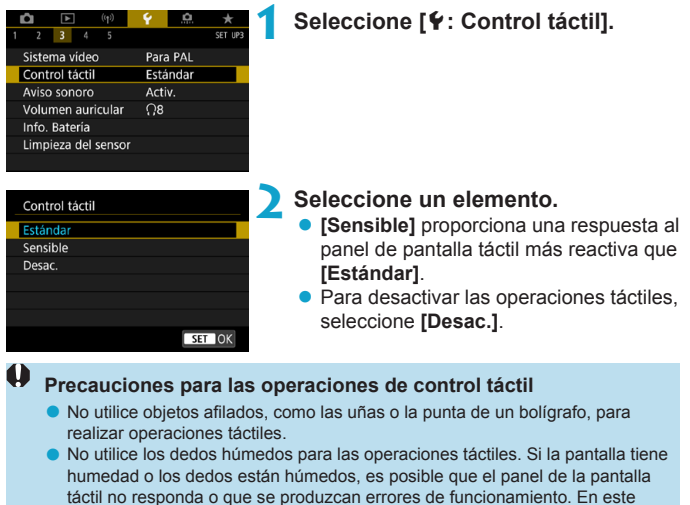

caso, apague la alimentación y elimine la humedad con un paño. ● Si se coloca cualquier película protectora o cualquier adhesivo disponible en el mercado sobre la pantalla, es posible que se degrade la respuesta a las operaciones táctiles.

o Si realiza rápidamente una operación táctil cuando se haya ajustado **[Sensible]**, es posible que la respuesta de la operación táctil no sea buena.

## **Avisos sonoros para operaciones de la cámara**

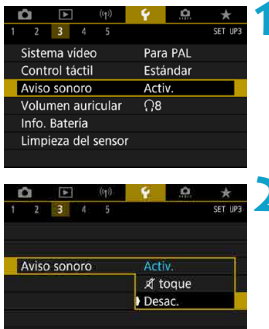

### **1 Seleccione [**5**: Aviso sonoro].**

#### **2 Seleccione un elemento.**

#### **•** *A* toque

Desactiva los avisos sonoros para las operaciones táctiles.

#### **Desac.**

Desactiva los avisos sonoros para la confirmación de enfoque, el disparo con autodisparador y las operaciones táctiles.

## **Volumen de auriculares**

incorporado o de un micrófono externo.

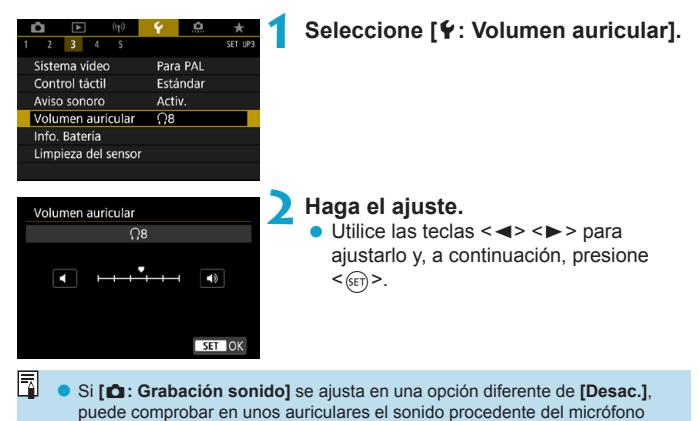

523

## **Comprobación de la información de la batería**

Puede comprobar el estado de la batería cuando la esté utilizando. Puede registrar varias baterías en la cámara para comprobar su capacidad restante aproximada y su historial de uso.

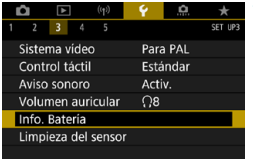

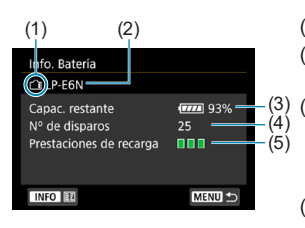

### **1 Seleccione [**5**: Info. Batería].**

- (1) Posición de la batería
- (2) Modelo de la batería o la fuente de alimentación doméstica utilizadas.
- (3) El indicador del nivel de batería  $($  $\cap$ 53) se muestra junto con el nivel de batería restante en incrementos del 1 %.
- (4) El número de disparos realizados con la batería actual. El número se reinicia cuando la batería se recarga.
- (5) El nivel de rendimiento de la recarga de la batería se muestra.
	- (Verde) : El rendimiento de recarga de la batería es bueno.
	- $\blacksquare$   $\blacksquare$  (Verde) : El rendimiento de recarga de la batería se ha degradado ligeramente.
	- $\P$   $\P$   $\P$  (Rojo) : Se recomienda comprar una nueva batería.

Se recomienda utilizar una batería original Canon LP-E6N/LP-E6. Si utiliza baterías que no sean productos Canon originales, es posible que no se obtenga un rendimiento pleno de la cámara o que se produzcan errores de funcionamiento.

- o El número de disparos es el número de fotos que se han tomado. (La grabación de vídeo no se cuenta).
- o También se muestra la información de la batería cuando se utiliza la empuñadura BG-E14 (se vende por separado) con baterías LP-E6N/LP-E6. Con baterías AA/R6, solo se muestra el nivel de la batería.
- o Si se muestra un mensaje de error de comunicación de la batería, siga las instrucciones del mensaje.

#### <span id="page-524-0"></span>**Registro de baterías**

围

Puede registrar hasta seis baterías LP-E6N/LP-E6 en la cámara. Para registrar varias baterías en la cámara, realice el procedimiento siguiente para cada batería.

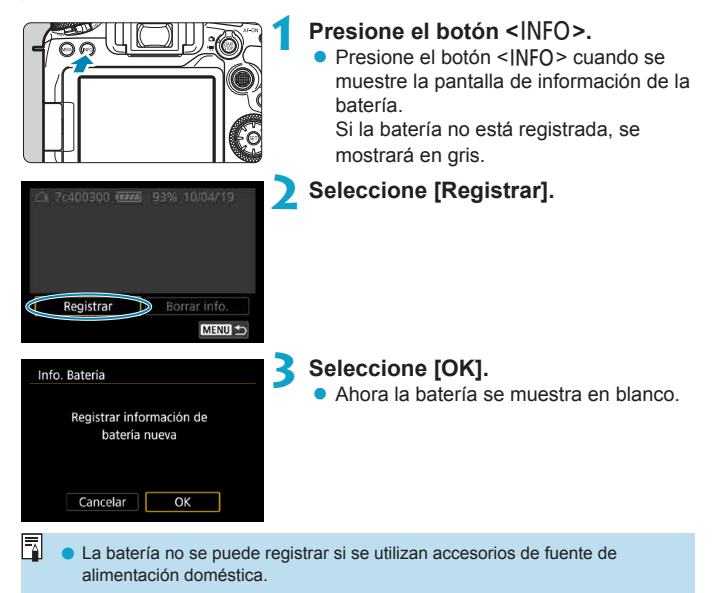

### **Etiquetado de baterías con números de serie**

Es útil etiquetar las baterías LP-E6N/LP-E6 registradas con sus números de serie usando etiquetas disponibles en el comercio.

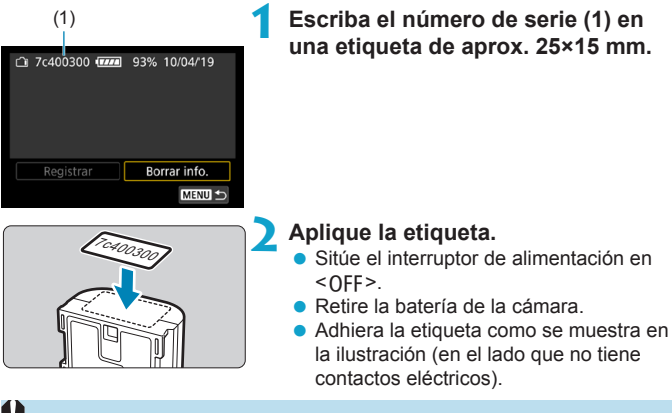

- No adhiera la etiqueta en ningún otro lugar diferente del que se muestra en la ilustración del paso 2. De lo contrario, la etiqueta mal colocada puede dificultar la inserción de la batería o impedir que se encienda la alimentación.
	- o Cuando utilice la empuñadura BG-E14 (se vende por separado), es posible que la etiqueta se despegue al insertar y retirar repetidamente la batería en el portabatería. Si se despega, adhiera una etiqueta nueva.

#### **Comprobación de la capacidad restante de una batería registrada**

Puede comprobar la capacidad restante de las baterías que no estén actualmente en uso, así como la fecha en que se utilizaron por última vez.

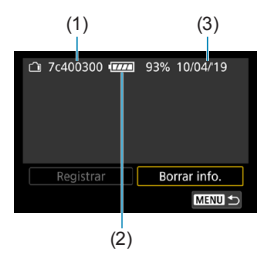

### **Busque el número de serie.**

● Consulte la etiqueta del número de serie de la batería y busque el número de serie de la batería (1) en la pantalla del historial de baterías. Puede comprobar la capacidad restante aproximada de la batería correspondiente (2) y la fecha en que se utilizó por última vez (3).

#### **Eliminación de información de baterías**

### **1 Seleccione [Borrar info.].**

● Siga el paso 2 de **□525** para seleccionar **[Borrar info.]**.

#### **2 Seleccione la información de batería que desee eliminar.** ■ Aparecerá **[**√**]**.

### **Presione el botón <** $\overline{m}$ **>.**

**• Seleccione [OK] en el diálogo de confirmación.** 

## <span id="page-527-0"></span>**Limpieza del sensor**

### **Activación de la limpieza inmediata**

**MENU** 

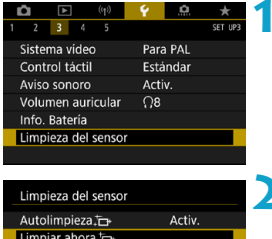

Limpiar manualmente

**1 Seleccione [**5**: Limpieza del sensor].**

#### **2 Seleccione [Limpiar ahora**, $\leftarrow$ ]. **Exercise COKI** en el diálogo de confirmación.

### **Ajuste de la limpieza automática**

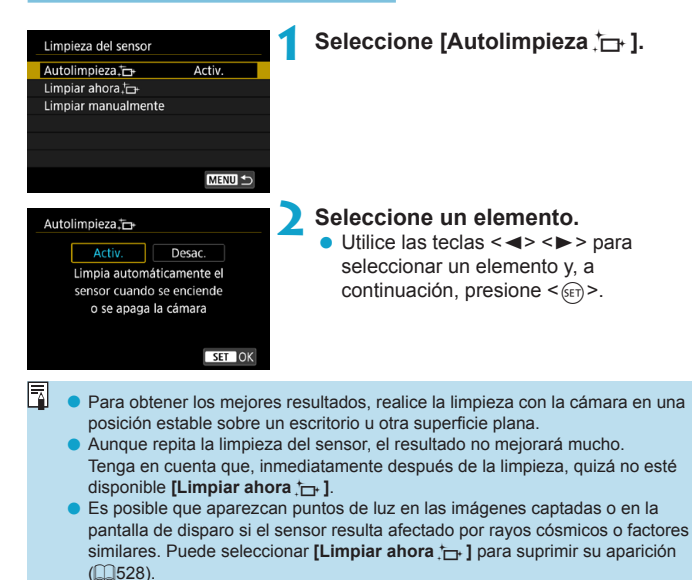

#### **Limpieza manual del sensor**  $\star$

El polvo que no se pueda eliminar mediante la limpieza automática puede eliminarse manualmente con un soplador comercial o una herramienta similar.

Utilice siempre una batería completamente cargada.

El sensor de imagen es extremadamente delicado. Si es necesario limpiar directamente el sensor, es recomendable que lleve la cámara a un centro de asistencia de Canon.

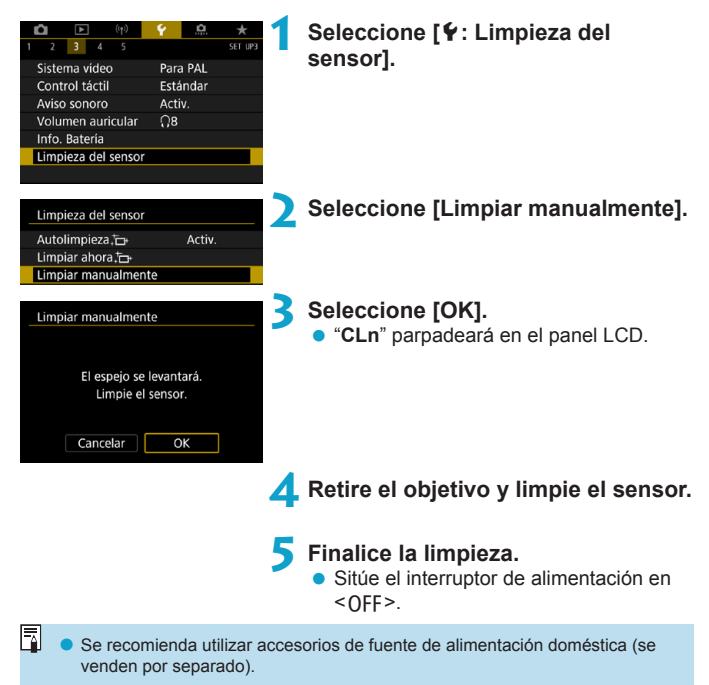

- o **Mientras limpia el sensor, no haga nunca nada de lo siguiente. Si se interrumpe la alimentación, el obturador se cerrará y el espejo réflex volverá a bajar. Esto puede dañar el sensor de imagen, las cortinillas del obturador y el espejo réflex.**
	- Situar el interruptor de alimentación en <0FF>.
	- **Extraer o insertar la batería.**
	- o La superficie del sensor de imagen es extremadamente delicada. Limpie el sensor con cuidado.
	- o Utilice un soplador simple, sin cepillo. Un cepillo puede rayar el sensor.
	- o No introduzca la punta del soplador en el interior de la cámara más allá de la montura del objetivo. Si se apaga la alimentación, el obturador se cerrará, lo que puede dañar las cortinas del obturador o el espejo réflex.
	- o No utilice nunca aire o gas a presión para limpiar el sensor. El aire a presión puede dañar el sensor, y el gas del aerosol se puede congelar sobre el sensor y rayarlo.
	- o Si el nivel de la batería baja mientras se limpia el sensor, sonará un aviso sonoro como advertencia. Deje de limpiar el sensor.
	- o Si queda alguna mota que no se pueda quitar con un soplador, es recomendable que limpie el sensor en un centro de asistencia de Canon.

# **Visualización de la guía de modos de disparo**

Al cambiar de modos de disparo, se puede mostrar una breve descripción de los mismos.

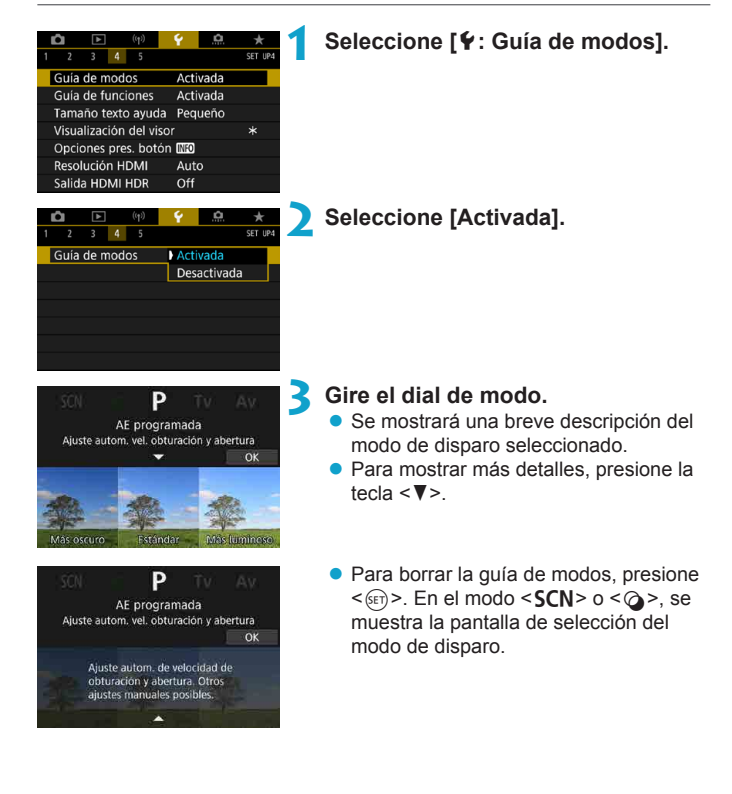

## **Visualización de la guía de funciones**

Cuando utilice el ajuste de control rápido, puede mostrar una breve descripción de las funciones y los elementos.

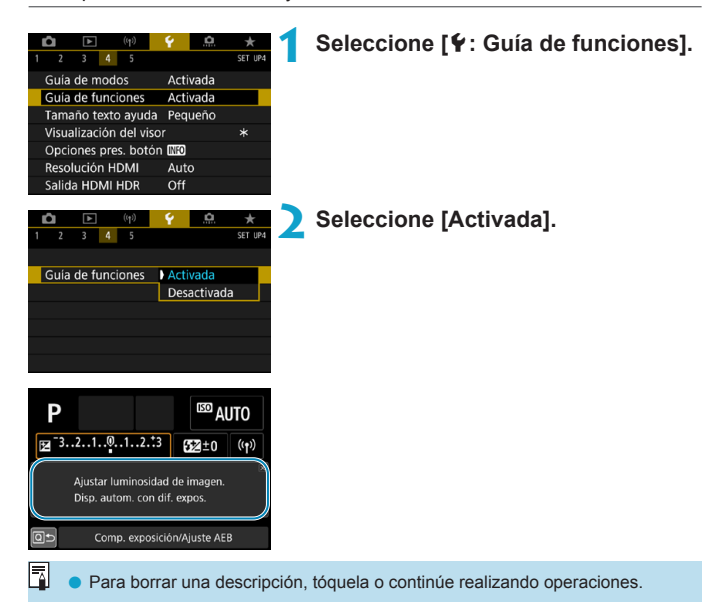

## **Funciones de ayuda**

Cuando se muestre **[**z**Ayuda]**, puede mostrar una descripción de la función presionando el botón <INFO>. Presiónelo otra vez para salir de la visualización de Ayuda. Para desplazar la pantalla cuando aparezca una barra de desplazamiento (1) a la derecha, gire el dial  $\leq$   $\geq$  >.

### $\bullet$  **Ejemplo: [** $\bullet$ **: Reducc. ruido alta sens. ISO]**

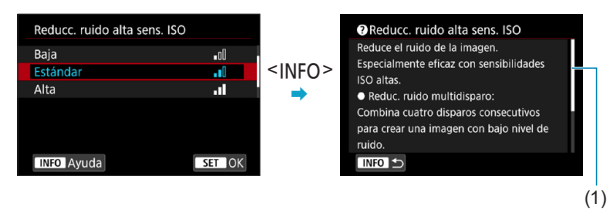

z **Ejemplo: [**5**: Bloqueo función múltiple]**

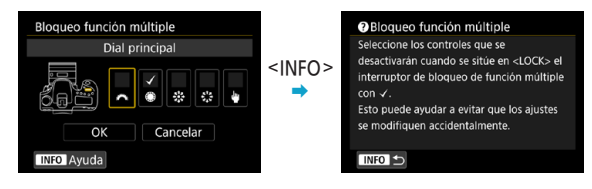

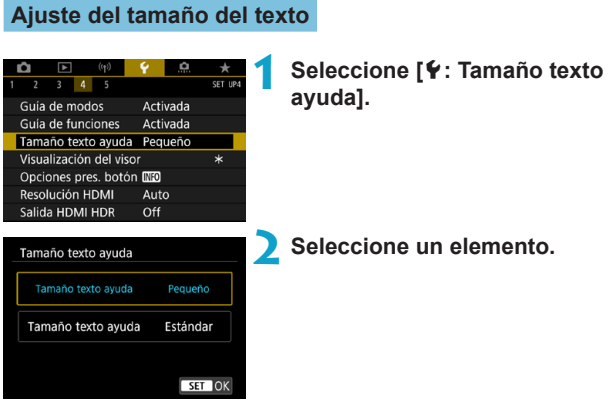

## **Personalización de la información del visor**

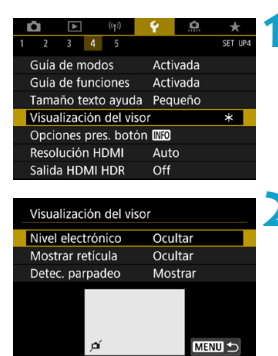

**1 Seleccione [**5**: Visualización del visor].**

### **2 Seleccione un elemento.**

Realice la selección con las teclas  $\leq$  A  $\langle \nabla \rangle$  y, a continuación, presione  $\langle \sin \rangle$ .

#### **Visualización del nivel electrónico**

Cuando se presiona el disparador hasta la mitad, aparece el nivel electrónico (1). Este nivel funciona también con el disparo vertical.

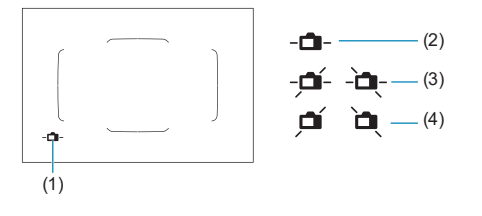

(2) Horizontal (3) Inclinada 1° (4) Inclinada 2° o más

- $\bullet$  Solo se puede comprobar la inclinación horizontal. (La inclinación hacia delante/atrás no se muestra).
	- o Puede haber un margen de error de aprox. ±1°.
- $\boxdot$ o Un asterisco junto a **[**5**: Visualización del visor]** indica que se ha cambiado el ajuste predeterminado de visualización del visor.

### **Visualización de la retícula**

R

Puede mostrar en el visor una retícula que le ayude a comprobar la inclinación de la cámara o componer la toma.

R o Puede mostrar una retícula en la pantalla durante el disparo con Visión en Directo y antes de grabar un vídeo  $($ 1[540\)](#page-539-0).

#### **Visualización de la detección de parpadeo**  $\star$

Si ajusta esta función, cuando la cámara detecte parpadeo provocado por la intermitencia de la fuente de luz, aparecerá  $\leq$  **Eligker**  $\geq$  en el visor.

Si ajusta **[** $\bullet$ **: Antiparpadeo]** en **[Activ.]**, puede disparar reduciendo la  $i$ rregularidad de la exposición provocada por el parpadeo ( $\Box$ [261](#page-260-0)).

# **Opciones de presentación del botón**   $\leq$ **INFO>**

Puede seleccionar la información que se muestra en la pantalla al presionar el botón <INFO> cuando la cámara está lista para disparar.

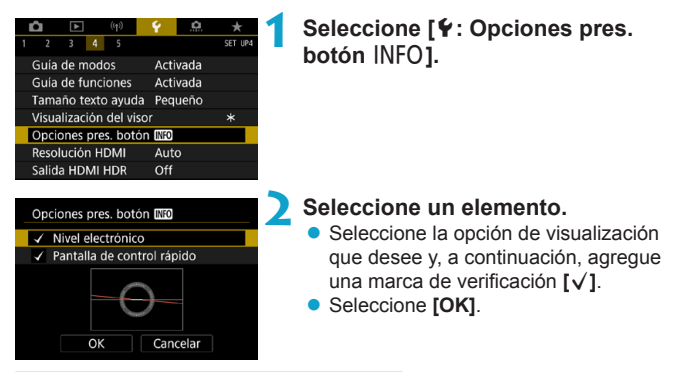

### **Visualización del nivel electrónico**

La línea roja se vuelve verde cuando la imagen está prácticamente nivelada.

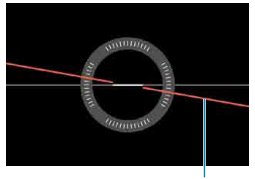

Horizontal

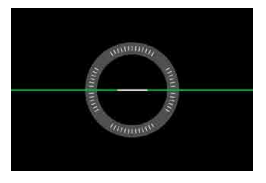

Puede haber un margen de error de aprox. ±1°.

o Si la cámara está muy inclinada, el margen de error del nivel electrónico será mayor.

R El nivel electrónico no se muestra en el disparo con Visión en Directo cuando el sistema AF se ha ajustado en **[**u**+Seguim.]**.

**• Para [Pantalla de control rápido]**, consulte  $\Box$ [622](#page-621-0).

## **Personalización de la información en pantalla**

Puede personalizar la visualización en pantalla en el disparo con Visión en Directo o la grabación de vídeo.

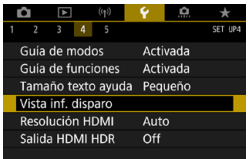

### **Seleccione [**5**: Vista inf. disparo].**

### **Personalización de la información de la pantalla**

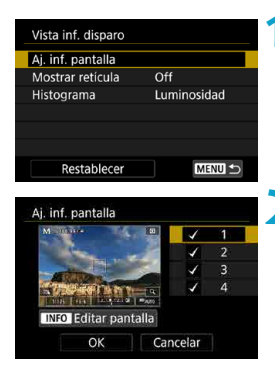

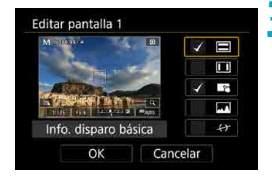

**1 Seleccione [Aj. inf. pantalla].**

#### **2 Seleccione un elemento.**

- $\bullet$  Utilice las teclas < $\blacktriangle$  > < $\P$  > para seleccionar las pantallas de información que se muestran en la cámara.
- Para la información que prefiera no mostrar, presione <(sET) > para borrar la marca de verificación **[**X**]**.
- Para editar la pantalla, presione el botón  $<$ INFO $>$

#### **3 Edite la pantalla.**

- $\bullet$  Utilice las teclas < $\blacktriangle$  > < $\nabla$  > para seleccionar los elementos que se muestran en la pantalla.
- Para los elementos que prefiera no mostrar, presione <(sET) > para borrar la marca de verificación **[**X**]**.
- **Seleccione [OK]** para registrar el ajuste.

#### <span id="page-539-0"></span>**Visualización de la retícula 1 Seleccione [Mostrar retícula].** Vista inf disnaro Ai. inf. pantalla Mostrar retícula  $Off$ Luminosidad Histograma **MENU** Restablecer **2 Seleccione un elemento.** Vista inf disnaro Mostrar retícula  $V$ Off  $3x3 \nightharpoonup$  $6x4$ ## 3x3+diag }¥ **Ajuste del histograma 1 Seleccione [Histograma].** Vista inf. disparo Ai. inf. pantalla Mostrar retícula Off Histograma Luminosidad **MENU S** Restablecer **2 Seleccione un elemento.** Histograma z Seleccione el contenido (**[Luminosidad]** Luminosidad/RGB Luminosidad Tamaño visualiz. Grande o **[RGB]**) y el tamaño de visualización (**[Grande]** o **[Pequeño]**). ● Presione el botón <MENU> para confirmar el ajuste.
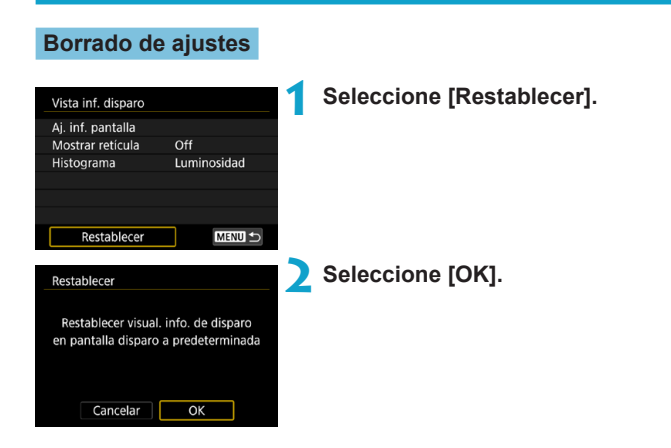

# **Personalización del disparador para la grabación de vídeo**

Puede ajustar las funciones que se realizan al presionar el disparador hasta la mitad o hasta el fondo durante la grabación de vídeo.

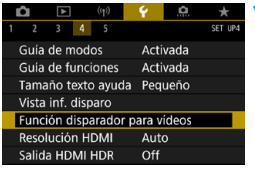

Med.+AF foto a foto Solo medición

Start/stop video

Función disparador para vídeos Pres. la mitad Med.+AF servo "

Función disparador para vídeos Pres. a fondo > Sin función

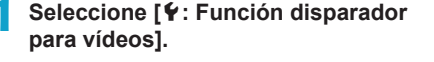

- **2 Seleccione un elemento.**
- **Presionar hasta la mitad**

Especifique la función que se realiza al presionar el disparador hasta la mitad.

**Presionar a fondo**

Especifique la función que se realiza al presionar el disparador hasta el fondo.

Con **[Pres. a fondo]** ajustado en **[Start/stop vídeo]**, puede iniciar o detener la grabación de vídeos no solo con el botón de grabación de vídeo, sino también presionando hasta el fondo el disparador o utilizando el Control remoto RC-6, el Control remoto inalámbrico BR-E1 o el Disparador remoto RS-60E3.

Si la cámara está configurada para vídeos time-lapse, aunque ajuste **[Pres. a fondo]** en **[Sin función]**, la cámara iniciará o detendrá la grabación de vídeos time-lapse si se presiona el disparador a fondo.

R

# **Resolución de salida HDMI**

Ajuste la resolución de salida de imagen que se utiliza cuando se conecta la cámara a un televisor o a un dispositivo de grabación externo con un cable HDMI.

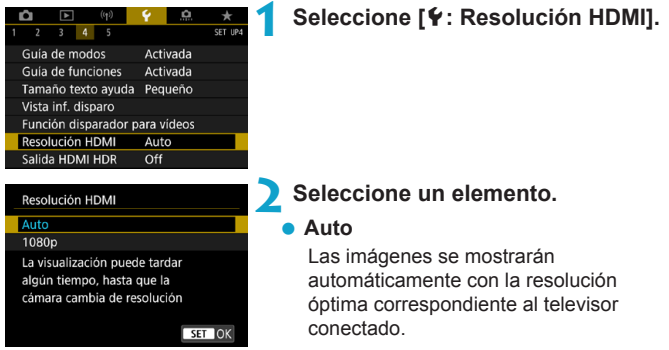

#### **1080p**

Salida con resolución 1080p. Seleccione esta opción si prefiere evitar problemas de visualización o retardos cuando la cámara cambie de resolución.

# **Visualización de imágenes RAW en televisores HDR**

Puede conectar la cámara a un televisor HDR para ver imágenes RAW en HDR.

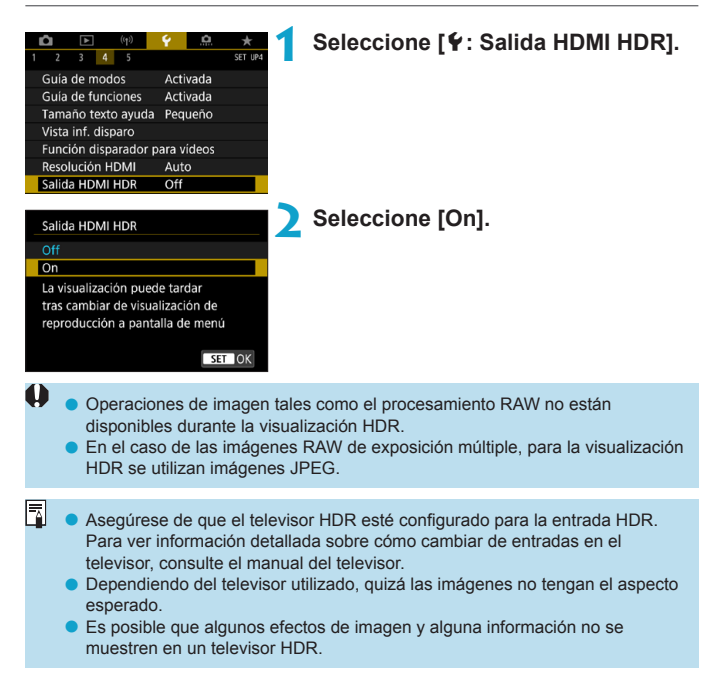

# **Bloqueo de función múltiple**

Especifique los controles de la cámara que se deben bloquear cuando se activa el bloqueo de función múltiple. Esto puede ayudar a evitar que los ajustes cambien accidentalmente.

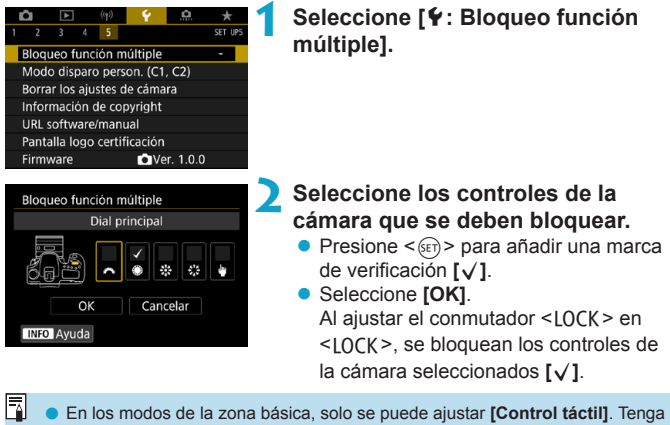

- en cuenta que en el modo < $\odot$  > también puede usar el dial < $\mathcal{E}$ >> o < $\odot$ >>.
- o Si se modifica respecto al ajuste predeterminado, se mostrará un asterisco "\*" en el borde derecho de **[**5**: Bloqueo función múltiple]**.

# Registro de modos de disparo personalizados  $\vec{x}$

Los ajustes actuales de la cámara, tal como los de disparo, menú y funciones personalizadas, pueden registrarse como modos de disparo personalizados.

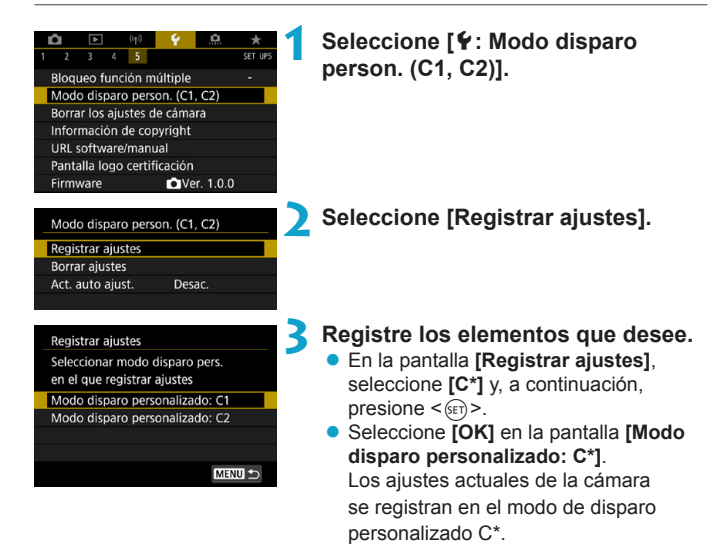

# **Actualización automática de ajustes registrados**

Si cambia un ajuste mientras graba en el modo de disparo personalizado, el modo se puede actualizar automáticamente con el nuevo ajuste (Actualización automática). Para activar esta actualización automática, ajuste **[Act. auto ajust.]** en **[Activ.]** en el paso 2.

#### **Cancelación de modos de disparo personalizados registrados**

Puede seleccionar **[Borrar ajustes]** en el paso 2 para devolver a sus ajustes predeterminados los ajustes de los modos correspondientes sin modos de disparo personalizados registrados.

También puede cambiar los ajustes de disparo y de menú en los modos de disparo personalizados.

F

# **Restauración de los ajustes**  $\star$ **predeterminados de la cámara**

Es posible restaurar los ajustes de funciones de disparo y de menú de la cámara a sus valores predeterminados.

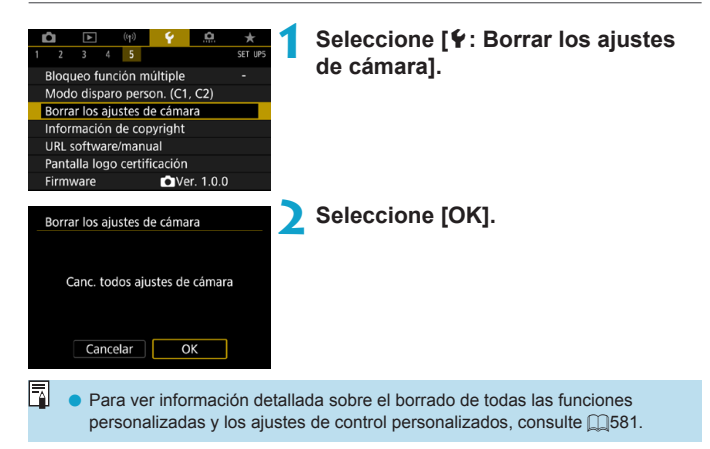

# **Información de copyright** Mateur Mateur Mateur Mateur Mateur Mateur Mateur Mateur Mateur Mateur Mateur Mateur Mateur Mateur Mateur Mateur Mateur Mateur Mateur Mateur Mateur Mateur Mateur Mateur Mateur Mateur Mateur Mateur

Cuando ajuste la información de copyright, se grabará en la imagen como información Exif.

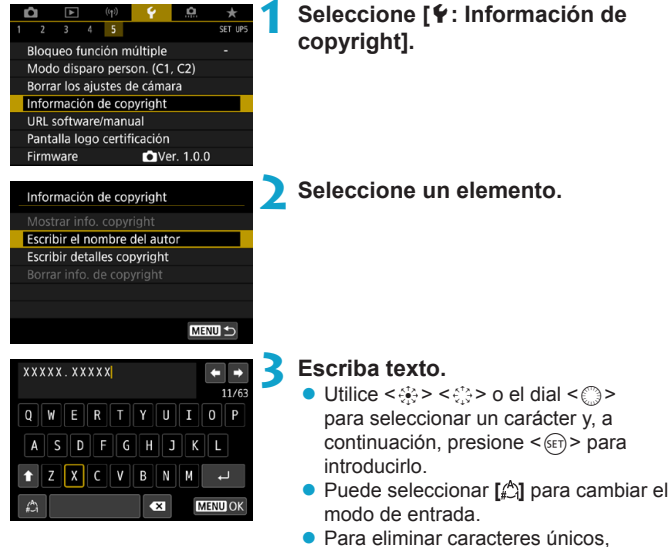

seleccione [<sup>27]</sup> o presione el botón <而>.

# **4 Salga del ajuste.**

**• Presione el botón <MFNU> y, a** continuación, presione **[OK]**.

### **Revisión de la información de copyright**

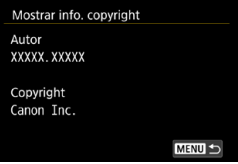

围

Si selecciona **[Mostrar info. copyright]** en el paso 2, podrá revisar la información de **[Autor]** y **[Copyright]** que haya escrito.

#### **Borrado de la información de copyright**

Si selecciona **[Borrar info. de copyright]** en el paso 2, puede borrar la información de **[Autor]** y **[Copyright]**.

- 0 Si la entrada para "Autor" o "Copyright" es larga, es posible que no se muestre completa cuando seleccione **[Mostrar info. copyright]**.
	- También puede establecer o revisar la información de copyright con EOS Utility (software EOS).

# **Otra información**

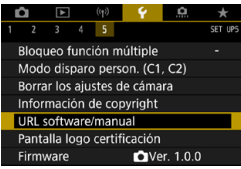

# $\bullet$  **Descarga de instrucciones o software**

Para descargar instrucciones, seleccione **[**5**: URL software/manual]** y escanee el código QR que se muestra con un smartphone.

También puede usar un ordenador para obtener acceso al sitio web de la dirección URL que se muestra y descargar software.

# ● Visualización de logotipos de certificación ☆

Seleccione **[**5**: Pantalla logo certificación]** para mostrar algunos de los logotipos de las certificaciones de la cámara. Otros logotipos de certificación pueden encontrarse en estas Instrucciones, en el cuerpo de la cámara y en el embalaje de la cámara.

# ● Versión del firmware ☆

Seleccione **[**5**: Firmware]** para actualizar el firmware de la cámara o del objetivo actual.

# **Funciones personalizadas / Mi menú**

Puede hacer ajustes precisos en funciones de la cámara y cambiar la funcionalidad de botones y diales para adaptarlos a sus preferencias fotográficas. También puede añadir a fichas Mi menú elementos de menú y funciones personalizadas que ajuste con frecuencia.

# **Menús de fichas: Personalización**

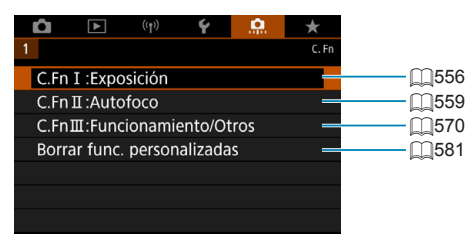

# Ajuste de las funciones personalizadas  $\vec{x}$

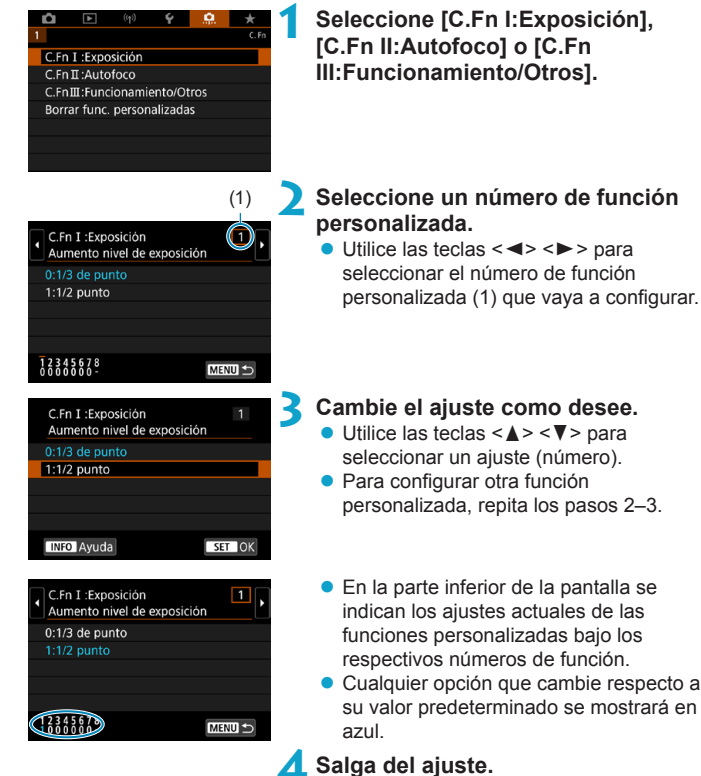

**• Presione el botón <MFNII>.** Se muestra otra vez la pantalla del paso 1.

# **Funciones personalizadas**  $\star$

Las funciones personalizadas indicadas mediante no tienen ningún efecto (el ajuste está desactivado) en el disparo con Visión en Directo (VD) y la grabación de vídeo.

#### **C.Fn I: Exposición**

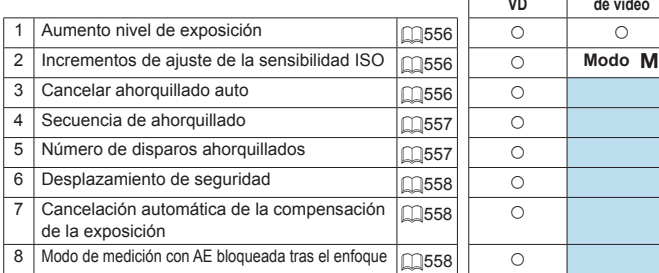

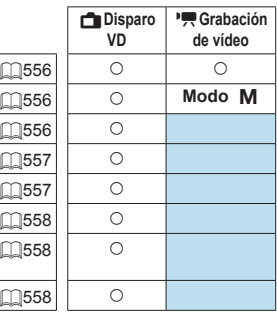

#### **C.Fn II: Autofoco** A**Disparo**

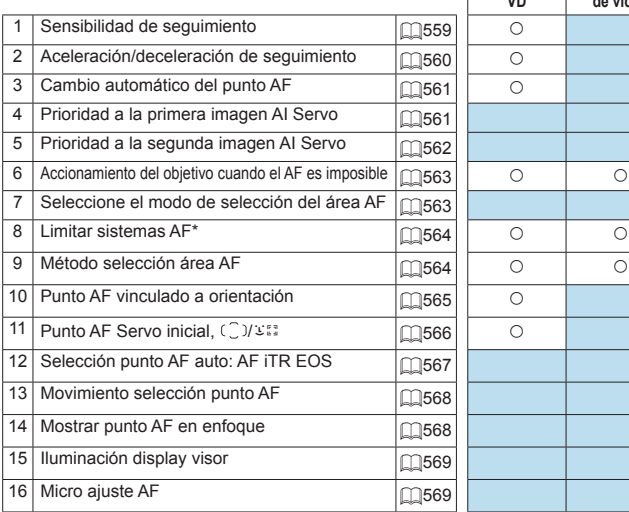

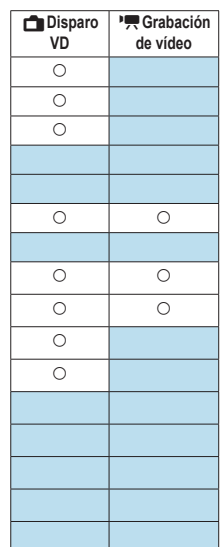

\* Funciones utilizadas para el disparo con Visión en Directo.

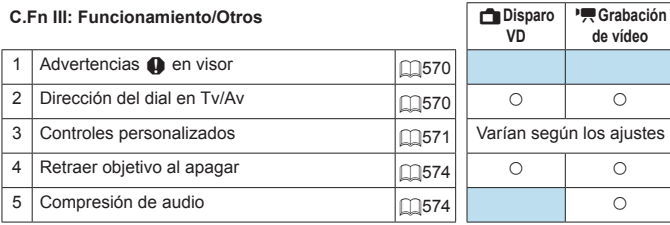

# Elementos de ajuste de funciones  $\vec{X}$ **personalizadas**

Puede personalizar funciones de la cámara en la ficha **[**8**]** para adaptarlas a sus preferencias fotográficas.

# <span id="page-555-0"></span>**C.Fn I:Exposición**

#### <span id="page-555-1"></span>**C.Fn I-1: Aumento nivel de exposición**

Ajusta incrementos de 1/2 punto para la velocidad de obturación, la abertura, la compensación de la exposición, AEB, la compensación de la exposición con flash, etc.

- $\bullet$  0: 1/3 de punto
- $\bullet$  1: 1/2 de punto
- ħ o Cuando se ajuste **[1/2 punto]**, la visualización será como se muestra a continuación.

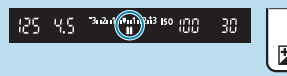

### <span id="page-555-2"></span>**C.Fn I-2: Incrementos de ajuste de la sensibilidad ISO**

Puede cambiar los incrementos de ajuste de la sensibilidad ISO manual a un punto completo.

פקן

 $3.12.1$ 

 $45(999)$ 

WEE

**The Street** 

- $\bullet$  0: 1/3 de punto
- $\bullet$  1: 1 punto

 $\boxdot$ 

o Aunque se ajuste **[1 punto]**, la sensibilidad ISO se ajustará automáticamente en incrementos de 1/3 de punto cuando se ajuste ISO Auto.

#### <span id="page-555-3"></span>**C.Fn I-3: Cancelar ahorquillado auto**

Puede especificar que se cancele AEB y el ahorquillado del balance de blancos cuando el interruptor de alimentación se sitúe en <0FF>.

- $\bullet$  0: Activ.
- **a** 1: Desac.

#### <span id="page-556-0"></span>**C.Fn I-4: Secuencia de ahorquillado**

Es posible cambiar la secuencia de disparos AEB y la secuencia de ahorquillado del balance de blancos.

- $\bullet$  0: 0,  $-$ ,  $+$
- $\bullet$  1: –, 0, +
- $2: +, 0, -$

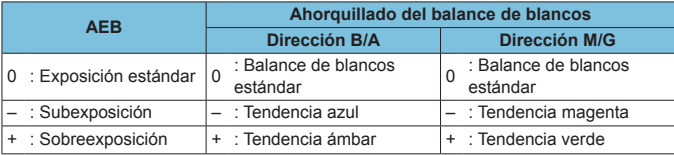

## <span id="page-556-1"></span>**C.Fn I-5: Número de disparos ahorquillados**

El número de disparos realizados con AEB y el ahorquillado del balance de blancos puede cambiarse.

Cuando **[Secuencia de ahorquillado]** se ajuste en **[0, –, +]**, los disparos ahorquillados se realizarán como se muestra en la tabla siguiente.

- $\bullet$  0: 3 disparos
- $\bullet$  1: 2 disparos
- $\bullet$  2: 5 disparos
- $\bullet$  3: 7 disparos

(Incrementos de 1 punto/paso)

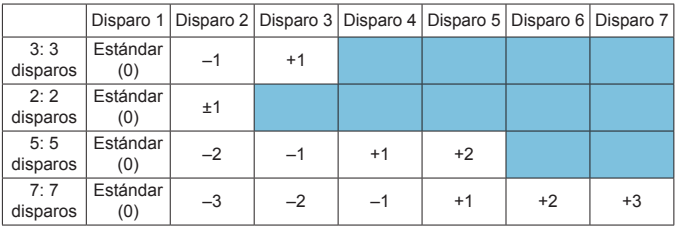

围

o Si se ajusta **[2 disparos]**, puede seleccionar el lado + o – cuando ajuste el intervalo AEB. Con el ahorquillado del balance de blancos, el disparo 2 se ajustará en la dirección B/A o M/G.

#### <span id="page-557-0"></span>**C.Fn I-6: Desplazamiento de seguridad**

Si cambia la luminosidad del motivo y no se puede obtener la exposición estándar dentro del intervalo de exposición automática, la cámara cambiará automáticamente el ajuste seleccionado manualmente para obtener la exposición estándar. Cuando se ajusta en **[Velocidad obturación/Abertura]**, este ajuste se aplica a los modos <**Tv**> y <**Av**>. Cuando se ajusta en **[Sensibilidad ISO]**, este ajuste se aplica a los modos  $\langle P \rangle$ ,  $\langle \hat{T} \mathbf{v} \rangle$  y  $\langle \mathbf{A} \mathbf{v} \rangle$ . **n** 0: Desac.

- **1:** Velocidad de obturación/Abertura
- 2: Sensibilidad ISO
- ħ **Bajo [** $\Omega$ **:**  $\Omega$  **Ajustes de sensibilidad ISO]**, aunque se modifique el ajuste de **[Gama sensib. ISO]** o **[Vel. obt. mín.]** respecto al ajuste predeterminado, el desplazamiento de seguridad lo anulará si no se puede obtener una exposición estándar.
	- o Los límites mínimo y máximo para el desplazamiento de seguridad con la sensibilidad ISO se determinan mediante **[Gama automática]** ( $\cap$ [216\)](#page-215-0). Sin embargo, si la sensibilidad ISO ajustada manualmente supera **[Gama automática]**, se producirá el desplazamiento de seguridad hacia arriba o hacia abajo hasta la sensibilidad ISO ajustada manualmente.
	- o El desplazamiento de seguridad tendrá efecto, si es necesario, incluso cuando se utilice el flash.

#### <span id="page-557-1"></span>**C.Fn I-7: Cancelación automática de la compensación de la exposición**

z 0: Desac.

El ajuste de compensación de la exposición no se cancelará aunque sitúe el interruptor de alimentación en <0FF>.

 $\bullet$  1: Activ.

Cuando sitúe el interruptor de alimentación en <0FF>, el ajuste de compensación de la exposición se cancelará.

### <span id="page-557-2"></span>**C.Fn I-8: Modo de medición con AE bloqueada tras el enfoque**

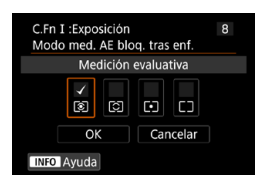

Para cada modo de medición, puede especificar si se bloquea la exposición (Bloqueo AE) una vez que se enfocan los motivos con AF foto a foto. La exposición se bloqueará mientras mantenga presionado el disparador hasta la mitad. Seleccione modos de medición para el bloqueo AE y añada una marca de verificación **[**X**]**. Seleccione **[OK]** para registrar el ajuste.

# <span id="page-558-0"></span>**C.Fn II: Autofoco**

#### <span id="page-558-1"></span>**C.Fn II-1: Sensibilidad de seguimiento**

Puede ajustar la sensibilidad del seguimiento de motivos, que afecta a la capacidad de respuesta a objetos interpuestos que se muevan a través de los puntos AF o a objetos que se alejen de los puntos AF durante AF AI Servo/AF Servo.

 $\bullet$  0

Ajuste estándar. Adecuado para motivos en movimiento, en general.

● Bloqueada: –2 / Bloqueada: –1 La cámara intentará continuar enfocando el motivo aunque cruce un obstáculo entre los puntos AF o si el motivo se aleja de los puntos AF. El ajuste –2 hace que la cámara continúe siguiendo el motivo objetivo durante más tiempo que con el ajuste –1.

Sin embargo, si la cámara enfoca un motivo equivocado, puede tardar algo más en cambiar y enfocar el motivo objetivo.

• Sensible: +2 / Sensible: +1

La cámara puede enfocar consecutivamente motivos a diferentes distancias que estén cubiertos por los puntos AF. También es eficaz cuando se desea enfocar siempre el motivo más cercano. El ajuste +2 responde mejor que el ajuste +1 al enfocar el siguiente motivo. Sin embargo, la cámara tendrá más tendencia a enfocar motivos no deseados.

#### <span id="page-559-0"></span>**C.Fn II-2: Aceleración/deceleración de seguimiento**

Ajusta la sensibilidad de seguimiento de AF AI Servo/AF Servo para motivos que cambien de velocidad bruscamente, como al moverse o detenerse repentinamente.

 $\bullet$  0

Adecuado para motivos que se muevan a una velocidad estable (con cambios mínimos de la velocidad de movimiento).

 $-2 / -1$ 

Adecuado para motivos que se muevan a una velocidad estable (con cambios mínimos de la velocidad de movimiento). Es eficaz cuando un ajuste de 0 provoca un enfoque inestable debido a un movimiento ligero del motivo o a una obstrucción frente al motivo.

 $\bullet$  +2 / +1

Eficaz para motivos que repentinamente se muevan, aceleren o deceleren, o se detengan. Aunque la velocidad del motivo en movimiento cambie considerablemente de repente, la cámara continuará enfocando el motivo objetivo. Por ejemplo, es menos probable que la cámara enfoque detrás de un motivo que empiece a aproximarse a usted repentinamente o delante de un objeto que se esté aproximando y deje de moverse repentinamente. Un ajuste de +2 permite seguir cambios considerables en la velocidad del motivo en movimiento mejor que con +1.

Sin embargo, dado que la cámara será sensible incluso a movimientos ligeros del motivo, puede que el enfoque se haga inestable durante cortos períodos de tiempo.

### <span id="page-560-0"></span>**C.Fn II-3: Cambio automático del punto AF**

Ajusta la sensibilidad de conmutación de los puntos AF durante el seguimiento de motivos que se mueven considerablemente arriba, abajo, a la izquierda o a la derecha.

Se aplica en los modos de selección del área **[AF de selección automática]**, **[Zona AF]** o **[Zona AF grande]** o con los sistemas AF **[**u**+Seguim.]** o **[Zona AF]**.

 $\bullet$  0

Ajuste estándar para la conmutación gradual del punto AF.

 $\bullet$  +2 / +1

Aunque el motivo objetivo se mueva considerablemente arriba, abajo, a la izquierda o a la derecha y se aleje del punto AF, la cámara cambiará el enfoque a los puntos AF adyacentes para continuar enfocando el motivo. La cámara cambia al punto AF considerado como el más probable para enfocar el motivo, en función del movimiento continuo del motivo, el contraste, etc. El ajuste +2 hace que la cámara sea más proclive a cambiar el punto AF que con +1.

Sin embargo, con un objetivo gran angular que tenga una gran profundidad de campo, o si el motivo es demasiado pequeño en el encuadre, es posible que la cámara enfoque con un punto AF no deseado.

### <span id="page-560-1"></span>**C.Fn II-4: Prioridad a la primera imagen AI Servo**

Puede ajustar las características del funcionamiento del AF y el momento en que se dispara el obturador para el primer disparo con AF AI Servo.

**•** Igual prioridad

Se da la misma prioridad al enfoque que al disparo del obturador.

**•** Prioridad al disparo

Al presionar el disparador se toma inmediatamente la fotografía, aunque no se haya logrado enfocar. Es útil cuando se desea dar prioridad a capturar el momento decisivo, más que a obtener el enfoque.

• Prioridad al enfoque

Al presionar el disparador, no se toma la fotografía hasta que se logra enfocar. Es útil cuando se desea lograr el enfoque antes de captar la imagen.

### <span id="page-561-0"></span>**C.Fn II-5: Prioridad a la segunda imagen AI Servo**

Con AF AI Servo para los disparos en serie, puede preajustar las características del funcionamiento del AF y el momento en que se dispara el obturador para todos los disparos que se realicen después del primero durante los disparos en serie.

**•** Igual prioridad

Se da la misma prioridad al enfoque que a la velocidad de disparos en serie. Con poca luz o con motivos con poco contraste, es posible que la velocidad de los disparos en serie se ralentice.

- **•** Prioridad a vel. disparo Se da prioridad a la velocidad de los disparos en serie, en lugar de a lograr el enfoque.
- **•** Prioridad al enfoque

Se da prioridad a lograr el enfoque, en lugar de a la velocidad de los disparos en serie. No se tomará la fotografía hasta que se logre el enfoque.

T o Aunque se ajuste **[Prioridad a vel. disparo]**, bajo condiciones de disparo que activen la reducción del parpadeo ( $\Box$ [261](#page-260-0)), es posible que la velocidad de disparos en serie se reduzca o que el intervalo de disparo se haga irregular.

Ħ Si no es posible obtener el enfoque en condiciones de baja iluminación cuando se ajuste **[Igual prioridad]**, es posible que ajustar **[Prioridad al enfoque]** produzca mejores resultados.

#### <span id="page-562-0"></span>**C.Fn II-6: Accionamiento del objetivo cuando el AF es imposible**

Puede especificar el funcionamiento del objetivo en los casos en los que la cámara no pueda enfocar automáticamente un motivo.

- 0: Búsqueda continua enfoque Si no se puede lograr el enfoque con el enfoque automático, el objetivo se mueve para buscar el enfoque preciso.
- $\bullet$  1: Parada búsqueda enfoque Si se inicia el enfoque automático y el enfoque está demasiado lejos o no se puede lograr el enfoque, el accionamiento del objetivo no se realizará. Esto impide que el objetivo se aleje demasiado del enfoque debido al avance de búsqueda de enfoque.
	- Se recomienda **[1:Parada búsqueda enfoque]** para superteleobjetivos u otros objetivos que cubran un área grande, para evitar que el movimiento de búsqueda de enfoque provoque un retardo significativo si el objetivo está muy alejado del enfoque.

### <span id="page-562-1"></span>**C.Fn II-7: Seleccione el modo de selección del área AF**

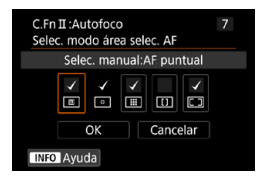

**T** 

 $\bullet$ 

Puede limitar los modos de selección del área seleccionables para adecuarlos a sus preferencias fotográficas. Seleccione el modo de selección del área AF que desee y presione  $\leq$   $\sqrt{\text{sn}}$  > para añadir una marca de verificación **[**X**]**. Seleccione **[OK]** para registrar el ajuste.

Los modos de selección del área AF se describen en **[10[128](#page-127-0)–1129**.

■ La marca **[√]** no se puede quitar de **[Selección manual:AF 1 pt]**. o No podrá utilizar ciertos modos de selección del área AF aunque añada una marca de verificación **[**X**]** a **[Selec. modo área selec. AF]**.

### <span id="page-563-0"></span>**C.Fn II-8: Limitar sistemas AF**

Puede limitar los sistemas AF disponibles a los que vaya a utilizar. Para obtener información detallada sobre los sistemas AF, consulte  $135 - 137.$  $135 - 137.$  $135 - 137.$  $135 - 137.$ 

Añada una marca de verificación **[**X**]** a los sistemas AF para que estén disponibles. Seleccione **[OK]** para registrar el ajuste.

■ La marca **[√]** no se puede quitar de **[AF 1 punto]**.

### <span id="page-563-1"></span>**C.Fn II-9: Método selección área AF**

- $\bullet$  0:  $\overline{F}$   $\rightarrow$  Botón de selección área AF Después de presionar el botón < $F \rightarrow \infty$  < $F \rightarrow \infty$  al presionar el botón <G> cambiará el modo de selección del área AF.
- $\bullet$  1:  $\overline{B}$   $\rightarrow$  Dial principal

Después de presionar el botón < $F \rightarrow 0$  < $F \rightarrow \text{al}$  girar el dial < $\frac{1}{2}$ cambiará el modo de selección del área AF.

R **O** Cuando se aiuste **[1: · ··· Dial principal]**, utilice < $\>$  < $\>$  > para mover el punto AF horizontalmente.

### <span id="page-564-0"></span>**C.Fn II-10: Punto AF vinculado a orientación**

● 0: Igual para ambos vert./horiz. Se utiliza el mismo modo de selección del área AF o los mismos puntos AF seleccionados manualmente (o los puntos AF o marcos de Zona AF en la misma posición) tanto para el disparo vertical como para el disparo horizontal.  $\bullet$  1: Pts. AF separ.:  $F\rightarrow F\rightarrow$  ( $F\rightarrow$  en VD) El modo de selección del área AF y el punto AF o el marco de zona AF se pueden ajustar por separado para cada orientación de cámara (1. Horizontal, 2. Vertical con la empuñadura de la cámara arriba, 3. Vertical con la empuñadura de la cámara abajo). Cuando seleccione manualmente el modo de selección del área AF y el punto (o zona) AF para cada una de las tres orientaciones de la cámara, se registrarán para la orientación respectiva. Siempre que cambie la orientación de la cámara durante el disparo, la cámara cambiará al modo de selección del área AF y al punto AF seleccionado manualmente o el marco de zona AF ajustado para esa orientación.  $\bullet$  2: Pts. AF separados: solo  $\overline{B}$ 

Se puede asignar posiciones separadas de puntos AF o marcos de Zona AF para cada orientación de la cámara (1. Horizontal, 2. Vertical con la empuñadura de la cámara arriba, 3. Vertical con la empuñadura de la cámara abajo). Es útil para cambiar automáticamente a puntos AF o marcos de Zona AF en otras posiciones en función de la orientación de la cámara.

Los puntos AF o los marcos de Zona AF asignados a cada una de las tres orientaciones de la cámara se conservan.

**Si se selecciona [.O.: Borrar func. personalizadas]** (**[1] 581**), se borrarán los ajustes para las orientaciones 1., 2. y 3.

11

o Es posible que el ajuste se borre si se monta un objetivo no utilizado en el momento de la configuración.

### <span id="page-565-0"></span>**C.Fn II-11: Punto AF Servo inic., (2)/383**

Puede ajustar el punto AF inicial para AF AI Servo o AF Servo cuando el modo de selección del área AF esté ajustado en **[AF de selección automática]** o cuando el sistema AF esté ajustado en **[**u**+Seguim.]**.

 $\bullet$  0: Auto

El punto AF con el que se inicia AF AI Servo o AF Servo se ajusta automáticamente en función de las condiciones de disparo.

- $\bullet$  1: Pt. AF inic. aiust. para ( $\cap$ )/ $\Sigma$ AF AI Servo o AF Servo se inician desde el punto AF ajustado manualmente cuando el funcionamiento del AF se ajusta en **[AF AI Servo]** y el modo de selección del área AF en **[AF de selección automática]** o cuando el funcionamiento del AF se ajusta en **[AF Servo]** y el sistema AF en **[**u**+Seguim.]**.
- 2: Pt. AF aiustado para  $\Box$   $\Box$ Si cambia de **[AF puntual]** o **[AF 1 punto]** a **[AF de selección automática]** o **[**u**+Seguim.]**, AF AI Servo o AF Servo se inicia desde el punto AF ajustado manualmente antes de cambiar. Es útil para iniciar AF AI Servo o AF Servo desde el punto AF ajustado antes de cambiar a **[AF de selección automática]** o **[**u**+Seguim.]**.

### <span id="page-566-0"></span>**C.Fn II-12: Selección punto AF auto: AF iTR EOS**

Utilice esta función para enfocar automáticamente en el disparo con visor mediante el reconocimiento de personas. Esta función tiene efecto cuando el modo de selección del área AF se ajusta en Zona AF (selección manual de zona), Zona AF grande (selección manual de zona) o AF de selección automática.

● 0: EOS AF iTR (prioridad a cara)

Cuando la cámara selecciona puntos AF, asigna a las caras mayor prioridad que con **[1:Activ.]**.

En el modo AF foto a foto, esto facilita enfocar las caras de los motivos humanos estáticos en el área AF.

También facilita enfocar las caras en el área AF en el modo AF AI Servo. Una vez que se obtiene el enfoque, los puntos AF se seleccionan automáticamente para mantener el enfoque sobre las caras enfocadas inicialmente.

#### $\bullet$  1: Activ.

La cámara selecciona puntos AF automáticamente sobre la base de la información de AF y la información sobre la gente que reconoce. En el modo AF foto a foto, se facilita el enfoque sobre motivos humanos estáticos en el área AF.

En el modo AF AI Servo, se facilita el enfoque sobre motivos humanos en el área AF. Si no se detecta ninguna persona, la cámara enfoca el motivo más cercano. Una vez que se obtenga el enfoque, se seleccionarán automáticamente los puntos AF para que la cámara siga enfocando el color del área enfocada en primer lugar.

#### $\bullet$  2: Desac.

Los puntos AF se seleccionan automáticamente sobre la base exclusiva de la información de AF.

- o Con el ajuste **[0:EOS AF iTR (prioridad a cara)]** o **[1:Activ.]**, el enfoque tardará algo más que con el ajuste **[2:Desac.]**.
	- o Incluso con el ajuste **[0:EOS AF iTR (prioridad a cara)]** o **[1:Activ.]**, es posible que no se obtenga el resultado deseado, según las condiciones de disparo y el motivo.
	- Con poca luz, cuando los flashes Speedlite externo para cámaras EOS emiten automáticamente una luz de ayuda al AF, los puntos AF se seleccionan de manera automática en función solamente de la información de AF. (La información sobre la gente que reconoce no se utiliza para AF).

#### <span id="page-567-0"></span>**C.Fn II-13: Movimiento selección punto AF (disparo con visor)**

- 0: Parar en bordes de área AF Es útil si se suele usar el punto AF del borde exterior.
- $\bullet$  1: Continuo En lugar de detenerse en el borde exterior, la selección del punto AF continúa hasta el lado opuesto.

Ħ **También se aplica cuando el punto AF inicial para AF AI Servo se selecciona** con **[**8**C.Fn II-11: Punto AF Servo inic., /**c**]** se ajusta en **[1:Pt. AF inic. ajust. para** ( $\bigcirc$ )/ $\mathcal{L}$  $\mathcal{L}$ ].

#### <span id="page-567-1"></span>**C.Fn II-14: Mostrar punto AF en enfoque (disparo con visor)**

Puede ajustar si los puntos AF se mostrarán cuando se seleccione el punto AF, antes de que se inicie el AF (lista para disparar), cuando se inicie el AF, durante el AF, cuando se logre enfocar y cuando el temporizador de medición esté activo después de lograr el enfoque.

k**: Se muestra,** l**: No se muestra**

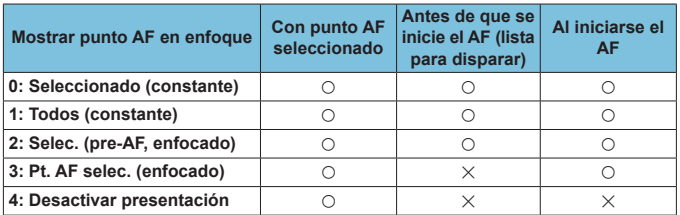

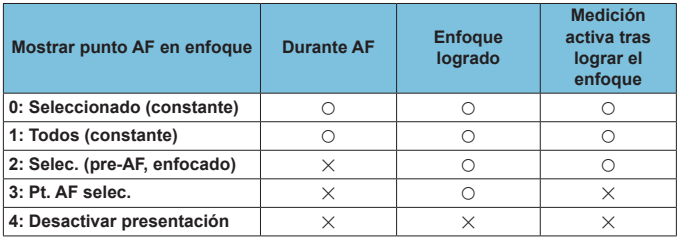

# <span id="page-568-0"></span>**C.Fn II-15: Iluminación display visor**

 $\bullet$  0: Auto

Los puntos AF que obtienen el enfoque con poca luz o con un motivo oscuro se iluminan automáticamente en rojo.

 $\bullet$  1: Activ.

Los puntos AF se iluminan en rojo independientemente del nivel de luz ambiental.

 $\bullet$  2: Desactivar

Los puntos AF no se iluminan en rojo.

Cuando se ajusta **[Auto]** o **[Activ.]**, se puede ajustar si los puntos AF se iluminarán en rojo cuando se presione el botón < $\overline{Q}$  > durante AF AI Servo.

● OFF: No iluminado

Los puntos AF no se iluminará durante AF AI Servo.

z ON: Iluminado

Los puntos AF utilizados para enfocar se iluminan en rojo durante AF AI Servo. Los puntos AF también se iluminan durante los disparos en serie. Si se ajusta en **[2:Desactivar]**, esta función no tendrá efecto.

RI.  $\bullet$  Cuando presione el botón < $F = 0$  < $F = 1$ >, los puntos AF se iluminarán en rojo independientemente de este ajuste.

o Las líneas de formato, el nivel electrónico y la retícula del visor también se iluminarán en rojo.

#### <span id="page-568-1"></span>**C.Fn II-16: Micro ajuste AF**

Puede hacer ajustes precisos para el punto de enfoque de AF (QQ[575\)](#page-574-0).

# <span id="page-569-0"></span>**C.Fn III: Funcionamiento/Otros**

# <span id="page-569-1"></span>**C.Fn III-1: Advertencias @ en visor**

Cuando se ajuste alguna de las funciones siguientes, se puede mostrar el  $icono \leq n$  en el visor y en el panel LCD ( $\Box$ 34).

Seleccione la función para la que desee que aparezca el icono de advertencia y, a continuación, presione  $\langle \sin \rangle$  para añadir una marca de verificación **[**X**]**. Seleccione **[OK]** para registrar el ajuste.

- Con aiuste Monocromo **BIEM** Si se ajusta **[**z**: Estilo imagen]** en **[Monocromo]** (=[231\)](#page-230-0), aparecerá el icono de advertencia.
- Con corrección WB

Si se ajusta la corrección del balance de blancos ( $\Box$ [227](#page-226-0)), aparecerá el icono de advertencia.

- $\bullet$  Con aiuste  $\overline{M}$ Si se ajusta **[**z**: Reducc. ruido alta sens. ISO]** en **[Reduc. ruido multidisparo]** ( $\Box$ [238\)](#page-237-0), aparecerá el icono de advertencia.
- Cuando se aiusta HDR Si se ajusta **[co]: Modo HDR]** ([1[251\)](#page-250-0), aparecerá el icono de advertencia.
- R ■ Si aiusta alguna de las funciones marcadas **[**√**]**, también aparecerá <**△** para el ajuste correspondiente que se muestra en la pantalla de la zona creativa  $($  $\Box$ 67).

## <span id="page-569-2"></span>**C.Fn III-2: Dirección del dial en Tv/Av**

La dirección de giro del dial para el ajuste de la velocidad de obturación y de la abertura se puede invertir.

En el modo de disparo < $M$ >, se invertirá la dirección de giro de el dial < $\frac{2}{3}$  > y < s> >. En otros modos de disparo, solo se invertirá la dirección de giro del dial <6>. La dirección del dial <5> en el modo <a> coincide con la dirección para ajustar la compensación de la exposición en los  $\text{modos}$  < $\text{P}$ >, < $\text{T}$ v >  $\text{V}$  < $\text{A}$ v >.

- $\bullet$  0: Normal
- **1** 1: Dirección inversa

#### <span id="page-570-0"></span>**C.Fn III-3: Controles personalizados**

Puede asignar funciones de uso frecuente a botones o diales de la cámara según sus preferencias para facilitar las operaciones.

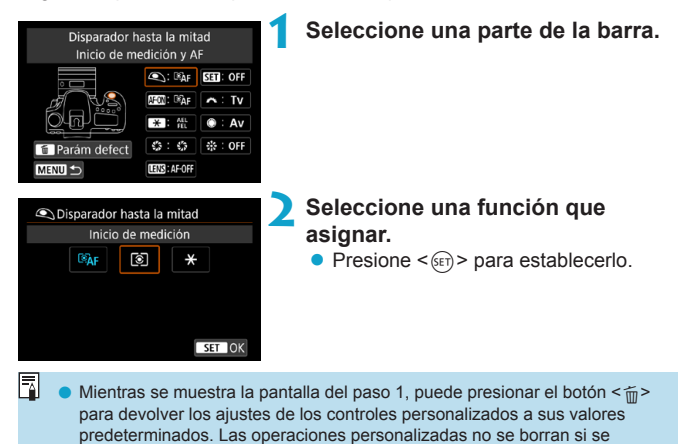

selecciona **[Borrar func. personalizadas]**.

### **Funciones disponibles para controles de la cámara**

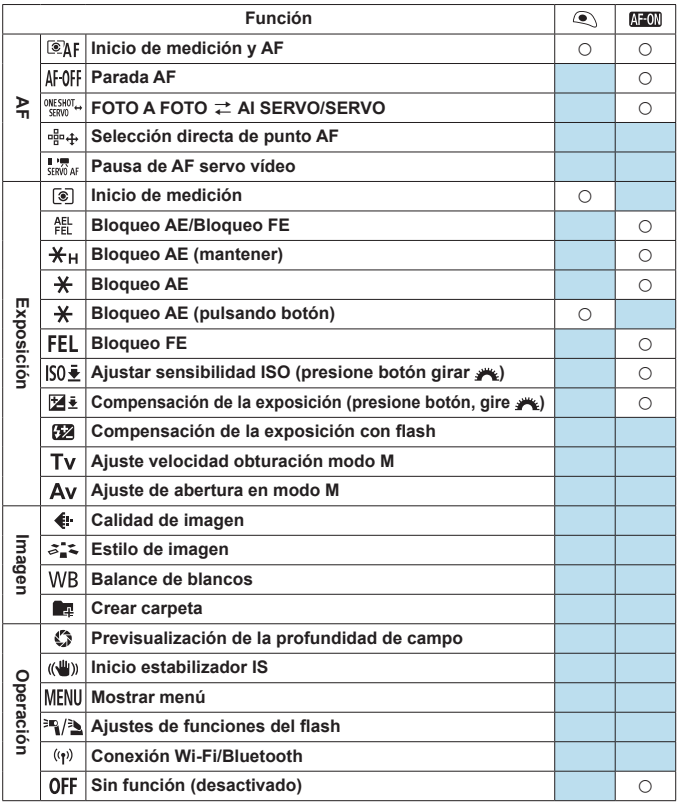

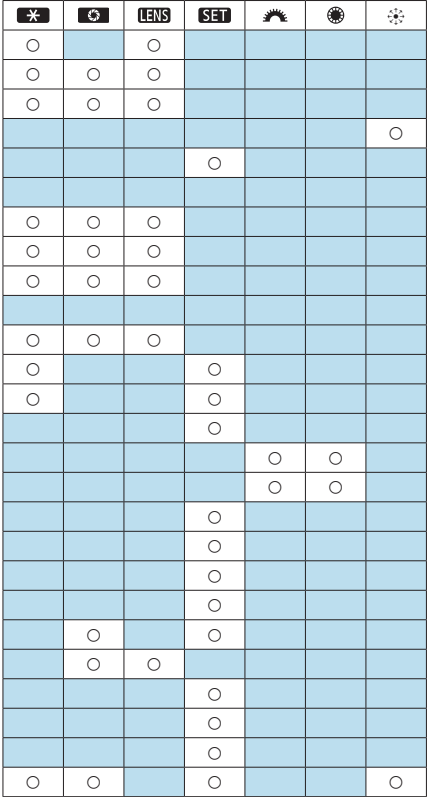

閗

o < **ENS** indica el "Botón de parada de AF" que se proporciona en los superteleobjetivos equipados con Image Stabilizer (Estabilizador de imagen).

### <span id="page-573-0"></span>**C.Fn III-4: Retraer objetivo al apagar**

Puede establecer si los objetivos STM de tipo engranaje (como el EF40mm f/2.8 STM) se retraen automáticamente cuando se sitúa el interruptor de alimentación de la cámara en  $\leq$ OFF $\geq$ .

 $\bullet$  0: Activ.

Ħ

- $\bullet$  1: Desac.
- T o Con desconexión automática, el objetivo no se retraerá, independientemente del ajuste.
	- o Antes de desmontar el objetivo, asegúrese de que esté retraído.
	- Cuando se ajusta **[0:Activ.]**, esta función tiene efecto independientemente del ajuste del conmutador de modos de enfoque del objetivo (AF o MF).

#### <span id="page-573-1"></span>**C.Fn III-5: Compresión de audio**

Ajusta la compresión de audio para la grabación de vídeo. **[1:Desac.]** permite una mayor calidad de audio que cuando el audio está comprimido, pero los archivos son de mayor tamaño.

- $\bullet$  0: Activ.
- **1:** Desac.
- Œ o Editar archivos de vídeo grabados con **[1:Desac.]** y, a continuación, guardarlos con compresión también comprimirá el audio.

o El audio se comprime aunque se seleccione **[1:Desac.]** cuando **[Tamaño de vídeo]** se haya ajustado en F<sub>HD</sub> 297 FB (NTSC) o F<sub>HD</sub> 2500 FB (PAL).

o El audio para las instantáneas de vídeo o la zona básica se comprime incluso cuando se selecciona **[1:Desac.]**.

# <span id="page-574-0"></span>**Ajuste preciso de la posición AF** <sup>M</sup> **(Micro ajuste AF)**

Es posible realizar un ajuste preciso del punto de enfoque cuando se enfoca automáticamente en el disparo con visor.

o **Normalmente, el microajuste AF no es necesario. Haga este ajuste solamente si es necesario. No olvide tener en cuenta que si realiza este ajuste puede impedir que se obtenga el enfoque correcto.**

# **1: Ajuste todos por igual**

Ш

Establezca manualmente la cantidad de ajuste realizando ajustes, disparando y comprobando los resultados repetidamente hasta obtener el resultado deseado. Durante el AF, independientemente del objetivo utilizado, el punto de enfoque se desplazará siempre la cantidad ajustada.

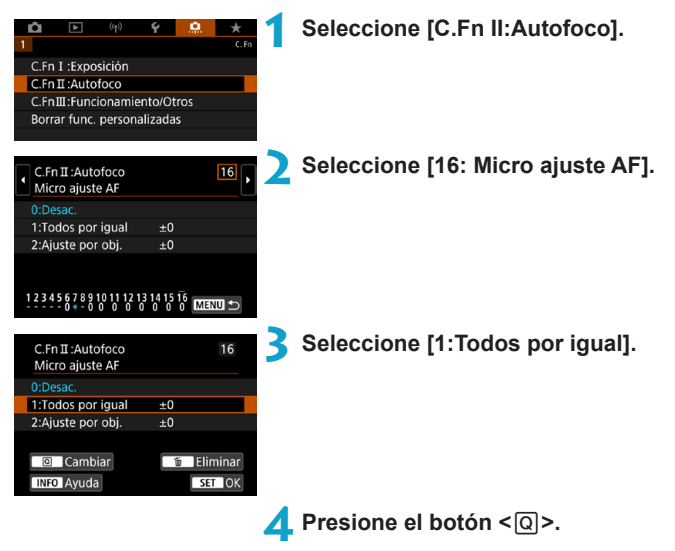

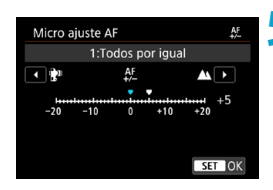

# **5 Haga el ajuste.**

- Si lo aiusta hacia "–: "" el punto de enfoque se desplazará por delante del punto de enfoque estándar.
- Si lo ajusta hacia "+: A " el punto de enfoque se desplazará detrás del punto de enfoque estándar.
- Después de hacer el ajuste, presione  $<$  (SET) >.
- $\bullet$  Presione otra vez  $\lt$   $\leq$   $\leq$   $\circ$ .

# **6 Compruebe el resultado del ajuste.**

- **Tome una foto para comprobar los** resultados del ajuste.
- Repita el ajuste si es necesario.

Si se selecciona **[1:Todos por igual]**, no será posible realizar el ajuste de AF separado para los extremos gran angular y teleobjetivo de los objetivos zoom.
# **2: Ajuste por el objetivo**

Puede hacer el ajuste para cada objetivo y registrar el ajuste en la cámara. Puede registrar el ajuste para, como máximo, 40 objetivos. Cuando enfoque automáticamente con un objetivo cuyo ajuste se haya registrado, el punto de enfoque se desplazará siempre la cantidad ajustada.

Ajuste manualmente la cantidad de ajuste realizando ajustes, disparando y comprobando los resultados repetidamente hasta obtener el resultado deseado. Si utiliza un objetivo zoom, haga el ajuste para los extremos gran angular (W) y teleobjetivo (T).

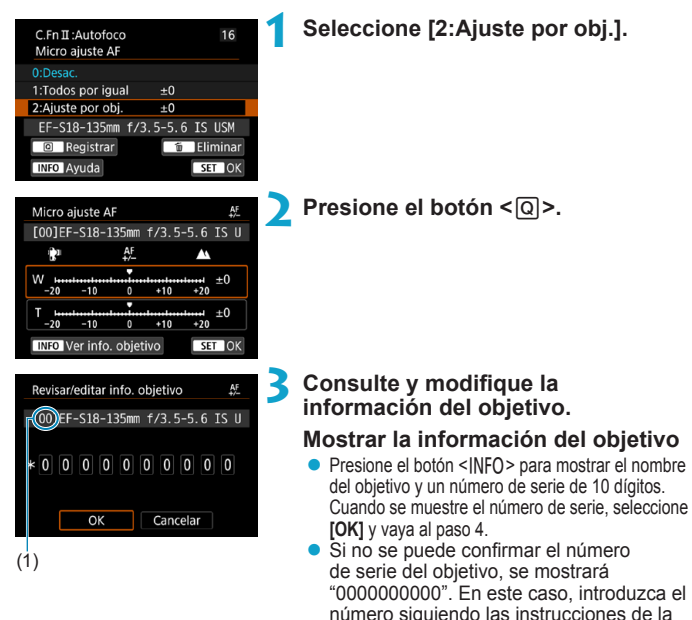

- página siguiente. ● En cuanto al asterisco "\*" que se muestra delante de los números de serie de algunos objetivos, consulte la página siguiente.
	- (1) Número registrado

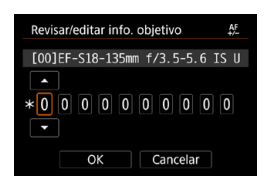

### **Introducción del número de serie**

- Seleccione el dígito que desee introducir v, a continuación, presione  $\leq$   $\sqrt{\frac{1}{2}}$  para que se muestre  $\leq \bigcap$
- $\bullet$  Introduzca el número y, a continuación  $presione <sub>(SET)</sub>$ .
- $\bullet$  Una vez escritos todos los dígitos. seleccione **[OK]**.

#### **Número de serie del objetivo**

- z **En el paso 3, si aparece "\*" delante del número de serie de 10 dígitos del objetivo, solo podrá registrar una unidad del mismo modelo de objetivo. Aunque escriba el número de serie, se continuará mostrando "\*".**
- z **Puede que el número de serie del objetivo sea diferente del número de serie que se muestra en la pantalla del paso 3. Esto no es una avería.**
- Si el número de serie del objetivo incluye letras, escriba solo los números.
- Si el número de serie del objetivo tiene once dígitos o más, introduzca solo los últimos diez dígitos.
- La ubicación del número de serie varía en función del objetivo.
- Es posible que ciertos objetivos no tengan ningún número de serie inscrito. Para registrar un objetivo que no tenga ningún número de serie inscrito, escriba cualquier número de serie.
- 围 ■ Si se selecciona **[2:Ajuste por obj.]** y se usa un multiplicador, el ajuste se registrará para la combinación de objetivo y multiplicador.
	- o Si ya se han registrado 40 objetivos, aparecerá un mensaje. Una vez que seleccione un objetivo cuyo registro se vaya a borrar (sobrescribir), podrá registrar otro objetivo.

# **Objetivo de longitud focal fija 4 Haga el ajuste.**

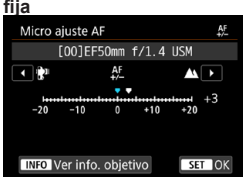

#### **Objetivo zoom**

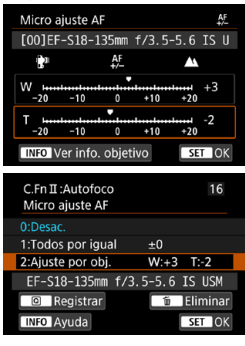

- **Para un objetivo zoom, seleccione el** extremo gran angular (W) o teleobjetivo (T). Presione  $\leq$  osen > para desactivar el marco naranja y hacer posible el ajuste.
- Establezca la magnitud del ajuste y, a  $continuation$ , presione  $\leq$   $(n)$  $>$ .
- Si lo aiusta hacia "–: two el punto de enfoque se desplazará por delante del punto de enfoque estándar.
- Si lo ajusta hacia "+: " el punto de enfoque se desplazará detrás del punto de enfoque estándar.
- Para un objetivo zoom, repita este procedimiento y haga el ajuste para los extremos gran angular (W) y teleobjetivo (T).
- Una vez completado el ajuste, presione el botón <MFNU> para volver a la pantalla del paso 1.

# **5 Compruebe el resultado del ajuste.**

- **Tome una foto para comprobar el** resultado del ajuste.
- Repita el ajuste si es necesario.

同 Cuando se dispara con el intervalo intermedio (de longitud focal) de un objetivo zoom, el punto de enfoque del AF se corrige automáticamente en relación con los ajustes realizados para los extremos gran angular y teleobjetivo. Aunque solo se haya ajustado el extremo gran angular o teleobjetivo, se realizará automáticamente una corrección para el intervalo intermedio.

## **Borrado de todos los Micro ajustes AF**

Cuando aparece **[ Eliminar]** en la parte inferior de la pantalla, al presionar el botón < $m$  > se borran todos los ajustes realizados para **[1:Todos por igual]** y **[2:Ajuste por obj.]**.

Ħ

### **Precauciones para Micro ajuste AF**

- o El punto de enfoque del AF variará ligeramente en función de las condiciones del motivo, el brillo, la posición de zoom y otras condiciones de disparo. En consecuencia, aunque se realice el Micro ajuste AF, es posible que siga sin lograrse el enfoque en la posición adecuada.
- o La magnitud del ajuste de un paso varía en función de la abertura máxima del objetivo. Continúe ajustando, disparando y comprobando el enfoque repetidamente para ajustar el punto de enfoque de AF.
- o En el disparo con Visión en Directo o la grabación de vídeo, el ajuste no se aplicará al AF.
- o Los ajustes se conservarán aunque utilice **[**8**: Borrar func. personalizadas]** (=[581](#page-580-0)). No obstante, el ajuste será **[0:Desac.]**.
- o Para comprobar los resultados del ajuste, enfoque con AF foto a foto.

#### **Notas para Micro ajuste AF**

- o Es mejor realizar el ajuste en la ubicación real donde se va a fotografiar. Esto hará el ajuste más preciso.
- Se recomienda utilizar un trípode cuando se haga el ajuste.
- o Para hacer ajustes, se recomienda fotografiar con la calidad de grabación de  $im\acute{a}$ genes  $\blacksquare$ .

# <span id="page-580-0"></span>**Borrado de ajustes de funciones personalizadas**

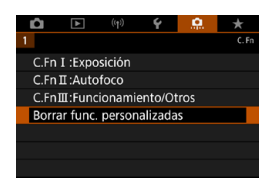

Al seleccionar **[**8**: Borrar func. personalizadas]** se borran todos los ajustes de funciones personalizadas. Tenga en cuenta que los ajustes de **[Controles personalizados]** no se borran.

# **Menús de fichas: Mi menú**

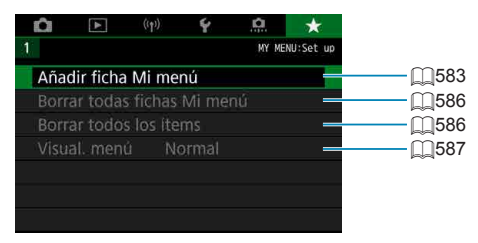

# **Registro de Mi menú** Mateura Mateura  $\star$

Bajo la ficha Mi menú, puede registrar elementos de menú y funciones personalizadas cuyos ajustes cambie con frecuencia.

<span id="page-582-0"></span>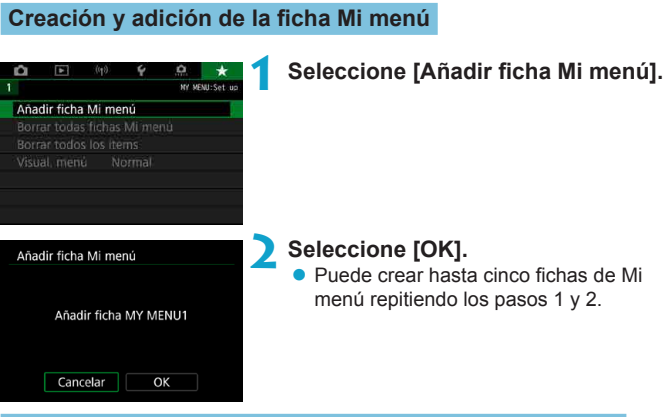

**Registro de elementos de menú bajo las fichas Mi menú**

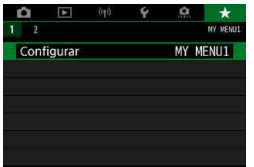

**1 Seleccione [MY MENU\*: Configurar].**

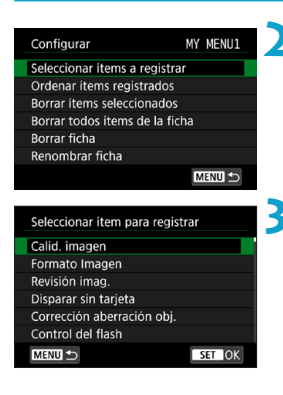

# **2 Seleccione [Seleccionar ítems a registrar].**

# **3 Registre los elementos que desee.**

- **Seleccione el elemento que va a ajustar** y, a continuación, presione  $\leq$   $\sqrt{\frac{1}{2}}$ .
- z Seleccione **[OK]** en el diálogo de confirmación.
- Puede registrar como máximo seis elementos.
- Para volver a la pantalla del paso 2. presione el botón <MFNU>.

# **Ajustes de la ficha Mi menú**

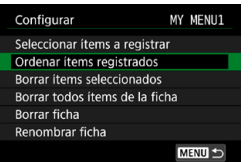

Puede ordenar y eliminar elementos bajo la ficha de menú, así como cambiar el nombre o eliminar la ficha de menú.

# **• Ordenar ítems registrados**

Puede cambiar el orden de los elementos registrados en Mi menú. Seleccione **[Ordenar ítems registrados]**, seleccione un elemento para reordenarlo y, a continuación, presione < $\frac{1}{2}$ . Mientras se muestra  $\lceil \frac{2}{2} \rceil$ , utilice el dial < se > para mover el elemento y, a continuación, presione  $<$  (SET)  $>$ .

### **Borrar ítems seleccionados/Borrar todos ítems de la ficha**

Puede eliminar cualquiera de los elementos registrados. **[Borrar ítems seleccionados]** elimina los elementos de uno en uno y **[Borrar todos ítems de la ficha]** elimina todos los elementos registrados bajo la ficha.

# **• Borrar ficha**

Puede eliminar ficha Mi menú actual. Seleccione **[Borrar ficha]** para eliminar la ficha **[MY MENU\*]**.

### **• Renombrar ficha**

Puede cambiar el nombre de la ficha Mi menú desde **[MY MENU\*]**.

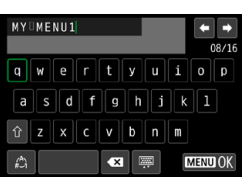

# **2 Escriba texto.**

**•** Seleccione [ $\bullet$ **]** o presione el botón <m> para eliminar los caracteres que no necesite.

**1 Seleccione [Renombrar ficha].**

- $\bullet$  Utilice < $\>$  < $\>$  para seleccionar un carácter y, a continuación, presione  $<$  (SET)  $>$ .
- z Puede seleccionar **[ ]** para cambiar el modo de entrada.

# **3 Confirme la entrada.**

● Presione el botón <MENU> y, a continuación, presione **[OK]**.

### <span id="page-585-0"></span>**Eliminación de todas las fichas Mi menú/Eliminación de todos los elementos**

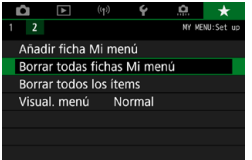

Puede eliminar todas las fichas de Mi menú que haya creado o los elementos de Mi menú que haya registrado bajo las mismas.

## **• Borrar todas fichas Mi menú**

Puede borrar todas las fichas Mi menú que haya creado. Cuando seleccione **[Borrar todas fichas Mi menú]**, todas las fichas de **[MY MENU1]** a **[MY MENU5]** se eliminarán y la ficha **[**9**]** recuperará su estado predeterminado.

#### **Borrar todos los ítems**

Puede eliminar todos los elementos registrados bajo las fichas **[MY MENU1]** a **[MY MENU5]**. Las fichas se mantendrán. Cuando se seleccione **[Borrar todos los ítems]**, todos los elementos registrados bajo todas las fichas creadas se eliminarán.

O **Si realiza <b>[Borrar ficha]** o **[Borrar todas fichas Mi menú]**, las fichas cuyos nombres se hayan cambiado con **[Renombrar ficha]** también se eliminarán.

# <span id="page-586-0"></span>**Ajustes de visualización del menú**

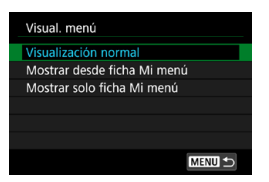

Puede seleccionar **[Visual. menú]** para ajustar la pantalla de menú que aparecerá primero cuando presione el botón <MFNU>.

#### z **Visualización normal**

Muestra la última pantalla de menú visualizada.

#### **• Mostrar desde ficha Mi menú**

Muestra con la ficha **[**9**]** seleccionada.

#### **• Mostrar solo ficha Mi menú**

Solo se muestra la ficha **[**9**]**. (Las fichas **[**z**]**, **[**3**]**, **[**k**]**, **[**5**]** y **[**8**]** no se mostrarán).

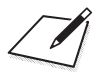

# **Referencia**

En este capítulo se proporciona información de referencia sobre las funciones de la cámara.

# <span id="page-589-0"></span>**Software**

# <span id="page-589-1"></span>**Descarga e instalación del software EOS u otro software dedicado**

Instale siempre la versión más reciente del software.

Actualice cualquier versión anterior del software que se hava instalado, sobreescribiéndola con la versión más reciente.

- $\mathbf{u}$ o Nunca conecte la cámara a un ordenador antes de instalar el software. Este no se instalará correctamente.
	- o No es posible instalar el software a menos que el ordenador esté conectado a Internet.

o Las versiones anteriores no pueden mostrar las imágenes de esta cámara correctamente. Además, no es posible procesar imágenes RAW de esta cámara.

# **1 Descargue el software.**

● Conéctese a Internet desde un ordenador y acceda al siguiente sitio web de Canon.

#### **[www.canon.com/icpd](http://www.canon.com/icpd)**

- z Introduzca el número de serie que aparece en la parte inferior de la cámara y, a continuación, descargue el software.
- Descomprímalo en el ordenador.

#### **Para Windows**

Haga clic en el archivo instalador que se muestra para iniciar el instalador.

#### **Para Macintosh**

Se creará y se mostrará un archivo dmg. Siga los pasos que se detallan a continuación para iniciar el instalador.

- (1) Haga doble clic en el archivo dmg.
	- Aparecerá un icono de unidad y un archivo instalador en el escritorio.

Si no aparece el archivo instalador, haga doble clic en el icono de unidad para mostrarlo.

- (2) Haga doble clic en el archivo instalador.
	- g Se iniciará el instalador.

# **2 Siga las instrucciones de la pantalla para instalar el software.**

#### **Descarga de las Instrucciones del software**

Puede descargar en su ordenador las Instrucciones del software (archivos PDF) desde el sitio web de Canon.

### **• Sitio de descarga de Instrucciones del software**

#### **[www.canon.com/icpd](http://www.canon.com/icpd)**

- Ħ o **Para ver las Instrucciones (archivos PDF), se necesita software de visualización de Adobe PDF, tal como Adobe Acrobat Reader DC (se recomienda la versión más reciente).**
	- o Adobe Acrobat Reader DC se puede descargar gratis desde Internet.
	- o Haga doble clic en las Instrucciones (archivo PDF) descargadas para abrirlo.
	- o Para aprender a utilizar el software para la visualización de PDF, consulte la sección de Ayuda del software.

# **Importación de imágenes en un ordenador**

Puede utilizar software EOS para importar imágenes de la cámara en un ordenador. Hay tres maneras de hacerlo.

### **Conexión a un ordenador mediante un cable de interfaz (se vende por separado)**

**1 Instale el software (**=**[590\)](#page-589-0).**

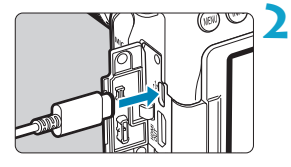

## **2 Conecte la cámara al ordenador con el cable de interfaz IFC-600PCU (extremo del ordenador: USB Tipo A).**

- z Inserte la clavija en el terminal digital de la cámara.
- $\bullet$  Conecte la clavija del cable al terminal USB del ordenador.

# **3 Utilice EOS Utility para importar las imágenes.**

● Consulte las Instrucciones de EOS Utility.

Con la conexión Wi-Fi establecida, la cámara no se puede comunicar con el ordenador aunque estén conectados con un cable de interfaz.

### **Lector de tarjetas**

Puede usar un lector de tarjetas para importar imágenes en un ordenador.

**1 Instale el software (**=**[590](#page-589-0)).**

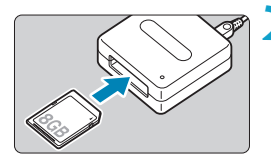

围

**2 Inserte la tarjeta en el lector de tarjetas.**

**3 Utilice Digital Photo Professional para importar las imágenes.**

• Consulte las Instrucciones de Digital Photo Professional.

Cuando descargue imágenes de la cámara en un ordenador con un lector de tarjetas sin utilizar software EOS, copie la carpeta DCIM de la tarjeta en el ordenador.

# **Conexión a un ordenador a través de Wi-Fi**

Puede conectar la cámara al ordenador mediante Wi-Fi e importar imágenes en el ordenador ([1[426](#page-425-0)).

# **Empuñadura BG-E14**

BG-E14 es una empuñadura que puede usar con dos baterías LP-E6N/ LP-E6 o con baterías AA/R6. Proporciona controles para utilizarlos en el disparo vertical, tal como un disparador y un dial principal. Para ver instrucciones sobre el montaje y el uso, consulte las Instrucciones del  $RG-F14$ 

# **Accesorio de fuente de alimentación doméstica**

Puede alimentar la cámara con una fuente de alimentación doméstica utilizando el acoplador DC DR-E6 y el adaptador de CA AC-E6N (cada uno se vende por separado). Para ver instrucciones sobre el montaje y el uso, consulte las Instrucciones del DR-E6 y el AC-E6N.

 $\mathbf{u}$ o No utilice un adaptador de CA diferente del AC-E6N.

- o Mientras el interruptor de alimentación de la cámara esté en la posición de encendido, no conecte ni desconecte el cable de alimentación ni el conector, ni desconecte el acoplador de CC.
- o Después de usar la cámara, desenchufe la clavija de alimentación de la toma de corriente.

También se puede usar el kit adaptador de CA ACK-E6.

ħ

# **Guía de solución de problemas**

Si se produce un problema con la cámara, consulte en primer lugar esta guía de solución de problemas. Si esta guía de solución de problemas no resuelve el problema, póngase en contacto con su distribuidor o con el centro de asistencia de Canon más cercano.

# **Problemas relacionados con la alimentación**

#### **La batería no se recarga.**

- $\bullet$  Si la capacidad restante de la batería ( $\Box$ [524](#page-523-0)) es del 94 % o superior, la batería no se recargará.
- z No utilice baterías que no sean baterías originales Canon LP-E6N/LP-E6.

#### **La lámpara del cargador de batería parpadea a alta velocidad.**

• Si (1) el cargador de batería o la batería tiene algún problema o (2) la comunicación con la batería falla (con una batería que no sea Canon), el circuito de protección dejará de cargar y la lámpara de carga parpadeará en naranja a una alta velocidad constante. En el caso (1), desenchufe de la toma de corriente la clavija de alimentación del cargador de batería. Desmonte la batería del cargador de batería y vuélvala a montar. Espere unos minutos y, a continuación, vuelva a enchufar la clavija de alimentación en la toma eléctrica. Si el problema persiste, póngase en contacto con su distribuidor o con el centro de asistencia de Canon más cercano.

#### **La lámpara del cargador de batería no parpadea.**

● Si la temperatura interna de la batería montada en el cargador de batería es alta, el cargador de batería no cargará la batería por razones de seguridad (lámpara apagada). Durante la carga, si la temperatura de la batería se eleva por cualquier motivo, la carga se detendrá automáticamente (la lámpara parpadea). Cuando la temperatura de la batería baje, la carga se reanudará automáticamente.

#### **La cámara no se activa aunque se sitúe el interruptor de alimentación en <0N>.**

- z Asegúrese de que la tapa del compartimento de las pilas esté cerrada  $(\square$ 47).
- z Asegúrese de que la batería esté correctamente instalada en la cámara  $(\Box$  $47)$ .
- $\bullet$  Cargue la batería ( $\Box$ 44).
- Asegúrese de que la tapa de la ranura de la tarjeta esté cerrada ( $\square$ 48).

#### **La lámpara de acceso continúa iluminada o parpadeando aunque el interruptor de alimentación esté situado en <0FF>.**

• Si se apaga la alimentación mientras se está grabando una imagen en la tarjeta, la lámpara de acceso continuará encendida o parpadeando durante unos segundos. Cuando se complete la grabación de la imagen, la alimentación se apagará automáticamente.

#### **Se muestra [¿Aparece el logotipo de Canon en esta batería o estas baterías?].**

- No utilice baterías que no sean baterías originales Canon LP-E6N/LP-E6.
- $\bullet$  Extraiga la batería e instálela de nuevo ( $\Box$ 47).
- Si los contactos eléctricos están sucios, utilice un paño suave para limpiarlos.

#### **La batería se agota rápidamente.**

- $\bullet$  Utilice una batería completamente cargada ( $\Box$ 44).
- Es posible que el rendimiento de la batería se hava degradado. Consulte **[**5**: Info. Batería]** para examinar el nivel de rendimiento de recarga de la batería (**[**1[524\)](#page-523-0). Si el rendimiento de la batería es mediocre, sustituya la batería por una nueva.
- z El número de disparos posibles se reducirá con cualquiera de las operaciones siguientes:
	- Presionar el disparador hasta la mitad durante un período prolongado.
	- Activar frecuentemente el AF sin tomar una fotografía.
	- Usar el Image Stabilizer (Estabilizador de imagen) del objetivo.
	- Usar la pantalla frecuentemente.
	- Continuar usando el disparo con Visión en Directo o la grabación de vídeo durante un período prolongado de tiempo.
	- Usar las funciones de comunicación inalámbricas.

### **La cámara se apaga por sí sola.**

- La desconexión automática está activa. Para desactivar la desconexión automática, ajuste **[4: Descon. auto]** en **[Desac.]** ( $\Box$ [513](#page-512-0)).
- **Aunque <b>[4**: Descon. auto] se aiuste en **[Desac.]**, la pantalla continuará apagándose después de que la cámara esté inactiva durante aprox. 30 min. (La alimentación de la cámara no se apaga).

#### **La cámara no funciona con pilas AA/R6 en la empuñadura.**

• Es posible que al extraer y volver a insertar el portabatería y reiniciar la cámara se restablezca el funcionamiento de la cámara.

# **Problemas relacionados con el disparo**

#### **No se puede montar el objetivo.**

 $\bullet$  La cámara no se puede utilizar con objetivos RF o EF-M ( $\cap$ [54\)](#page-53-0).

#### **El visor está oscuro.**

 $\bullet$  Instale una batería recargada en la cámara ( $\Box$ 44).

### **No se puede captar o grabar imágenes.**

- Asegúrese de que la tarjeta se haya insertado correctamente ( $\Box$ 48).
- z Deslice el conmutador de protección contra escritura de la tarjeta al ajuste de escritura/borrado ( $\Box$ [48\)](#page-47-0).
- Si la tarieta está llena, reemplace la tarjeta o elimine imágenes que no necesite para crear espacio ( $\Box$ [48,](#page-47-0)  $\Box$ [350\)](#page-349-0).
- No se puede tomar una foto cuando se enfoca con AF foto a foto y el indicador de enfoque < $\bullet$  > del visor parpadea o cuando el punto AF está en naranja durante el disparo con Visión en Directo o la grabación de vídeo. Presione el disparador hasta la mitad otra vez para reenfocar automáticamente o enfoque manualmente ( $\Box$ 57,  $\Box$ [147](#page-146-0)).

#### **No se puede utilizar la tarjeta.**

 $\bullet$  Si se muestra un mensaje de error de tarjeta, consulte  $\Box$ 50 o  $\Box$ [613.](#page-612-0)

#### **Al insertar la tarjeta en otra cámara se muestra un mensaje de error.**

● Dado que las tarjetas SDXC se formatean en exFAT, si formatea una tarjeta con esta cámara y, a continuación, la inserta en otra cámara, es posible que se muestre un error y que no sea posible usar la tarjeta.

#### **Tengo que presionar el disparador dos veces para tomar una foto.**

z Ajuste **[**z**: Bloqueo del espejo]** en **[Desac.]**.

#### **La imagen está desenfocada o borrosa.**

- Sitúe el conmutador de modos de enfoque del objetivo en <**AF**> (□54).
- z Presione el disparador con suavidad para evitar la trepidación de la  $cámara$  ( $\Box$ 56,  $\Box$ 57).
- Con un objetivo equipado con Image Stabilizer (Estabilizador de imagen), sitúe el conmutador IS en <0N>.
- Con poca luz, es posible que la velocidad de obturación se reduzca. Utilice una velocidad de obturación más rápida ( $\Box$ [112](#page-111-0)), ajuste una sensibilidad ISO más alta (**Q213**), utilice flash (Q2[164](#page-163-0), Q[179\)](#page-178-0) o utilice un trípode.
- $\bullet$  Consulte "Minimización de fotos borrosas" en  $\Box$ 78.

#### **Hay menos puntos AF o la forma del recuadro del área AF es diferente.**

**El número de puntos AF utilizables, los patrones de puntos AF, la forma** del marco de área AF, etc. variarán en función del objetivo utilizado.

#### **El punto AF parpadea o se muestran dos puntos AF.**

z Acerca de los puntos AF que se iluminan o parpadean al presionar el botón < $F = 0$  < $F = 12$ , consulte  $[1]$ [133.](#page-132-0)

#### **Los puntos AF no se iluminan en rojo.**

- Los puntos AF se iluminan en rojo cuando se dispara con poca luz o cuando se obtiene el enfoque en un motivo oscuro.
- $\bullet$  En el modo < $\mathbf{P}$ >, < $\mathbf{T}$ v>, < $\mathbf{A}$ v>, < $\mathbf{M}$ > o < $\mathbf{B}$ >, puede ajustar si los puntos AF se iluminarán en roio cuando se obtenga el enfoque ( $\Box$ [569](#page-568-0)).

#### **No puedo bloquear el enfoque y recomponer la toma.**

z Ajuste el funcionamiento del AF en AF foto a foto. El bloqueo del enfoque no es posible en el modo AF AI Servo/AF Servo o cuando tiene efecto el servo en el modo AF AI Foco (**QQ**80, **QQ**[125](#page-124-0)).

#### **La velocidad de disparos en serie es baja.**

• La velocidad de disparos en serie para los disparos en serie a alta velocidad puede ser inferior, dependiendo de condiciones como estas: temperatura, nivel de batería, reducción del parpadeo, velocidad de obturación, abertura, condiciones del motivo, luminosidad, operación AF, tipo de objetivo, disparo con Visión en Directo, uso del flash y ajustes de disparo, etc. Para ver información detallada, consulte  $\Box$ [150](#page-149-0) o  $\Box$ [152](#page-151-0).

#### **La ráfaga máxima durante los disparos en serie es más lenta.**

• Si fotografía un motivo con detalles finos, tales como un campo de hierba, el tamaño de archivo será mayor y es posible que la ráfaga máxima real sea más lenta que el número que aparece en  $\Box$ [615.](#page-614-0)

#### **Incluso después de cambiar la tarjeta, la ráfaga máxima que se muestra para los disparos en serie no cambia.**

● La ráfaga máxima que se muestra no cambia al cambiar de tarieta, aunque se cambie a una tarjeta de alta velocidad. La ráfaga máxima que se muestra en la tabla de  $\Box$ [615](#page-614-0) se basa en la tarjeta de prueba de Canon. (Cuanto más rápida sea la velocidad de escritura de la tarjeta, mayor será la ráfaga máxima real). Por este motivo, es posible que la ráfaga máxima que se muestre sea diferente de la ráfaga máxima real.

**Aunque ajusto una compensación de exposición reducida, la imagen sale clara.**

**• Ajuste [** $\bullet$ **: Auto Lighting Optimizer/** $\bullet$ **: Luminosidad Automática]** en **[Desac.]** (=[218\)](#page-217-0). Cuando se ajuste **[Baja]**, **[Estándar]** o **[Alta]**, aunque ajuste una compensación de la exposición o una compensación de la exposición con flash reducida, es posible que la imagen salga clara.

#### **No puedo ajustar la compensación de la exposición cuando están ajustadas tanto la exposición manual como ISO Auto.**

 $\bullet$  Consulte  $\bigcap$ [118](#page-117-0) para ajustar la compensación de la exposición.

**No se muestran todas las opciones de corrección de las aberraciones del objetivo.**

- z Aunque **[Corr. aberr. crom.]** y **[Corrección de difracción]** no se muestran cuando **[Optimizador digital de obj.]** se ha ajustado en **[Activ.]**, ambas funciones se aplican al disparar, como cuando se ajusta en **[Activ.]**.
- z Durante la grabación de vídeo, no se mostrará **[Optimizador digital de obj.]**, **[Corrección de difracción]** ni **[Corrección distorsión]**.

#### **El flash incorporado no dispara.**

• Si se usa el flash incorporado repetidamente durante un corto período de tiempo, es posible que se desactive temporalmente para proteger el cabezal del flash.

#### **El flash Speedlite externo no dispara.**

- z Asegúrese de que el flash Speedlite externo esté bien montado en la cámara.
- Cuando utilice unidades de flash que no sean Canon en el disparo con Visión en Directo, ajuste **[**z**: Modo de obturador]** en una opción diferente de **[Electrónico]** (**[[243](#page-242-0)**).

#### **El flash Speedlite externo dispara siempre a plena potencia.**

- Si utiliza una unidad de flash que no sea un flash Speedlite serie EL/EX el flash disparará siempre a plena potencia ( $\Box$ [179\)](#page-178-1).
- Cuando el ajuste de función personalizada **[Modo de medición del flash]** del flash externo se ajusta en **[Medición de flash TTL]** (flash automático), el flash dispara siempre a plena potencia ( $\Box$ [179](#page-178-1)).

#### **No se puede ajustar la compensación de la exposición con flash externo.**

• Si la compensación de la exposición con flash externo va se ha ajustado en el flash Speedlite, no se puede ajustar en la cámara. Cuando la compensación de la exposición con flash del flash Speedlite externo se cancela (se ajusta en 0), la compensación de la exposición con flash se puede ajustar con la cámara.

#### **No es posible disparar con mando a distancia.**

- Al tomar fotos, ajuste el modo de avance en < $\check{s}$ ی > o < $\check{s}$ ری $\check{s}$  ( $\Box$ [151](#page-150-0)). Cuando grabe vídeos, ajuste **[**z**: Mando a dist.]** en **[Activ.]** (=[322](#page-321-0)).
- z Compruebe la posición del interruptor de temporización de disparo del control remoto.
- $\bullet$  Si está utilizando el control remoto inalámbrico BR-E1, consulte  $\Box$ [156](#page-155-0).
- No es posible usar controles remotos infrarrojos como el RC-6 para el disparo con mando a distancia cuando la cámara esté emparejada mediante Bluetooth con un smartphone o un control remoto inalámbrico. Ajuste **[Ajustes de Bluetooth]** en **[Desac.]**.
- **Para utilizar un mando a distancia para la grabación de vídeo time-lapse,** consulte  $\Box$ [311](#page-310-0).

#### **Activación del disparo con Visión en Directo**

z Ajuste **[**z**: Disp. Visión dir.]** en **[Activ.]**.

**El obturador produce dos sonidos de disparo durante el disparo con Visión en Directo.**

• Si utiliza flash con el disparo con Visión en Directo, el obturador producirá dos sonidos de disparo cada vez que dispare.

**Durante el disparo con Visión en Directo, se muestra un icono EI** blanco o **EI** rojo.

**• Indica que la temperatura interna de la cámara es alta. Es posible que la** calidad de imagen de las fotos sea peor cuando se muestre un icono **[**s**]** blanco. Si se muestra el icono **[**E**]** rojo, indica que el disparo con Visión en Directo se detendrá pronto automáticamente (Complete).

**Las sensibilidades ISO ampliadas no se pueden seleccionar para tomar fotos.**

- Compruebe el ajuste de **[Gama sensib. ISO]** bajo **[** $\bullet$  :  $\bullet$  Ajustes de **sensibilidad ISO]**.
- Las sensibilidades ISO ampliadas no están disponibles cuando **[**z**: Prioridad tonos altas luces]** se ajusta en **[Activ.]** o **[Mejorado]**.

**Durante la grabación de vídeo, se muestra el icono <b>E** rojo.

**• Indica que la temperatura interna de la cámara es alta. Si se muestra** el icono **[**E**]** rojo, indica que la grabación de vídeo se detendrá pronto automáticamente (C1[326\)](#page-325-0).

**Durante la grabación de vídeo, se muestra [**x**].**

**• Indica que la temperatura interna de la cámara es alta. La grabación de** vídeo no es posible mientras se muestre **[**x**]**. Si aparece **[**x**]** durante la grabación de vídeo, la cámara se apagará automáticamente en aprox. 3 min.  $($  $\Box$ [326](#page-325-0)).

#### **La grabación de vídeo se detiene por sí sola.**

- Si la velocidad de escritura de la tarjeta es lenta, es posible que la grabación de vídeo se detenga automáticamente. Para ver qué tarjetas pueden grabar vídeos, consulte **[10[617](#page-616-0)**, Para averiguar la velocidad de escritura de la tarjeta, consulte el sitio web del fabricante de la tarjeta, etc.
- Si graba un vídeo durante 29 min. 59 seg., la grabación de vídeo se detendrá automáticamente.

#### **No es posible ajustar la sensibilidad ISO para la grabación de vídeo.**

 $\bullet$  En todos los modos de disparo excepto en  $\leq M$  >. la sensibilidad ISO se ajusta automáticamente. En el modo  $\langle M \rangle$ , puede ajustar manualmente la sensibilidad ISO ([1[280\)](#page-279-0).

#### **La sensibilidad ISO ajustada manualmente cambia al cambiar a la grabación de vídeo.**

● Para el disparo con visor y el disparo con Visión en Directo, la sensibilidad ISO se ajustará en función de **[Gama sensib. ISO]** bajo **[ch: ch Ajustes de sensibilidad ISO]** ( $\Box$ [215](#page-214-0)). Para la grabación de vídeo, la sensibilidad ISO se ajustará en función de **[Gama sensib. ISO]** bajo **[collect]**: **PR Ajustes de sensibilidad ISO]** (2[322](#page-321-1)).

#### **Las sensibilidades ISO ampliadas no se pueden seleccionar para la grabación de vídeo.**

- Compruebe el ajuste de **[Gama sensib. ISO]** bajo **[d]: '**, Ajustes de **sensibilidad ISO]**.
- Las sensibilidades ISO ampliadas no están disponibles cuando **[**z**: Prioridad tonos altas luces]** se ajusta en **[Activ.]**.

#### **La exposición cambia durante la grabación de vídeo.**

- **Si cambia la velocidad de obturación o la abertura durante la grabación** de vídeo, es posible que se graben los cambios en la exposición.
- Se recomienda grabar varios vídeos de prueba si se va a utilizar el zoom durante la grabación de vídeo. Si se utiliza el zoom durante la grabación de vídeo, es posible que se graben cambios en la exposición o el sonido mecánico del objetivo, o que las imágenes estén desenfocadas.

#### **La imagen parpadea o aparecen bandas horizontales durante la grabación de vídeo.**

• La causa del parpadeo, las bandas horizontales (ruido) o la exposición irregular durante la grabación de vídeo puede estar en la iluminación fluorescente, la iluminación LED u otras fuentes de luz. Además, es posible que se graben cambios en la exposición (luminosidad) o en el tono de color. En el modo  $\leq M$  >, una velocidad de obturación lenta puede reducir el problema. En la grabación de vídeo time-lapse, es posible que el problema se haga más evidente.

#### **El motivo aparece distorsionado durante la grabación de vídeo.**

● Si mueve la cámara a la izquierda o a la derecha (barrido) o graba un motivo en movimiento, es posible que la imagen aparezca distorsionada.

#### **No puedo tomar fotos durante la grabación de vídeo.**

● No se puede tomar fotos durante la grabación de vídeo. Para tomar fotos, detenga la grabación de vídeo y realice el disparo con visor o el disparo con Visión en Directo.

# **Problemas con las funciones inalámbricas**

#### **No se puede emparejar con un smartphone.**

- Utilice un smartphone compatible con la versión 4.1 o posterior de la especificación Bluetooth.
- Active Bluetooth desde la pantalla de ajustes del smartphone.
- No es posible realizar el emparejamiento con la cámara desde la pantalla de ajustes de Bluetooth del smartphone. Instale la aplicación específica Camera Connect (gratuita) en el smartphone ( $\Box$ [399](#page-398-0)).
- Un smartphone emparejado anteriormente no puede emparejarse con la cámara de nuevo si se retiene el registro de la cámara en el smartphone. En este caso, quite el registro de la cámara retenido en la configuración Bluetooth en el smartphone y vuelva a intentar el emparejamiento  $($  $\Box$  $(406)$  $(406)$  $(406)$ .

#### **No es posible ajustar la función Wi-Fi.**

● Si la cámara está conectada a un ordenador u otro dispositivo con un cable de interfaz, no se puede ajustar funciones Wi-Fi. Desconecte el cable de interfaz antes de ajustar cualquier función  $($  $\cap$ [396\)](#page-395-0).

#### **No se pueden utilizar dispositivos conectados por cable de interfaz.**

 $\bullet$  No es posible utilizar con la cámara otros dispositivos, como ordenadores, conectándolos con un cable de interfaz mientras la cámara esté conectada a dispositivos mediante Wi-Fi. Finalice la conexión Wi-Fi antes de conectar el cable de interfaz.

#### **Las operaciones como el disparo y la reproducción no son posibles.**

● Con una conexión Wi-Fi establecida, puede que operaciones como el disparo y la reproducción no estén disponibles. Finalice la conexión Wi-Fi y, a continuación, realice la operación.

#### **No puedo reconectar con un smartphone.**

- z Incluso con una combinación de la misma cámara y el mismo smartphone, si ha cambiado los ajustes o ha seleccionado un ajuste diferente, quizá no sea posible establecer de nuevo la conexión aunque se haya seleccionado el mismo SSID. En este caso, elimine los ajustes de conexión de la cámara de los ajustes Wi-Fi del smartphone y configure de nuevo una conexión.
- Es posible que no se establezca una conexión si se está ejecutando Camera Connect al reconfigurar los ajustes de conexión. En este caso, salga de Camera Connect un momento y, a continuación, reiníciela.

# **Problemas de funcionamiento**

### **No puedo cambiar el ajuste con <** $\mathcal{E}^{\text{max}}_{\text{max}}$ **, <** $\mathcal{E}^{\text{max}}_{\text{max}}$ **, <** $\mathcal{E}^{\text{max}}_{\text{max}}$ **, o <** $\mathcal{E}$ **,**

- Ajuste el conmutador <LOCK > hacia abajo (bloqueo desactivado)  $(1)$ 60)
- **Compruebe el ajuste de <b>[C**: Bloqueo función múltiple] ( $\cap$ [545\)](#page-544-0).

**Las operaciones táctiles no son posibles.**

z Asegúrese de que **[**5**: Control táctil]** se haya ajustado en **[Estándar]** o **[Sensible]** ( $\Box$ [521](#page-520-0)).

**Un botón o un dial de la cámara no funciona de la manera esperada.**

● Compruebe estos ajustes: **[90]: C.Fn II-7: Selec. modo área selec. AF]**, **[**8**: C.Fn II-9: Método selección área AF]** y **[**8**: Controles personalizados]** ( $\Box$ **563**,  $\Box$ [564](#page-563-0),  $\Box$ [571](#page-570-0)).

# **Problemas de visualización**

**La pantalla de menú muestra menos fichas y elementos.**

• Ciertas fichas y opciones no aparecen en la zona básica o en el disparo con Visión en Directo y la grabación de vídeo.

**La visualización comienza con [**9**] Mi menú, o solo se muestra la ficha [**9**].**

z **[Visual. menú]** en la ficha **[**9**]** está ajustado en **[Mostrar desde ficha Mi menú]** o **[Mostrar solo ficha Mi menú]**. Ajuste **[Visualización normal1** ( $\Box$ [587](#page-586-0)).

**El primer carácter del nombre de archivo es un subrayado ("\_").**

■ Ajuste **[** $\Phi$ **: Espacio color]** en **[sRGB]**. Si se ajusta **[Adobe RGB]**, el primer carácter será un subravado ( $\Box$ [229](#page-228-0)).

#### **El nombre de archivo comienza por "MVI\_".**

 $\bullet$  Es un archivo de vídeo ( $\Box$ [507\)](#page-506-0).

#### **La numeración de archivos no comienza desde 0001.**

• Si la tarieta ya contiene imágenes grabadas, es posible que el número de imagen no se inicie desde 0001  $($  $\cap$ [507](#page-506-0)).

#### **La fecha y la hora de disparo que se muestran son incorrectas.**

- Compruebe que se hava ajustado correctamente la fecha y la hora  $($ <del> $\cap$ [516](#page-515-0)</del>).
- Compruebe la zona horaria y el horario de verano ( $\Box$ [516,](#page-515-1)  $\Box$ [517](#page-516-0)).

#### **La fecha y la hora no están en la imagen.**

 $\bullet$  La fecha y la hora de disparo no aparecen en la imagen. La fecha y la hora se graban en los datos de imagen como información de disparo. Al imprimir, puede imprimir la fecha y la hora en la imagen, utilizando la fecha y la hora grabadas en la información de disparo  $($  1[354](#page-353-0)).

#### **Se muestra [###].**

**•** Si el número de imágenes grabadas en la tarjeta supera el número que puede mostrar la cámara, se mostrará **[###]**.

#### **En el visor, la velocidad de representación del punto AF es baja.**

• Con bajas temperaturas, la velocidad de representación de los puntos AF puede ralentizarse debido a las características del dispositivo de representación del punto AF (cristal líquido). La velocidad de representación volverá a la normalidad a temperatura ambiente.

#### **La pantalla no muestra una imagen clara.**

- Si la pantalla está sucia, utilice un paño suave para limpiarla.
- **•** Es posible que la visualización en la pantalla parezca ligeramente lenta a bajas temperaturas o que la pantalla se muestre en negro a altas temperaturas. Volverá a la normalidad a temperatura ambiente.

# **Problemas de reproducción**

#### **Parte de la imagen parpadea en negro.**

**• [F]: Aviso altas luces]** se ha ajustado en **[Activ.]** ( $\Box$ [391\)](#page-390-0).

#### **Se muestra un cuadro rojo en la imagen.**

**•**  $[\triangleright]$ : Repr. punto AF] se ha ajustado en **[Activ.]** ( $\Box$ [392](#page-391-0)).

#### **Durante la reproducción de imágenes, los puntos AF no se muestran.**

- Los puntos AF no se muestran cuando se reproducen los siguientes tipos de imágenes:
	- Imágenes tomadas en los modos <SCN: F  $\&$  >.
	- Imágenes tomadas en el modo HDR.
	- Imágenes tomadas en los modos < $\bigcirc$ :  $\sum_{HDR} \sum_{HDR} \sum_{HDR}$
	- Imágenes tomadas con la reducción de ruido multidisparo aplicada.
	- **Imágenes recortadas.**

#### **La imagen no se puede borrar.**

 $\bullet$  Si la imagen está protegida, no se puede borrar ( $\Box$ [346](#page-345-0)).

#### **No es posible reproducir fotos y vídeos.**

- Es posible que la cámara no pueda reproducir imágenes tomadas con otra cámara.
- Los vídeos editados con un ordenador no se pueden reproducir con la cámara.

#### **Solo se pueden reproducir unas pocas imágenes.**

● Las imágenes se han filtrado para la reproducción con **[**▶**: Ajustar** cond. búsqueda img.] (**[1[385](#page-384-0)**). Borre las condiciones de búsqueda de imágenes.

#### **Durante la reproducción de vídeo, se pueden oír sonidos de funcionamiento y sonidos mecánicos.**

• Si acciona los diales de la cámara o del objetivo durante la grabación de vídeo, también se grabará el sonido del funcionamiento. Se recomienda utilizar el micrófono estéreo direccional DM-E1 (se vende por separado)  $($  $\cap$  [296](#page-295-0)).

#### **El vídeo parece congelarse momentáneamente.**

**•** Si hay un cambio drástico en el nivel de exposición durante la grabación de vídeo con exposición automática, la grabación se detendrá momentáneamente hasta que se estabilice la luminosidad. En tal caso, dispare en el modo  $\leq M$   $\leq$  ( $\approx$  1[279](#page-278-0)).

#### **No aparece ninguna imagen en el televisor.**

- **Asegúrese de que [** $\blacklozenge$  **<b>: Sistema vídeo]** esté ajustado correctamente en **[Para NTSC]** o **[Para PAL]** para el sistema de vídeo de su televisor.
- z Asegúrese de que la clavija del cable HDMI esté insertada a fondo en  $($  $\cap$  $344$ ).

#### **Hay varios archivos de vídeo para una única grabación de vídeo.**

● Si el tamaño del archivo de vídeo alcanza 4 GB, se creará automáticamente otro archivo de vídeo ( $\cap$ [293\)](#page-292-0). Sin embargo, si utiliza una tarjeta SDXC formateada con la cámara, puede grabar vídeo en un único archivo aunque supere 4 GB.

#### **Mi lector de tarjetas no reconoce la tarjeta.**

• Dependiendo del lector de tarjetas utilizado y del sistema operativo del ordenador, es posible que las tarjetas SDXC no se reconozcan correctamente. En este caso, conecte la cámara a un ordenador con un cable de interfaz (se vende por separado) y utilice EOS Utility (software EOS,  $\Box$ [590\)](#page-589-1) o conecte la cámara a un ordenador mediante Wi-Fi (=[426](#page-425-0)) para importar las imágenes en la cámara.

#### **No se puede cambiar el tamaño de la imagen.**

z Con esta cámara, no se puede cambiar el tamaño de las imágenes JPEG  $S2$  v RAW ( $\Box$ [379\)](#page-378-0).

#### **La imagen no se puede recortar.**

 $\bullet$  Con esta cámara, no se puede recortar imágenes RAW ( $\Box$ [377\)](#page-376-0).

**Aparecen puntos de luz en la imagen.**

• Es posible que aparezcan puntos de luz blancos, rojos o azules en las imágenes captadas si el sensor resulta afectado por rayos cósmicos o factores similares. Su aparición puede reducirse al ejecutar **[Limpiar ahora**f**]** bajo **[**5**: Limpieza del sensor]** (=[528\)](#page-527-0).

# **Problemas de limpieza del sensor**

#### **El obturador produce un sonido durante la limpieza del sensor.**

**Exago [6]**: Limpieza del sensor], cuando seleccione [Limpiar ahora  $\uparrow$ <sub>T</sub>}], el obturador producirá un sonido mecánico durante la limpieza, pero no se grabará ninguna imagen en la tarjeta ( $\Box$ [528\)](#page-527-0).

#### **La limpieza automática del sensor no funciona.**

 $\bullet$  Si sitúa repetidamente el interruptor de alimentación en  $\leq$ ON > y  $\leq$ OFF > en un corto intervalo de tiempo, es posible que no se muestre el icono  $<$   $\uparrow$   $\uparrow$  > ( $\Box$ 52).

## **Problemas de conexión con el ordenador**

### **No puedo importar imágenes en un ordenador.**

- $\bullet$  Instale EOS Utility (software EOS) en el ordenador ( $\Box$ [590\)](#page-589-1).
- z Si la cámara ya está conectada mediante Wi-Fi, no se puede comunicar con ningún ordenador conectado con un cable de interfaz (se vende por separado).

**La comunicación entre la cámara conectada y el ordenador no funciona.**

■ Cuando utilice EOS Utility (software EOS), ajuste **[** $\bullet$ : Vídeo time-lapse] en **[Desac.]** ( $\cap$ [301\)](#page-300-0).
# **Códigos de error**

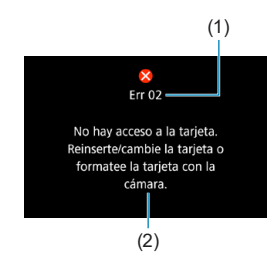

(1) Si hay algún problema con la cámara, aparecerá un mensaje de error. Siga las instrucciones de la pantalla. Si el problema persiste, anote el código de error (Errxx) y póngase en contacto con el Servicio de asistencia al cliente.

- (1) Número de error
- (2) Causa y medidas correctoras

# **Datos de rendimiento**

**Toma de fotografías**

# z **Número de disparos posibles**

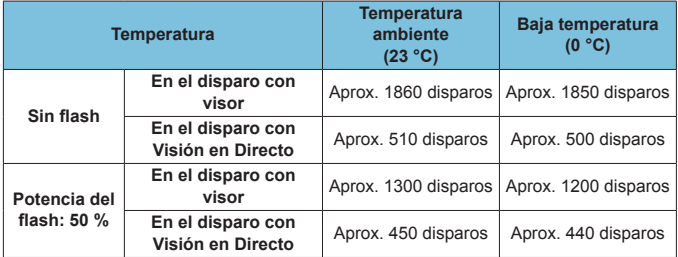

- Utilizando una batería LP-E6N completamente cargada
- Basado en los siguientes estándares de prueba de CIPA (Camera & Imaging Products Association)
- Disparos estimados con la empuñadura BG-E14 (se vende por separado): Utilizando dos baterías LP-E6N: aproximadamente el doble de disparos que la cámara sola

Utilizando pilas alcalinas AA/LR6 (a una temperatura ambiente

de 23 °C): en el disparo con visor, aprox. 210 disparos sin flash o 200 disparos con el 50 % de potencia del flash y, en el disparo con Visión en Directo, aprox. 50 disparos sin flash o 50 disparos con el 50 % de potencia del flash.

# **• Gama ISO Auto**

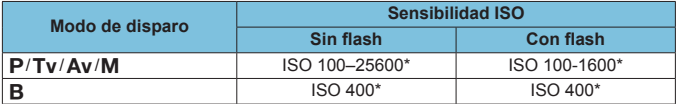

\* La gama de sensibilidad ISO real depende de los ajustes **[Mínima]** y **[Máxima]** establecidos con **[Gama automática]**.

• En los modos de la zona básica, la sensibilidad ISO se ajusta automáticamente.

# <span id="page-614-0"></span>**• Guía de ajustes de calidad de imagen**

(Aprox.)

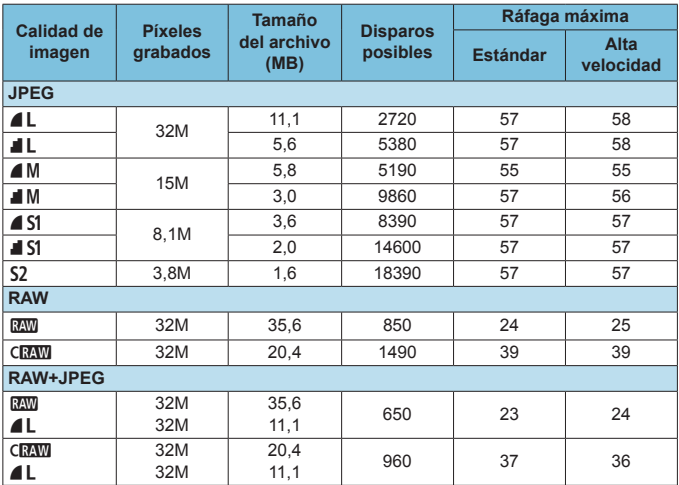

• El número de disparos posibles se basa en los métodos de comprobación estándar de Canon y en una tarjeta de 32 GB.

• Ráfaga máxima medida bajo condiciones y con una tarjeta SD conforme a los métodos de comprobación estándar de Canon (tarjeta estándar/UHS-II de 32 GB, <**Q**<sub>i</sub>H > disparos en serie a alta velocidad, formato 3:2, ISO 100, estilo de imagen estándar).

• **El tamaño de archivo, el número de disparos posibles y la ráfaga máxima variarán en función del motivo, la marca de la tarjeta, el formato imagen fija, la sensibilidad ISO, el estilo de imagen, las funciones personalizadas y otros ajustes.**

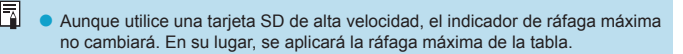

### **• Número de píxeles con formatos específicos**

(Píxeles aprox.)

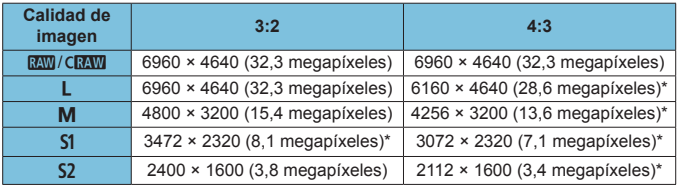

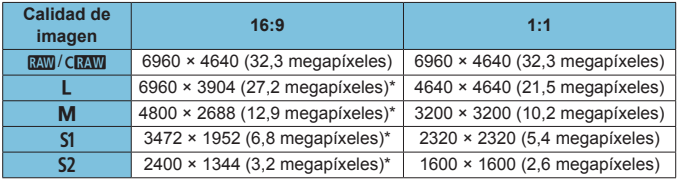

- EL el formato real de las imágenes con los tamaños marcados con un asterisco " diferirá del formato indicado.
	- o Es posible que el área de imagen que se muestra para el formato marcado con un asterisco "\*" sea ligeramente diferente del área de la imagen real. Examine las imágenes captadas en el monitor LCD mientras dispara.
	- o Para ver información detallada sobre los tamaños de los archivos JPEG, consulte los valores en **[10615**. Bajo condiciones de disparo equivalentes, los archivos serán de menor tamaño que cuando **[**z**: Formato Imagen]** se ajusta en **[3:2]**.

# **Grabación de vídeo**

# **• Tarjetas que pueden grabar vídeos**

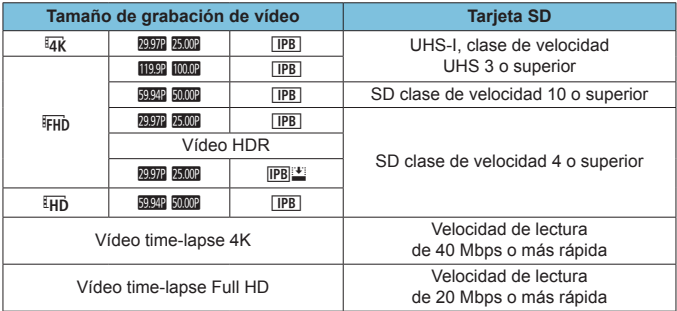

• Cuando IS digital de vídeo está desactivado.

# **Tiempo total de grabación de vídeo y tamaño del archivo por minuto**

(Aprox.)

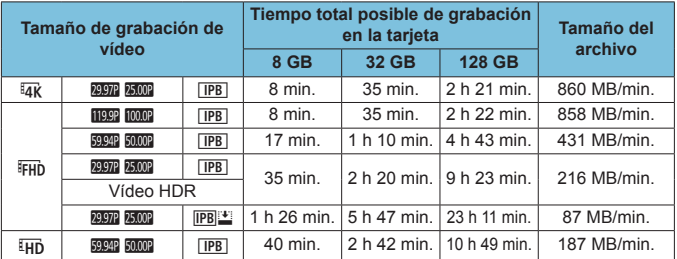

• Cuando IS digital de vídeo está desactivado.

o Un aumento de la temperatura interna de la cámara puede provocar que se detenga la grabación de vídeo antes del tiempo total de grabación indicado en la tabla  $($  $\Box$ [326\)](#page-325-0).

**• Tiempo total posible de grabación de vídeo** 

(Aprox.)

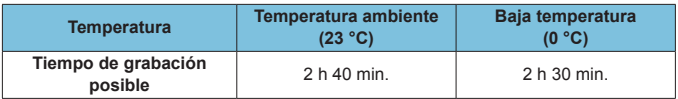

• Con una batería LP-E6N completamente cargada.

• Con [ $\hat{\Omega}$ : Tamaño de vídeo] ajustado en  $\overline{4}$ k o  $\overline{FHD}$  y [ $\hat{\Omega}$ : AF servo vídeo] ajustado en **[Activ.]**.

 $\mathbf{u}$ 

# **• Tiempo total posible de grabación de vídeo time-lapse**

(Aprox.)

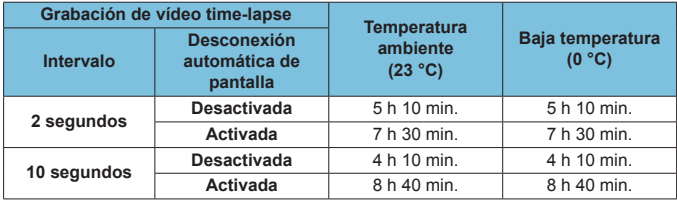

• Con una batería LP-E6N completamente cargada.

• El tiempo de grabación de vídeo posible variará en función de las condiciones de disparo.

# **Sensibilidad ISO en la grabación de vídeo**

# **En modo [**k**]**

- La sensibilidad ISO se ajustará automáticamente entre ISO 100-12800.
- Baio **[〇: <sup>•</sup> Ajustes de sensibilidad ISO**], si se ajusta **[Máx. para** Auto] en **[H (25600)]** ( $\cap$ [322\)](#page-321-0), se amplía el límite máximo de la gama de ajuste automático de la sensibilidad ISO a H (equivalente a ISO 25600).

# **En modo [** $M$ ]

- z Con la sensibilidad ISO ajustada en **[AUTO]**, la sensibilidad se ajusta automáticamente en un intervalo de ISO 100–12800.
- Cuando se ajusta ISO Auto, bajo **[co: <sup>,</sup> Ajustes de sensibilidad ISO**], si se ajusta **[Máx. para Auto]** en **[H (25600)]** (=[322](#page-321-0)), se amplía el límite máximo de la gama de ajuste automático de la sensibilidad ISO a H (equivalente a ISO 25600).
- La sensibilidad ISO se puede ajustar manualmente en una gama de ISO 100–12800. Tenga en cuenta que bajo **[**z**:** k**Ajustes de sensibilidad ISO]**, si se ajusta **[Gama sensib. ISO]** en **[H (25600)]** (**[**[[322](#page-321-0)), se amplía la sensibilidad máxima de la gama de ajuste manual de la sensibilidad ISO a H (equivalente a ISO 25600).

**[H (25600)]** no está disponible al grabar vídeos 4K, vídeos time-lapse 4K o vídeos time-lapse Full HD.

O

# **Reproducción de imágenes**

## **Opciones de cambio de tamaño por calidad de imagen original**

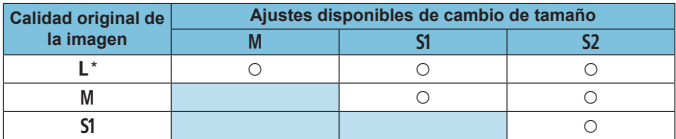

### $\bullet$  **Tamaño para las imágenes con cambio de tamaño**

(Píxeles aprox.)

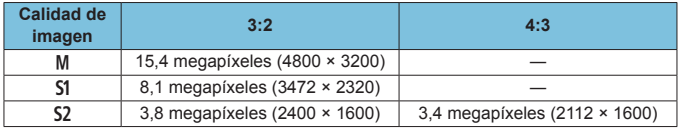

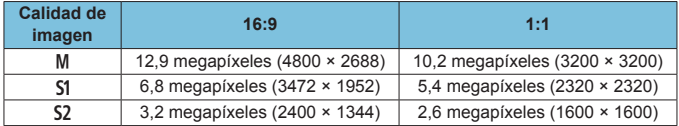

 $\begin{array}{|c|c|}\hline \multicolumn{1}{|c|}{\quad\hline \multicolumn{1}{|c|}{\quad\hline \multicolumn{1}{|c|}{\quad\hline \multicolumn{1}{|c|}{\quad\hline \multicolumn{1}{|c|}{\quad\hline \multicolumn{1}{|c|}{\quad\hline \multicolumn{1}{|c|}{\quad\hline \multicolumn{1}{|c|}{\quad\hline \multicolumn{1}{|c|}{\quad\hline \multicolumn{1}{|c|}{\quad\hline \multicolumn{1}{|c|}{\quad\hline \multicolumn{1}{|c|}{\quad\hline \multicolumn{1}{|c|}{\quad\h$ diferirá del formato indicado.

o La imagen se recortará ligeramente dependiendo de las condiciones de cambio de tamaño.

# **Visualización de información**

# **Pantalla de control rápido (en el disparo con visor)**

Cada vez que presione el botón <INFO> la visualización de información cambiará • La pantalla solo mostrará los ajustes aplicados actualmente.

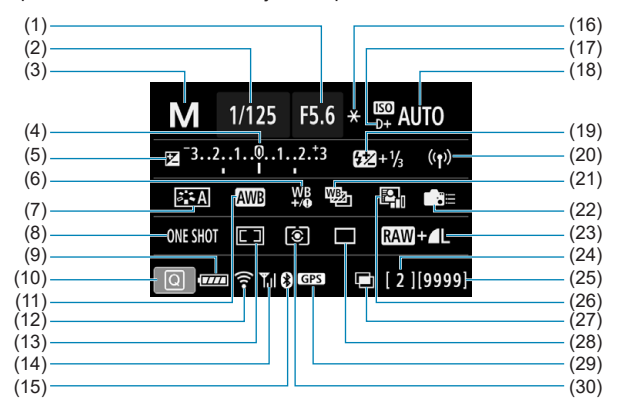

- (1) Valor de abertura
- (2) Velocidad de obturación
- (3) Modo de disparo
- (4) Indicador del nivel de exposición
- (5) Compensación de la exposición
- (6) Corrección del balance de blancos
- (7) Estilo de imagen
- (8) Operación AF
- (9) Nivel de la batería
- (10) Icono de control rápido
- (11) Balance de blancos
- (12) Función Wi-Fi
- (13) Modo de selección del área AF/ Selección del punto AF
- (14) Fuerza de la señal inalámbrica
- (15) Función Bluetooth
- (16) Bloqueo AE
- (17) Prioridad de tonos altas luces
- (18) Sensibilidad ISO
- (19) Compensación de la exposición con flash
- (20) Conexión Wi-Fi/Bluetooth
- (21) Ahorquillado del balance de blancos
- (22) Controles personalizados
- (23) Calidad de imagen
- (24) Ráfaga máxima/Número de exposiciones múltiples restantes
- (25) Disparos posibles/Autolimpieza
- (26) Auto Lighting Optimizer (Luminosidad Automática)
- (27) Exposiciones múltiples/HDR/ Reducción de ruido multidisparo
- (28) Modo de avance
- (29) Estado de adquisición del GPS
- (30) Modo de medición

# **Pantalla de disparo con Visión en Directo**

Cada vez que presione el botón  $\langle NFC \rangle$  la visualización de información cambiará.

• La pantalla solo mostrará los ajustes aplicados actualmente.

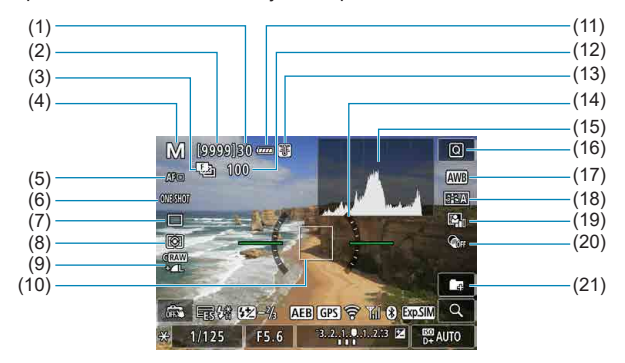

- (1) Ráfaga máxima
- (2) Disparos posibles/Seg. hasta que dispare el autodisparador
- (3) Ahorquillado de enfoque/ HDR/Exposiciones múltiples/ Reducción de ruido multidisparo/ Temporizador "Bulb"/ Intervalómetro
- (4) Modo de disparo/Icono de escena
- (5) Sistema AF
- (6) Operación AF
- (7) Modo de avance
- (8) Modo de medición
- (9) Calidad de imagen
- (10) Punto AF (AF 1 punto)
- (11) Nivel de la batería
- (12) N.º de disparos restantes para ahorquillado de enfoque/exposición múltiple/ intervalómetro
- (13) Advertencia de temperatura
- (14) Nivel electrónico
- (15) Histograma
- (16) Botón de control rápido
- (17) Balance de blancos/Corrección del balance de blancos
- (18) Estilo de imagen
- (19) Auto Lighting Optimizer (Luminosidad Automática)
- (20) Filtros creativos
- (21) Crear carpeta

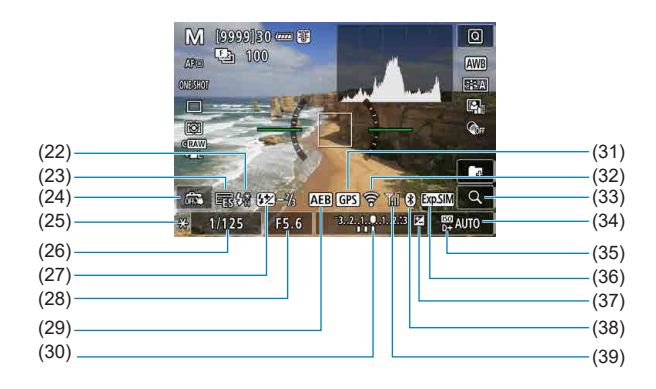

- (22) Advertencia para usar flash (parpadeando)/Flash listo (encendida)/Bloqueo FE/ Sincronización de alta velocidad
- (23) Electrónico
- (24) Obturador táctil
- (25) Bloqueo AE
- (26) Velocidad de obturación/ Advertencia de bloqueo de función múltiple
- (27) Compensación de la exposición con flash
- (28) Valor de abertura
- (29) AEB/FEB
- (30) Indicador del nivel de exposición
- (31) Estado de adquisición del GPS
- (32) Función Wi-Fi
- (33) Botón de ampliación
- (34) Sensibilidad ISO
- (35) Prioridad de tonos altas luces
- (36) Simulación de la exposición
- (37) Compensación de la exposición
- (38) Función Bluetooth
- (39) Fuerza de la señal Wi-Fi

- R.  $\bullet$  Puede ajustar lo que se muestra al presionar el botón <INFO > ( $\Box$ [539\)](#page-538-0).
	- o Cuando el sistema AF se ajusta en **[**u**+Seguim.]** o se conecta la cámara mediante HDMI a un televisor, el nivel electrónico no se muestra.
	- o Después de establecer ajustes, es posible que se muestren temporalmente otros iconos.

# **Pantalla de grabación de vídeo**

Cada vez que presione el botón <INFO>, la visualización de información cambiará.

• La pantalla solo mostrará los ajustes aplicados actualmente.

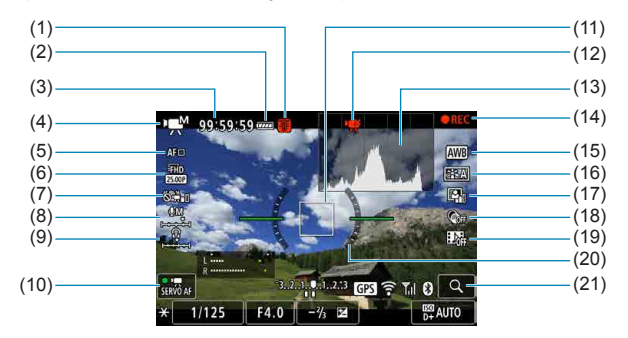

- (1) Advertencia de temperatura
- (2) Nivel de la batería
- (3) Tiempo de grabación de vídeo disponible/Tiempo de grabación transcurrido
- (4) Modo de grabación de vídeo/ Vídeo time-lapse/Icono de escena
- (5) Sistema AF
- (6) Tamaño de grabación de vídeo
- (7) IS digital de vídeo
- (8) Nivel de grabación de sonido (manual)
- (9) Volumen de auriculares
- (10) AF servo vídeo
- (11) Punto AF (AF 1 punto)
- (12) Recorte de vídeo 4K prohibido
- (13) Histograma (para exposición manual)
- (14) Grabación de vídeo en curso
- (15) Balance de blancos/Corrección del balance de blancos
- (16) Estilo de imagen
- (17) Auto Lighting Optimizer (Luminosidad Automática)
- (18) Filtros creativos
- (19) Instantánea de vídeo
- (20) Nivel electrónico
- (21) Botón de ampliación

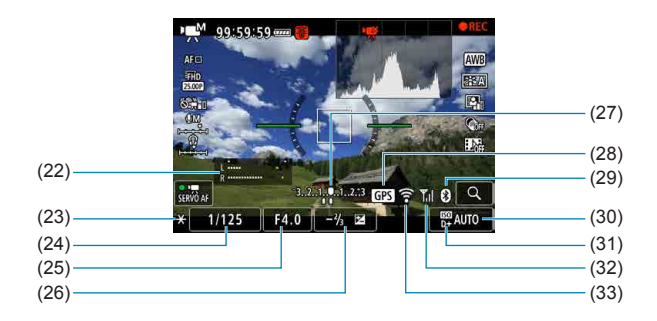

- (22) Indicador del nivel de grabación de sonido (manual)
- (23) Bloqueo AE
- (24) Velocidad de obturación
- (25) Valor de abertura
- (26) Compensación de la exposición
- (27) Indicador del nivel de exposición
- (28) Estado de adquisición del GPS
- (29) Función Bluetooth
- (30) Sensibilidad ISO
- (31) Prioridad de tonos altas luces
- (32) Fuerza de la señal Wi-Fi
- (33) Función Wi-Fi
- $\mathbf{0}$ Puede ajustar lo que se muestra al presionar el botón < $\mathsf{INFO}$  > ( $\Box$ [539\)](#page-538-0).
	- o Cuando el sistema AF se ajusta en **[**u**+Seguim.]** o se conecta la cámara mediante HDMI a un televisor, el nivel electrónico no se muestra.
	- o El nivel electrónico, las líneas de retícula o el histograma no se pueden mostrar durante la grabación de vídeo. (La visualización desaparecerá cuando comience a grabar un vídeo).
	- o Cuando se inicie la grabación de vídeo, el tiempo restante de grabación de vídeo cambiará al tiempo transcurrido.
	- Después de establecer ajustes, es posible que se muestren temporalmente otros iconos.

F

### **Iconos de escena**

En el modo < $\sqrt{4}$ , en el disparo con Visión en Directo o al grabar vídeo, la cámara detecta el tipo de escena y establece automáticamente todos los ajustes para adecuarlos a la escena. El tipo de escena detectado se indica en la esquina superior izquierda de la pantalla.

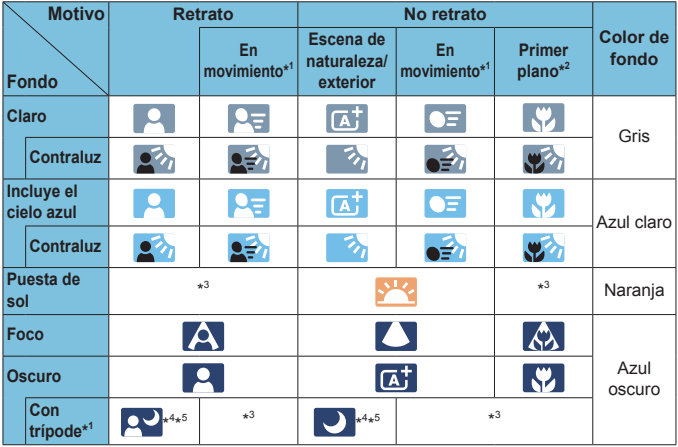

- \*1: No se muestra durante la grabación de vídeo.
- \*2: Se muestra cuando el objetivo montado dispone de información de distancia. Con un tubo de extensión o una lente de aproximación, es posible que el icono no concuerde con la escena real.
- \*3: Aparecerá el icono de la escena seleccionada de las escenas detectables.

 $\mathbf \omega$ o Para determinadas escenas o condiciones de disparo, es posible que el icono que se muestra no concuerde con la escena real.

- \*4: Se muestra cuando se cumplen todas las condiciones siguientes: la escena fotográfica es oscura, es una escena nocturna y la cámara está montada en un trípode.
- \*5: Se muestra con cualquiera de los objetivos siguientes:
	-
	-
	- EF-S18-55mm f/3.5-5.6 IS II EF-S55-250mm f/4-5.6 IS II
	- EF300mm f/2.8L IS II USM EF400mm f/2.8L IS II USI<br>• FF500mm f/4L IS II LISM FF600mm f/4L IS II LISM • EF500mm f/4L IS II USM • EF600mm f/4L IS II USM
		-
	- Objetivos con Image Stabilizer (Estabilizador de imagen) presentados a partir de 2012.
- \*4+\*5: Si se cumplen a la vez las condiciones de \*4 y \*5, la velocidad de obturación se ralentizará.

## **Pantalla de reproducción**

### **Visualización de información básica para fotos**

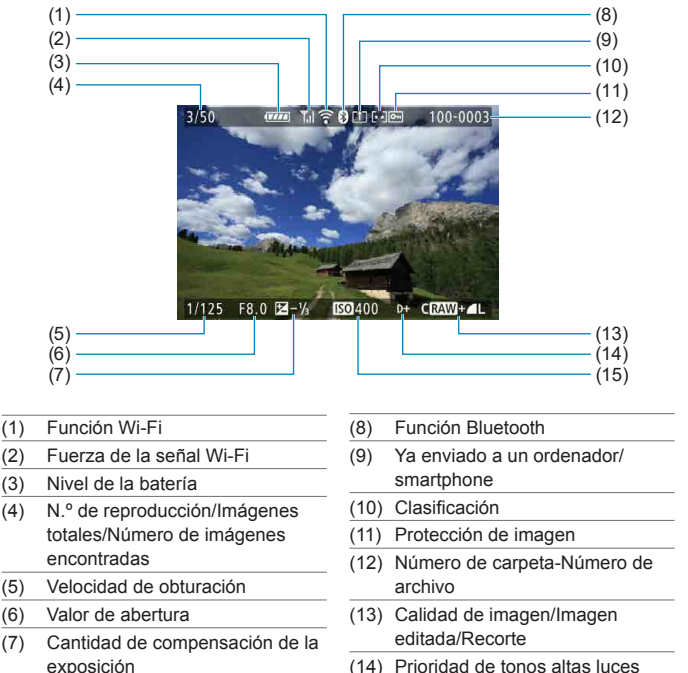

exposición

 $\mathbf{u}$ 

- (15) Sensibilidad ISO
- Si la imagen se tomó con otra cámara, es posible que determinada información de disparo no se muestre.
- o Quizá no sea posible reproducir en otras cámaras imágenes tomadas con esta cámara.

# z **Visualización de información detallada para fotos**

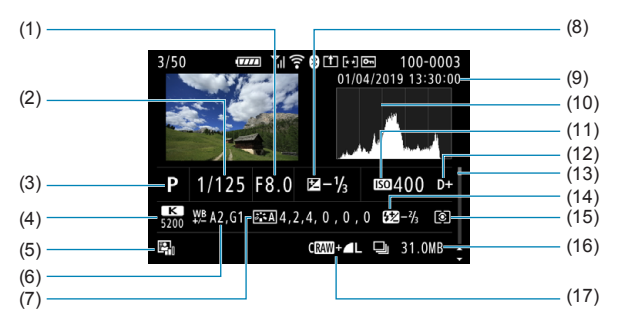

- (1) Valor de abertura
- (2) Velocidad de obturación
- (3) Modo de disparo/Exposición múltiple
- (4) Balance de blancos
- (5) Auto Lighting Optimizer (Luminosidad Automática)
- (6) Corrección del balance de blancos
- (7) Estilo de imagen/Ajustes
- (8) Cantidad de compensación de la exposición
- (9) Fecha y hora de disparo
- (10) Histograma (Luminosidad/RGB)
- (11) Sensibilidad ISO
- (12) Prioridad de tonos altas luces
- (13) Barra de desplazamiento
- (14) Compensación de la exposición con flash/Rebote/Disparo HDR/ Reducción de ruido multidisparo
- (15) Modo de medición
- (16) Tamaño del archivo
- (17) Calidad de imagen/Imagen editada/Recorte
- \* Cuando dispare con la calidad de imagen RAW+JPEG, se mostrará el tamaño de archivo de la imagen RAW.
- Se mostrarán líneas que indican el área de imagen para las imágenes captadas con la opción de formato ajustada ( $\Box$ [202\)](#page-201-0) y con la calidad de imagen RAW o RAW+JPEG ajustada.
- \* Durante la fotografía con flash sin compensación de la exposición con flash, se mostrará  $\leq$  $\blacksquare$
- Se mostrará < $\uparrow$  > para las imágenes tomadas con fotografía con flash rebotado.
- \* Para las imágenes tomadas con disparo HDR, se mostrará un icono correspondiente al efecto ( $\Box$ [252](#page-251-0)) y la cantidad de ajuste de la gama dinámica.
- \* Para las imágenes tomadas con disparo con exposición múltiple se mostrará  $\leq m$ .
- \* Para las imágenes tomadas con reducción de ruido multidisparo se mostrará <Man>.
- \* Para las imágenes creadas y guardadas después de realizar el procesado de imagen RAW, el cambio de tamaño, el recorte o el ayuda creativa se mostrará  $\leq$ T $\geq$ .
- \* Para las imágenes recortadas y después guardadas se mostrará  $\leq t$  >.

# **• Visualización de información detallada para vídeos**

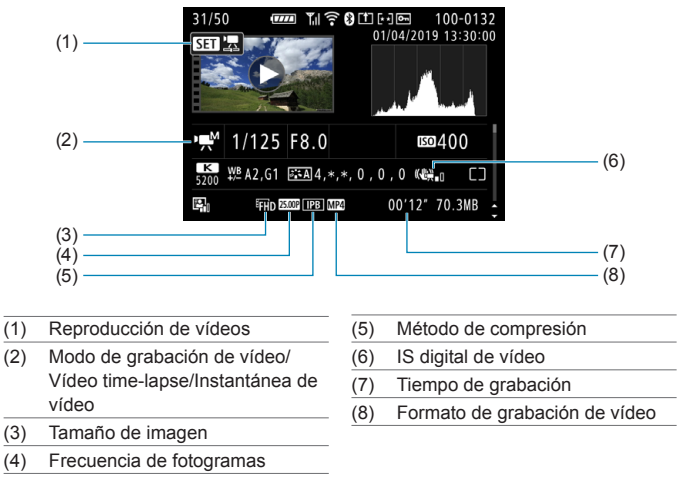

\* Para las fotos tomadas como fotos de prueba para vídeos time-lapse se mostrará  $<_{\mathsf{H}} \square$ >.

R o Durante la reproducción de vídeo, se mostrará "\*, \*" para **[Radio]** y **[Umbral]** de **[Nitidez]** de **[Estilo imagen]**.

### **Marcas comerciales**

- o Adobe es una marca comercial de Adobe Systems Incorporated.
- o Microsoft y Windows son marcas comerciales de Microsoft Corporation, registradas en los Estados Unidos y/o en otros países.
- o Macintosh y Mac OS son marcas comerciales de Apple Inc., registradas en los EE. UU. y en otros países.
- El logotipo SDXC es una marca comercial de SD-3C, LLC.
- o HDMI, el logotipo HDMI y High-Definition Multimedia Interface son marcas comerciales o marcas comerciales registradas de HDMI Licensing LLC.
- o El logotipo Wi-Fi CERTIFIED y la marca Wi-Fi Protected Setup son marcas comerciales de Wi-Fi Alliance.
- o WPS, cuando se utiliza en las pantallas de ajustes de la cámara y en este manual, significa Wi-Fi Protected Setup (Configuración protegida de Wi-Fi).
- La marca denominativa Bluetooth® v sus logotipos son registradas propiedad de Bluetooth SIG, Inc. y todo uso que Canon Inc. haga de dichas marcas está sujeto a una licencia. Otras marcas comerciales y nombres comerciales pertenecen a sus respectivos propietarios.
- o Todas las demás marcas comerciales son propiedad de sus respectivos dueños.

# **Acerca de la licencia MPEG-4**

"Este producto tiene licencia de patentes de AT&T para el estándar MPEG-4 y puede utilizarse para codificar vídeo compatible con MPEG-4 y/o decodificar vídeo compatible con MPEG-4 que haya sido codificado solo (1) para uso personal o (2) por un proveedor de vídeo que disponga de licencia de patentes de AT&T para proporcionar vídeo compatible con MPEG-4. No se garantiza ni otorga implícitamente licencia alguna para otros usos del estándar MPEG-4."

ESTE PRODUCTO ESTÁ AUTORIZADO BAJO UNA LICENCIA DE CARTERA DE PATENTES AVC PARA USO PERSONAL DE UN CONSUMIDOR SIN ÁNIMO DE LUCRO PARA QUE (i) CODIFIQUE EL VÍDEO EN CUMPLIMIENTO CON EL ESTÁNDAR AVC ("AVC VÍDEO") Y/O (ii) DECODIFIQUE EL VÍDEO AVC QUE FUE CODIFICADO POR UN CONSUMIDOR QUE REALIZAUNA ACTIVIDAD PERSONAL Y/O FUE OBTENIDO DE UN PROVEEDOR DE VÍDEO CON AUTORIZACIÓN PARA DISTRIBUIR VÍDEO AVC. NO SE CONCEDERÁ O APLICARÁ UNA LICENCIA PARA CUALQUIER OTRO USO. PUEDE DIRIGIRSE A MPEG LA, L.L.C. PARA OBTENER MÁS INFORMACIÓN. VISITE<HTTP://WWW.MPEGLA.COM>

# **About MPEG-4 Licensing**

"This product is licensed under AT&T patents for the MPEG-4 standard and may be used for encoding MPEG-4 compliant video and/or decoding MPEG-4 compliant video that was encoded only (1) for a personal and non-commercial purpose or (2) by a video provider licensed under the AT&T patents to provide MPEG-4 compliant video. No license is granted or implied for any other use for MPEG-4 standard."

THIS PRODUCT IS LICENSED UNDER THE AVC PATENT PORTFOLIO LICENSE FOR THE PERSONAL USE OF A CONSUMER OR OTHER USES IN WHICH IT DOES NOT RECEIVE REMUNERATION TO (i) ENCODE VIDEO IN COMPLIANCE WITH THE AVC STANDARD(''AVC VIDEO'')AND/ OR (ii) DECODE AVC VIDEO THAT WAS ENCODED BY A CONSUMER ENGAGED IN A PERSONAL ACTIVITY AND/OR WAS OBTAINED FROM A VIDEO PROVIDER LICENSED TO PROVIDE AVC VIDEO. NO LICENSE IS GRANTED OR SHALL BE IMPLIED FOR ANY OTHER USE. ADDITIONAL INFORMATION MAY BE OBTAINED FROM MPEG LA, L.L.C. SEE <HTTP://WWW.MPEGLA.COM>

\* Aviso mostrado en inglés según lo requerido.

### **Software de terceros**

Este producto incluye software de terceros.

● AES-128 Library

Copyright (c) 1998-2008, Brian Gladman, Worcester, UK. All rights reserved.

### LICENSE TERMS

The redistribution and use of this software (with or without changes) is allowed without the payment of fees or royalties provided that:

- 1. source code distributions include the above copyright notice, this list of conditions and the following disclaimer;
- 2. binary distributions include the above copyright notice, this list of conditions and the following disclaimer in their documentation;
- 3. the name of the copyright holder is not used to endorse products built using this software without specific written permission.

### DISCLAIMER

This software is provided 'as is' with no explicit or implied warranties in respect of its properties, including, but not limited to, correctness and/or fitness for purpose.

# **Se recomienda el uso de accesorios originales de Canon**

Este producto está diseñado para alcanzar un rendimiento óptimo si se utiliza con accesorios originales de Canon. En consecuencia, es muy recomendable usar este producto con accesorios originales. Canon no será responsable de ningún daño que se produzca en este producto ni de accidentes tales como averías, fuego, etc. provocados por el fallo de accesorios que no sean originales de Canon (p. ej., una fuga o una explosión de una batería). Tenga en cuenta que las reparaciones derivadas de la avería de accesorios no originales no estarán cubiertas por la garantía de reparación, aunque puede solicitar tales reparaciones abonando su importe.

T

La batería LP-E6N/LP-E6 solamente puede usarse con productos Canon. Si la utiliza con un cargador de batería o un producto incompatible, puede provocar averías o accidentes de los que Canon no se hace responsable.

# **Sólo para la Unión Europea y el Área Económica Europea (Noruega, Islandia y Liechtenstein)**

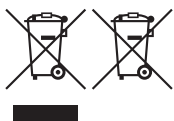

Estos iconos indican que este producto no debe desecharse con los residuos domésticos de acuerdo con la Directiva sobre RAEE (2012/19/UE) y la Directiva sobre Pilas y Acumuladores (2006/66/CE) y/o la legislación nacional.

Si aparece un símbolo químico bajo este icono, de acuerdo con la Directiva sobre Pilas y Acumuladores, significa que la pila o el acumulador contiene metales pesados (Hg = Mercurio, Cd = Cadmio, Pb = Plomo) en una concentración superior al límite especificado en dicha directiva. Este producto deberá entregarse en un punto de recogida designado, por ejemplo, entregándolo en el lugar de venta al adquirir un producto nuevo similar o en un centro autorizado para la recogida de residuos de aparatos eléctricos y electrónicos (RAEE), baterías y acumuladores. La gestión incorrecta de este tipo de residuos puede afectar al medio ambiente y a la salud humana debido a las sustancias potencialmente nocivas que suelen contener estos aparatos. Su cooperación en la correcta eliminación de este producto contribuirá al correcto aprovechamiento de los recursos naturales. Los usuarios tienen derecho a devolver pilas, acumuladores o baterías usados sin coste alguno. El precio de venta de pilas, acumuladores y baterías incluye el coste de la gestión medioambiental de su desecho, y no es necesario mostrar la cuantía de dicho coste en la información y la factura suministradas a los usuarios finales.

Si desea más información sobre el reciclado de este producto, póngase en contacto con su municipio, el servicio o el organismo encargado de la gestión de residuos domésticos o visite [www.canon-europe.com/weee,](http://www.canon-europe.com/weee) o [www.canon-europe.com/battery](http://www.canon-europe.com/battery).

# **PRECAUCIÓN**

EXISTE RIESGO DE EXPLOSIÓN SI SE SUSTITUYEN LAS BATERÍAS POR OTRAS DE UN TIPO INCORRECTO. DESECHE LAS BATERÍAS USADAS SEGÚN LAS NORMAS LOCALES.

# **Índice**

# **Números**

4K (vídeo) : [288](#page-287-0)

# **A**

<A+> (Escena inteligente automática) :

76

Accesorios : [3](#page-2-0)

Aceleración/deceleración de seguimiento : [560](#page-559-0)

Acoplador de CC : [594](#page-593-0)

Adobe RGB : [229](#page-228-0)

Advertencia de temperatura : [269,](#page-268-0) [326](#page-325-1)

AEB (Ahorquillado automático de la

exposición) : [211](#page-210-0), [556](#page-555-0)

AE con prioridad a la abertura : [114](#page-113-0)

AE con prioridad a la velocidad de

obturación : [112](#page-111-0)

AE programada : [110](#page-109-0)

Cambio de programa : [111](#page-110-0)

AF

Accionamiento del objetivo cuando el

AF es imposible : [563](#page-562-0)

AF continuo : [265](#page-264-0)

AF de detección de ojos : [142](#page-141-0)

Aviso sonoro : [522](#page-521-0)

Enfoque manual : [147](#page-146-0)

Iluminación en rojo del punto AF : [127](#page-126-0)

Limitar sistemas AF : [564](#page-563-0)

Luz de ayuda al AF : [126](#page-125-0)

MF con objetivo electrónico : [266](#page-265-0)

Micro ajuste AF : [575](#page-574-0)

Modo de selección del área AF : [128](#page-127-0), [131](#page-130-0)

Operación AF : [124,](#page-123-0) [145](#page-144-0)

Recomponer : 80

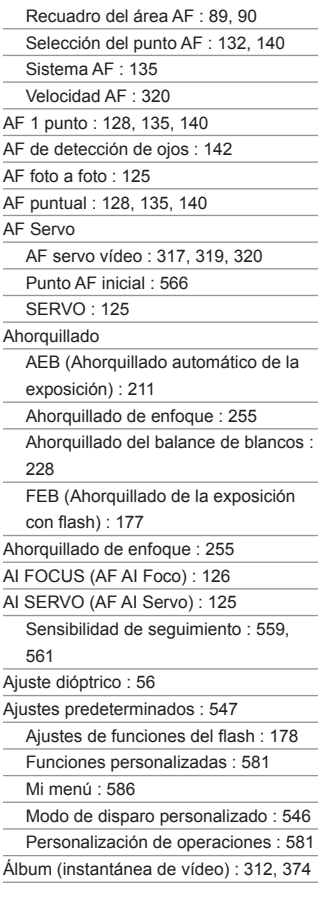

 $A = A - A$ <br> $A = A - A$ 

### Índice

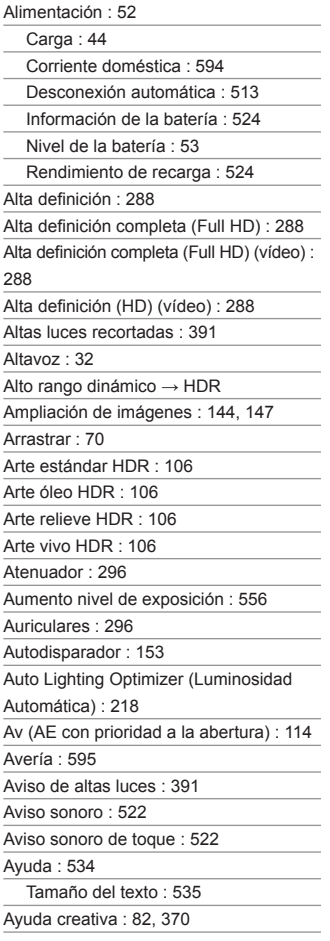

### **B**

Balance de blancos personalizado : [225](#page-224-0) Balance de blancos (WB) : [222](#page-221-0) Ahorquillado : [228](#page-227-0) Ajuste de la temperatura de color : [226](#page-225-0)  $\Delta$ uto : [224](#page-223-0) Corrección : [227](#page-226-0) Personalizado : [225](#page-224-0) Prioridad al ambiente : [224](#page-223-0) Barrido : 91 Batería → Alimentación B (Exposiciones "Bulb") : [119](#page-118-0) Bloqueo AE : [161](#page-160-0) Bloqueo de función múltiple : [545](#page-544-0) Bloqueo del enfoque : 80 Bloqueo del espejo : [263](#page-262-0) Bloqueo FE : [167](#page-166-0) B/N con grano : [105](#page-104-0), [362](#page-361-0) Borrado (imágenes) : [350](#page-349-0) Botón de inicio AF (AF-ON) : 61 Botón INFO : 62, [332,](#page-331-0) [538,](#page-537-0) 622, 623, 625 Búsqueda de imágenes : [385](#page-384-0) buSY : [201](#page-200-0) **C** [C1]/[C2] (Disparo personalizado) : [546](#page-545-0) Calidad de imagen : [199,](#page-198-0) 615 Cámara

Ajustes predeterminados : [547](#page-546-0) Borrosidad por vibración de la cámara : [120,](#page-119-0) [154](#page-153-0), [156](#page-155-0) Sujeción de la cámara : [56](#page-55-0) Cambio automático del punto AF : [561](#page-560-0) Cambio de tamaño : [379](#page-378-0)

Captura de fotograma 4K : [342](#page-341-0)

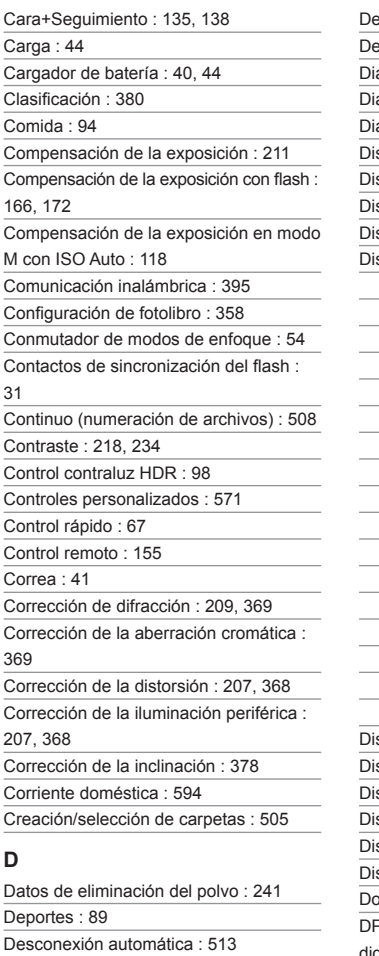

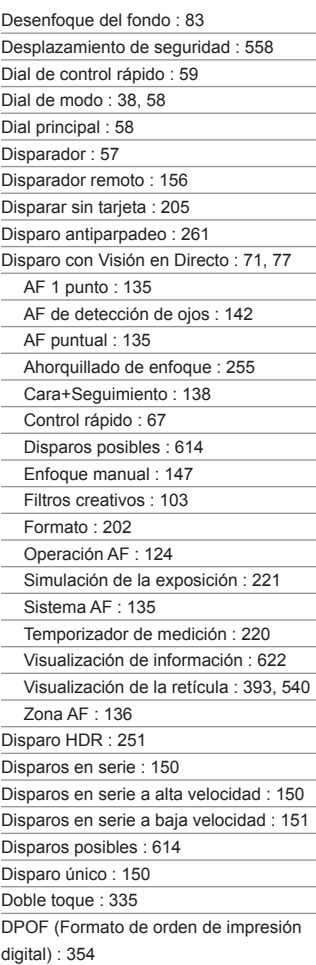

### **E**

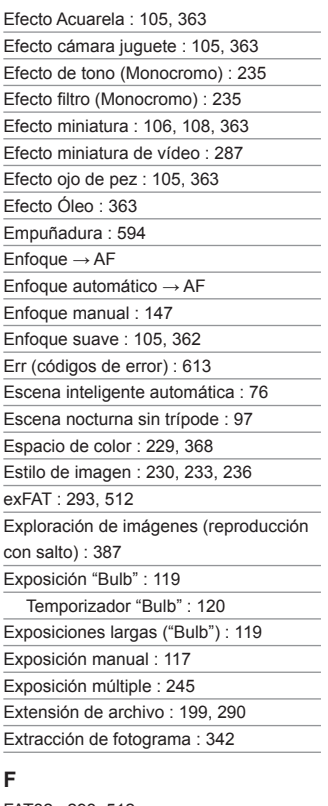

### FAT32 : [293,](#page-292-0) [512](#page-511-0) FEB (Ahorquillado de la exposición con flash) : [177](#page-176-0) Fecha/Hora : [516](#page-515-0)

Filtro de viento : [295](#page-294-0)

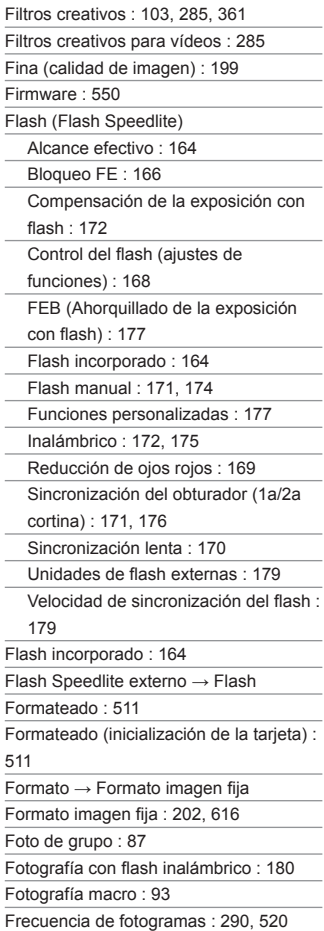

5

Función Bluetooth : [399,](#page-398-0) [464](#page-463-0)

Conexión : [400](#page-399-0)

Dirección : [471](#page-470-0)

Funciones del disparador : [542](#page-541-0)

Funciones personalizadas : [551](#page-550-0)

Funciones Wi-Fi : [395](#page-394-0)

Android : [399](#page-398-0)

Apodo : [479](#page-478-0)

Borrado de los ajustes de

comunicación inalámbrica : [480](#page-479-0)

Borrar información de conexión : [479](#page-478-0)

Cambiar red : [459](#page-458-0)

Camera Connect : [399](#page-398-0), [404](#page-403-0)

CANON iMAGE GATEWAY : [444](#page-443-0)

Configuración de red : [497](#page-496-0)

Configuración Wi-Fi : [470](#page-469-0)

Dirección IP : [462](#page-461-0)

Dirección MAC : [481](#page-480-0)

Editar información dispositivo : [422,](#page-421-0) [478](#page-477-0)

Enviar seleccionadas : [414,](#page-413-0) [451](#page-450-0)

Enviar todas las imágenes en tarieta : [418,](#page-417-0) [454](#page-453-0)

Envío de imágenes que coincidan con las condiciones de búsqueda : 419. [456](#page-455-0)

EOS Utility : [426](#page-425-0)

Historial de conexión : [467](#page-466-0)

Imágenes visibles : [422](#page-421-0)

Image Transfer Utility 2 : [431](#page-430-0)

Impresión : [436](#page-435-0)

Impresora : [434](#page-433-0)

iOS : [399](#page-398-0)

Manejo remoto : [404](#page-403-0)

Modo punto de acceso cámara : [462](#page-461-0)

Notas : [494](#page-493-0)

Orden de impresión : [439](#page-438-0)

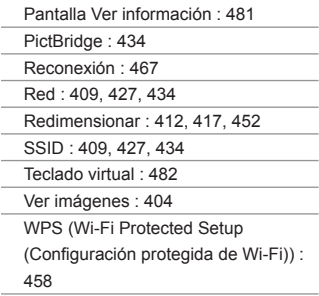

# **G**

GPS : [473](#page-472-0) Grabación de sonido/Nivel de grabación de sonido : [295](#page-294-0) Grabación de vídeo HDR : [284](#page-283-0) Grande (calidad de imagen) : [199](#page-198-0) Guía de funciones : [533](#page-532-0)

Guía de modos de disparo : [532](#page-531-0)

# **H**

HDMI : [325](#page-324-0), [344,](#page-343-0) [543](#page-542-0) HDMI HDR : [544](#page-543-0) Histograma : [389](#page-388-0), [540](#page-539-0) Horario de verano : [517](#page-516-0)

# **I**

Icono de advertencia : [570](#page-569-0) Iconos : 8 Iconos de escena : 81, 627 Idioma : [519](#page-518-0) Imágenes Ampliación de imágenes : [336](#page-335-0) Autorrotación : [510](#page-509-0) Aviso de altas luces : [391](#page-390-0) Borrado : [350](#page-349-0)

### Índice

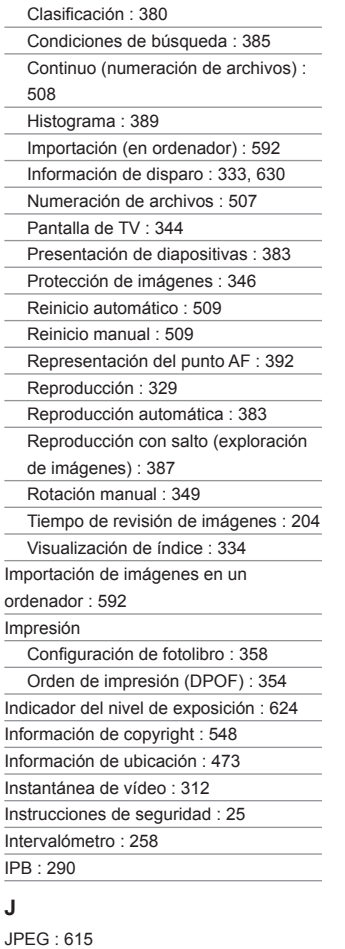

# **L**

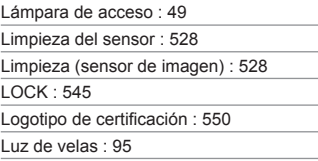

# **M**

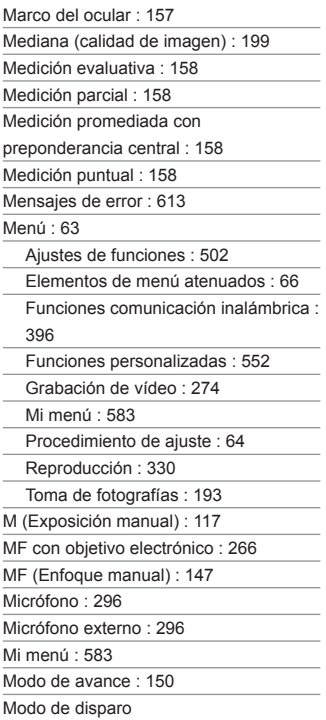

<A+> (Escena inteligente automática) :

76

Av (AE con prioridad a la abertura) : [114](#page-113-0)

B (Exposiciones "Bulb") : [119](#page-118-0)

[C1]/[C2] (Disparo personalizado) : [546](#page-545-0)

Filtros creativos : [103](#page-102-0)

M (Exposición manual) : [117](#page-116-0)

P (AE programada) : [110](#page-109-0)

SCN (Modo de escena especial) : 84

Tv (AE con prioridad a la velocidad de obturación) : [112](#page-111-0)

Modo de disparo personalizado : [546](#page-545-0)

Modo de escena especial (SCN) : 84

Modo de flash : [171](#page-170-0), [174](#page-173-0)

Modo de medición : [158](#page-157-0)

Modo de selección del área AF : [128,](#page-127-0) [131](#page-130-0)

Monocromo : 83, [231,](#page-230-0) [235](#page-234-0)

 $MP4 \cdot 290$  $MP4 \cdot 290$ 

Multicontrolador 1/Multicontrolador 2 : [60](#page-59-0)

Música de fondo : [376](#page-375-0)

### **N**

Niños : 90 Nitidez : [234](#page-233-0) Nivel electrónico : [539](#page-538-1) Nombre de archivo : [507](#page-506-0) Nombres de las partes : [31](#page-30-0) Normal (calidad de imagen) : [199](#page-198-0)

NTSC : [290](#page-289-0), [520](#page-519-0)

Número de píxeles : 615

Número de serie : [33](#page-32-0)

### **O**

Objetivo

Conmutador de modos de enfoque : [54](#page-53-0)

Corrección de difracción : [209](#page-208-0), [369](#page-368-0)

Corrección de la aberración cromática  $.209$ ,  $369$ 

Corrección de la aberración óptica : [206,](#page-205-0) [368](#page-367-0)

Corrección de la distorsión : [207](#page-206-0), [368](#page-367-0)

Corrección de la iluminación periférica : [207,](#page-206-0) [368](#page-367-0)

Liberación de bloqueo : [55](#page-54-0)

Optimizador digital de objetivos : [208,](#page-207-0) [368](#page-367-0)

Obturador táctil : 72

Operación táctil : 70, [335,](#page-334-0) [521](#page-520-0)

Optimizador digital de objetivos : [208](#page-207-0),

[368](#page-367-0)

Orificio de colocación : [33](#page-32-0)

# **P**

P (AE programada) : [110](#page-109-0) Paisaies : 88 PAL : [290](#page-289-0), [520](#page-519-0) Panel LCD : [36](#page-35-0) Pantalla : [30,](#page-29-0) [51](#page-50-0) Ajuste de ángulo : [51](#page-50-0) Luminosidad : [514](#page-513-0) Pantalla de ángulo variable : [51](#page-50-0) Pantalla de TV : [344](#page-343-0) Pequeño (calidad de imagen) : [199](#page-198-0) Perfil ICC : [229](#page-228-0) Personalizar botones : [571](#page-570-0) Presentación de diapositivas : [383](#page-382-0) Presionar a fondo : [542](#page-541-0)

### Índice

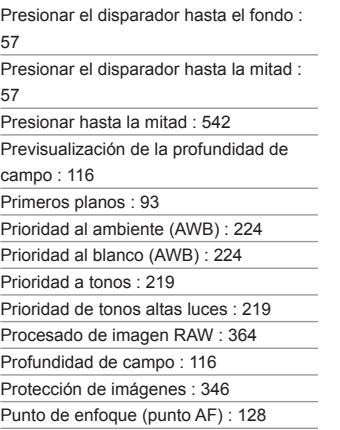

# **Q**

[Q] (Control rápido) : 67

# **R**

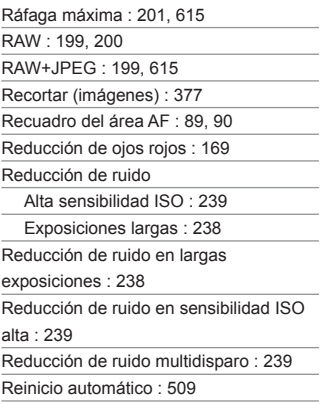

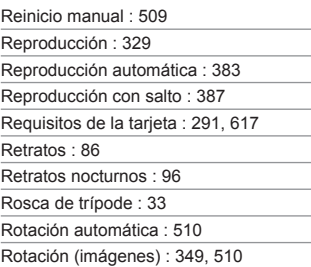

# **S**

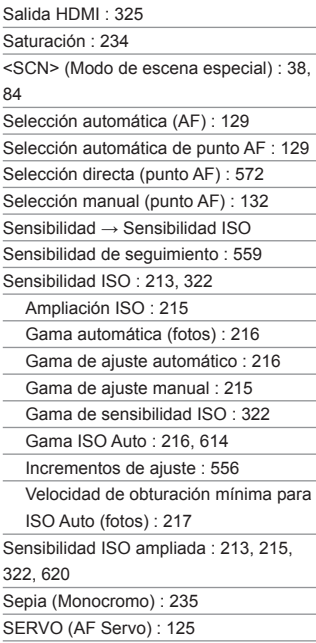

Simulación de la exposición : [221](#page-220-0)

Sincronización a la primera cortina : [176](#page-175-0)

Sincronización a la segunda cortina :

[171](#page-170-0), [176](#page-175-0)

Sincronización del obturador : [171,](#page-170-0) [176](#page-175-0)

Sistema vídeo : [520](#page-519-0)

Software : [590](#page-589-0)

Instrucciones : [591](#page-590-0)

Solución de problemas : 595

 $sRGR \cdot 229$  $sRGR \cdot 229$ 

# **T**

Tamaño del archivo : [293,](#page-292-0) 615, 618 Tapa del ocular : [41](#page-40-0) Tarjetas : 10, [30,](#page-29-0) [48](#page-47-0) Formateado : [511](#page-510-0) Formateado de bajo nivel : [511](#page-510-0) Protección contra escritura : [48](#page-47-0) Recordatorio de tarieta : [205](#page-204-0) Solución de problemas : [50,](#page-49-0) 598 Tarjetas de memoria → Tarjetas Tarjetas SD/SDHC/SDXC → Tarjetas Temperatura de color : [226](#page-225-0) Temporizador de medición : [220](#page-219-0) Terminal de control remoto : [156](#page-155-0) Terminal digital : [32](#page-31-0), [592](#page-591-0) Terminal USB (digital) : [592](#page-591-0) Tiempo de grabación posible (vídeo) : 618 Tiempo de revisión de imágenes : [204](#page-203-0) Tono de color : [234](#page-233-0) Trepidación de la cámara : 78 Tv (AE con prioridad a la velocidad de obturación) : [112](#page-111-0)

### **U**

 $UHS-II/IJHS-I + 10$ 

Unidades de flash que no son de Canon :

[179](#page-178-0)

UTC (Hora universal coordinada) : [477](#page-476-0)

### **V**

Valor máximo MF : [149](#page-148-0) Vídeos : [273](#page-272-0) AF servo vídeo : [317](#page-316-0), [319,](#page-318-0) [320](#page-319-0) Álbum de instantáneas de vídeo : [312](#page-311-0) Atenuador : [296](#page-295-0) Auriculares : [296](#page-295-0) Bloqueo AE : [278](#page-277-0) Botón de grabación de vídeo : [33](#page-32-0) Cobertura de grabación : [289](#page-288-0) Control rápido : 67 Edición : [340](#page-339-0) Edición de las primeras y últimas escenas : [340](#page-339-0) Extracción de fotograma : [342](#page-341-0) Filtro de viento : [295](#page-294-0) Filtros creativos : [285](#page-284-0) Frecuencia de fotogramas : [290](#page-289-0) Grabación con exposición automática : [277](#page-276-0) Grabación con exposición manual : [279](#page-278-0) Grabación de sonido/Nivel de grabación de sonido : [295](#page-294-0) Grabación de vídeo HDR : [284](#page-283-0) Instantánea de vídeo : [312](#page-311-0) IS digital de vídeo : [298](#page-297-0) Método de compresión : [290](#page-289-0) Micrófono : [296](#page-295-0) Micrófono externo : [296](#page-295-0)

#### Índice

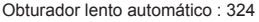

Pantalla de TV : [344](#page-343-0)

Reproducción : [337](#page-336-0)

Salida HDMI : [325](#page-324-0), [543](#page-542-0)

Sensibilidad de seguimiento de AF

servo : [319](#page-318-0)

Sistema AF : [135](#page-134-0)

Tamaño de grabación de vídeo : [288](#page-287-0)

Tamaño del archivo : [293](#page-292-0), 618

Tarjetas que pueden grabar vídeos :

617

Temporizador de medición : [220](#page-219-0)

Tiempo de grabación : [294,](#page-293-0) 618

Velocidad AF servo : [320](#page-319-0)

Vídeo time-lapse : [300](#page-299-0)

Visualización de información : 622, 625

Visualización de la retícula : [540](#page-539-0)

Vídeo time-lapse : [300](#page-299-0)

Visor

Ajuste dióptrico : [56](#page-55-0)

Nivel electrónico : [536](#page-535-0)

Visualización de información : [536](#page-535-0)

Visualización de la retícula : [540](#page-539-0)

Visualización de índice : [334](#page-333-0)

Visualización de información básica : 629

Visualización de información sobre el

disparo : [539,](#page-538-1) 622

Visualización de la retícula : [393](#page-392-0), [540](#page-539-0)

Visualización de una única imagen : [332](#page-331-0)

Visualización reducida : [334](#page-333-0)

Volumen (reproducción de vídeos) : [338](#page-337-0), [339](#page-338-0)

### **W**

WB (Balance de blancos) : [222](#page-221-0)

### **Z**

Zapata para accesorios : [31,](#page-30-0) [179](#page-178-0) Zona AF : [128](#page-127-0), [136,](#page-135-0) [140](#page-139-0) Zona AF grande : [129](#page-128-0) Zona básica : [38](#page-37-0) Zona creativa : [39](#page-38-0)

Zona horaria : [516](#page-515-0)

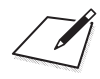

# Canon

**CANON INC.** 30-2 Shimomaruko 3-chome, Ohta-ku, Tokyo 146-8501, Japón

*Europa, África y Oriente Medio* **CANON EUROPA N.V.** Bovenkerkerweg 59, 1185 XB Amstelveen, Países Bajos

Para ver su oficina de Canon local, consulte la garantía o visite www.canon-europe.com/Support

Canon Europa N.V. proporciona el producto y la garantía asociada en los países europeos.

Las descripciones de estas Instrucciones están actualizadas a fecha de junio de 2019. Para obtener información sobre la compatibilidad con cualquiera de los productos presentados después de esta fecha, póngase en contacto con cualquier centro de asistencia de Canon. Para obtener la versión más actualizada de las Instrucciones, consulte el sitio web de Canon.